Part of the five-volume Networking Services Developer's Reference Library

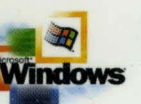

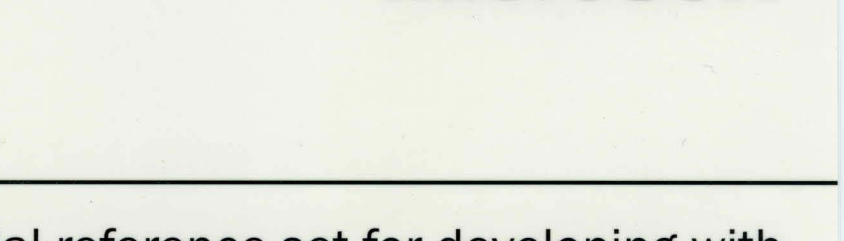

*Microsoft* 

The essential reference set for developing with Microsoft® Windows® networking technologies

David Iseminger Series Editor www.jseminger.com

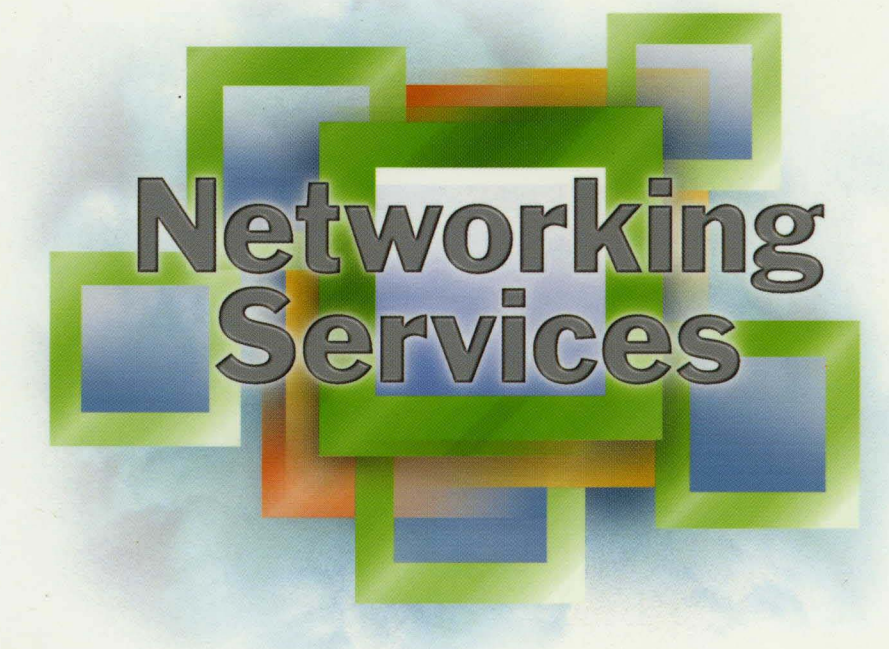

# **Remote Access Services**

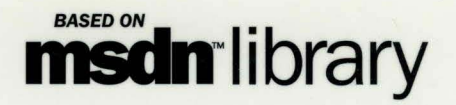

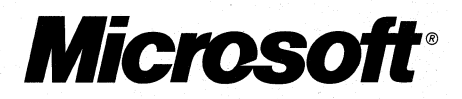

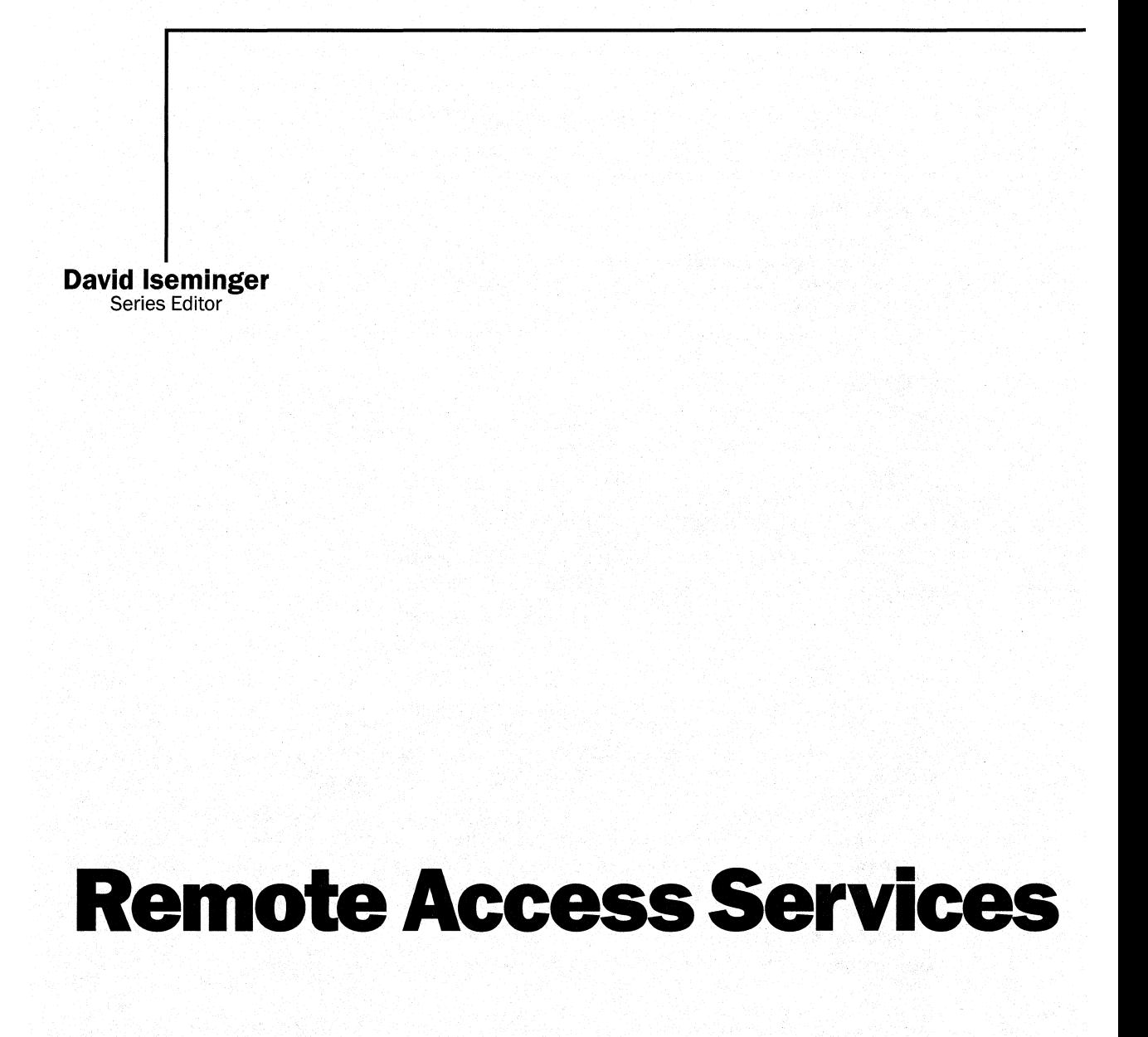

PUBLISHED BY Microsoft Press A Division of Microsoft Corporation One Microsoft Way Redmond, Washington 98052-6399

Copyright © 2000 by Microsoft Corporation; portions © 2000 by David Iseminger.

All rights reserved. No part of the contents of this book may be reproduced or transmitted in any form or by any means without the written permission of the publisher.

Library of Congress Cataloging-in-Publication Data Iseminger, David, 1969-

Networking Services Developer's Reference Library / David Iseminger.

p. cm.

ISBN 0-7356-0993-4

1. Application Software--Development. 2. Microsoft Windows (Computer file). 3. Computer networks. I. Title. QA76.76.A65 184 2000

005.4'4769--dc21 00-020241

Printed and bound in the United States of America.

1 2 3 4 5 6 7 8 9 WCWC 5 4 3 2 1 0

Distributed in Canada by Penguin Books Canada Limited.

A CIP catalogue record for this book is available from the British Library.

Microsoft Press books are available through booksellers and distributors worldwide. For further information about international editions, contact your local Microsoft Corporation office or contact Microsoft Press International directly at fax (425) 936-7329. Visit our Web site at mspress.microsoft.com.

Intel is a registered trademark of Intel Corporation. Active Directory, BackOffice, FrontPage, Microsoft, Microsoft Press, MSDN, MS-DOS, Visual Basic, Visual C++, Visual FoxPro, Visual InterDev, Visual J++, Visual SourceSafe, Visual Studio, Win32, Windows, and Windows NT are either registered trademarks or trademarks of Microsoft Corporation in the United States and/or other countries. Other product and company names mentioned herein may be the trademarks of their respective owners.

The example companies, organizations, products, people, and events depicted herein are fictitious. No association with any real company, organization, product, person, or event is intended or should be inferred.

**Acquisitions Editor:** Ben Ryan **Project Editor:** Wendy Zucker

Part No. 097-0002786

# **Acknowledgements**

First, thanks to **Ben Ryan** at Microsoft Press for continuing to share my enthusiasm about the series. Many thanks to Ben and **Steve Guty** for also managing the business details associated with publishing this series. We're just getting started!

**Wendy Zucker** again kept step with the difficult and tight schedule at Microsoft Press and orchestrated things in the way only project editors can endure. **John Pierce** was also instrumental in seeing the publishing process through completion, many thanks to both of them. The cool cover art that will continue through the series is directed by **Greg**  Hickman—thanks for the excellent work. I'm a firm believer that artwork and packaging are integral to the success of a project.

Thanks also to the marketing team at Microsoft Press that handles this series: **Cora McLaughlin** and **Cheri Chapman** on the front lines and **Jocelyn Paul** each deserve recognition for their coordination efforts with MSDN, openness to my ideas and suggestions, creative marketing efforts, and other feats of marketing ingenuity.

On the Windows SDK side of things, thanks again to **Morgan Seeley** for introducing me to the editor at Microsoft Press, and thereby routing this series to the right place.

Thanks also to **Margot (Maley) Hutchison** for doing all those agent-ish things so well.

**Author's Note** In Part 2 you'll see some code blocks that have unusual margin settings, or code that wraps to a subsequent line. This is a result of physical page constraints of printed material; the original code in these places was indented too much to keep its printed form on one line. I've reviewed every line of code in this library in an effort to ensure it reads as well as possible (for example, modifying comments to keep them on one line, and to keep line-delimited comment integrity). In some places, however, the word wrap effect couldn't be avoided. As such, please ensure that you check closely if you use and compile these examples.

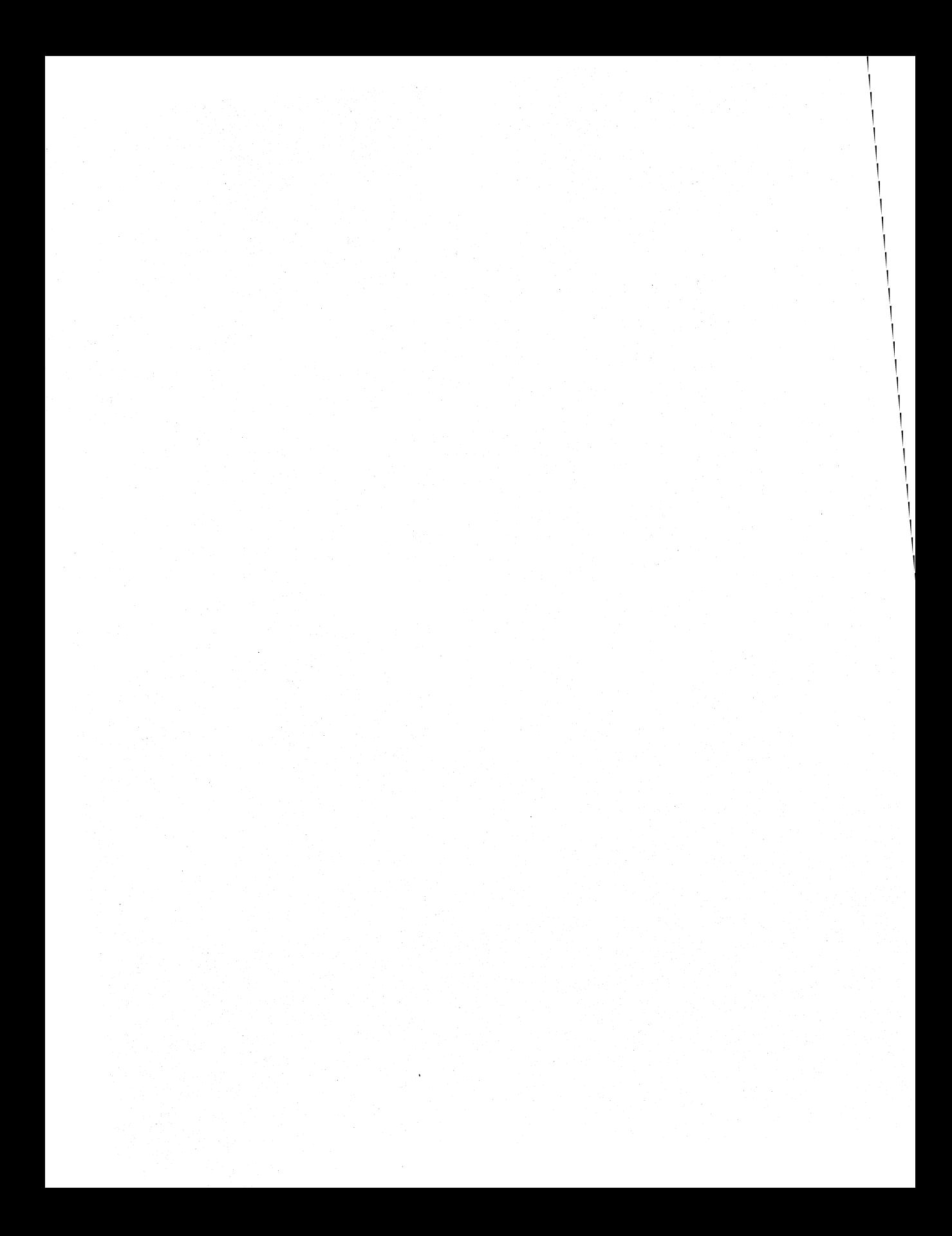

# **Contents**

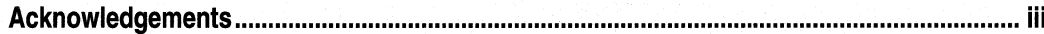

# Part 1

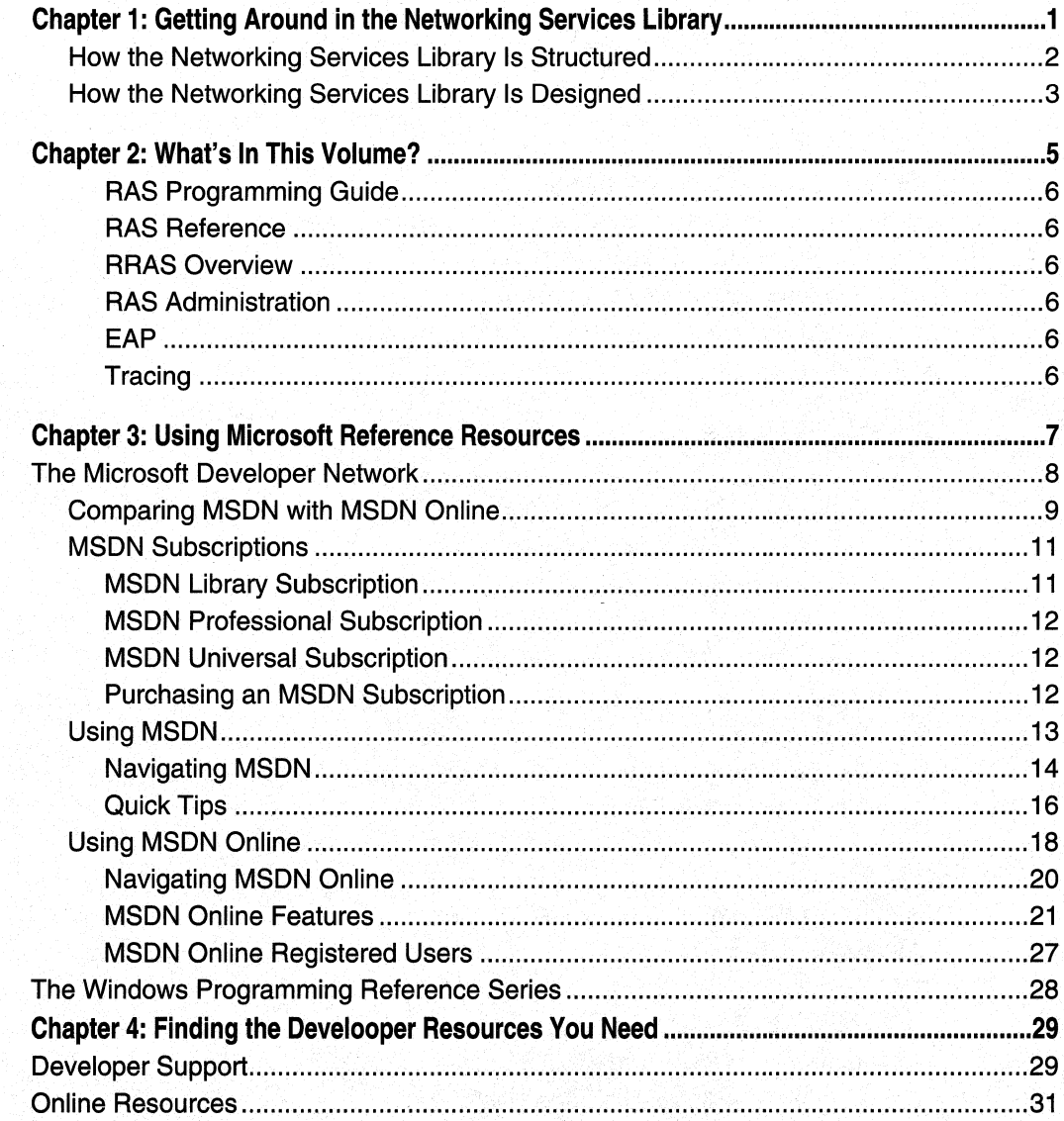

 $\mathsf{vi}$ 

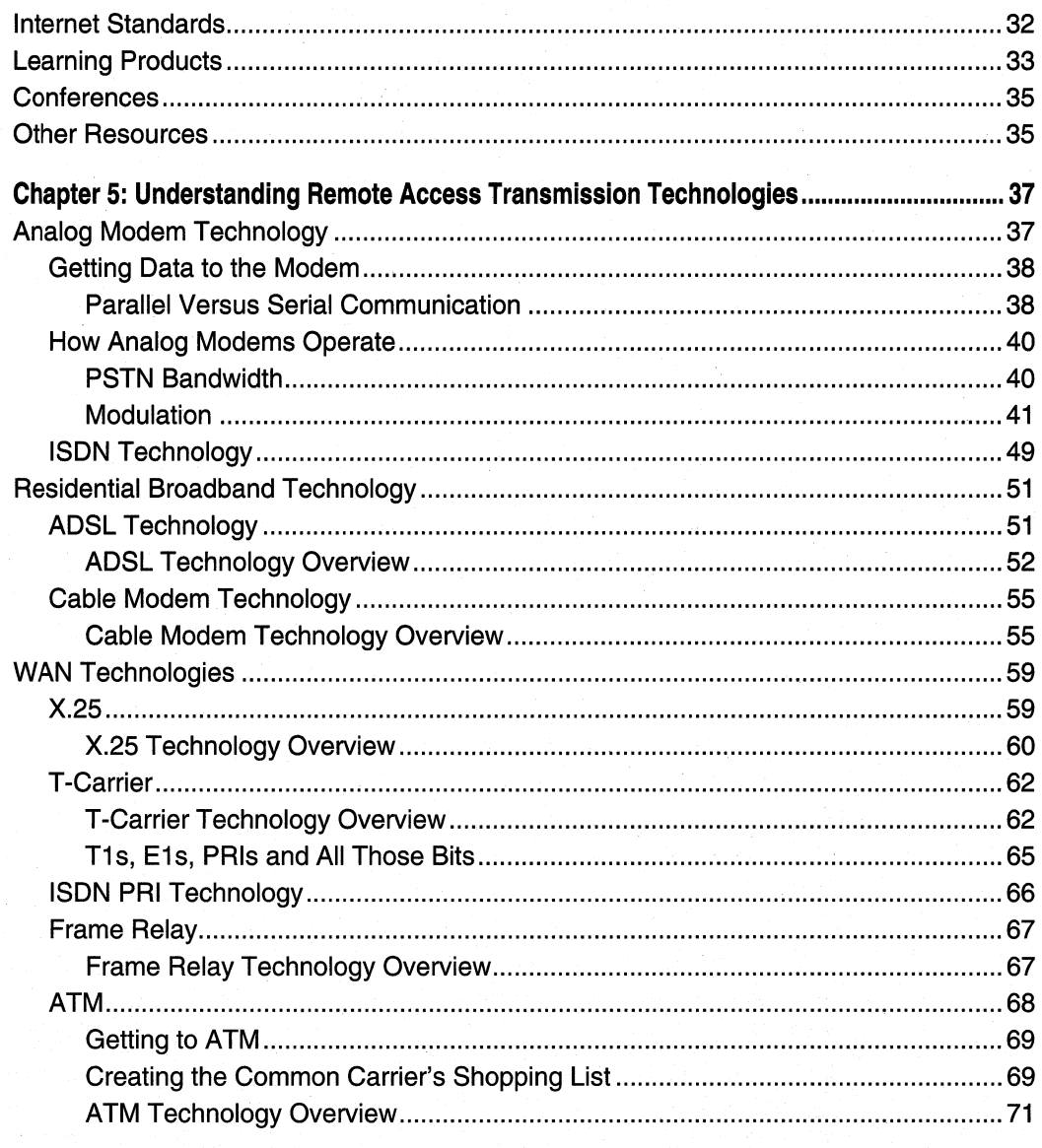

# Part 2

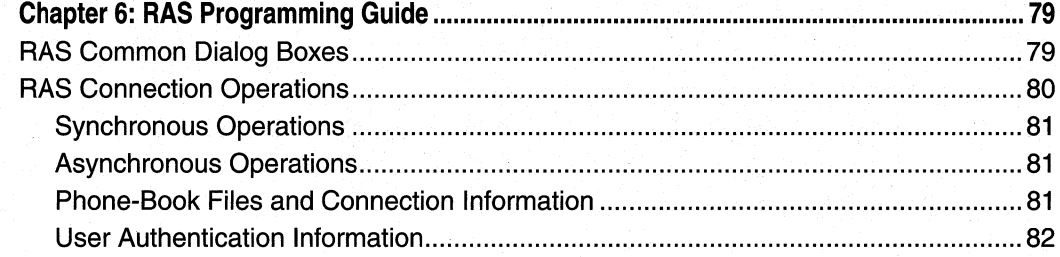

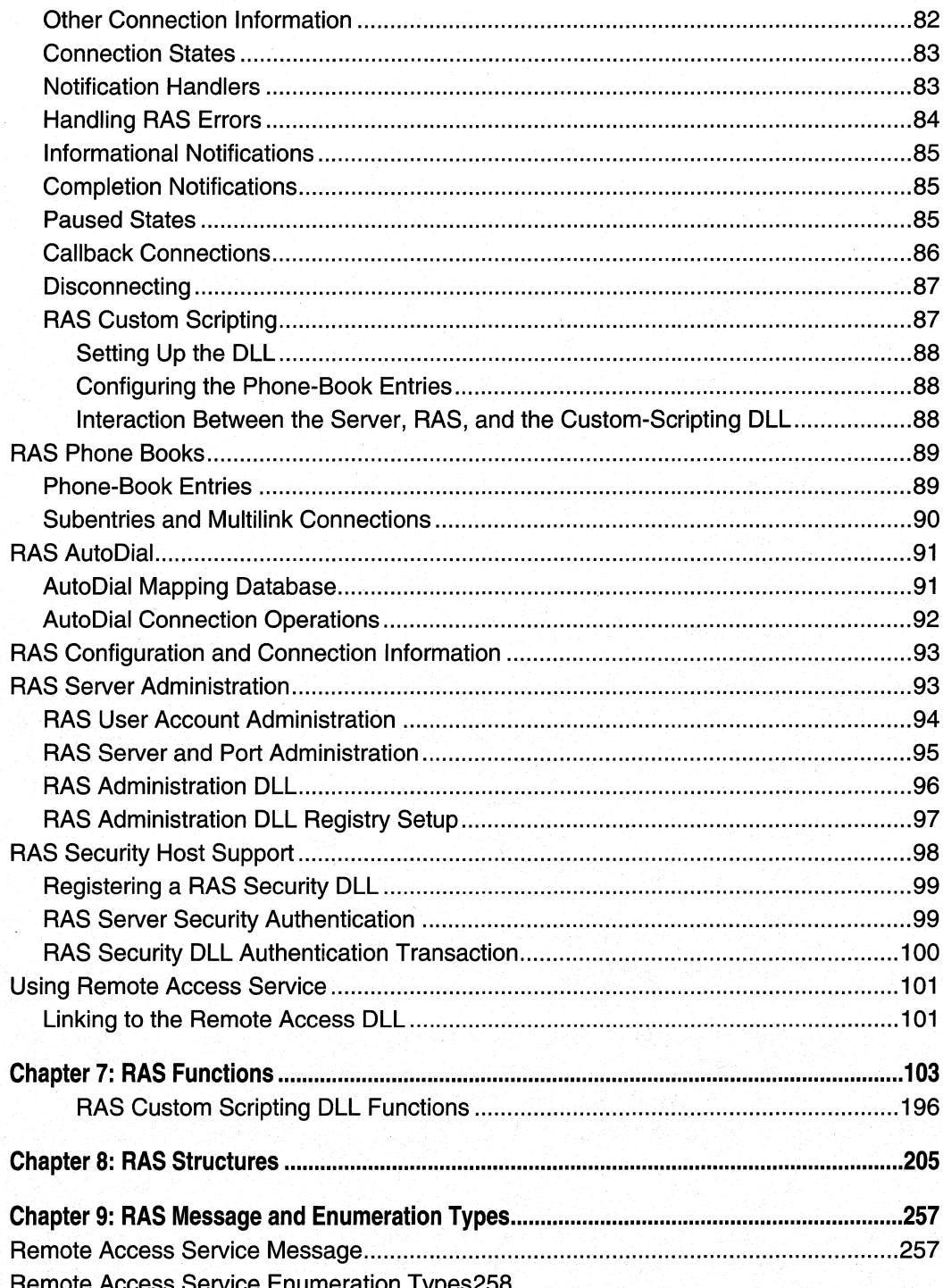

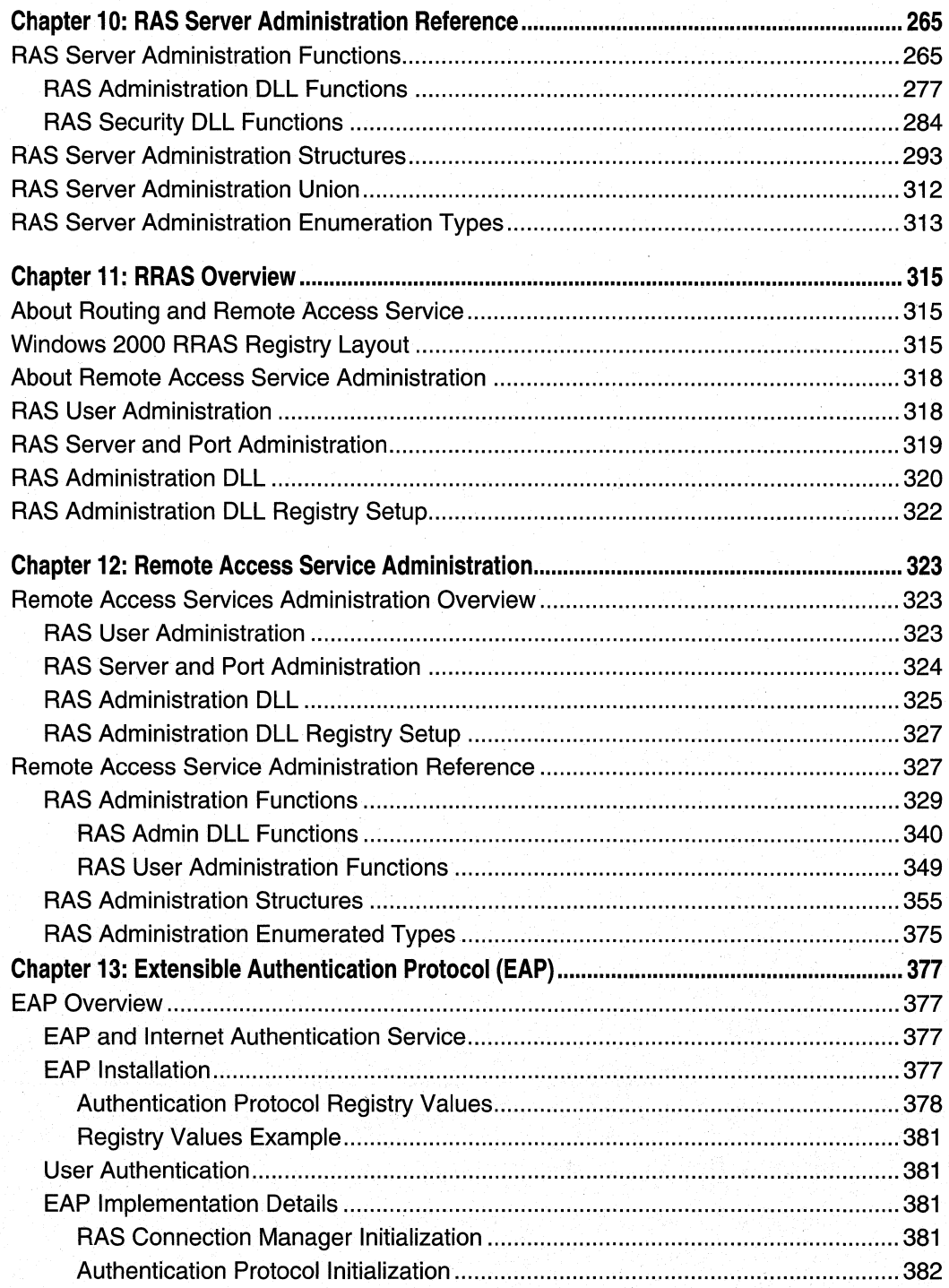

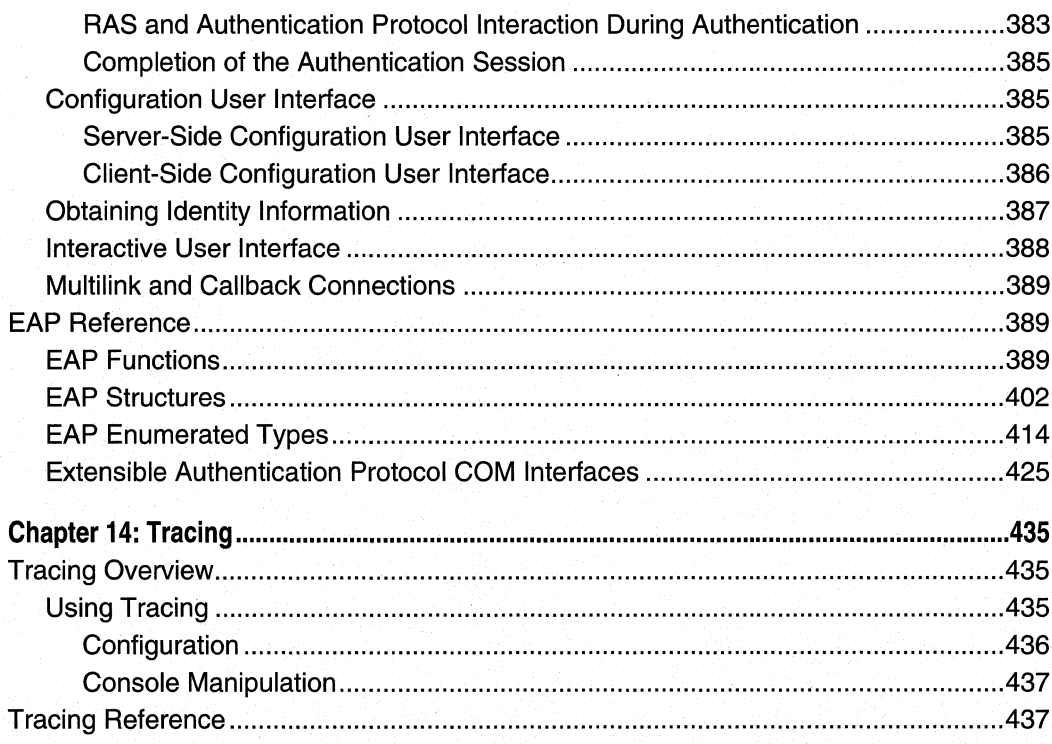

# Part 3

Index: Networking Services Programming Elements - Alphabetical Listing.......................453

### **CHAPTER 1**

# **Getting Around in the Networking Services Library**

Networking is pervasive in this digital age in which we live. Information at your fingertips, distributed computing, name resolution, and indeed the entire Internet—the advent of which will be ascribed to our generation for centuries to come-imply and require networking. Everything that has become the buzz of our business and personal lives, including e-mail, cell phones, and Web surfing, is enabled by the fact that networking has been brought to the masses (and we've barely scraped the beginning of the trend). You, the network-enabled Windows application developer, need to know how to lasso this all-important networking services capability and make it a part of your application. You've come to the right place.

 $\blacksquare$ 

Networking isn't magic, but it can seem that way to those who aren't accustomed to it (or to the programmer who isn't familiar with the technologies or doesn't know how to make networking part of his or her application). That's why the *Networking Services* Developer's Reference Library isn't just a collection of programmatic reference information; it would be only half-complete if it were. Instead, the Networking Services Library is a collection of explanatory and reference information that combine to provide you with the complete set that you need to create today's network-enabled Windows application.

The Networking Services Library is the comprehensive reference guide to networkenabled application development. This library, like all libraries in the Windows Programming Reference Series (WPRS), is designed to deliver the most complete, authoritative, and accessible reference information available on a given subject of Windows network programming—without sacrificing focus. Each book in each library is dedicated to a logical group of technologies. or development concerns; this approach has been taken specifically to enable you to find the information you need quickly, efficiently, and intuitively.

In addition to its networking services development information, the Networking Services Library contains tips designed to make your programming life easier. For example, a thorough explanation and detailed tour of MSDN Online is included; as is a section that helps you get the most out of your MSDN subscription. Just in case you don't have an MSDN subscription, or don't know why you should, I've included information about that too, including the differences between the three levels of MSDN subscription, what each level offers, and why you'd want a subscription when MSDN Online is available over the Internet.

To ensure that you don't get lost in all the information provided in the Networking Services Library, each volume's appendixes provide an all-encompassing programming directory to help you easily find the particular programming element you're looking for. This directory suite, which covers all the functions; structures, enumerations, and other programming elements found in network-enabled application development, gets you quickly to the volume and page you need, saving you hours of time and bucketsful of frustration.

# **How the Networking Services Library Is Structured**

The Networking Services Library consists of five volumes, each of which focuses on a particular aspect of network programming. These programming reference volumes have been divided into the following:

- Volume 1: Winsock and QOS
- Volume 2: Network Interfaces and Protocols
- Volume 3: RPC and WNet
- Volume 4: Remote Access Services
- Volume 5: Routing

Dividing the Networking Services Library into these categories enables you to quickly identify the Networking Services volume you need, based on your task, and facilitates your maintenance of focus for that task. This approach enables you to keep one reference book open and handy, or tucked under your arm while researching that aspect of Windows programming on sandy beaches, without risking back problems (from toting around all 3,000+ pages of the Networking Services Library) and without having to shuffle among multiple less-focused books.

Within the Networking Services Library-and in fact, in all WPRS Libraries-each volume has a deliberate structure. This per-volume structure has been created to further focus the reference material in a developer-friendly manner, to maintain consistency within each volume and each Library throughout the series, and to enable you to easily gather the information you need. To that end, each volume in the Networking Services Library contains the following parts:

- Part 1: Introduction and Overview
- Part 2: Guides, Examples, and Programmatic Reference
- Part 3: Intelligently Structured Indexes

Part 1 provides an introduction to the Networking Services Library and to the WPRS (what you're reading now), and a handful of chapters designed to help you get the most out of networking technologies, MSDN, and MSDN Online. MSDN and WPRS Libraries are your tools in the developer process; knowing how to use them to their fullest will enable you to be more efficient and effective (both of which are generally desirable traits). In certain volumes (where appropriate), I've also provided additional information that you'll need in your network-enabled development efforts, and included such information as concluding chapters in Part 1. For example, Volume 3 includes a chapter that explains terms used throughout the RPC development documentation; by putting it into Chapter 5 of that volume, you always know where to go when you have a question about an RPC term. Some of the other volumes in the Networking Services Library conclude their Part 1 with chapters that include information crucial to their volume's contents, but I've been very selective about including such information. Publishing constraints have limited the amount of information I can provide in each volume (and in the library as a whole), so I've focused on the priority: getting you the most useful information possible within the number of pages I have to work with.

Part 2 contains the networking reference material particular to its volume. You'll notice that each volume contains much more than simple collections of function and structure definitions. A comprehensive reference resource should include information about how to use a particular technology, as well as definitions of programming elements. Consequently, the information in Part 2 combines complete programming element definitions with instructional and explanatory material for each programming area.

Part 3 is a collection of intelligently arranged and created indexes. One of the biggest challenges of the IT professional is finding information in the sea of available resources and network programming is probably one of the most complex and involved of any development discipline. In order to help you get a handle on network programming references (and Microsoft technologies in general), Part 3 puts all such information into an understandable, manageable directory (in the form of indexes) that enables you to quickly find the information you need.

# **How the Networking Services Library Is DeSigned**

The Networking Services Library (and all libraries in the WPRS) is designed to deliver the most pertinent information in the most accessible way possible. The Networking Services Library is also designed to integrate seamlessly with MSDN and MSDN Online by providing a look and feel consistent with their electronic means of disseminating Microsoft reference information. In other words, the way a given function reference appears on the pages of this book has been designed specifically to emulate the way that MSDN and MSDN Online present their function reference pages.

The reason for maintaining such integration is simple: to make it easy for you to use the tools and get the ongoing information you need to create quality programs. Providing a "common interface" among reference resources allows your familiarity with the Networking Services Library reference material to be immediately applied to MSDN or MSDN Online, and vice-versa. In a word, it means consistency.

#### 4 Volume 4 Remote Access Services

You'll find this philosophy of consistency and simplicity applied throughout WPRS publications. I've designed the series to go hand-in-hand with MSDN and MSDN Online resources. Such consistency lets you leverage your familiarity with electronic reference material, then apply that familiarity to enable you to get away from your computer if you'd like, take a book with you, and-in the absence of keyboards and e-mail and upright chairs-get your programming reading and research done. Of course, each of the Networking Services Library volumes fits nicely right next to your mouse pad as well, even when opened to a particular reference page.

With any job, the simpler and more consistent your tools are, the more time you can spend doing work rather than figuring out how to use your tools. The structure and design of the Networking Services Library provide you with a comprehensive, presharpened toolset to build compelling Windows applications.

### **CHAPTER 2**

# **What's In This Volume?**

Volume 4 of the Networking Services Developer's Reference Library gives its undivided attention to Remote Access Services, commonly referred to simply as RAS.

The Remote Access Service (RAS) API is included in Microsoft Windows NT 4.0. RAS is used to create client applications that can display any of the Routing and RAS common dialog boxes, start and end a remote access connection, manipulate phone-book entries and network addresses that are mapped to phone-book entries, and get information about existing RAS connection status or RAS-capable devices.

RAS makes it possible to connect a remote client computer to a network server over a Wide Area Network (WAN) link or a Virtual Private Network (VPN). The remote computer can then participate on the server's LAN as though the remote computer was connected to the LAN directly. The RAS API enables programmers to access the features of RAS programmatically. The API is applicable in any networking environment that utilizes RAS. Part 2 of this volume provides a complete treatment of RAS.

This volume also has information about how you can use development resources such as MSDN, MSDN Online, and developer support resources. This helpful information is found in various chapters in Part 1, and those chapters are common to all WPRS volumes. By including this information in each library and in each volume, a few goals of the WPRS are achieved:

- I don't presume you have bought, or expect you to have to buy another WPRS Library to get access to this information. Maybe your primary focus is network programming, and your budget doesn't allow for you to purchase the Active Directory Developer's Reference Library. Since I've included this information in this library, you don't have to .
- You can access this important and useful information regardless of which volume you have in your hand. You don't have to (nor should you have to) fumble with another physical book to refer to information about how to get the most out of MSDN, or where to get support for questions you have about a particular Windows development problem you're having.
- Each volume becomes more useful, more portable, and more complete in and of itself. This goal of the WPRS makes it easier for you to grab one of its libraries' volumes and take it with you, rather than feeling like you must bring multiple volumes with you to have access to the library's important overview and usability information.

These goals have steered this library's content and choices of included technologies; I hope you find its information is useful, portable, a good value, and as accessible as it can be.

Part 2 of this volume provides RAS information in the following chapter-based focuses:

# **RAS Programming Guide**

This guide takes you through the steps necessary to implement RAS capabilities in your Windows application. All such tasks are grouped in task-oriented categories, such as connection operations, AutoDial, server administration, and more.

### **RAS Reference**

A collection of chapters appears after the RAS programming guide that provide a complete treatment of the RAS API.

# **RRAS Overview**

This chapter provides an overview of the new Remote Access capabilities built into RRAS, which is the successor of RAS.

# **RAS Administration**

This chapter provides information and programmatic reference for performing RAS Administration programming using RRAS-based RAS administration. Where there are differences in the treatment of RAS on Windows NT 4.0 and Windows 2000, such differences are clearly noted in the text.

# **EAP**

Windows 2000 supports the Extensible Authentication Protocol (EAP). EAP allows thirdparty authentication modules to interact with the implementation of the Point-to-Point Protocol (PPP) included in Windows 2000 Remote Access Service (RAS).

EAP is an extension to PPP, providing a standard support mechanism for authentication schemes such as token cards, Kerberos, Public Key, and S/Key. EAP has been made available in response to increasing demand to augment RAS authentication with thirdparty security devices.

EAP is fully supported on both the Windows 2000 Dial-Up Server and the Dial-Up Networking Client. EAP is a critical technology component for secure Virtual Private Networks (VPN), protecting them against "brute force" or "dictionary" attacks and password guessing.

EAP improves on previous authentication protocols such as Password Authentication Protocol (PAP) and Challenge Handshake Authentication Protocol (CHAP). Windows 2000 supports these earlier authentication protocols as well.

# **Tracing**

The final chapter in this volume describes the implementation of the common tracing DLL, which provides a uniform mechanism for generating diagnostic output for the Windows NTIWindows 2000 Routing and RAS components (as well as any other application that wishes to use the DLL). The DLL provides dynamic configuration change, allowing a user to direct output to a console or to a specified file.

### **CHAPTER 3**

# **Using Microsoft Reference Resources**

Keeping current with all the latest information on the latest networking technology is like trying to count the packets going through routers at the MAE-WEST Internet service exchange by watching their blinking activity lights: It's impossible. Often times, application developers feel like those routers might feel at a given day's peak activity; too much information is passing through them, none of which is being absorbed or passed along fast enough for their boss' liking.

For developers, sifting through all the *available* information to get to the *required* information is often a major undertaking, and can impose a significant amount of overhead upon a given project. What's needed is either a collection of information that has been sifted for you, shaking out the information you need the most and putting that pertinent information into a format that's useful and efficient, or direction on how to sift the information yourself. The Networking Services Developer's Reference Library does the former, and this chapter and the next provide you with the latter.

This veritable white noise of information hasn't always been a problem for network programmers. Not long ago, getting the information you needed was a challenge because there wasn't enough of it; you had to find out where such information might be located and then actually get access to that location, because it wasn't at your fingertips or on some globally available backbone, and such searching took time. In short, the availability of information was limited.

Today, the volume of information that surrounds us sometimes numbs us; we're overloaded with too much information, and if we don't take measures to filter out what we don't need to meet our goals, soon we become inundated and unable to discern what's "white noise" and what's information that we need to stay on top of our respective fields. In short, the overload of available information makes it more difficult for us to find what we really need, and wading through the deluge slows us down.

This fact applies equally to Microsoft's reference material, because there is so much information that finding what you need can be as challenging as figuring out what to do with it once you have it. Developers need a way to cut through what isn't pertinent to them and to get what they're looking for. One way to ensure you can get to the information you need is to understand the tools you use; carpenters know how to use nail-guns, and it makes them more efficient. Bankers know how to use ten-keys, and it makes them more adept. If you're a developer of Windows applications, two tools you should know are MSDN and MSDN Online. The third tool for developers—reference books from the WPRS-can help you get the most out of the first two.

Books in the WPRS, such as those found in the Networking Services Developer's Reference Library, provide reference material that focuses on a given area of Windows programming. MSDN and MSDN Online, in comparison, contain all of the reference material that all Microsoft programming technologies have amassed over the past few years, and create one large repository of information. Regardless of how well such information is organized, there's a lot of it, and if you don't know your way around, finding what you need (even though it's in there, somewhere) can be frustrating, timeconsuming, and just an overall bad experience.

This chapter will give you the insight and tips you need to navigate MSDN and MSDN Online and enable you to use each of them to the fullest of their capabilities. Also, other Microsoft reference resources are investigated, and by the end of the chapter, you'll know where to go for the Microsoft reference information you need (and how to quickly and efficiently get there).

# **The Microsoft Developer Network**

MSDN stands for Microsoft Developer Network, and its intent is to provide developers with a network of information to enable the development of Windows applications. Many people have either worked with MSDN or have heard of it, and quite a few have one of the three available subscription levels to MSDN, but there are many, many more who don't have subscriptions and could use some concise direction on what MSDN can do for a developer or development group. If you fall into any of these categories, this section is for you.

There is some clarification to be done with MSDN and its offerings; if you've heard of MSDN, or have had experience with MSDN Online, you may have asked yourself one of these questions during the process of getting up to speed with either resource:

- Why do I need a subscription to MSDN if resources such as MSDN Online are accessible for free over the Internet?
- What is the difference between the three levels of MSDN subscriptions?
- Is there a difference between MSDN and MSDN Online, other than the fact that one is on the Internet and the other is on a CD? Do their features overlap, separate, coincide, or what?

If you have asked any of these questions, then lurking somewhere in the back of your thoughts has probably been a sneaking suspicion that maybe you aren't getting the most out of MSDN. Maybe you're wondering whether you're paying too much for too little, or not enough to get the resources you need. Regardless, you want to be in the know and not in the dark. By the end of this chapter, you'll know the answers to all these questions and more, along with some effective tips and hints on how to make the most effective use of MSDN and MSDN Online.

# **Comparing MSDN with MSDN Online**

Part of the challenge of differentiating between MSDN and MSDN Online comes with determining which has the features you need. Confounding this differentiation is the fact that both have some content in common, yet each offers content unavailable with the other. But can their difference be boiled down? Yes, if broad strokes and some generalities are used:

- MSDN provides reference content and the latest Microsoft product software, all shipped to its subscribers on CD or DVD.
- MSDN Online provides reference content and a development community forum, and is available only over the Internet.

Each delivery mechanism for the content that Microsoft is making available to Windows developers is appropriate for the medium, and each plays on the strength of the medium to provide its "customers" with the best possible presentation of material. These strengths and medium considerations enable MSDN and MSDN Online to provide developers with different feature sets, each of which has its advantages.

MSDN is perhaps less "immediate" than MSDN Online because it gets to its subscribers in the form of CDs or DVDs that come in the mail. However, MSDN can sit in your CD/DVD drive (or on your hard drive), and isn't subject to Internet speeds or failures. Also, MSDN has a software download feature that enables subscribers to automatically update their local MSDN content over the Internet, as soon as it becomes available, without having to wait for the update CD/DVD to come in the mail. The interface with which MSDN displays its material—which looks a whole lot like a specialized browser window-is also linked to the Internet as a browser-like window. To further coordinate MSDN with the immediacy of the Internet, MSDN Online has a section of the site dedicated to MSDN subscribers that enable subscription material to be updated (on their local machines) as soon as it's available.

MSDN Online has lots of editorial and technical columns that are published directly to the site, and are tailored (not surprisingly) to the issues and challenges faced by developers of Windows applications or Windows-based Web sites. MSDN Online also has a customizable interface (somewhat similar to MSN.com) that enables visitors to tailor the information that's presented upon visiting the site to the areas of Windows development in which they are most interested. However, MSDN Online, while full of up-tO-date referenCe material and extensive online developer community content, doesn't come with Microsoft product software, and doesn't reside on your local machine.

Because it's easy to confuse the differences and similarities between MSDN and MSDN Online, it makes sense to figure out a way to quickly identify how and where they depart. Figure 3-1 puts the differences—and similarities—between MSDN and MSDN Online into a quickly identifiable format.

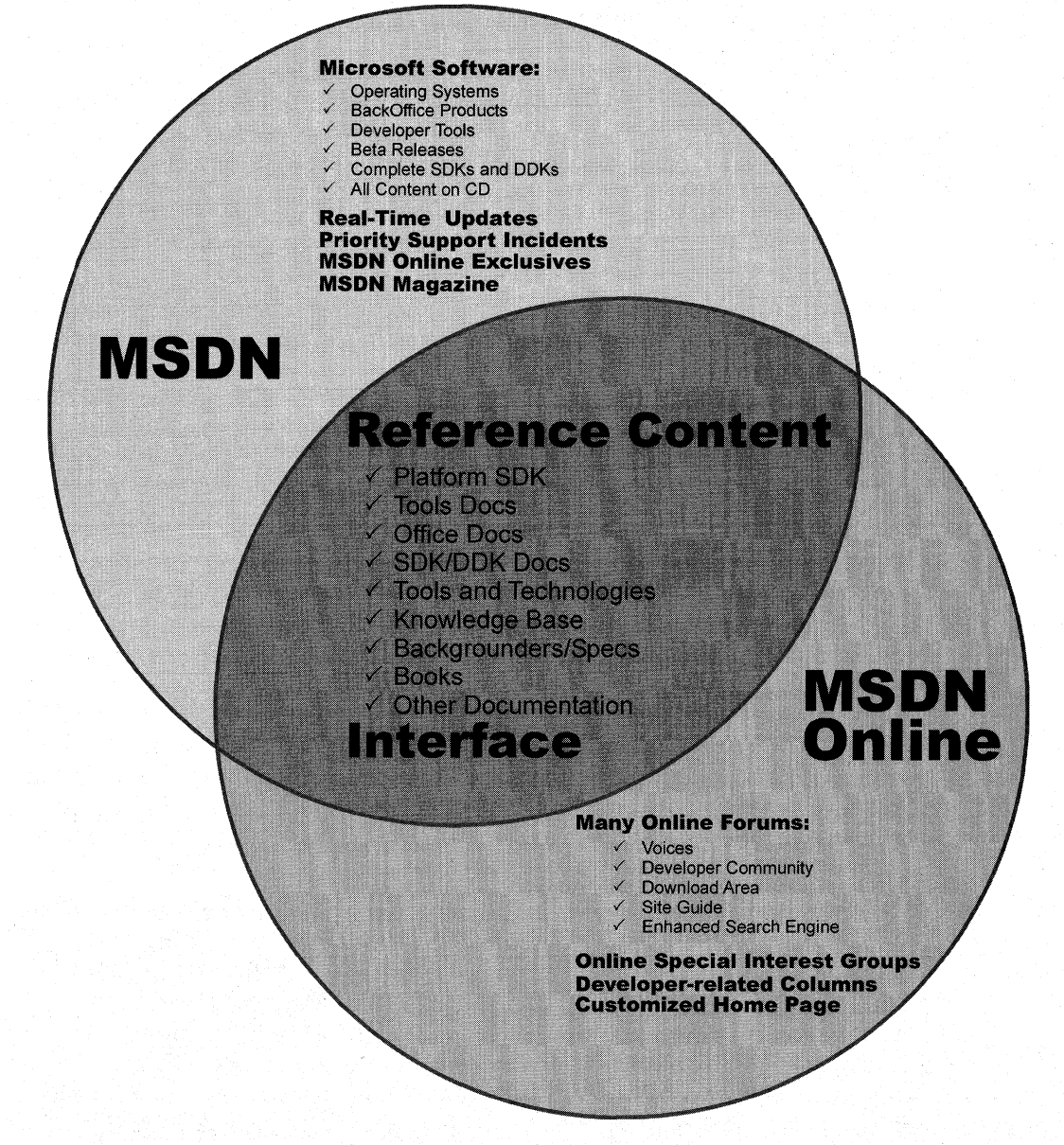

#### **Figure 3-1: The similarities and differences in coverage between MSDN and MSDN Online.**

One feature you'll notice is shared between MSDN and MSDN Online is the interfacethey are very similar. That's almost certainly a result of attempting to ensure that developers' user experience with MSDN is easily associated with the experience had on MSDN Online, and vice-versa.

Remember, too, that if you are an MSDN subscriber, you can still use MSDN Online and its features. So it isn't an "either/or" question with regard to whether you need an MSDN subscription or whether you should use MSDN Online; if you have an MSDN subscription, you will probably continue to use MSDN Online and the additional features provided with your MSDN subscription.

# **MSDN Subscriptions**

If you're wondering whether you might benefit from a subscription to MSDN, but you aren't quite sure what the differences between its subscription levels are, you aren't alone. This section aims to provide a quick guide to the differences in subscription levels, and even provides an estimate for what each subscription level costs.

The three subscription levels for MSDN are: Library, Professional, and Universal. Each has a different set of features. Each progressive level encompasses the lower level's features, and includes additional features. In other words, with the Professional subscription, you get everything provided in the Library subscription plus additional features; with the Universal subscription, you get everything provided in the Professional subscription plus even more features.

### **MSDN Library Subscription**

The MSDN Library subscription is the basic MSDN subscription. While the Library subscription doesn't come with the Microsoft product software that the Professional and Universal subscriptions provide, it does come with other features that developers may find necessary in their development effort. With the Library subscription, you get the following:

- The Microsoft reference library, including SDK and DDK documentation, updated quarterly
- Lots of sample code, which you can cut-and-paste into your projects, royalty free
- The complete Microsoft Knowledge Base—the collection of bugs and workarounds
- Technology specifications for Microsoft technologies
- The complete set of product documentation, such as Microsoft Visual Studio, Microsoft Office, and others
- Complete (and in some cases, partial) electronic copies of selected books and magazines
- Conference and seminar papers—if you weren't there, you can use MSDN's notes

In addition to these items, you also get:

- Archives of MSDN Online columns
- Periodic e-mails from Microsoft chock full of development-related information
- A subscription to MSDN News, a bi-monthly newspaper from the MSDN folks
- Access to subscriber-exclusive areas and material on MSDN Online

### **MSDN Professional Subscription**

The MSDN Professional subscription is a superset of the Library subscription. In addition to the features outlined in the previous section, MSDN Professional subscribers get the following:

- Complete set of Windows operating systems, including release versions of Windows 95, Windows 98, and Windows NT 4 Server and Workstation
- Windows SDKs and DDKs in their entirety
- International versions of Windows operating systems (as chosen)
- Priority technical support for two incidents in a development and test environment

### **MSDN Universal Subscription**

The MSDN Universal subscription is the all-encompassing version of the MSDN subscription. In addition to everything provided in the Professional subscription, Universal subscribers get the following:

- The latest version of Visual Studio, Enterprise Edition
- The Microsoft BackOffice test platform, which includes all sorts of Microsoft product software incorporated in the BackOffice family, each with a special 10-connection license for use in the development of your software products
- Additional development tools, such as Office Developer, Microsoft FrontPage, and Microsoft Project
- Priority technical support for two additional incidents in a development and test environment (for a total of four incidents)

# **Purchasing an MSDN Subscription**

Of course, all the features that you get with MSDN subscriptions aren't free. MSDN subscriptions are one-year subscriptions, which are current as of this writing. Just as each MSDN subscription escalates in functionality of incorporation of features, so does each escalate in price. Please note that prices are subject to change.

The MSDN Library subscription has a retail price of \$199, but if you're renewing an existing subscription you get a \$100 rebate in the box. There are other perks for existing Microsoft customers, but those vary. Check out the Web site for more details.

The MSDN Professional subscription is a bit more expensive than the Library, with a retail price of \$699. If you're an existing customer renewing your subscription, you again get a break in the box, this time in the amount of a \$200 rebate. You also get that break if you're an existing Library subscriber who's upgrading to a Professional subscription.

The MSDN Universal subscription takes a big jump in price, sitting at \$2,499. If you're upgrading from the Professional subscription, the price drops to \$1 ,999, and if you're upgrading from the Library subscription level, there's an in-the-box rebate for \$200.

As is often the case, there are academic and volume discounts available from various resellers, including Microsoft, so those who are in school or in the corporate environment can use their status (as learner or learned) to get a better deal-and in most cases, the deal is in fact much better. Also, if your organization is using lots of Microsoft products, whether or not MSDN is a part of that group, ask your purchasing department to look into the Microsoft Open License program; the Open License program gives purchasing breaks for customers who buy lots of products. Check out www.microsoft.com//icensing for more details. Who knows, if your organization qualifies you could end up getting an engraved pen from your purchasing department, or if you're really lucky maybe even a plaque of some sort for saving your company thousands of dollars on Microsoft products.

You can get MSDN subscriptions from a number of sources, including online sites specializing in computer-related information, such as www.iseminger.com (shameless self-promotion, I know), or from your favorite online software site. Note that not all software resellers carry MSDN subscriptions; you might have to hunt around to find one. Of course, if you have a local software reseller that you frequent, you can check out whether they carry MSDN subscriptions.

As an added bonus for owners of this Networking Services Developer's Reference Library, in the back of Volume 1, you'll find a \$200 rebate good toward the purchase of an MSDN Universal subscription. For those of you doing the math, that means you actually make money when you purchase the Networking Services Developer's Reference Library and an MSDN Universal subscription. With this rebate, every developer in your organization can have the Networking Services Developer's Refence Library on their desk and the MSDN Universal subscription on thier desktop, and still come out \$50 ahead. That's the kind of math even accountants can like.

# **Using MSDN**

MSDN subscriptions come with an installable interface, and the Professional and Universal subscriptions also come with a bunch of Microsoft product software such as Windows platform versions and BackOffice applications. There's no need to tell you how to use Microsoft product software, but there's a lot to be said for providing some quick but useful guidance on getting the most out of the interface to present and navigate through the seemingly endless supply of reference material provided with any MSDN subscription.

To those who have used MSDN, the interface shown in Figure 3-2 is likely familiar; it's the navigational front-end to MSDN reference material.

The interface is familiar and straightforward enough, but if you don't have a grasp on its features and navigation tools, you can be left a little lost in its sea of information. With a few sentences of explanation and some tips for effective navigation, however, you can increase its effectiveness dramatically.

### **Navigating MSDN**

**One of the primary features of MSDN-and to many, its primary drawback-is the sheer volume of information it contains, over 1 .1 GB and growing. The creators of MSDN likely realized this, though,** and have **taken steps to assuage the problem. Most of those steps relate to enabling developers to selectively navigate through MSDN's content.** 

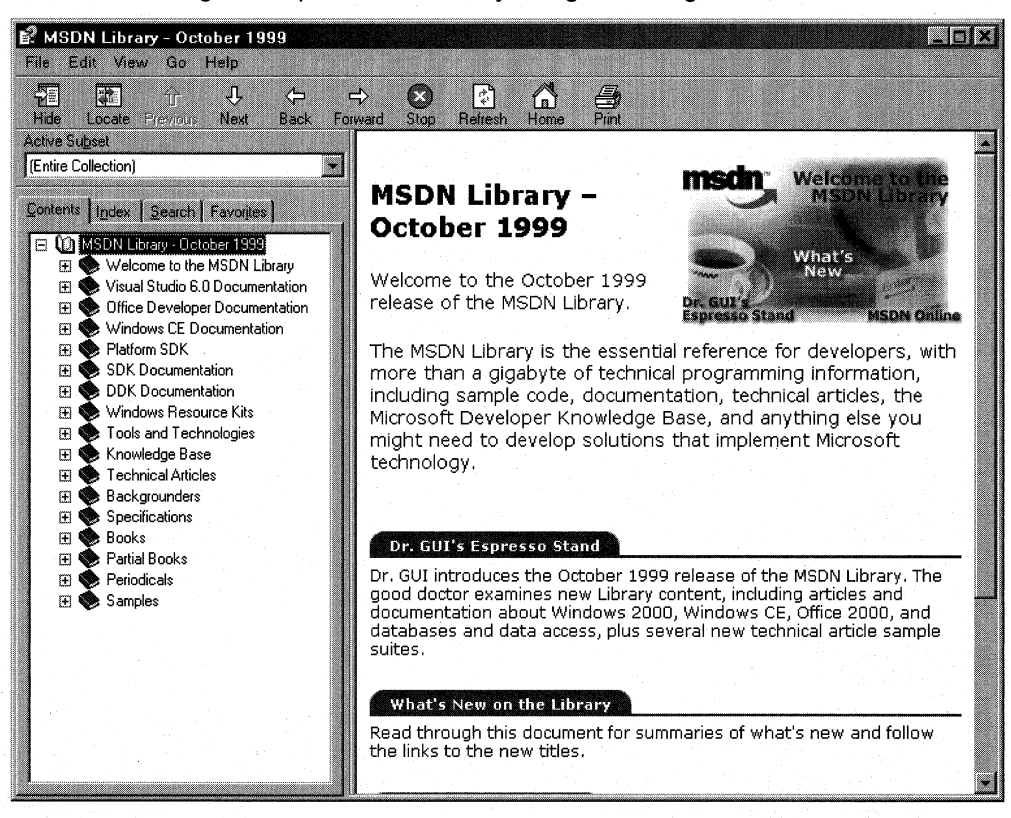

#### **Figure 3-2: The MSDN interface.**

**Basic navigation through MSDN is simple and is alot like navigating through Microsoft Windows Explorer and its folder structure. Instead of folders, MSDN has books into which it organizes its topics; expand a book by clicking the + box to its left, and its contents are displayed with its nested books or reference pages, as shown in Figure 3-3. If you don't see the left pane in your MSDN viewer, go to the View** menu and **select Navigation Tabs and they'll appear.** 

**The four tabs in the left pane of MSDN-increasingly referred to as property sheets these days-are the primary means of navigating through MSDN content. These four tabs, in coordination with the Active Subset drop-down box above the four tabs, are the tools you use to search through MSDN content. When used to their full extent, these coordinated navigation tools greatly improve your MSDN experience.** 

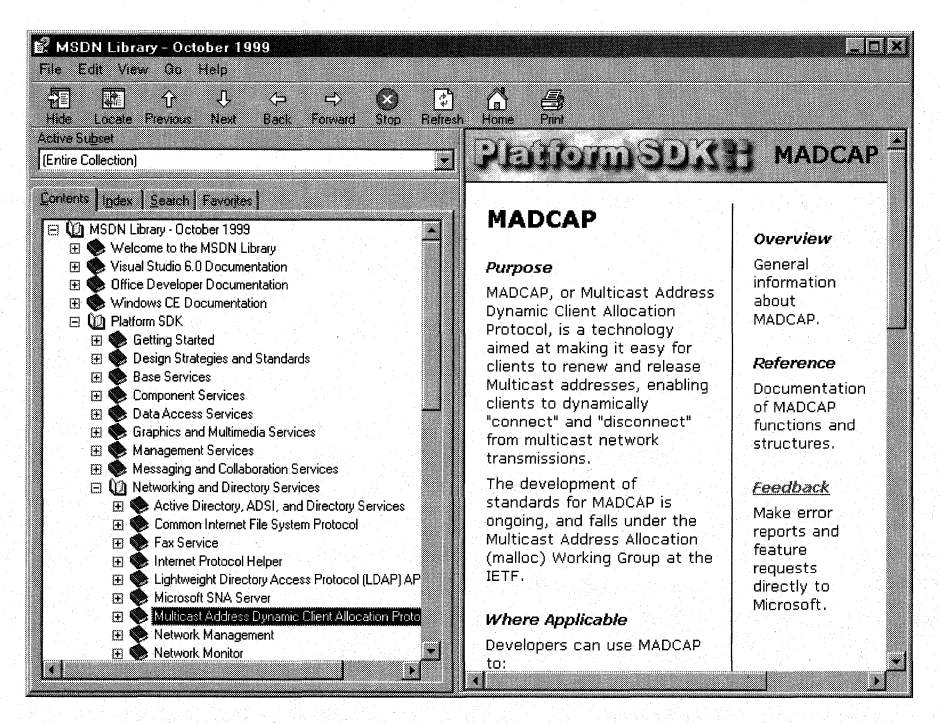

#### **Figure** 3-3: **Basic navigation through MSDN.**

The Active Subset drop-down box isa filter mechanism; choose the subset of MSDN information you're interested in working with from the drop-down box, and the information in each of the four Navigation Tabs (including the Contents tab) limits the information it displays to the information contained in the selected subset. This means that any searches you do in the Search tab, and in the index presented in the Index tab, are filtered by their results and/or matches to the subset you define, greatly narrowing the number of potential results for a given inquiry. This enables you to better find the information you're really looking for. In the Index tab, results that might match your inquiry but aren't in the subset you have chosen are grayed out (but still selectable). In the Search tab, they simply aren't displayed.

MSDN comes with the following predefined subsets (these subsets are subject to change, based on documentation updates and TOC reorganizations):

MSDN, Books and Periodicals Platform SDK, Security MSDN, Content on Disk 3 only Platform SDK, Web Services (CD only - not in DVD version) Platform SDK, Win32 API MSDN, Knowledge Base Repository 2.0 Documentation MSDN, Technical Articles and Visual Basic Documentation Backgrounders Visual C++ Documentation

Entire Collection Platform SDK, Networking Services MSDN, Content on Disk 2 only Platform SDK, Tools and Languages (CD only - not in DVD version) Platform SDK, User Interface Services Office Developer Documentation Platform SDK, BackOffice Platform SDK, Base Services Platform SDK, Component Services Platform SDK, Data Access Services Platform SDK, Getting Started Platform SDK, Graphics and Multimedia Services Platform SDK, Management Services Platform SDK, Messaging and Collaboration Services

Visual C++, Platform SDK and WinCE Docs Visual C++, Platform SDK, and Enterprise Docs Visual FoxPro Documentation Visual InterDev Documentation Visual J++ Documentation Visual SourceSafe Documentation Visual Studio Product Documentation Windows CE Documentation

As you can see, these filtering options essentially mirror the structure of information delivery used by MSDN. But what if you are interested in viewing the information in a handful of these subsets? For example, what if you want to search on a certain keyword through the Platform SDK's ADSI, Networking Services, and Management Services subsets, as well as a little section that's nested way into the Base Services subset? Simple-you define your own subset by choosing the View menu, and then selecting the Define Subsets menu item. You're presented with the window shown in Figure 3-4.

Defining a subset is easy; just take the following steps:

- 1. Choose the information you want in the new subset; you can choose entire subsets or selected books/content within available subsets.
- 2. Add your selected information to the subset you're creating by clicking the Add button.
- 3. Name the newly created subset by typing in a name in the Save New Subset As box. Note that defined subsets (including any you create) are arranged in alphabetical order.

You can also delete entire subsets from the MSDN installation. Simply select the subset you want to delete from the Select Subset To Display drop-down box, and then click the nearby Delete button.

Once you have defined a subset, it becomes available in MSDN just like the predefined subsets, and filters the information available in the four Navigation Tabs, just like the predefined subsets do.

# **Quick Tips**

Now that you know how to navigate MSDN, there are a handful of tips and tricks that you can use to make MSDN as effective as it can be.

Use the Locate button to get your bearings. Perhaps it's human nature to need to know where you are in the grand scheme of things, but regardless, it can be bothersome to have a reference page displayed in the right pane (perhaps jumped to from a search), without the Contents tab in the left pane being synchronized in terms of the reference page's location in the information tree. Even if you know the general technology in which your reference page resides, it's nice to find out where it is in the content structure.

This is easy to fix. Simply click the Locate button in the navigation toolbar and all will be synchronized.

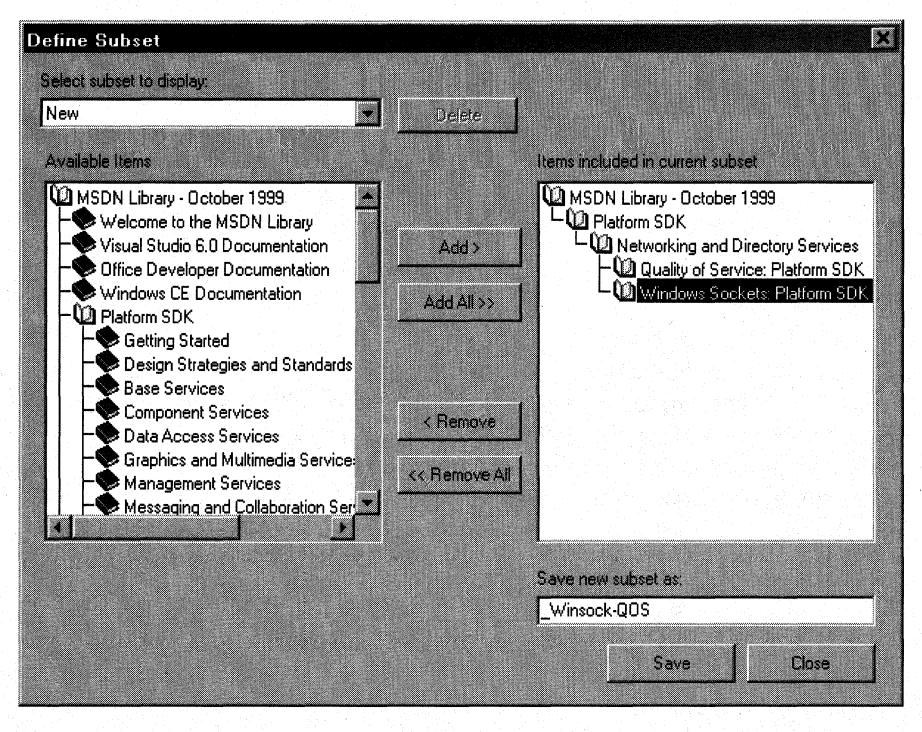

Figure 3·4: The Define Subsets window.

Use the Back button just like a browser. The Back button in the navigation toolbar functions just like a browser's Back button; if you need information on a reference page you viewed previously, you can use the Back button to get there, rather than going through the process of doing another search.

Define your own subsets, and use them. Like I said at the beginning of this chapter, the volume of information available these days can sometimes make it difficult to get our work done. By defining subsets of MSDN that are tailored to the work you do, you can become more efficient.

Use an underscore at the beginning of your named subsets. Subsets in the Active Subset drop-down box are arranged in alphabetical order, and the drop-down box shows only a few subsets at a time (making it difficult to get a grip on available subsets, I think). Underscores come before letters in alphabetical order, so if you use an underscore on all of your defined subsets, you get them placed at the front of the Active Subset listing of available subsets. Also, by using an underscore, you can immediately see which subsets you've defined, and which ones come with MSDN-it saves a few seconds at most, but those seconds can add up.

# **Using MSDN Online**

MSDN underwent a redesign in December of 1999, aimed at streamlining the information provided, jazzing things up with more color, highlighting hot new technologies, and various other improvements. Despite its visual overhaul, MSDN Online still shares a lot of content and information delivery similarities with MSDN, and those similarities are by design; when you can go from one developer resource to another and immediately work with its content, your job is made easier. However, MSDN Online is different enough that it merits explaining in its own right-it's a different delivery medium, and can take advantage of the Internet in ways that MSDN simply cannot.

If you've used MSN's home page before (www.msn.com), you're familiar with the fact that you can customize the page to your liking; choose from an assortment of available national news, computer news, local news, local weather, stock quotes, and other collections of information or news that suit your tastes or interests. You can even insert a few Web links and have them readily accessible when you visit the site. The MSDN Online home page can be customized in a similar way, but its collection of headlines, information, and news sources are all about development. The information you choose specifies the information you see when you go to the MSDN Online home page, just like the MSN home page.

There are a couple of ways to get to the customization page; you can go to the MSDN Online home page (*msdn.microsoft.com*) and click the Personalize This Site button near the top of the page, or you can go there directly by pointing your browser to msdn. microsoft. com/msdn-online/start/custom. However you get there, the page you'll see is shown in Figure 3-5.

As you can see from Figure 3-5, there are lots of technologies to choose from (many more options can be found when you scroll down through available technologies). If you're interested in Web development, you can select the checkbox at the left of the page next to Standard Web Development, and a predefined subset of Web-centered technologies is selected. For technologies centered more on Network Services, you can go through and choose the appropriate technologies. If you want to choose all the technologies in a given technology group more quickly, click the Select All button in the technology's shaded title area.

You can also choose which tab is selected by default in the home page that MSDN Online presents to you, which is convenient for dropping you into the category of MSDN Online information that interests you most. All five of the tabs available on MSDN Online's home page are available for selection; those tabs are the following:

- Features
- News
- Columns
- Technical Articles
- Training & Events

| Personalize your Start page - Microsoft Internet Explorer                                                                                                |                                                                                                    | $\blacksquare$ Inix                                                                                                    |
|----------------------------------------------------------------------------------------------------|----------------------------------------------------------------------------------------------------|----------------------------------------------------------------------------------------------------|
| Edit<br>File<br>View<br>Favorites<br>Tools<br>Address (4) http://msdn.microsoft.com/msdn-online/start/custom/default.asp                                 | Help                                                                                                    | X.<br>$\alpha$ Go<br>۳                                                                                                    |
| <b>msdn</b> online                                                                                                    |                                                                                                    | microsoft.com Guide<br>Support  <br>All Products<br>Search<br>Microsoft                                                          |
| Magazines<br>Libraries  <br>Home                                                                                                    | Downloads  <br><b>Developer Centers  </b><br>Resources                                                                                                    | Search MSDN                                                                                                    |
| Save<br>wa Blean<br><b>XEB</b> SOFT                                                                                                    | <b>Netrieve Profile</b><br><b>Mastore Profile</b>                                                                                                    |                                                                                                    |
| <b>Preset Templates</b>                                                                                                    | <b>Straw Features</b><br>$\ \cdot\ $ as default tab on the home page                                                                                                    |                                                                                                    |
| below to choose a pre-set-<br>template of information for that<br>technology<br>Database<br>Development/Administration<br>Database Web Development<br>Пŀ | Personalize the information that appears on your MSDN Online home page.<br>Select your preferences from the sections below, then return here and choose Save. (Yes, we<br>know it's a lot of choices. There's a lot of information on this site.) You can update your choices<br>at any time by visiting this Personalization page.<br>My Links<br>Technologies   Training & Events |                                                                                                    |
| Office/VBA Developer<br>П.                                                                                                    | - Component Development                                                                                                    | Clear All<br>Select All                                                                                                    |
| Standard Web Development<br>П.<br>Windows Development<br>П.                                                                                              | $\square$ Components (General Info)<br>Component Object Model (COM)<br><b>Преом</b><br>Message Queuing (MSMQ)<br><b>FLOLE</b>                                                                                                    | ActiveX Controls<br>COM+ (Component Services)<br>Design-Time Controls<br>Microsoft Transaction Server (MTS)<br>Server components |
|                                                                                                    | - Data Access & Databases                                                                                                    | Clear All<br>Select All                                                                                                    |
|                                                                                                    | Databases (General Info)                                                                                                    | <b>FLADO</b>                                                                                                    |
|                                                                                                    | Прао<br>$\Box$ Data transformation                                                                                                    | D Data Binding<br><b>C</b> English Query                                                                                         |
| <b>∉1</b> Done                                                                                                    |                                                                                                    | æ.<br>Internet                                                                                                    |

Figure 3-5: The MSDN Online Personalize Page.

Once you've defined your profile—that is, customized the MSDN Online content you want to see-MSDN Online shows you the most recent information pertinent to your profile when you go to MSDN Online's home page, with the default tab you've chosen displayed upon loading of the MSDN Online home page.

Finally, if you want your profile to be available to you regardless of which computer you're using, you can direct MSDN Online to store your profile. Storing a profile for MSDN Online results in your profile being stored on MSDN Online's server, much like roaming profiles in Windows 2000, and thereby makes your profile available to you regardless of the computer you're using. The option of storing your profile is available when you customize your MSDN Online home page (and can be done any time thereafter). The storing of a profile, however, requires that you become a registered member of MSDN Online. More information about becoming a registered MSDN Online user is provided in the section titled MSDN Online Registered Users.

# **Navigating MSDN Online**

Once you're done customizing the MSDN Online home page to get the information you're most interested in, navigating through MSDN Online is easy. A banner that sits just below the MSDN Online logo functions as a navigation bar, with drop-down menus that can take you to the available areas on MSDN Online, as Figure 3-6 illustrates.

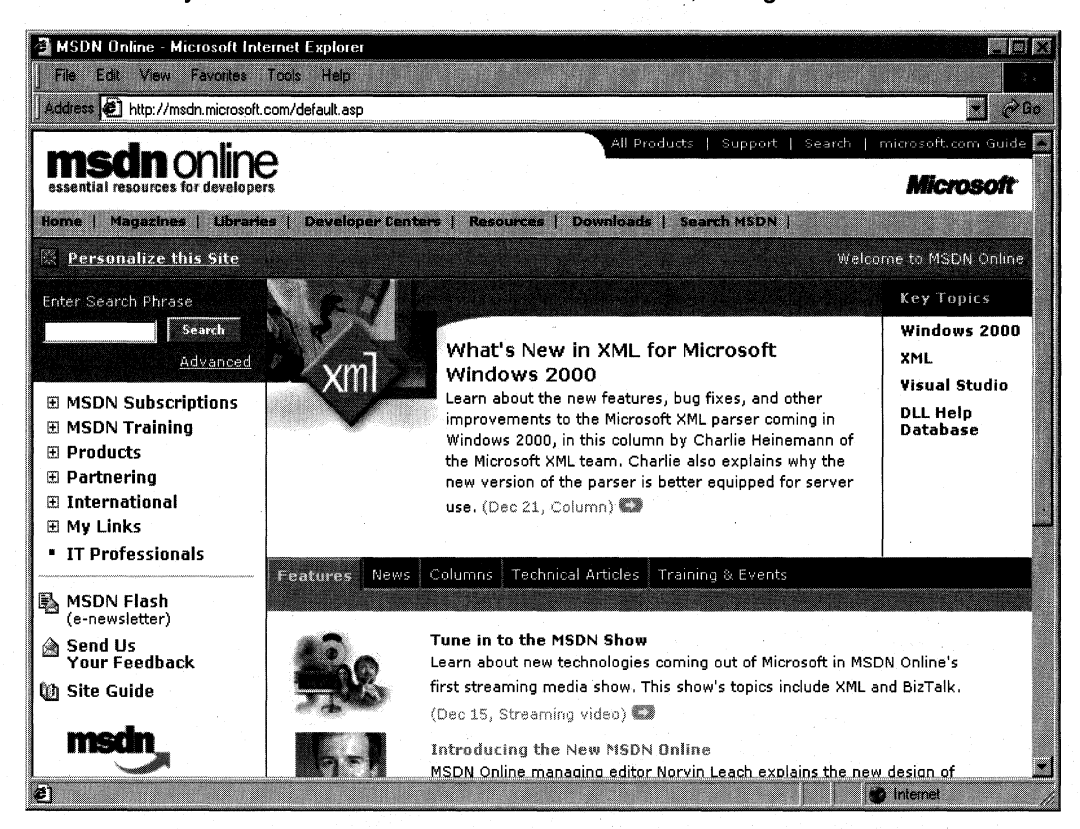

#### Figure 3-6: The MSDN Online Navigation Bar with Its Drop-Down Menus.

Following is a list of available menu categories, which groups the available sites and features within MSDN Online: .

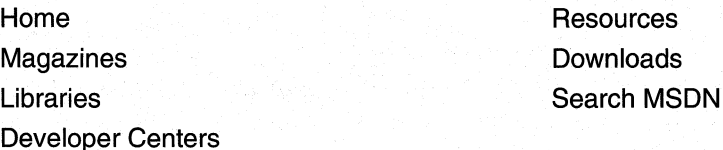

The navigation bar is available regardless of where you are in MSDN Online, so the capability to navigate the site from this familiar menu is always available, leaving you a click away from any area on MSDN Online. These menu categories create a functional and logical grouping of MSDN Online's feature offerings.

### -MSDN **Online Features**

Each of MSDN Online's seven feature categories contains various sites that comprise the features available to developers visiting MSDN Online.

Home is already familiar; clicking on Home in the navigation bar takes you to the MSDN Online home page that you've (perhaps) customized, showing you all the latest information about technologies that you've indicated you're interested in reading about.

Magazines is a collection of columns and articles that comprise MSDN Online's magazine section, as well as online versions of Microsoft's magazines such as MSJ, MIND, and the MSDN Show (a Webcast feature introduced with the December 1999 remodeling of MSDN Online). The Magazines feature of MSDN Online can be linked to directly at *msdn.microsoft.com/resources/magazines.asp*. The Magazines home page is shown in Figure 3-7.

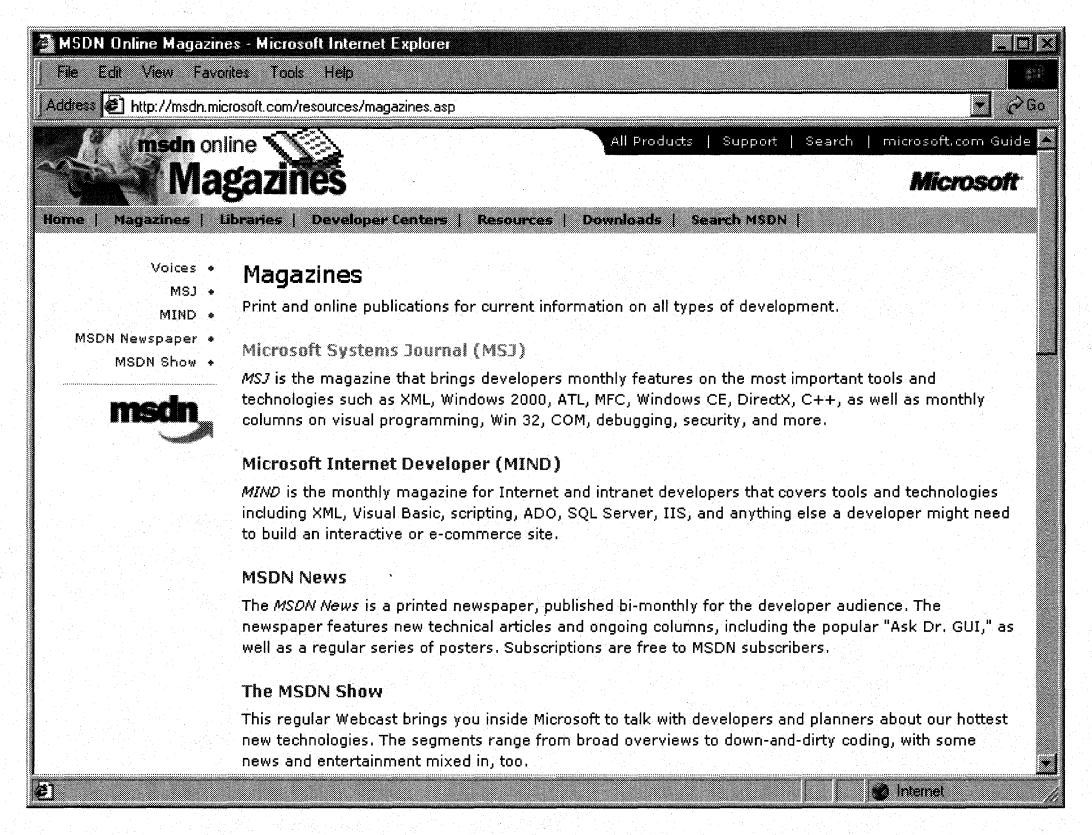

Figure 3-7: The Magazines Home Page.

For those of you familiar with the **Voices** feature section that formerly found its home on the MSDN Online navigation banner, don't worry; all content formerly in the Voices section is included the Magazines section as a subsite (or menu item, if you prefer) of the Magazines site. For those of you who aren't familiar with the Voices subsite, you'll

find a bunch of different articles or "voices" there, each of which adds its own particular twist on the issues that face developers. Both application and Web developers can get their fill of magazine-like articles from the sizable list of different articles available (and frequently refreshed) in the Voices subsite. With the combination of columns and online developer magazines offered in the Magazines section, you're sure to find plenty of interesting insights.

Libraries is where the reference material available on MSDN Online lives. The Libraries site is divided into two sections: Library and Web Workshop. This distinction divides the reference material between Windows application development and Web development. Choosing Library from the Libraries menu takes you to a page through which you can navigate in traditional MSDN fashion, and gain access to traditional MSDN reference material. The Library home page can be linked to directly at *msdn.microsoft.com/library.* Choosing Web Workshop takes you to a site that enables you to navigate the Web Workshop in a slightly different way, starting with a bulleted list of start points, as shown in Figure 3-8. The Web Workshop home page can be linked to directly at msdn.microsoft.com/workshop.

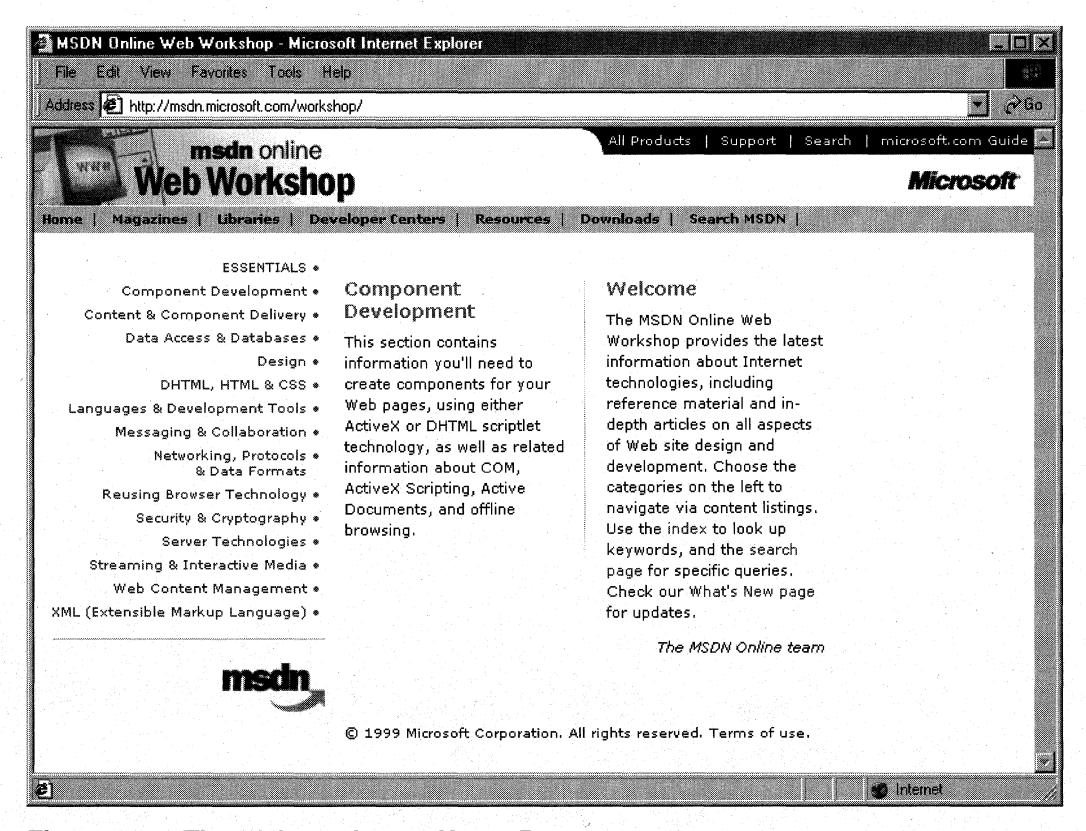

Figure 3-8: The Web Workshop Home Page:

Developer Centers is a hub from which developers who are interested in a particular area of development-such as Windows 2000, SQL Server, or XML-can go to find focused Web site centers within MSDN Online. Each developer center is dedicated to providing all sorts of information associated with its area of focus. For example, the Windows 2000 developer center has information about what's new with Windows 2000, including newsgroups, specifications, chats, knowledge base articles, and news, among others. At publication time, MSDN Online had the following developer centers:

- Microsoft Windows 2000
- Microsoft Exchange
- Microsoft SQL Server
- Microsoft Windows Media
- XMl

In addition to these developer centers is a promise that new centers would be added to the site in the future. To get to the Developer Centers home page directly, link to msdn. microsoft.com/resources/devcenters.asp. Figure 3-9 shows the Developer Centers home page.

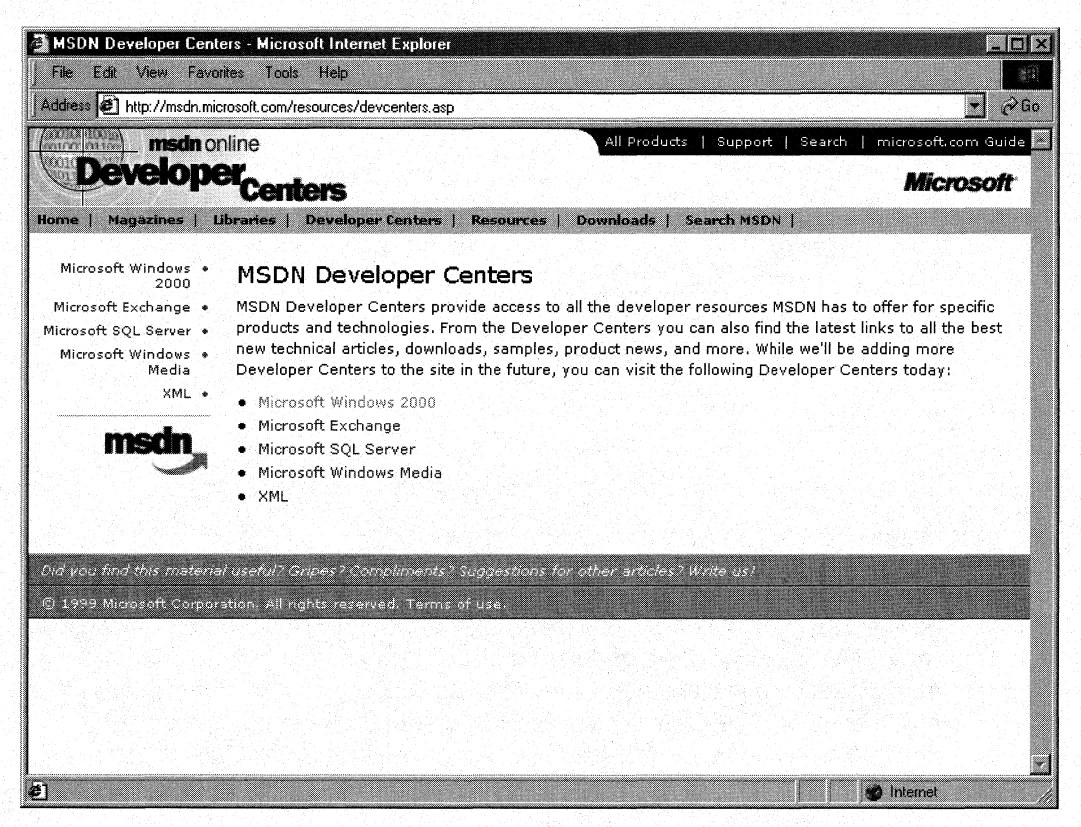

Figure 3-9: The Developer Centers Home Page.

Resources is a place where developers can go to take advantage of the online forum of Windows and Web developers, in which ideas or techniques can be shared, advice can be found or given (through MHM, or Members Helping Members), and the MSDN User Group Program can be joined or perused to find a forum to voice their opinions or chat with other developers. The Resources site is full of all sorts of useful stuff, including featured books, a DLL help database, online chats, case studies, and more. The Resources home page can be linked to directly at *msdn.microsoft.com/resources.* Figure 3-10 provides a look at the Resources home page.

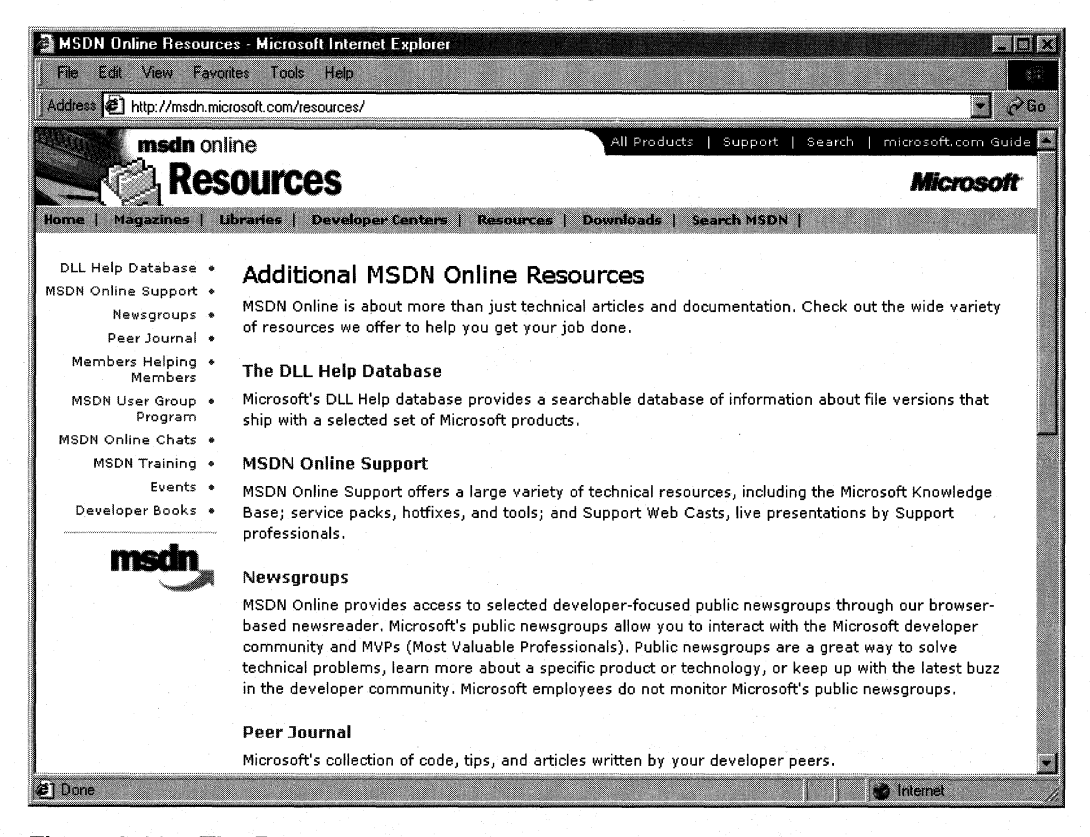

#### Figure 3-10: The Resources Home Page.

The Downloads site is where developers can find all sorts of useable items fit to be downloaded, such as tools, samples, images, and sounds. The Downloads site is also where MSDN subscribers go to get their subscription content updated over the Internet to the latest and greatest releases, as described previously in this chapter in the Using MSDN section. The Downloads home page can be linked to directly at msdn.microsoft.com/downloads. The Downloads home page is shown in Figure 3-11.

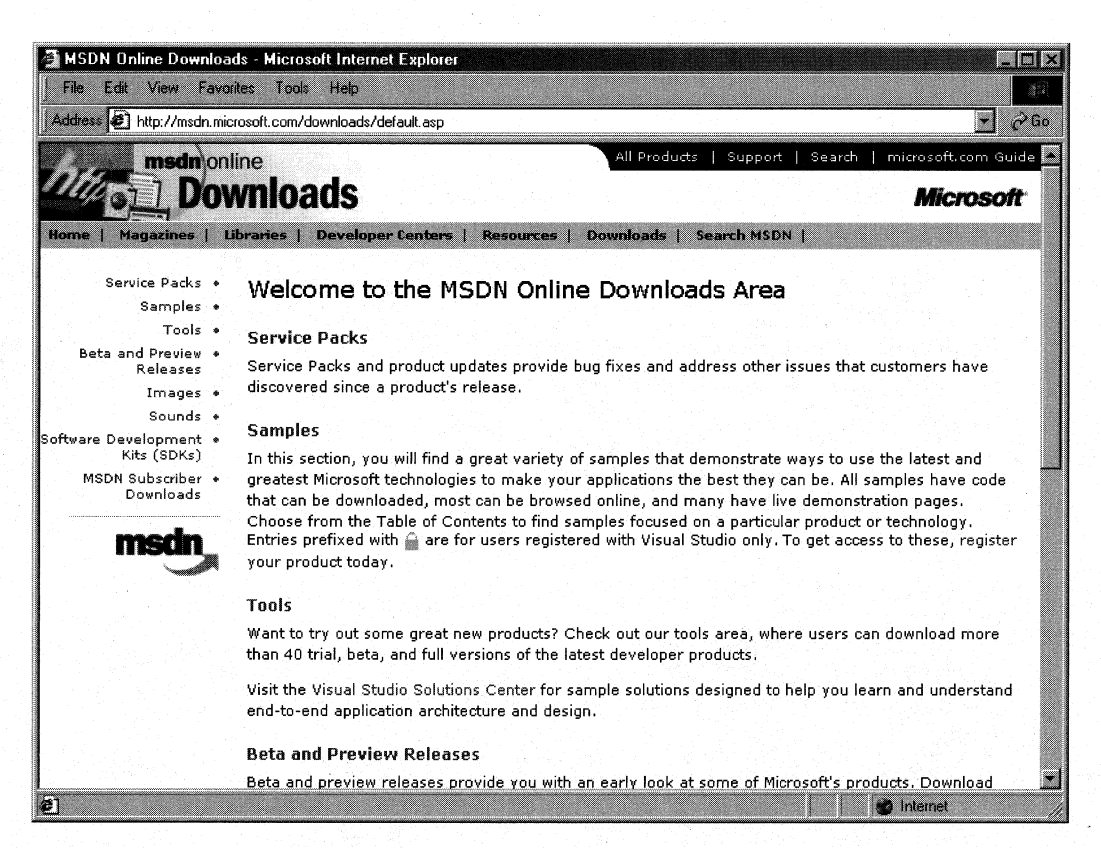

#### Figure 3~11: The Downloads Home Page.

The Search MSDN site on MSDN Online has been improved over previous versions, and includes the capability to restrict searches to either library (Library or Web Workshop), as well as other fine-tune search capabilities. The Search MSDN home page can be linked to directly at *msdn.microsoft.com/search*. The Search MSDN home page is shown in Figure 3-12.

There are two other destinations within MSDN Online of specific interest, neither of which is immediately reachable through the MSDN navigation bar. The first is the **MSDN** Online Member Community home page, and the other is the Site Guide.
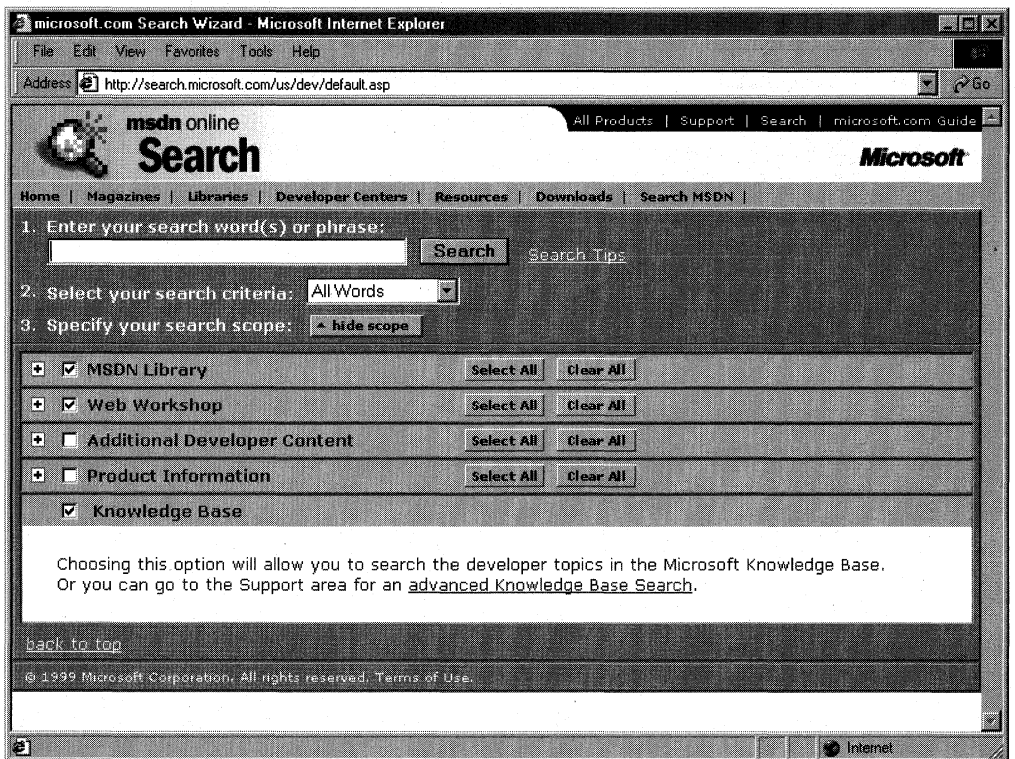

#### Figure 3-12: The Search MSDN Home Page.

The MSDN Online Member Community home page can be directly reached at msdn. microsoft.com/community. Many of the features found in the Resources navigation menu are actually subsites of the Community page. Of course, becoming a member of the MSDN Online member community requires that you register (see the next section for more details on joining), but doing so enables you to get access to Online Special Interest Groups (OSIGs) and other features reserved for registered members. The Community page is shown in Figure 3-13.

Another destination of interest on MSDN Online that isn't displayed on the navigation banner is the **Site Guide**. The Site Guide is just what its name suggests—a guide to the MSDN Online site that aims at helping developers find items of interest, and includes links to other pages on MSDN Online such as a recently posted files listing, site maps, glossaries, and other useful links. The Site Guide home page can be linked to directly at msdn. microsoft. com/siteguide.

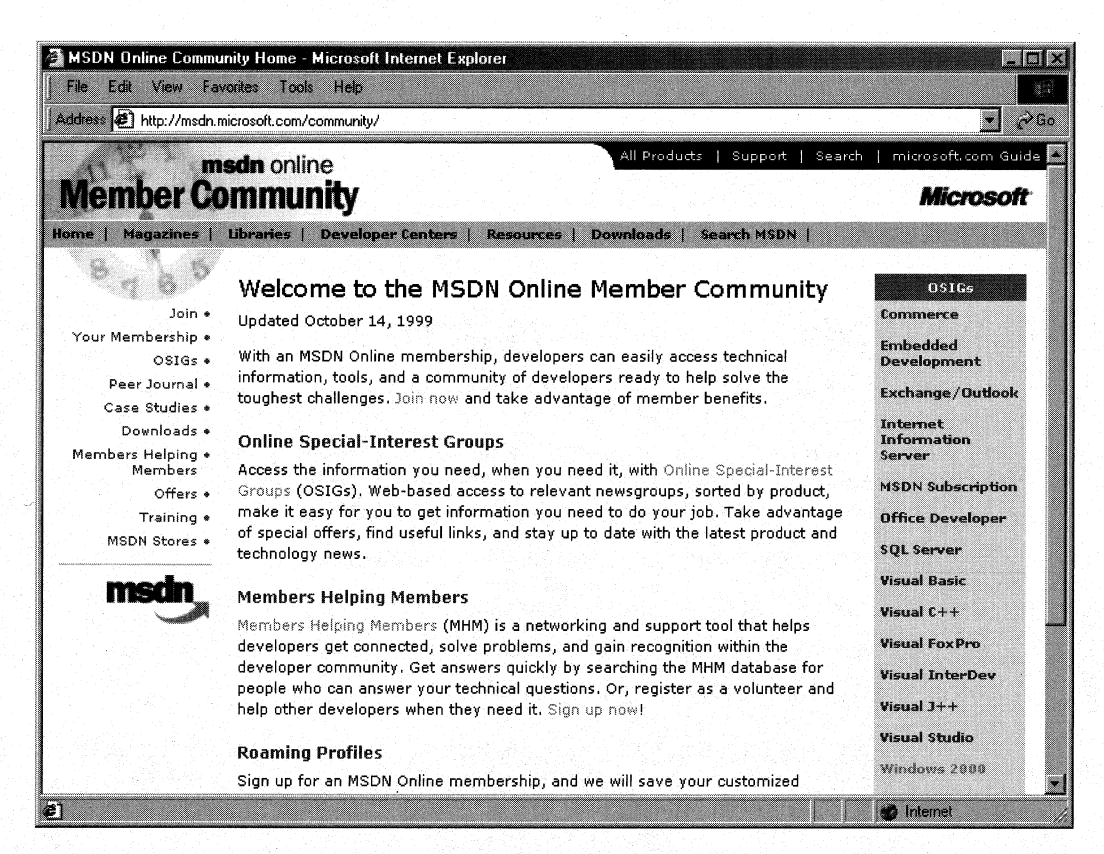

Figure 3-13: The MSDN Online Member Community Home Page.

### **MSDN Online Registered Users**

You may have noticed that some features of MSDN Online-such as the capability to create a store profile of the entry ticket to some community features—require you to become a registered user. Unlike MSDN subscriptions, becoming a registered user of MSDN Online won't cost you anything more but a few minutes of registration time,

Some features of MSDN Online require registration before you can take advantage of their offerings, For example, becoming a member of an OSIG requires registration. That feature alone is enough to register; rather than attempting to call your developer buddy for an answer to a question (only to find out that she's on vacation for two days, and your deadline is in a few hours), you can go to MSDN Online's Community site and ferret through your OSIG to find the answer in a handful of clicks. Who knows; maybe your developer buddy will begin calling you with questions—you don't have to tell her where you're getting all your answers,

There are a number of advantages to being a registered user, such as the choice to receive newsletters right in your inbox if you want to. You can also get all sorts of other timely information, such as chat reminders that let you know when experts on a given subject will be chatting in the MSDN Online Community site. You can also sign up to get newsletters based on your membership in various OSIGs-again, only if you want to. It's easy for me to suggest that you become a registered user for MSDN Online-''m a registered user, and it's a great resource.

# **The Windows Programming Reference Series**

The WPRS provides developers with timely, concise, and focused material on a given topic, enabling developers to get their work done as efficiently as possible. In addition to providing reference material for Microsoft technologies, each Library in the WPRS also includes material that helps developers get the most out of its technologies, and provides insights that might otherwise be difficult to find.

The WPRS currently includes the following libraries:

- Microsoft Win32 Developer's Reference Library
- Active Directory Developer's Reference Library
- Networking Services Developer's Reference Library

In the near future (subject, of course, to technology release schedules, demand, and other forces that can impact publication decisions), you can look for these prospective WPRS Libraries that cover the following material:

- Web Technologies Library
- Web Reference Library
- MFC Developer's Reference Library
- Com Developer's Reference Library

What else might you find in the future? Planned topics such as a Security Library, Programming Languages Reference Library, BackOffice Developer's Reference Library, or other pertinent topics that developers using Microsoft products need in order to get the most out of their development efforts, are prime subjects for future membership in the WPRS. If you have feedback you want to provide on such libraries, or on the WPRS in general, you can send email to winprs@microsoft.com.

If you're sending mail about a particular library, make sure you put the name of the library in the subject line. For example, e-mail about the Networking Services Developer's Reference Library would have a subject line that reads "Networking Services Developer's Reference Library." There aren't any quarantees that you'll get a reply, but I'll read all of the mail and do what I can to ensure your comments, concerns, or (especially) compliments get to the right place.

### **CHAPTER 4**

# **Finding the Developer Resources You Need**

Networking is complex, and its resource information vast. With all the resources available for developers of network-enabled applications, and the answers they can provide to questions or problems that developers face every day, finding the developer information you need can be a challenge. To address that problem, this chapter is designed to be your one-stop resource to find the developer resources you need, making the job of actually developing your application just a little easier.

Microsoft provides plenty of resource material through MSDN and MSDN Online, and the WPRS provides a great filtered version of focused reference material and development knowledge. However, there is a lot more information to be had. Some of that information comes from Microsoft, some of it from the general development community, and yet more information comes from companies that specialize in such development services. Regardless of which resource you choose, in this chapter you can find out what your development resource options are, and be more informed about the resources that are available to you.

Microsoft provides developer resources through a number of different media, channels, and approaches. The extensiveness of Microsoft's resource offerings mirrors the fact that many are appropriate under various circumstances: For example, you wouldn't go to a conference to find the answer to a specific development problem in your programming project; instead, you might use one of the other Microsoft resources.

# **Developer Support**

Microsoft's support sites cover a wide variety of support issues and approaches, including all of Microsoft's products, but most of those sites are not pertinent to developers. Some sites, however, are designed for developer support; the Product Services Support page for developers is a good central place to find the support information you need. Figure 4-1 shows the Product Services Support page for developers, which can be reached at www.microsoft.com/support/customer/develop.htm.

Note that there are a number of options for support from Microsoft, including everything from simple online searches of known bugs in the Knowledge Base to hands-on consulting support from Microsoft Consulting Services, and everything in between. The Web page displayed in Figure 4-1 is a good starting point from which you can find out more information about Microsoft's support services.

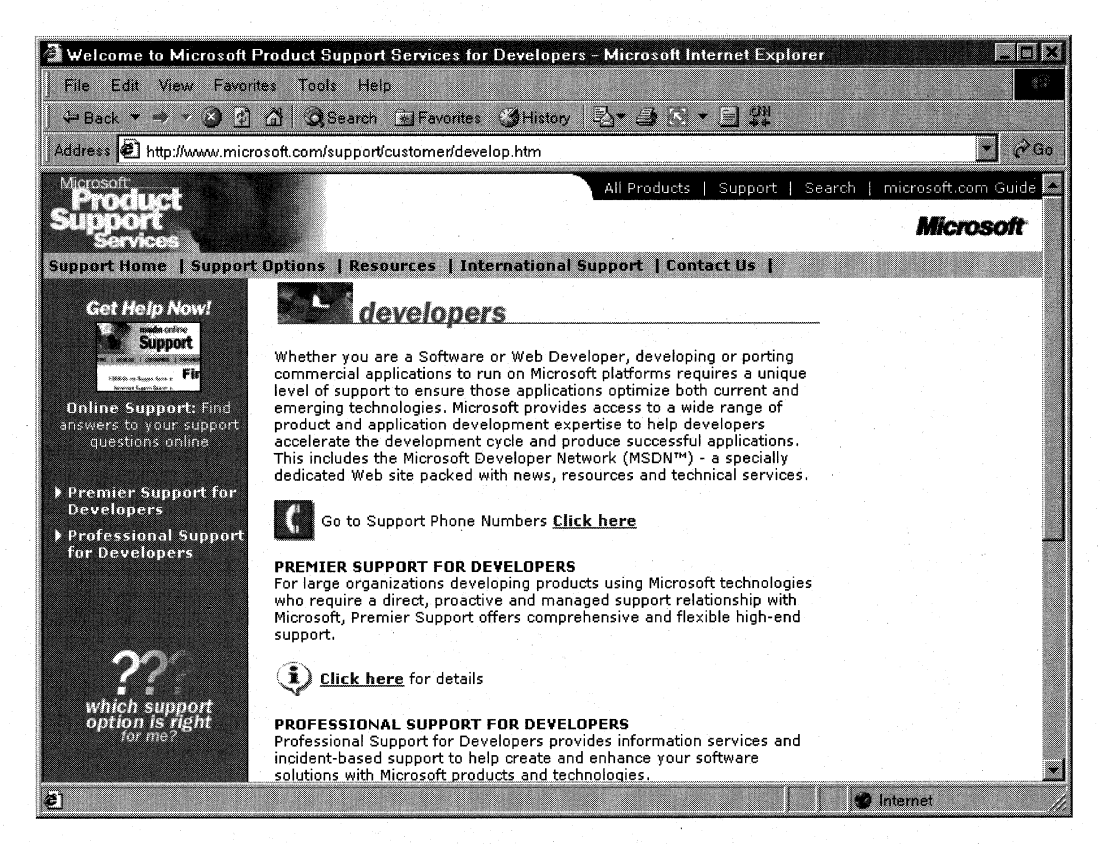

#### Figure 4-1: The Product Services Support page for developers.

Premier Support from Microsoft provides extensive support for developers, and includes different packages geared toward specific Microsoft customer needs. The packages of Premier Support that Microsoft provides are:

- Premier Support for Enterprises
- Premier Support for Developers
- Premier Support for Microsoft Certified Solution Providers
- Premier Support for OEMs

If you're a developer, you could fall into any of these categories. To find out more information about Microsoft's Premier Support, contact them at (800) 936-2000.

Priority Annual Support from Microsoft is geared toward developers or organizations that have more than an occasional need to call Microsoft with support questions and need priority handling of their support questions or issues. There are three packages of Priority Annual Support offered by Microsoft.

- Priority Comprehensive Support
- Priority Developer Support
- Priority Desktop Support

The best support option for you as a developer is the Priority Developer support. To obtain more information about Priority Developer Support, call Microsoft at (800) 936-3500.

Microsoft also offers a **Pay-Per-Incident Support** option so you can get help if there's just one question that you must have answered. With Pay-Per-Incident Support, you call a tollfree number and provide your Visa, MasterCard, or American Express account number, after which you receive support for your incident. In loose terms, an incident is a problem or issue that can't be broken down into subissues or subproblems (that is, it can't be broken down into smaller pieces). The number to call for Pay-Per-Incident Support is (800) 936-5800.

Note that Microsoft provides two priority technical support incidents as part of the MSDN Professional subscription, and provides four priority technical support incidents as part of the MSDN Universal subscription.

You can also submit questions to Microsoft engineers through Microsoft's support Web site, but if you're on a time line you might want to rethink this approach and consider going to MSDN Online and looking into the Community site for help with your development question. To submit a question to Microsoft engineers online, go to support.microsoft.com/support/webresponse.asp.

# **Online Resources**

Microsoft also provides extensive developer support through its community of developers found on MSDN Online. At MSDN Online's Community site, you will find OSIGs that cover all sorts of issues in an online, ongoing fashion. To get to MSDN Online's Community site, Simply go to msdn.microsoft.com/community.

Microsoft's MSDN Online also provides its Knowledge Base online, which is part of the Personal Support Center on Microsoft's corporate site. You can search the Knowledge Base online at support.microsoft.com/support/search.

Microsoft provides a number of **newsgroups** that developers can use to view information on newsgroup-specific topics, providing yet another developer resource for information about creating Windows applications, To find out which newsgroups are available and how to get to them, go to support.microsoft.com/support/news.

The following newsgroups will probably be of particular interest to readers of the Active Directory Developer's Reference Library:

- microsoft.public.win2000.\*
- microsoft.public.msdn.general
- microsoft.public.platformsdk.active.directory
- microsoft.public.platformsdk.adsi
- microsoft.public.platformsdk.dist\_svcs
- microsoft. public. vb. \*
- microsoft.public.vc.\*
- microsoft.public.vstudio. \*microsoft.public.cert. \*
- microsoft. public. certification. \*

Of course, Microsoft isn't the only newsgroup provider on which newsgroups pertaining to developing on Windows are hosted. Usenet has all sorts of newsgroups--too many to list—that host ongoing discussions pertaining to developing applications on the Windows platform. You can access newsgroups on Windows development just as you access any other newsgroup; generally, you'll need to contact your ISP to find out the name of the mail server and then use a newsreader application to visit, read, or post to the Usenet groups.

For network developers with a taste for Winsock (and 008) programming, another site of interest is www.stardust.com. which is chock full of up-to-date information about Winsock development and other network-related information. There's other information about network programming on the site, so it's worth a look.

# **Internet Standards**

Many of the network protocols and services implemented in Windows platforms conform to one or more Internet standards recommendations that have gone through a process of review and comments. One especially useful source, of information about such standards, recommendations, and ongoing comment periods is the Internet Engineering Task Force, or IETF. Rather than go into some long-winded (page-eating) explanation of what the IETF is, does, and stands for, let me simply say that this is the place where networking protocols and other various Internet-related services are often born, scrutinized, recast, commented upon, and although not standardized or implemented, recommended in a final form called a request for comment, or RFC, even though it's essentially a standard by the time it gets to RFC stage.

If you want to get a clear technical picture of a given technology or protocol, or if you're inclined to comment on the creation and subsequent scrutiny of such things, the place you should go is www.ietf.org. This site can tell you all you want to know about the goings on of the IETF, their (non-profit) mission, their Working Groups, and all the information you might ever want about almost anything that has to do with networking recommendations.

If you're curious about a given protocol or networking technology, and want to find an unadulterated (albeit technical) version of its explanation, this is a great place to go. It's a virtual hangout for the brightest people in networking, and it's worth a look or two, even just for the sake of satisfying curiosity.

# **Learning Products**

Microsoft provides a number of products that enable developers to get versed in the particular tasks or tools that they need to achieve their goals (or to finish their tasks). One product line that is geared toward developers is called the Mastering series, and its products provide comprehensive, well-structured interactive teaching tools for a wide variety of development topics.

The Mastering Series from Microsoft contains interactive tools that group books and CDs together so that you can master the topic in question, and there are products available based on the type of application you're developing. To obtain more information about the Mastering series of products, or to find out what kind of offerings the Mastering series has, check out msdn.microsoft.com/mastering.

Other learning products are available from other vendors as well, such as other publishers, other application providers that create tutorial-type content and applications, and companies that issue videos (both taped and broadcast over the Internet) on specific technologies. For one example of a company that issues technology-based instructional or overview videos, take a look at www.compchannel.com.

Another way of learning about development in a particular language (such as C++, FoxPro, or Microsoft Visual Basic), for a particular operating system, or for a particular product (such as Microsoft SQL Server or Microsoft Commerce Server) is to read the preparation materials available for certification as a Microsoft Certified Solutions Developer (MCSD). Before you get defensive about not having enough time to get certified, or not having any interest in getting your certification (maybe you do—there are benefits, you know), let me just state that the point of the journey is not necessarily to arrive. In other words, you don't have to get your certification for the preparation materials to be useful; in fact, the materials might teach you things that you thought you knew well but actually didn't know as well as you thought you did. The fact of the matter is that the coursework and the requirements to get through the certification process are rigorous, difficult, and quite detail~oriented. If you have what it takes to get your certification, you have an extremely strong grasp of the fundamentals (and then some) of application programming and the developer-centric information about Windows . platforms.

You are required to pass a set of core exams to get an MCSD certification, and then you must choose one topic from many available electives exams to complete your certification requirements. Core exams are chosen from among a group of available exams; you must pass a total of three exams to complete the core requirements. There are ''tracks'' that candidates generally choose which point their certification in a given direction, such as C++ development or Visual Basic development. The core exams and their exam numbers (at the time of publication) are as follows.

Desktop Applications Development (one required):

- Designing and Implementing Desktop Applications with Visual C++ 6.0 (70-016)
- Designing and Implementing Desktop Applications with Visual FoxPro 6.0 (70-156)
- Designing and Implementing Desktop Applications with Visual Basic 6.0 (70-176)

Distributed Applications Development (one required):

- Designing and Implementing Distributed Applications with Visual C++ 6.0 (70-015)
- Designing and Implementing Distributed Applications with Visual FoxPro 6.0 (70-155)
- Designing and Implementing Distributed Applications with Visual Basic 6.0 (70-175)

Solutions Architecture:

• Analyzing Requirements and Defining Solution Architectures (70-100)

Elective exams enable candidates to choose from a number of additional exams to complete their MCSD exam requirements. The following MCSD elective exams are available:

- Any Desktop or Distributed exam not used as a core requirement
- Designing and Implementing Data Warehouses with Microsoft SOL Server 7.0 (70-019)
- Developing Applications with C++ Using the Microsoft Foundation Class Library (70-024)
- Implementing OLE in Microsoft Foundation Class Applications (70-025)
- Implementing a Database Design on Microsoft SOL Server 6.5 (70-027)
- Designing and Implementing Databases with Microsoft SOL Server 7.0 (70-029)
- Designing and Implementing Web Sites with Microsoft FrontPage 98 (70-055)
- DeSigning and Implementing Commerce Solutions with Microsoft Site Server 3.0, Commerce Edition (70-057)
- Application Development with Microsoft Access for Windows 95 and the Microsoft Access Developer's Toolkit (70-069)
- Designing and Implementing Solutions with Microsoft Office 2000 and Microsoft Visual Basic for Applications (70-091)
- Designing and Implementing Database Applications with Microsoft Access 2000 (70-097)
- Designing and Implementing Collaborative Solutions with Microsoft Outlook 2000 and Microsoft Exchange Server 5.5 (70-105)
- Designing and Implementing Web Solutions with Microsoft Visual InterDev 6.0 (70-152)
- Developing Applications with Microsoft Visual Basic 5.0 (70-165)

The good news is that because there are exams you must pass to become certified, there are books and other material out there to teach you how to meet the knowledge level necessary to pass the exams. That means those resources are available to youregardless of whether you care about becoming an MCSD.

The way to leverage this information is to get study materials for one or more of these exams and go through the exam preparation material (don't be fooled by believing that if the book is bigger, it must be better, because that certainly isn't always the case.) Exam preparation material is available from such publishers as Microsoft Press, IDG, Sybex, and others. Most exam preparation texts also have practice exams that let you assess your grasp on the material. You might be surprised how much you learn, even though you may have been in the field working on complex projects for some time.

Exam requirements, as well as the exams themselves, can change over time; more electives become available, exams based on previous versions of software are retired, and so on. You should check the status of individual exams (such as whether one of the exams listed has been retired) before moving forward with your certification plans. For more information about the certification process, or for more information about the exams, check out Microsoft's certification web site at www.microsoft.com/train\_cert/dev.

# **Conferences**

Like any industry, Microsoft and the development industry as a whole sponsor conferences on various topics throughout the year and around the world. There are probably more conferences available than anyone human could possibly attend and still maintain his or her sanity, but often a given conference is geared toward a focused topic, so choosing to focus on a particular development topic enables developers to winnow the number of conferences that apply to their efforts and interests.

MSDN itself hosts or sponsors almost one hundred conferences a year (some of them are regional, and duplicated in different locations, so these could be considered one conference that happens multiple times). Other conferences are held in one central location, such as the big one~the Professional Developers Conference (PDC). Regardless of which conference you're looking for, Microsoft has provided a central site for event information, enabling users to search the site for conferences, based on many different criteria. To find out what conferences or other events are going on in your area of interest of development, go to events. microsoft. com.

# **Other Resources**

Other resources are available for developers of Windows applications, some of which might be mainstays for one developer and unheard of for another. The list of developer resources in this chapter has been geared toward getting you more than started with finding the developer resources you need; it's geared toward getting you 1 00 percent of the way, but there are always exceptions.

Perhaps you're just getting started and you want more hands-on instruction than MSON Online or MeSO preparation materials provide: Where can you go? One option is to check out your local college for instructor-led courses. Most community colleges offer night classes, and increasingly, community colleges are outfitted with pretty nice computer labs that enable you to get hands-on development instruction and experience without having to work on a *386/20.* 

There are undoubtedly other resources that some people know about that have been useful, or maybe invaluable. If you know of a resource that should be shared, send me e-mail at winprs@microsoft.com, and who knows-maybe someone else will benefit from your knowledge.

If you're sending mail about a particularly useful resource, simply put "Resources" in the subject line. There aren't any guarantees that you'll get a reply, but I'll read all of the mail and do what I can to ensure that your resource idea gets considered.

### **CHAPTER 5**

# **Understanding Remote Access Transmission Technologies**

First things first: This chapter is not absolutely necessary to develop programs that make use of RAS or the remote access capabilities of RRAS. But then again, you don't need an electrician's certification to play with circuit breakers and wiring (but the knowledge that goes along with that certification can really help). The point is that garnering a knowledge base for the technologies associated with your work (whether it's developing, plumbing, or electrical work) can go a long way in helping you better *understand* what you're working with.

This chapter is geared toward providing you with a quick, reasonably concise explanation of the transmission technologies associated with remote access. Of course, there are likely going to be improvements and changes to these technologies as time marches on, but from this basis, you will be better prepared to understand those changes. How can this chapter help you develop better applications? If you're doing the debugging or testing of your applications, these can help tremendously; is it your application that isn't working properly (or providing the best performance), or is it the fact that your 56k modem is actually achieving only 33kbps (because noisy lines can make modems drop in their transmission rates to achieve a reliable connection)? Is ATM a telephone technology for Regional Bell Operating Companies (RBOCs), or is it a network transmission technology (see the ATM section later in this chapter)? Knowing the answers to questions such as these (and many more) can make you a moresawy remote access developer, and might even expand your knowledge base a bit, which is a worthy achievement in its own right.

# **Analog Modem Technology**

Analog modems make up the bulk of the long-distance computer communications devices today. These modems are analog because we live in a world (or a time) where the most widely available network—the telecommunications network—is based almost entirely on analog connectivity for the end user (this is changing with ADSL and Cable Modems, but it has a long way to go).

As most of you know, however, computers don't function natively on analog signals; when the computer is communicating internally between subsystems, such as when the hard drive is loading an application into memory, it doesn't communicate with analog data. The computer instead functions on digital data (ones and zeros), requiring some means of converting the digital information on a computer into a form that can be transmitted over the analog device connected to the telephone network. The devices used to achieve this transition are today's analog modems.

What is a modem? Most people can point one out in a lineup, but actually answering what a modem is, what it does, how it does what it does, and where it got its name are generally not too clear. Quick answers: Modems are communications devices that use the telecommunications network to transmit data over geographically distant sites. Modems take digital signals (from the computer) and turn them into analog signals that can be transmitted over the telephone network. Modems do this by taking the serial data they receive from a COM port and translating it into specific analog signals that can be understood by the modem on the other side of the connection and translated back into digital data. Modem stands for MOdulator/DEModulator.

### **Getting Data to the Modem**

It's late at night and you have a sales information file on your hard drive at home (which is where you are for this illustration), which absolutely needs to be on the company server before the day ends. That means you need to get the sales information file from your computer at home to the server at work, and that's going to be achieved when you make the connection between your modem and one of the modems hanging off the RRAS Server at corporate headquarters. What does that mean? It means that you need to get the data from your hard drive to the modem, then the modem needs to send it over the telecommunications network (PSTN, from here forward) to the corporate modem, which will then forward it appropriately to the server to which you're trying to transfer the file. Nothing to it.

### **Parallel Versus Serial Communication**

A computer communicates in parallel communication, which means that it sends multiple bits of data at once. Serial communication, in contrast, sends one bit at a time. Think of it this way: When you go to Disneyland or one of the Six Flags theme parks, at the front gate there are a number of turnstiles that funnel incoming guests through the ticket gate. If there are eight turnstiles, when looked at as a whole, they are letting people through the gates eight people at a time. So you have eight lines, and if the ticket-takers are synchronized (taking tickets at precisely the same time), people would be entering the park eight people at a time.

Serial communication, in this example, would be like a theme park that had only one turnstile, and thus could let people come through the gate only one at a time.

Because your computer's bus utilizes parallel communication to send data wherever it's going around the computer, and the communications port needs to communicate serially, there must be a means by which the computer's parallel means of communication and the serial port's serial means of communication are translated for one another. This is done by a chip called a Universal Asynchronous ReceiverfTransmitter (UART). Each communications (COM) port on your computer also has a UART associated with it, which translates parallel data to serial data, and vice versa. Figure 5-1 illustrates the mechanism.

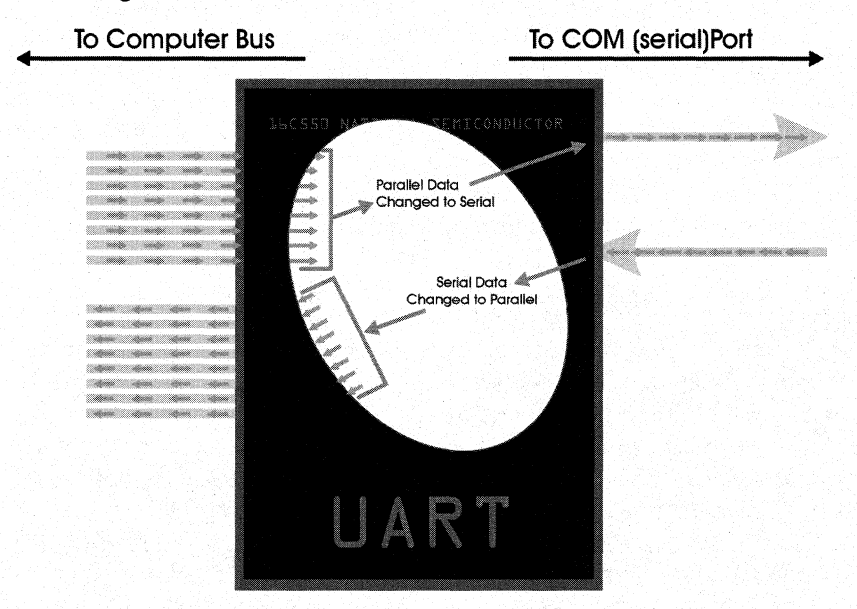

#### Figure 5-1: Parallel Data Going Through the UART to the Communications Port, and Vice Versa.

Part of the responsibility of the UART is to add (upon transmission to the COM port) and remove (upon reception from the COM port) start and stop bits that "frame" serial data to let the receiver of the data know when the beginning and end *ota* byte's data is reached. In very loose terms, a start bit is similar to the capitalization we do at the beginning of a sentence and the stop bit is similar to the period we put at the end of a sentence. Without either, it would be much more difficult for us to determine where a sentence starts and where one ends; though we may be able to figure it out from context, there is still room for ambiguity and computers don't have much tolerance for such inaccuracies. The start and stop bits in a sentence let us read more clearly, understand much better, and are universally (in English, at least) accepted delimiters. The same can be said for start and stop bits in serial communication.

All UARTs are not created equal. Some are better than others, some are faster than others, and some still are faster and better than all the others-and of course, generally more expensive. Internal modems use a UART that comes built into the modem card itself and thus doesn't utilize the UART (or COM port) built into your computer.

Whether this is good news or not is largely a matter of opinion, but know that you are at the mercy of the modem manufacturer for the quality of your internal modem's UART, which means that there is another performance parameter to take into consideration when purchasing your internal modem (if you do such a thing—I wouldn't suggest it). For the rest of this example, I'll presume you have an external modem.

Back to the sales file. You've instructed your computer to send it to the corporate LAN (I'm presuming at this point that you're connected to the corporate LAN using your modem) and now the UART on your computer is taking the data that the hard drive is sending over the bus (the computer's internal freeway system for its data) and translating it from the computer's native parallel form of communication to serial communication-in other words, to the COM port. Your modem, then, is connected to your COM port and is accepting the serial data from the COM port. Your modem takes this serially transmitted data, looks at it, maybe compresses it if that's part of its functionality/feature set, and then sends it out over the wire and across the PSTN. This, of course, is where the modem's laws of physics kick in.

### **How Analog Modems Operate**

How were all of these analog transmissions achieved, once this data got to the modem? How did modem makers go from 300bps—that's bits, not bytes, per second—to almost 200 times that throughput? It all has to do with the means by which they modulated the data, and an explanation of how such modulation is done requires more than a cursory, narrative description of how modems came into being and took their permanent place at the PC dinner table. That explanation requires an overall view of the means by which modulation is achieved, the constraints under which modems must function (dictated by the PSTN), and the means by which these conditions are married in today's contemporary modems. In short, such an explanation requires details. Only after these details are fleshed out will we see why the bandwidth available for the analog modem is running out.

### **PSTN Bandwidth**

I've already mentioned the confines within which modems connect to the PSTN, but here we're going to look a little closer and throw in a couple of illustrations to show just where these lines are drawn.

Remember that the PSTN was built around the need to provide voice service to the masses. Two terms are important in that statement: "voice" and "masses." When the infrastructure of the PSTN was being created and the decision regarding how much bandwidth to provide was made (and where that bandwidth was on the analog spectrum), economics ruled, as they probably should have. A certain level of quality was necessary, but to provide crystal-clear voice transmissions wasn't the goal; the goal was to provide voice service to the masses, and that meant having the capability to transmit massive amounts of calls over the PSTN infrastructure all at once, or at least a lot of them at once.

It was found that the range of analog signals necessary for transmission of intelligible, reasonably clear communicated speech could be constrained to the range of 300 to 3300 Hz. Such constraint provided for an economy in the transmission of lots of these voices because the more range provided, the more bandwidth necessary for transmission over the PSTN infrastructure. The range over which the transmission of voice was allowed to transpire was set, and the equipment that handled voice traffic (switches) filtered everything below and above this set range. The result was an

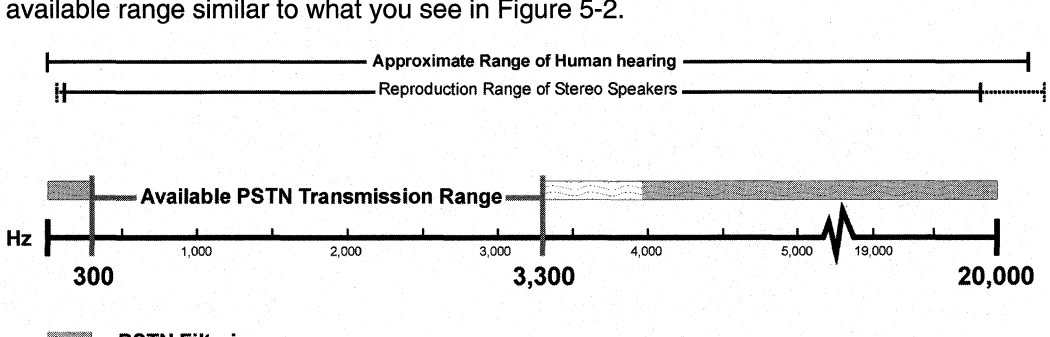

 $\frac{1}{2}$  = PSTN Filtering

#### Figure 5-2: The Range Available for Voice Transmission Over the PSTN.

This worked great for the telecommunications network—it could limit the amount of resources necessary to transmit voice from one end of the network to the other-but the same factor that provided an economy of transmission for the telecommunications network also bridled the amount of theoretical bandwidth available for the transmission of data. In short, PSTN filtering limits the amount of bandwidth available to analog modems.

### **Modulation**

Modulation is the conversion of digital data into tones, or analog form. For example, when you put the receiver to your ear and hit a number key on the telephone, a certain and specific tone is emitted for as long as you hold down that number. On the receiving side of things (the PSTN), the tone is recognized as the representation of a number (the number of the key you pressed), and as those numbers are pressed, the phone company knows that your intent is to connect to another telephone and it puts the signal through. Modems do much the same thing, except that the tones that they emit are going much, much faster than your finger can press, and the means by which they generate these tones (as well as the way the present certain characteristics of the tone, such as its phase) follow a set of standards that all modems understand and translate into data. The three major means by which analog modems throughout their existence have transmitted their data are Frequency Modulation (FM), Amplitude Modulation (AM), and Phase Modulation (PM) or Phase Shift Keying (PSK).

A word of warning: A true, complete, and in-depth technical treatment of modem modulation is the subject of an entire book, not one chapter's section. I'll give you a good overview and enough information and explanation to help you understand how it works.

If you want more specifics, more mathematical depth, or just more bulk, there are technical papers and telecommunication tomes in abundance that can articulate what equations were used to get where we are today. This is the hands-on version; the "pencils-on" and "calculators-on" versions can be found at your local university bookstore in the "in-depth treatment of technical telecommunications theories" section.

#### Modulation methods

FM, utilized in early modems, implements a changing of the carrier frequency (Le., the analog signal, or sine wave) to represent the value of the bit being transmitted. For example, if we use a frequency of 1070Hz to represent zero, and a frequency of 1270Hz to represent one (remember that we must operate in the 300Hz to 3300Hz range or the PSTN will filter us out), then we can switch between these two frequencies and transfer data. If the baud rate is 300, which means that the signal can change 300 times per second, and with each change we communicate one bit of information, then the bit rate is equivalent to the baud. If this is the case, then we also know-because a baud rate of 300 means that there are 300 signal changes per second—that the duration of one of these little pieces of information is 1/300th of a second. Figure 5-3 presents a visual representation of FM.

# **Frequency Modulation**

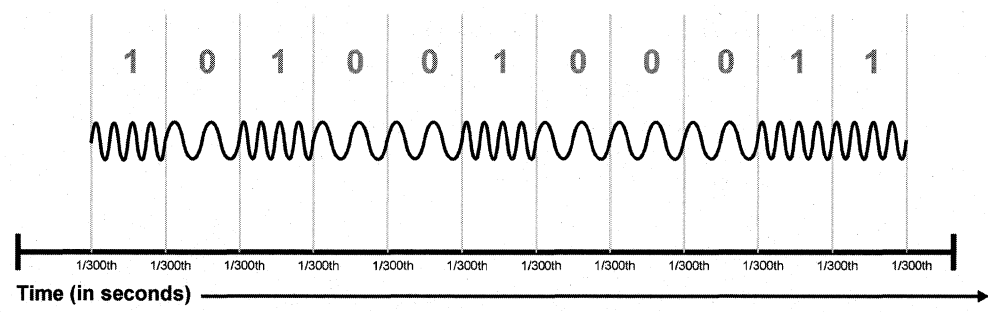

 $\langle V_{\text{max}} | 1 \rangle = 1$   $\langle V_{\text{max}} | 1 \rangle = 0$  300 baud, 300 bits/second

#### Figure 5-3: Frequency Modulation.

Though FM was used in some modems that operated at higher speeds than 300bps, in contemporary modems FM has been replaced by a combination of the two following approaches.

AM achieves the transmission of zeros and ones through the use of a change in the amplitude, or height, of the analog signal. Figure 5-4 puts this into a picture.

As you can see from Figure 5-4, AM uses a change in the amplitude of the analog signal carrying its information to create the distinction between ones and zeros. If AM is straightforward and easy to comprehend, then the third means to impress intelligence on an analog signal (or in simpler terms, to transmit data using an analog signal), PM, makes up for it.

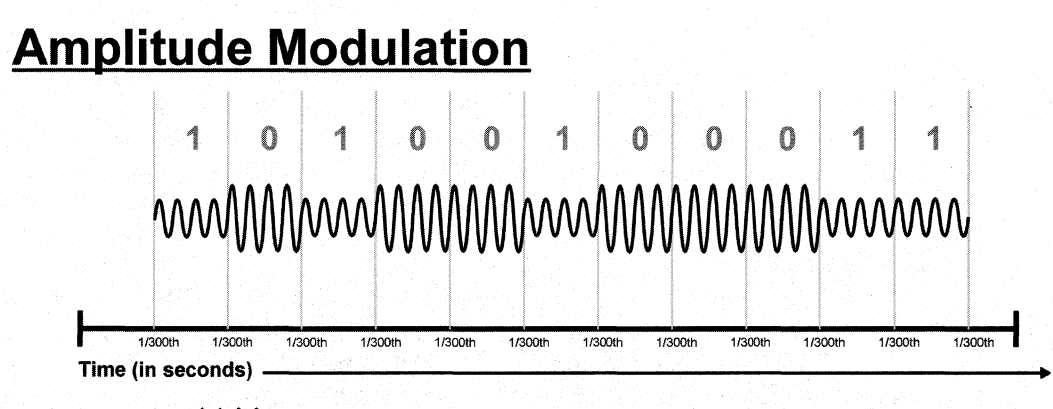

 $\mathcal{W} = 1$   $\mathcal{W} = 0$  **300 baud, 300 bits/second** 

#### **Figure 5-4: Amplitude Modulation.**

PM changes the phase of the sine wave being transmitted in order to represent a value. PM is certainly best explained with a picture (Figure 5-5) and I think a thousand words is on the low side.

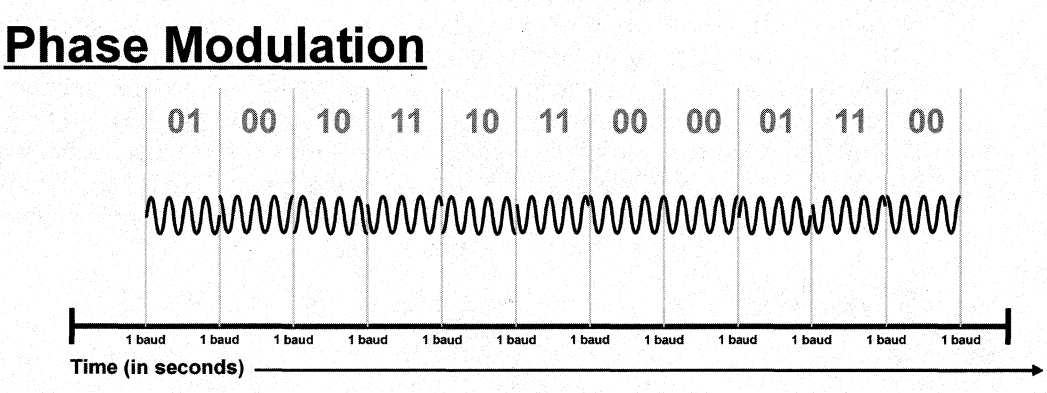

 $\mathcal{M}$   $\mathcal{M}$  =01 \MN **=00**   $MMA = 10$  $\text{MMP} = 11$ 

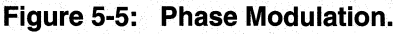

PM is reserved for more sophisticated modems, generally those that are 14,400bps and above, which puts most (or all) of our contemporary modems in the category of PM, also knows as PSK. As mentioned earlier, AM and PM are often combined, the result of which is that a single signal can represent more than one bit. More on that later. First, let's take a look at what a simple modulation scenario, using a modem that implements FM, might shake out to be.

#### Simple modulation

In terms of implementation and explanation, the simple version of modulation comes when the bit rate is equal to the baud. This hasn't been the mode of operation since early in the 2400bps/baud modem days, but it is the building block of more complex modulation methods, so the discussion appropriately starts here.

We already know what bits per second is—the amount of bits (ones or zeros) that can be transmitted in a given second-but we haven't really clarified baud. This is a perfect point at which to clarify.

The term baud is defined as the number of signal changes for an analog transmission in a given second. In early modems, the baud rate was equal to the bits per second rate, because each change in the analog signal (actually a sine wave) represented one bit. From our earlier explanation of FM, we were talking about a modem that transmitted zeros with a signal setting of 1070Hz, and transmitted ones with a signal setting of 1270Hz. In the simple version of modulation, a zero will be communicated across the PSTN by transmitting the carrier signal at 1070Hz for the duration allotted once signal value (that's 1/300th of a second on a 300 baud modem). If the next bit to be transmitted is also a zero, the carrier signal will continue at the frequency that corresponds to zero (1070Hz) for the duration of another signal value (another 1/300th of a second). This is very straightforward, and as Figure 5-6 suggests, the mapping of single bit to each signal change makes for an easily understood scenario.

# **Specific Frequencies = 0 or 1**

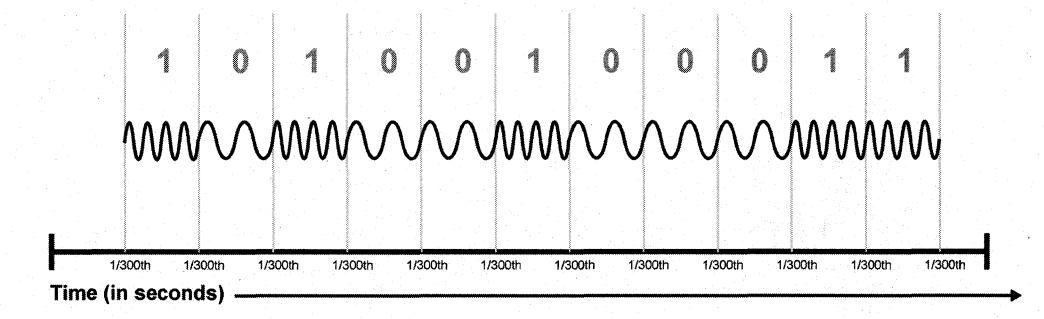

 $\sqrt{\frac{1}{1}}$  =1070 Hz (represents binary 0)

 $\Lambda\Lambda\Lambda$ , =1270 Hz (represents binary 1)

Figure 5-6: Mapping One Bit for Each Baud.

But in real life, things are rarely that simple. The next section explains the more complex version of analog modem modulation.

#### **Complex modulation**

To respond to the increasing need for speed, modem manufacturers developed a way to transmit more data through the same (finite) baud rate available through the analog PSTN. In other words, they figured out how to transmit more than one bit for each signal change. Of course there were some acronyms that evolved from such ideas; dibit encoding deals with the encoding of two bits per signal change, tribit encoding involves allowing each signal change to represent three bits (imagine that). There's also the venerable QAM, or Quadrature Amplitude Modulation, which results in four bits being transmitted for each signal change (QAM32 and QAM64 are variations of QAM that represent five and six bits respectively). These days, however, bit transmission rates are in the nine bits per signal change neighborhood for analog modems.

This mapping of more than one bit per signal change is generally achieved through the combination of PM or PSK (PM/PSK) and AM. But a little bit of explanation is required for a reasonable amount of understanding to be achieved with regard to how this mapping is done; it isn't quite as straight-forward as it sounds at first pass. QAM, with its four bits per signal change operation, requires 16 distinct states. 16? Yes, because as you remember, we're talking about the representation of binary information, and for all possible combinations of four binary bits to be provided, there must be 16 states. Look at Figure 5-7.

As you increase the amount of bits you want to transmit with each signal change, the number of discreet states that must be available to represent every available bit combination grows in a binary fashion. In other words, the amount of discreet states that must be represented doubles every time you add one bit to the number of bits you're trying to transmit with each signal change. With QAM, which represents four bits per signal change, you need 16 (24) discreet states; if you want to send five bits per signal change, you need 32 (25) discreet states. Once you get to 9 bits, you need 512 (29) discreet states. That's a lot of states; too many to transmit on conventional PSTN lines without lots of errors, actually. As the states increase, the difference (in amplitude or phase shift) between the states becomes smaller and smaller, until you get to the point where the state changes are so susceptible to noise in the line-noise that can attenuate the signal and thus make it appear changed once it gets to the receiver--that the transmission becomes error laden to the point that the use of so many signal states becomes its own worst enemy. A better way to manage errors was needed, and in order to get past the 14,400bps modem speed with any consistency, it was absolutely necessary. That better way came in the form of Trellis Coding.

# **4 binary bits represent 16 distinct values ...**

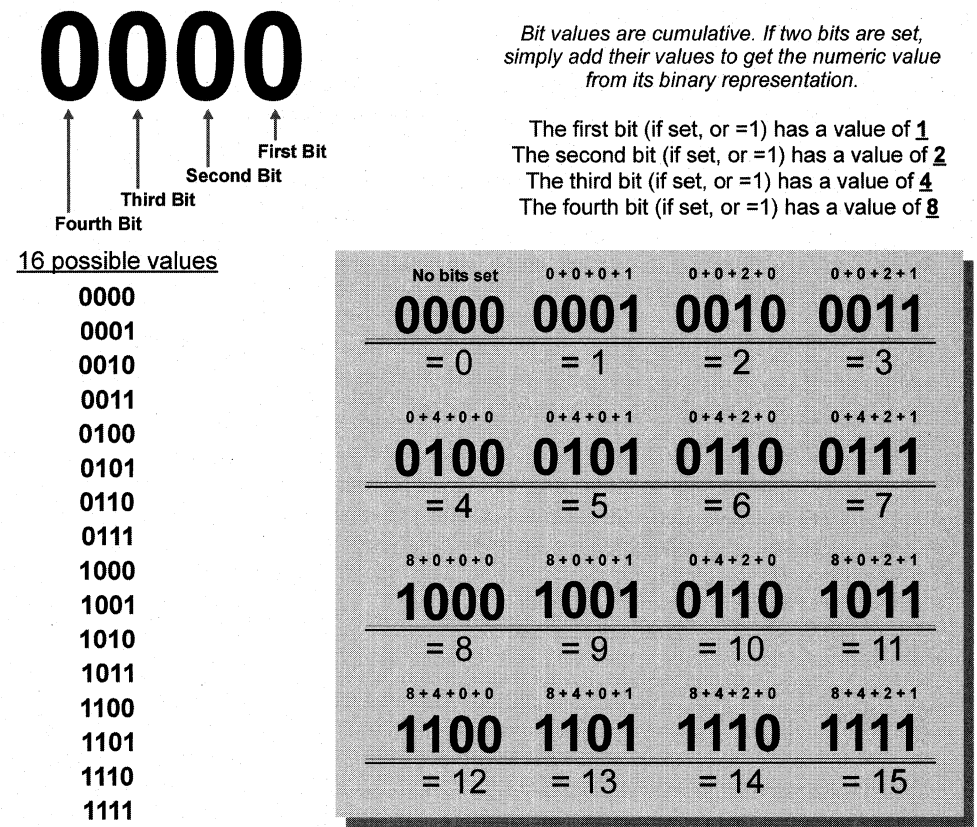

When we combine PSK and AM, then, we can efficiently create 16 distinct states. PSK accounts for the first two bits, AM accounts for the second two bits; together, they form a four bit series of data.

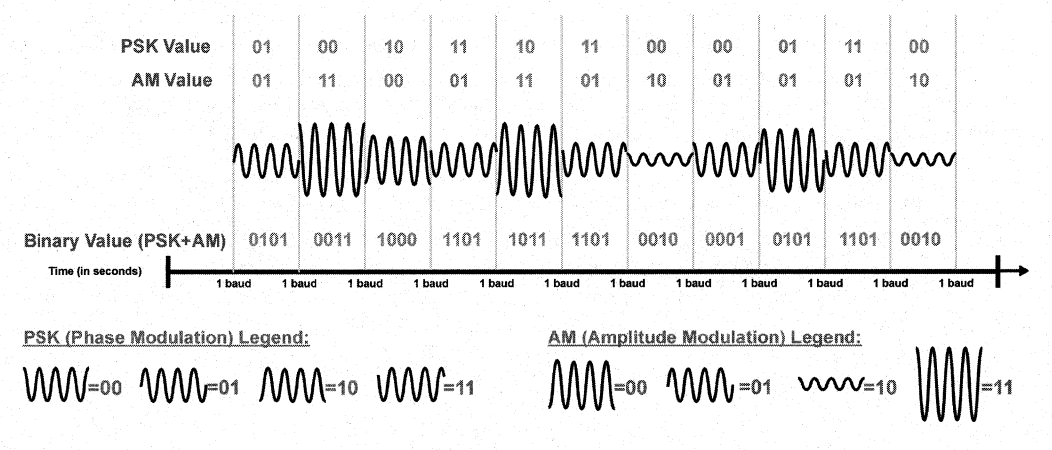

Figure 5-7: Four Binary Bits Being Represented as 16 Changes.

Trellis Coding is a method of encoding data that is much more robust than conventional QAM encoding; Trellis Coding can tolerate more than twice as much noise or other line imperfections as QAM modems, and its sophisticated error detection techniques reduces the likelihood of transmission errors by orders of magnitude. The decrease in errors is achieved by adding redundancy into the bit stream that essentially "steers" the interpretation of the received signal to the correct value. In Trellis Coding, only certain sequences of ones and zeros are valid. As the data stream passes through the Trellis coding logic, its bit sequences (zeros and ones) are evaluated and then impressed with redundant bits and sent over the wire. When the transmission reaches its intended receiver, the value is sent back through the receiving modem's Trellis Coding logic and checked for "Trellis Coding" validity, and then handled appropriately (rejected or passed).

Today's modems transmitting at 33.6kbps use Trellis Coding and other techniques such as equalization (built-in components that compensate for channel distortion) to get all sorts of data across the wire. We've hit the major points here.

The bottom line, then, is that contemporary modems take the synchronous bits (received through the COM port via the UART, which has converted the parallel data from the computer into serial data that the modem can understand) and group them into multiple bit groups (often groups of nine), then represent that group of bits by choosing the unique signal state (through a combination of AM and PM) that corresponds to that specific group of bits, then transmits that unique signal (and thus the bit group) within a single cycle, To avoid errors-errors that would certainly result from the closely aligned constellation patterns of today's modems-contemporary modems use the complex mathematical formulas and encoding logic incorporated in Trellis Coding to greatly reduce the chance of mistaken signal state identity.

#### **The 56k version**

56k technology fakes even the reduced Trellis Coding mistaken Signal-state identity problems to task. This analog modem technology, which is actually a hybrid digitalanalog technology, comes in the form of a touted but mostly untrue 56,OOObps downstream throughput technology commonly referred to as 56k technology.

56k technology is based on the fact that most remote access service providers, such as an MSN or an ISP, or many mid-sized or larger corporate remote access facilities, have digital T1 connections servicing their modem banks. This digital connection, the T1 servicing the server modems, is critical to the implementation of 56k technology, for it ensures that only one digital to analog conversion will occur in the path between the server modem and the client modem and removes all errors associated with degraded or distorted analog Signals on the server modem's loop. Notice here that we can specify. or define, server modem and client modem: The server modem is the 56k modem that is directly attached to the digital T1 facility, while the client modem is the 56k modem that is attached to the user's standard analog subscriber loop. Notice also that both modems are 56k modems, which is a prerequisite for establishing 56k connections. Figure 5-8 shows how the physical setup of this configuration would look in terms of the elements involved in creating the connection between modems.

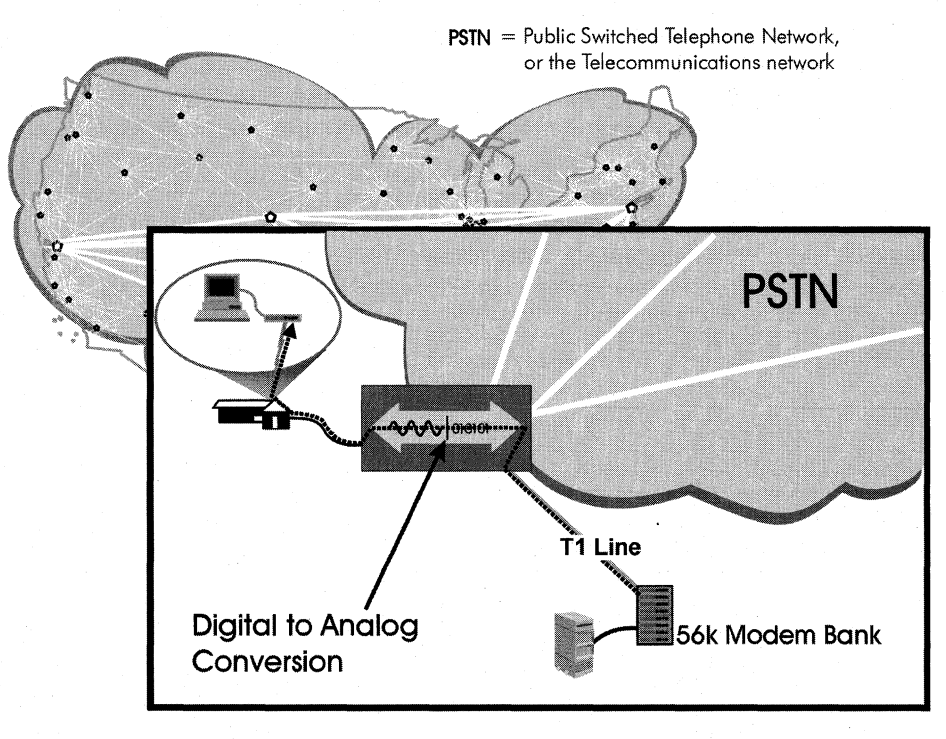

#### = Downstream 56k Digital Data Transmission

#### Figure 5-8: The PSTN, with a Remote Access Provider Connected to a T1 and a Client Connected to the Telephone. Line.

The effects of this isolation of digital to analog conversions provides the means by which 56k technology can be implemented. The PSTN digitizes transmissions when coming from the analog subscriber loop, or in more widely used terms, does an analog-to-digital conversion of the data. The information travels across the digital core PSTN until it reaches the Central Office (CO) servicing the receiving connection's subscriber loop, where the digital information that has traversed the PSTN is turned back into analog form.

56k technology removes the initial analog-to-digital conversion, creating a communication between modems that contains only one conversion—that which occurs as the digital information sent from the server's 56k modem reaches the client modem's subscriber loop, where it is put into analog form. There are 256 possible representations of analog information (8-bits per sample, which in binary creates 256 possible representations); the 56k server modem uses that knowledge to its advantage by transmitting those specific codes. By avoiding the analog-to-digital conversion, and thus avoiding the Analog to Digital Converter's (ADC) interpretation of analog signals that may have been distorted or attenuated by line noise, server modems equipped with 56k technology can transmit the binary representations of the analog signals, thus avoiding all errors associated with the first analog loop.

Although not all of the 256 representations can be utilized, largely because as they approach OHz the space between those analog representations of digital data is too small and thus too prone to errors with even the smallest line noise (line noise is still an issue on the client modem's subscriber loop), many of the 256 representations can be utilized and discretely transmitted to and through the Digital to Analog Converter (DAC) to the client. It is digital all the way to the client subscriber loop DAC, and due to that fact, errors and limitations resulting from what would be the server's analog-to-digital conversion are removed, allowing throughput levels that approach the absolute ceiling of DSOs (Digital Signal level 0), the individual analog line payload, 64kbps.

### **ISDN Technology**

First a quick disclaimer: ISDN technology is not analog modem technology, but its discussion as a (waning) client-end transmission technology meant its discussion fit better here (in this section) than in any of the others. Disclaimer complete.

You've probably heard of ISDN, and depending on whom you were listening to, probably heard how it will never get off the ground, or how it's noticeably way, way faster than even 56k technology. In remote access connectivity reality, both may be correct. The technology has drawn praise and prejudice, and along the way pro tem meanings have been coined to usurp the official acronym, such as ISDN standing for "I Still Don't Know." Whoever thought that one up obviously wasn't a spelling bee champion.

ISDN actually stands for Integrated Services Digital Network, and its most notable technological departure from today's analog modems is easily explained: ISDN removes the analog part of the data transmission process. There is no analog local loop; it is instead all digital, and that digital connection enables users to achieve the full 64kbps per channel that T -Carriers and ISDN PRI frames offer to each channel every 125 microseconds, thanks in part to its technological design that puts signaling and administration features out-of-band. I've loaded this paragraph with plenty of unexplained technology tidbits; let's get to the explanation part of it.

First, the all-digital part. Telephone lines are analog, so they can take your voice (an analog Signal) in its native format (as you talk into the phone) and do their conversion from its natural analog form into digital form so that the PSTN can send the representation of your voice over the PSTN infrastructure in an efficient way. With ISDN, you call up your local telephone company and say, "I'd like ISDN." If ISDN service is available in your area, and once all the details of getting the service are ironed out, your telephone line (or your extra line) is physically changed at your CO to an ISDN interface, and in effect, the analog-to-digital converter that is on everyone else's line is removed. To clarify this, take a look at Figure 5-9.

Before ISDN...

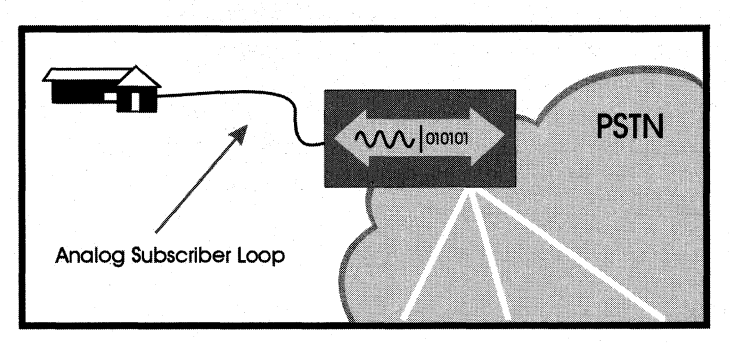

After ISDN.

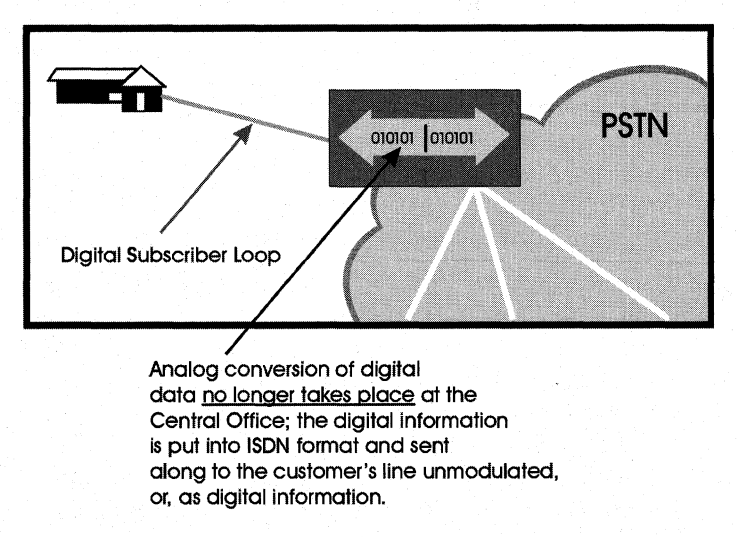

#### Figure 5-9: An Original Analog Line Getting Changed to an ISDN Line.

On to the second point: ISDN provides the ability to utilize the entire 64kbps channel provided by the T-Carrier/ISDNPRI standard. Explanation of this brings us back to the digital end-to-end characteristic of ISDN. Through such digital implementation, the need to interpret analog information and translate that analog information into its binary representation is removed. What that leaves, then, is the ability to use all 8-bits of the per-cycle sample for data (still accomplished at 8,000 samples per second, or in 125\*s intervals. This is a trend you will see throughout telecommunications and its new technologies). 8,000 samples\* 8-bits per sample = 64,000 bits per second, per channel.

ISDN comes in two standard interfaces: Basic Rate Interface (BRI) and Primary Rate Interface (PRI).

BRI is geared more for the end user or small company, and its standard offering is two bearer or B Channels, each operating at 64kbps as explained earlier, and one data or D channel. This configuration is often referred to as 2B+0. The B channels handle the data (or voice, video transmission, or whatever other ISDN-featured technology you want to use the channel for), while the 0 channel manages the administrative part of the ISDN service suite.

PRI is geared toward the remote access service center, or PBX, or other mUlti-line (the term is being used loosely here) services planned for the ISDN PRI interface. PRI is similar in use to a T1 in that it can support multiple remote access sessions through one interface. PRI also has a bandwidth of  $1.536Mbps$ , as does a T1, but its division is slightly different than that of a T1. The PRI is generally divided (in remote access solutions) into 23 64k B channels and one 0 channel. Thus the PRI is the ISDN interface that would be used at the corporate RRAS/remote access. site to provide ISDN connectivity to remote users.

ISDN is more complex than conventional modems. Its implementation requires more patience, especially since you can't just plug into your existing phone line and call it good. And with the availability of ADSL or Cable Modems these days (both of which provide much more bandwidth), it's a hard sell to just about anyone.

# **Residential Broadband Technology**

### **ADSL Technology**

What's one of the biggest financial assets of the telecommunications industry? The existing wiring plant; all those pairs of twisted wire running under the ground of almost every street in America, bringing a dial tone to anyone who wants it and everyone who needs it. It's everywhere, and it's a huge asset. It's in everyone's home, everyone's business, and in many places, there's more. than one pair of wires to each residence. That's a lot of contact with a lot of people, and those people want a lot of bandwidth for a lot of different reasons. The telephone companies want to provide that bandwidth, however it gets to you. What's perhaps the best way to do so? Well, I suspect using an existing, omni-present, already-paid-for telephone wiring infrastructure would be a good means of providing high data-rate services, at least as far as the local telephone companies. are concerned. The problem lies with their wiring: Standard twisted pair wiring, the kind that everyone has in their house, was meant for voice, not high-speed data services. The telephone companies thought (and said to Bell Labs, now Lucent), "what if we could use that existing wiring infrastructure to provide high speed data services?" Enter ADSL.

ADSL stands for Asymmetric Digital Subscriber Line, and its technology is the result of a search to find a way to utilize existing copper twisted-pair wiring-standard phone lines-to provide a high bandwidth solution. It has had a few (too many) acronyms, including HDSL, SDSL, RADSL, VADSL and VDSL, and although some of these acronyms stand for differing applications of the overall DSL technology, ADSL has

emerged the most widely known, likely because it's the most used application of xDSL. The reason for its wide use (in terms of xDSL technologies) is that ADSL's distance requirements encompass the majority of existing telephone lines, and because it has the potential to be deployed in large volume in the near future. VDSL is actually a higherthroughput rate of ADSL; differentiation and explanations of the differences between them and the other xDSL technologies will be covered in the following section.

### **ADSL Technology Overview**

As the term "Asymmetric" suggests, ADSL technology provides different throughput levels for each direction, or in more direct terms, ADSL can pull data downstream at a much higher throughput rate than it can send data upstream.

ADSL's theory is relatively straightforward in its explanation: Through the use of a modem pair, one at the customer premise and one at the local CO, data is transferred at very high speeds to the customer premise equipment (downstream). A lower level of bandwidth is afforded for the upstream communication, but the ratio is very much in the downstream favor (for example, 756kbps downstream: 128kbps upstream), which coincides perfectly with the way people use their residential services. Audio and/or video content such as movies (incoming, or downstream), Internet access (Web page viewing is mostly downstream), and radio (downstream, and reproduced with great clarity if it's digital) are all downstream content deliverables, and these are just some of the more obvious examples.

One of the most attractive aspects of ADSL is the fact that it incorporates the use of your existing telephone line into its technology, which means you need only one telephone line to keep your existing unmodified (as far as you can tell) telephone service, and you get the full range of bandwidth associated with ADSL without any conflict. People in the household can be on the telephone, surfing the Web, listening to some heavy metal radio station, watching some on-demand movie, and playing an interactive Internetbased Quake Arena deathmatch, all at the same time with ADSL. No more obnoxious data signals or interrupted transfers because someone picked up the phone when you were getting a fax or sending e-mail. The setup of ADSL in the home looks similar to Figure 5-10.

ADSL's technical implementation is somewhat more complex, but because we've already been through analog modem explanations, it will be much easier to explain and understand.

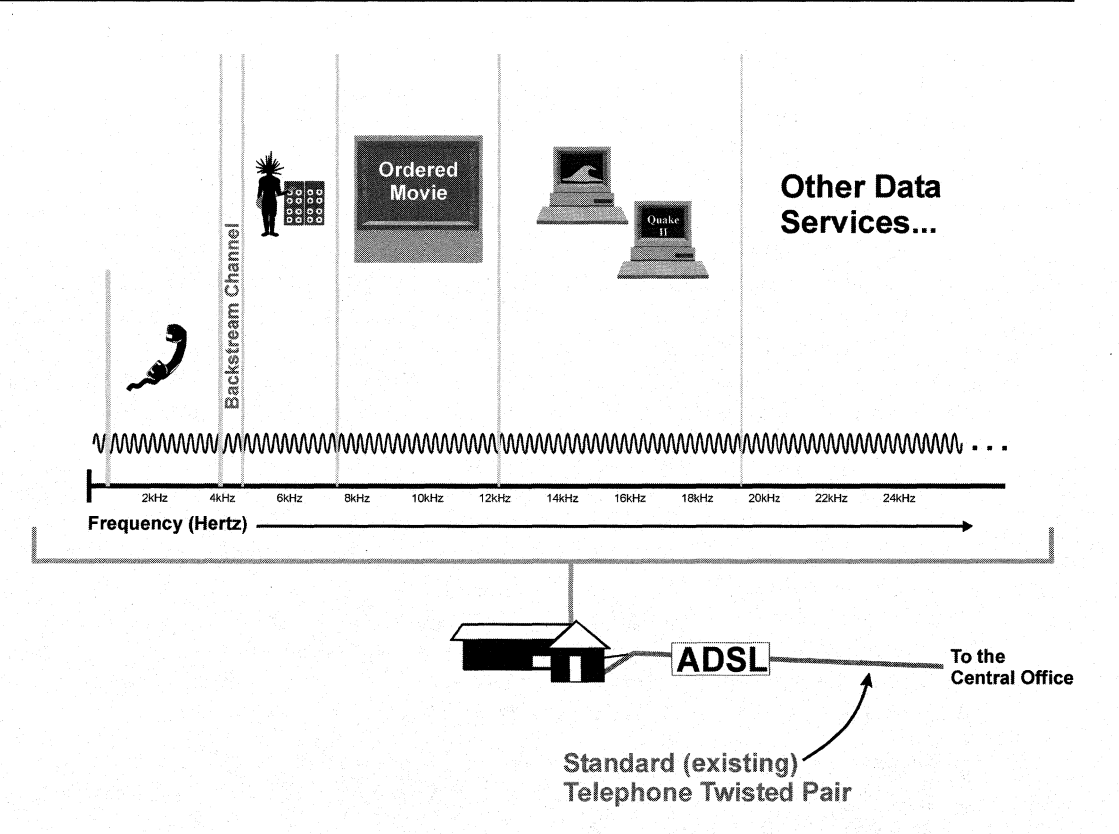

#### Figure 5-10: ADSL in Simultaneous Use in the Home.

We remember that standard telephone service uses the 300Hz to 3300Hz frequency range for telephone calls; for more practical reading, we'll simply say that standard telephone services uses frequencies between OkHz and 4kHz (OHz and 4000Hz-some of the frequency spectrum above 3.3khz is used for administrative purposes). As stated previously, data within that spectrum is digitized and passed along the circuit toward its destination and any signal or information above that range is filtered out at the local CO. This is why standard analog modems have such constraints under which they must operate, since all the data they want to transmit must be sent within that frequency range, as it otherwise would be filtered out and never reach its destination. I remember thinking, "why don't they just do away with that filtering and allow for more use of the frequency spectrum?" Guess what: ADSL technology does away with that filtering.

By removing the constraints of the standard PSTN filtering, ADSL can appropriately divide the resulting available spectrum among standard telephone service, data service, video-on-demand service, radio service, and whatever other services come along.

With all this high-throughput talk, there is one very important consideration to keep in mind when touting the benefits of ADSL or any xDSL technology: It is distance-oriented, and the greater the distance between the residence and CO, the lower your maximum throughput. There are limits to the frequency at which ADSL or any xDSL modem can

operate due to attenuation and other physical characteristics that degrade the signal as it travels down the twisted pair wire. These signal losses or distortions, and their aggregated effects on the signal being transmitted between modems, result in the distance limitations placed on throughput capabilities of ADSL. Longer wire runs mean more signal distortion or loss, and as the wire gets shortened these effects are minimized, leaving more frequency range available for transmitting data. There are some ADSL implementations that attempt to adapt to imperfections in the attached telephone line, such as Rate-Adaptive ADSL (RADSL), which tests the line for noise or transmission impairments and adjusts its transmission to get the most throughput possible out of the available line quality (a great advantage of ADSL technology, IMHO). Despite this adaptation to the noise inherent with telephone lines, ADSL is still sensitive to line distances; the shorter the distance the better. Thus, shorter distances provide greater available bandwidth, and that discussion brings us to VDSL.

VDSL or Very high data rate Digital Subscriber Line, sometimes called VADSL when "Asymmetric" is thrown into that line of words, can be called the short, stocky cousin of ADSL. In short (excuse the pun), VDSL is a very high-speed version of ADSL. Though sometimes called VADSL, it is inaccurate at this early stage in the game to presume that VDSL will be asymmetric. Indeed, though maximum line lengths would be compromised in the process, it is possible that customers who would need the extremely high VDSL data rates would want (and get) symmetric service; in other words, those customers would want the high throughput in both directions of the connection.

The question then becomes: How does ADSL get all that information from one modem to the other? There are two technological camps with regard to which method is better, and those are CAP and DMT.

CAP stands for Carrierless Amplitude/Phase modulation, and is essentially a variant of QAM, which was discussed earlier in this chapter as a means of representing multiple bits with one signal change. CAP was not in the ANSI T1 .413 standardization for ADSL technology, but success in its implementation in some field trials have reportedly resulted in some big name manufacturers of ADSL equipment lobbying for its inclusion in the ANSI standard.

DMT stands for Discrete MUlti-Tone. DMT (in general terms) effectively divides the available frequency spectrum into discrete frequency segments, each of which (or many of which, for certain segments) is specifically allocated in its ADSL application for certain uses such as video channels, ISDN channels, or administrative signaling, which also reserves existing frequency ranges for standard telephone service. Often these segments are called channels. DMT is included as the standardized ADSL transmission technology in the ANSI T1.413 recommendation.

ADSL technology, though somewhat easy to explain in its theoretical and implementation approaches, is certainly not a simple feat of engineering; it is a genius of invention and implementation in its hardware and the algorithms that go into the innards of an ADSL modem, and we're fortunate enough take be able to take it for granted.

### **Cable Modem Technology**

Cable companies also have a very large, very valuable installed infrastructure base, though it differs widely from the installed telecommunications base, as we'll investigate further when we discuss the technology behind cable modems. One differentiating feature of cable modem technology, however, is that cable modem technology has lots of potential bandwidth on which it can operate. How much? More than a T3. More than your Fast Ethernet can handle. More than an DC-3. More than an STS-5. Lots. But if we lived in a world where it was all that easy, we'd all have cable modems, there would be no such thing as bottlenecks, and money would grow on trees (at least in my yard).

### **Cable Modem Technology Overview**

Cable modem functionality requires a quick overview of the way CATV operates, and the means by which we get all those nifty, never-watched cable channels piped into our living rooms.

CATV technology creates individual channels through the use of Frequency Division Multiplexing, or FDM, by dividing the available frequency spectrum of the well-shielded CATV coax cable into 6Mhz segments. These segments, more appropriately called channels, are used to transmit (broadcast) one-way information out to the attached nodes. Those nodes, connected in a branching tree (or tree and branch) topology, have certain tuners attached to them that allow them to focus on a particular 6Mhz channel and transmit the information they receive onto some medium (often a television).

Cable Modem technology, then, utilizes a 6Mhz channel that has been reserved for receiving data; current downstream rates are either approximately 10Mbps or 36Mbps, depending on whether QAM64 is utilized as the transmission technology (advantage: higher throughput) or QPSK-Quaternary Phase Shift Keying-is utilized as the transmission technology (advantage: more robust, including Forward Error Correction). The return path utilizes a lower frequency range than the receive path and it is here where the technological concerns of the cable modem arise. The concerns are twofold: the shared cable wiring infrastructure and the traditionally one-way transmission direction. We'll take each in turn.

#### **Shared wiring infrastructure**

The concern with the fact that cable companies have a shared cable infrastructure stems, literally, from its tree and branch topology. Cable wiring, with regard to the transmission of one-way, downstream, identical signals that are used in everyday CATV viewing, is economical and appropriate for such uses. It allows for amplifiers to be placed along the cable path every once in a while to boost the signal to a necessary level in order to get the signal out to all the nodes. The problem this presents with regard to bursty data is that current cable modem technology will operate in localized "branches" under a shared transmission medium design, in which a community of  $x$ number of users will share the same 6Mhz channel for getting their bandwidth. Figure 5- 11 illustrates the tree and branch topology, then shows the isolated view of a certain "branch" among which its nodes, or users, must share bandwidth.

## Theoretical:

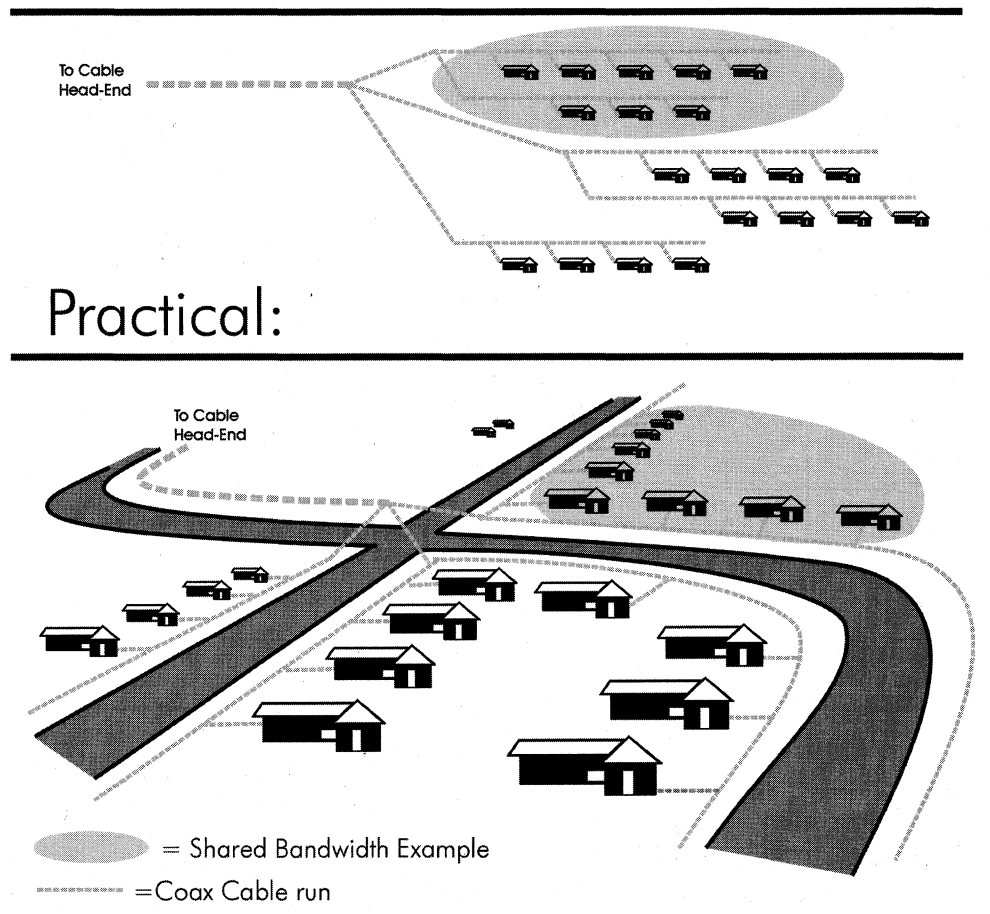

#### Figure 5-11: Tree and Branch Topology of CATV Wiring, and the Issue of Sharing Bandwidth Among Residences on a Certain Branch of the Cable Network.

Is this really a valid concern? To a certain bandwidth utilization, the answer is no. The means of regulating access to the shared medium (in this case, the 6Mhz channel devoted to data) employed in many CATV systems is reportedly efficient, meaning that the 10Mbps (or 36Mbps) can be utilized even with many nodes transmitting near the maximum rate. 10Mbps is a lot of bandwidth for the home, unless you're using it for lots of applications (movies, Internet access, and telecommuting) or there's a hot new killer app out that requires lots of bandwidth and all your neighbors have it. Whether or not it's a valid concern, having to share the bandwidth with the neighborhood isn't too appealing; if your throughput depends on your neighbor not using their access too much, that could make your area a bad neighborhood.

Another questionable issue regarding shared wiring has to do with how far up the trunk data must go in order to get to the head end (the place where this data is going to be redirected to wherever it's going, like the Internet). The farther up the branch you go, the higher the number of users who must share the bandwidth. At some point the requirements will be too much and it is there where some sort of transmission medium, such as fiber, must be taken to get more bandwidth closer to the neighborhood.

The last question to pose is: When has there ever been enough bandwidth, at any level of the network, for any amount of time? If you've ever had to suffer through waiting on the cable company to fix your line because you didn't want to miss an episode of Friends, imagine if you had to endure that same wait for your mission-critical and careercritical corporate access.

#### **Traditional one-way transmissions**

To get the obvious out of the way: Cable is traditionally a unidirectional transmission and its infrastructure has been built around that premise. Also, cable head-ends are generally islands that exist as the products of one-way transmission mediums; in other words, they aren't necessarily connected to other cable head-ends, making data exchange between and among them not immediately available and not intrinsic to their infrastructure. In contrast, every CO in the world is interconnected in one way or another, and prewired for bidirectional communications. This fact-that cable companies are traditionally downstream-centric or unidirectional-lends itself to other concerns.

If we revisit the earlier diagram that outlines the tree and branch topology of the traditional CATV wiring infrastructure, this time looking a little closer at the means by which the content signal (the TV channel signal) is propagated down the tree and to all the branches, we see that the signal is boosted along the way by amplifiers. This fact starts to dig into the wallet issue surrounding cable operators and their ability to provide the hardware upgrades necessary for Residential Broadband over cable, as shown in Figure 5-12.

Notice that these amplifiers are pointing in the downstream direction. The implications of this fact are that cable operators, in order to provide residential broadband services, are going to need to replace those amplifiers with amplifiers that can send data both ways, or augment their downstream amplifiers with upstream amplifiers (much like telecommunications COs will have to outfit themselves with ADSL modems). The difference is that the CO can outfit itself with enough ADSL modems (or ADSL line multiplexer capacity) to cover its subscribed users and add more modems/interfaces as demand merits. With cable amplifiers, proper amplifier additions must be added before even one downstream customer can subscribe to the service. Not an impossible task, just something that must be done; however, the economics of Internet users wanting more bandwidth are convincing and compelling reasons to complete such a task.

A couple of other concerns many people share with regard to cable operating companies are network management and general market perception. Unfortunately, the perception of both is not positive.

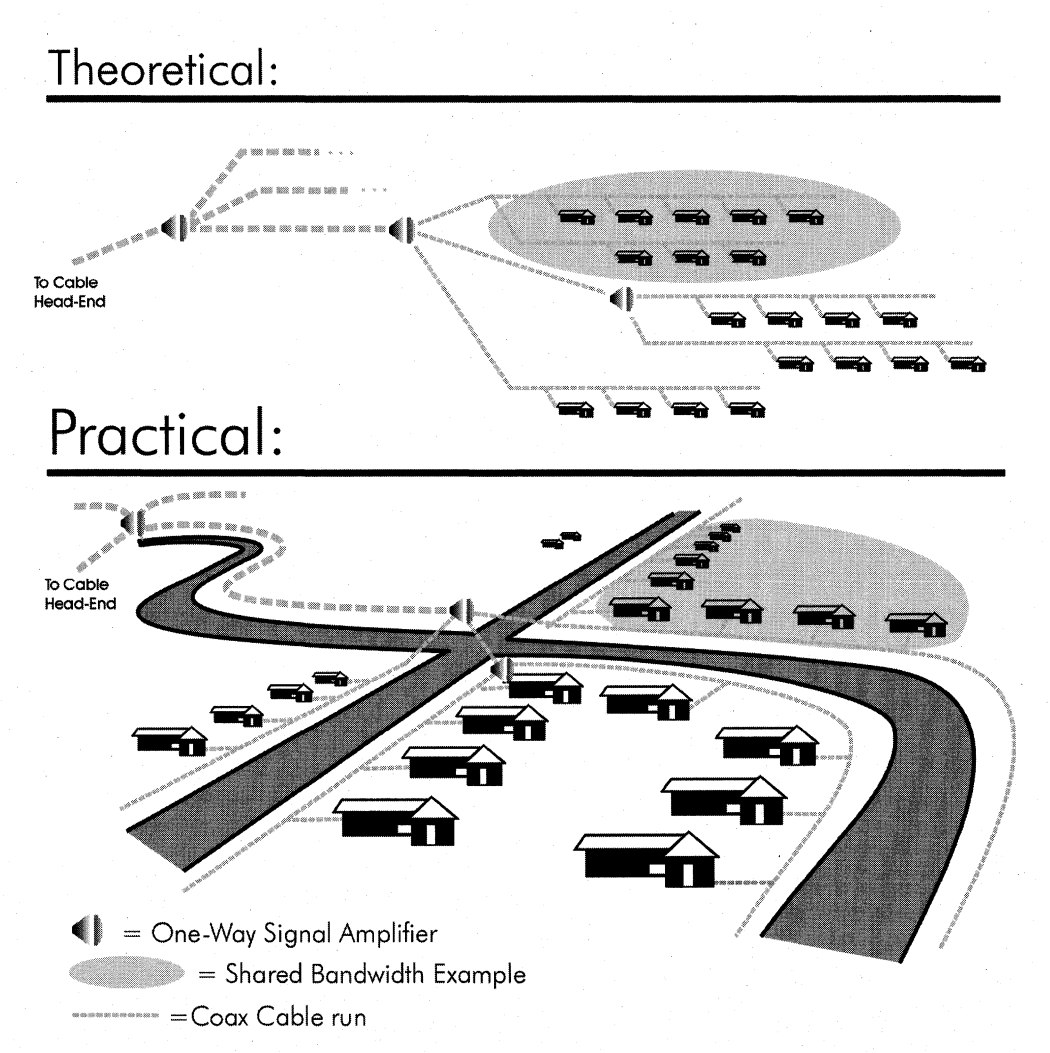

#### Figure 5-12: The Tree and Branch Topology, with the Amplifiers That Boost the Signal to Get It into the Neighborhoods.

One thing that cable modems do have going for them, however, is content. The cable companies are the kings of content, and once residential broadband kicks in and bandwidth enough to get movies on demand, services on demand, all sorts of other data on demand, and pay-per-view prize fight equivalents is available, there will be few who can compete with the content delivery experience cable companies have.

# **WAN Technologies**

The following is intended to familiarize you with WAN technologies and their applications, fundamental behavior, and market implementations. It isn't a full dissertation on any of the technologies, so if you're interested in knowing facts such as which bit in the header of a Frame Relay PDU constitutes its candidacy for being dropped when the EBR for a given node is exceeded (the DE bit, for Discard Eligibility), you'll need to look elsewhere, because that isn't the intention here (it's the second bit, after the flag).

Entire books (such as the bookstore inhabitants mentioned earlier) can and are committed to the detailed treatments of each of the following WAN technologies; such detail doesn't further the mission of this chapter, which is to familiarize you with remote access technologies (including WAN technologies) to the point of being conversationally familiar with them and enable you to understand them when you're developing remote access applications. It's context-based knowledge and the imparting of such knowledge is the overall goal of the WPRS, after all.

## **X.2S**

We're starting this section with the genesis of WAN technologies, the beginnings of the WAN as a standardized means of providing wide area access for data networks. That first, old, widely deployed technology is X.25.

If you remember one thing about X.25, remember that it has intrinsic data integrity checks throughout its network "cloud," the overhead of which introduces latency and makes X.25 less desirable for transmission between and among today's powerful desktop computers. If you remember two things about X.25, then also remember that it is not a standard for a public packet-switched network; it is a recommendation for interfacing with a public packet-switched network.

X.25 was created as a result of an ITU-T (the CCITI back then) study group charged with defining a standard interface recommendation for a public data network; to the companies that needed such a service, it promised a means of avoiding the inhibiting proprietary network protocols in use at the time, provided by the likes of IBM (many different protocols from IBM), DEC, and others. It also meant a standard to which access devices for different vendors' equipment could be manufactured, against which such devices could be tested for compliance, and by which different types of equipment, made by different manufacturers, could use a common carrier to send their data across wide distances. It was also a means by which such user-requested features such as Quality of Service could be implemented (QOS is an old technology for WAN technologies, but a relative newcomer to the realm of LANs).

X.25 has been widely deployed and used over the years, both with public networks and private network implementations, because of its "abstraction" characteristics and because it generates a network cloud within which connections can be made with other devices that are connected to that cloud. The result is the creation of a common and

centralized connection arena, or in more common terms, a public data network. The advantages of such a public network were two-fold and certainly economic: Rather than having to create a private network with expensive (and almost always grossly underutilized, though wholly paid for) leased lines running from each node to which connectivity was required (a mesh network), only one connection for each node was required. By creating a standard access protocol (okay, a recommendation), different types of computers, mainframes, or terminals could connect to the network and send their data; there was no need for separate networks for each type of device or each proprietary protocol. It put the means by which access was gained at arm's length, and it allowed for a pooling of network resources, which in turn resulted in lower costs.

Figure 5-13 outlines how a public data network, such as an X.25 network, can reduce the costs of access when many nodes require connectivity to many other nodes; or in simpler terms, the connectivity requirement of the network is many-to-many.

The actual recommendation from the ITU-T (CCITT) came in 1974. It wassince revised in 1976, 1978, 1980, 1984, and in its "Blue Book" recommendation of 1988, which is today's most common implementation.

Notice the term recommendation instead of the term standard. The ITU-T isn't in the business of providing standards and instead provides recommendations, which the industry then promptly takes and calls a standard. Though it generally becomes a standard, the line of recommendation versus standards is clearly not crossed, for reasons such as endorsements, walking the middle-line... you get the idea.

Though X.25 has a lot of good qualities to it, among them its cost-effectiveness and wide availability, it does have limitations that are more a result of changing computing power and network architecture, as well as reduced tolerance of technology by today's compelling applications, and less a result of problems with the technology itself.

### **X.25 Technology Overview**

X.25 is a connection-oriented WAN technology, which means that "calls" are initiated, placed, and then dismantled as a matter of course for sending data from one node to the other, similar to our telephone network and dissimilar to today's LAN technologies. In order for most PCs to interface with an X.25 network, a PAD (Packet Assembler/Disassembler) is required. X.25 utilizes 128 or 256 byte packet sizes, which are too big to be good for voice and video applications and too small to be optimum for native data network formats. With the move toward multimedia content delivery and interaction over the network (which would include the WAN link, certainly), such limiting factors-latency and less-than-ideal packet size-don't put X.25 in the very small pedestal that will hold the WAN technology of the future.

As mentioned earlier, X.25 does a number of checks on any given packet as it passes through the X.25 network, which creates a delay (compared to networks that do very little checking of packet integrity, such as an Ethernet LAN) in the overall delivery of the packet. Simply put, the checks X.25 performs take time, and that time accumulates as the packet crosses an X.25 network. This factor is perhaps one of the most limiting

aspects of X.25 and will ultimately spell its demise in the face of other WAN technologies. There is a reason for this, however; when X.25 first came onto the scene, there was a need for such data integrity checks.

### Point-to-Point

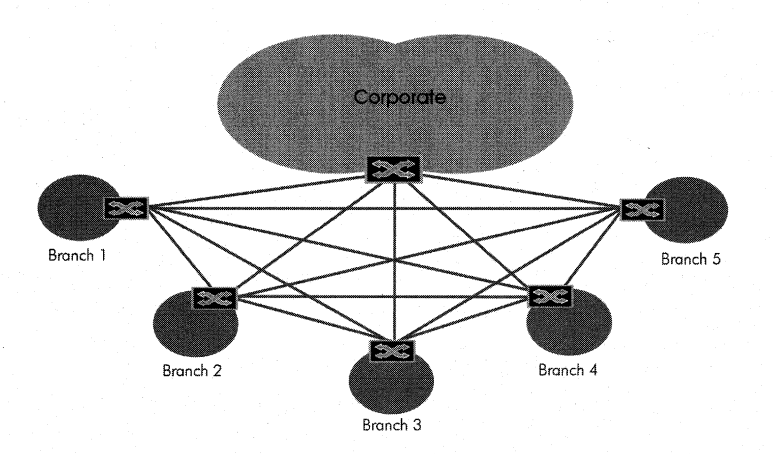

### Public (or private) Data Network

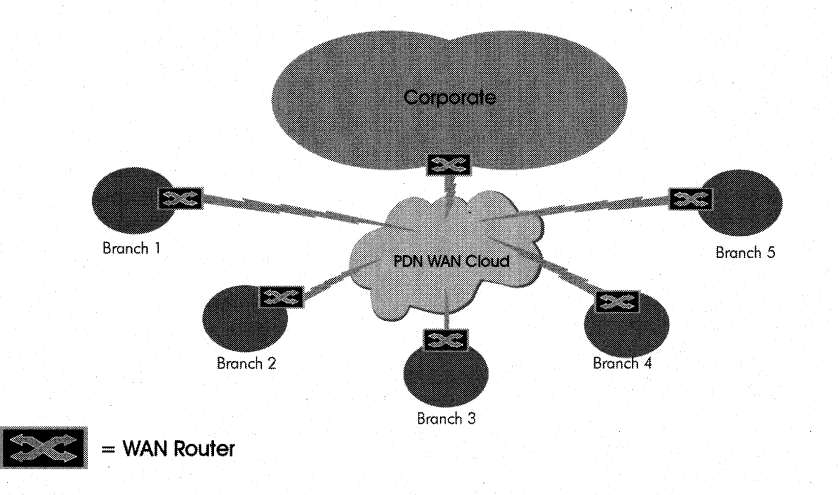

#### Figure 5-13: The Difference Between Using Leased Lines and a Public Data Network.

X.25 was created when the devices utilizing its services were, compared to today's standards, processor-poor. The requirements of the data network, in the time it was created and even revised, included a need to ensure the integrity of the data that crossed through its network cloud. That meant that checkpoints for data integrity at each stop (hop) along the network way had to be a part of the network, and when integrity
checks are done at the packet level, the requisite overhead and consequent latency is significant. Today's computers, with their 300 million or so cycles per second, don't require such hand-holding transfers, because they have the computing horsepower to implement data integrity (error) checks and balances upon receipt of packets. If errors occur, the receiving computer simply lets the sending computer know of such errors (through NAKs) and requests the appropriate response, such as a retransmission.

### **T·Carrier**

T-Carrier facilities have been around for over 30 years, and were designed as a means of digitizing and transmitting multiple voice channels over twisted pair media (multiplexing), increasing overall telephone network transmission capacity.

A T1 line, by definition, is a digital transmission facility that provides 24 digitized channels over two twisted pairs (a total of four wires). As time has gone on and T-Carrier services have been widely used, the differentiation between the widely used T-Carrier facility and its throughput levels—transmission capability levels more accurately described with DS0s or DS1s—began to muddy. Today, many people intermingle the term T1 among carrier type and throughput capability, which tends to confuse the understanding of the technology.

Thus, T-Carrier is a tricky bit of work, since its name is used to denote transmission signaling, throughput rates, and the carrier system itself. So if you say, "I have T1 access to the Internet," that could be interpreted to mean you have a dedicated T1 line that connects you to an ISP, and the equipment on either end creates one big 1.536Mbps pipe, or you have a Frame Relay connection to the Internet that runs over a T1 line, which operates at 1.536Mbps. Which do you mean? Either would be correct, though technically it would be more accurate (and descriptive) if the latter were to say, "I have a Frame Relay connection to the Internet. It's running over a T1." Does anyone wonder why T-Carrier technology can get a bit confusing?

So to reiterate and conclude in one sentence: T-Carrier both defines the transmission medium (over copper) and is a defined transmission signaling technology (24 DSO channels of 64kbps each).

### **T·Carrier Technology Overview**

The T-Carrier facility is based on DSO (the 64kbps digital payload), which in this discussion will be called a channel. Note that the DSO is a digital transmission facility.

A T1 is divided among 24 individual channels, each of which is generally used to support one telephone conversation, one analog modem connection to wherever, or one fax transmission coming in from your favorite office supply shop—the point being that a T1 provides 24 virtual "telephone lines," and what you do with them depends on how that T1 is used. Through the use of compression, some applications of T1s can squeeze more voice channels out of one T1 line, but that application is in the PBX and voice end of things, not the remote access end of things. With remote access applications, you'll be getting 24 digitized 64kbps channels out of your T1. Because T1 s are so prevalent,

the subject of T1s and how they work merits some more depth; see the section titled T1s, E1s, PRls and All Those Bits.

T-Carrier facilities use a signaling mechanism called Time Division Multiplexing, which is best explained by an analogy. Imagine you have a line of trucks taking payload to a destination in preordained, very specific intervals (precisely 8,000 times per second in this case, which is a pretty fast truck), and the trailer (open at the top in this example) has exactly 24 evenly spaced slots into which cargo can be placed. Now let's say that you have 24 different companies that have reserved a spot—the same spot on each truck-within those 24 slots for the transport of their payload. When a truck starts moving out, it is loaded with its payload and heads across the T1 highway toward its destination. Thus, the 7th spot on the first truck's trailer is occupied by payload from Company XYZ, as is the 7th spot on the second truck, the third truck, and so on, until Company XYZ hangs up its cargo contract and no longer wants to transmit its goods across the T1 highway. The 7th spot on all the trucks then becomes available. We could call this the Channelized Trucking Company, since its trailers are all divided among 24 individual channels.

A T1 behaves in a similar manner. Each of the 24 channels on a T1 has a specific payload capacity, which is equivalent to a DSO (or vice versa, meaning that a DSO is equivalent to the payload available on one channel of a T1-it's kind of a chicken and egg deal), or 64,000 bits per second.

This is all great and interesting if you're putting together a rack of modems that need individual lines, but we're in the WAN section, and we want one big pipe to the Internet, a specific remote location, or wherever; we don't want it divided. How does that work? Well, let's take a look at the Unchannelized Trucking Company to find out.

Back to the line of trucks waiting to take payload to their destination across the T1 highway. With the Channelized Trucking Company, each of its trucks had trailers that were divided into 24 separate slots, into which a company such as Company XYZ could place its payload of up to 64,000 bits per second. In contrast, the Unchannelized Trucking Company has trucks with trailers that aren't divided into separate slots, and instead have the full 1 .536Mbps of available payload to make available to one customer (for the reason why a T1 has a payload of 1.536Mbps instead of the generally stated 1.544Mbps, see Technical Talk: T1s, E1s, PRIs and All Those Bits). Figure 5-14 shows the difference between these trucking companies.

As mentioned earlier, the T-Carrier facility is based on its transmission of the DSO (the 64kbps digital payload) in increments of 24, which when aggregated into the T1 frame format becomes the basis of the entire North American Digital Hierarchy in the form of the DS1 (1.544Mbps). Figure 5-15 outlines the DS hierarchy and their corresponding voice channel capabilities.

### **Channelized Trucking Company**

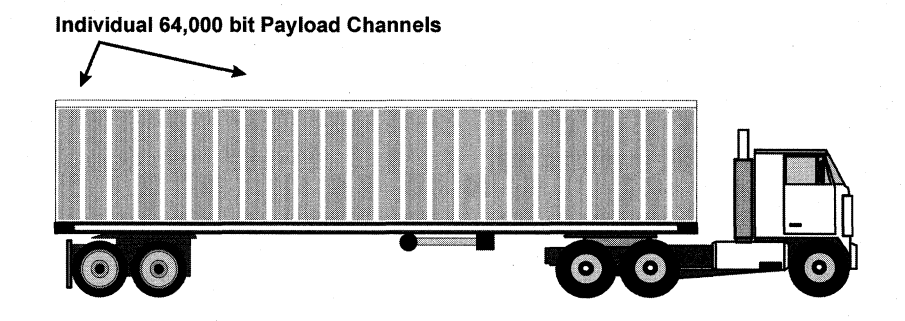

### **Unchannelized Trucking Company**

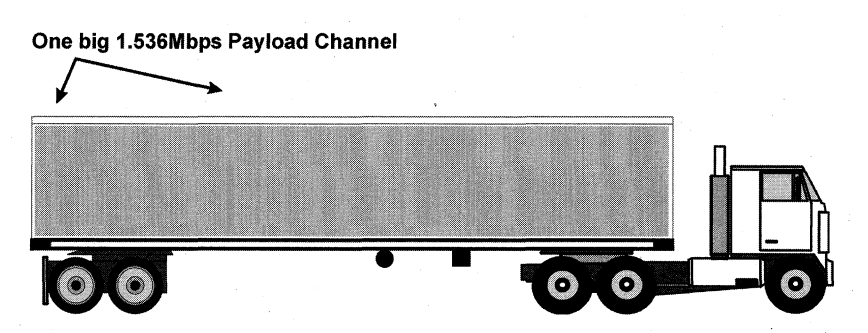

**Figure 5-14: The Channelized Trucking Company and Its Payload Division Versus the Unchannelized Trucking Company and Its One Big Payload.** 

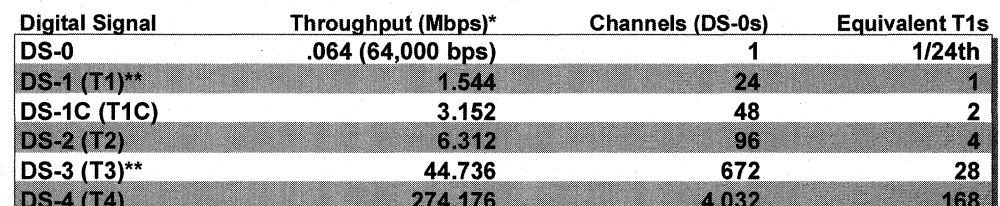

### **North American Digital Hierarchy**

\* Throughput rating includes administrative signaling.

### **Figure 5-15: The North American Digital Hierarchy and Its Corresponding Throughput Capabilities and Voice Channels.**

T2s are uncommon except in movie sequels. Generally, T1s are used until a throughput requirement somewhere around a T3 is required.

### T1s, E1s, PRIs and All Those Bits

You've heard talk of T1 and E1, and you may have heard that they don't have the same bandwidth capabilities and are not compatible, but you may be wondering: What's the difference, and why have two similar kinds, if not for entertainment/confusion value? Good questions, and a good subject for a Technical Talk.

First we'll define the T1 in technical terms: A T1 consists of 24 DSO channels. Each DSO carries 64,000 bits of information per second, and with the addition of one control bit per T1 frame (the 193rd bit of a T1 frame), we get a total transmission rate of 1.544Mbps (1.536Mbps of which is available to the user).

In the North American digital signal hierarchy, a DS1 (Digital Signal level 1) is equivalent to 24 DSOs (a T1), and the telecommunications infrastructure in North America is based on that hierarchy. (See Figure 5-15) Different parts of the world, however, have developed their own, different digital signal hierarchies.

In Europe, the European Hierarchy defines a DS1 as carrying 30 DSOs. In Japan, the Japanese Hierarchy defines a DS1 as 24 DSOs, but defines a DS3 as 480 DSOs, versus the North American Hierarchy which defines a DS3 (T3) as 672 DSOs. Thus when there are discussions about T1s and E1s, and their differences in bandwidth and voice/data channel handling capabilities, the reasons for their incompatibilities and the need for different interfaces for each become clear.

Back in North America, where T1s live in close quarters with ISDN PRI interfaces, the differences between the two require a closer look. The difference between the transmission characteristics of T1s and PRls are that (as we know) T1s utilize 24 DSOs and add a bit to the T1 frame for control, whereas PRls utilize exactly 24 DSOs, but reserve the last (24th) DSO for the ISDN D Channel use. Figure 5-16 illustrates the difference.

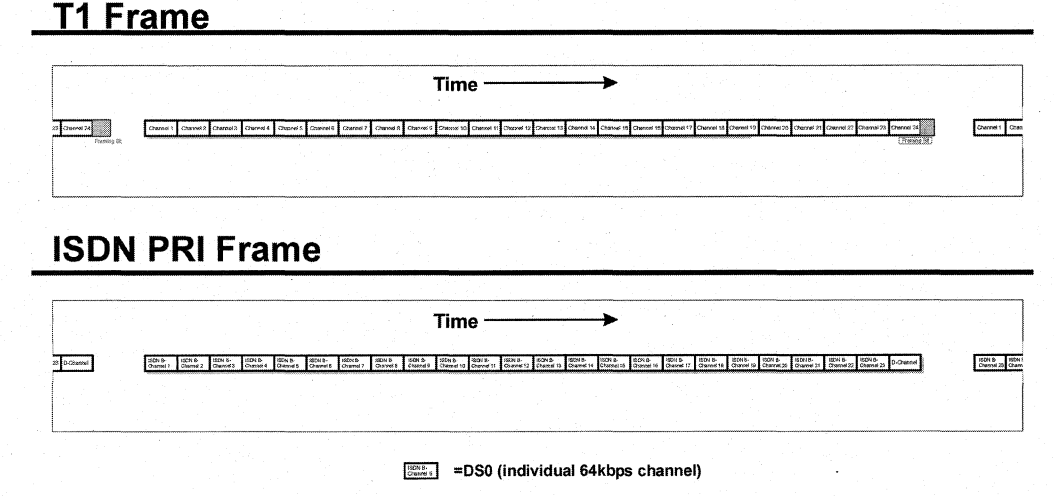

#### Figure 5-16: The Difference Between T1 Frames and PRI Frames.

Because the ISDN PRI utilizes one of the DSOs for its signaling, it doesn't require the additional control bit to be added to each frame as T1s do. Thus, you may see bit (not big) differences between transmission rates of T1s (1.544Mbps) and ISDN PRIs (1.S36Mbps), despite the fact that they both "utilize" 24 DSOs.

## **ISDN PRI Technology**

ISDN PRI technology was discussed earlier in this chapter. We won't beat it up again here in too much detail, though we will go over some (WAN-centric) concepts not covered earlier.

As mentioned previously, ISDN has similar bandwidth capabilities as a T1 , and uses the same 64kbit DSO as its basic building block. ISDN provides comprehensive administrative capabilities much better than a T1. The technical aspects of how it implements its administrative services are too involved (and provides definitions, not explanations). It can be loosely introduced by stating that ISDN has its own management "language," which ISDN equipment (more accurately, ISDN Network Terminators, which are built into ISDN equipment) understands and can respond to, providing a native and inherent management structure within the technology itself. This is sometimes referred to, in ISDN and other technologies, as a management layer or a management "plane." For those who want more technical information, and even more terminology, this management comes in the form of 0.931 messages and is carried within the LAPD frame.

Like (one aspect of) T-Carrier, ISDN PRI is a signaling standard. Though ISDN isn't the WAN technology or common carrier of the future, it has immediate, real-world applications today and is being implemented, more so recently, as increases in ISDN popularity have been making incremental appearances in the residence and office.

Despite ISDN's seemingly sputtered break into the WAN and the home, what can be attributed to ISDN's success and track record is the use of control messaging (0.931) and call setup/teardown (LAPD) for the WAN; both have been implemented in one form or another with stronger WAN candidates such as Frame Relay and ATM.

For technical details on how ISDN PRI differs from T1s and even E1s, see the previous section titled T1s, E1s, PRIs and All Those Bits.

ISDN's competition and implementations as a WAN technology are quite similar to T-Carrier. Though its future isn't doomed by inadequate administrative facilities, other more attractive WAN technologies have more going for them than ISDN, and in comparison to the two following technologies, ISDN's future is not destined for big things, but it's certain to be around for some time to come.

## **Frame Relay**

Frame Relay could be called the modern makeover of X.2S. Frame Relay came on to the WAN technology scene in the early 1990s, though standardization groups began work on it in the late 1980s, and has been growing in its installed base since its introduction to the market. There are a lot of things about Frame Relay that make sense, and it solves most of the problems other WAN technologies run into, including bursty traffic handling, administrative facilities, QOS capabilities, upper throughput range, latency (resulting from network "touching" of packets), wasted leased-line bandwidth and costs, and others. Is it the golden WAN technology? Some people would give you a very quick and resounding NO to that question, many would say it probably isn't. I think it's hard to say at this point, but Frame Relay has a lot of attractive characteristics, is placed in the overall telecommunications network scheme in such a way that allows the BISDN infrastructure to augment it, not replace it, and has throughput limits that seem to provide a lot of headroom.

### **Frame Relay Technology Overview**

Like X.2S, Frame Relay is a connection-based recommendation. A Frame Relay network is a public (or private, or some combination of the two) packet switching network, whose most appealing characteristic is that it does very little, in fact as little as possible, to the data that gets sent across its network. Instead, Frame Relay relies on end nodes to provide error correction, ACKs, NAKs, sequencing, and other processing-intensive operations. Frame Relay was designed to do as little as possible, and in so doing, keep latency across its networks to a minimum and the cost of its core network hardware to a minimum (cost savings which are passed on to the user).

Similar to X.2S, Frame Relay is an interface standard, and says nothing about the internal workings of the Frame Relay cloud. For end users, that's fine: We don't care what happens in the core network cloud, as long as we can get and send our data quickly, efficiently, cost effectively, and with lots of throughput.

The most attractive aspects of Frame Relay include the following:

- Frame Relay does very little to the data that passes through its network, which results in much lower latencies than X.2S, though not as low as ATM.
- Frame Relay is based on a mesh network instead of a point-to-point network, which makes connection to a Frame Relay network much more economical than leased-line alternatives.
- Since Frame Relay networks do less processing to their data, implementation of Frame Relay networks are more cost-effective than other, more processor-intensive WAN solutions.
- Frame Relay has the ability to move data at T3 (approximately 4SMbps) rates and even slightly higher rates.
- The maximum Frame Relay PDU is 4,096 bytes and is variable, allowing LAN frames to get Frame Relay headers prepended and then sent on their way (no slicing and dicing of the original frame).

Frame Relay uses an economical approach to the transmission of data called Statistical Time Division Multiplexing (STDM). STDM is similar to the Channelized Truck Company discussed in the T-Carrier section (which used TDM), with a few important distinctions: The Frame Relay Company's trucks don't leave at preordained intervals and will carry any payload in their slots. Also, their trucks' payload slots are not necessarily constrained to specific sizes. There is also a buffer near the loading dock that can store payload for a certain, small amount of time. If it helps (since Frame Relay often runs over T-Carrier), you can consider Frame Relay over T-Carrier in the following way: When Frame Relay is in charge, the Frame Relay Company takes over management of the loading dock and cargo-placing booms, and is more flexible with its payload and scheduling requirements than the Channelized Truck Company. Though they may use the Channelized Truck Company's trucks and trailers, they allow their customers' varying-sized payloads to be dropped off with them, and then they (the Frame Relay Company) deal with stuffing those varying-sized payloads into the compartmentalized trucks of the Channelized Truck Company, and also deal with unloading (and putting back together) when the trucks reach their destination.

Frame Relay works on the basis of Committed Information Rates, Committed Burst Rates and Excess Burst Rates (CIR, CBR and EBR respectively). That means that bursty networks such as LANs can get Frame Relay service at a certain CIR and exceed that rate during bursty periods up to the CBR or EBR (extended periods at or above EBR will make your data eligible for being dropped) without having to waste financial resources on leased lines that equate to the EBR. For example, you might have a 512kbps Frame Relay CIR that's been brought to your premises via T1; if your corporation at times exceeds 512kbps, perhaps up to 1 Mbps under certain conditions, the Frame Relay interface will handle that excessive data. If your EBR were 1 Mbs and you had bursts that were hitting 1.2Mbps, then 1.2Mbps would be eligible for being dropped within the Frame Relay network. The advantage of Frame Relay's ability to handle bursty traffic, in this situation, is that you don't have to lease an expensive T1 line to get burst rates of 1 Mbps or 1.2Mbps; if your sustained average throughput is 512kbps, you can base your usage on that rate, not on your peak, or burst, rate.There are other, more sophisticated means of provisioning peak rates in Frame Relay, which have to do with buckets and credits, but the details of such algorithms are outside the scope of this discussion.

## **ATM**

ATM stands for Asynchronous Transfer Mode, and has been positioned as the underlying technology to take networking-both data networking, video transmission, and telecommunications—through the 21st century, all on the same wire. And if the amount of planning, theorizing, debating, refining, and general thought that has gone into ATM is any representation of its chances of achieving that lofty intention, then ATM's chances are good.

ATM, however, can be intimidating, often because of the sheer volume of dry reading or research that must be done to achieve even a reasonable familiarity. The result, too often, is a break after only Sipping on its details, from which many never return.

This treatment of ATM is an intentional departure: It's been structured to explain why ATM is the way it is, and by doing so should let you get through it with the least amount of pain or sleepiness.

## **Getting to ATM**

We've gone through technical overviews of other prominent WAN technologies already, and we've seen a sort of trend. X.2S brought the cost-effectiveness of standardization and shared mesh topologies to data networks; T -Carrier utilized a digital telecommunications infrastructure, and the well understood T-Carrier technology, to get data moved from point to point using the existing and ubiquitous PSTN. Frame Relay improved on both, taking the attractive shared network packet-switching attributes of X.2S and the low-latency attributes of T-Carrier, and then threw in its own added features to make it a great solution as a shared mesh data network for today's high-speed client computing. And in the beginning, the middle, and still today, there was the need to transmit plain old voice data throughout the world.

We also found that there is another network sending out data of one sort or the other, which is the CATV network. It utilizes its own means of moving data, whether that's movies, digital music, or 24 hours of television shopping, which implements none of the transmission technologies discussed above.

But there has been something missing throughout all of this; a fundamental cohesiveness that all these WAN solutions and voice transmission facilities lack. What's missing is a common network, certainly, but also a common carrier, which is the aim of ATM. ATM strives to be a common carrier for voice, data, audio, video, and any other data that can be transmitted over one network that would become the Information Superhighway. You name it, and ATM wants to be able to send it, and has been designed to be able to do just that.

### **Creating the Common Carrier's Shopping List**

In order to be the common carrier of data, voice, video, and any other type of data, ATM must provide all of the services each of the data types need, but must do so within the constraints of one data type.

The difficulty with trying to please all of the people (or data types) all of the time centers on the fact that different data types are best serviced at different sized PDUs. Voice is best served by small packet sizes, such as 32 bytes per PDU, while "computer" data is served best my much larger sized PDUs (Frame Relay, a data-centric technology, has a maximum PDU of 4,096 bytes). Thus, there is a disparity between voice and data. How do you solve these differences? First, you must be very fast; so fast that the compromised (smaller or larger than you would like) size of the PDU is grossly outweighed by the increase in speed or throughput. Second, you must promise and deliver compelling reasons—real world reasons—why changing from the status quo is worth it in the short term, the near future, and the long run.

The means of dealing with the difference in optimum PDU size is: being fast and being everywhere. That brings us back to the "one data type for all" philosophy. Why one data type? Because one data type, with a fixed length and fixed header sizes, would enable that same data type (regardless of its content) to traverse the network quickly, efficiently, and in hordes and hordes, gigabits and terabits at a time. It is so efficient to use fixed sized PDUs that the switches that forward them can actually function and process at rates higher than the line speeds themselves. That's fast switching. Even if you have to chop up larger PDUs from their native format (like Ethernet with its 1518 byte maximum PDU) into smaller PDUs to utilize the network, the benefits of the anticipated cost effective and higher bandwidth WAN service availability and low latency associated with the smaller PDU implementation make the work involved in chopping up the data (and reassembling at the other end, if necessary) worth the effort.

The means of providing compelling reasons for changing from the status quo are somewhat less immediately tangible, but certainly are at least as important as all the technical reasons combined. In the short term, the common carrier can actually concentrate on a subset of its strengths: the ability to move data in large volumes. One short term use might be upgrading existing LAN backbones to the higher capacity capabilities of a common carrier technology. A mid-range or near-future reason for utilizing the benefits of a common carrier might be to augment the "coming of age" of multimedia applications to the desktop. This movement requires a significant amount of bandwidth, and also a means of guaranteeing a certain level of service (voice and video over data networks exist today, with Internet phones and monitor-top desktop cams, but they're jittery and hog all of the available bandwidth, and generally speaking, at best are novelties rather than real solutions). For the long term, compelling reasons for a common carrier include all of the preceding reasons, as well as the ability to turn multiple information service networks into one cohesive delivery platform. This is one compelling reason to move to a common carrier; if you could take advantage of using one network even for data and voice (and thus make it more cost effective in terms of service charges, administration, application and content development, and new market potentials), concessions would be made to integrate those services.

When we put these requirements of a common carrier into shopping-list form, the end result, much more concisely presented, looks something like the following:

- Carry all sorts of different data, including voice, "computer" data, video, and others.
- When carrying that data, allow users to request various levels of "service" so that information delivery that is sensitive to delay, bandwidth constraints, or timely sequential arrival can be accommodated.
- Carry the data in large volumes, quickly, and efficiently. In specific terms, provide for lots of bandwidth, low latency, and make sure switching infrastructure processing power ("inside-the-network-cloud" equipment efficiency) isn't prohibitively expensive.
- Be media-independent, allowing existing transmission facilities (copper, fiber, or coax) to migrate without making expensive physical changes to their infrastructure.
- Create the ability to merge all the various information networks, including voice, data, video, into one network.
- In merging those networks, allow graceful handling of different transmission characteristics, such as bursty transmissions (variable bit rate) versus continuous transmissions (constant bit rate).
- Allow for an incremental migration from other technologies; avoid the requirement of an "all or nothing" approach.
- Be designed in such a way that limits the likelihood of being outdated in the near future. Don't be an interim solution, be the long term solution.

We can boil these requirements down even further if we try to:

- Carry all information data types efficiently and meet the different transport requirements of each.
- Be available over any transport media and provide mechanisms to interact with existing technologies.
- Be the transmission technology for the long term future of information delivery.

One issue that was alluded to but not directly addressed comes last. We have worldwide PSTN interconnectivity, which means you can call someone across the globe just as easily as you can call your neighbor across the street. Being the common carrier of the future of information delivery necessitates that information boundaries, in a world where the economy is global rather than local, be non-existent. It further requires that such technology not be implemented in one way in North America, another way in Europe, and another way in Japan and Asia. This brings us to the last item on the common carrier shopping list:

• The common carrier must be a worldwide standard.

### **ATM Technology Overview**

With all those shopping list items, you can imagine the difficulty coming up with a technology that met all the requirements. Perhaps an even more challenging task would be choosing among the different ideas and methods, often heatedly defended and promoted, for going about achieving such a standard. An international body comprised of industry leaders in both the telecommunications and data industries, those who (choose the word as you will) created, devised, invented, or standardized ATM, have done it. The means by which ATM reaches those lofty goals is the subject of the following sections.

### **Carrying all data types**

The means by which ATM carries all data types in an efficient, fast-switching, lowlatency means is by having a standard sized ATM PDU, called a cell, of 53 bytes. Hereafter, the ATM PDU will be referred to as a cell, much like an Ethernet frame is often referred to as a packet.

The ATM Cell. An ATM cell is always 53 bytes. An ATM cell always has a 5-byte header, leaving a 48-byte payload. Always. This presents a deterministic, or specific and predictable, means of determining the beginning and end of an ATM cell, which in turn makes equipment that must handle ATM cells efficiently and quickly. The handling of all data types, including voice, data, and video, is thus done within the 53-byte cell. ATM transmission characteristics (such as service requirements, routing information, source and destination addresses, path identifiers, and payload type identifiers) are carried in the 5 byte ATM header. The information (the actual "data" that's being transmitted), plus that data's information necessary for its adaptation to ATM, is handled in the 48-byte payload. That is the 'crux of ATM. All other features, services, capabilities, and characteristics must do their work within those confines. Figure 5-17 puts this into a picture.

## **ATM Cell**

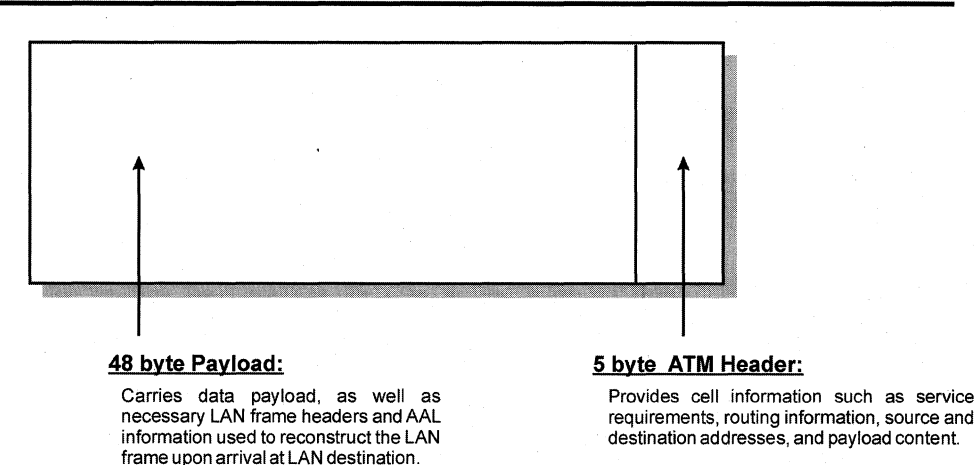

#### Figure 5-17: The ATM Cell, with the Division of Carried Information Between the Header and the User-Available Payload.

ATM Connections. Pick up the telephone, dial your friend's number, and you've completed a call. You have a number identifier (the telephone number), and within the telecommunications network you have a circuit assigned to your call, which is sent over larger, multi-circuit transmission facilities (multiplexed). Though ATM connections don't fit exactly into that example, they're similar. ATM connectivity works on the basis of two identification elements: the Virtual Channel Identifier (VCI) and the Virtual Path Identifier (VP/). Combined, these two channel elements constitute the Virtual Circuit Identifier.

Perhaps a better comparison is a TCP/IP address: In the TCP/IP network address 210.21.98.3 with a subnet mask of 255.255.255.0, you have the network address (210.21.98) and the local address (3) which together constitutes the IP address. Network  $address + local address = IP address. In ATM terms, VCI + VPI = Virtual Circuit$ Identifier. Both the IP address (in IP networks) and the Virtual Circuit Identifier (in ATM networks) are used for routing their respective PDUs across their networks.

The reason the telephone example is pertinent, though, is the virtue of its connectionoriented sequence. With the telephone call, the circuit is created when necessary (when the person picks up the telephone and dials the number) and torn down when they hang up. ATM works in a similar manner, though its general usage provision differs slightly. Switched Virtual Channels, or SVCs, are similar to telephone calls in that they are created when the user requests use of the network (in computer terms, your "request" might be an attempt to connect to a server on the other side of an ATM WAN link, at which time the connection would likely be initiated and made so quickly that it appears as though the connection were always "up"). In contrast to the need to initiate a call to establish the connection, Permanent Virtual Circuits, or PVCs, are always up. Examples of an SVC and a PVC, respectively, would be a dial-up connection to the Internet and a dedicated connection; with a dial-up connection you must tell your modem to dial your ISP, at which time a connection is made. An example of a dedicated connection to the Internet would be an ISDN connection that's on 24 hours a day, always connected and ready for transferring data to or from the Internet, whether any data is passing back and forth or not.

Adaptation to ATM. To be the carrier of all data types, all data types must be convertible into ATM cells~ This conversion, or adaptation, is done through the ATM Adaptation Layer (AAL). With this abstraction of ATM, or in less technical terms, by outsourcing the means by which other technologies (or data types) become compatible with ATM, the technology makes itself available to any type of data. Figure 5-18 illustrates this.

Because some data-type technologies have additional information necessary to provide adaptation to ATM, part of the 48-byte payload may be dedicated to the adaptation of a given data type. Such data types have been specified and standardized within ATM technology. Figure 5-19 illustrates those AAL types.

Although the ATM cell facilitates one size for all sorts of different data types, and the AAL allows those different data types to be adapted to ATM cells, neither inherently solves the issues surrounding different data types' dissimilar service requirements. LAN data is traditionally bursty; voice traffic is traditionally a constant state. Video is sensitive to timing requirements. ATM addresses these issues through traffic classification.

Classification of ATM Traffic. The classes of traffic within ATM have been categorized, recategorized, uncategorized, and then rethought and represented. Throughout all the changes of classification naming and conventions the fundamental requirements have remained the same. Those requirements deal with which service parameters the traffic being adapted by the AAL is most sensitive to. They fall into a few categories:

- Constant bit rate requirements.
- Variable bit rate requirements, which are sensitive to timing constraints.
- Connection-oriented variable bit rate requirements, such as bursty computer-data applications.
- Variable bit rate requirements, such as bursty computer-data and Frame Relay WAN applications.

# **Adaptation of LAN data to ATM**

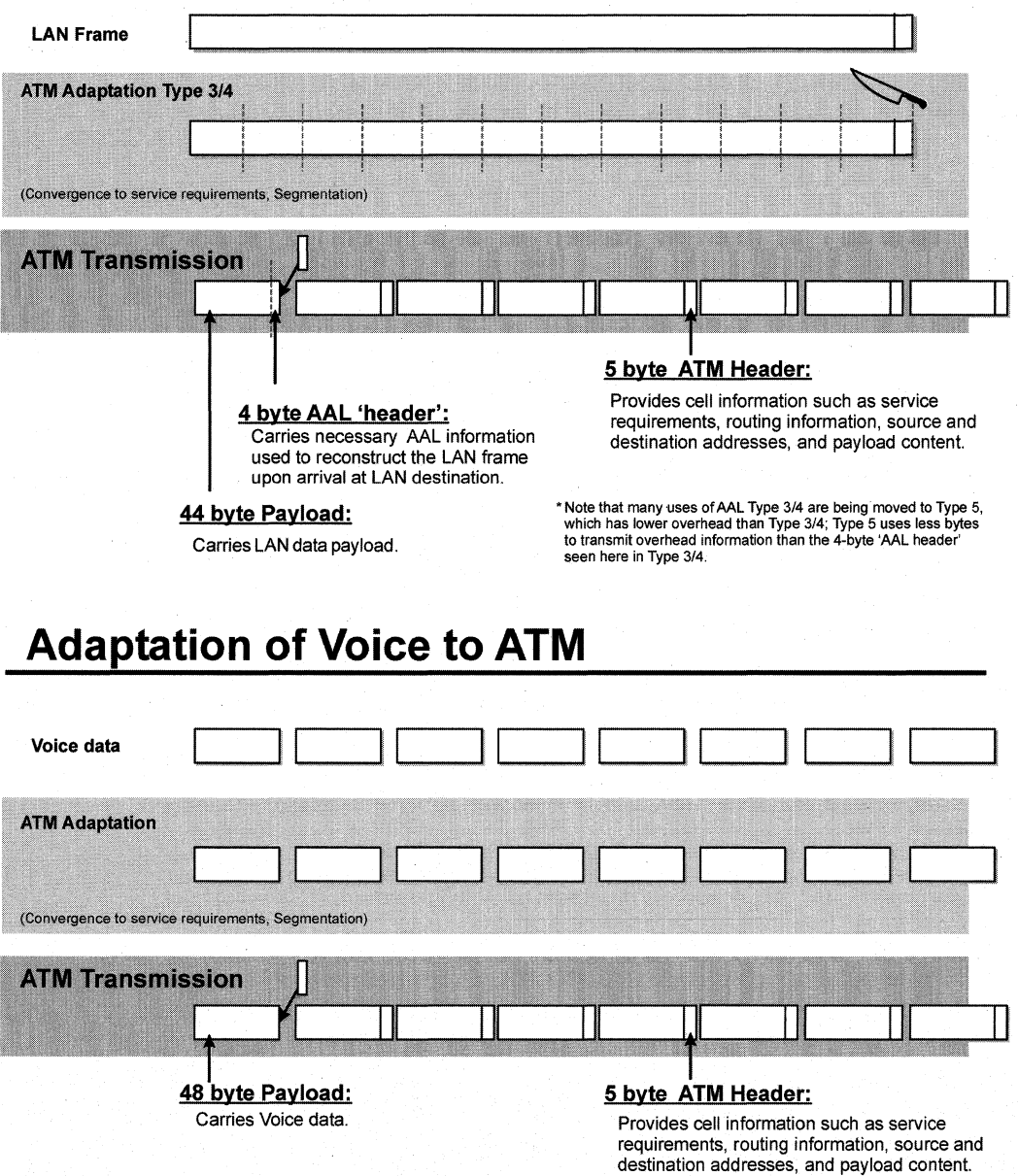

### **Figure 5-18: The ATM Adaptation Layer.**

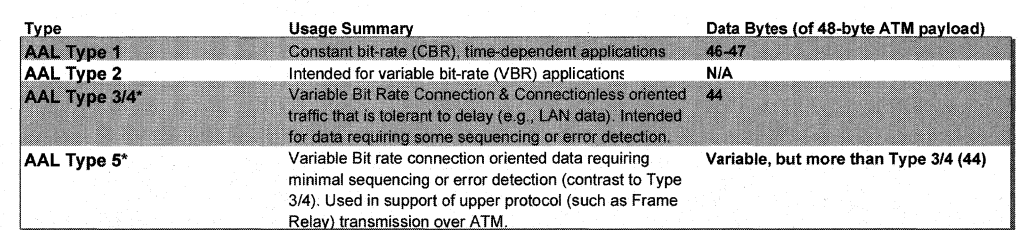

#### A TM Adaptation Layer Types

\* Type 3/4 and Type 5 currently gamer the most interest. Types 1 and 2 were initial (and not widely used) definitions.

#### Figure 5-19: ATM Adaptation Layer Types.

These classifications were grouped into Types, such that there were Type 1, Type 2, Type 3/4 (Types 3 and 4 were combined), and Type 5 standards established for adapting different data types to ATM. Each different type has a specific means by which data is placed into an ATM cell's payload. For a technical example, a Type 1 PDU starts with a 4-bit sequence number (placed at the beginning of the payload part of the cell), then has a second 4-bit sequence dedicated to providing error correction to the first 4-bit sequence, then has an optional 8-bit (one byte) pointer field (its use or nonuse identified within the initial 4-bit sequence field), leaving the 46 or 47 bytes available for actual data. Why the technical example? The importance of the example is that a Type 5 does not have the same 4-bit, 4-bit, then optional 8-bit fields in its payload field; these types specify how data is segment and "formatted" into an ATM cell, in order to best accommodate different data types individual service needs.

Thus, while ATM has a standard 5-byte header and 48-byte payload, the format of the payload differs among different AAL "Types." Yes, my nose is getting a little fizzy too. But such classification of types for ATM allows switches to make very quick decisions regarding the servicing of a cell based on its type, which contributes to and facilitates the overall ability of ATM to provide the appropriate quality of service to many different types of data, all within the same transport technology, or to keep with our terminology, allows ATM to become the common carrier.

Whew. So all these attributes of ATM—the size of the cell, its means of connection to other ATM equipment, the adaptation of different data types to ATM formats, and the classification of ATM traffic-all contribute to (or facilitate, depending on your perspective) ATM's ability to carry all data types.

### Media independence

Media independence is achieved with ATM because its standard does not require that a certain medium be employed. It is media independent, much like you can buy a Windows NT machine and put an Ethernet, Token Ring, or FDDI cardin it and still achieve network capabilities. Thus a manufacturer, if it so chooses, could implement ATM over standard CAT 5 UTP networking cable (found all over the place in Ethernet LANs today). Or a manufacturer could implement ATM over multimode fiber, utilizing the high transmission rate traits of fiber and the fast switching capabilities of ATM to create a backbone that speeds all sorts of data over a backbone. Or a manufacturer could implement ATM over microwave transmission facilities.

Of course, there is engineering to be done to figure out how to get, say, CAT 5 UTP to transmit the electrical signals that will carry the signal on which ATM will be transmitted. With Windows NT, you cannot simply touch a network wire to the outside of the box and expect to get connectivity; you must have an interface card, engineered and designed for a certain medium such as Ethernet, installed and configured to run with Windows NT in order for network connectivity to be achieved. ATM's requirements, whether implementing it on Windows NT, a Cisco router, or in a Northern Telecom telecommunications switch, are similar.

To ensure interoperability among different vendors' products, there are guidelines created to provide an understood playing field for different media implementations. Standards exist today for the transmission of ATM over certain media including CAT 5 UTP, T1, E1, T3, E3 and fiber, to name many.

#### **The long-term carrier**

ATM's design to send all known data types is augmented with its abstracted transmission model, which allows the unknown data types of the future to fit into its model, or to be fit into its model, without having to rewrite the technology's infrastructure. This, of course, is due to the planning and future-minded engineering that went into ATM.

Another requirement for the common carrier of the future centers around its need to be relatively light in terms of processing requirements, which is a reflection of the evolution of the client computer. As mentioned in the X.25 and Frame Relay technology sections, the computer that sits on today's desktop is far and away more powerful than those that sat on desktops 10 or 20 years ago. In fact, it's more powerful than the mainframes that were servicing the terminals that were sitting on desktops 10 or 20 years ago. As a result, the processing burden for ensuring the integrity of data transmissions can be placed on the end unit, not the core network switch. For the "computer" data part of ATM's long-term common carrier candidacy, that means that ATM's hands-off approach to sending data (ATM doesn't do significant, and therefore processor- and latencyintensive, error checking on its cells as they move through the network) situates it well for long-term viability. There are other data types to be concerned with, though, such as voice.

Another advantage of the continuous leapfrogging in processor power and technology is that its benefits, in the ability to move tons of data, are also reaped in switches. That means that any data being sent over an ATM switch (not just "computer" data) is benefiting from process speed improvements. More than the quality of service available for voice, this fact becomes pertinent because of ATM's ability to handle lots of data without introducing latencies, which any common carrier that will serve information transmissions for the long term must certainly be able to do. Handle lots of data and handle it quickly, which brings us to video.

Video is inherently bandwidth hungry. It also has many QOS requirements, such as a constant bit transmission rate that the network can guarantee for the duration of the connection, which puts additional processor (and logic) burdens on the network, while ensuring very little loss. In order for a common carrier to be viable for video and multimedia transmission applications, it must have the ability to provide a guaranteed QOS so that video or audio is smooth and constant, not jittery and intermittent due to dropped or delayed cells. With the combination of video and data networks, the issue of QOS is equally important, indeed perhaps more important, for mission-critical applications as well. When bandwidth-hungry multimedia applications are utilizing perhaps disproportionate network resources, it is vital that mission-critical applications not be starved of bandwidth, latency, or other QOS requirements. ATM has the mechanisms built into it to facilitate all of those requirements.

Another requirement of the long-term common carrier technology that will prevail is that it must have administrative facilities. The need to be able to get administrative information from the common carrier of the future is a must, and ATM is well situated in that category as well.

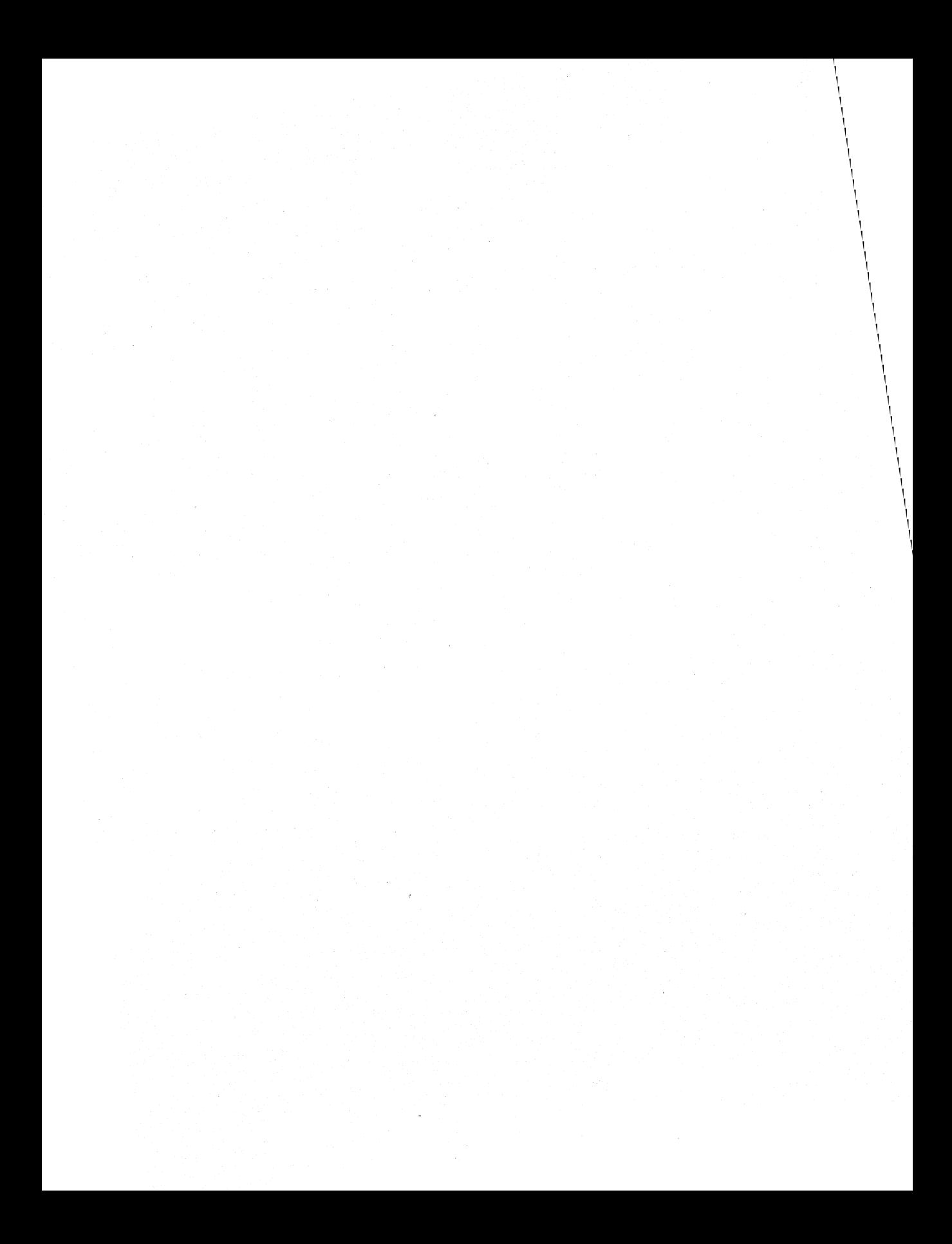

### **CHAPTER 6**

# **RAS Programming Guide**

Remote Access Service (RAS) provides remote access capabilities to client applications on computers using Microsoft® Windows® operating systems. RAS client applications can perform the following tasks:

- Display any of the RAS common dialog boxes. This includes the main **Dial-Up Networking** dialog box, the **Dial-Up Networking Monitor** property sheet, and other dialog boxes for creating, editing, copying, or dialing a phone-book entry.
- Start and end a RAS connection operation using the common dialog boxes or the lowlevel dialing functions.
- Create, edit, or copy phone-book entries using the common dialog boxes or the lowlevel phone-book functions.
- Work with entries in the RAS AutoDial mapping database. This database maps network addresses to the phone-book entry that can establish a connection to the address.
- Get RAS information, including information about existing RAS connections, information about the RAS-capable devices configured on the local computer, and notifications when a RAS connection begins or ends.

Microsoft® Windows NT® version 4.0 also provides support for RAS server administration and for third-party extensions to RAS server security and connection management. Windows® 95 does not provide RAS server support.

# **RAS Common Dialog Boxes**

Windows NT 4.0 provides a set of functions that display the RAS dialog boxes provided by the system. These functions make it easy for applications to display a familiar user interface so that users can perform RAS tasks. For example, users can establish and monitor connections, or work with phone-book entries. Windows 95 does not currently support these functions.

The **RasPhonebookDlg** function displays the main **Dial-Up Networking** dialog box. From this dialog box, the user can dial, edit, or delete a selected phone-book entry, create a new phone-book entry, or specify user preferences. The **RasPhonebookDlg**  function uses the **RASPBDLG** structure to specify additional input and output parameters. For example, you can set members of the structure to control the position of the dialog box on the screen. You can use the **RASPBDLG** structure to specify a **RasPBDlgFunc** callback function that receives notifications of user activity while the dialog box is open. For example, RAS calls your **RasPBDlgFunc** function if the user dials, edits, creates, or deletes a phone-book entry.

You can use the RasDialDlg function to start a RAS connection operation without displaying the main Dial-Up Networking dialog box. With RasDialDlg, you specify a phone number or phone-book entry to call. The function displays a stream of dialog boxes that indicate the state of the connection operation. The RasDialDlg function uses a RASDIALDLG structure to specify additional input and output parameters, such as position of the dialog box and the phone-book subentry to call.

To display the Dial-Up Networking Monitor property sheet, call the RasMonitorDlg function. This dialog box enables the user to monitor the status of existing connections. The RasMonitorDlg function uses a RASMONITORDLG structure to specify additional input and output parameters, such as the position of the dialog box and the property sheet page to display on top.

You can call the RasEntryDlg function to display a property sheet for creating, editing, or copying a phone-book entry. The RasEntryDlg function uses a RASENTRYDLG structure to specify additional input and output parameters, such as the position of the dialog box and the type of phone book operation.

# **RAS Connection Operations**

Windows NT 4.0 and later versions provide the RasPhonebookDlg and RasDialDlg functions that display the built-in user interface for starting a RAS connection operation. For most applications, this is the preferred way to start a RAS connection operation. Windows 95 does not currently support these functions.

The remainder of this section describes the low-level functions for starting a RAS connection. These functions are available on both Windows NT 4.0 (and later versions), . and Windows 95.

A RAS client application uses the RasDial function to establish a connection to a RAS server. The RasDial function starts the connection operation, which is then carried out by the Remote Access Connection Manager.

The Remote Access Connection Manager is a service that handles the details of establishing the connection to the remote server. This service also provides the client with status information during the connection operation. The Remote Access Connection Manager starts automatically when an application loads the RASAPI32.DLL.

The RasDial call specifies the following information when it starts a connection operation:

- The connection information that the Remote Access Connection Manager needs to establish the connection.
- An optional notification handler that receives progress notifications during the connection operation. If the RasDial call specifies a notification handler, the call is asynchronous; otherwise, it is synchronous.

• An optional RASDIALEXTENSIONS structure to enable or disable extensions to the RasDial operation. The extensions permit a RAS client to directly enable some modem settings, to control whether RAS uses the prefixes and suffixes in a phonebook entry, and to support paused states during the connection operation.

### **Synchronous Operations**

When RasDial is invoked as a synchronous operation, the function does not return until the connection has been established or an error occurs. Synchronous mode provides a simple way for a RAS client to establish a connection. The client can simply call RasDial, wait for the function to return, and then call the RasGetConnectStatus function to determine whether the connection operation was successful. Once the connection has been established, the client application can terminate without breaking the connection. If an error occurs, the client application must shut down the connection operation before terminating.

The disadvantage of synchronous mode is that the client does not receive progress notifications as the connection operation proceeds. As aworkaround for this lack of progress notifications, a synchronous mode client can use a separate thread that calls RasGetConnectStatus to poll for and display the current state. However, for RAS clients that want to receive progress information, the preferred technique is to invoke RasDial asynchronously.

### **Asynchronous Operations**

When RasDial is invoked as an asynchronous operation, the function returns immediately. In asynchronous mode, the RasDial call must specify a notification handler that the Remote Access Connection Manager uses to inform the client whenever the connection operation changes states or an error occurs.

The notification handler can be a window to receive messages, or a **RasDialFunc**, RasDialFunc1, or RasDiaiFunc2 callback function. The Remote Access Connection Manager makes its asynchronous notifications in the context of the thread that made the RasDial call. For this reason, the calling thread must not terminate until the connection operation has been successfully established or an error occurs. As in synchronous mode, the client application can safely terminate once the connection has been established, and it must shut down the connection operation if an error occurs.

## **Phone-Book Files and Connection Information**

A RasDial call must specify the information that the Remote Access Connection Manager needs to establish the connection. Typically, the RasDial call provides the connection information by specifying a phone-book entry. The connection information in a phone-book entry includes phone numbers, bps rates, user authentication information, and other connection information.

A RAS client uses the parameters of the RasDial function to specify a phone-book file and an entry in that file. The *IpszPhonebookPath* parameter can specify the name of a phone-book file, or it can be NULL to indicate that the default phone-book file should be used. The IpRasDialParams parameter points to a RASDIALPARAMS structure that specifies the name of the phone-book entry to use.

To display a list of phone-book entries from which the user can select a connection, a RAS client can call the RasEnumEntries function to enumerate the entries in a phonebook file.

To make a connection without using a phone-book entry, the RasDial call can specify an empty string for the szEntryName member of the RASDIALPARAMS structure. The RASDIALPARAMS.szPhoneNumber member must contain the number to call. In this case, the Remote Access Connection Manager uses the first available modem port and default values for all other settings.

## **User Authentication Information**

The Remote Access Connection Manager service on the client computer sends a user name and password to the RAS server on the remote computer. Before it will establish a connection, the remote server uses this information to authenticate the user. By default, the Remote Access Connection Manager sends the user name and password of the currently logged-on user. The RAS client can use the RASDIALPARAMS structure specified in the RasDial call to specify a different user name and password.

If the remote server cannot authenticate the user with the specified information, it can allow the connection operation to enter a paused state to enable the RAS client to collect different authentication data from the user.

## **Other Connection Information**

The members of the RASDIALPARAMS structure can also specify the following connection information:

- A phone number to override the number in the phone-book entry.
- A callback phone number that the remote server can call back to establish the connection.
- The name of the remote network domain on which the authentication is to occur.

For the callback number and the domain, the RASDIALPARAMS members can either indicate that RAS should use the information in the phone-book entry, or it can provide information that overrides the phone-book data. .

A RAS client can use the *IpRasDialExtensions* parameter of the **RasDial** function to control whether RAS uses a phone number prefix or suffix specified in a phone-book entry.

### . **Connection States**

During the process of connecting to a remote server, the Remote Access Connection Manager and the RAS server on the remote computer perform several steps to establish the connection. Each of these steps is identified by a connection state. The RASCONNSTATE enumeration is a set of values that correspond to these connection states. The connection states can be divided into the following three groups:

#### Running states

The running states are the parts of the connection operation that RAS handles automatically, such as connecting to the necessary devices, authenticating the user, and waiting for a callback from the remote server. Unless an error occurs, the RAS client need take no action other than to pass the notification on to the user.

#### Paused states

The paused states occur when the remote server pauses the connection operation to get additional input from the user. During a paused state, the user can type a callback number, a different user name and password if the user authentication fails, or a new password if the old one has expired.

#### Terminal states

The terminal states occur when the connection has been successfully established, the connection operation has failed, or the connection has been broken by a RasHangUp call.

There are several mechanisms that a RAS client can use to determine the current state of a connection operation. When a RAS client executes the RasDial function asynchronously, the Remote Access Connection Manager sends progress notifications to the client's notification handler whenever the connection state changes. In addition, the client can use the RasGetConnectStatus function to get the current state of any RAS connection operation.

### **Notification Handlers**

An asynchronous RasDial call must specify a notification handler. During an asynchronous connection operation, the Remote Access Connection Manager uses the notification handler to inform the RAS client whenever the connection state changes or an error occurs.

The actions performed by. a notification handler can be divided into the following categories:

- Handling errors.
- Providing feedback to the user as the connection operation proceeds through the various connection states. See Informational Notifications.
- Handling paused states.
- Signaling the RAS client application when the connection operation has been completed. See Completion Notifications.

There are three types of notification handlers, each of which receives the same basic information: the current connection state and an error code that is nonzero only if an error has occurred.

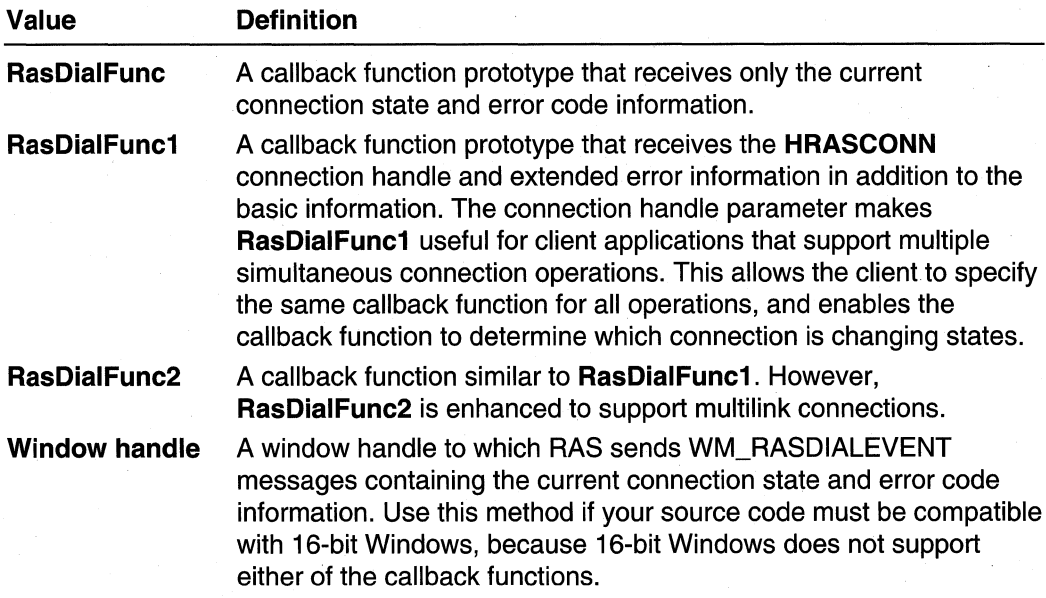

The Remote Access Connection Manager suspends the connection operation until the notification handler returns. For this reason, the handler should return as soon as possible unless an error has occurred.

The RasDial function should not be called from within a notification handler. The other remote access functions (RasGetConnectStatus, RasEnumEntries, RasEnumConnections, RasGetErrorString, and RasHangUp) can be called from within a handler.

## **Handling RAS Errors**

When an error occurs, the Remote Access Connection Manager invokes the client's notification handler. The notification indicates the connection state when the error occurred, and a code that identifies the error. In these cases, the notification handler should call RasHangUp to end the RAS connection.

The RAS client can use the RasGetErrorString function to get a display string describing the error.

## **Informational Notifications**

For the connection states known as running states, no action is required of the notification handler unless an error occurs. Running states occur during. the parts of the connection operation that RAS handles automatically, such as connecting to the necessary devices, authenticating the user, and waiting for a callback from the remote server. The notification is simply a progress report to the client.

The client can choose to pass these informational notifications on to the user. In some running states, the client may want to display additional information. For example, a notification handler that receives a RASCS\_ConnectDevice notification can call the RasGetConnectStatus function to get the name and type of the device being connected to. Another example is when the client receives a RASCS\_Projected notification. This occurs when the RAS projection phase of the connection operation has been completed. The client can call the RasGetProjectionInfo function to get additional information about the projection. The client can use this information to notify the user as to which network protocols can be used by this connection.

You should avoid writing code that depends on the order or occurrence of particular informational states, because this may vary between platforms.

### **Completion Notifications**

The Remote Access Connection Manager continues progress notifications until the connection operation has been completed. This occurs in the following situations:

- The handler receives a RASCS Connected, or RASCS Disconnected notification. The RAS client application can exit without breaking any established connection.
- An error occurs. The handler receives a notification indicating the error and the connection state when the error occurred. The RAS client application can exit.

The RAS client application should not assume the connection operation is complete after calling RasHangUp. It should wait for one of the preceding conditions before exiting.

## **Paused States**

During a connection operation, there can be times when the remote server cannot proceed without additional information from the local user. Beginning with Microsoft® Windows NT® version 3.5, the RasDial function supports paused states. A paused state allows the Remote Access Connection Manager to suspend a connection operation so the RAS client application can collect information from the user.

Paused states are useful in the following situations:

- When the user needs to provide a callback number.
- When the user authentication fails, the user can type in a different user name and password.
- When the user's password has expired, the user can provide a new password.

#### **86 Volume 4 Remote Access Services**

By default, paused state support is disabled. RAS clients that want to support paused states must set the RDEOPTS\_PausedStates flag in the **RASDIALEXTENSIONS**  structure passed as a parameter to **RasDiaL** 

When a paused state occurs, the Remote Access Connection Manager invokes the client's notification handler. If paused state support is disabled, the notification message indicates an error, and the connection operation fails. **If** it is enabled, the Connection Manager pauses the connection operation to wait for the RAS client's response. The RAS client can resume the connection operation by a second **RasDial** call, or terminate it by calling the **RasHangUp** function.

After getting the user's input, the RAS client restarts the connection operation by calling . **RasDial** again. This second **RasDial** call must specify the following information:

- The connection handle that was returned by the original **RasDial** call.
- The same notification handler as the original **RasDial** call.
- The user's input in the appropriate members of the **RASDIALPARAMS** structure. Other members of the **RASDIALPARAMS** structure should have the same information as specified in the original **RasDial** call.

The second **RasDial** call cannot be made from within the notification handler.

## **Callback Connections**

RAS supports connections in which the remote server hangs up and then calls back to the client to establish the connection.

For each user that can connect to a RAS server, the server stores a callback attribute that controls how the connection is made. The default attribute is No Callback, which means that the user can connect to the RAS server without a callback. Alternatively, the administrator of the RAS server can assign to a user either the Preset or Set-By-Caller callback attribute.

For a user assigned the Preset restriction, the administrator specifies a phone number that the RAS server must call back to establish a connection. The user cannot specify a different number, and the connection cannot be made without a callback.

A Preset callback operation is handled automatically by the Remote Access Connection Manager and the remote server. The RAS client application does not need to do anything other than provide feedback to the user when the notification handler is called during the various states of the callback operation.

A user assigned the Set By Caller privilege can choose to connect either with or without a callback. The **RasDial** call uses the **szCaliBackNumber** member of the **RASDIALPARAMS** structure to indicate the choice.

The **szCallBackNumber** member can simply specify the callback number; or, to establish the connection without a callback, szCallBackNumber can point to an empty string, "". In either of these cases, the Remote Access Connection Manager handles the connection operation automatically. As with a Preset callback operation, the RAS client does not need to perform anyaction other than to provide feedback to the user.

If the RasDial call enables paused states, szCallBackNumber can point to an asterisk string, "\*", to indicate that the connection operation should enter a paused state to allow the user to type in the callback number. In this case, the connection operation for a Set By Caller user enters a paused state after the remote server has authenticated the user. During the paused state, the RAS client gets the callback number input from the user. The client then resumes the connection operation by making a second RasDial call in which szCallBackNumber specifies the number supplied by the user.

Note If paused states are not enabled there is a different meaning when szCallBackNumber points to an asterisk string, "\*". In this case, the asterisk indicates that the callback number is stored in the phone-book file specified by the RasDial call.

### **Disconnecting**

When a RAS client application starts a connection operation, the RasDial call receives an HRASCONN connection handle to identify the connection. If the returned handle is not NULL, the client must eventually call the RasHangUp function to end the connection. If an error occurs during the connection operation, the client must call **RasHangUp** even though the connection was never established.

The application that calls RasHangUp should not exit immediately, because the Remote Access Connection Manager needs time to properly terminate the connection. Instead, the application should wait until the RasGetConnectStatus function returns ERROR\_INVALID\_HANDLE, indicating that the connection has been deleted.

A RAS client application might need to end a connection even though it does not have the handle returned by RasDial. For example, the application that called RasDial might have exited once the connection was successfully established. In this case, the. disconnecting application can use the RasEnumConnections function to get all the current connections. For each connection, RasEnumConnections returns a RASCONN structure containing the **HRASCONN** connection handle and the phone-book entry name or phone number specified when the connection operation was started. This information can be used to display a list of connections from which the user can select the connection to end.

## **RAS Custom Scripting**

Developers can create a custom-scripting DLL that resides on a RAS client computer. This DLL can communicate with the server during the process of establishing a connection.

### Setting Up the DLL

To set up the DLL, create a value with the name CustomScriptDIIPath under the following registry key:

### \\HKEY \_LOCAL\_MACHINE\System\CurrentControISet\Services\Rasman\ Parameters\

This value should be of type REG\_EXPAND\_SZ. The value should contain the path to the custom-scripting DLL. Only one custom-scripting DLL is supported for each RAS client computer.

### Configuring the Phone-Book Entries

RAS will invoke RasCustomScriptExecute for a connection only if the phone-book entry for the connection has the RASEO CustomScript option set. See the **dwfOptions** member of RASENTRY for a description of phone-book entry options. Use the RasGetEntryProperties and RasSetEntryProperties functions to set this option programmatically.

### Interaction Between the Server, RAS, and the Custom-Scripting DLL

The custom scripting DLL should export a single entry point:

RasCustomScriptExecute. RAS will call this function during the RASCS\_lnteractive state of the connection process. The RASCS Interactive state is a paused state, which allows the user to interact with a user interface presented by the custom-scripting DLL. See RASCONNSTATE for more information about connection states.

RAS will pass as parameters to the RasCustomScriptExecute function:

- A handle to the port on the client computer that is being used for the connection.
- Strings that identify the phone book and entry for the connection.
- RAS also passes in a handle to a window to enable the DLL to present a user interface.
- A set of function pointers that the DLL can use to communicate with the server.

#### See RasCustomScriptExecute for more information about these parameters.

RAS mediates the dialog between the server and the custom-scripting DLL. Typically, the server initiates the dialog. For example, the server may request the user name and password of the user.

RAS makes no assumptions about the type of server to which the client is connected. The server need not use Windows NT version 4.0 or Windows 2000.

# **RAS Phone Books**

Phone books provide a standard way to collect and specify the information that the Remote Access Connection Manager needs to establish a remote connection. Phone books associate entry names with information such as phone numbers, COM ports, and modem settings. Each phone-book entry contains the information needed to establish a RAS connection.

Windows NT/2000: Phone books are stored in phone-book files, which are text files that contain the entry names and associated information. RAS creates a phone-book file called RASPHONE.PBK. The user can use the main Dial-Up Networking dialog box to create personal phone-book files. The Win32 API does not currently provide support for creating a phone-book file. Some RAS functions, such as the RasDial function, have a parameter that specifies a phone-book file. If the caller does not specify a phone-book file, the function uses the default phone-book file, which is the one selected by the user in the User Preferences property sheet of the Dial-Up Networking dialog box.

Windows NT version 4.0 provides the RasPhonebookDlg and RasEntryDlg functions that display the built-in RAS user interface that enable users to work with phone books and phone-book entries.

Windows 95: Dial-up networking stores phone-book entries in the registry rather than in a phone-book file. Windows 95 does not support personal phone-book files. Windows 95 does not support the functions that display the built-in RAS dialog boxes.

### **Phone-Book Entries**

Phone-book entries contain the information necessary to establish a RAS connection. A user or administrator can use the Dial-Up Networking dialog box to create, edit, and dial phone-book entries.

Windows 95: Windows 95 supports a limited set of the Win32 functions for working with phone-book entries. You can use the RasCreatePhonebookEntry and RasEditPhonebookEntry functions to create or edit a phone-book entry. These functions display a dialog box in which the user can specify information about the phonebook entry. You can use the RasGetEntryDialParams and RasSetEntryDialParams functions to set or retrieve the connection parameters for a phone-book entry. The RasEnumEntries function retrieves an array of RASENTRVNAME structures that contain the phone-book entry names.

Windows NT version 4.0 supports the functions described for Windows 95, as well as a number of additional functions that an application can use to work with phone books and phone-book entries.

The RasEntryDlg function displays a property sheet that enables the user to create, edit, or copy phone-book entries. The RasCreatePhonebookEntry and RasEditPhonebookEntry functions call the RasEntryDlg function. You can use the **RasRenameEntry** function to rename a phone-book entry, or the **RasDeleteEntry** to delete an entry. The **RasValidateEntryName** determines whether a specified string has the correct format to be used as an entry name.

You can use the **RasGetEntryProperties** and **RasSetEntryProperties** to get and set additional information about a phone-book entry. These functions use a **RASENTRY**  structure.

The **RasGetCredentials** and **RasSetCredentials** functions get and set the user credentials associated with a specified RAS phone-book entry. These functions use a **RASCREDENTIALS** structure.

The **RasGetCountrylnfo** function retrieves country-specific dialing information from the Windows Telephony list of countries. **RasGetCountrylnfo** uses the **RASCTRYINFO**  structure.

### **Subentries and Multilink Connections**

Windows NT version 4.0 provides support for phone-book subentries, which enable multilink connections. A multilink connection combines the bandwidth of multiple connections to provide a single connection with higher bandwidth.

A RAS phone-book entry can have zero or more subentries. The **RasGetEntryProperties** function retrieves a **RASENTRY** structure that includes information about the subentries of a phone-book entry. The **dwSubEntries** member of the **RASENTRY** structure indicates the number of subentries. Phone-book entries initially have no subentries. To add subentries to a phone-book entry, use the **RasSetSubEntryProperties** function.

The properties for each subentry include a phone number and the name and type of the TAPI device to use when dialing the subentry. In addition, a subentry can include a list of alternate phone numbers to dial if RAS cannot make a connection using the primary number. The **RasSetSubEntryProperties** and **RasGetSubEntryProperties** functions use the **RASSUBENTRY** structure to set and retrieve the properties of a specified phone-book subentry. Subentries are identified by a one-based index.

You can call the **RasSetEntryProperties** function to configure a multilink RAS entry to connect all subentries when it is first dialed. Alternatively, you can configure an entry to provide variable bandwidth. In this case, RAS connects a single subentry initially, and then connects or disconnects additional subentries as needed. For a variable-bandwidth multilink connection, you can use the **RASDIALPARAMS** structure to specify the initial subentry to connect when you call the **RasDial** function. When using the **RasDialDlg**  function to connect a multilink entry, you can use the **RASDIALDLG** structure to specify the initial subentry to connect.

For a variable-bandwidth multilink connection, use the **RASENTRY** structure with the **RasSetEntryProperties** function to specify the parameters for connecting and disconnecting the individual subentries. RAS connects an additional subentry when the bandwidth being used exceeds a specified percentage of the available bandwidth for a specified interval.

If you call the RasDial function to establish a multilink connection, you can specify a RasDiaiFunc2 callback function to receive notifications about the connection. RasDiaiFunc2 is similar to the RasDiaiFunc1 callback function, except that it provides additional information for a multilink connection, such as the index of the subentry that caused the notification. RAS calls your RasDiaiFunc2 function when it connects or disconnects a subentry.

You can use an HRASCONN connection handle to hang up or retrieve information about a multilink connection. You can get a connection handle for each of the subentry connections that make up the multilink, as well as for the combined multilink connection. When you call the RasDial function to establish a multilink connection, RasDial returns a handle to the combined multilink connection. Similarly, RasEnumConnections returns the combined multilink handle when you enumerate connections. To get a handle to one of the subentry connections in a multilink connection, call the RasGetSubEntryHandle function.

You can use the combined multilink connection handle and the subentry connection handles in the RasHangUp, RasGetConnectStatus, and RasGetProjectionlnfo functions. Calling RasHangUp with a combined multilink handle terminates the entire connection; calling it with a subentry handle hangs up only that subentry connection. Similarly, RasGetConnectStatus returns information for the combined or individual connection, depending on the handle specified. The projection information returned by RasGetProjectionlnfo for a multilink entry is the same for each of the subentry connection handles as it is for the main connection handle.

# **RAS AutoDial**

Windows NT version 4.0 supports a feature known as AutoDial. Windows 95 and Windows NT version 3.51 and earlier do not support the AutoDial feature.

When an attempt to connect to a network address fails because the host cannot be reached, the AutoDial feature can automatically start a dial-up connection operation. To do this, AutoDial searches its database of network addresses to find a phone-book entry that it can use to establish the connection.

## **AutoDial Mapping Database**

The AutoDial mapping database maps network addresses to RAS phone-book entries. The database can include IP addresses (for example, "127.95.1.4"), Internet host names (for example, "www.microsoft.com"), or NetBIOS names (for example, "products1"). Associated with each address in the AutoDial database is a set of one or more RASAUTODIALENTRY entries. Each of these entries specifies a phone-book entry that RAS can dial to connect to the address from a particular Telephony Application Programming Interface (TAPI) dialing location. For more information about TAPI dialing locations, see the TAPI documentation.

AutoDial automatically creates entries in the AutoDial mapping database in two situations:

• When an attempt to connect to a network address fails

If there is no entry for the address in the mapping database, and the computer is not connected to a network (either directly or through RAS), AutoDial prompts the user to specify the information necessary to establish a dial-up connection. If the user provides the information and the dial-up connection operation is successful, AutoDial stores the information in the mapping database.

#### • When the computer is connected to a network through RAS

Whenever the user connects to a network address, AutoDial creates an entry in the database. The entry maps the network address to the phone-book entry that was used to establish the RAS connection.

You can use the RasSetAutodialAddress function to add an address to the AutoDial mapping database, delete an address from the database, or change the AutoDial entries associated with an existing address in the database. You can use the RasGetAutodialAddress function to retrieve the AutoDial entries associated with a specified network address in the AutoDial mapping database. The RasEnumAutodialAddresses function returns a list of all addresses in the AutoDial mapping database.

### **AutoDial Connection Operations**

When an attempt to connect to a network address fails because the host cannot be reached, the system searches the AutoDial mapping database for the address. If the address is in the database, the system initiates an AutoDial operation for the RASAUTODIALENTRY, if any, that corresponds to the local TAPI dialing location.

The Win32 API provides functions that enable you to set and query AutoDial parameters that control AutoDial connections. You can call the RasSetAutodialEnable function to enable or disable the AutoDial feature for a specified TAPI dialing location. The RasGetAutodialEnable function indicates whether the AutoDial feature is enabled for a specified TAPI dialing location. For more information about TAPI dialing locations, see the TAPI documentation. You can call the RasSetAutodialParam function to set other AutoDial connection parameters. For example, you can disable AutoDial connections for the current logon session. Call the RasGetAutodialParam function to determine the current value of the AutoDial connection parameters.

The system provides a default user interface for AutoDial dialing operations. However, you can create an AutoDial dynamic-link library (DLL) to provide a custom user interface for AutoDial dialing operations involving specified phone-book entries. Your AutoDial DLL must export both an ANSI and a Unicode version of a RASADFunc AutoDial handler.

To enable your custom AutoDial handler for a phone-book entry, call the RasSetEntryProperties function to set the properties for that entry. The szAutodialDIl and szAutodialFunc members of the RASENTRY structure passed to RasSetEntryProperties specify the name of your AutoDial DLL and the name of your RASADFunc function, excluding the "A" or "W" suffix.

When the system starts an AutoDial operation for a phone-book entry with a custom AutoDial handler, it calls the specified RASADFunc. The RASADFunc function receives a pointer to a **RASADPARAMS** structure that indicates the location and parent window for the window of your user interface. Your **RASADFunc** can start a thread to perform the custom dialing operation. The RASADFunc function returns TRUE to indicate that it took over the dialing, or FALSE to allow the system to perform the dialing. Your custom dialing operation must use the RasDial function to do the actual dialing. When the dialing operation has been completed, the custom dialing operation indicates success or failure by setting the variable pointed to by the *lpdwRetCode* parameter passed to RASADFunc.

# **RAS Configuration and Connection Information**

Applications running on Windows NT version 4.0 and later versions, and Windows 95, can use the RasEnumConnections function to get information about the existing connections on the local computer. The information for each connection includes a connection handle and the name of the phone-book entry used to establish the connection. You can use the connection handle in a call to the RasGetConnectStatus function get the current status of the connection.

Windows NT 4.0 and later versions provide two new functions for retrieving RAS information. Windows 95 does not support these functions.

The RasEnumDevices function returns the name and type of the RAS-capable devices that are configured on the local computer.

The RasConnectionNotification function specifies an event object that the system signals when a RAS connection is created or terminated.

# **RAS Server Administration**

Windows NT version 4.0 provides a set of functions for administering user permissions and ports on Windows NT/Windows 2000 RAS servers. Windows 95 does not support these functions. Using these functions, you can develop a RAS server administration application to perform the following tasks:

- Enumerate those users who have a specified set of RAS permissions
- Assign or revoke RAS permissions for a specified user
- Enumerate the configured ports on a RAS server
- Get information and statistics about a specified port on a RAS server
- Reset the statistics counters for a specified port
- Disconnect a specified port

You can also install a RAS server administration DLL for auditing user connections and assigning IP addresses to dial-in users. The DLL exports a set of functions that the RAS server calls whenever a user tries to connect or disconnect.

### **RAS User Account Administration**

A Windows NT version 4.0 RAS server uses a user account database that contains information about a set of user accounts. The information includes a user's RAS privileges, which are a set of bit flags that determine how the RAS server responds when the user calls to connect. The RAS server administration functions enable you to locate the user account database, and to get and set the RAS privileges for user accounts.

A Windows NT version 4.0 RAS server can be part of a Windows NT/Windows 2000 domain, or it can be a stand-alone Windows NT Server or Workstation that is not part of a domain. For a server that is part of a domain, the user account database is stored on the Windows NTIWindows 2000 server that is the Primary Domain Controller (PDC). A stand-alone server stores its own local user account database. To get the name of the server that stores the user account database used by a specified RAS server, you can call the **RasAdminGetUserAccountServer** function. You can then use the name of the user account server in a call to the **NetQueryDisplaylnformation** function to enumerate the users in a user account database. You can also use the server name in calls to the **RasAdminUserGetlnfo** and **RasAdminUserSetlnfo** functions to get and set the RAS privileges for a specified user account.

The **RasAdminUserGetinfo** and **RasAdminUserSetlnfo** functions use the RAS USER 0 structure to specify a user's RAS privileges and call-back phone number. The RAS privileges indicate the following information:

- Whether the user can make a remote connection to the server or the domain to which the server belongs.
- Whether the user can establish a connection through a call-back, in which the RAS server hangs up and then calls back to the user to establish the connection.

Each user account specifies one of the following flags to indicate the user's call-back privilege.

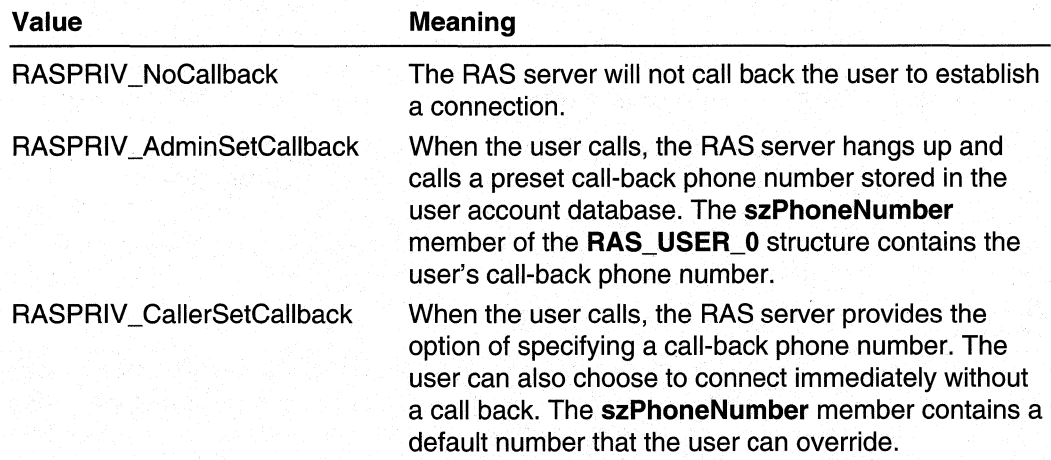

## **RAS Server and Port Administration**

The RAS server administration functions enable you to get information about a specified RAS server and its ports. These functions also enable you to terminate a connection on a specified RAS server port.

The RasAdminServerGetInfo function returns a RAS\_SERVER\_0 structure that contains information about the configuration of a RAS server. The returned information includes the number of ports currently available for connection, the number of ports currently in use, and the server version number.

The RasAdminPortEnum function retrieves an array of RAS\_PORT\_0 structures that contains information for each of the ports configured on a RAS server. The information for each port includes:

- The name of the port
- Information about the device attached to the port
- Whether the RAS server associated with the port is a Windows NT/Windows 2000 Server
- Whether the port is currently in use, and if it is, information about the connection

You can call the RasAdminPortGetInfo function to get additional information about a specified port on a RAS server. This function returns a RAS\_PORT\_1 structure that contains a RAS\_PORT\_0 structure and additional information about the current state of the port. The RasAdminPortGetlnfo function also returns an array of RAS\_PARAMETERS structures that describe the values of any media-specific keys associated with the port. A RAS PARAMETERS structure uses a value from the **RAS. PARAMS. FORMAT** enumeration to indicate the format of the value for each media-specific key.

The **RasAdminPortGetlnfo** function also returns a **RAS\_PORT\_STATISTICS** structure that contains various statistic counters for the current connection, if any, on the port. For a port that is part of a multilink connection, **RasAdminPortGetlnfo** returns statistics for the individual port and cumulative statistics for all ports involved in the connection. You can use the **RasAdminPortClearStatistics** function to reset the statistic counters for the port. The **RasAdminPortDisconnect** function disconnects a port that is in use.

Use the **RasAdminFreeBuffer** function to free memory allocated by the **RasAdminPortEnum** and **RasAdminPortGetlnfo** functions. Use the **RasAdminGetErrorString** function to get a string that describes a RAS error code returned by one of the RAS Server Administration (RasAdmin) functions.

### **RAS Administration DLL**

Windows NT version 4.0 enables you to install a RAS administration DLL on a Windows NT version 4.0RAS server. The DLL exports functions that the RAS server calls whenever a user tries to connect or disconnect. You can use the DLL to perform the following administrative functions:

- Decide whether to allow a user to connect to the server. This can provide a security check in addition to the standard RAS user authentication.
- Record the time that each user connects to and disconnects from the server. This can be useful for billing or auditing purposes.
- Assign an IP address to each user. This can be useful for security purposes to map a user's connection to a specific computer.

Implement the following functions when developing a RAS server administration DLL.

- **RasAdminAcceptNewConnection**
- **RasAdminConnectionHangupNotification**
- **RasAdminGetlpAddressForUser**
- **RasAdminReleaselpAddress**

A RAS administration DLL must implement and export all of the above functions. If any of the functions are not implemented, the remote access service will fail to start.

#### The **RasAdminAcceptNewConnection** and

**RasAdminConnectionHangupNotification** functions enable the DLL to audit user connections to the server. A Windows NTlWindows 2000 RAS server calls the **RasAdminAcceptNewConnection** function whenever a user tries to connect. The function can prevent the user from connecting. You can also use the function to generate an entry in a log for billing or auditing. When the user disconnects, the RAS server calls the **RasAdminConnectionHangupNotification** function, which can log the time at which the user disconnected.

After the RAS server has authenticated a caller, it calls the

RasAdminGetlpAddressForUser function to get an IP address for the remote client. The DLL can use this function to provide an alternate scheme for mapping an IP address to a dial-in user. If RasAdminGetlpAddressForUser is not implemented, a RAS server connects a remote user to an IP address selected from a static pool of IP addresses, or one selected by a Dynamic Host Configuration Protocol (DHCP) server. The

RasAdminGetlpAddressForUser function allows the DLL to override this default IP address and specify a particular IP address for each user. The

RasAdminGetlpAddressForUser function can set a flag that causes RAS to call the RasAdminReleaselPAddress function when the user disconnects. The DLL can use RasAdminReleaselPAddress to update its user-to-IP-address map.

RAS serializes calls into the administration DLL. A call into one of the DLL's functions for a given RAS client will never be preempted by a call to that function for a different RAS client; the initial call is guaranteed to be complete before RAS calls the function for the other client. Furthermore, serialization extends to certain groups of functions. The IP address functions are serialized as a group; a call into either

RasAdminGetlpAddressForUser or RasAdminReleaselpAddress will block calls into both until the initial call is complete. RasAdminAcceptNewConnection and RasAdminConnectionHangupNotification are also serialized as a group.

RAS executes the functions for assigning IP addresses in one process and executes the functions for connection and disconnection notifications in another process. Consequently, the DLL should not depend on shared data between the two sets of functions.

The RAS server logs an error in the system event log if an error occurs when it tries to load a RAS administration DLL or when calling one of the DLL's functions. This can happen, for example, if the DLL specified the wrong name for an exported function, or if it did not include the function name in the .def file. The entry in the event log indicates the reason for the failure.

Windows 2000 and later: RAS administration DLLs that implement this function interface will not work on Windows 2000 and later versions. Instead, use the MprAdmin function interface provided with the more recent versions of Windows. For more information, see the RAS Administration Reference in the Routing and RAS documentation.

## **RAS Administration Dll Registry Setup**

The setup program for a third-party RAS administration DLL must register the DLL with RAS by providing information under the following key in the registry:

HKEY\_LOCAL\_MACHINE\SOFTWARE\Microsoft\RAS\AdminDII
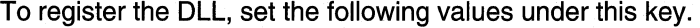

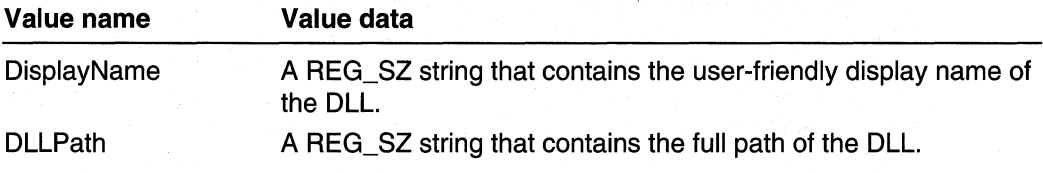

For example, the registry entry for a RAS administration DLL from a fictional company named Netwerks Corporation might be:

HKEY \_LOCAL\_MACHINE\SOFTWARE\Microsoft\RAS\AdminDII DisplayName : REG\_SZ : Netwerks RAS Admin DLL DLLPath : REG SZ : C:\nt\system32\ntwkadm.dll

The setup program for a RAS administration DLL should also provide remove/uninstall functionality. If a user removes the DLL, the setup program should delete the DLL's registry entries.

## **RAS Security Host Support**

Windows NT version 4.0 provides a way for a third-party RAS security DLL to enhance the built-in RAS security features. Windows 95 does not provide this support.

The Windows NTIWindows 2000 RAS server provides security mechanisms for validating the network access of remote users. When a RAS server receives a call, it validates the user's credentials against the local or domain account database. RAS also supports call-back security, in which the RAS server hangs up and then calls back to the remote user to establish the connection. For networks in which this level of security is not enough, you can install a third-party RAS security DLL. The security DLL can then authenticate a remote user by reading security information from a database other than the standard Windows NTIWindows 2000 user account database.

When the RAS server receives a call, it invokes the security DLL to authenticate the remote user. The RAS security host support provides a mechanism for the security DLL to communicate with the remote user through a terminal window on the remote computer. In a typical scenario, the security DLL asks for the logon name of the remote user. The DLL then uses its private security database to formulate a challenge to send to the remote terminal. For example, the challenge could be a code that the user must provide as input to a cardkey reader. The cardkey reader then displays a response that the remote user types in the terminal window. The security DLL then validates the response against the user's information in the private security database.

If the security DLL authenticates the remote user, the RAS server performs its own authentication. This ensures that RAS security always authenticates a remote user, even if a security DLL is installed that grants access to all users.

Note Windows NT/Windows 2000 currently provides RAS security host support only for asynchronous connections; other media, such as ISDN, are not supported.

## **Registering a RAS Security DLL**

The setup program for a RAS security DLL must register the DLL with the Windows NTIWindows 2000 RAS server. Only one RAS security DLL can be registered; Windows NT/Windows 2000 does not support multiple security DLLs. To register a RAS security DLL, set the DLLPath value under the following key in the registry:

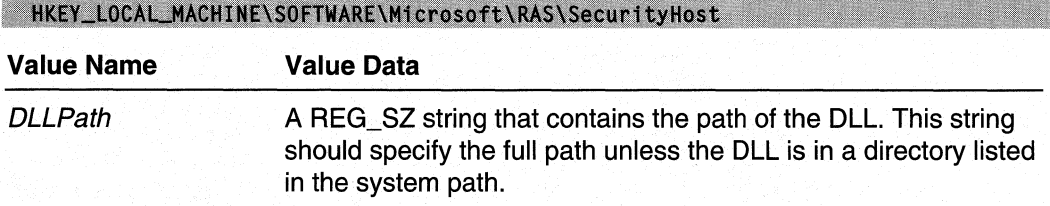

The setup program for a RAS security DLL must also provide remove/uninstall functionality. If a user removes the DLL, the setup program must delete the *DLLPath* value from the registry. The RAS service will not start if the *DLLPath* value specifies a DLL that cannot be found.

A RAS security DLL must export the RasSecurityDialogBegin and RasSecurityDialogEnd functions.

## **RAS Server Security Authentication**

When a Windows NT/Windows 2000 RAS server receives a call, it invokes the RasSecurityDialogBegin function of the registered RAS security DLL, if there is one. This call notifies the security DLL to begin its authentication of the remote user. The RAS server calls RasSecurityDialogBegin before performing its PPP or RAS authentication.

The RasSecurityDialogBegin call passes the following information to the security DLL:

- A port handle to identify the connection
- Pointers to buffers to use when communicating with the remote user
- A pointer to a RasSecurityDialogComplete function to call when the authentication has been completed

The port handle and buffer pointers are valid until the security DLL calls RasSecurityDialogComplete to terminate the authentication transaction.

The RasSecurityDialogComplete notifies the RAS server of the results of the security DLL's authentication of the remote user. If the security DLL reports success, the RAS server proceeds with its PPP and RAS authentication of the remote user. If the security DLL reports that the remote user failed the authentication, or that an error occurred, the RAS server hangs up and logs the error or failed authentication in the Windows NT/Windows 2000 event log.

## **RAS Security DLL Authentication Transaction**

The Windows NT/Windows 2000 RAS server calls the security DLL's RasSecurityDialogBegin function to begin an authentication of a remote user. The RAS server is blocked and cannot accept any other calls until **RasSecurityDialogBegin** returns. For this reason, RasSecurityDialogBegin should copy the input parameters, create a thread to perform the authentication, and return as quickly as possible.

The thread created by the security DLL uses the RasSecurityDialogSend and RasSecurityDialogReceive functions to communicate with the remote computer. These functions are not available for static import from any library. Instead, the security DLL must use the **LoadLibrary** and GetProcAddress functions to dynamically link to these functions in RASMAN.DLL.

During an authentication transaction, the RAS connection manager on the remote computer displays a terminal window. The thread of the security DLL calls RasSecurityDialogSend to send a message to display in the terminal window. The thread then calls RasSecurityDialogReceive to receive the input that the remote user types in the terminal window. The thread can make any number of RasSecurityDialogSend calls, with each call followed by a RasSecurityDialogReceive call. After each call to RasSecurityDialogReceive, the thread must call one of the wait functions, such as **WaitForSingleObject**, to wait for the asynchronous send and receive operations to be completed. The RAS server signals an event object when the receive operation has been completed or when an optional time-out interval has elapsed.

When the thread has finished authenticating the remote user, it calls the RasSecurityDialogComplete function. This call passes a SECURITY\_MESSAGE structure containing the results of the authentication transaction to the RAS server. The RAS server then performs a cleanup sequence that includes a call to the DLL's RasSecurityDialogEnd function. This gives the security DLL an opportunity to perform any necessary cleanup.

The security DLL can call the **RasSecurityDialogGetInfo** function to retrieve information about the port associated with an authentication transaction. RasSecurityDialogGetlnfo fills in a RAS\_SECURITY \_INFO structure that indicates the state of the last RasSecurityDialogReceive call for the port.

## **Using Remote Access Service**

The following section explains how to use Remote Access Service features in an application.

## **Linking to the Remote Access DLL**

If an application links statically to the RASAPI32 DLL, the application will fail to load if Remote Access Service is not installed. A RAS application can load when RAS is not installed by using **LoadLibrary** to load the DLL, and **GetProcAddress** to obtain pointers to the RAS functions.

The Win32 RAS functions are in RASAPI32.DLL. The import library for these functions is RASAPI32.LlB. To use the RAS functions, your programs must include the following files.

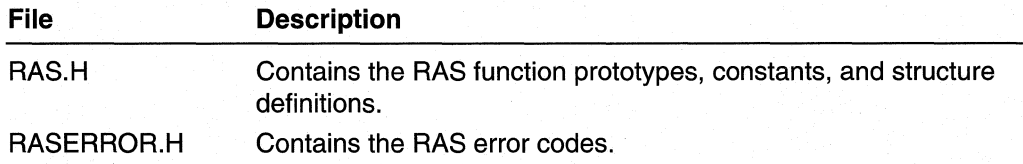

 $\mathcal{O}(\mathcal{O}(\log n))$  . We set  $\mathcal{O}(\log n)$ 

## CHAPTER 7

# **RAS Functions**

Use the following functions to implement RAS functionality:

ORASADFunc RasGetCountryInfo RASADFunc RasGetCredentials RasClearConnectionStatistics RasGetCustomAuthData<br>RasClearLinkStatistics RasGetEanUserData RasConnectionNotification<sup>8</sup><br>RasGetEapUserIdentity RasCreatePhonebookEntry RasGetEntryDialParams RasCustomDeleteEntryNotify RasGetEntryProperties RasCustomDial RasGetErrorString **RasCustomDialDlg RasGetLinkStatistics** RasCustomEntryDlg RasGetProjectionInfo RasCustomHangUp RasGetSubEntryHandle **RasDeleteEntry RasGetSubEntryProperties** RasDial RasHangUp RasDialDlg RaslnvokeEapUI RasDialFunc1 RasPBDlgFunc RasDialFunc2 RasPhonebookDlg RasEditPhonebookEntry RasRenameEntry **RasEntryDig RasSetAutodialAddress** RasEnumAutodialAddresses RasSetAutodialEnable **RasEnumConnections Results RasSetAutodialParam** RasEnumDevices RasSetCredentials RasEnumEntries RasSetCustomAuthData RasFreeEapUserIdentity RasSetEapUserData RasGetAutodialAddress RasSetEntryDialParams RasGetAutodialEnable RasSetEntryProperties RasGetAutodialParam RasSetSubEntryProperties RasGetConnectionStatistics RasValidateEntryName RasGetConnectStatus

**RasGetEapUserData** RasMonitorDlg

# **ORASADFunc**

The ORASADFunc function is an application-defined callback function that you can use to provide a customized user interface for autodialing.

This prototype is provided for compatibility with earlier versions of Windows. New applications should use the RASADFunc callback function. Support for this prototype may be removed in future versions of RAS.

```
BOOL WINAPI ORASADFunc(
```

```
HWND hwndOwner.
                    // handle of an owner window
LPSTR IDSZEntry.
                   // pointer to a phone book entry
                // reserved; must be zero
DWORD dwFlags,
LPDWORD 1pdwRetCode // receives the results of a
                     //dialing operation
```
## **Parameters**

#### hwndOwner

Handle of the owner window.

**lpszEntrv** 

Pointer to a null-terminated string that specifies the phone book entry to use.

dwFlags

Reserved; must be zero.

#### /pdwRetCode

Pointer to a variable that the callback function fills in with the results of the dialing operation. If the dialing operation succeeds, set this variable to ERROR\_SUCCESS. If the dialing operation fails, set it to a nonzero value.

## Return Values

If the callback function performs the dialing operation, return TRUE. Use the *IpdwRetCode* parameter to indicate the results of the dialing operation.

If the callback function does not perform the dialing operation, return FALSE. In this case, the system uses the default user interface for dialing.

## Remarks

If your ORASADFunc function performs the dialing operation, it presents its own user interface for dialing and calls the RasDial function to do the actual dialing. Your ORASADFunc then returns TRUE to indicate that it took over the dialing. When the dialing operation has been completed, set the variable pointed to by *lpdwRetCode* to indicate success or failure.

To enable an **ORASADFunc** handler for a phone book entry, use the **RASENTRY** structure in a call to the RasSetEntryProperties function. The szAutodialDII member specifies the name of the DLL that contains the handler, and the **szAutodialFunc** member specifies the exported name of the handler.

The ORASADFunc function is a placeholder for the library-defined function name. The ORASADFUNC type is a pointer to an ORASADFunc function.

**N** Requirements

Windows NT/2000: Requires Windows NT 3.1 or later. Windows *95/98:* Unsupported. Header: Declared in Ras.h.

See Also

Remote Access Service (RAS) Overview, Remote Access Service Functions, RASADFunc, RasDial, RASENTRY, RasSetEntryProperties

## **RASADFunc**

The RASADFunc function is an application-defined callback function that you can use to provide a customized user interface for autodialing.

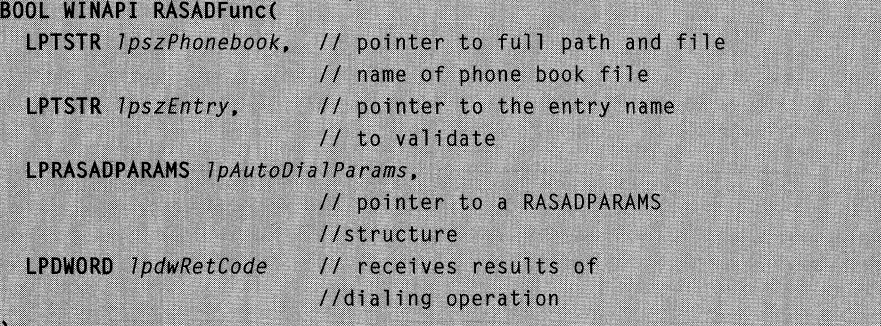

## **Parameters**

IpszPhonebook

Windows NT/2000: Pointer to a null-terminated string that specifies the full path and file name of a phone book (PBK) file. If this parameter is NULL, the function uses the current default phone book file. The default phone book file is the one selected by the user in the User Preferences property sheet of the Dial-Up Networking dialog box.

IpszEntry

Pointer to a null-terminated string that specifies the phone book entry to use.

IpAutoDialParams

Pointer to a RASADPARAMS structure that indicates how to position the window of your AutoDial user interface. The structure may also specify a parent window for your AutoDial window.

IpdwRetCode

Pointer to a variable in which you must return a value if you perform the dialing operation. If the dialin'g operation succeeds, set this variable to ERROR\_SUCCESS. If the dialing operation fails, set it to a nonzero value.

## Return Values

If your application performs the dialing operation, return TRUE. Use the *IpdwRetCode* parameter to indicate the results of the dialing operation.

If your application does not perform the dialing operation, return FALSE. In this case, the system uses the default user interface for dialing.

## Remarks

When the system starts an AutoDial operation for a phone book entry with a custom AutoDial handler, it calls the specified RASADFunc. Your RASADFunc can start a thread to perform the custom-dialing operation. The RASADFunc function returns TRUE to indicate that it took over the dialing, or FALSE to allow the system to perform the dialing.

If your RASADFunc function performs the dialing operation, it presents its own user interface for dialing and calls the RasDial function to do the actual dialing. Your RASADFunc then returns TRUE to indicate that it took over the dialing. When the dialing operation has been completed, set the variable pointed to by the *IpdwRetCode* parameter to indicate success or failure.

Your AutoDial DLL must provide both a RASADFUNCA (ANSI) and a RASADFUNCW (Unicode) version of the RASADFunc handler. To enable a RASADFunc AutoDial handler for a phone book entry, use the RASENTRY structure in a call to the RasSetEntryProperties function. The szAutodialDIl member specifies the name of the DLL that contains the handler, and the **szAutodialFunc** member specifies the exported name of the handler. The **szAutodialFunc** member should not include the "A" or "W" suffix.

RASADFunc is a placeholder for the library-defined function name. The RASADFUNC type is a pointer to a **RASADFunc** function.

#### **Requirements**

Windows NT/2000: Requires Windows NT 4.0 or later. Windows 95/98: Unsupported. Header: Declared in Ras.h. Unicode: Declared as Unicode and ANSI prototypes.

#### See Also

Remote Access Service (RAS) Overview, Remote Access Service Functions, RasDial, RASENTRY, RasSetEntryProperties

## **RasClearConnectionStatistics**

The RasClearConnectionStatistics functions clears any accumulated statistics for the specified RAS connection.

```
DWORD RasClearConnectionStatistics (
  HRASCONN hRasConn // handle to connection
\lambda:
```
## **Parameters**

## hRasConn

Handle to the connection. Use RasDial or RasEnumConnections to obtain this handle.

## Return Values

If the function succeeds, the return value is ERROR\_SUCCESS.

If the function fails, the return value is one of the following error codes.

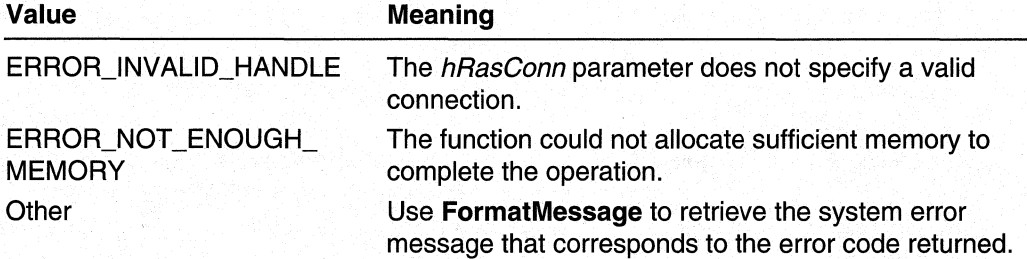

## Requirements

Windows NT/2000: Requires Windows 2000. Windows *95/98:* Unsupported. Header: Declared in Ras.h. Library: Use Rasapi32.lib.

#### **B** See Also

Remote Access Service (RAS) Overview, Remote Access Service Functions, RasClearLinkStatistics, RasDial, RasEnumConnections, RasGetConnectionStatistics, RAS\_STATS

# **RasClearLinkStatistics**

The RasClearLinkStatistics functions clears any accumulated statistics for the specified link in a RAS multilink connection.

```
DWORD RasClearLinkStatistics(
```

```
HRASCONN hRasConn. // handle to connection
 DWORD dwSubEntry // SubEntry for link
\mathcal{C}
```
## **Parameters**

#### hRasConn

Handle to the connection. Use RasDial or RasEnumConnections to obtain this handle.

dwSubEntry

Specifies the subentry that corresponds to the link for which to clear statistics.

## Return Values

If the function succeeds, the return value is ERROR\_SUCCESS.

If the function fails, the return value is one of the following error codes.

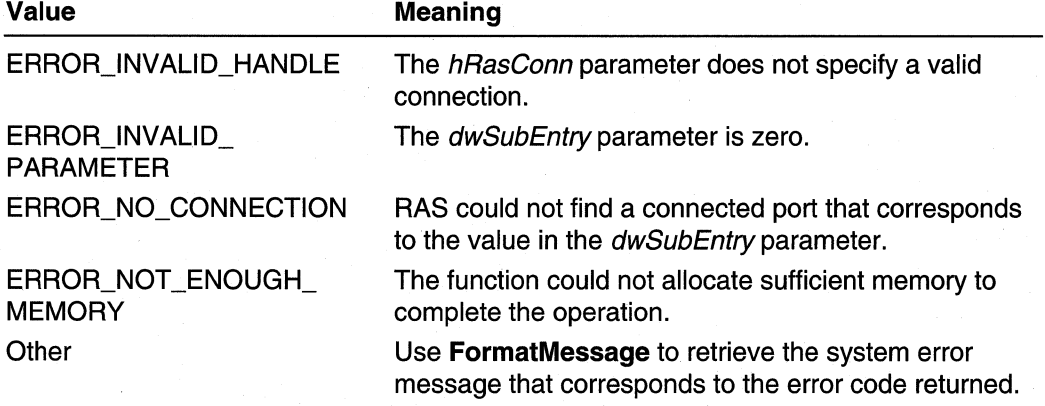

## **A** Requirements

Windows NT/2000: Requires Windows 2000. Windows *95/98:* Unsupported. Header: Declared in Ras.h. Library: Use Rasapi32.lib.

#### **EX See Also**

Remote Access Service (RAS) Overview, Remote Access Service Functions, RasClearConnectionStatistics, RasGetLinkStatistics

## **RasCon nection Notification**

The RasConnectionNotification function specifies an event object that the system sets to the signaled state when a RAS connection is created or terminated.

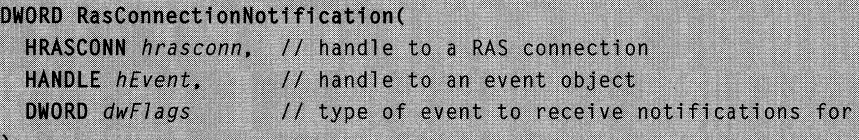

## **Parameters**

## hrasconn

Handle to the RAS connection for which to receive notifications. This can be a handle returned by the RasDial or RasEnumConnections function. If this parameter is INVALlD\_HANDLE\_VALUE, you receive notifications for all RAS connections on the local computer.

### hEvent

Specifies the handle of an event object. Use the **CreateEvent** function to create an event object.

## dwFlags

Specifies the RAS event that causes the system to signal the event object specified by the hEvent parameter. This parameter can be a combination of the following values.

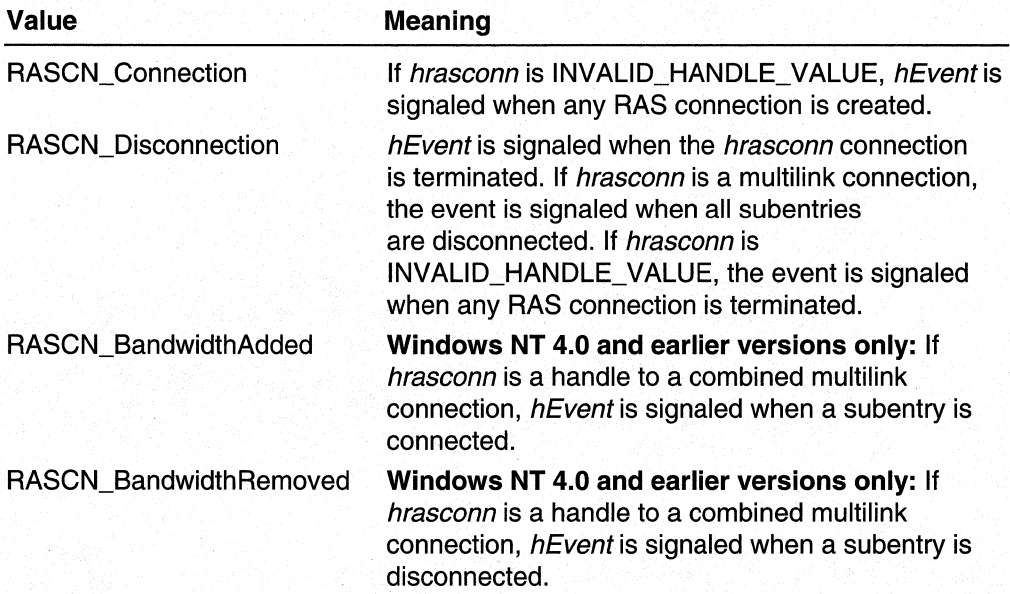

## Return Values

If the function succeeds, the return value is zero.

If the function fails, the return value is a nonzero error code.

## Remarks

To determine when the event object is signaled, use any of the wait functions.

When the event is signaled, you can use other RAS functions, such as RasEnumConnections, to get more information about the RAS connection that was created or terminated.

## **3** Requirements

Windows NT/2000: Requires Windows NT 4.0 or later. Windows *95/98:* Requires Windows 98. Header: Declared in Ras.h. Library: Use Rasapi32.lib. Unicode: Implemented as Unicode and ANSI versions on Windows NT/2000.

**Ed See Also** 

Remote Access Service (RAS) Overview, Remote Access Service Functions, CreateEvent, RasEnumConnections

## **RasCreatePhonebookEntry**

The RasCreatePhonebookEntry function creates a new phone book entry. The function displays a dialog box in which the user types information for the phone book entry.

Windows NT/2000: The RasCreatePhonebookEntry function calls the RasEntryDlg function. Applications written for Windows NT version 4.0 should use RasEntryDlg.

```
DWORD RasCreatePhonebookEntry(
  HWND hwnd.
                         // handle to the parent window
                         // of the dialog box
  LPCTSTR IpszPhonebook, // pointer to the full path and
                          // file name of the phone book file
\lambda:
```
## **Parameters**

hwnd

Handle to the parent window of the dialog box.

#### IpszPhonebook

Windows NT/2000: Pointer to a null-terminated string that specifies the full path and file name of a Phone Book (PBK) file. If this parameter is NULL, the function uses the current default phone book file. The default phone book file is the one selected by the user in the User Preferences property sheet of the Dial-Up Networking dialog box.

Windows 95: Dial-up networking stores phone book entries in the registry rather than in a phone book file.

### Return Values

If the function succeeds, the return value is zero.

If the function fails, the return value is the following error code.

#### **Value Description**

ERROR\_CANNOT\_OPEN\_PHONEBOOK The phone book is corrupted or missing components.

#### **Requirements**

Windows NT/2000: Requires Windows NT 3.1 or later. Windows *95/98:* Requires Windows 95 or later. Header: Declared in Ras.h. Library: Use Rasapi32.lib. Unicode: Implemented as Unicode and ANSI versions on Windows NT/2000.

## **Ed** See Also

Remote Access Service (RAS) Overview, Remote Access Service Functions, RasEditPhonebookEntry, RasEntryDlg, RasGetEntryDialParams, RasSetEntryDialParams

## **RasCustomDeleteEntryNotify**

The RasCustomDeleteEntryNotify function is an application-defined function that is exported by a third-party custom-dialing DLL. This function allows third-party vendors to implement custom dialogs for managing phone book entries.

```
typedef DWORD (WINAPI *RasCustomDeleteEntryNotifyFn) (
  LPCTSTR 7pszPhonebook.
  LPCTSTR 1pszEntry,
  DWORD dwFlags
):
```
## **Parameters**

#### IpszPhonebook

Pointer to a null-terminated string that specifies the full path and file name of a phone book (PBK) file. If this parameter is NULL, the function uses the current default phone book file. The default phone book file is the one selected by the user in the **User Preferences** property sheet of the **Dial-Up Networking** dialog box.

**IpszEntry** 

Pointer to a null-terminated string that contains the name of the phone book entry to dial.

dwFlags

Specifies one or more of the following flags:

RCD\_SingleUser RCD\_AIIUsers RCD\_Eap

## **Return Values**

The function should return NO\_ERROR.

#### **Requirements**

**Windows NT/2000:** Requires Windows 2000. **Windows 95/98:** Unsupported. **Header:** Declared in Ras.h.

### **E.** See Also

Remote Access Service (RAS) Overview, Remote Access Service Functions, **RasCustomDial, RasCustomDialDlg, RasCustomEntryDlg, RasCustomHangUp, RasDial,** 

## **RasCustom Dial**

The **RasCustomDial** function is an application-defined function that is exported by a third-party custom-dialing DLL. This function allows third-party vendors to implement custom remote-access dialing routines.

```
DWORD (WINAPI * RasCustomDial) (
  HINSTANCE hInstD11.
                                   // handle to DLL instance
  LPRASDIALEXTENSIONS IpRasDialExtensions,
                                  // pointer to function
                                    //extensions data
  LPCTSTR 7pszPhonebook,
                                   // pointer to full path
```
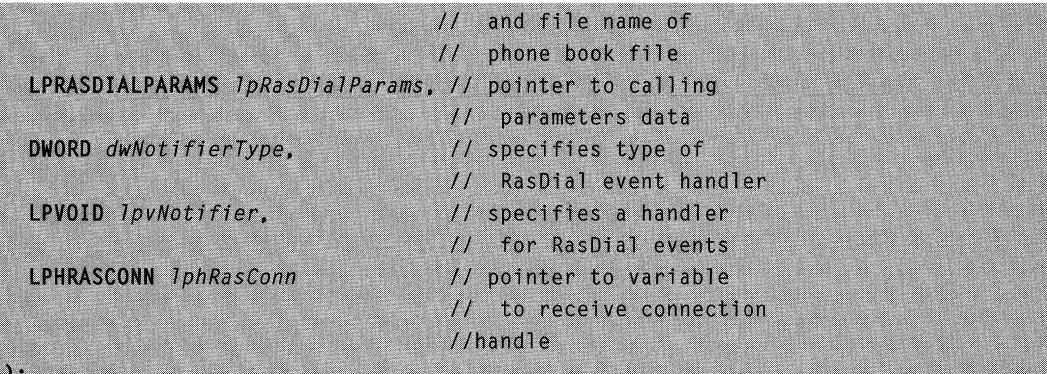

### **Parameters**

#### hlnstDII

Handle to the instance of the custom-dial DLL that was loaded.

#### IpRasDialExtensions

Pointer to a RASDIALEXTENSIONS structure that specifies a set of RasDial extended features to enable. If you do not need to enable any of the extensions, set this parameter to NULL.

### IpszPhonebook

Pointer to a null-terminated string that specifies the full path and file name of a phone book (PBK) file. If this parameter is NULL, the function uses the current default phone book file. The default phone book file is the one selected by the user in the User Preferences property sheet of the Dial-Up Networking dialog box.

#### IpRasDialParams

Pointer to a RASDIALPARAMS structure that specifies calling parameters for the RAS connection.

The caller must set the **RASDIALPARAMS** structure's **dwSize** member to sizeof(RASDIALPARAMS) to identify the version of the structure being passed.

#### dwNotifierType

This parameter is the same as the *dwNotifierType* parameter for the RasDial function. See the RasDial reference page for more information.

### **IpvNotifier**

This parameter is the same as the *IpvNotifier* parameter for the **RasDial** function. See the RasDial reference page for more information.

#### IphRasConn

Pointer to a variable of type HRASCONN. You must set the HRASCONN variable to NULL before calling RasDial. If RasDial succeeds, it stores a handle to the RAS connection into \* IphRasConn.

## Return Values

If the function succeeds, the immediate return value should be zero. In addition, the function should store a handle to the RAS connection into the variable pointed to by the IphRasConn parameter.

If the function fails, the immediate return value should be a nonzero error value, either from the set listed in Raserror.h or ERROR\_NOT\_ENOUGH\_MEMORY.

## **Remarks** , the contract of the contract of the contract of the contract of the contract of the contract of the contract of the contract of the contract of the contract of the contract of the contract of the contract of th

RAS calls this entry point from RasDial, if the szCustomDialDIl member of the RASENTRY structure for the entry being dialed specifies a custom-dialing DLL.

If this entry point calls RasDial, the *IpRasDialExtensions* parameter must not be NULL, and the dwFlags member of the RASDIALEXTENSIONS structure must have the RDEOPT \_CustomDial flag set.

If the custom-dial DLL does not support this entry point, RAS returns ERROR\_CANNOT \_DO\_CUSTOMDIAL to the caller of RasDial.

### Requirements

Windows NT/2000: Requires Windows 2000. Windows 95/98: Unsupported. Header: Declared in Ras.h. Unicode: Declared as Unicode and ANSI prototypes.

### **E.** See Also

Remote Access Service (RAS) Overview, Remote Access Service Functions, RasCustomDialDlg, RasCustomEntryDlg, RasCustomHangUp, RasDial, **RASENTRY** 

## **RasCustom Dial Dig**

The RasCustomDialDlg function is an application-defined function that is exported by a third-party custom-dialing DLL. This function allows third-party vendors to implement custom RAS connection dialog boxes.

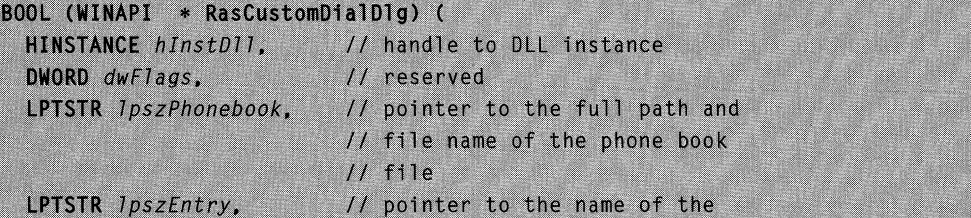

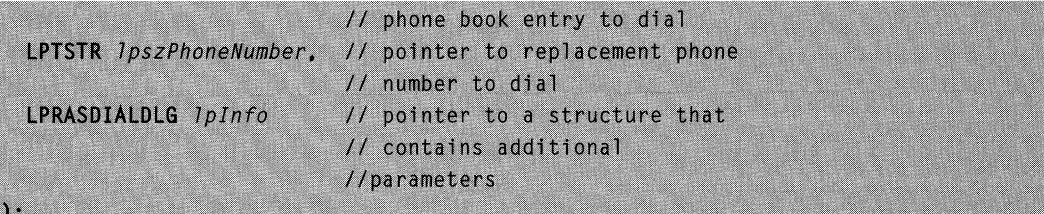

## **Parameters**

hlnstDII

Handle to the instance of the custom-dialing DLL that was loaded.

#### dwFlags

The parameter is reserved for future use.

#### IpszPhonebook

Pointer to a null-terminated string that specifies the full path and file name of a phone book (PBK) file. If this parameter is NULL, the function uses the current default phone book file. The default phone book file is the one selected by the user in the User Preferences property sheet of the Dial-Up Networking dialog box.

#### **IpszEntry**

Pointer to a null-terminated string that contains the name of the phone book entry to dial.

### IpszPhoneNumber

Pointer to a null-terminated string that contains a phone number that overrides the numbers stored in the phone book entry. If this parameter is NULL, RasDialDlg uses the numbers in the phone book entry.

### Iplnfo

Pointer to a RASDIALDLG structure that contains additional input and output parameters. On input, the dwSize member of this structure must specify sizeof(RASDIALDLG). If an error occurs, the dwError member returns an error code; otherwise, it returns zero.

## Return Values

If the function establishes a RAS connection, the return value should be a nonzero value.

If an error occurs, or if the user selects a **Cancel** button during dialing box operation, the return value should be zero. If an error occurs, set the **dwError** member of the **RASDIALDLG** structure to a nonzero system error or a RAS error code from Raserror.h.

### Remarks

RAS will call this entry point from RasDialDlg, if the szCustomDialDIl member of the RASENTRY structure for the entry being dialed specifies a custom-dialing DLL.

If this entry point calls **RasDial**, the *IpRasDialExtensions* parameter must not be NULL. and the dwFlags member of the RASDIALEXTENSIONS structure must have the RDEOPT \_CustomDial flag set.

The custom-dial dialog must support WM\_COMMAND messages where LOWORD(wParam) equals IDCANCEL.

If the custom-dial DLL does not support this entry point, RAS returns ERROR\_CANNOT\_DO\_CUSTOMDIAL to the caller of RasDialDlg.

#### Requirements **Mar**

Windows NT/2000: Requires Windows 2000. Windows *95/98:* Unsupported. Header: Declared in Rasdlg.h. Unicode: Declared as Unicode and ANSI prototypes.

See Also

Remote Access Service (RAS) Overview, Remote Access Service Functions, RasCustomDial, RasCustomEntryDlg, RasCustomHangUp, RasDialDlg, **RASENTRY** 

## **RasCustom EntryDlg**

The RasCustomEntryDlg function is an application-defined function that is exported by a third-party custom-dialing DLL. This function allows third-party vendors to implement custom dialogs for managing phone book entries.

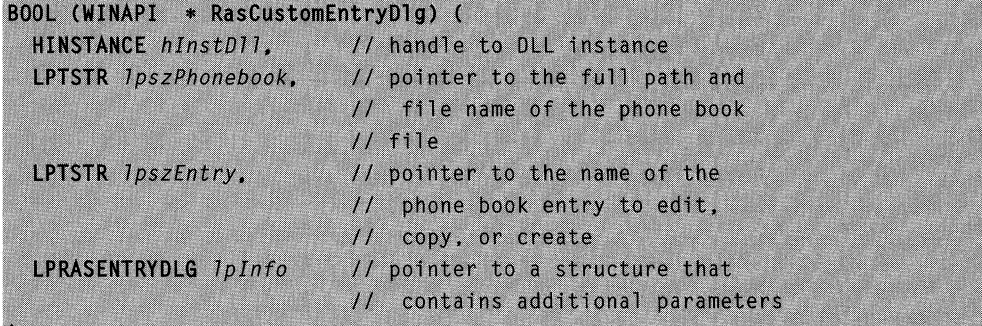

## **Parameters**

hlnstDlI

Handle to the instance of the custom-dial DLL that was loaded.

#### IpszPhonebook

Pointer to a null-terminated string that specifies the full path and file name of a phone book (PBK) file. If this parameter is NULL, the function uses the current default phone book file. The default phone book file is the one selected by the user in the User Preferences property sheet of the Dial-Up Networking dialog box.

## **IpszEntrv**

Pointer to a null-terminated string that contains the name of the phone book entry to edit, copy, or create.

If you are editing or copying an entry, this parameter is the name of an existing phone book entry. If you are copying an entry, set the RASEDFLAG\_CloneEntry flag in the dwFlags member of the RASENTRYDLG structure.

If you are creating an entry, this parameter is a default new entry name that the user can change. If this parameter is NULL, the function provides a default name. If you are creating an entry, set the RASEDFLAG NewEntry flag in the **dwFlags** member of the RASENTRYDLG structure.

#### /plnfo

Pointer to a RASENTRYDLG structure that contains additional input and output parameters. On input, the dwSize member of this structure must specify sizeof(RASENTRYDLG). Use the dwFlags member to indicate whether you are creating, editing, or copying an entry. If an error occurs, the **dwError** member returns an error code; otherwise, it returns zero.

## Return Values

If the user creates, copies, or edits a phone book entry, the return value should be a nonzero value.

If an error occurs, or if the user cancels the operation, the return value should be zero. If an error occurs, the RasCustomEntryDlg should set the dwError member of the RASENTRYDLG structure to a nonzero system error code or a RAS error code from Raserror.h.

## Remarks

RAS will call this entry point from RasEntryDlg, if the szCustomDialDII member of the RASENTRY structure for the entry being dialed specifies a custom-dialing DLL.

If the custom-dial DLL does not support this entry point, RAS returns ERROR\_NO\_CUSTOMENTRYDLG to the caller of RasEntryDlg.

### Requirements

Windows NT/2000: Requires Windows 2000. Windows *95/98:* Unsupported. Header: Declared in Rasdlg.h. Unicode: Declared as Unicode and ANSI prototypes.

#### See Also

Remote Access Service (RAS) Overview, Remote Access Service Functions, **RasCustomDial, RasCustomDialDlg, RasCustomHangUp, RasEntryDlg, RASENTRV** 

## **RasCustomHangUp**

The **RasCustomHangUp** function is an application-defined function that is exported by a third-party custom-dialing DLL. This function allows third-party vendors to implement custom connection hang-up routines.

```
DWORD (WINAPI * RasCustomHangUp) (
  HRASCONN hRasConn // handle to a RAS connection
\lambda:
```
## **Parameters**

hRasConn

Handle to the RAS connection to hang up.

## **Return Values**

If the function succeeds, the return value should be zero.

If the function fails, the return value should be a nonzero error value listed in Raserror.h, or ERROR\_INVALID\_HANDLE.

## **Remarks**

RAS will call this entry point from RasHangUp, if the szCustomDialDII member of the **RASENTRV** structure for the entry being dialed specifies a custom-dialing DLL.

#### n, Requirements

**Windows NT/2000:** Requires Windows 2000. **Windows 95/98:** Unsupported. **Header:** Declared in Ras.h.

#### See Also

Remote Access Service (RAS) Overview, Remote Access Service Functions, **RasCustomDial, RasCustomDialDlg, RasCustomEntryDlg, RasHangUp, RASENTRV** 

## **RasDeleteEntry**

The RasDeleteEntry function deletes an entry from a phone book.

```
DWORD RasDeleteEntry(
  LPCTSTR 1pszPhonebook, // pointer to full path and file
                        // name of phone book file
  LPCTSTR 1pszEntry
                        // pointer to an entry name
                         //to delete
```
## **Parameters**

IpszPhonebook

Windows NT/2000: Pointer to a null-terminated string that specifies the full path and file name of a phone book (PBK) file. If this parameter is NULL, the function uses the current default phone book file. The default phone book file is the one selected by the user in the User Preferences property sheet of the Dial-Up Networking dialog box.

#### **IpszEntry**

Pointer to a null-terminated string containing the name of an existing entry to be deleted.

## Return Values

If the function succeeds, the return value is ERROR\_SUCCESS.

If the function fails, the return value is ERROR\_INVALlD\_NAME.

## Remarks

The following sample code deletes the phone book entry specified by the variable IpszEntry.

```
nRet = RasDeleteEntry(NULL, lpszEntry);
```

```
if (nRet != ERROR_SUCCESS)
```

```
printf("RasDeleteEntry failed: Error = %d\n", nRet);
```
else  $\overline{\mathcal{L}}$ 

 $\overline{\mathcal{L}}$ 

```
printf("Entry %s deleted successfully\n", lpszEntry);
```
## Requirements

Windows NT/2000: Requires Windows NT 4.0 or later. Windows 95/98: Requires Windows 95 OSR2 or later. Header: Declared in Ras.h. Library: Use Rasapi32.lib. Unicode: Implemented as Unicode and ANSI versions on Windows NT/2000.

#### See Also

Remote Access Service (RAS) Overview, Remote Access Service Functions, RasCreatePhonebookEntry, RasEnumEntries

## **RasDial**

The RasDial function establishes a RAS connection between a RAS client and a RAS server. The connection data includes callback and user-authentication information.

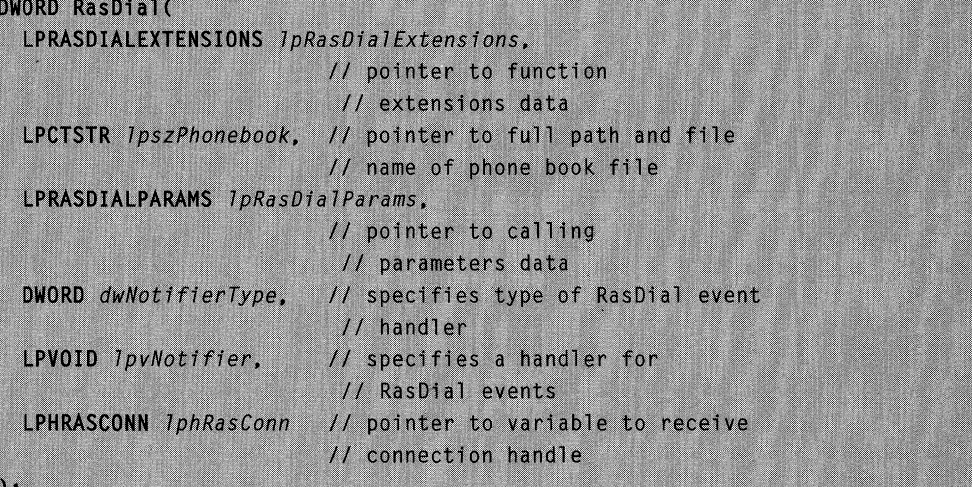

## **Parameters**

IpRasDialExtensions

Windows NT/2000: Pointer to a RASDIALEXTENSIONS structure that specifies a set of RasDial extended features to enable. If you do not need to enable any of the extensions, set this parameter to NULL.

Windows 95: This parameter is ignored. On Windows 95, RasDial always uses the default behaviors for the RASDIALEXTENSIONS options.

#### IpszPhonebook

Windows NT/2000: Pointer to a null-terminated string that specifies the full path and file name of a Phone Book (PBK) file. If this parameter is NULL, the function uses the current default phone book file. The default phone book file is the one selected by the user in the User Preferences property sheet of the Dial-Up Networking dialog box.

Windows 95: This parameter is ignored. Dial-up networking stores phone book entries in the registry rather than in a phone book file.

IpRasDialParams

Pointer to a RASDIALPARAMS structure that specifies calling parameters for the RAS connection.

The caller must set the RASDIALPARAMS structure's dwSize member to sizeof(RASDIALPARAMS) to identify the version of the structure being passed.

dwNotifierType

Specifies the nature of the *IpvNotifier* parameter. If *IpvNotifier* is NULL, *dwNotifierType* is ignored. If *IpvNotifier* is not NULL, set *dwNotifierType* to one of the following values.

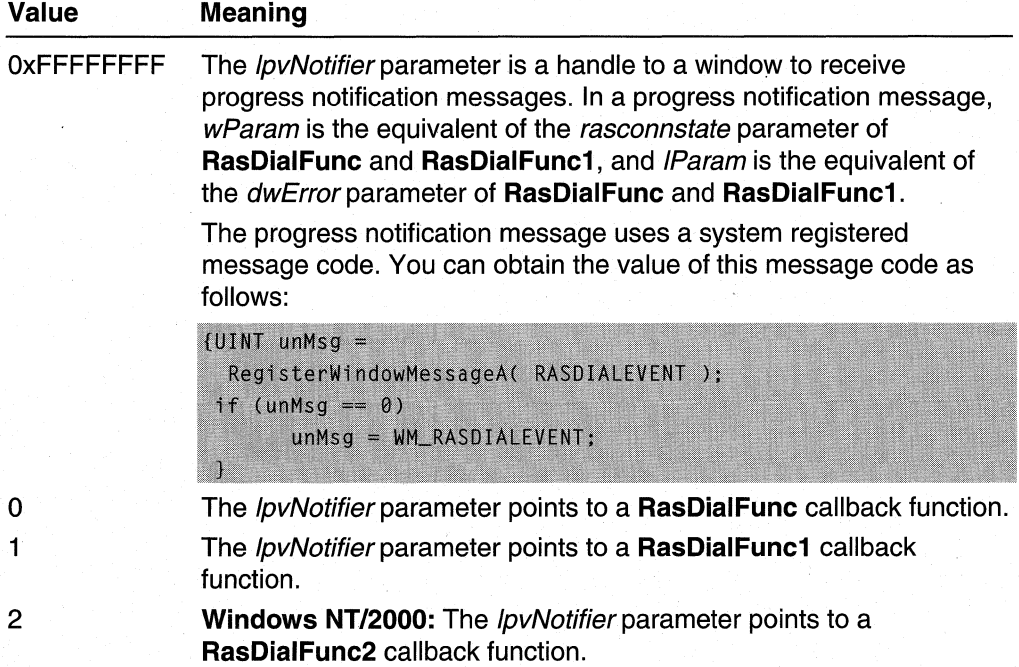

### **IpvNotifier**

Specifies a window handle or a RasDialFunc, RasDialFunc1, or RasDialFunc2 callback function to receive RasDial event notifications. The dwNotifierType parameter specifies the nature of *lpvNotifier*. Please refer to its description preceding for further detail.

If this parameter is not NULL, RasDial sends the window a message, or calls the callback function, for each RasDial event. Additionally, the RasDial call operates asynchronously: RasDial returns immediately, before the connection is established, and communicates its progress via the window or callback function.

If IpvNotifier is NULL, the RasDial call operates synchronously: RasDial does not return until the connection attempt has completed successfully or failed.

If *IpvNotifier* is not NULL, notifications to the window or callback function can occur at any time after the initial call to RasDial. Notifications end when one of the following events occurs.

- The connection is established. In other words, the RAS connection state is RASCS\_Connected.
- The connection fails. In other words, *dwError* is nonzero.
- RasHangUp is called on the connection.

The callback notifications are made in the context of a thread captured during the initial call to RasDial.

#### IphRasConn

Pointer to a variable of type HRASCONN. You must set the HRASCONN variable to NULL before calling RasDial. If RasDial succeeds, it stores a handle to the RAS connection into \* IphRasConn.

## Return Values

If the function succeeds, the immediate return value is zero. In addition, the function stores a handle to the RAS connection into the variable pointed to by *IphRasConn*.

If the function fails, the immediate return value is a nonzero error value, either from the set listed in the RAS header file or ERROR\_NOT\_ENOUGH\_MEMORY.

## Remarks

Errors that occur after the immediate return can be detected by RasGetConnectStatus. Data is available until an application calls **RasHangUp** to hang up the connection.

An application must eventually call **RasHangUp** whenever a non-NULL connection handle is stored into \*/phRasConn. This applies even if RasDial returns a nonzero (error) value.

An application can safely call RasHangUp from a RasDial notifier callback function. If this is done, however, the hang-up does not occur until the routine returns.

Windows NT/2000: If the structure pointed to by *IpRasDialExtensions* enables RDEOPT PausedStates, the RasDial function pauses whenever it enters a state in which the RASCS\_PAUSED bit is set to one. To restart **RasDial** from such a paused state, call RasDial again, passing the connection handle returned from the original RasDial call in \*/phRasConn. The same notifier used in the original RasDial call must be used when restarting from a paused state.

Windows 2000: RAS supports referenced connections. If the entry being dialed is already connected, RasDial will return SUCCESS and the connection will be referenced. To disconnect the connection, each RasDial on the connection should be matched by a RasHangUp.

Windows 2000: Because some phone book entries require Extensible Authentication Protocol (EAP) for authentication, the caller should call **RasGetEapUserIdentity** before calling RasDial. If RasGetEapUserldentity returns

ERROR\_INVALID\_ENTRY \_FOR\_FUNCTION, the phone book entry does not require EAP. However, if RasGetEapUserldentity returns NO\_ERROR, the caller should copy the EAP identity information from **RasGetEapUserIdentity** into the **RasEapInfo** member of RASDIALEXTENSIONS, and the szUserName member of RASDIALPARAMS. See RasGetEapUserldentity for more information. If the phone book entry requires EAP, the dwfOptions member of the RASENTRY structure for the entry contains the RASEO\_RequireEAP flag.

To specify that **RasDial** should enter a RASCS CalibackSetByCaller state, set IpRasDiaIParams->szCallbackNumber to "\*" on the initial call to RasDial. When your notification handler is called with this state, you can set the callback number to a number supplied by the user.

Windows 95: Windows 95 does not support the RASCS\_CalibackSetByCaller state or any of the other paused states.

## Requirements

Windows NT/2000: Requires Windows NT 3.1 or later. Windows *95/98:* Requires Windows 95 or later. Header: Declared in Ras.h. Library: Use Rasapi32.lib. Unicode: Implemented as Unicode and ANSI versions on Windows NT/2000.

#### **EL** See Also

Remote Access Service (RAS) Overview, Remote Access Service Functions, Dialable Addresses, RasDialDlg, RasDialFunc, RasDialFunc1, RasDialFunc2, RasGetConnectStatus, RasHangUp, RASDIALEXTENSIONS, RASDIALPARAMS, WM\_RASDIALEVENT

## **RasDialDlg**

The RasDialDlg function establishes a RAS connection using a specified phone book entry and the credentials of the logged-on user. The function displays a stream of dialog boxes that indicate the state of the connection operation.

```
BOOL RasDialDlg(
  LPTSTR 1pszPhonebook,
                          // pointer to the full path and
                          // file name of the phone book
                          11 file
  LPTSTR IpszEntry.
                         // pointer to the name of the
                          // phone book entry to dial
  LPTSTR 1pszPhoneNumber, // pointer to replacement phone
                          // number to dial
  LPRASDIALDLG 7pInfo
                          // pointer to a structure that
                          // contains additional parameters
```
## **Parameters**

## IpszPhonebook

Pointer to a null-terminated string that specifies the full path and file name of a Phone Book (PBK) file. If this parameter is NULL, the function uses the current default phone book file. The default phone book file is the one selected by the user in the User Preferences property sheet of the Dial-Up Networking dialog box.

#### **IpszEntrv**

Pointer to a null-terminated string that contains the name of the phone book entry to dial.

#### IpszPhoneNumber

Pointer to a null-terminated string that contains a phone number that overrides the numbers stored in the phone book entry. If this parameter is NULL, RasDialDlg uses the numbers in the phone book entry.

Iplnto

Pointer to a RASDIALDLG structure that contains additional input and output parameters. On input, the dwSize member of this structure must specify sizeof(RASDIALDLG). If an error occurs, the dwError member returns an error code; otherwise, it returns zero.

## Return Values

If the function establishes a RAS connection, the return value is a nonzero value.

If an error occurs, or if the user selects the **Cancel** button during the dialing operation, the return value is zero. If an error occurs, the **dwError** member of the RASDIALDLG structure returns a nonzero system or RAS error code.

## Remarks

The RasDialDlg function displays a series of dialog boxes that are similar to the dialog boxes that main Dial-Up Networking dialog box displays when the user selects the Dial button. The RasDialDlg function is useful for applications in which you want to display a standard user interface for a connection operation without presenting the main phone book dialog box. For example, the RAS AutoDial service uses this function to establish a connection using the phone book entry associated with a remote address.

The RasDialDlg function displays dialog boxes during the connection operation to provide feedback to the user about the progress of the operation. For example, the dialog boxes might indicate when the operation is dialing, when it is authenticating the user's credentials on the remote server, and so on. The dialog boxes also provide a Cancel button for the user to terminate the operation.

RasDialDlg returns when the connection is established, or when the user cancels the operation.

The sample code on the following page dials the entry in the default phone book specified by the variable *IpszEntry*.

```
IpInfo = (LPRASDIALDLG) GlobalAlloc(GPTR, sizeof(RASDIALDLG));
lpInfo-\frac{1}{\sqrt{S}} = sizeof(RASDIALDLG);
printf("Dialing %s...\n", lpszEntry);
```
 $\frac{1}{2}$ Calling RasDialDlg()

nRet = RasDialDlg(NULL, lpszEntry, NULL, lpInfo);

if  $(nRet == 0)$ 

printf("RasDialDlg failed: Error = %d\n", 1pInfo->dwError);

else

printf("Connection established.\n");

GlobalFree(lpInfo);

#### **Requirements**

Windows NT/2000: Requires Windows NT 4.0 or later. Windows *95/98:* Unsupported. Header: Declared in Rasdlg.h. Library: Use Rasdlg.lib. Unicode: Implemented as Unicode and ANSI versions on Windows NT/2000.

## **Ex** See Also

Remote Access Service (RAS) Overview, Remote Access Service Functions, RASDIALDLG, RasPhonebookDlg

## **RasDialFunc**

The RasDialFunc function is an application-defined or library-defined callback function that the RasDial function calls when a change of state occurs during a RAS connection process.

```
VOID WINAPI RasDialFunc(
  UINT unMsg.
                // type of event that has occurred
  RASCONNSTATE rasconnstate.
                 // connection state about to be entered
  DWORD dwError // error that may have occurred
\mathbf{E}
```
## **Parameters**

unMsg

Specifies the type of event that has occurred. Currently, the only event defined is WM\_RASDIALEVENT.

rasconnstate

Specifies a RASCONNSTATE enumerator value that indicates the state the RasDial remote access connection process is about to enter.

dwError

Specifies the error that has occurred, or zero if no error has occurred.

RasDial calls RasDialFunc with *dwError* set to zero upon entry to each connection state. If an error occurs within a state, RasDialFunc is called again with a nonzero dwError value.

## Return Values

None.

## Remarks

A RasDial connection operation is suspended during a call to a RasDialFunc callback function. For that reason, your **RasDialFunc** implementation should generally return as quickly as possible. There are two exceptions to that rule. Asynchronous (slow) devices such as modems often have time-out periods measured in seconds rather than milliseconds; a slow return from a RasDialFunc function is generally not a problem. The prompt return requirement also does not apply when *dwError* is nonzero, indicating that an error has occurred. It is safe, for example, to put up an error dialog box and wait for user input.

Your RasDialFunc implementation should not depend on the order or occurrence of particular RASCONNSTATE connection states, because this may vary between platforms.

Do not call the **RasDial** function from within a **RasDialFunc** callback function. You can call the RasGetConnectStatus, RasEnumEntries, RasEnumConnections, RasGetErrorString, and RasHangUp functions from within the callback function. For example, calling RasGetConnectStatus from within a callback function would be useful for determining the name and type of the connecting device.

Note For convenience, RasHangUp can be called from within a RasDialFunc callback function. However, much of the hang-up processing occurs after the RasDialFunc callback function has returned.

RasDialFunc is a placeholder for the application-defined or library-defined function name.

Requirements

**Windows NT/2000:** Requires Windows NT 3.1 or later. **Windows 95/98:** Requires Windows 95 or later. **Header:** Declared in Ras.h.

**Ed** See Also

Remote Access Service (RAS) Overview, Remote Access Service Functions, **RASCONNSTATE, RasDial, RasDialFunc1, RasDialFunc2, RasEnumConnections, RasEnumEntries, RasGetConnectStatus, RasGetErrorString, RasHangUp** 

## **RasDiaiFunc1**

A **RasDiaiFunc1** function is an application-defined or library-defined callback function that the **RasDial** function calls when a change of state occurs during a remote access connection process. A **RasDiaiFunc1** function is comparable to a **RasDialFunc**  function, but is enhanced by the addition of two parameters: a handle to the RAS connection, and an extended error code.

```
VOID WINAPI RasDialFunc1(
```

```
HRASCONN hrasconn, // handle to RAS connection
 UINT unMsq.
                     // type of event that has occurred
  RASCONNSTATE rascs, // connection state about to
                      // be entered
  DWORD dwError.
                     // error that may have occurred
  DWORD dwExtendedError
                      // extended error information
                      // for some errors
\ddot{\ }
```
## **Parameters**

hraseonn

Handle to the RAS connection, as returned by **RasDial.** 

unMsg

Specifies the type of event that has occurred. Currently, the only event defined is WM\_RASDIALEVENT.

rases

Specifies a **RASCONNSTATE** enumerator value that indicates the state the **RasDial**  remote access connection process is about to enter.

#### dwError

Specifies the error that has occurred. If no error has occurred, *dwError* is zero.

**RasDial calls RasDialFunc1** with *dwError* set to zero upon entry to each connection state. If an error occurs within a state, RasDial calls RasDialFunc1 again with a nonzero dwError value.

In some error cases, the *dwExtendedError* parameter contains extended error information.

### dwExtendedError

Specifies extended error information for certain nonzero values of *dwError*. For all other values of dwError, dwExtendedError is zero.

The contents of *dwExtendedError* are defined for values of *dwError* as follows.

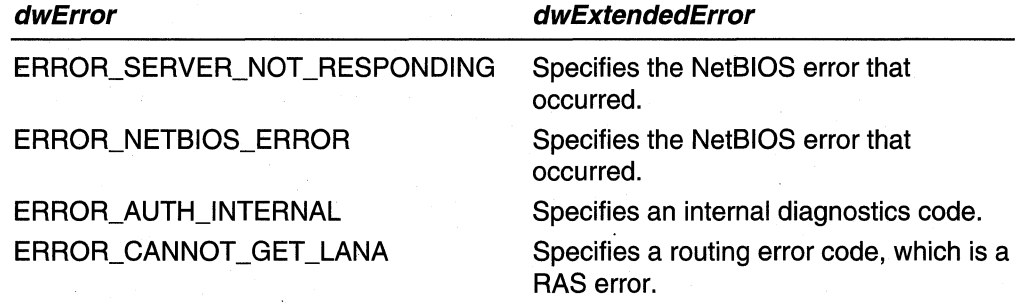

## Return Values

None.

#### Remarks

A RasDial connection operation is suspended during a call to a RasDiaiFunc1 callback function. For that reason, your RasDialFunc1 implementation should generally return as quickly as possible. There are two exceptions to that rule. Asynchronous (slow) devices such as modems often have time-out periods measured in seconds rather than milliseconds; a slow return from a RasDialFunc1 function is generally not a problem. The prompt return requirement also does not apply when *dwError* is nonzero, indicating that an error has occurred. It is safe, for example, to put up an error dialog box and wait for user input.

Your RasDiaiFunc1 implementation should not depend on the order or occurrence of particular RASCONNSTATE connection states, because this may vary between platforms.

Do not call the RasDial function from within a RasDialFunc1 callback function. You can call the RasGetConnectStatus, RasEnumEntries, RasEnumConnections, RasGetErrorString, and RasHangUp functions from within the callback function. For example, calling RasGetConnectStatus from within a callback function would be useful for determining the name and type of the connecting device.

Note that, for convenience, **RasHangUp** can be called from within a **RasDiaiFunc1**  callback function. However, much of the hang-up processing occurs after the **RasDiaiFunc1** callback function has returned.

**RasDiaiFunc1** is a placeholder for the application-defined or library-defined function name.

#### **IDEN** Requirements

**Windows NT/2000:** Requires Windows **NT** 3.1 or later. **Windows 95/98:** Requires Windows 95 or later. **Header:** Declared in Ras.h.

### **Here** See Also

Remote Access Service (RAS) Overview, Remote Access Service Functions, **RasDial, RasDialFunc, RasDialFunc2, RASCONNSTATE, RasEnumConnections, RasEnumEntries, RasGetConnectStatus, RasGetErrorString, RasHangUp** 

## **RasDiaiFunc2**

A **RasDiaiFunc2** function is an application-defined or library-defined callback function that the **RasDial** function calls when a change of state occurs during a remote access connection process. A **RasDiaiFunc2** function is similar to the **RasDiaiFunc1** callback function, except that it provides additional information for multilink connections.

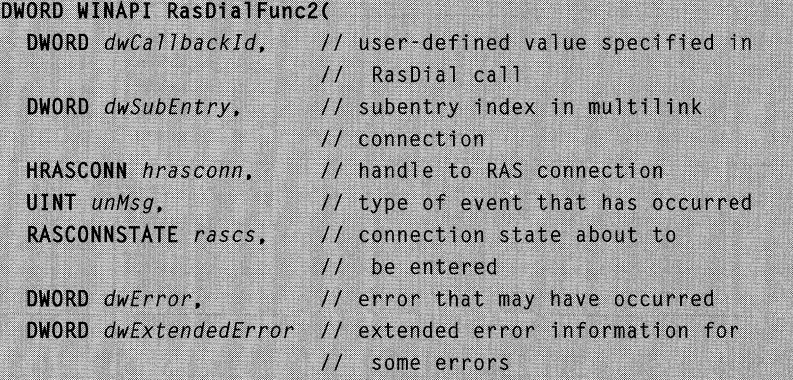

### **Parameters**

 $\lambda$ :

dwCallbackld

Provides an application-defined value that was specified in the **dwCalibackld**  member of the **RASDIALPARAMS** structure passed to **RasDial.** 

#### dwSubEntry

Specifies a subentry index for the phone book entry associated with this connection. This value indicates the subentry that generated this call to your RasDialFunc2 callback function.

### hraseonn

Handle to the RAS connection, as returned by RasDial.

unMsg

Specifies the type of event that has occurred. Currently, the only event defined is WM\_RASDIALEVENT.

rases

Specifies a RASCONNSTATE enumerator value that indicates the state the RasDial remote access connection process is about to enter.

#### dwError

Specifies the error that has occurred. If no error has occurred, *dwError* is zero.

The RasDial function calls RasDialFunc2 with *dwError* set to zero upon entry to each connection state. If an error occurs within a state. RasDial calls RasDialFunc2 again with a nonzero *dwError* value.

In some error cases, the *dwExtendedError* parameter contains extended error information.

## dwExtendedError

Specifies extended error information for certain nonzero values of dwError. For all other values of *dwError, dwExtendedError* is zero.

The contents of *dwExtendedError* are defined for values of *dwError* as follows.

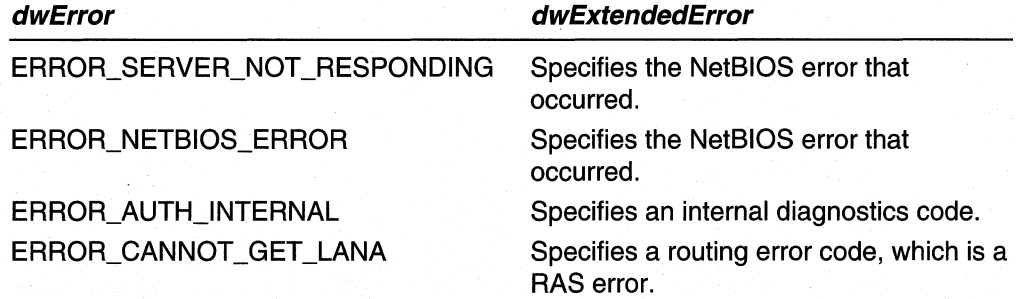

### Return Values

If the RasDialFunc2 function returns a nonzero value, RasDial continues to send callback notifications.

If the RasDialFunc2 function returns zero, RasDial stops sending callback notifications for all subentries.

## **Remarks**

A **RasDial** connection operation is suspended during a call to a **RasDiaiFunc2** callback function. For that reason, your **RasDiaiFunc2** implementation should generally return as quickly as possible. There are two exceptions to that rule. Asynchronous (slow) devices such as modems often have time-out periods measured in seconds rather than milliseconds; a slow return from a **RasDiaiFunc2** function is generally not a problem. The prompt return requirement also does not apply when *dwError* is nonzero, indicating that an error has occurred. It is safe, for example, to put up an error dialog box and wait for user input.

Your **RasDiaiFunc2** implementation should not depend on the order or occurrence of particular **RASCONNSTATE** connection states, because this may vary between platforms.

Do not call the **RasDial** function from within a **RasDiaiFunc2** callback function. You can call the **RasGetConnectStatus, RasEnumEntries, RasEnumConnections, RasGetErrorString,** and **RasHangUp** functions from within the callback function. For example, calling **RasGetConnectStatus** from within a callback function would be useful for determining the name and type of the connecting device.

**Note** For convenience, **RasHangUp** can be called from within a **RasDiaiFunc2**  callback function. However, much of the hang-up processing occurs after the **RasDiaiFunc2** callback function has returned.

**RasDiaiFunc2** is a placeholder for the application-defined or library-defined function name.

#### Requirements

**Windows NT/2000:** Requires Windows NT 4.0 or later. **Windows 95/98:** Unsupported. **Header:** Declared in Ras.h.

#### **Ed** See Also

Remote Access Service (RAS) Overview, Remote Access Service Functions, **RasDial, RasDialFunc, RasDialFunc1, RASCONNST ATE, RasEnumConnections, RasEnumEntries, RasGetConnectStatus, RasGetErrorString, RasHangUp** 

## **RasEditPhonebookEntry**

The **RasEditPhonebookEntry** function edits an existing phone book entry. The function displays a dialog box in which the user can modify the existing information.

**Windows NT/2000:** The **RasEditPhonebookEntry** function calls the **RasEntryDlg**  function. Applications written for Windows NT version 4.0 should use **RasEntryDlg.** 

```
DWORD RasEditPhonebookEntry(
```
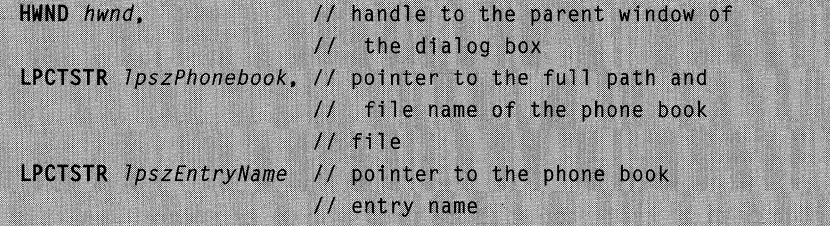

## **Parameters**

#### hwnd

Handle to the parent window of the dialog box.

#### IpszPhonebook

Windows NT/2000: Pointer to a null-terminated string that specifies the full path and file name of a Phone Book (PBK) file. If this parameter is NULL, the function uses the current default phone book file. The default phone book file is the one selected by the user in the User Preferences property sheet of the Dial-Up Networking dialog box.

Windows 95: Dial-up networking stores phone book entries in the registry rather than in a phone book file.

#### IpszEntryName

Pointer to a null-terminated string that specifies the name of an existing entry in the phone book file.

## Return Values

If the function succeeds, the return value is zero.

If the function fails, the return value can be one of the following error codes.

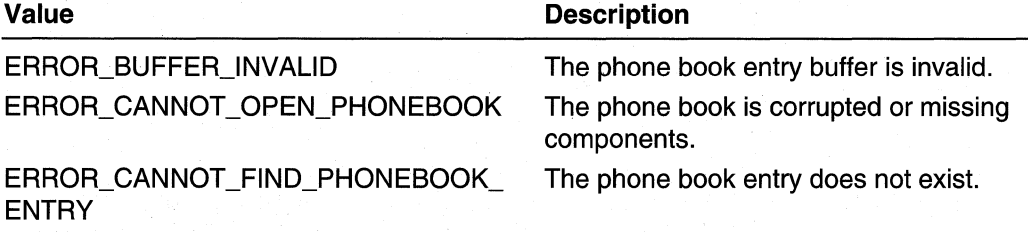

#### **Requirements**

Windows NT/2000: Requires Windows NT 3.1 or later.

Windows *95/98:* Requires Windows 95 or later.

Header: Declared in Ras.h.

Library: Use Rasapi32.lib.

Unicode: Implemented as Unicode and ANSI versions on Windows NT/2000.

#### **EX See Also**

Remote Access Service (RAS) Overview, Remote Access Service Functions, RasCreatePhonebookEntry, RasEntryDlg, RasGetEntryDialParams, RasSetEntryDialParams

## **RasEntryDlg**

The RasEntryDlg function displays modal property sheets that allow a user to manipulate phone book entries. If editing or copying an existing phone book entry, the function displays a phone book entry property sheet. The **RasEntryDlg** function returns when the user closes the property sheet.

```
BOOL RasEntryDlg(
```
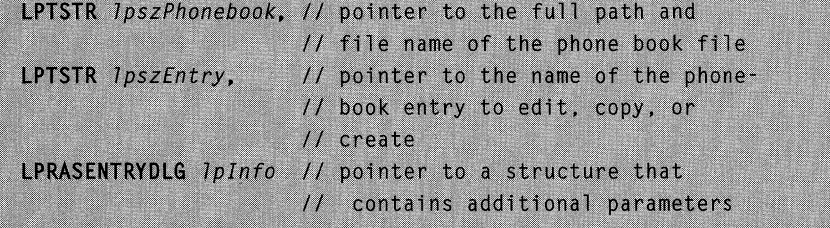

## **Parameters**

#### IpszPhonebook

Pointer to a null-terminated string that specifies the full path and file name of a phone book (PBK) file. If this parameter is NULL, the function uses the current default phone book file. The default phone book file is the one selected by the user in the User Preferences property sheet of the Dial-Up Networking dialog box.

### **IpszEntry**

Pointer to a null-terminated string that contains the name of the phone book entry to edit, copy, or create.

If you are editing or copying an entry, this parameter is the name of an existing phone book entry. If you are copying an entry, set the RASEDFLAG\_CloneEntry flag in the dwFlags member of the RASENTRYDLG structure.

If you are creating an entry, this parameter is a default new entry name that the user can change. If this parameter is NULL, the function provides a default name. If you are creating an entry, set the RASEDFLAG\_NewEntry flag in the dwFlags member of the RASENTRYDLG structure.

## Iplnfo

Pointer to a RASENTRYDLG structure that contains additional input and output parameters. On input, the **dwSize** member of this structure must specify sizeof(RASENTRYDLG). Use the dwFlags member to indicate whether you are creating, editing, or copying an entry. If an error occurs, the **dwError** member returns an error code; otherwise, it returns zero.
## Return Values

If the user creates, copies, or edits a phone book entry, the return value is a nonzero value.

If an error occurs, or if the user cancels the operation, the return value is zero. If an error occurs, the dwError member of the RASENTRYDLG structure returns a nonzero system error code or RAS error code.

## Remarks

The RasCreatePhonebookEntry and RasEditPhonebookEntry functions call the RasEntryDlg function.

The following sample code brings up a property sheet to create a new entry. The IpEntry variable specifies the default name for the new entry.

```
lpInfo = (LPRASENTRYDLG) GlobalAlloc(GPTR, sizeof(RASENTRYDLG));
ZeroMemory(1pInfo, sizeof(RASENTRYDLG));
lpInfo->dwSize = sizeof(RASENTRYDLG);
lpInfo->dwFlags |= RASEDFLAG_NewEntry;
nRet = RasEntryDlg(NULL, lpszEntry, lpInfo);
if (nRet)
   printf("New entry created: %s\n", 1pInfo->szEntry);
else
    if (1pInfo~\text{-}dwError != 0)
    ſ
        printf("RasEntryDlg failed: Error = %d\n", lpInfo->dwError);
   else
        printf("User pressed Cancel\n");
```
#### Requirements

Windows NT/2000: Requires Windows NT 4.0 or later. Windows *95/98:* Unsupported. Header: Declared in Rasdlg.h. Library: Use Rasdlg.lib. Unicode: Implemented as Unicode and ANSI versions on Windows NT/2000.

**EX** See Also

Remote Access Service (RAS) Overview, Remote Access Service Functions, RasCreatePhonebookEntry, RasEditPhonebookEntry, RASENTRYDLG

## **RasEnumAutodialAddresses**

The RasEnumAutodialAddresses function returns a list of all addresses in the AutoDial mapping database.

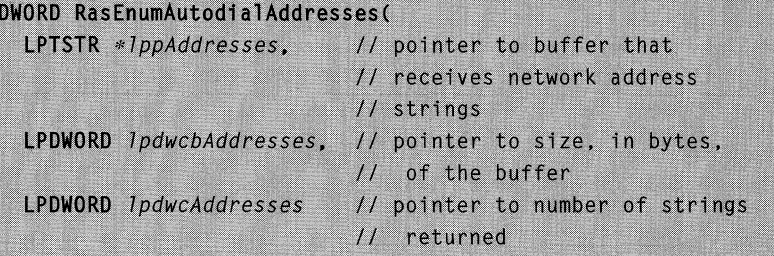

### Parameters

 $\mathbf{v}$ 

IppAddresses

Pointer to an array of string pointers, with additional space for the storage of the strings themselves at the end of the buffer. Each string is the name of an address in the AutoDial mapping database.

If IppAddresses is NULL, RasEnumAutodialAddresses sets the IpdwcbAddresses and IpdwcAddresses parameters to indicate the required size, in bytes, and the number of address entries in the database.

#### IpdwcbAddresses

Pointer to a variable that contains the size, in bytes, of the buffer specified by the IppAddresses parameter. On return, the function sets this variable to the number of bytes returned, or the number of bytes required if the buffer is too small.

#### IpdwcAddresses

Pointer to a variable that receives the number of address strings returned in the IppAddresses buffer.

## Return Values

If the function succeeds, the return value is zero.

If the function fails, the return value is the following error code.

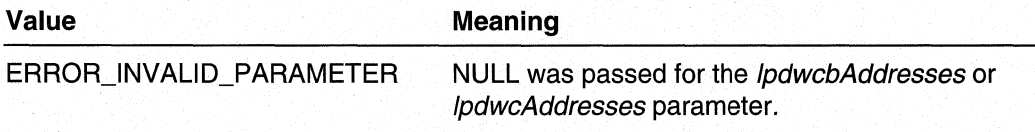

#### Requirements

Windows NT/2000: Requires Windows NT 4.0 or later. Windows *95/98:* Unsupported. Header: Declared in Ras.h. Library: Use Rasapi32.lib.

Unicode: Implemented as Unicode and ANSI versions on Windows NT/2000.

#### **See Also**

Remote Access Service (RAS) Overview, Remote Access Service Functions, RASAUTODIALENTRY, RasGetAutodialAddress, RasSetAutodialAddress

## **RasEnumConnections**

The RasEnumConnections function lists all active RAS connections. It returns each connection's handle and phone book entry name.

```
DWORD RasEnumConnections(
  LPRASCONN Iprasconn,
                           // buffer to receive connections
                          11 data
  LPDWORD 7pcb.
                           // size in bytes of buffer
  LPDWORD lpcConnections
                          // number of connections written
                           // to buffer
```
#### **Parameters**

Jprasconn

Pointer to a buffer that receives an array of RASCONN structures, one for each RAS connection. Before calling the function, an application must set the dwSize member of the first RASCONN structure in the buffer to sizeof(RASCONN) in order to identify the version of the structure being passed.

#### Jpcb

Pointer to a variable that contains the size, in bytes, of the buffer specified by Iprasconn. On return, the function sets this variable to the number of bytes required to enumerate the RAS connections.

#### IpcConnections

Pointer to a variable that the function sets to the number of RASCONN structures written to the buffer specified by *Iprasconn*.

## Return Values

If the function succeeds, the return value is zero.

If the function fails, the return value is either a nonzero error value listed in the RAS header file or ERROR\_BUFFER\_ TOO\_SMALL or ERROR\_NOT\_ENOUGH\_MEMORY.

#### Remarks

If a connection was made without specifying a phone book entry name, the information returned for that connection gives the connection phone number preceded by".".

The following sample code enumerates the current RAS connection. This code assumes that, at most, only one connection is currently active. Note that the code sets the dwSize member of the RASCONN structure to specify the version of the structure:

```
IpRasConn = (LPRASCONN) GlobalAlloc(GPTR, sizeof(RASCONN));
lpRasConn->dwSize = sizeof(RASCONN);
nRet = RasEnumConnections(1pRasConn, &1pcb, &1pcConnections);
if (nRet != 0)printf("RasEnumConnections failed: Error = %d", nRet);
else
\mathbf{f}printf("The following RAS connections are currently active\n\n");
    for (i = 0: i \leq 1 pcConnections: i++)
        printf("Entry name: %s\n", 1pRasConn->szEntryName);
        IpRasConn++:
```
#### Requirements

Windows NT/2000: Requires Windows NT 3.1 or later. Windows 95/98: Requires Windows 95 or later. Header: Declared in Ras.h. Library: Use Rasapi32.lib. Unicode: Implemented as Unicode and ANSI versions on Windows NT/2000.

**E.** See Also

Remote Access Service (RAS) Overview, Remote Access Service Functions, RASCONN, RasEnumEntries, RasGetConnectStatus

# **RasEnumDevices**

The RasEnumDevices function returns the name and type of all available RAS-capable devices.

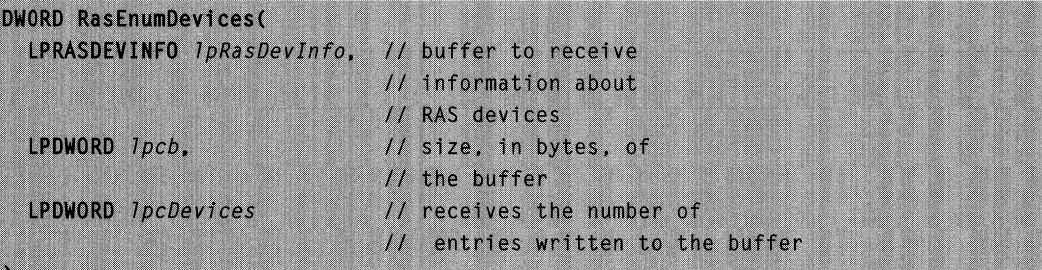

IpRasDevlnfo

Pointer to a buffer that receives an array of RASDEVINFO structures, one for each RAS-capable device. Before calling the function, set the **dwSize** member of the first RASDEVINFO structure in the buffer to sizeof (RASDEVINFO) to identify the version of the structure.

#### Ipcb

Pointer to a variable that contains the size, in bytes, of the IpRasDevInfo buffer. On return, the function sets this variable to the number of bytes required to enumerate the devices.

To determine the required buffer size, call RasEnumDevices with the IpRasDevInfo parameter set to NULL and the variable pointed to by Ipcb set to zero. The function returns the required buffer size in the variable pointed to by *lpcb*. (See sample code under Remarks section.)

#### **IpcDevices**

Pointer to a variable that the function sets to the number of RASDEVINFO structures written to the IpRasDevInfo buffer.

## Return Values

If the function succeeds, the return value is zero.

If the function fails, the return value is a nonzero RAS error value or one of following error codes.

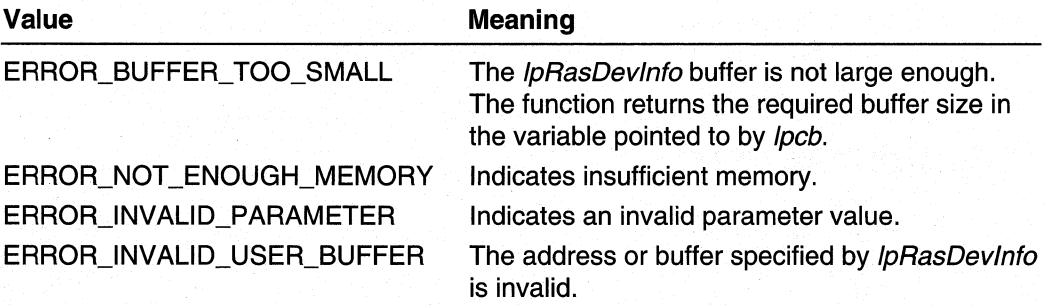

## **Remarks**

The following sample code enumerates the devices on the current machine. The code initially calls **RasEnumDevices** with a IpRasOevlnfo parameter of NULL, to obtain the size of the buffer that should be passed in. The code also sets the **dwSize** member of the first **RASDEVINFO** structure to **sizeof(RASDEVINFO)** to specify the version of the structure.

```
RasEnumDevices(NULL, &lpcb, &lpcDevices);
lpRasDevInfo = (LPRASDEVINFO) GlobalAlloc(GPTR, lpcb);
lpRasDevInfo->dwSize = sizeof(RASDEVINFO);
```

```
nRet = RasEnumDevices(lpRasDevInfo, &lpcb, &lpcDevices);
if (nRet != 0)
```
printf("RasEnumDevices failed: Error %d", nRet);

else

ſ

٦

```
printf("The following RAS capable devices were found on this machine:\n\n");
for (i=0; i < lpcDevices; i++)
```

```
printf("%s\n".lpRasDevInfo->szDeviceName);
lpRasDevInfo++;
```
#### **Requirements**

**Windows NT/2000:** Requires Windows **NT** 4.0 or later. **Windows 95/98:** Requires Windows 95 OSR2 or later. **Header:** Declared in Ras.h. **Library:** Use Rasapi32.lib. **Unicode:** Implemented as Unicode and ANSI versions on Windows NT/2000.

#### **Exc** See Also

Remote Access Service (RAS) Overview, Remote Access Service Functions, **RASDEVINFO** 

## **RasEnumEntries**

The **RasEnumEntries** function lists all entry names in a remote access phone book.

```
DWORD RasEnumEntries (
  LPCTSTR reserved.
```
// reserved, must be NULL

(continued)

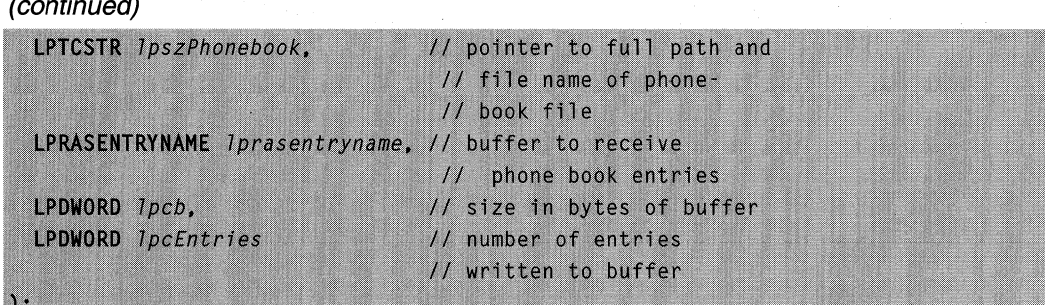

#### reserved

Reserved; must be NULL.

#### IpszPhonebook

Windows NT/2000: Pointer to a null-terminated string that specifies the full path and file name of a Phone Book (PBK) file. If this parameter is NULL, the function uses the current default phone book file. The default phone book file is the one selected by the user in the User Preferences property sheet of the Dial-Up Networking dialog box.

Windows 2000: If this parameter is NULL, the entries are enumerated from all the remote access phone book files in the AIiUsers profile and the user's profile.

Windows 95: This parameter is ignored. Dial-up networking stores phone book entries in the registry rather than in a phone book file.

#### Iprasentryname

Pointer to a buffer that receives an array of **RASENTRYNAME** structures, one for each phone book entry. Before calling the function, an application must set the dwSize member of the first RASENTRYNAME structure in the buffer to sizeof(RASENTRYNAME) in order to identify the version of the structure being passed.

Ipcb

Pointer to a variable that contains the size, in bytes, of the buffer specified by Iprasentryname. On return, the function sets this variable to the number of bytes required to successfully complete the call.

#### **IpcEntries**

Pointer to a variable that the function, if successful, sets to the number of phone book entries written to the buffer specified by *Iprasentryname*.

## Return Values

If the function succeeds, the return value is zero.

If the function fails, the return value is a nonzero error value listed in the RAS header file or one of the following values.

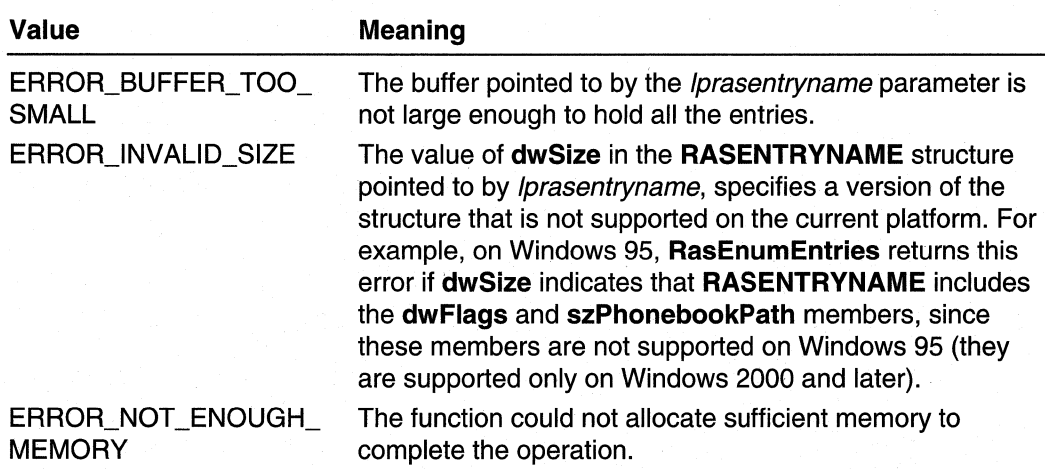

## Remarks

The following sample code enumerates the RAS phone book entries on the current machine. The code initially calls RasEnumEntries to obtain the size of the buffer to pass in. The code then calls RasEnumEntries again, to enumerate the entries. Note that for both calls, the code sets the **dwSize** member of the first **RASENTRY** structure in the buffer to sizeof(RASENTRY) to specify the structure version.

```
IpRasEntryName = (LPRASENTRYNAME)GlobalAlloc(GPTR. sizeof(RASENTRYNAME));
lpRasEntryName->dwSize = sizeof(RASENTRYNAME);
if ((nRet = RasEnumEntries(NULL, NULL, 1pRasEntryName, &cb, &cEntries))
   == ERROR_BUFFER_TOO_SMALL)
```

```
lpRasEntryName = (LPRASENTRYNAME)GlobalAlloc(GPTR, cb);
1pRasEntryName->dwSize = sizeof(RASENTRYNAME);
```
// Calling RasEnumEntries to enumerate the phone book entries nRet = RasEnumEntries(NULL, NULL, 1pRasEntryName, &cb, &cEntries);

```
if (nRet != ERROR_SUCCESS)
```

```
printf("RasEnumEntries failed: Error %d\n", nRet);
```
else

T

```
printf("Phone book entries in the default phone book:\n\n");
for(i=0; i \leq cEntries; i++)
```
printf("%s\n",lpRasEntryName->szEntryName);

(continued)

#### (continued)

J

1pRasEntryName++;

Requirements

Windows NT/2000: Requires Windows NT 3.1 or later. Windows 95/98: Requires Windows 95 or later. Header: Declared in Ras.h. Library: Use Rasapi32.lib. Unicode: Implemented as Unicode and ANSI versions on Windows NT/2000.

See Also

Remote Access Service (RAS) Overview, Remote Access Service Functions, RASENTRYNAME, RasEnumConnections

## **RasFreeEapUserldentity**

Use the RasFreeEapUserIdentity function to free the memory buffer returned by RasGetEapUserldentity.

```
DWORD RasFreeEapUserIdentity(
  LPRASEAPUSERIDENTITY pRasEapUserIdentity
                               // pointer to memory to free
```
## **Parameters**

 $\lambda$ :

pRasEapUserldentity

Pointer to the RASEAPUSERIDENTITY structure returned by the RasGetEapUserldenity function.

## Return Values

If the function succeeds, the return value is NO\_ERROR.

Otherwise, the function returns one of the following error codes.

### **Remarks**

RasFreeEapUserIdentity may be called with the *pRasEapUserIdentity* parameter equal to NULL.

## **R** Requirements

Windows NT/2000: Requires Windows 2000. Windows 95/98: Unsupported. Header: Declared in Ras.h. Library: Use Rasapi32.lib. Unicode: Implemented as Unicode and ANSI versions on Windows 2000.

**Ex** See Also

RASEAPUSERIDENTITY, RasGetEapUserldentity

## **RasGetAutodialAddress**

The RasGetAutodialAddress function retrieves information about all the AutoDial entries associated with a network address in the AutoDial mapping database.

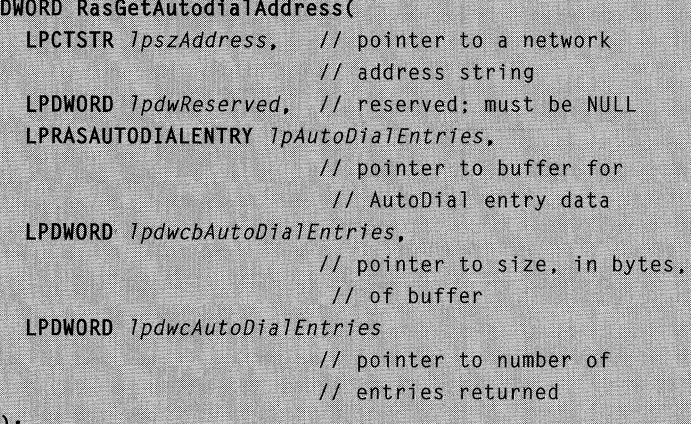

## **Parameters**

**IpszAddress** 

Pointer to a null-terminated string that specifies the address for which information is requested. This can be an IP address, Internet host name ("www.microsoft.com"), or. NetBIOS name ("products1").

JpdwReserved

Reserved; must be NULL.

#### **IpAutoDialEntries**

Pointer to a buffer that receives an array of RASAUTODIALENTRY structures, one for each AutoDial entry associated with the address specified by the *IpszAddress* parameter. Before calling RasGetAutodialAddress, set the dwSize member of the first RASAUTODIALENTRY structure in the buffer to si zeof(RASAUTODIALENTRY) to identify the version of the structure.

#### If IpAutoDialEntries is NULL, RasGetAutodialAddress sets the

IpdwcbAutoDialEntries and IpdwcAutoDialEntries parameters to indicate the required buffer size, in bytes, and the number of AutoDial entries.

#### IpdwcbAutoDialEntries

Pointer to a variable that contains the size, in bytes, of the *IpAutoDialEntries* buffer. On return, the function sets this variable to the number of bytes returned, or the number of bytes required if the buffer is too small.

#### IpdwcAutoDialEntries

Pointer to a variable that receives the number of structure elements returned in the IpAutoDialEntries buffer.

## Return Values

If the function succeeds, the return value is zero.

If the function fails, the return value is one of the following error codes.

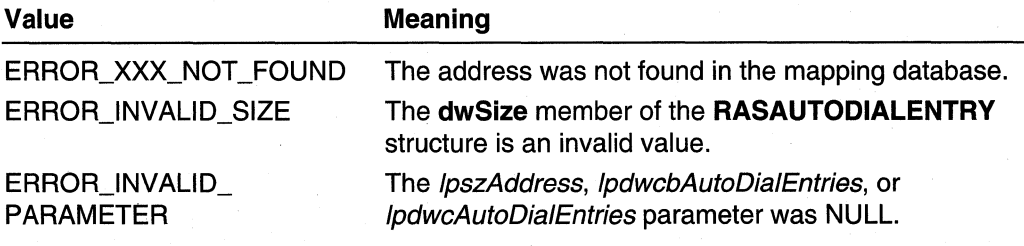

#### **Requirements**

Windows NT/2000: Requires Windows NT 4.0 or later. Windows *95/98:* Unsupported. Header: Declared in Ras.h. Library: Use Rasapi32.lib. Unicode: Implemented as Unicode and ANSI versions on Windows NT/2000.

#### **Ed** See Also

Remote Access Service (RAS) Overview, Remote Access Service Functions, RASAUTODIALENTRY, RasEnumAutodialAddresses, RasSetAutodialAddress

## **RasGetAutodialEnable**

The RasGetAutodialEnable function indicates whether the AutoDial feature is enabled fora specified TAPI dialing location. For more information about TAPI dialing locations, see the TAPI Programmer's Reference in the Platform SDK.

#### DWORD RasGetAutodialEnable(

DWORD dwDialingLocation.

```
// identifier of the TAPI
                  // dialing location
LPBOOL IpfEnabled // pointer to variable that receives
                  // AutoDial state for this location
```
### **Parameters**

dwDialingLocation

Specifies the identifier of a TAPI dialing location.

**IpfEnabled** 

Pointer to a BOOL variable that receives a nonzero value if AutoDial is enabled for the specified dialing location, or zero if it is not enabled.

## **Return Values**

If the function succeeds, the return value is zero.

If the function fails, the return value is a nonzero value.

#### **A** Requirements

**Windows NT/2000:** Requires Windows NT 4.0 or later. **Windows 95/98:** Unsupported. **Header:** Declared in Ras.h. **Library:** Use Rasapi32.lib. **Unicode:** Implemented as Unicode and ANSI versions on Windows NT/2000.

#### **Ed** See Also

Remote Access Service (RAS) Overview, Remote Access Service Functions, **RasSetAutodialEnable** 

# **RasGetAutodial Param**

The **RasGetAutodialParam** function retrieves the value of an AutoDial parameter.

```
DWORD RasGetAutodialParam(
  DWORD dwKey, // indicates the parameter to retrieve
 LPVOID IpvValue, // pointer to a buffer that receives
                   // the value
 LPDWORD 7pdwcbVa7ue
                   // size, in bytes, of the buffer
```
## dwKey

Specifies the AutoDial parameter to retrieve. This parameter can be one of the following values.

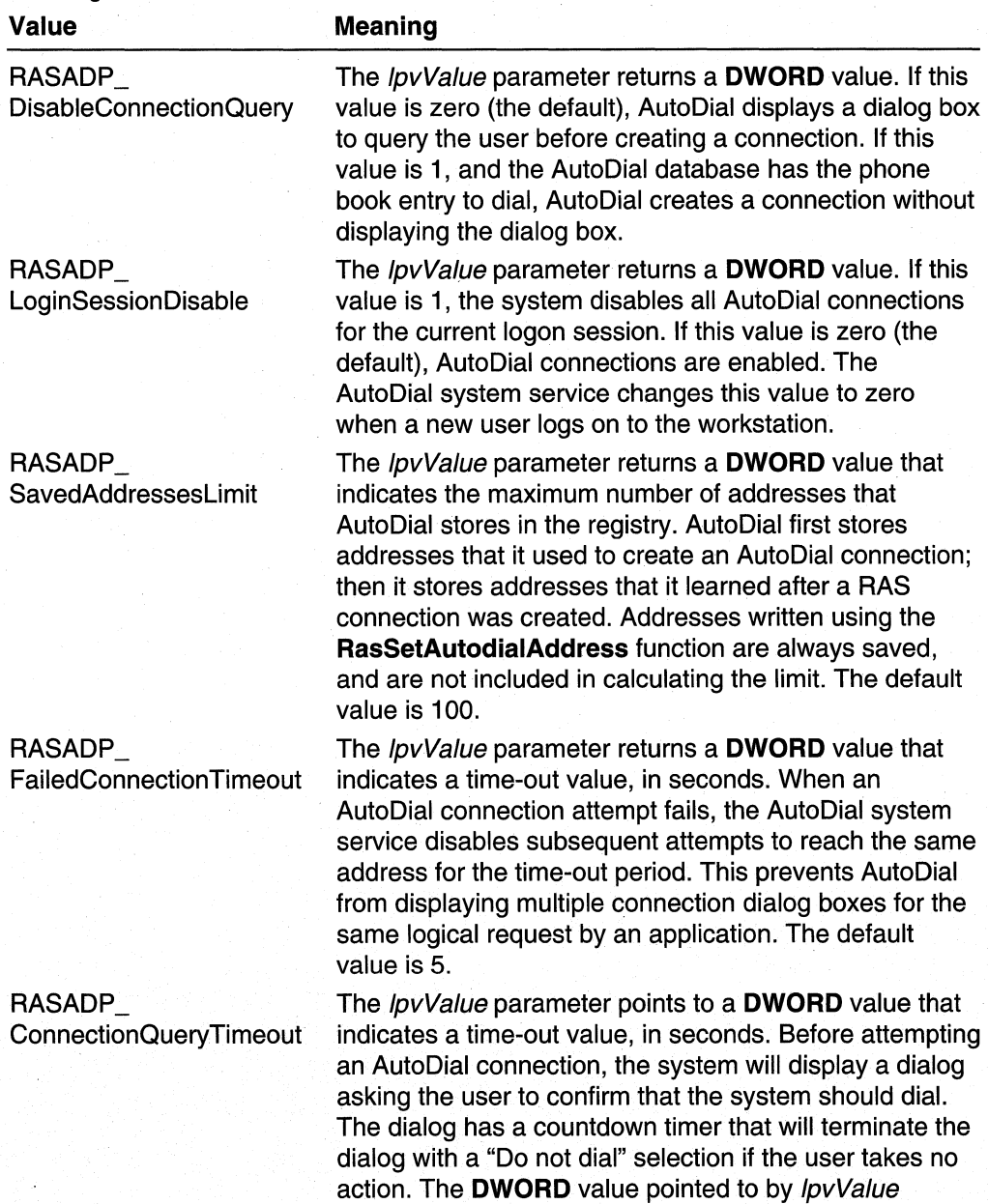

specifies the initial time on this countdown timer.

**IpvValue** 

Pointer to a buffer that receives the value for the specified parameter.

IpdwcbValue

Pointer to a DWORD value. On input, set this value to indicate the size, in bytes, of the *IpvValue* buffer. On output, this value indicates the actual size of the value written to the buffer.

## Return Values

If the function succeeds, the return value is zero.

If the function fails, the return value can be one of the following error codes.

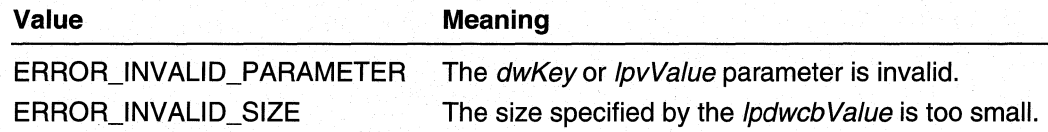

### **Requirements**

Windows NT/2000: Requires Windows NT 4.0 or later. Windows 95/98: Unsupported. Header: Declared in Ras.h. Library: Use Rasapi32.lib. Unicode: Implemented as Unicode and ANSI versions on Windows NT/2000.

#### **Exc** See Also

Remote Access Service (RAS) Overview, Remote Access Service Functions, RasSetAutodialAddress, RasSetAutodialParam

## **RasGetConnectionStatistics**

The RasGetConnectionStatistics function retrieves accumulated connection statistics for the specified connection.

```
DWORD RasGetConnectionStatistics(
  HRASCONN hRasConn.
                           // handle to the connection
  RAS_STATS *1pStatistics // buffer to receive statistics
\mathcal{E}
```
### **Parameters**

hRasConn,

Handle to the connection. Use RasDial or RasEnumConnections to obtain this handle.

#### **IpStatistics**

Pointer to a RAS STATS structure to receive the statistics. Set the **dwSize** member of this structure to sizeof(RAS\_STATS) before calling RasGetConnectionStatistics. This parameter cannot be NULL.

### Return Values

If the function succeeds, the return value is ERROR\_SUCCESS.

If the function fails, the return value is one of the following error codes.

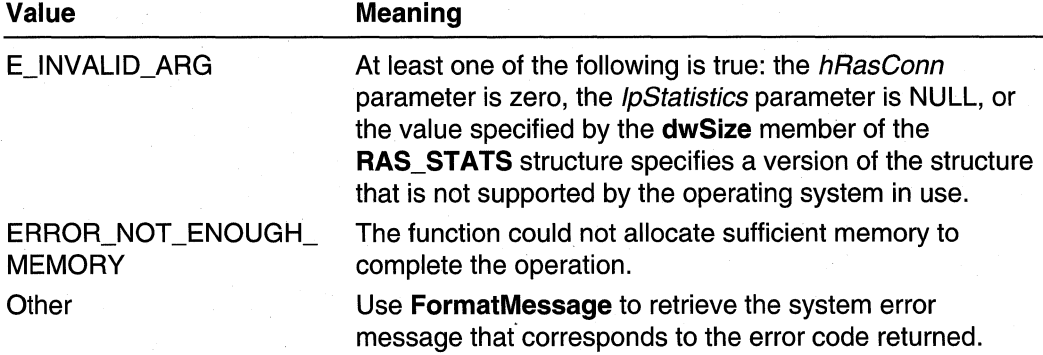

#### Requirements

Windows NT/2000: Requires Windows 2000. Windows *95/98:* Unsupported. Header: Declared in Ras.h. Library: Use Rasapi32.lib.

#### **HE See Also**

Remote Access Service (RAS) Overview, Remote Access Service Functions, RasClearConnectionStatistics, RasDial, RasEnumConnections, **RasGetLinkStatistics** 

## **RasGetConnectStatus**

The RasGetConnectStatus function retrieves information on the current status of the specified remote access connection. An application can use this call to determine when an asynchronous RasDial call is complete.

```
DWORD RasGetConnectStatus(
  HRASCONN hrasconn. // handle to RAS connection of interest
  LPRASCONNSTATUS 1prasconnstatus
                     // buffer to receive status data
```
hrasconn

Specifies the remote access connection for which to retrieve the status. This handle must have been obtained from RasDial or RasEnumConnections.

Iprasconnstatus

Pointer to a RASCONNSTATUS structure that the function fills with status information. Before calling the function, an application must set the dwSize member of the structure to sizeof(RASCONNSTATUS) in order to identify the version of the structure being passed.

### Return Values

If the function succeeds, the return value is zero.

If the function fails, the return value is a nonzero error value listed in the RAS header file or either ERROR\_BUFFER\_ TOO\_SMALL or ERROR\_NOT\_ENOUGH\_MEMORY.

## Remarks

The return value for RasGetConnectStatus is not necessarily equal to the value of the dwError member of the RASCONNSTATUS structure returned by RasGetConnectStatus. The return value of RasGetConnectStatus indicates errors that occur during the RasGetConnectStatus function call, whereas the dwError member indicates errors that prevented the connection from being established.

#### Requirements

Windows NT/2000: Requires Windows NT 3.1 or later. Windows *95/98:* Requires Windows 95 or later. Header: Declared in Ras.h. Library: Use Rasapi32.lib. Unicode: Implemented as Unicode and ANSI versions on Windows NT/2000.

#### See Also

Remote Access Service (RAS) Overview, Remote Access Service Functions, RASCONNSTATUS, RasDial, RasEnumConnections

## **RasGetCountrylnfo**

The RasGetCountrylnfo function retrieves country-specific dialing information from the Windows Telephony list of countries.

```
DWORD RasGetCountryInfo(
```

```
LPRASCTRYINFO 7pRasCtryInfo.
```
// buffer that receives country info

LPDWORD IpdwSize // size, in bytes, of the buffer

For more information about country-specific dialing information and Telephony Application Programming Interface (TAPI) country identifiers, see the TAPI portion of the Platform SDK

## **Parameters**

#### IpRasCtrylnfo

Pointer to a RASCTRYINFO structure that receives the country-specific dialing information followed by additional bytes for a country description string. Before calling the function, set the dwSize member of the structure to sizeof (RASCTRY INFO) to identify the version of the structure. You must also set the dwCountryld member to the TAPI country identifier of the country for which to get information.

The size of the buffer should be at least 256 bytes.

**IpdwSize** 

Pointer to a variable that contains the size, in bytes, of the buffer pointed to by the IpRasCtrylnfo parameter. On return, the function sets this variable to the number of bytes required.

## Return Values

If the function succeeds, the return value is zero.

If the function fails, the return value can be one of the following error codes,

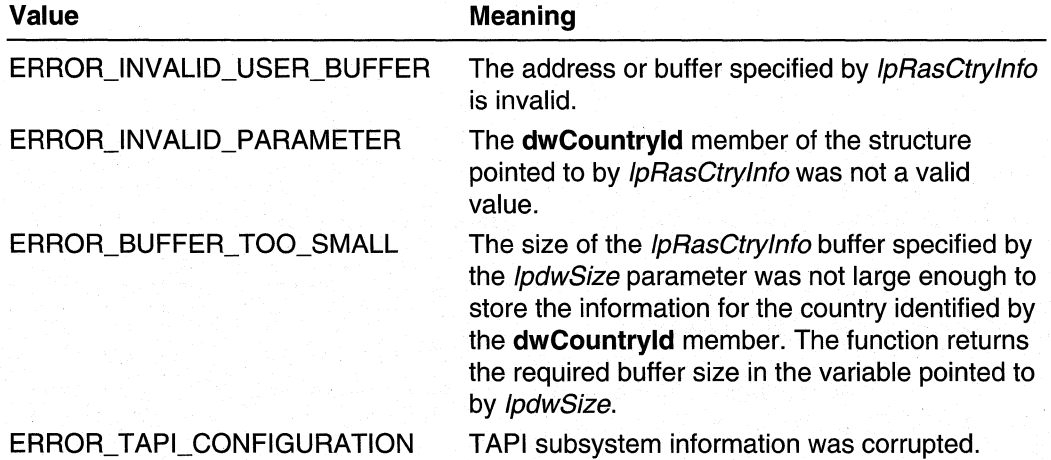

## Remarks

To enumerate information for all countries in the Windows Telephony list, set the dwCountryld member of the RASCTRYINFO structure to 1 in the initial RasGetCountrylnfo call. This causes the function to return information for the first country in the list. The value returned in the **dwNextCountryld** member is the country identifier of the next country in the list. Use this value in repeated calls to RasGetCountrylnfo until dwNextCountrylD returns zero, indicating the last country in the list.

## **A** Requirements

Windows NT/2000: Requires Windows NT 4.0 or later. Windows 95/98: Requires Windows 95 OSR2 or later. Header: Declared in Ras.h. Library: Use Rasapi32.lib. Unicode: Implemented as Unicode and ANSI versions on Windows NT/2000.

#### See Also

Remote Access Service (RAS) Overview, Remote Access Service Functions, RASCTRYINFO

## **RasGetCredentials**

The RasGetCredentials function retrieves the user credentials associated with a specified RAS phone book entry.

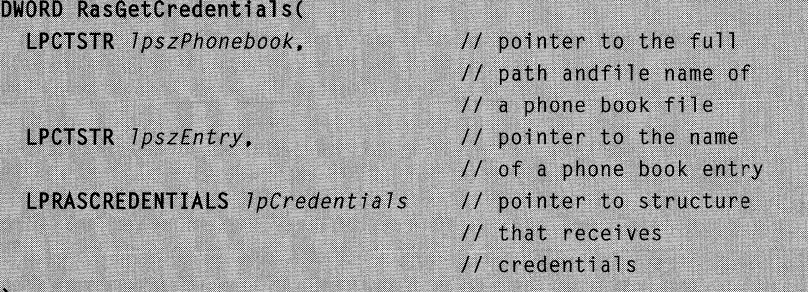

## **Parameters**

*IpszPhonebook ,* 

Pointer to a null-terminated string that specifies the full path and file name of a phone book (PBK) file. If this parameter is NULL, the function uses the current default phone book file. The default phone book file is the one selected by the user in the User Preferences property sheet of the Dial-Up Networking dialog box.

#### **IpszEntrv**

Pointer to a null-terminated string that contains the name of a phone book entry.

#### IpCredentials

Pointer to a RASCREDENTIALS structure that receives the user credentials associated with the specified phone book entry. Before calling RasGetCredentials, set the **dwSize** member of the structure to sizeof(RASCREDENTIALS), and set the dwMask member to indicate the credential information to retrieve. When the function returns, **dwMask** indicates the members that were successfully retrieved.

## Return Values

If the function succeeds, the return value is zero.

If the function fails, the return value is one of the following error codes.

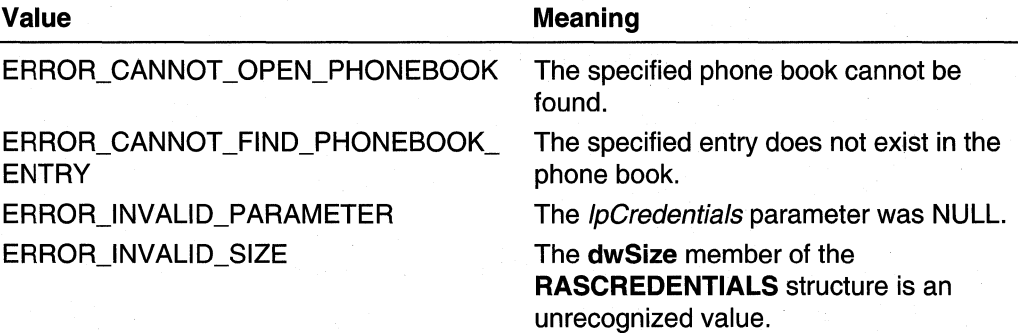

## Remarks

The RasGetCredentials function retrieves the credentials of the last user in order to connect using the specified phone book entry, or the credentials subsequently specified in a call to the RasSetCredentials function for the phone book entry.

The RasGetCredentials function retrieves the user credentials that are stored securely for the specified phone book entry. This function is the preferred way of securely retrieving the credentials associated with a RAS phone book entry. RasGetCredentials supersedes the RasGetEntryDialParams function, which may not be supported in future releases of Windows 2000.

Windows 2000 and later versions: RasGetCredentials does not return the actual password. Instead, the szPassword member of the RASCREOENTIALS structure contains a handle to the saved password. You can substitute this handle for the saved password in subsequent calls to RasSetCredentials and RasDial. When presented with this handle, RasDial will retrieve and use the saved password The value of this handle may change in future versions of the operating system; do not develop code that depends on the contents or format of this value.

Windows 2000 and later versions: The dwMask member of RASCREDENTIALS contains the RASCM\_Password flag if the system has saved a password for the specified entry. If the system has no password saved for this entry, **dwMask** does not contain RASCM\_Password.

The following sample code retrieves the credentials for the phone book entry with the name "mazy":

```
ZeroMemory(&lpCred, sizeof(lpCred));
IpCred.dwSize = sizeof(RASCREDENTIALS);1pCred.dwMask=RASCM_UserName | RASCM_Password | RASCM_Domain ;
res = RasGetCredentials(NULL, "mazy", &lpCred);
if(res == 0)printf("The following credentials were retreived:\n%s\n%s\n%s\n",
      lpCred.szUserName,lpCred.szPassword,lpCred.szDomain);
else
   printf("Error: %u\n", res);
```
**Requirements** 

Windows NT/2000: Requires Windows NT 4.0 or later. Windows *95/98:* Unsupported. Header: Declared in Ras.h. Library: Use Rasapi32.lib. Unicode: Implemented as Unicode and ANSI versions on Windows NT/2000.

#### **Extra See Also**

Remote Access Service (RAS) Overview, Remote Access Service Functions, RASCREDENTIALS, RasGetEntryDialParams, RasSetCredentials

## **RasGetCustomAuthData**

Use the RasGetCustomAuthData function to retrieve connection-specific authentication information. This information is not specific to a particular user.

```
DWORD RasGetCustomAuthData (
 LPCWSTR pszPhonebook, // path to phone book to use
 LPCWSTR pszEntry, // name of entry in phone book
 BYTE * pbCustomAuthData, // buffer to receive data
 DWORD * pdwSizeofCustomAuthData // size of buffer
```
## **Parameters**

 $\lambda$ :

*pszPhonebook* 

Pointer to a null-terminated string containing the full path of the phone book (PBK) file. If this parameter is NULL, the function will use the system phone book.

#### pszEntry

Pointer to a null-terminated string containing an existing entry name.

pbCustomAuthData

Pointer to a buffer to receive the authentication data. The caller should allocate the memory for this buffer. If the buffer is not large enough, RasGetCustomAuthData will return ERROR\_BUFFER\_ TOO\_SMALL, and the *pdwSizeofEapData* parameter will contain the required size.

pdwS;zeofCustomAuthData

Pointer to a DWORD variable that contains the size of the buffer pointed to by the pbCustomAuthData parameter.

## Return Values

If the function succeeds, the return value is ERROR\_SUCCESS.

If the function fails, the return value is one of the following error codes.

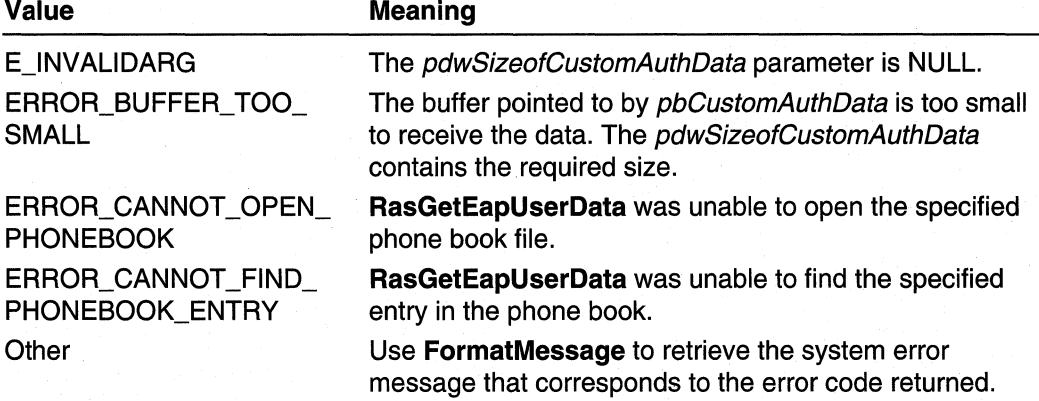

#### **Requirements**

Windows NT/2000: Requires Windows 2000. Windows *95/98:* Unsupported. Header: Declared in Ras.h. Library: Use Rasapi32.lib. Unicode: Implemented as Unicode and ANSI versions on Windows 2000.

#### **E. See Also**

RasGetEapUserData, RasSetCustomAuthData

) k

## **RasGetEapUserData**

Use the RasGetEapUserData function to retrieve user-specific Extensible Authentication Protocol (EAP) information for the specified phone book entry.

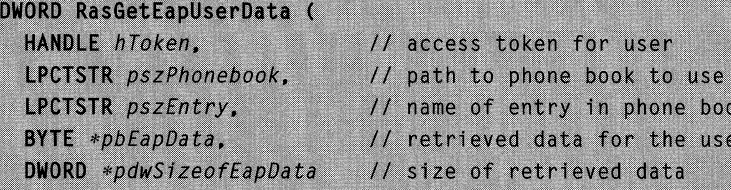

## **Parameters**

#### hToken

 $\mathcal{L}$ 

Handle to a primary or impersonation access token that represents the user for which to retrieve data. This parameter can be NULL if the function is called from a process already running in the user's context.

#### pszPhonebook

Pointer to a null-terminated string containing the full path of the phone book (PBK) file. If this parameter is NULL, the function will use the system phone book.

#### pszEntry

Pointer to a null-terminated string containing an existing entry name.

#### pbEapData

Pointer to a buffer to receive the retrieved EAP data for the user. The caller should allocate the memory for this buffer. If the buffer is not large enough,

RasGetEapUserData will return ERROR\_BUFFER\_ TOO\_SMALL, and the pdwSizeofEapData parameter will contain the required size.

#### pdwSizeofEapData

Pointer to a DWORD variable that contains the size of the buffer pointed to by the pbEapData parameter.

## Return Values

If the function succeeds, the return value is ERROR\_SUCCESS.

If the function fails, the return value is one of the following error codes.

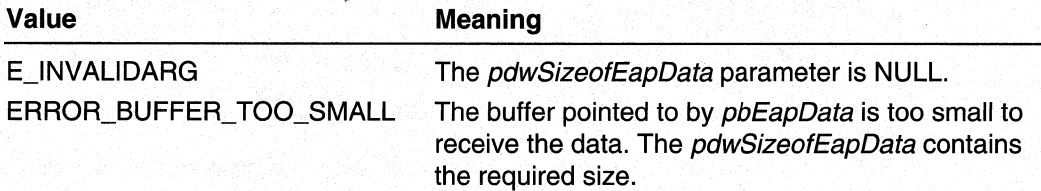

(continued)

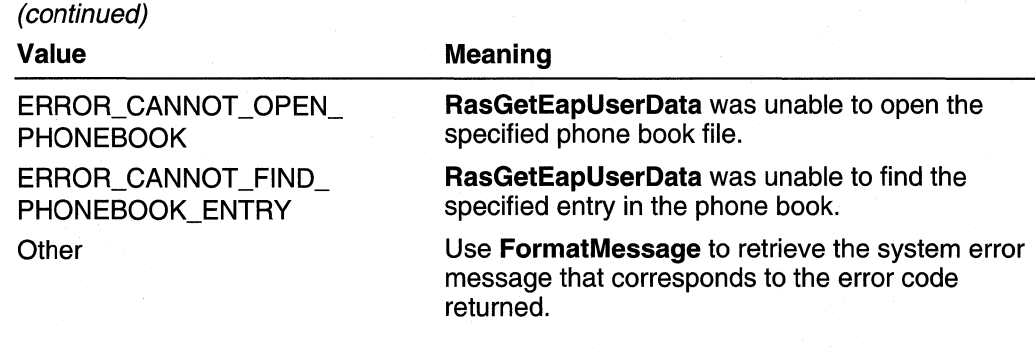

**IS** Requirements

Windows NT/2000: Requires Windows 2000. Windows *95/98:* Unsupported. Header: Declared in Ras.h. Library: Use Rasapi32.lib. Unicode: Implemented as Unicode and ANSI versions on Windows 2000.

See Also

Remote Access Service (RAS) Overview, Remote Access Service Functions, RasSetEapUserData, RASEAPINFO

## **RasGetEapUserldentity**

The RasGetEapUserIdentity function retrieves identity information for the current user. Use this information to call **RasDial** with a phone book entry that requires Extensible Authentication Protocol (EAP).

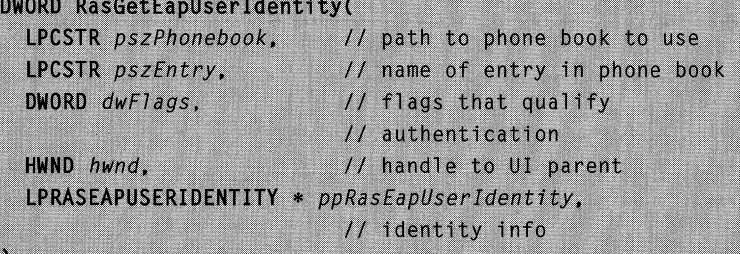

## **Parameters**

pszPhonebook

Pointer to a null-terminated string containing the full path of the phone book (PBK) file. If this parameter is NULL, the function will use the system phone book.

#### pszEntry

Pointer to a null-terminated string containing an existing entry name.

dwFlags

Specifies zero or more of the following flags that qualify the authentication process.

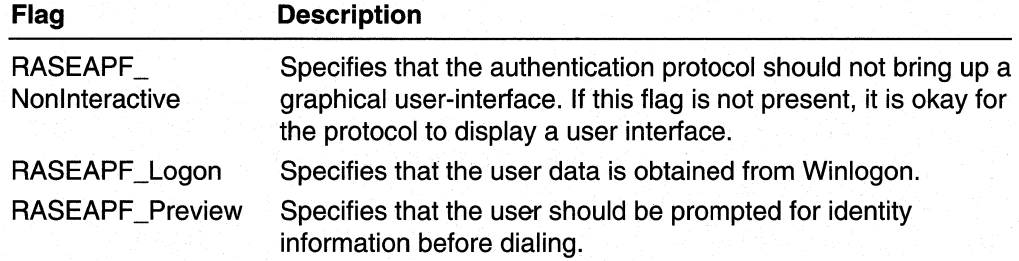

#### hwnd

Handle to the parent window for the UI dialog. If the flnvokeUI parameter is FALSE, then hwnd should be NULL.

#### ppRasEapUserldentity

Pointer to a pointer that, on successful return, points to a RASEAPUSERIDENTITY structure containing EAP user identity information. RasGetEapUserIdentity will allocate the memory buffer for the RASEAPUSERIDENTITY structure. Free this memory by calling RasFreeEapUserldentity.

## Return Values

If the function succeeds, the return value is NO\_ERROR.

Otherwise, the function will return one of the following error codes.

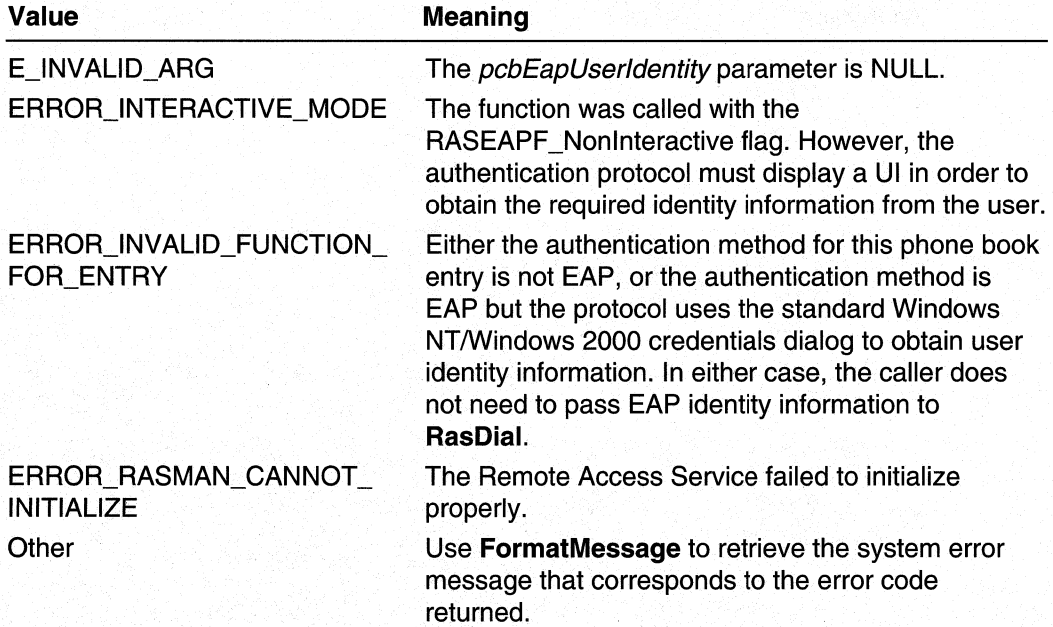

## Remarks

RasGetEapUserldentiy calls the RAS function RasGetEapUserData and the EAP function RasEapGetldentity. RasEapGetldentity is implemented by the authentication protocol.

If the function succeeds, that is the return value is NO\_ERROR, the caller should copy the EAP identity information from the structure pointed to by *ppRasEapUserIdentity* to the RASDIALPARAMS and RASDIALEXTENSIONS structures used in the call to RasDial. The following sample code demonstrates how to copy the identity information:

```
1strcpy(DialParms.szUserName, pRasEapUserIdentity->szUserName);
pDialExts->RasEapInfo.dwSizeofEapInfo = pRasEapUserIdentity->dwSizeofEapInfo;
pDialExts->RasEapInfo.pbEapInfo = pRasEapUserIdentity->pbEapInfo;
```
If the remote access application being developed has a graphical user interface, the caller of RasGetEapUserIdentity should not specify the RASEAPF\_NonInteractive flag. If the application has a command-line user interface, the caller may want to specify the RASEAPF Nonlnteractive flag to prevent the authentication protocol from displaying a graphical user interface.

#### Requirements

Windows NT/2000: Requires Windows 2000. Windows *95/98:* Unsupported. Header: Declared in Ras.h. Library: Use Rasapi32.lib. Unicode: Implemented as Unicode and ANSI versions on Windows 2000.

### **E.** See Also

RASEAPUSERIDENTITY, RasDial, RasEapGetldentity, RasFreeEapUserldentity, RasGetEapUserData, RasSetEapUserData

## **RasGetEntryDial Params**

The RasGetEntryDialParams function retrieves the connection information saved by the last successful call to the RasDial or RasSetEntryDialParams function for a specified phone book entry.

```
DWORD RasGetEntryDialParams(
  LPCTSTR lpszPhonebook. // pointer to the full path and
                      // file name of the phone book file
  LPRASDIALPARAMS Iprasdialparams.
                     // pointer to a structure that
                     // receives the connection parameters
```

```
LPBOOL IpfPassword // indicates whether the user's
                       // password was retrieved
\mathcal{E}
```
#### IpszPhonebook

Windows NT/2000: Pointer to a null-terminated string that specifies the full path and file name of a Phone Book (PBK) file. If this parameter is NULL, the function uses the current default phone book file. The default phone book file is the one selected by the user in the User Preferences property sheet of the Dial-Up Networking dialog box.

Windows 95: Dial-up networking stores phone book entries in the registry rather than in a phone book file.

#### Iprasdialparams

Pointer to a **RASDIALPARAMS** structure. On input, the **dwSize** member must specify the size of the RASDIALPARAMS structure, and the szEntryName member must specify a valid phone book entry. On output, the structure receives the connection parameters associated with the specified phone book entry.

Note that the **szPhoneNumber** member of the structure does not receive the phone number associated with the phone book entry. To get the phone number associated with a phone book entry, call the RasGetEntryProperties function.

Windows 2000 and later versions: RasGetEntryDialParams does not return the actual password. Instead, the szPassword member of the RASDIALPARAMS structure contains a handle to the saved password. You can substitute this handle for the saved password in subsequent calls to RasSetEntryDialParams and RasDial. When presented with this handle, RasDial will retrieve and use the saved password. The value of this handle may change in future versions of the operating system; do not develop code that depends on the contents or format of this value.

#### IpfPassword

Pointer to a flag that indicates whether the function retrieved the password associated with the user name for the phone book entry. The function sets this flag to TRUE if the user's password was returned in the szPassword member of the RASDIALPARAMS structure pointed to by *Iprasdialparams*.

Windows 2000 and later: The *IpfPassword* parameter is TRUE if the system has saved a password for the specified entry. If the system has no password saved for this entry, *IpfPassword* is FALSE.

## Return Values

If the function succeeds, the return value is zero.

If the function fails, the return value is one of the following error codes.

#### 160 Volume 4 Remote Access Services

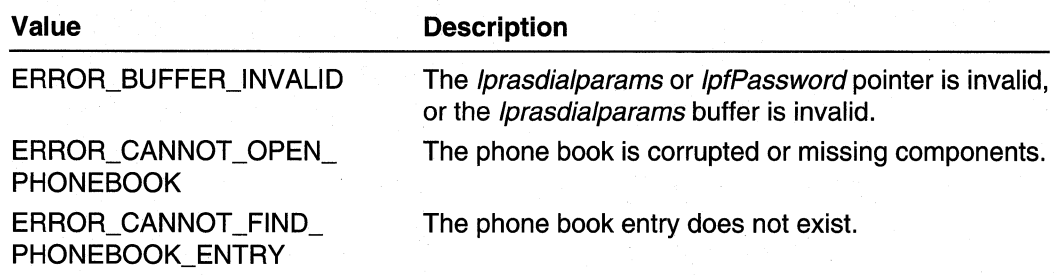

## **R** Requirements

Windows NT/2000: Requires Windows NT 3.1 or later. Windows *95/98:* Requires Windows 95 or later. Header: Declared in Ras.h. Library: Use Rasapi32.lib. Unicode: Implemented as Unicode and ANSI versions on Windows NT/2000.

### **E. See Also**

Remote Access Service (RAS) Overview, Remote Access Service Functions, RasDial, RASDIALPARAMS, RasCreatePhonebookEntry, RasEditPhonebookEntry, RasSetEntryDialParams

## **RasGetEntryProperties**

The RasGetEntryProperties function retrieves the properties of a phone book entry.

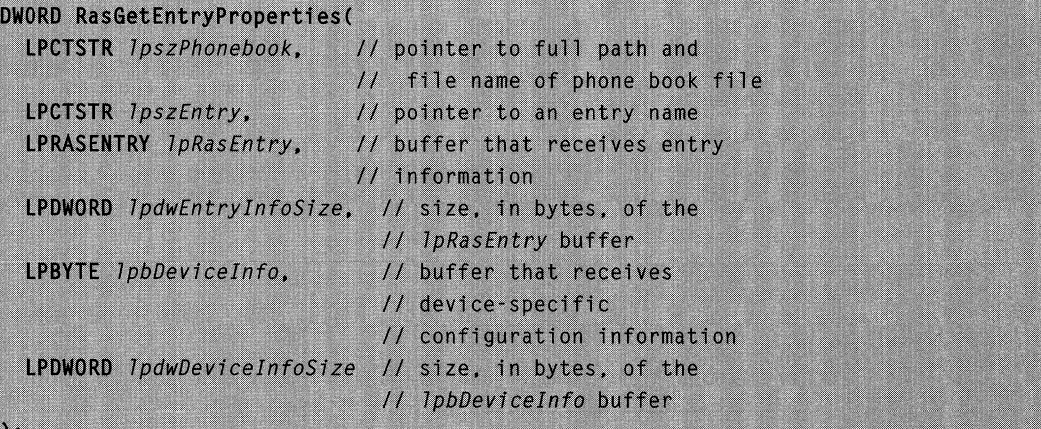

#### IpszPhonebook

Windows NT/2000: Pointer to a null-terminated string that specifies the full path and file name of a Phone Book (PBK) file. If this parameter is NULL, the function uses the current default phone book file. The default phone book file is the one selected by the user in the User Preferences property sheet of the Dial-Up Networking dialog box.

#### **IpszEntry**

Pointer to a null-terminated string containing an existing entry name. If you specify an empty string, "", the function returns default values in the buffers pointed to by the IpRasEntry and IpbOevicelnfo parameters.

#### **IpRasEntry**

Pointer to a **RASENTRY** structure followed by additional bytes for the alternate phone number list, if there is one. The structure receives the connection data associated with the phone book entry specified by the *IpszEntry* parameter. Before calling the function, set the **dwSize** member of the structure to sizeof(RASENTRY) to identify the version of the structure. This parameter can be NULL.

#### IpdwEntrylnfoSize

Pointer to a variable that contains the size, in bytes, of the *IpRasEntry* buffer. On return, the function sets this variable to the number of bytes required. This parameter can be NULL if the *IpRasEntry* parameter is NULL.

To determine the required buffer size, call RasGetEntryProperties with IpRasEntry set to NULL and \**lpdwEntryInfoSize* set to zero. The function returns the required buffer size in \* IpdwEntrylnfoSize.

#### IpbOevicelnfo

Pointer to a buffer that receives device-specific configuration information. This is opaque TAPI device configuration information that you should not manipulate directly. This parameter can be NULL. For more information about TAPI device configuration, see the *lineGetDevConfig* function in the TAPI Programmer's Reference in the Platform SDK.

Windows NT/2000: This parameter is unused. The calling function should set this parameter to NULL.

#### IpdwOevicelnfoSize

Pointer to a variable that contains the size, in bytes, of the buffer specified by the IpbOevicelnfo parameter. On return, the function sets this variable to the number of bytes required. This parameter can be NULL if the *IpbDeviceInfo* parameter s NULL.

To determine the required buffer size, call RasGetEntryProperties with IpbDeviceInfo set to NULL and \*lpdwDeviceInfoSize set to zero. The function returns the required buffer size in \*lpdwOevicelnfoSize.

Windows NT/2000: This parameter is unused. The calling function should set this parameter to NULL.

## Return Values

If the function succeeds, the return value is zero.

If the function fails, the return value can be one of the following error codes.

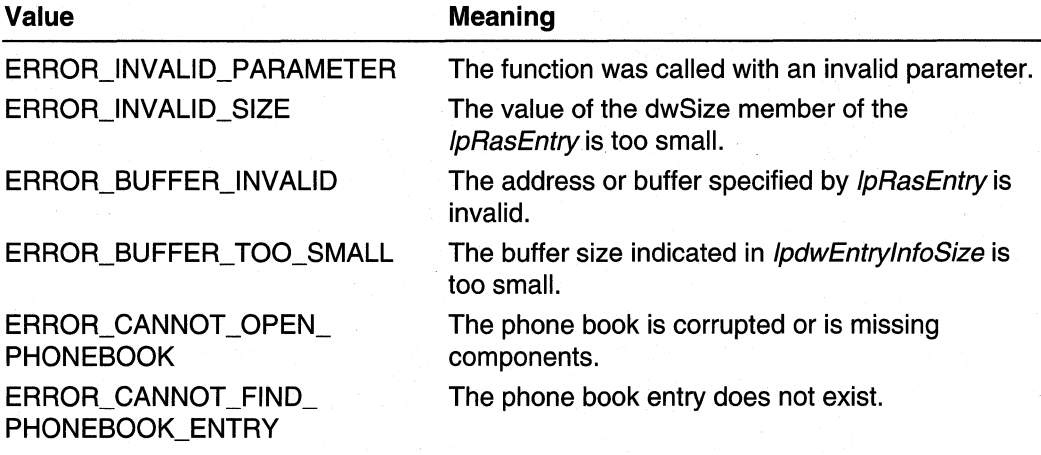

#### **Requirements**

Windows NT/2000: Requires Windows NT 4.0 or later. Windows 95/98: Requires Windows 95 OSR2 or later. Header: Declared in Ras.h. Library: Use Rasapi32.lib. Unicode: Implemented as Unicode and ANSI versions on Windows NT/2000.

#### **Ed** See Also

Remote Access Service (RAS) Overview, Remote Access Service Functions, RASENTRY, RasSetEntryProperties

## **RasGetErrorString**

The RasGetErrorString function obtains an error message string for a specified RAS error value.

```
DWORD RasGetErrorString(
  UINT uErrorValue.
                            // error to get string for
  LPTSTR IpszErrorString, // buffer to hold error string
  DWORD cBufSize
                           // size, in characters, of buffer
\mathcal{E}
```
uErrorValue

Specifies the error value of interest. These are values returned by one of the RAS functions: those listed in the RAS header file.

IpszErrorString

Pointer to a buffer that the function will write the error string to. This parameter must not be NULL.

cBufSize

Specifies the size, in characters, of the buffer pointed to by *IpszErrorString*.

## Return Values

If the function succeeds, the return value is zero.

If the function fails, the return value is a nonzero error value. This value is ERROR\_INVALID\_PARAMETER or the GetLastError value returned from the functions GlobalAlioc or LoadString. The function does not set a thread's last error information; that is, there is no GetLastError information set by the RasGetErrorString function.

## Remarks

There is no way to determine in advance the exact size in characters of an error message, and thus the size of buffer required. Error messages will generally be 80 characters or fewer in size; a buffer size of 256 characters will always be adequate. A buffer of insufficient size causes the RasGetErrorString function to fail, returning ERROR\_INSUFFICIENT \_BUFFER. Note that buffer sizes are specified in characters, not bytes; thus, the Unicode version of RasGetErrorString requires a 512 byte buffer to guarantee that every error message will fit.

#### **NAT Requirements**

Windows NT/2000: Requires Windows NT 3.1 or later. Windows *95/98:* Requires Windows 95 or later. Header: Declared in Ras.h. Library: Use Rasapi32.lib. Unicode: Implemented as Unicode and ANSI versions on Windows NT/2000.

#### **Exit See Also**

Remote Access Service (RAS) Overview, Remote Access Service Functions, GlobalAlloc, LoadString

## **RasGetLinkStatistics**

The RasGetLinkStatistics function retrieves accumulated statistics for the specified link in a RAS multilink connection.

```
DWORD RasGetLinkStatistics (
  HRASCONN hRasConn, // handle to connection<br>DWORD dwSubEntry, // SubEntry for link
  RAS_STATS *1pStatistics // buffer to receive statistics
```
## **Parameters**

 $)$ :

#### hRasConn

Handle to the connection. Use RasDial or RasEnumConnections to obtain this handle.

dwSubEntry

Specifies the subentry that corresponds to the link for which to retrieve statistics.

**IpStatistics** 

Pointer to a **RAS STATS** structure to receive the statistics. Set the **dwSize** member of this structure to sizeof(RAS\_STATS) before calling RasGetLinkStatistics. This parameter cannot be NULL.

## Return Values

If the function succeeds, the return value is ERROR\_SUCCESS.

If the function fails, the return value is one of the following error codes.

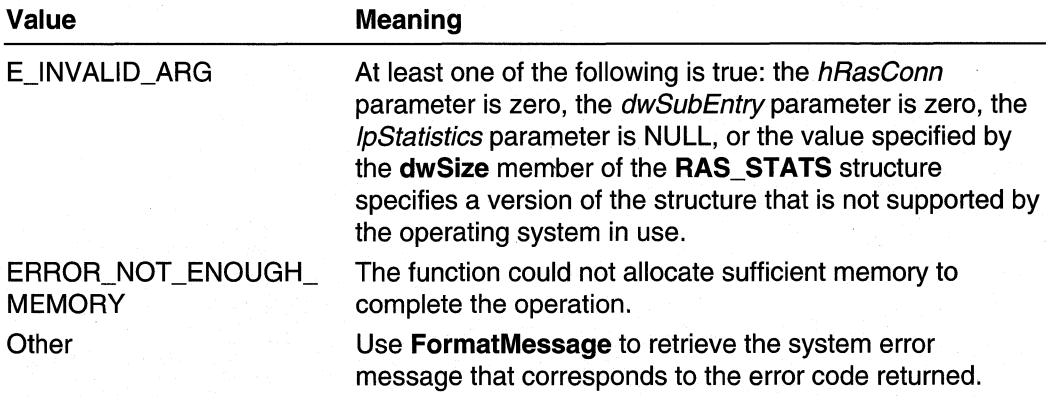

#### **Requirements**

Windows NT/2000: Requires Windows 2000. Windows *95/98:* Unsupported. Header: Declared in Ras.h. Library: Use Rasapi32.lib.

## **ED** See Also

Remote Access Service (RAS) Overview, Remote Access Service Functions, **RasClearLinkStatistics, RasDial, RasEnumConnections, RasGetConnectionStatistics** 

# **RasGetProjectionlnfo**

The **RasGetProjectionlnfo** function obtains information about a remote access projection operation for a specified remote access component protocol.

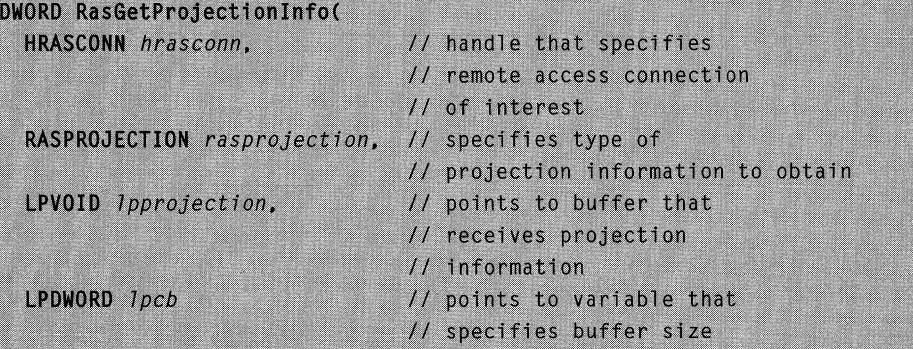

## **Parameters**

#### hrasconn

٠.

Handle to the remote access connection of interest. An application obtains a RAS connection handle from the **RasDial or RasEnumConnections** function.

#### rasprojection

Specifies a **RASPROJECTION** enumerated type value that specifies the protocol of interest.

#### Ipprojection

Pointer to a buffer that will receive the information specified by the rasprojection parameter. The information will be in a structure appropriate to the rasprojection value.

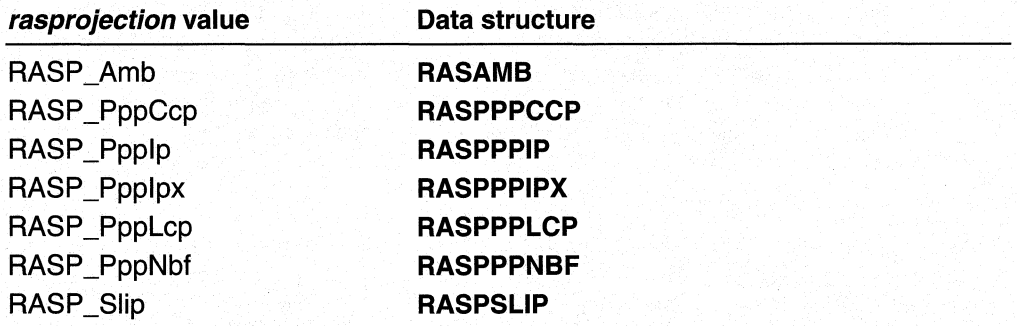

#### Ipcb

Pointer to a variable that, on entry, specifies the size in bytes of the buffer pointed to by *Ipprojection*. On exit, this variable contains the size of the buffer needed to contain the specified projection information.

## Return Values

If the function succeeds, the return value is zero.

If the function fails, the return value is an error code. The function may return a nonzero RAS error code, or one of the following error codes.

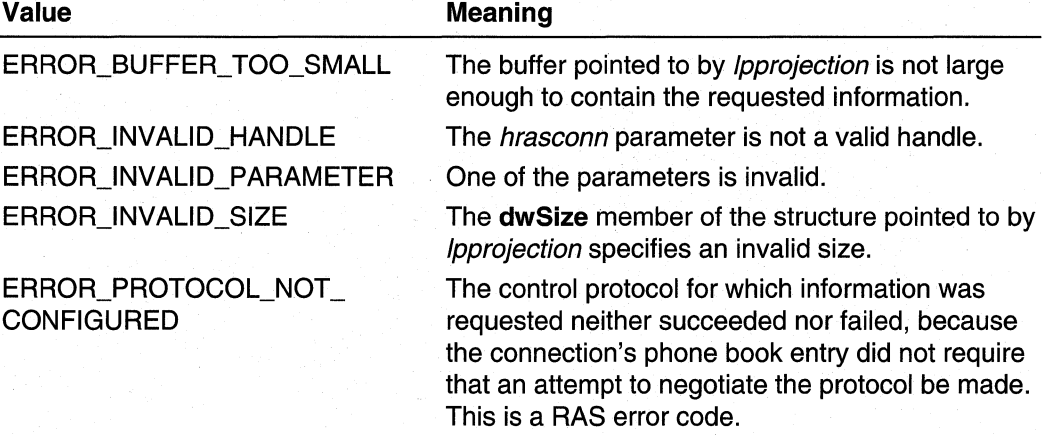

## Remarks

Remote access projection is the process whereby a remote access server and a remote client negotiate network protocol-specific information. A remote access server uses this network protocol-specific information to represent a remote client on the network.

Windows NT/2000: Remote access projection information is not available until the operating system has executed the RasDial RASCS Projected state on the remote access connection. If **RasGetProjectionInfo** is called prior to the RASCS Projected state, it returns ERROR\_PROJECTION\_NOT\_COMPLETE.

Windows 95: Windows 95 Dial-Up Networking does not support the RASCS\_Projected state. The projection phase may be done during the RASCS\_Authenticate state. If the authentication is successful, the connection operation proceeds to the RASCS\_Authenticated state, and projection information is available for successfully configured protocols. If RasGetProjectionInfo is called prior to the RASCS\_Authenticated state, it returns ERROR\_PROTOCOL\_NOT\_CONFIGURED.

## Requirements

Windows NT/2000: Requires Windows NT 3.1 or later. Windows *95/98:* Requires Windows 95 or later. Header: Declared in Ras.h. Library: Use Rasapi32.lib. Unicode: Implemented as Unicode and ANSI versions on Windows NT/2000.

#### **En** See Also

Remote Access Service (RAS) Overview, Remote Access Service Functions, RASAMB, RasDial, RasEnumConnections, RASPPPNBF, RASPPPIPX, RASPPPIP, RASPROJECTION

## **RasGetSubEntryHandle**

The RasGetSubEntryHandle function retrieves a connection handle for a specified subentry of a multilink connection.

```
DWORD RasGetSubEntryHandle(
  HRASCONN hrasconn.
  DWORD dwSubEntry,
  LPHRASCONN 1phrasconn
):
```
## **Parameters**

hrasconn

Specifies an HRASCONN connection handle returned by the RasDial function for a multilink phone book entry.

dwSubEntry

Specifies a valid subentry index for the phone book entry.

Iphrasconn

Pointer to an HRASCONN variable that receives a connection handle that represents the subentry connection.

### Return Values

If the function succeeds, the return value is zero.

If the function fails, the return value can be one of the following error codes.

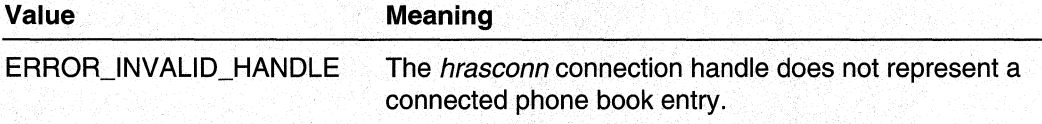

(continued)

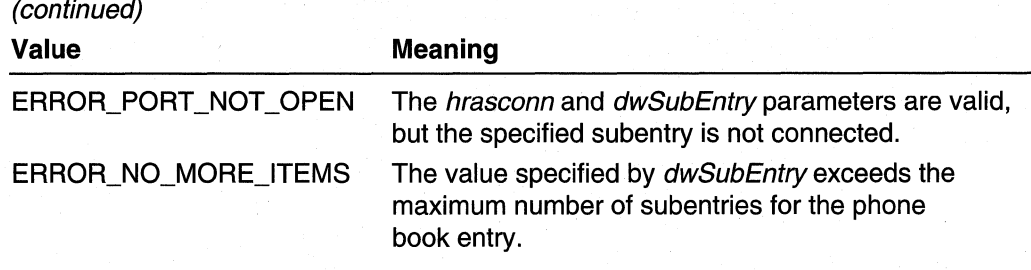

## Remarks

The connection handle specified in the *hrasconn* parameter refers to the entire multilink connection, but the connection handle returned in the \*/phrasconn parameter refers only to the subentry connection. You can use the subentry connection handle in any function that accepts an *hrasconn* parameter, including the RasHangUp,

RasGetConnectStatus, and RasGetProjectionlnfo functions. The projection information returned by RasGetProjectionInfo for a multilink entry is the same for the each of the subentry connection handles as it is for the main connection handle.

#### Requirements

Windows NT/2000: Requires Windows NT 4.0 or later. Windows *95/98:* Unsupported. Header: Declared in Ras.h. Library: Use Rasapi32.lib. Unicode: Implemented as Unicode and ANSI versions on Windows NT/2000.

### See Also

Remote Access Service (RAS) Overview, Remote Access Service Functions, RasDial, RasGetConnectStatus, RasGetProjectionlnfo, RasHangUp

## **RasGetSubEntryProperties**

The RasGetSubEntryProperties function retrieves information about a subentry for a specified phone book entry.

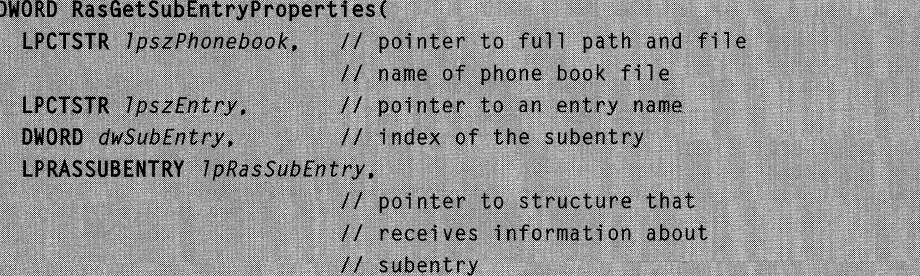

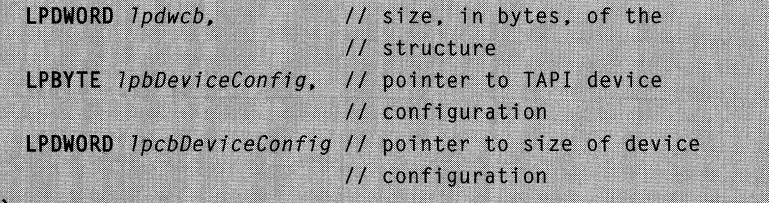

#### IpszPhonebook

Windows NT/2000: Pointer to a null-terminated string that specifies the full path and file name of a phone book (PBK) file. If this parameter is NULL, the function uses the current default phone book file. The default phone book file is the one selected by the user in the User Preferences property sheet of the Dial-Up Networking dialog box.

#### **IpszEntry**

Pointer to a null-terminated string containing the name of an existing entry in the phone book.

#### dwSubEntry

Specifies the one-based index of the subentry.

#### IpRasSubEntry

Pointer to a RASSUBENTRY structure followed by additional bytes for the alternate phone number list, if there is one. The structure receives the information about the specified subentry. Before calling the function, set the **dwSize** member of the structure to sizeof (RASSUBENTRY) to identify the version of the structure. This parameter can be NULL.

#### Ipdwcb

Pointer to a variable that contains the size, in bytes, of the *lpRasSubEntry* buffer. On return, the function sets this variable to the number of bytes returned, or the number of bytes required if the buffer is too small. This parameter can be NULL if IpRasSubEntry is NULL.

#### IpbDeviceConfig

Pointer to a TAPI device configuration block. This parameter is currently unused. The caller should pass NULL for this parameter. For more information about TAPI device configuration blocks, see the function IineGetDevConfig.

#### IpcbDeviceConfig

Pointer to a **DWORD** to receive the size of the TAPI device configuration block. This parameter is currently unused. The caller should pass NULL for this parameter.

## Return Values

If the function succeeds, the return value is zero.

If the function fails, the return value can be one of the following error codes.
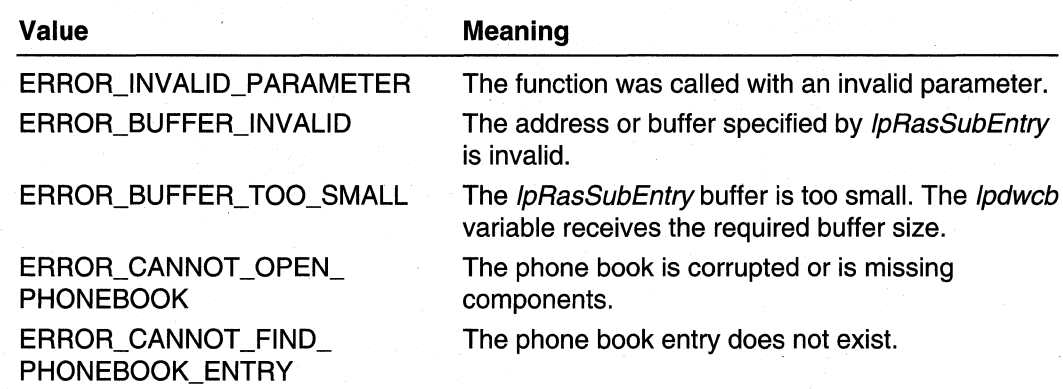

## Remarks

A RAS phone book entry can have zero or more subentries, each minimally consisting of a device and a phone number. A phone book entry with multiple subentries can be configured to dial the first available or all subentries when the entry is dialed.

Use the RasGetEntryProperties function to retrieve a RASENTRY structure containing information about the subentries of a phone book entry. The dwSubEntries member indicates the number of subentries and the **dwDialMode** member indicates the dialing configuration.

**A** Requirements

Windows NT/2000: Requires Windows NT 4.0 or later. Windows *95/98:* Unsupported. Header: Declared in Ras.h. Library: Use Rasapi32.lib. Unicode: Implemented as Unicode and ANSI versions on Windows NT/2000.

#### **Ed See Also**

Remote Access Service (RAS) Overview, Remote Access Service Functions, RasGetEntryProperties, RASENTRY, RasSetSubEntryProperties, RASSUBENTRY

# **RasHangUp**

The RasHangUp function terminates a remote access connection. The connection is specified with a RAS connection handle. The function releases all RASAPI32.DLL resources associated with the handle.

```
DWORD RasHangUp(
  HRASCONN hrasconn
                      // handle to the RAS connection to hang up
):
```
### hrasconn

Specifies the remote access connection to terminate. This is a handle returned from a previous call to RasDial or RasEnumConnections.

## Return Values

If the function succeeds, the return value is zero.

If the function fails, the return value is a nonzero error value listed in the RAS header file, or ERROR\_INVALlD\_HANDLE.

## Remarks

The connection is terminated even if the RasDial call has not yet been completed.

After this call, the *hrasconn* handle can no longer be used.

An application should not call RasHangUp and then immediately exit. The connection state machine needs time to properly terminate. If the system prematurely terminates the state machine, the state machine may fail to properly close a port, leaving the port in an inconsistent state. A simple way to avoid this problem is to call Sleep(3000) after returning from RasHangUp; after that pause, the application can exit. A more responsive way to avoid the problem is, after returning from RasHangUp, to call RasGetConnectStatus(*hrasconn*) and Sleep(0) in a loop until RasGetConnectStatus returns ERROR\_INVALlD\_HANDLE.

### **Requirements**

Windows NT/2000: Requires Windows NT 3.1 or later. Windows *95/98:* Requires Windows 95 or later. Header: Declared in Ras.h. Library: Use Rasapi32.lib. Unicode: Implemented as Unicode and ANSI versions on Windows NT/2000.

#### **Ed** See Also

Remote Access Service (RAS) Overview, Remote Access Service Functions, RASCONN, RasCustomHangUp, RasDial, RasEnumConnections, RasGetConnectStatus, Sleep

# **RaslnvokeEapUI**

The RaslnvokeEapUI function displays a custom user interface to obtain Extensible Authentication Protocol (EAP) information from the user.

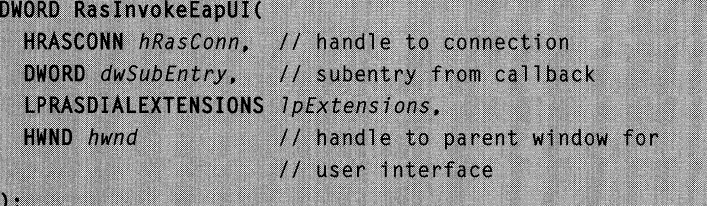

hRasConn

Handle to the connection returned by RasDial.

dwSubEntry

Specifies the subentry returned in the callback.

**I**pExtensions

Pointer to a RASDIALEXTENSIONS structure. This structure should be the same as that passed to RasDial when restarting from a paused state. The **dwSize** member of the RASDIALEXTENSIONS structure must be set to

sizeof(RASDIALEXTENSIONS). This parameter cannot be NULL.

hwnd

Handle to the parent window to use when displaying the EAP user interface.

## Return Values

If the function succeeds, the return value is NO\_ERROR.

If the function fails, the return value is one of the following error codes.

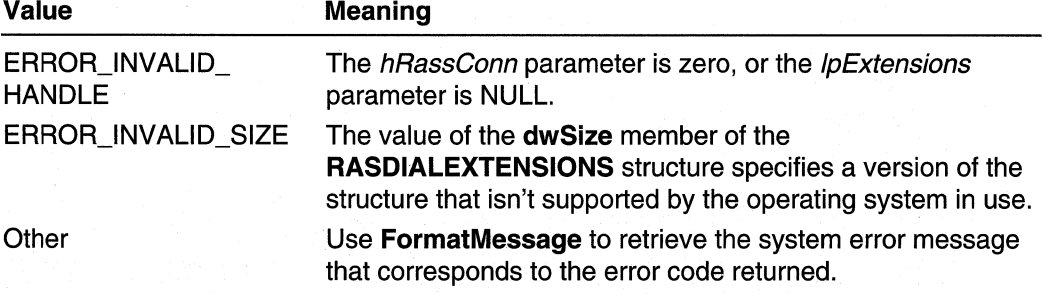

#### **Requirements**

Windows NT/2000: Requires Windows 2000. Windows 95/98: Unsupported. Header: Declared in Ras.h. Library: Use Rasapi32.lib.

**E. See Also** 

Remote Access Service (RAS) Overview, Remote Access Service Functions, RasDial, RASDIALEXTENSIONS, RASEAPINFO

# **RasMonitorDlg**

The RasMonitorDlg function displays the Dial-Up Networking Monitor property sheet that describes the status of RAS connections.

```
BOOL RasMonitorDla(
  LPTSTR IpszDeviceName, // pointer to the name of the
                         // device to display initially
  LPRASMONITORDLG 1pInfo // pointer to structure that
                          // contains input and output
                          // parameters
```
## **Parameters**

IpszDeviceName

Pointer to a null-terminated string that specifies the name of the device to display initially. If this parameter is NULL, or if the specified device does not exist, the property sheet displays the first device.

```
Iplnto
```
 $\lambda$ :

Pointer to a RASMONITORDLG structure that contains additional input and output parameters. On input, the **dwSize** member of this structure must specify sizeof(RASMONITORDLG). If an error occurs, the dwError member returns an error code; otherwise, it returns zero.

## Return Values

If the user hangs up a connection, the return value is a nonzero value.

If an error occurs, or if the user closes the dialog box without hanging up a connection, the return value is zero. If an error occurs, the dwError member of the **RASMONITORDLG** structure returns a nonzero system error code or RAS error code.

## Remarks

The following sample code invokes the RAS monitor dialog:

```
lpInfo = (LPRASMONITORDLG)GlobalAlloc(GPTR, sizeof(RASMONITORDLG));
```

```
ZeroMemory(1pInfo, sizeof(RASMONITORDLG));
// Essential, since garbage values cause the API to fail
lpInfo->dwSize=sizeof(RASMONITORDLG):
```
(continued)

#### (continued)

 $\overline{\mathbf{A}}$ 

```
nRet = RasMonitorDlg(NULL, IpInfo);if (nRet)
    printf("User hung up the connection\n");
else
    if (1pInfo-\&dwError != 0)ſ
        printf("RasMonitorDlg failed: Error = %d\n", lpInfo->dwError);
        return -1:d
    else
        printf("User pressed Close\n");
```
**Requirements** 

**Windows NT/2000:** Requires Windows **NT** 4.0 or later. **Windows 95/98:** Unsupported. **Header:** Declared in Rasdlg.h.

**Library:** Use Rasdlg.lib.

**Unicode:** Implemented as Unicode and **ANSI** versions on Windows NT/2000.

**Ex** See Also

Remote Access Service (RAS) Overview, Remote Access Service Functions, **RASMONITORDLG** 

# **RasPBDlgFunc**

The **RasPBDlgFunc** function is an application-defined callback function that receives notifications of user activity while the **RasPhonebookDlg** dialog box is open.

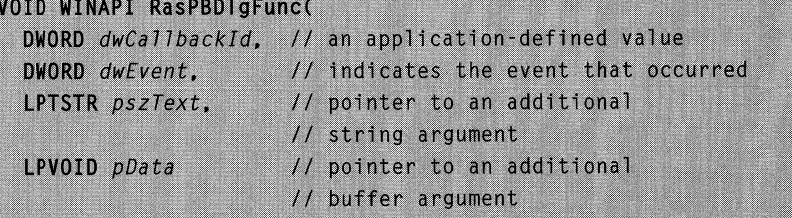

# **Parameters**

dwCallbackId

Specifies the application-defined value that was specified in **thedwCaliback** member of the **RASPBDLG** structure passed to the **RasPhonebookDlg** function.

# dwEvent

A set of bit flags that indicates the event that occurred. This parameter is one of the following values.

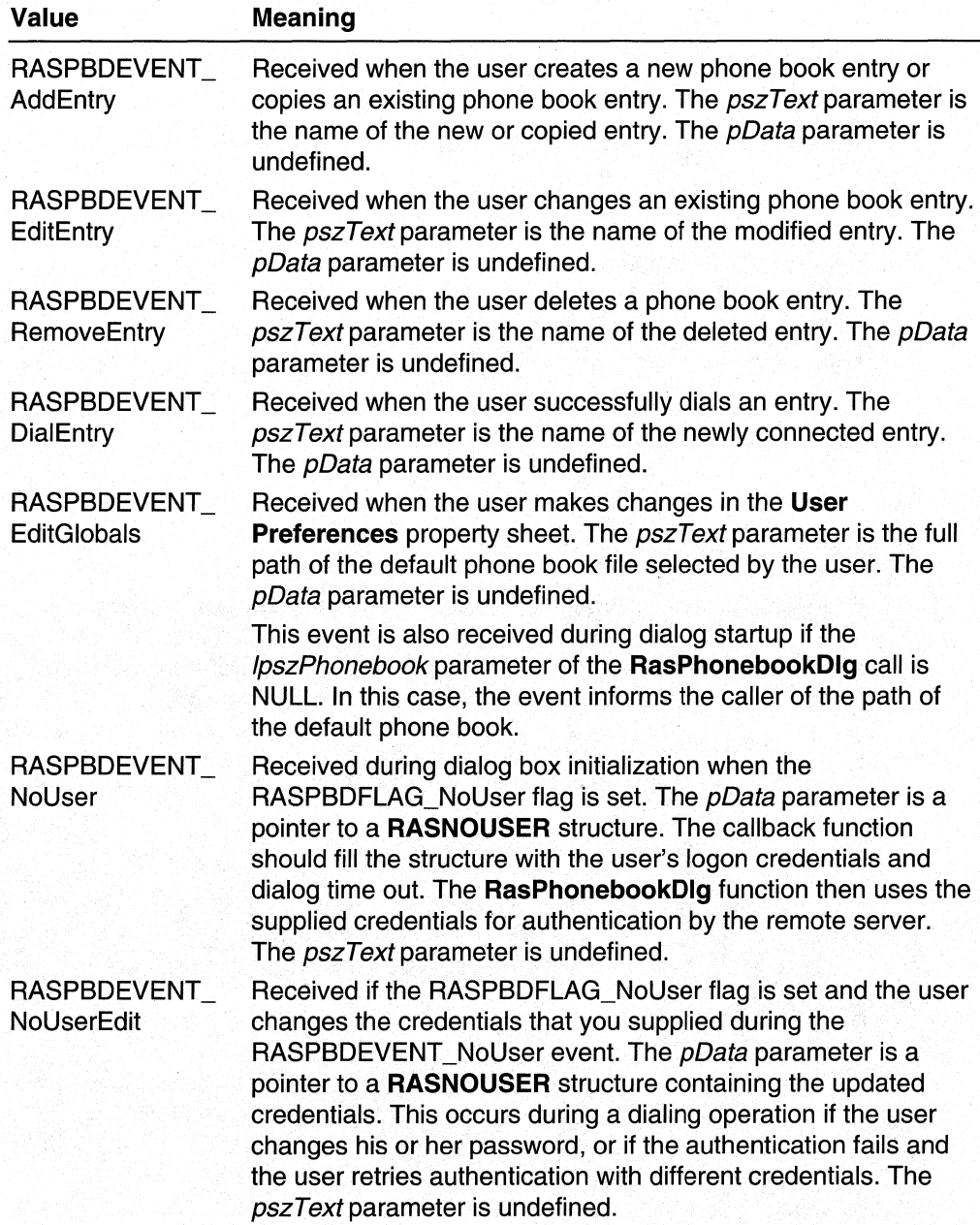

#### pszText

Pointer to an additional string argument whose meaning depends on the event indicated in the dwEvent parameter.

### pData

Pointer to an additional buffer argument whose meaning depends on the event indicated in the *dwEvent* parameter.

Requirements

Windows NT/2000: Requires Windows NT 4.0 or later. Windows 95/98: Unsupported. Header: Declared in Rasdlg.h. Unicode: Declared as Unicode and ANSI prototypes.

**E. See Also** 

Remote Access Service (RAS) Overview, Remote Access Service Functions, RASNOUSER, RasPhonebookDlg

# **RasPhonebookDlg**

The RasPhonebookDlg function displays the main Dial-Up Networking dialog box. From this modal dialog box, the user can dial, edit, or delete a selected phone book entry, create a new phone book entry, or specify user preferences. The RasPhonebookDlg function returns when the dialog box closes.

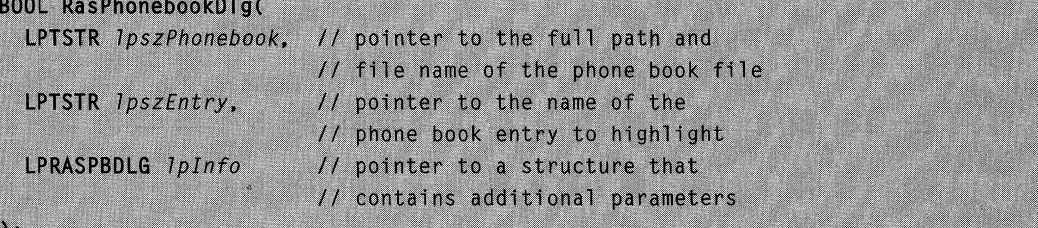

## **Parameters**

/pszPhonebook

Pointer to a null-terminated string that specifies the full path and file name of a phone book (PBK) file. If this parameter is NULL, the function uses the current default phone book file. The default phone book file is the one selected by the user in the User Preferences property sheet of the Dial-Up Networking dialog box.

#### /pszEntry

Pointer to a nUll-terminated string that contains the name of the phone book entry to highlight initially. If this parameter is NULL, or if the specified entry does not exist, the dialog box highlights the first entry in the alphabetic list.

Iplnto

Pointer to a RASPBDLG structure that contains additional input and output parameters. On input, the **dwSize** member of this structure must specify sizeof(RASPBDLG). If an error occurs, the dwError member returns an error code; otherwise, it returns zero.

## Return Values

If the user selects the Dial button and the function establishes a connection, the return value is a nonzero value.

If an error occurs, or if the user selects the **Close** button to close the dialog box, the return value is zero. If an error occurs, the dwError member of the RASPBDLG structure returns a nonzero system error code or RAS error code.

The following sample code brings up the **Dial-Up Networking** dialog. The dialog will display dialing information for the first entry from the default phone book file.

```
IpInfo = (LPRASPBDLG)GlobalAlloc(GPTR, sizeof(RASPBDLG));
// Essential, since garbage values cause the API to fail
ZeroMemory(1pInfo, sizeof(RASPBDLG));
lpInfo->dwSize=sizeof(RASPBDLG):
nRet = RasPhonebookD1q(NULL, NULL, IpInfo);if (nRet)
    printf("User pressed Dial\n");
else
    if (1pInfo-\text{-}dwError != 0)printf("RasPhonebookDlg failed: Error = %d\n", lpInfo->dwError);
    else
        printf("User pressed Close\n");
```
**N** Requirements

Windows NT/2000: Requires Windows NT 4.0 or later. Windows *95/98:* Unsupported. Header: Declared in Rasdlg.h. Library: Use Rasdlg.lib. Unicode: Implemented as Unicode and ANSI versions on Windows NT/2000.

## See Also

Remote Access Service (RAS) Overview, Remote Access Service Functions, RASPBDLG

# **RasRenameEntry**

The RasRenameEntry function changes the name of an entry in a phone book.

```
DWORD RasRenameEntry(
  LPCTSTR 1pszPhonebook. //
                           pointer to full path and file
                        // name of phone book file
  LPCTSTR Ipsz01dEntry. // pointer to the old entry name
  LPCTSTR IpszNewEntry // pointer to the new entry name
```
## **Parameters**

#### IpszPhonebook

Windows NT/2000: Pointer to a null-terminated string that specifies the full path and file name of a Phone Book (PBK) file. If this parameter is NULL, the function uses the current default phone book file. The default phone book file is the one selected by the user in the User Preferences property sheet of the Dial-Up Networking dialog box.

Windows 95: This parameter should always be NULL. Dial-up networking stores phone book entries in the registry rather than in a phone book file.

IpszOldEntry

Pointer to a null-terminated string containing an existing entry name.

**IpszNewEntry** 

Pointer to a null-terminated string containing the new entry name. Before calling RasRenameEntry, call the RasValidateEntryName function to validate the new entry name.

## Return Values

If the function succeeds, the return value is zero.

If the function fails, the return value is one of the following error codes.

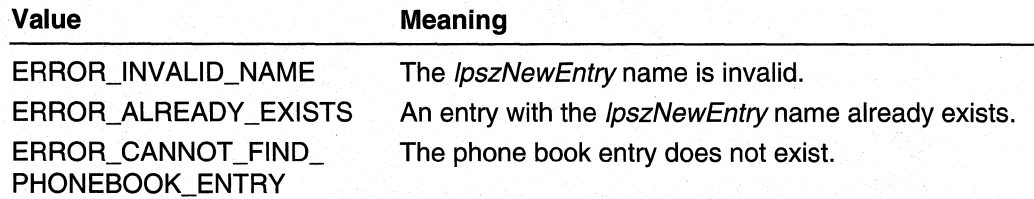

## Remarks

The RasRenameEntry function allows entry names that would not be accepted by the dial-up networking user interface. The entry names specified in RasRenameEntry can consist of any string that adheres to the following conditions.

- 1. The string cannot have a length greater than RAS\_MaxEntryName (as defined in Ras.h).
- 2. The string cannot consist entirely of space or tab characters.
- 3. The first character in the string cannot be a period character (".").

The following code sample renames the phone book entry with the name specified by IpszOldEntry to the new name specified by IpszNewEntry.

nRet = RasRenameEntry(NULL, 1psz01dEntry, 1pszNewEntry);

**Requirements** 

Windows NT/2000: Requires Windows NT 4.0 or later. Windows *95/98:* Requires Windows 95 OSR2 or later. Header: Declared in Ras.h. Library: Use Rasapi32.lib. Unicode: Implemented as Unicode and ANSI versions on Windows NT/2000.

See Also

Remote Access Service (RAS) Overview, Remote Access Service Functions, Ras ValidateEntryName

# **RasSetAutodialAddress**

The RasSetAutodialAddress function can add an address to the AutoDial mapping database. Alternatively, the function can delete or modify the data associated with an existing address in the database.

```
DWORD RasSetAutodialAddress(
  LPCTSTR 1pszAddress,
                            // pointer to a network
                            // address string
                            // reserved; must be zero
 DWORD dwReserved.
  LPRASAUTODIALENTRY 7pAutoDialEntries,
                            // pointer to buffer containing
                             // AutoDial entry data
  DWORD dwcbAutoDialEntries, // size, in bytes, of the buffer
  DWORD dwcAutoDialEntries // number of entries in buffer
\mathcal{E}
```
# **Parameters**

IpszAddress

Pointer to a null-terminated string that specifies the address to add, delete, or modify. This can be an IP address, Internet host name ("www.microsoft.com"), or NetBIOS name ("products1").

#### dwReserved

Reserved; must be zero.

### **IpAutoDialEntries**

Pointer to an array of one or more RASAUTODIALENTRY structures to be associated with the IpszAddress address. If IpAutoDialEntries is NULL and dwcbAutodialEntries is zero, RasSetAutodialAddress deletes all structures associated with *IpszAddress* from the mapping database.

#### dwcbAutoDialEntries

Specifies the size, in bytes, of the *IpAutodialEntries* buffer.

#### dwcAutoDialEntries

Specifies the number of RASAUTODIALENTRY structures in the *IpAutoDialEntries* buffer.

# Return Values

If the function succeeds, the return value is zero.

If the function fails, the return value is one of the following error codes.

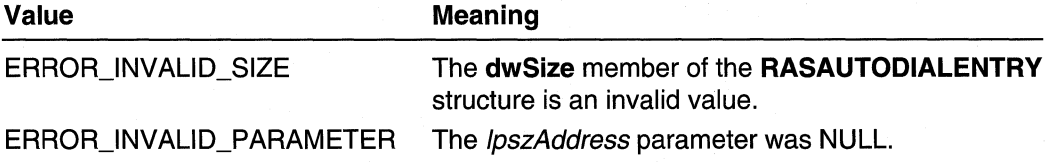

## Remarks

An address in the AutoDial mapping database can have any number of associated RASAUTODIALENTRY entries. Each entry specifies AutoDial information for a particular TAPI dialing location.

If the address specified by the *IpszAddress* parameter is an existing address in the database and the IpAutoDialEntries parameter is not NULL, the

RasSetAutodialAddress function modifies the set of AutoDial entries associated with the address. If an entry in the *IpAutoDialEntries* array specifies a dialing location for which the address already has an entry, the function replaces the existing entry with the new entry. Otherwise, the function simply adds the *IpAutoDialEntries* entries to the set of entries for the address.

If the *IpszAddress* address exists in the database and *IpAutoDialEntries* is NULL and dwcbAutodialEntries is zero. RasSetAutodialAddress deletes the address from the database.

If the *IpszAddress* address does not exist in the database, RasSetAutodialAddress adds the address to the database. The *IpAutoDialEntries* parameter specifies the AutoDial entries to associate with the new address.

### **NAT Requirements**

Windows NT/2000: Requires Windows NT 4.0 or later. Windows *95/98:* Unsupported. Header: Declared in Ras.h. Library: Use Rasapi32.lib. Unicode: Implemented as Unicode and ANSI versions on Windows NT/2000.

### **EN See Also**

Remote Access Service (RAS) Overview, Remote Access Service Functions, RASAUTODIALENTRY, RasEnumAutodialAddresses, RasGetAutodialAddress

# **RasSetAutodialEnable**

The RasSetAutodialEnable function enables or disables the AutoDial feature for a specified TAPI dialing location. For more information about TAPI dialing locations, see the (TAPI) Programmer's Reference in the Platform SDK documentation.

```
DWORD RasSetAutodialEnable(
```
DWORD dwDialingLocation.

// identifier of the TAPI dialing location BOOL fEnabled // AutoDial state for this location

## **Parameters**

 $\lambda$ :

dwDialingLocation

Specifies the identifier of a TAPI dialing location.

fEnabled

Specify TRUE to enable AutoDial for the specified dialing location, or FALSE to disable it.

# Return Values

If the function succeeds, the return value is zero.

If the function fails, the return value is a nonzero error code.

Requirements

Windows NT/2000: Requires Windows NT 4.0 or later. Windows *95/98:* Unsupported. Header: Declared in Ras.h. Library: Use Rasapi32.lib. Unicode: Implemented as Unicode and ANSI versions on Windows NT/2000.

# **EX** See Also

Remote Access Service (RAS) Overview, Remote Access Service Functions, **RasGetAutodialEnable** 

# **RasSetAutodial Param**

The **RasSetAutodialParam** function sets the value of an AutoDial parameter:

```
DWORD RasSetAutodialParam(
  DWORD dwKey, // indicates the parameter to set
  LPVOID IpvValue. // pointer to a buffer that specifies
                  // the value
  DWORD dwcbValue // size, in bytes, of the buffer
\cdot
```
## **Parameters**

#### dwKey

Specifies the AutoDial parameter to set. This parameter can be one of the following values.

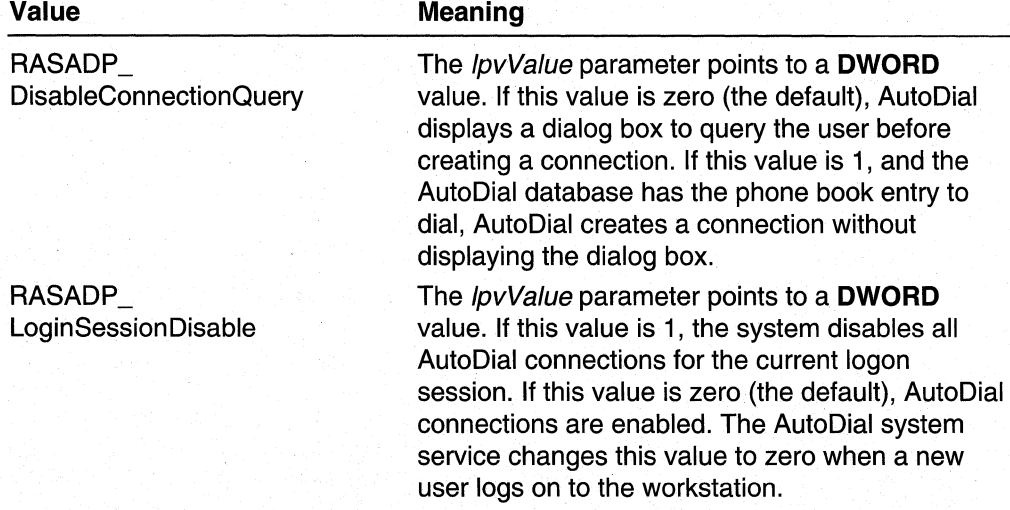

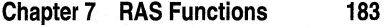

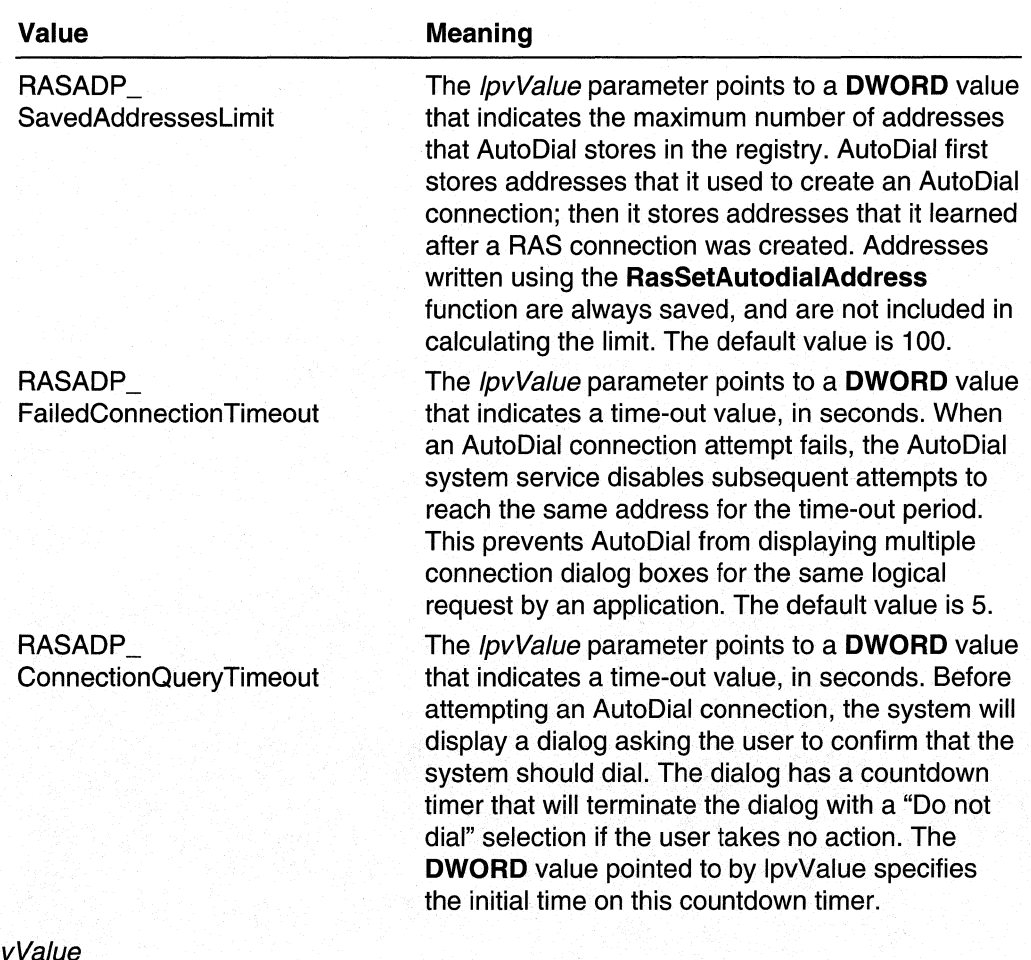

**IpvValue** 

Pointer to a buffer that contains the new value for the specified parameter,

dwcbValue

Specifies the size, in bytes, of the value in the IpvValue buffer.

# Return Values

If the function succeeds, the return value is zero.

If the function fails, the return value can be one of the following error codes.

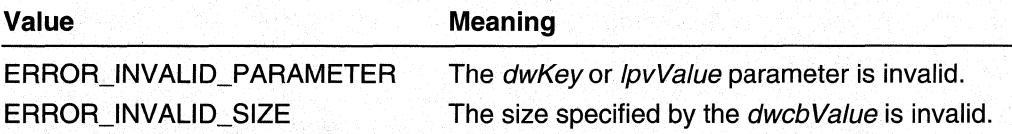

#### Requirements

Windows NT/2000: Requires Windows NT 4.0 or later. Windows *95/98:* Unsupported. Header: Declared in Ras.h. Library: Use Rasapi32.lib. Unicode: Implemented as Unicode and ANSI versions on Windows NT/2000.

#### **EM** See Also

Remote Access Service (RAS) Overview, Remote Access Service Functions, RasGetAutodialParam, RasSetAutodialAddress

# **RasSetCredentials**

The RasSetCredentials function sets the user credentials associated with a specified RAS phone book entry.

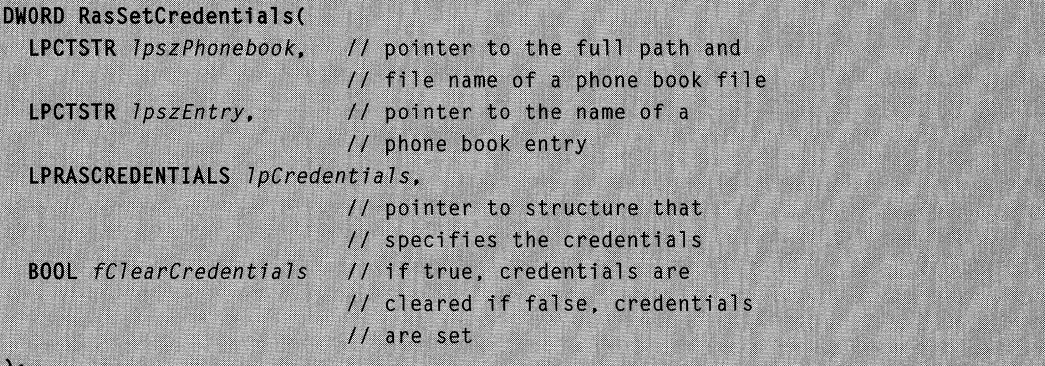

# **Parameters**

IpszPhonebook

Pointer to a null-terminated string that specifies the full path and file name of a phone book (PBK) file. If this parameter is NULL, the function uses the current default phone book file. The default phone book file is the one selected by the user in the User Preferences property sheet of the Dial-Up Networking dialog box.

#### **IpszEntry**

Pointer to a null-terminated string that contains the name of a phone book entry.

## **IpCredentials**

Pointer to a RASCREDENTIALS structure that specifies the user credentials to set for the specified phone book entry. Before calling RasSetCredentials, set the dwSize member of the structure to sizeof (RASCREDENTIALS). Set the dwMask member to indicate the credential information to be set.

### fClearCredentials

Specifies a flag that indicates whether RasSetCredentials clears existing credentials by setting them to the empty string, "". If this flag is TRUE, the dwMask member of the RASCREDENTIALS structure indicates the credentials that the function sets to the empty string. If this flag is FALSE, the function sets the indicated credentials according to the contents of their corresponding RASCREDENTIALS members.

## Return Values

If the function succeeds, the return value is zero.

If the function fails, the return value is one of the following error codes.

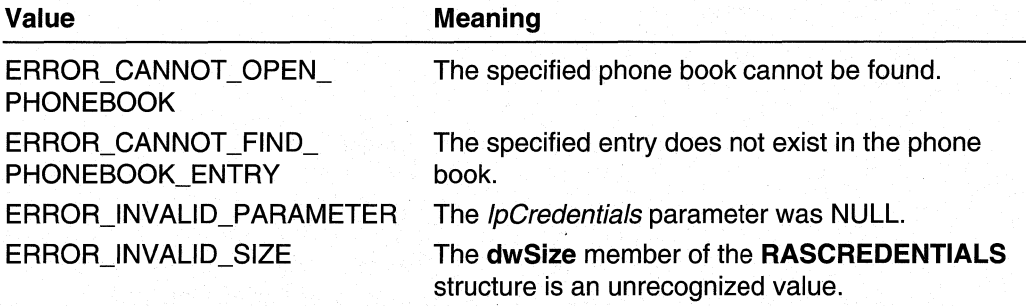

# Remarks

The RasSetCredentials function sets the user credentials associated with a specified RAS phone book entry. The credentials stored with a phone book entry are the credentials of the last user to successfully connect using the specified phone book entry, or the credentials subsequently specified in a call to the RasSetCredentials or RasSetEntryDialParams function for the phone book entry.

The RasSetCredentials function is the preferred way of securely storing credentials with a phone book entry. RasSetCredentials supersedes the RasSetEntryDialParams function, which may not be supported in future releases of Windows 2000.

Windows 2000 and later versions: If the szPassword member of the RASCREDENTIALS structure contains the password handle returned by RasGetCredentials or RasGetEntryDialParams, RasSetCredentials returns successfully without changing any currently saved password.

The following code sample sets the credentials for the phone book entry with the name "mazy".

ZeroMemory(&lpCred. sizeof(lpCred));

```
lpCred.dwSize = sizeof(lpCred);lstrcpy(lpCred.szUserName, "test");
lstrcpy(lpCred.szPassword, "");
```
(continued)

#### (continued)

```
Istrcpy(lpCred.szDomain, "BANANA40");
1pCred.dwMask=RASCM_UserName | RASCM_Password | RASCM_Domain ;
res=RasSetCredentials(NULL, "mazy", &lpCred, 0);
if(res == 0)printf("Set Credentials to:\n%s\n%s\n%s\n\n".
      lpCred.szUserName.lpCred.szPassword.lpCred.szDomain);
else
   printf("Error: %u\n\n.".res):
```
### **B.** Requirements

Windows NT/2000: Requires Windows NT 4.0 or later. Windows *95/98:* Unsupported. Header: Declared in Ras.h. Library: Use Rasapi32.lib. Unicode: Implemented as Unicode and ANSI versions on Windows NT/2000.

#### See Also

Remote Access Service (RAS) Overview, Remote Access Service Functions, RASCREDENTIALS, RasGetCredentials, RasSetEntryDialParams

# **RasSetCustomAuthData**

Use the RasSetCustomAuthData function to set connection-specific authentication information. This information should not be specific to a particular user.

```
DWORD RasSetCustomAuthData (
  LPCWSTR pszPhonebook, 11 path to phone book to use<br>
LPCWSTR pszEntry, // name of entry in phone bo<br>
BYTE * pbCustomAuthData, // pointer to data
                                                // name of entry in phone book
   DWORD * dwSizeofCustomAuthData // size of data
```
## **Parameters**

pszPhonebook

Pointer to a null-terminated string containing the full path of the phone book (PBK) file. If this parameter is NULL, the function will use the system phone book.

pszEntry

Pointer to a null-terminated string containing an existing entry name.

#### pbCustomAuthData

. Pointer to a buffer containing the new authentication data.

#### dwSizeofCustomAuthData

Size of the data pointed to by the *pbCustomAuthData* parameter.

## Return Values

If the function succeeds, the return value is ERROR\_SUCCESS.

If the function fails, the return value is one of the following error codes.

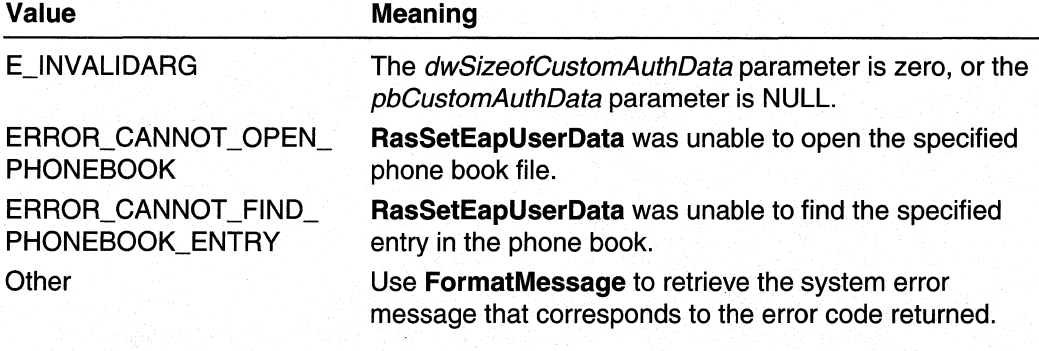

## **Requirements**

Windows NT/2000: Requires Windows 2000. Windows 95/98: Unsupported. Header: Declared in Ras.h. Library: Use Rasapi32.lib. Unicode: Implemented as Unicode and ANSI versions on Windows 2000.

## **Ed** See Also

RasGetCustomAuth Data, RasSetEapUserData

# **RasSetEapUserData**

 $\lambda$ :

Use the RasSetEapUserData function to store user-specific Extensible Authentication Protocol (EAP) information for the specified phone book entry in the registry.

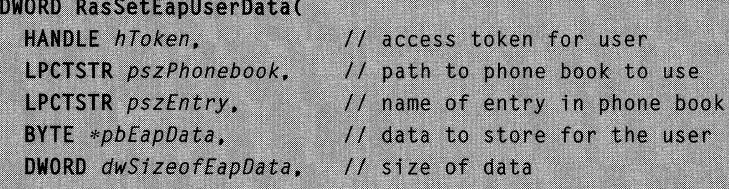

hToken

Handle to a primary or impersonation access token that represents the user for which to store data. This parameter can be NULL if the function is called from a process already running in the user's context.

pszPhonebook

Pointer to a null-terminated string containing the full path of the phone book (PBK) file. If this parameter is NULL, the function will use the system phone book.

pszEntry

Pointer to a null-terminated string containing an existing entry name.

pbEapData

Pointer to the data to store for the user.

dwSizeofEapData

Specifies the size of the data pointed to by the *pbEapData* parameter.

# Return Values

If the function succeeds, the return value is ERROR\_SUCCESS.

If the function fails, the return value is one of the following error codes.

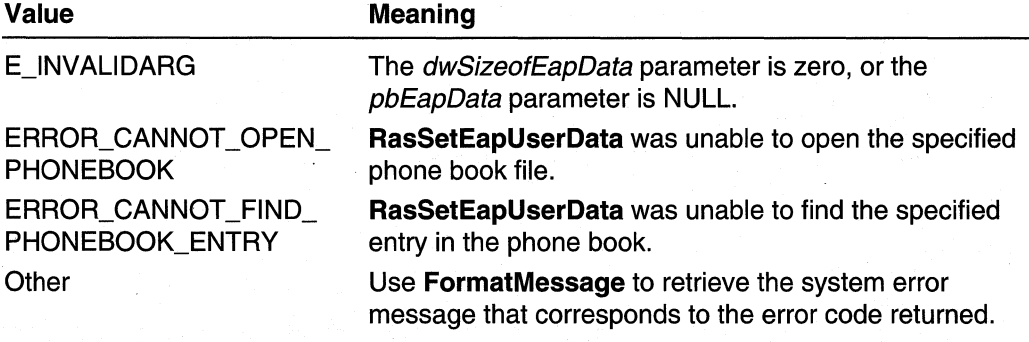

### Requirements

Windows NT/2000: Requires Windows 2000.

Windows *95/98:* Unsupported.

Header: Declared in Ras.h.

Library: Use Rasapi32.lib.

Unicode: Implemented as Unicode and ANSI versions on Windows 2000.

**Exit See Also** 

Remote Access Service (RAS) Overview, Remote Access Service Functions, RasGetEapUserData, RaslnvokeEapUI

# **RasSetEntryDial Params**

The RasSetEntryDialParams function changes the connection information saved by the last successful call to the RasDial or RasSetEntryDialParams function for a specified phone book entry.

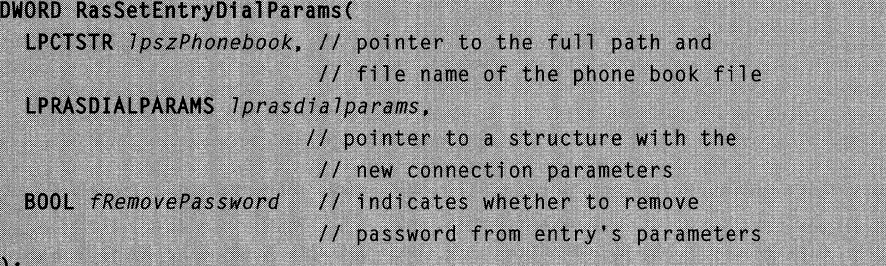

### **Parameters**

IpszPhonebook

Windows NT/2000: Pointer to a null-terminated string that specifies the full path and file name of a Phone Book (PBK) file. If this parameter is NULL, the function uses the current default phone book file. The default phone book file is the one selected by the user in the User Preferences property sheet of the Dial-Up Networking dialog box.

Windows 95: Dial-up networking stores phone book entries in the registry rather than in a phone book file.

#### Iprasdialparams

Pointer to a RASDIALPARAMS structure containing the connection parameters to be associated with the phone book entry. RasSetEntryDialParams uses the structure's members as follows.

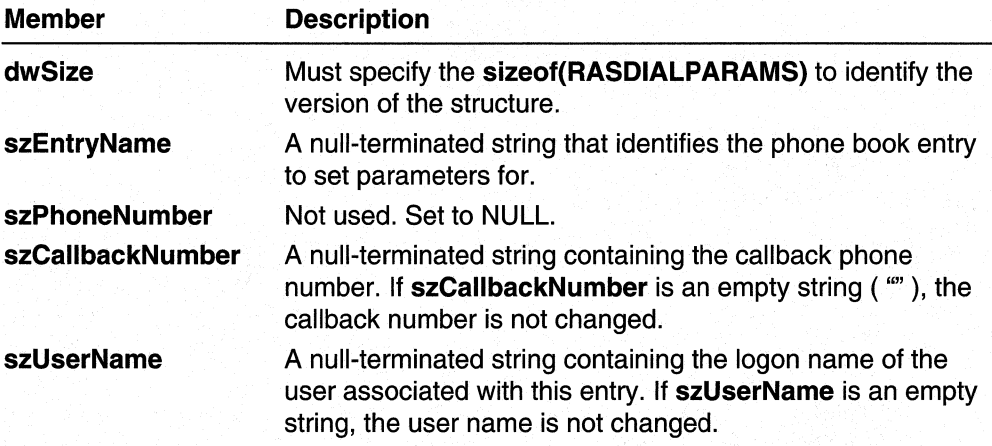

(continued)

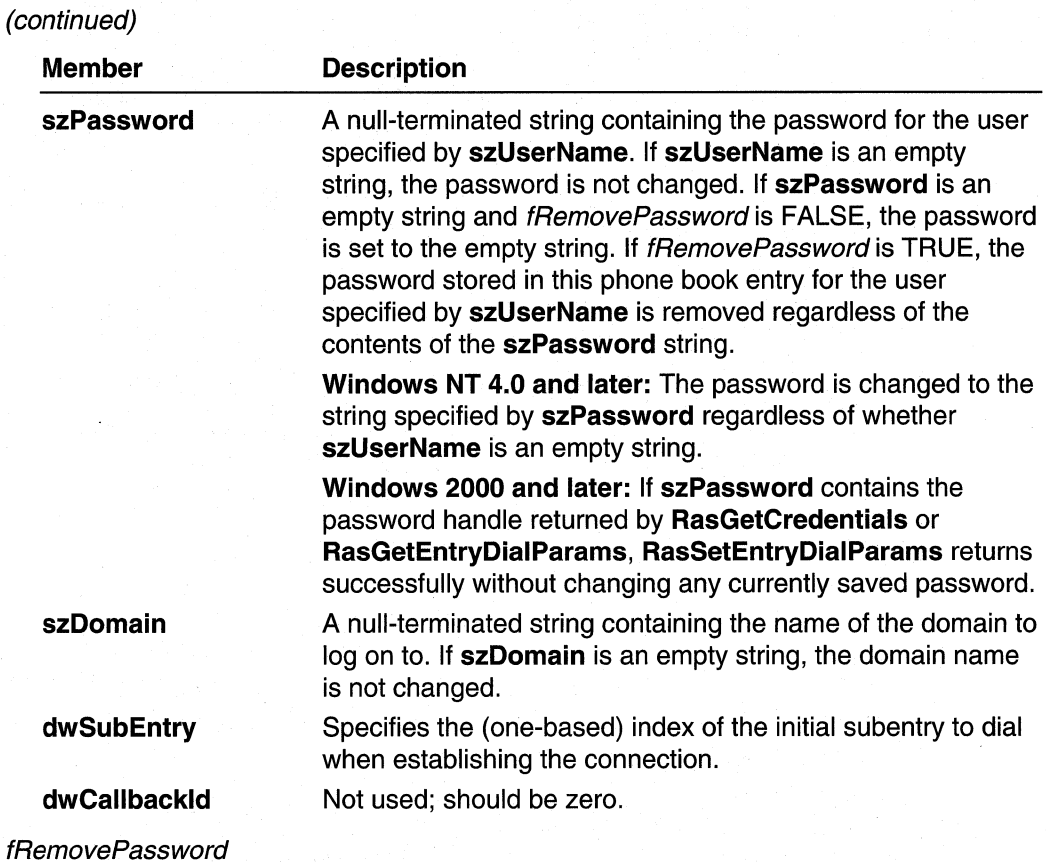

Specifies whether to remove the phone book entry's stored password for the user specified by *Iprasdialparams*->szUserName. If *fRemovePassword* is TRUE, the password is removed. Setting fRemovePassword to TRUE is equivalent to checking the "Unsave Password" checkbox in Dial-Up Networking. When setting the password or other properties of a phone book entry, set fRemovePassword to FALSE.

# Return Values

If the function succeeds, the return value is zero.

If the function fails, the return value can be one of the following error codes.

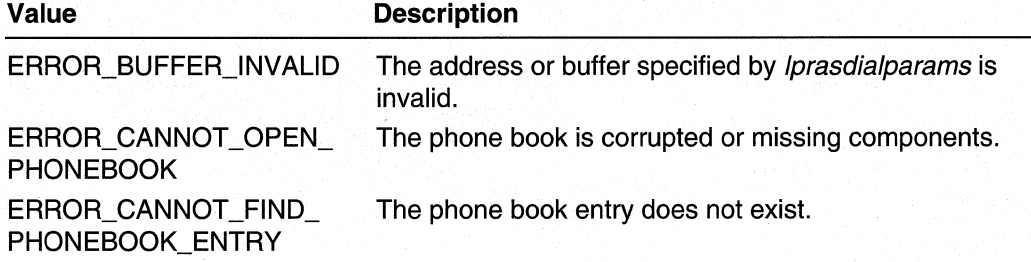

## **Remarks**

To create a new phone book entry, use the **RasSetEntryProperties** function.

**Requirements** 

**Windows NT/2000:** Requires Windows NT 3.1 or later. **Windows 95/98:** Requires Windows 95 or later. **Header:** Declared in Ras.h. **Library:** Use Rasapi32.lib. **Unicode:** Implemented as Unicode and ANSI versions on Windows NT/2000.

#### **E.** See Also

Remote Access Service (RAS) Overview, Remote Access Service Functions, **RASDIALPARAMS, RasCreatePhonebookEntry, RasEditPhonebookEntry, RasGetEntryDial Params, RasSetEntryProperties** 

# **RasSetEntryProperties**

The **RasSetEntryProperties** function changes the connection information for an entry in the phone book or creates a new phone book entry.

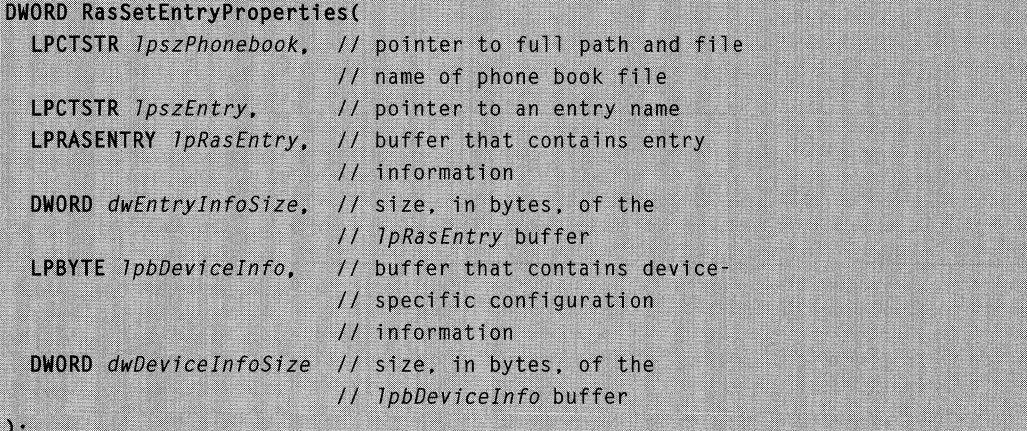

## **Parameters**

IpszPhonebook

**Windows NT/2000:** Pointer to a null-terminated string that specifies the full path and file name of a Phone Book (PBK) file. If this parameter is NULL, the function uses the current default phone book file. The default phone book file is the one selected by the user in the **User Preferences** property sheet of the **Dial-Up Networking** dialog box.

### **IpszEntry**

Pointer to a null-terminated string containing an entry name.

If the entry name matches an existing entry, RasSetEntryProperties modifies the properties of that entry.

If the entry name does not match an existing entry, RasSetEntryProperties creates a new phone book entry. For new entries, call the RasValidateEntryName function to validate the entry name before calling RasSetEntryProperties.

### **IpRasEntry**

Pointer to a RASENTRY structure that contains the new connection data to be associated with the phone book entry specified by the *IpszEntry* parameter.

The structure might be followed by an array of null-terminated alternate phone number strings. The last string is terminated by two consecutive null characters. The dwAlternateOffset member of the RASENTRY structure contains the offset to the first string.

### dwEntrylnfoSize

Specifies the size, in bytes, of the buffer specified by the *IpRasEntry* parameter.

IpbDevicelnfo

Pointer to a buffer containing device-specific configuration information. This is opaque TAPI device configuration information. For more information about TAPI device configuration, see the *lineGetDevConfig* function in the TAPI Programmer's Reference in the Platform SDK.

Windows NT/2000: This parameter is unused. The calling function should set this parameter to NULL.

#### dwDevicelnfoSize

Specifies the size, in bytes, of the *IpbDeviceInfo* buffer.

Windows NT/2000: This parameter is unused. The calling function should set this parameter to zero.

### Return Values

If the function succeeds, the return value is zero.

If the function fails, the return value can be one of the following error codes.

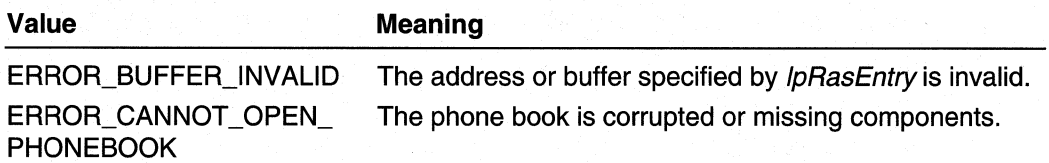

## **Remarks**

**Requirements** 

**Windows NT/2000:** Requires Windows **NT** 4.0 or later. **Windows 95/98:** Requires Windows 95 OSR2 or later. **Header:** Declared in Ras.h. **Library:** Use Rasapi32.lib. **Unicode:** Implemented as Unicode and ANSI versions on Windows NT/2000.

**E. See Also** 

Remote Access Service (RAS) Overview, Remote Access Service Functions, **RASENTRY, RasCreatePhonebookEntry, RasGetEntryProperties, RasValidateEntryName** 

# **RasSetSubEntryProperties**

The **RasSetSubEntryProperties** function creates a new subentry or modifies an existing subentry of a specified phone book entry.

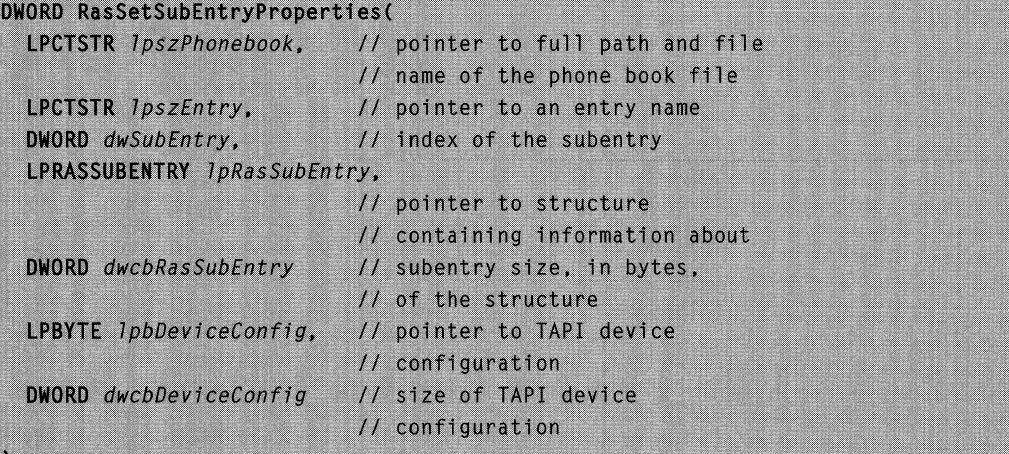

## **Parameters**

IpszPhonebook

**Windows NT/2000:** Pointer to a null-terminated string that specifies the full path and file name of a Phone Book (PBK) file. If this parameter is NULL, the function uses the current default phone book file. The default phone book file is the one selected by the user in the **User Preferences** property sheet of the **Dial-Up Networking** dialog box.

#### IpszEntry

Pointer to a nUll-terminated string containing the name of an existing entry in the phone book.

#### dwSubEntry

Specifies the one-based index of the subentry. If the index matches an existing subentry index, the function changes the properties of that subentry. If the index does not match an existing index, the function creates a new subentry.

#### **IpRasSubEntry**

Pointer to a RASSUBENTRY structure that contains the data for the subentry.

The structure might be followed by an array of null-terminated alternate phone number strings. The last string is terminated by two consecutive null characters. The dwAlternateOffset member of the RASSUBENTRY structure contains the offset to the first string.

### dwcbRasSubEntry

Specifies the size, in bytes, of the IpRasSubEntry buffer.

#### IpbDeviceConfig

Pointer to a T API device configuration block. This parameter is currently unused. The caller should pass NULL for this parameter. For more information about TAPI device configuration blocks, see the function *lineGetDevConfig*.

### dwcbDeviceConfig

Specifies the size of the TAPI device configuration block. This parameter is currently unused. The caller should pass zero for this parameter.

## Return Values

If the function succeeds, the return value is zero.

If the function fails, the return value can be one of the following error codes.

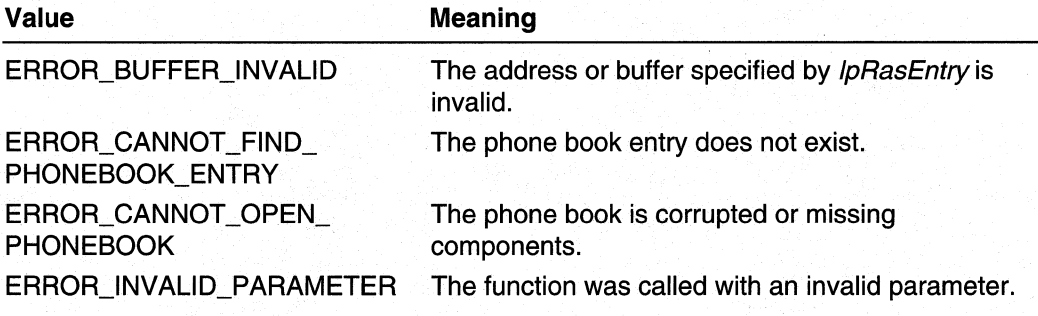

## Remarks

A RAS phone book entry can have zero or more subentries, each minimally consisting of a device and a phone number. A phone book entry with multiple subentries can be configured to dial either the first available subentry or all subentries when the entry is dialed.

Use the RasGetEntryProperties function to retrieve a RASENTRY structure containing information about the subentries of a phone book entry. The dwSubEntries member indicates the number of subentries and the **dwDialMode** member indicates the dialing configuration.

### **Des** Requirements

Windows NT/2000: Requires Windows NT 4.0 or later. Windows *95/98:* Unsupported. Header: Declared in Ras.h. Library: Use Rasapi32.lib. Unicode: Implemented as Unicode and ANSI versions on Windows NT/2000.

**HE See Also** 

Remote Access Service (RAS) Overview, Remote Access Service Functions, RasGetEntryProperties, RASENTRY, RASSUBENTRY

# **Ras ValidateEntryName**

The **RasValidateEntryName** function validates the format of a connection entry name. The name must contain at least one non-white-space alphanumeric character.

```
DWORD RasValidateEntryName(
  LPCTSTR IpszPhonebook, // pointer to full path and file
                        // name of phone book file
                        // pointer to the entry name to
  LPCTSTR IpszEntry
                         // validate
```
## **Parameters**

IpszPhonebook

Windows NT/2000: Pointer to a null-terminated string that specifies the full path and file name of a Phone Book (PBK) file. If this parameter is NULL, the function uses the current default phone book file. The default phone book file is the one selected by the user in the User Preferences property sheet of the Dial~Up Networking dialog box.

### **IpszEntry**

Pointer to a null-terminated string containing an entry name.

Windows NT/2000: The entry name cannot begin with a period (".").

## Return Values

If the function succeeds, the return value is ERROR\_SUCCESS.

If the function fails, the return value is ERROR\_INVALlD\_NAME or ERROR\_ALREADY \_EXISTS.

### Remarks

The following sample code validates the phone book entry specified by the variable IpszEntry.

```
nRet = RasValidateEntryName(NULL, lpszEntry);
switch (nRet)
   case ERROR SUCCESS:
        printf("Entry name: %s is valid but doesn't exist in the default phone
book\n", 1pszEntry);
        break:
   case ERROR INVALID NAME:
        printf("Entry name: %s is invalid\n", lpszEntry);
        break:
    case ERROR_ALREADY_EXISTS:
        printf("Entry name: %s already exists in the default phone book\n",
lpszEntry);
        break:
    default:printf("RasValidateEntryName failed: Error = %d\n", nRet);
        break:
```
# **Requirements**

Windows NT/2000: Requires Windows NT 4.0 or later. Windows 95/98: Requires Windows 95 OSR2 or later. Header: Declared in Ras.h. Library: Use Rasapi32.lib. Unicode: Implemented as Unicode and ANSI versions on Windows NT/2000.

### **Ed** See Also

Remote Access Service (RAS) Overview, Remote Access Service Functions, RasCreatePhonebookEntry, RasGetEntryProperties

# **RAS Custom Scripting DLL Functions**

Implement the following functions when developing a RAS custom-scripting DLL:

- RasCustomScriptExecute
- RasGetBuffer
- Ras Free Buffer
- RasSendBuffer
- RasReceiveBuffer
- RasRetrieveBuffer

# **RasCustomScriptExecute**

RAS calls the RasCustomScriptExecute function when establishing a connection for a phone book entry that has the RASEO\_CustomScript option set.

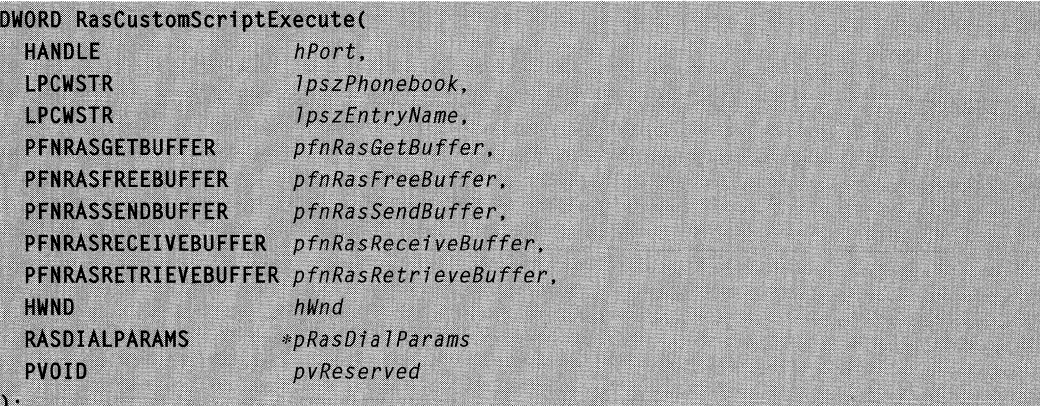

## **Parameters**

#### hPort.

Handle to the port on which the connection is established. Use this handle when sending or receiving data on the port.

#### IpszPhonebook

Pointer to a Unicode string containing the path to the phone book in which the entry for the connection resides.

#### IpszEntryName

Pointer to a Unicode string containing the name of the entry that was dialed to establish the connection.

#### pfnRasGetBuffer

Pointer to a function of type PFNRASGETBUFFER. The custom-scripting DLL should use this function to allocate memory to send data to the server.

## pfnRasFreeBuffer

Pointer to a function of type PFNRASFREEBUFFER. The custom-scripting DLL should use this function to free memory allocated by the *pfnRasGetBuffer* function.

#### pfnRasSendBuffer

Pointer to a function of type PFNRASSENDBUFFER. The custom-scripting DLL uses this function to communicate with the server over the specified port.

#### pfnRasReceiveBuffer

Pointer to a function of type PFNRASRECEIVEBUFFER. The custom-scripting DLL uses this function to communicate with the server over the specified port.

#### pfnRasRetrieveBuffer

Pointer to a function of type PFNRASRETRIEVEBUFFER. The custom-scripting DLL uses this function to communicate with the server over the specified port.

#### hWnd

Handle to a window that the custom-scripting DLL can use to present a user interface to the user.

#### pRasDialParams

Pointer to a Unicode RASDIALPARAMS structure. This structure contains the authentication credentials for the user. The custom-scripting DLL can modify the szUserName, szPassword, and szDomain members of this structure. The Point-to-Point Protocol (PPP) will use whatever is stored in these members when RasCustomScriptExecute returns.

pvReserved

This parameter is reserved for future use.

## Return Values

If the function succeeds, the return value should be ERROR\_SUCCESS.

If the function fails, the return value should be an appropriate error code from Winerror.h or Raserror.h.

## **Remarks**

When RAS calls RasCustomScriptExecute, the pRasDialParams parameter will point to a Unicode RASDIALPARAMS structure. That is, the structure contains only Unicode strings.

In some cases, the **szUserName** of the **RASDIALPARAMS** structure will be an empty string. In these case, the custom-scripting DLL should use the Unicode version of the GetUserName function to obtain the name of the current user.

### **Requirements**

Windows NT/2000: Requires Windows 2000. Windows 95/98: Unsupported. Header: Declared in Rasdlg.h. Unicode: Declared only as Unicode.

#### **Exit See Also**

RAS Custom-Scripting, RasGetBuffer, RasFreeBuffer, RasSendBuffer, RasReceiveBuffer, RasRetrieveBuffer

# **RasGetBuffer**

The custom-scripting DLL calls RasGetBuffer to allocate memory for sending or receiving, data over the port connected to the server.

```
typedef DWORD (APIENTRY *PFNRASGETBUFFER) (
  PBYTE *
            ppBuffer,
  PDWORD
            pdwSize
```
ppBuffer

 $\cdot$ 

Pointer to a pointer that receives the address of the returned buffer.

pdwSize

Pointer to a DWORD variable that, on input, contains the requested size of the buffer. On output, this variable contains the actual size of the buffer allocated.

## Return values

If the function succeeds, the return value is ERROR\_SUCCESS.

If the function fails, the return value can be one of the following error codes.

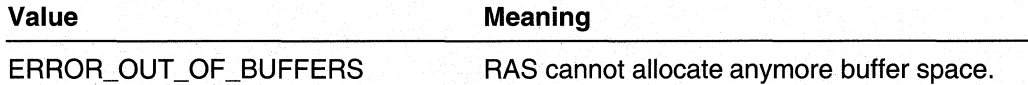

## Remarks

The maximum buffer size that can be obtained from is 1500 bytes.

The custom-scripting DLL calls RasGetBuffer through a function pointer. The function pointer is passed to the custom-scripting DLL as a parameter when RAS calls the DLL's implementation of RasCustomScriptExecute.

## Requirements

Windows NT/2000: Requires Windows 2000. Windows *95/98:* Unsupported. Header: Declared in Rasdlg.h.

See Also

RAS Custom-Scripting, RasCustomScriptExecute, RasFreeBuffer

# **RasFreeBuffer**

 $\cdot$ 

The custom-scripting DLL calls RasFreeBuffer to release a memory buffer that was allocated by a previous call to RasGetBuffer.

```
typedef DWORD (APIENTRY *PFNFREEBUFFER) (
 PBYTE
           pBuffer
```
pBuffer

Pointer to the memory buffer to free. This memory must have been obtained by a previous call to RasGetBuffer.

# Return values

If the function succeeds, the return value is ERROR\_SUCCESS.

If the function fails, the return value can be one of the following error codes.

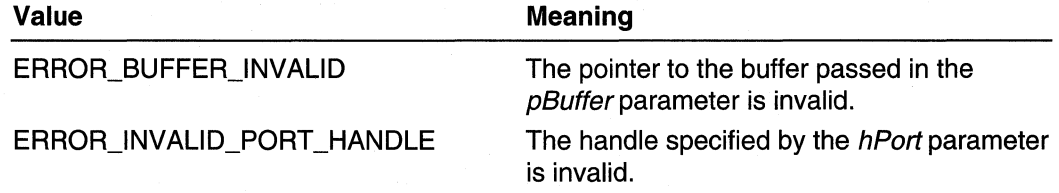

## **Remarks**

The custom-scripting DLL calls RasFreeBuffer through a function pointer. The function pointer is passed to the custom-scripting DLL as a parameter when RAS calls the DLL's implementation of RasCustomScriptExecute.

**Requirements** 

Windows NT/2000: Requires Windows 2000. Windows 95/98: Unsupported. Header: Declared in Rasdlg.h.

#### See Also

RAS Custom-Scripting, RasCustomScriptExecute, RasGetBuffer

# **RasSendBuffer**

The custom-scripting DLL calls the RasSendBuffer function to send data to the server over the specified port.

```
typedef DWORD (APIENTRY *PFNRASSENDBUFFER) (
  HANDLE
            hPort.
  PBYTE
            pBuffer,
  DWORD
            dWSize\lambda
```
hPort

Handle to the port on which to send the data in the buffer. This handle should be the handle passed in by RAS as the first parameter of the RasCustomScriptExecute function.

pBuffer

Pointer to a buffer of data to send over the port specified by the *hPort* parameter. Obtain this buffer using RasGetBuffer function.

dwSize

Specifies the size of the data in the buffer pointed to by the *pBuffer* parameter.

## Return values

If the function succeeds, the return value is ERROR\_SUCCESS.

If the function fails, the return value can be one of the following error codes.

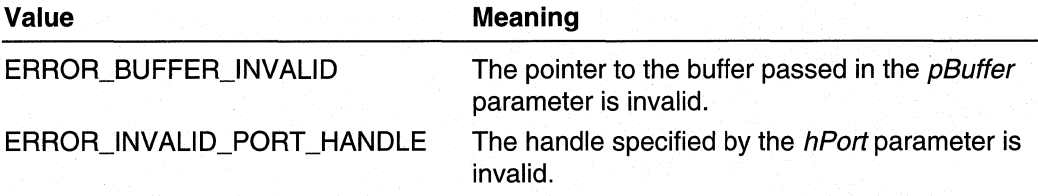

## Remarks

The custom-scripting DLL calls RasSendBuffer through a function pointer. The function pointer is passed to the custom-scripting DLL as a parameter when RAS calls the DLL's implementation of RasCustomScriptExecute.

#### Requirements

Windows NT/2000: Requires Windows 2000. Windows *95/98:* Unsupported. Header: Declared in Rasdlg.h.

#### **E. See Also**

RAS Custom-Scripting, RasCustomScriptExecute, RasReceiveBuffer, **RasRetrieveBuffer** 

# **RasReceiveBuffer**

The custom-scripting DLL calls the RasReceiveBuffer function to inform RAS that it is ready to receive data from the server over the specified port.

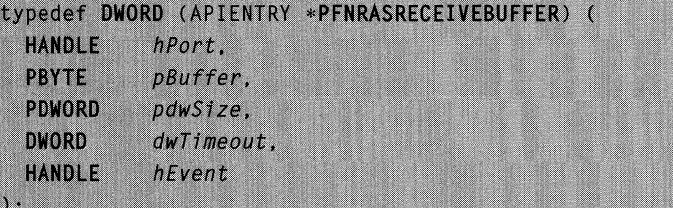

hPort

Handle to the port on which to receive the data. This handle should be the handle passed in by RAS as the first parameter of the RasCustomScriptExecute function.

pBuffer

Pointer to a buffer to receive the data from the port specified by the *hPort* parameter. Obtain this buffer using RasGetBuffer function.

pdwSize

Pointer to a DWORD variable that receives the size of the data returned in the buffer pointed to by the *pBuffer* parameter.

dwTimeout

Specifies a time-out period in milliseconds after which the custom-scripting DLL will no longer wait for the data.

hEvent

Handle to an event object that RAS will signal when the received data is available.

## Return values

If the function succeeds, the return value is ERROR\_SUCCESS.

If the function fails, the return value can be one of the following error codes.

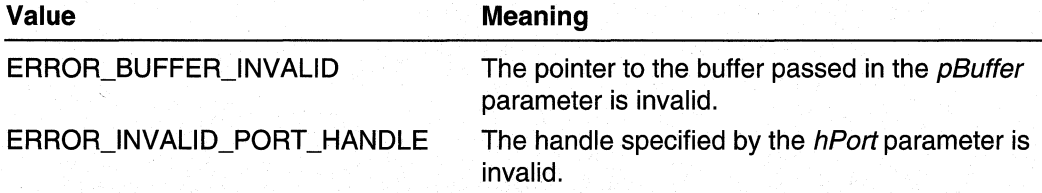

## Remarks

RasReceiveBuffer is an asynchronous function. RasReceiveBuffer returns immediately even if the data is not yet available. The custom-scripting DLL must wait on the event object specified by the *hEvent* parameter. When the data is available, RAS signals this event. The custom-scripting DLL should then call the RasRetrieveBuffer function to obtain the data. The custom-scripting DLL may pass the same buffer pointer in RasRetrieveBuffer that it passed in RasReceiveData.

RAS also signals the event object if, for some reason, the port is disconnected before the data is posted. In this case, RasRetrieveBuffer returns an error defined in Raserror.h, that indicates the cause of the failure.

The custom-scripting DLL calls RasReceiveBuffer through a function pointer. The function pointer is passed to the custom-scripting DLL as a parameter when RAS calls the DLL's implementation of RasCustomScriptExecute.

**Requirements** 

Windows NT/2000: Requires Windows 2000. Windows 95/98: Unsupported. Header: Declared in Rasdlg.h.

**End** See Also

RAS Custom-Scripting, RasCustomScriptExecute, RasSendBuffer

# **RasRetrieveBuffer**

The custom-scripting DLL calls the RasRetrieveBuffer function to obtain data received from the RAS server over the specified port. The custom-scripting DLL should call RasRetrieveBuffer only after RAS has signaled the event object passed in the call to RasReceiveBuffer.

```
typedef DWORD (APIENTRY * PRASPORTRETRIEIVEBUFFER) (
 HPORT
         hPort.
 PBYTE
          pBuffer
 PDWORD
          pdwSize
```
### **Parameters**

### hPort

Handle to the port on which to receive the data. This handle should be the handle passed in by RAS as the first parameter of the RasCustomScriptExecute function.

pBuffer

Pointer to a buffer to receive the data from the port specified by the *hPort* parameter. Obtain this buffer using **RasGetBuffer** function. The value of this parameter may be the same as the pointer to the buffer passed into the **RasReceiveBuffer** function.

pdwSize

Pointer to a DWORD variable that receives the size of the data returned in the buffer pointed to by the *pBuffer* parameter.

## Return Values

If the function succeeds, the return value is ERROR\_SUCCESS.

If the function fails, the return value can be one of the following error codes.

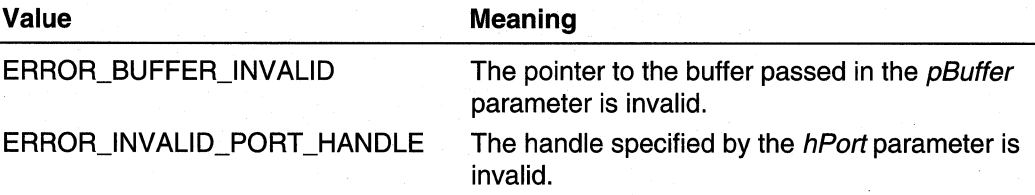

RAS signals the event object if the port gets disconnected for some reason before the data is posted. In this case, RasRetrieveBuffer returns an error defined in Raserror.h, that indicates the cause of the failure.

## Remarks

The RasRetrieveBuffer function is synchronous. When it returns, the buffer pointed to by the *pBuffer* parameter contains the data received over the specified port. The customscripting DLL should call RasRetrieveBuffer only after RAS has signaled the event object that the DLL passed in the call to RasReceiveBuffer.

The custom-scripting DLL calls RasRetrieveBuffer through a function pointer. The function painter is passed to the custom-scripting DLL as a parameter when RAS calls the DLL's implementation of RasCustomScriptExecute.

**EP** See Also

RAS Custom-Scripting, RasCustomScriptExecute, RasReceiveBuffer, **RasSendBuffer** 

# **CHAPTER 8**

# **RAS Structures**

Use the following structures to implement RAS functionality:

**RASADPARAMS RASAMB RASAUTODIALENTRY RASCONN RASCONNSTATUS RASCREDENTIALS RASCTRYINFO RASDEVINFO RASDIALDLG RASDIALEXTENSIONS RASDIALPARAMS RASEAPINFO RASEAPUSERIDENTITY RASENTRY** 

**RASENTRYDLG RASENTRYNAME RASIPADDR RASMONITORDLG RASNOUSER RASPBDLG RASPPPCCP RASPPPIP RASPPPIPX RASPPPLCP RASPPPNBF RASSLIP RASSUBENTRY** 

# **RASADPARAMS**

The **RASADPARAMS** structure describes the parameters that AutoDial passes to a **RASADFunc** AutoDial handler.

 $\mathbf{f}$ 

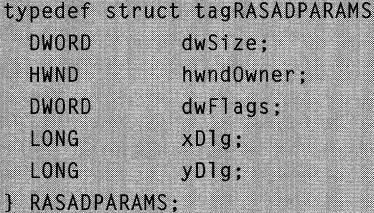

## **Members**

### **dwSize**

Specifies the size, in bytes, of the **RASADPARAMS** structure. The system sets dwSize to sizeof(RASADPARAMS) to identify the version of the structure.

### **hwndOwner**

Specifies the parent window for the AutoDial user interface. This member can be NULL.
#### dwFlags

Specifies a flag that indicates how to position the window of your AutoDial user interface. The following flag is defined.

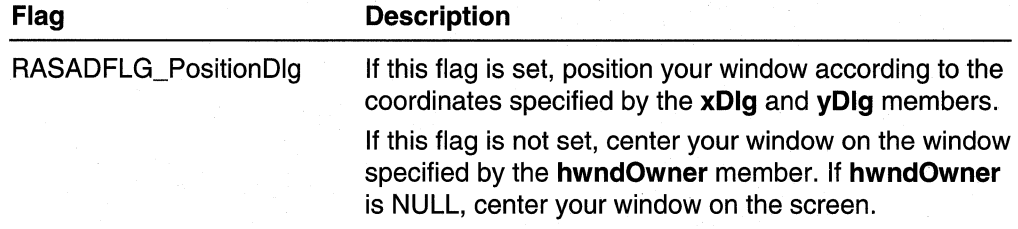

# xDlg

Specifies the horizontal screen coordinate of your window's upper-left corner. Ignore this member if the RASADFLG\_PositionDlg bit is not set in the dwFlags member.

# yDlg

Specifies the vertical screen coordinate of your window's upper-left corner. Ignore this member if the RASADFLG\_PositionDlg bit is not set in the **dwFlags** member.

### **Requirements**

Windows NT/2000: Requires Windows NT 4.0 or later. Windows *95/98:* Unsupported. Header: Declared in Ras.h.

# **H** See Also

Remote Access Service (RAS) Overview, Remote Access Service Structures, RASADFunc

# **RASAMB**

The RASAMB structure contains the result of a Remote Access Server (RAS) Authentication Message Block (AMB) projection operation.

The RasGetProjectionlnfo function returns a RASAMB data structure when its rasprojection parameter has the value RASP Amb.

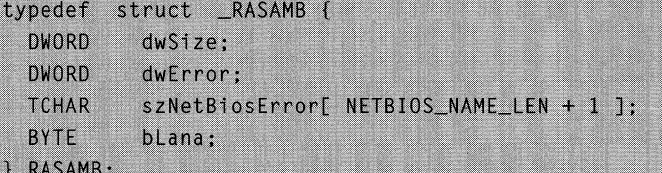

# Members

# dwSize

Specifies the size of the structure, in bytes. Before calling the RasGetProjectionlnfo function, set this member to sizeof(RASAMB). The function can then determine the version of the RASAMB data structure that the caller of RasGetProjectionlnfo is expecting. This allows backward compatibility for compiled applications if there are future enhancements to the data structure.

# dwError

Contains the result of the PPP control protocol negotiation. A value of zero indicates success. A nonzero value indicates failure, and is the actual fatal error that occurred during the control protocol negotiation, the error that prevented the projection from completing successfully.

# szNetBiosError

If dwError has the value ERROR\_NAME\_EXISTS\_ON\_NET, the szNetBiosError field contains a zero-terminated string that is the NetBlOS name that caused the conflict. For other values of **dwError**, this field contains the null string.

#### bLana

Specifies the NetBlOS network adapter identifier, or LANA, on which the remote access connection was established. This member contains the value OxFF if a connection was not established.

# Remarks

The AMB protocol is used with servers that were released before PPP was adopted as the primary framing protocol; for example, Windows NT 3.1 and OS/2 1.3 RAS servers.

## **Requirements**

Windows NT/2000: Requires Windows NT 3.1 or later. Windows 95/98: Requires Windows 95 or later. Header: Declared in Ras.h. Unicode: Declared as Unicode and ANSI structures.

#### See Also

Remote Access Service (RAS) Overview, Remote Access Service Structures, RasGetProjectionlnfo, RASPROJECTION

# **RASAUTODIALENTRY**

The RASAUTODIALENTRY structure describes an AutoDial entry associated with a network address in the AutoDial mapping database. An AutoDial entry specifies a phone-book entry that AutoDial dials in a particular TAPI dialing location.

The RasGetAutodialAddress and RasSetAutodialAddress functions use this structure to set and retrieve information about an AutoDial entry.

```
typedef struct {
  DWORD
            dwSize;
  DWORD
            dwFlags;
         dwDialingLocation;<br>szFntrvFRAS MaxFnt
  DWORD
  TCHAR
            szEntry[RAS_MaxEntryName + 1];
T RASAUTODIALENTRY:
```
# Members

# dwSize

Specifies the size, in bytes, of the RASAUTODIALENTRY structure. Before calling RasGetAutodialAddress or RasSetAutodialAddress, set dwSize to

sizeof (RASAUTODIALENTRY) to identify the version of the structure.

# dwFlags

Reserved; must be zero.

## dwDialingLocation

Specifies a TAPI dialing location. For more information about TAPI dialing locations, see the TAPI Programmer's Reference in the Platform SDK.

# szEntry

Specifies a null-terminated string that names an existing phone-book entry.

# Requirements

Windows NT/2000: Requires Windows NT 4.0 or later. Windows 95/98: Unsupported. Header: Declared in Ras.h. Unicode: Declared as Unicode and ANSI structures.

#### **See Also**

Remote Access Service (RAS) Overview, Remote Access Service Structures, RasGetAutodialAddress, RasSetAutodialAddress

# **RASCONN**

The RASCONN structure provides information about a remote access connection. The RasEnumConnections function returns an array of RASCONN structures.

```
typedef struct _RASCONN {
  DWORD
            dwSize:
 HRASCONN hrasconn;
```

```
TCHAR
         szEntryName[RAS_MaxEntryName + 1];
```

```
#if (WINVER >= 0x400)
         szDeviceType[ RAS_MaxDeviceType + 1 ];
  TCHAR
  TCHAR
          szDeviceName[ RAS_MaxDeviceName + 1 ];
#endif#if (WINVER >= 0x401)
  TCHAR
         SZPhonebook [ MAX_PATH ]:
  DWORD
         dwSubEntry:
#endif
#if (WINVER >= 0 \times 500)
  GUID
          guidEntry;
#endif
} RASCONN :
```
#### Members

#### dwSize

Specifies the size, in bytes, of the RASCONN structure.

#### hrasconn

Specifies the remote access connection. This handle is used in other remote access API calls.

#### szEntryName

A string that specifies the phone-book entry used to establish the remote access connection. If the connection was established using an empty entry name, this string consists of a PERIOD followed by the connection phone number.

#### szDeviceType

Windows NT 4.0 and later: A null-terminated string that contains the device type through which the connection is made.

# szDeviceName

Windows NT 4.0 and later: A null-terminated string that contains the device name through which the connection is made.

# szPhonebook [ MAX\_PATH ]

Windows NT 4.0 and later: The full path and file name to the phone book containing the entry for this connection.

# dwSubEntry

**Windows NT 4.0 and later:** For multilink connections, specifies the subentry index of one of the connected links. Subentry indices are one based.

#### guidEntry

Windows 2000: A GUID (Globally Unique IDentifier) that represents the phone-book entry. The value of this member corresponds to that of the **quidid** member in the RASENTRY structure.

### Requirements

**Windows NT/2000:** Requires Windows **NT** 3.1 or later. **Windows 95/98:** Requires Windows 95 or later. **Header:** Declared in Ras.h. **Unicode:** Declared as Unicode and ANSI structures.

**See Also** 

Remote Access Service (RAS) Overview, Remote Access Service Structures, **RasEnumConnections, RasGetConnectStatus** 

# **RASCONNSTATUS**

A **RASCONNSTATUS** structure describes the current status of a remote access connection. **It** is returned by the **RasGetConnectStatus** function.

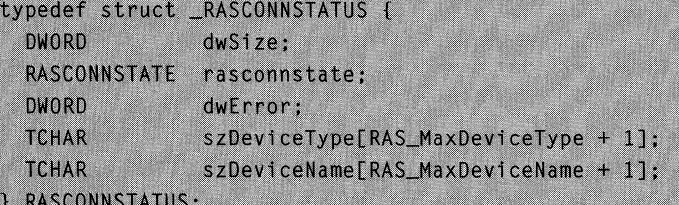

# **Members**

**dwSize** 

Specifies the structure size, in bytes.

#### **rasconnstate**

Specifies a **RASCONNSTATE** enumerator value that indicates the current state of the **RasDial** connection process; that is, the piece of the **RasDial** process that is currently executing.

Two state values are especially significant.

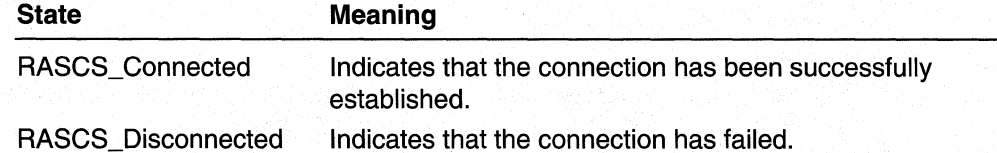

#### **dwError**

If nonzero, indicates the reason for failure. **The** value is one of the error values from the RAS header file or one of ERROR\_NOT\_ENOUGH\_MEMORY or ERROR\_INVALID\_HANDLE.

#### **szDeviceType**

A string that specifies the type of the current device, if available. For example, common device types supported by RAS are "modem", "pad", "switch", "isdn", or "null".

# **szDeviceName**

A string that specifies the name of the current device, if available. This would be the name of the modem-for example, "Hayes Smartmodem 2400"; the name of the PAD, for example "US Sprint"; or the name of a switch device, for example "Racal-Guardata".

# **Requirements**

**Windows NT/2000:** Requires Windows NT 3.1 or later. **Windows 95/98:** Requires Windows 95 or later. **Header:** Declared in Ras.h. **Unicode:** Declared as Unicode and ANSI structures.

### See Also

Remote Access Service (RAS) Overview, Remote Access Service Structures, **RasGetConnectStatus, RasDial, RASCONNSTATE** 

# **RASCREDENTIALS**

The **RASCREDENTIALS** structure is used with the **RasGetCredentials** and **RasSetCredentials** functions to specify the user credentials associated with a RAS phone-book entry.

```
typedef struct {
  DWORD dwSize;
  DWORD dwMask:
 TCHAR szUserName[UNLEN + 1];
 TCHAR szPasswordFPWLEN + 11:
  TCHAR szDomain[DNLEN + 1];
} RASCREDENTIALS, *LPRASCREDENTIALS;
```
# **Members**

# **dwSize**

Specifies the size, in bytes, of the **RASCREDENTIALS** structure.

#### **dwMask**

Specifies a set of bit flags that specify the members of this structure that are valid. On input, set the flags to indicate the members in which you are interested. On output, the function sets the flags to indicate the members that contain valid data. This member can be a combination of the following values.

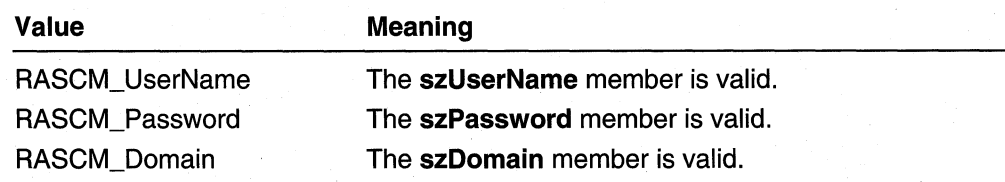

Windows 2000 and later versions: When retrieving credentials using the RasGetCredentials function, the dwMask member contains the RASCM\_Password flag if the system has saved a password for the specified entry. If the system has no password saved for this entry, dwMask does not contain RASCM\_Password.

### szUserName

Specifies a null-terminated string that contains a user name.

#### **szPassword**

Specifies a nUll-terminated string that contains a password.

Windows 2000 and later versions: When retrieving credentials using the RasGetCredentials function, the szPassword member does not receive the actual password. Instead, szPassword receives a handle to the saved password. You can substitute this handle for the saved password in calls to RasSetCredentials and RasDial. When presented with this handle, RasDial will retrieve and use the saved password. The value of this handle may change in future versions of the operating system; do not develop code that depends on the contents or format of this value.

#### szDomain

A nUll-terminated string that contains a domain name.

# Requirements

Windows NT/2000: Requires Windows NT 4.0 or later.

Windows *95/98:* Unsupported.

Header: Declared in Ras.h.

Unicode: Declared as Unicode and ANSI structures.

#### **Ed** See Also

Remote Access Service (RAS) Overview, Remote Access Service Structures, RasGetCredentials, RasSetCredentials

# **RASCTRYINFO**

The RASCTRYINFO structure describes the direct dialing procedures for calls placed within a specified country. The RasGetCountryInfo function uses this structure to retrieve country-specific dialing information from the Windows Telephony list of country information.

For more information about country-specific dialing information, see the TAPI Programmer's Reference in the Platform SDK.

```
typedef struct RASCTRYINFO {
  DWORD
         dwSize;
 DWORD dwCountryID;
 DWORD
         dwNextCountryID;
 DWORD
         dwCountryCode:
  DWORD
         dwCountryNameOffset:
B RASCTRYINFO:
```
# Members

#### dwSize

Specifies the size, in bytes, of the RASCTRYINFO structure. Before calling RasGetCountryInfo, set dwSize to sizeof(RASCTRYINFO) to identify the version of the structure.

#### dwCountrylD

Specifies a TAPI country identifier. Before calling RasGetCountryInfo, set dwCountryID to identify the country of interest. For more information about TAPI country identifiers, see the T API Programmer's Reference in the Platform SDK.

If this member is 1, RasGetCountrylnfo returns information about the first country in the Windows Telephony list of country information.

#### dwNextCountrylD

Specifies the TAPI country identifier of the next country to enumerate in the Windows Telephony list. This member is zero for the last country in the list.

# dwCountryCode

Specifies the country code for the country identified by the **dwCountryID** member.

# dwCountryNameOffset

Specifies the offset, in bytes, from the start of the structure to the start of a nulfterminated string describing the country. The description string is either ANSI or Unicode, depending on whether you use the ANSI or Unicode version of RasGetCountrylnfo.

# Remarks

For more information on dialing procedures and telephony configuration, see the TAPI Programmer's Reference in the Platform SDK.

# **Requirements**

Windows NT/2000: Requires Windows NT 4.0 or later. Windows *95/98:* Requires Windows 95 OSR2 or later. Header: Declared in Ras.h. Unicode: Declared as Unicode and ANSI structures.

## See Also

Remote Access Service (RAS) Overview, Remote Access Service Structures, RasGetCountrylnfo

# **RASDEVINFO**

The **RASDEVINFO** structure contains information that describes a TAPI device capable of establishing a RAS connection. The RasEnumDevices function uses this structure to retrieve information about RAS-capable devices.

```
typedef struct tagRASDEVINFO (
  DWORD NO.
          dwsize:TCHAR
          szDeviceType[ RAS_MaxDeviceType + 1 ];
  TCHAR
          szDeviceName[ RAS_MaxDeviceName + 1 ];
P RASDEVINFO:
```
# Members

dwSize

Specifies the size, in bytes, of the RASDEVINFO structure. Before calling **RasEnumDevices, set dwSize** to sizeof(RASDEVINFO) to identify the version of the structure.

# szDeviceType

Specifies a null-terminated string indicating the RAS device type referenced by szDeviceName. This member can be one of the following string constants.

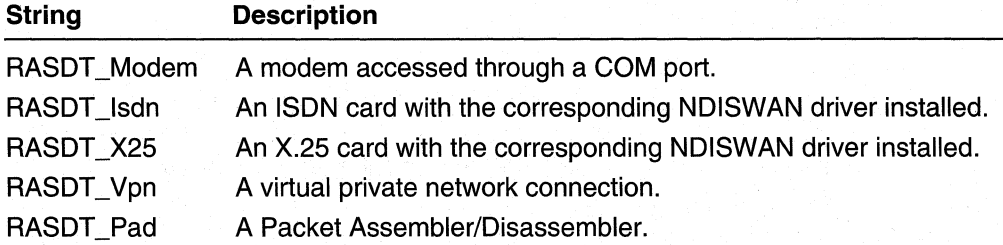

Windows 95: The RASDT Vpn device type is supported on Windows 95 only if Microsoft Dial-Up Networking Version 1.2 is installed. The RASDT \_X25 and RASDT \_Pad device types are not supported on Windows 95.

Windows 98: The RASDT\_Vpn device type is supported on Windows 98. However, the RASDT \_X25 and RASDT \_Pad device types are not currently supported on Windows 98

# szDeviceName

Specifies a null-terminated string containing the name of a TAPI device.

# **Requirements**

**Windows NT/2000:** Requires Windows **NT** 4.0 or later. **Windows 95/98:** Requires Windows 95 OSR2 or later. **Header:** Declared in Ras.h. **Unicode:** Declared as Unicode and ANSI structures.

#### **E. See Also**

Remote Access Service (RAS) Overview, Remote Access Service Structures, **RasEnumDevices** 

# **RASDIALDLG**

The **RASDIALDLG** structure is used in the **RasDialDlg** function to specify additional input and output parameters.

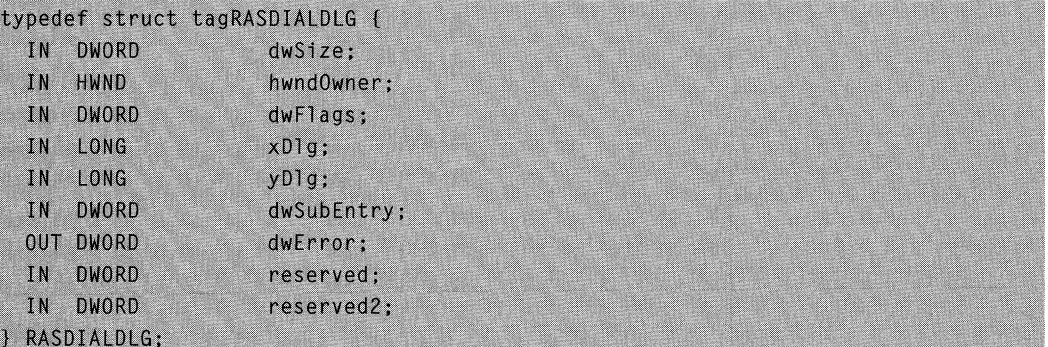

# **Members**

### **dwSize**

Specifies the size of this structure, in bytes. Before calling **RasDialDlg**, set this member to **sizeof(RASDIALDLG)** to indicate the version of the structure. If **dwSize** is not a valid size, **RasDialDlg** fails and sets the **dwError** member to ERROR\_INVALlD\_SIZE.

# **hwndOwner**

Specifies the window that owns the modal **RasDialDlg** dialog boxes. This member can be any valid window handle, or it can be **NULL** if the dialog box has no owner.

### **dwFlags**

A bit flag that indicates the options that are enabled for the dialog box. You can specify the following value.

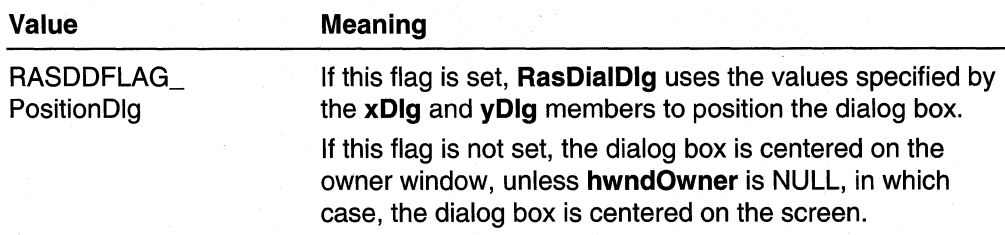

# xDlg

Specifies the horizontal screen coordinate of the upper-left corner of the dialog box. This value is used only if the RASDDFLAG\_PositionDlg flag is set.

#### yDlg

Specifies the vertical screen coordinate of the upper-left corner of the dialog box. This value is used only if the RASDDFLAG\_PositionDlg flag is set.

#### dwSubEntry

Specifies the subentry or subentries to dial. If dwSubEntry is zero, RasDialDlg dials all subentries associated with the specified phone-book entry. Otherwise, to indicate the index of the individual subentry to dial, **dwSubEntry** must be a number from one to the number of subentries.

# dwError

The RasDialDlg function sets this member to a system error code or RAS error code if an error occurs. If no error occurs, the function sets **dwError** to zero. This value is ignored on input.

#### reserved

Reserved; must be zero.

#### reserved2

Reserved; must be zero.

#### Requirements

Windows NT/2000: Requires Windows NT 4.0 or later. Windows *95/98:* Unsupported. Header: Declared in Rasdlg.h.

#### **En See Also**

Remote Access Service (RAS) Overview, Remote Access Service Structures, RasDialDlg

# **RASDIALEXTENSIONS**

The RASDIALEXTENSIONS structure contains information about extended features of the RasDial function. You can enable one or more of these extensions by passing a pointer to a RASDIALEXTENSIONS structure when you call RasDial. If you do not pass a pointer to a RASDIALEXTENSIONS structure to RasDial, RasDial uses the default settings that are noted in the following descriptions.

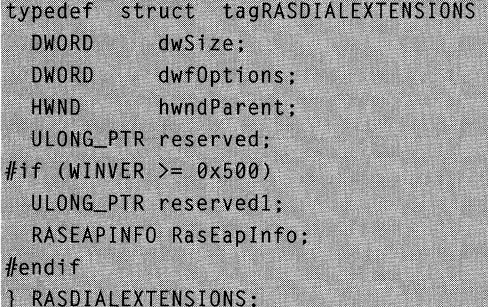

# Members

# dwSize

Specifies the size of this structure, in bytes. Set this member to sizeof{RASDIALEXTENSIONS). This indicates the version of the structure.

# dwfOptions

A set of bit flags that specify RasDial extensions. The following bit flags are defined; you must set all undefined bits to zero.

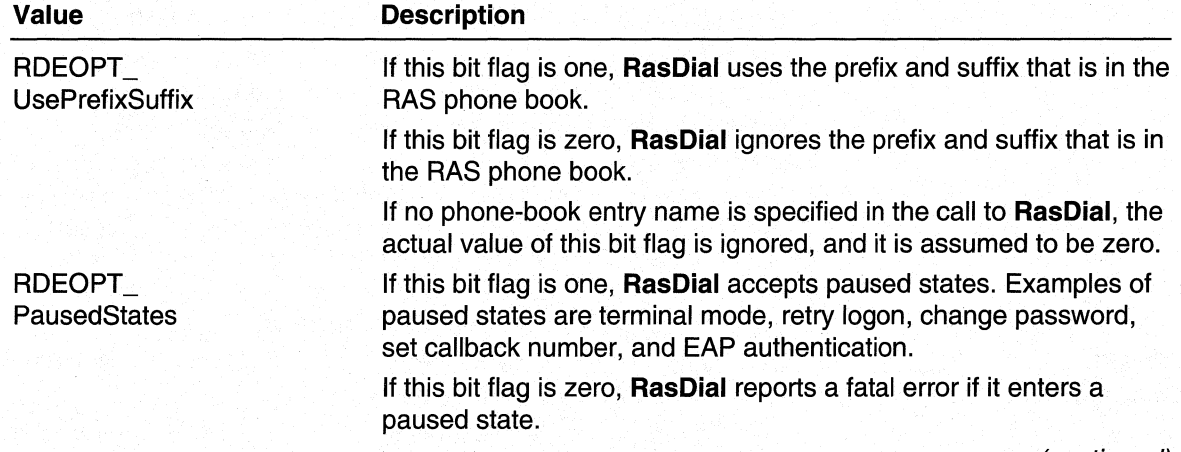

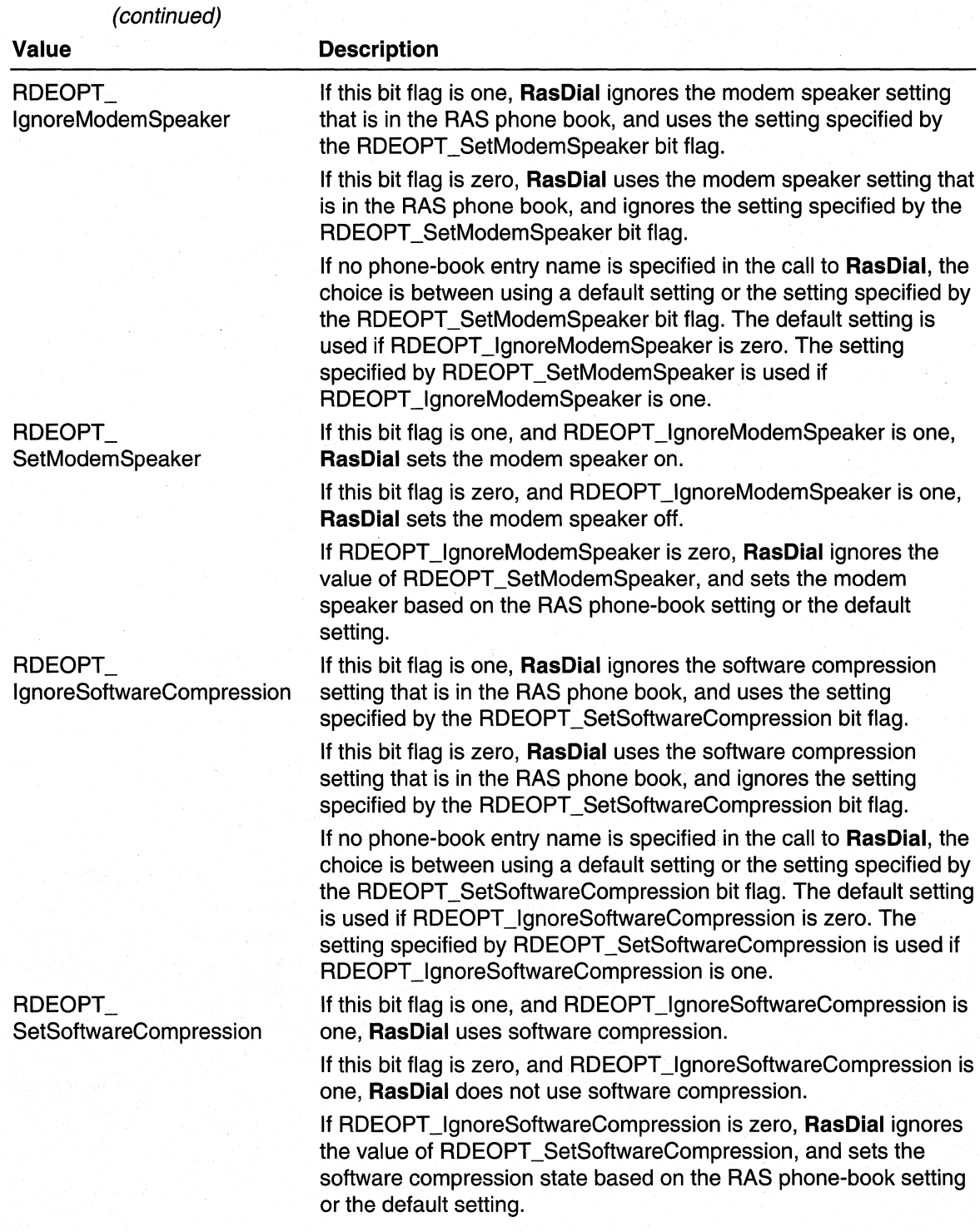

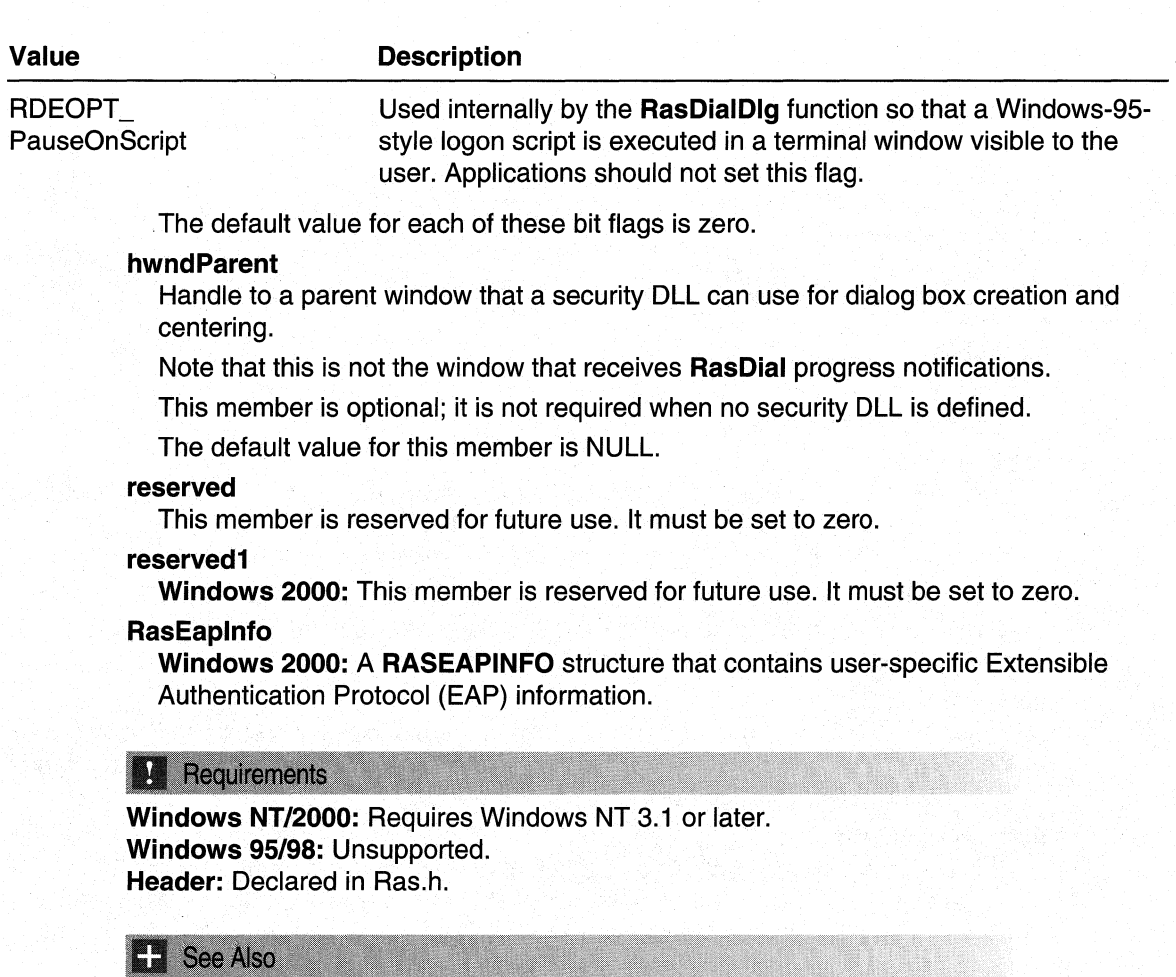

Remote Access Service (RAS) Overview, Remote Access Service Structures, RasDial, RaslnvokeEapUI

# **RASDIALPARAMS**

The RASDIALPARAMS structure contains parameters that are used by RasDial to establish a remote access connection.

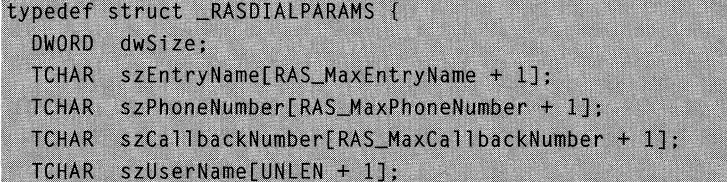

#### (continued)

```
TCHAR szPassword FPWLEN + 11:
  TCHAR szDomain[DNLEN + 1] ;
#if (WINVER >= 0x401)
  DWORD dwSubEntry:
  ULONG_PTR dwCallbackId;
#endif
F RASDIALPARAMS:
```
# **Members**

# **dwSize**

Specifies the structure size, in bytes.

#### **szEntryName**

Specifies a string containing the phone-book entry to use to establish the connection. An empty string ("") specifies a simple modem connection on the first available modem port, in which case a nonempty **szPhoneNumber** must be provided.

**Windows NT 4.0 and later versions:** The callback number is no longer stored in the registry. Specifying an asterisk for **szCalibackNumber** causes RAS to return error 704: ERROR\_BAD\_CALLBACK\_NUMBER.

#### **szPhoneNumber**

Specifies a string that contains an overriding phone number. An empty string ("") indicates that the phone-book entry's phone number should be used. If **szEntryName**  is "", **szPhoneNumber** cannot be "".

#### **szCalibackNumber**

Specifies a string that contains a callback phone number. An empty string ("") indicates that callback should not be used. This string is ignored unless the user has "Set By Caller" callback permission on the RAS server. An asterisk indicates that the number stored in the phone book should be used for callback.

# **szUserName**

Specifies a string that contains the user's user name. This string is used to authenticate the user's access to the remote access server.

#### **szPassword**

Specifies a string that contains the user's password. This string is used to authenticate the user's access to the remote access server.

**Windows NT/2000:** You can use **szPassword** to send a new password to the remote server when you restart a **RasDial** connection from a RASCS\_PasswordExpired paused state. When changing a password on an entry that calls Microsoft Networks, you should limit the new password to 14 characters in length to avoid down-level compatibility problems.

**Windows 2000 and later versions:** When retrieving the password using the **RasGetEntryDialParams** function, the **szPassword** member does not receive the actual password. Instead, **szPassword** receives a handle to the saved password. You can substitute this handle for the saved password in calls to **RasSetDialParams**, and RasDial. When presented with this handle, RasDial retrieves and uses the saved password. The value of this handle may change in future versions of the operating system; do not develop code that depends on the contents or format of this value.

# szDomain

Specifies a string that contains the domain on which authentication is to occur. An empty string ("") specifies the domain in which the remote access server is a member. An asterisk specifies the domain stored in the phone book for the entry.

### dwSubEntry

Specifies the index of the initial subentry to dial. If the dial mode is RASEDM\_DiaIAsNeeded, RAS dials this subentry. If dwSubEntry is not a valid subentry index, RAS dials the first subentry.

If the dial mode of the phone-book entry is RASEDM\_DiaIAII, dwSubEntry is ignored. If the phone-book entry has no subentries, **dwSubEntry** is ignored.

The subentry indices are one-based. That is, the first subentry has an index of one, the second subentry as an index of two, and so on.

The RASENTRY structure returned by RasGetEntryProperties indicates the dial mode (dwDiaIMode) and number of subentries (dwSubEntries) for the phone-book entry.

Windows 2000 and later: If dwSubEntry specifies a valid subentry index, RAS dials the specified subentry regardless of the dial mode. If the dial mode is RASEDM\_DiaIAII and dwSubEntry is zero, RAS dials all of the subentries.

# dwCalibackld

Specifies an application-defined value that RAS passes to your RasDialFunc2 callback function.

# Remarks

The szUserName and szPassword strings are used to authenticate the user's access to the remote access server.

Windows NT/2000: RAS does not actually log the user onto the network. The user does this in the usual manner, for example, by logging on with cached credentials prior to making the connection, or by using CTRL+ALT+DEL after the RAS connection is established.

If both the **szUserName** and **szPassword** members are empty strings (""), RAS uses the user name and password of the current logon context for authentication. For a usermode application, RAS uses the credentials of the currently logged-on interactive user. For a Win32 service process, RAS uses the credentials associated with the service.

Windows 95: RAS uses the szUserName and szPassword strings to log the user onto the network.

Windows 95 cannot obtain the password of the currently logged-on user, so if both the szUserName and the szPassword members are empty strings (""), RAS leaves the user name and password empty during authentication.

### Requirements

Windows NT/2000: Requires Windows NT 3.1 or later. Windows *95/98:* Requires Windows 95 or later. Header: Declared in Ras.h. Unicode: Declared as Unicode and ANSI structures.

**E.** See Also

Remote Access Service (RAS) Overview, Remote Access Service Structures, RasDial, RasGetEntryProperties, RasSetEntryDialParams, RASENTRY

# **RASEAPINFO**

The RASEAPINFO structure contains user-specific Extensible Authentication Protocol (EAP) information. Use RASEAPINFO to pass this information to the RasDial function.

```
typedef struct tagRASEAPINFO {
  DWORD
           dwSizeofEapInfo;
  BYTE * pbEapInfo;
\ddot{\ }
```
#### Members

#### dwSizeofEaplnfo

Specifies the size of the binary information pointed to by the **pbEaplnfo** member.

#### pbEaplnfo

Pointer to binary EAP information. RasDial uses this information for authentication.

#### Requirements

Windows NT/2000: Requires Windows 2000. Windows *95/98:* Unsupported. Header: Declared in Ras.h.

#### **E.** See Also

Remote Access Service (RAS) Overview, Remote Access Service Structures, RasGetEapUserData, RASDIALEXTENSIONS

# **RASEAPUSERIDENTITY**

The RASEAPUSERIDENTITY structure stores identity information for a particular user. This information is required for remote access connections that use Extensible Authentication Protocol (EAP) for authentication.

```
struct RASEAPUSERIDENTITY {
          szUserName[ UNLEN + 1 ]; // user name
 TCHAR
          dwSizeofEapInfo; // size of identity info
 DWORD
 BYTE
          pbEapInfo[1]:
                                  // identity info
\mathcal{E}
```
# Members

#### szUserName[ UNLEN + 1 ]

Pointer to user name of the user requesting authentication.

### dwSizeofEaplnfo

Size of the identity information required by the extensible authentication protocol.

# pbEaplnfo[ 1 ]

Pointer to the identity information required by the extensible authentication protocol.

# Remarks

Obtain the EAP information for the current user by calling RasGetEapUserIdentity. This function will return a RASEAPUSERIDENTITY structure containing the EAP information. Free the memory occupied by this structure by calling RasFreeEapUserIdentity.

### Requirements

Windows NT/2000: Requires Windows 2000. Windows *95/98:* Unsupported. **Header: Declared in Ras.h.** 

# **LE See Also**

RasFreeEapUserldentity, RasGetEapUserldentity

# **RASENTRY**

The RASENTRY structure describes a phone-book entry. The RasSetEntryProperties and RasGetEntryProperties functions use this structure to set and retrieve the properties of a phone-book entry.

```
typedef struct tagRASENTRY {
  DWORD
               dwSize:
  DWORD
              dwf0ptions:
  \frac{1}{2}// Location/phone number.
  \frac{1}{2}DWORD
               dwCountryID:
  DWORD
              dwCountryCode;
```
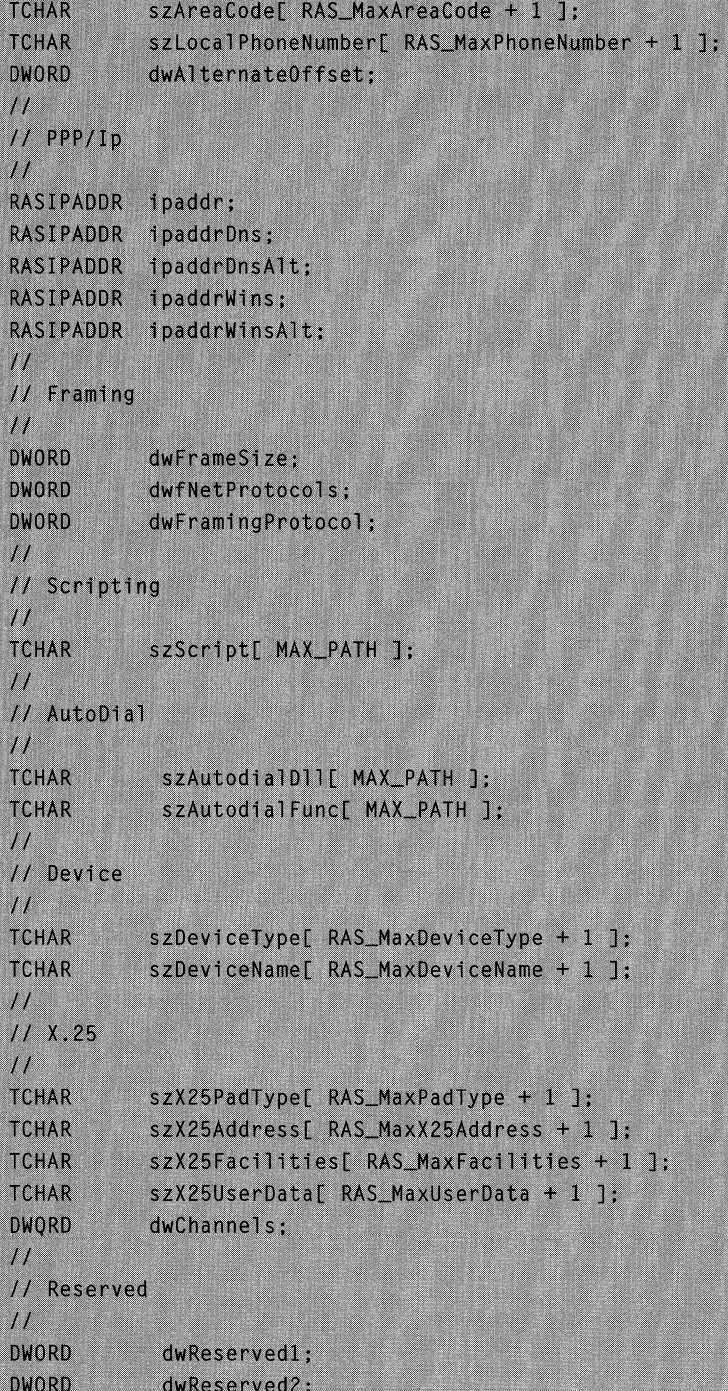

```
#if (WINVER >= 0 \times 401)
  \frac{1}{2}// Multilink and BAP
  \frac{1}{2}DWORD
               dwSubEntries:
  DWORD
               dwDialMode:
  DWORD
               dwDialExtraPercent:
  DWORD
               dwDialExtraSampleSeconds:
  DWORD
               dwHangUpExtraPercent;
  DWORD
               dwHangUpExtraSampleSeconds;
  \mu// Idle time out
  \frac{1}{2}DWORD
               dwIdleDisconnectSeconds:
#endif#if (WINVER >= 0 \times 500)
  DWORD
            dwType;
                               // entry type
            dwEncryptionType; // type of encryption to use
  DWORD
  DWORD
             dwCustomAuthKey; // authentication key for EAP
  GUID
             guidId;
                                 // quid that represents
                                 // the phone-book entry
  TCHAR
           szCustomDia1D11[MAX_PATH]; // DLL for custom
                                           // dialing
  DWORD
           dwVpnStrategy:
                                 // specifies type of VPN
                                 // protocol
#endif
```
**} RASENTRY;** 

# **Members**

### **dwSize**

Specifies the size, in bytes, of the **RASENTRY** structure. Before calling **RasSetEntryProperties or RasGetEntryProperties,** set **dwSize** to si zeof( RASENTRY) to identify the version of the structure.

# **dwfOptions**

A set of bit flags that specify connection options. You can set one or more of the following flags.

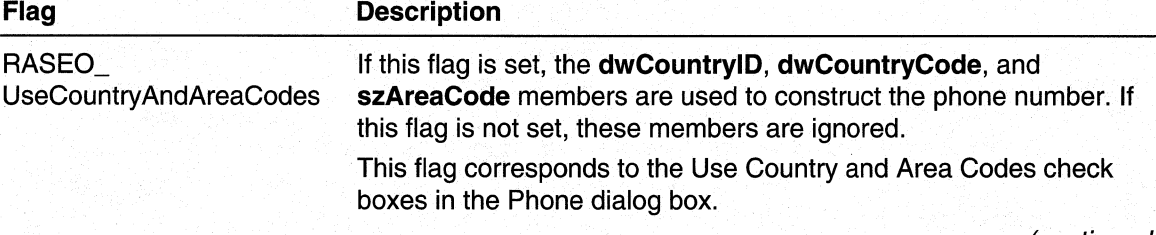

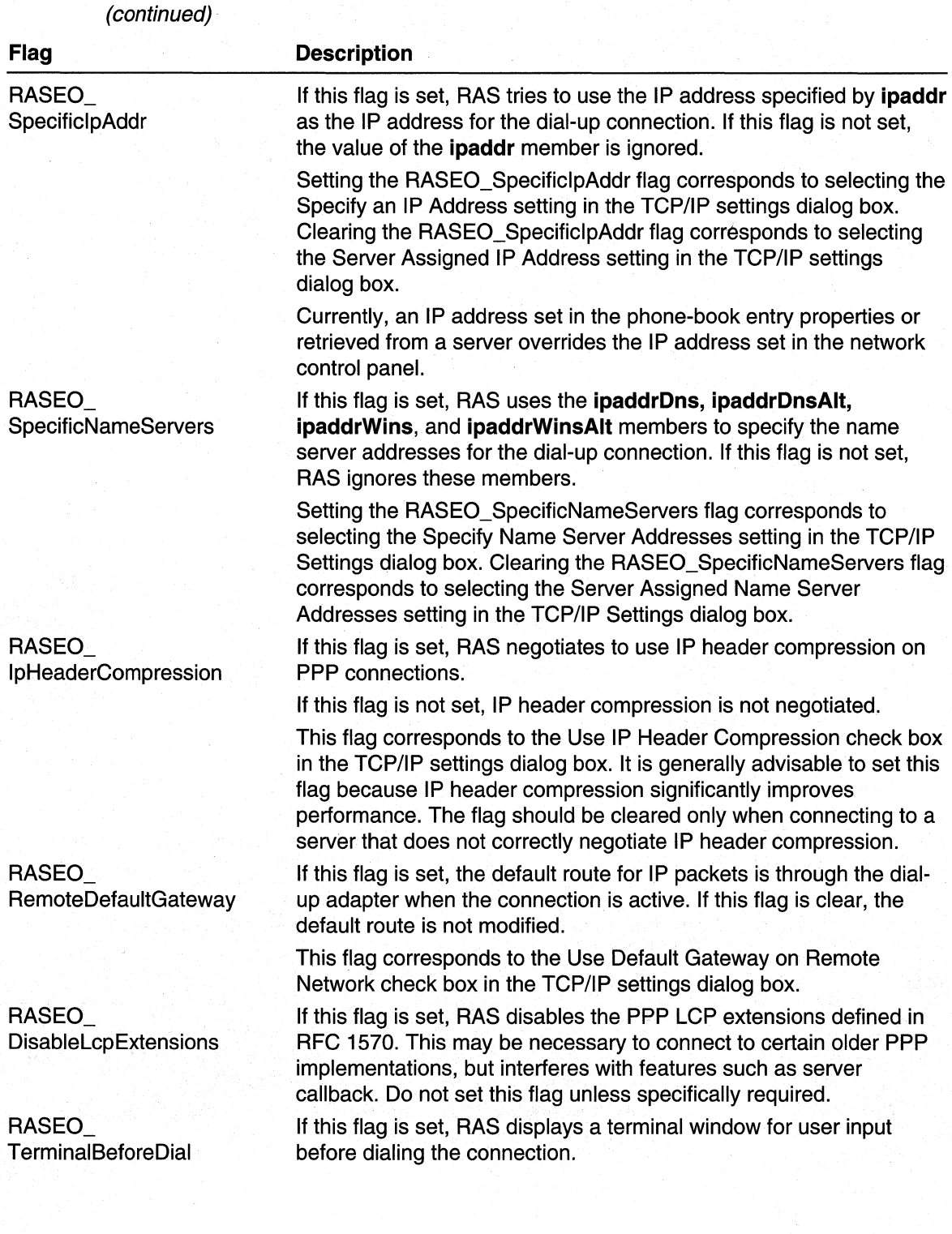

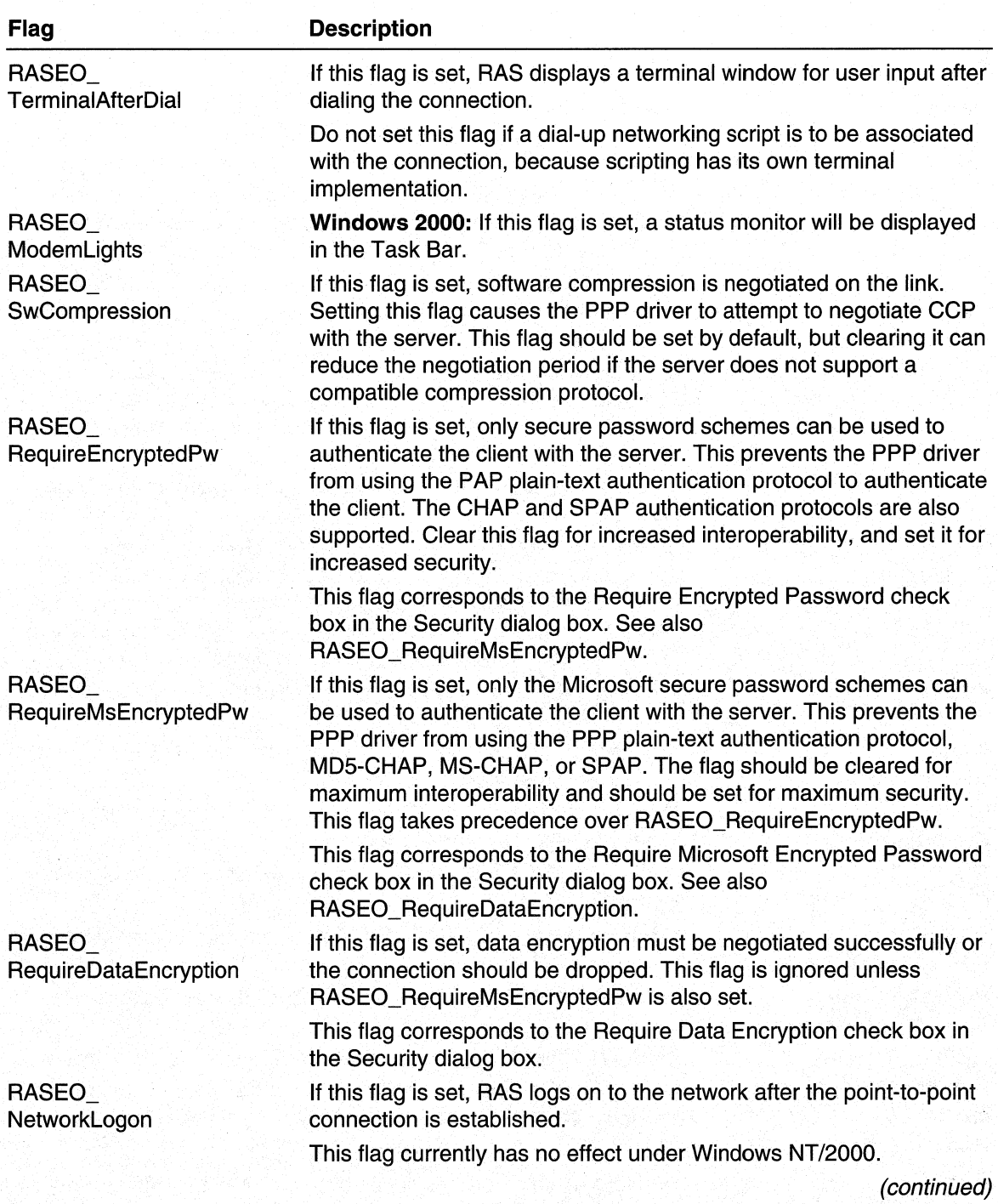

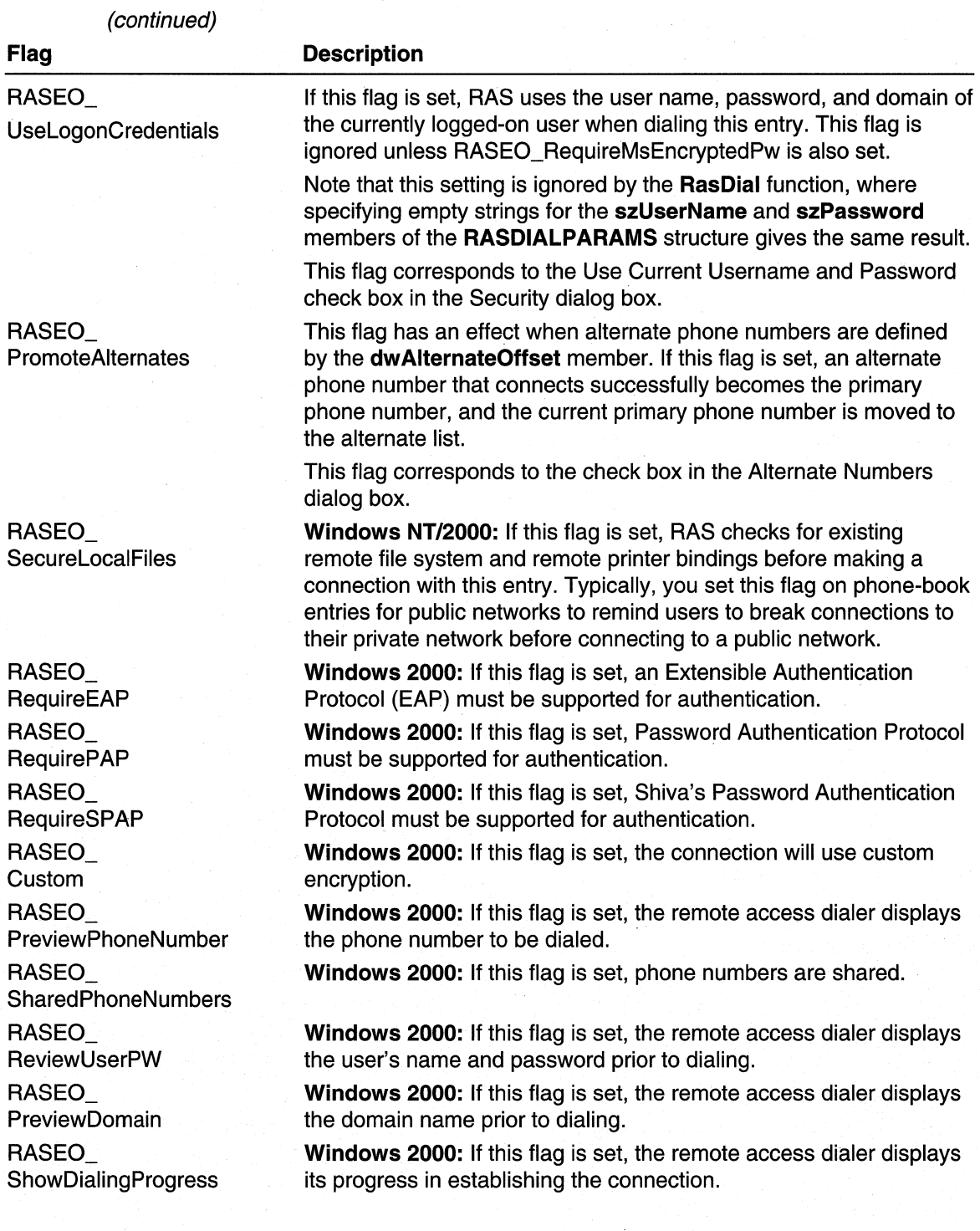

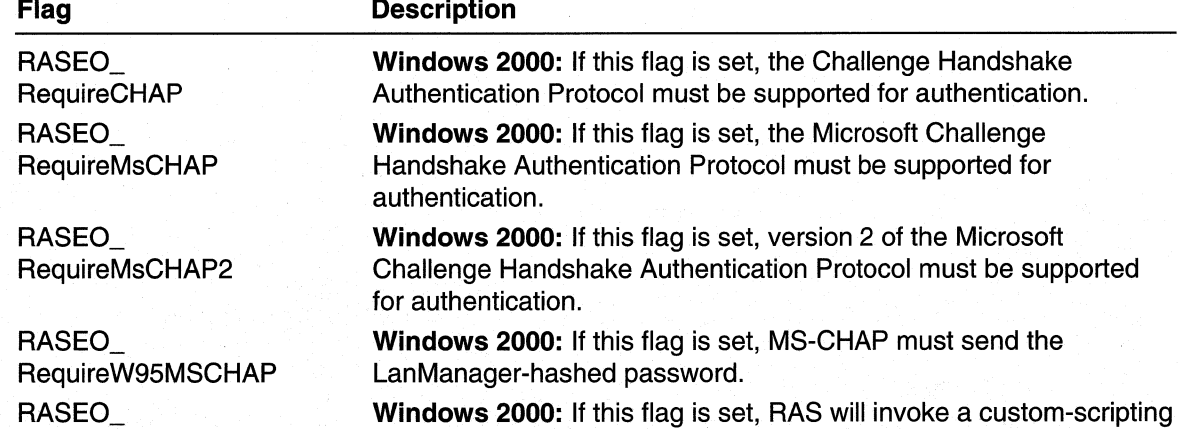

dwCountrylD

**Custom Script** 

Specifies the TAPI country identifier. Use the RasGetCountryInfo function to enumerate country identifiers. This member is ignored unless the dwfOptions member specifies the RASEO\_UseCountryAndAreaCodes flag.

#### dwCountryCode

Specifies the country code portion of the phone number. The country code must correspond to the country identifier specified by **dwCountryID**. If **dwCountryCode** is zero, the country code is based on the country identifier specified by dwCountrylD. This member is ignored unless dwfOptions specifies the RASEO\_UseCountryAndAreaCodes flag.

DLL after establishing the connection to the server.

# szAreaCode

Specifies the area code as a null-terminated string. If the dialing location does not have an area code, specify an empty string (""). Do not include parentheses or other delimiters in the area code string. (For example, "206" is a valid area code; "(206)" is not. This member is ignored unless the **dwfOptions** member specifies the RASEO\_UseCountryAndAreaCodes flag.

#### szLocalPhoneNumber

Specifies a null-terminated string containing a telephone number. The way RAS uses this string depends on whether the dwfOptions member specifies the RASEO\_UseCountryAndAreaCodes flag. If the flag is set, RAS combines szLocalPhoneNumber with the country and area codes specified by the dwCountrylD, dwCountryCode , and szAreaCode members. If the flag is not set, RAS uses the **szLocalPhoneNumber** string as the entire phone number.

#### dw AlternateOffset

Specifies the offset, in bytes, from the beginning of the structure to a list of consecutive null-terminated strings. The last string is terminated by two consecutive null characters. The strings are alternate phone numbers that RAS dials in the order listed if the primary number (see szLocalPhoneNumber) fails to connect. The alternate phone number strings are ANSI or Unicode, depending on whether you use the ANSI or Unicode version of the structure.

#### ipaddr

Specifies the IP address to be used while this connection is active. This member is ignored unless dwfOptions specifies the RASEO\_SpecificlpAddr flag.

#### ipaddrDns

Specifies the IP address of the DNS server to be used while this connection is active. This member is ignored unless **dwfOptions** specifies the RASEO\_SpecificNameServers flag.

# ipaddrDnsAlt

Specifies the IP address of a secondary or backup DNS server to be used while this connection is active. This member is ignored unless dwfOptions specifies the RASEO\_SpecificNameServers flag.

# ipaddrWins

Specifies the IP address of the WINS server to be used while this connection is active. This member is ignored unless **dwfOptions** specifies the RASEO\_SpecificNameServers flag.

# ipaddrWinsAlt

Specifies the IP address of a secondary WINS server to be used while this connection is active. This member is ignored unless dwfOptions specifies the RASEO\_SpecificNameServers flag.

### dwFrameSize

Specifies the network protocol frame size. The value should be either 1006 or 1500. This member is ignored unless dwFramingProtocol specifies the RASFP\_Slip flag.

# dwfNetProtocols

Specifies the network protocols to negotiate. This member can be a combination of the following flags.

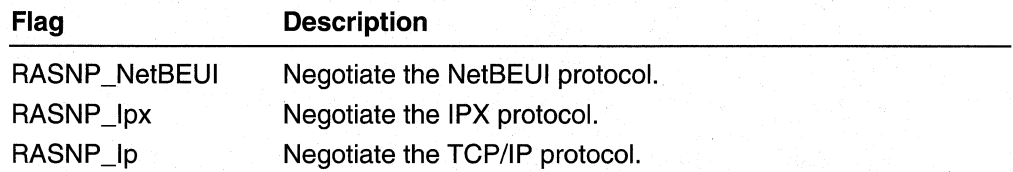

# dwFramingProtocol

Specifies the framing protocol used by the server. PPP is the emerging standard. SLIP is used mainly in UNIX environments. This member can be one of the following flags.

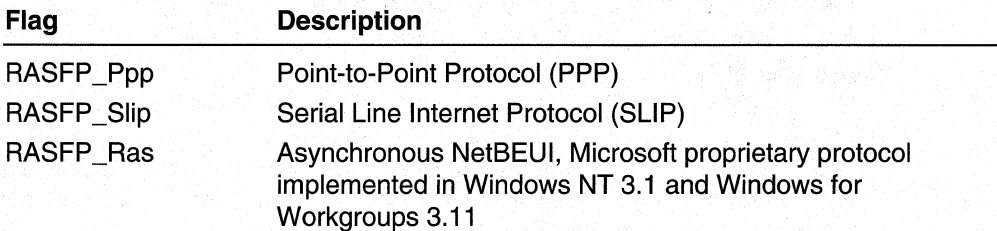

To use Compressed SLIP, set the RASFP \_Slip flag and set the RASEO IpHeaderCompression flag in the **dwfOptions** member.

Windows 2000 or later: The RASFP\_Ras flag is no longer supported. As a result, Windows 2000 and later computers will not be able to connect to Lan Manager, Windows for Workgroups 3.11, or Windows NT 3.1 servers. However, these earlier platforms will continue to be able to connect to Windows 2000 and later servers.

#### szScript

Specifies a null-terminated string containing the name of the script file. The file name should be a full path.

Windows NT/2000: To indicate a Windows NT/Windows 2000 SWITCH.INF script name, set the first character of the name to "[".

# szAutodialDII

Specifies a null-terminated string containing the full path and file name of the Dynamic-Link Library (DLL) for the customized AutoDial handler. If szAutodialDIl contains an empty string (""), RAS uses the default dialing user interface and the szAutodialFunc member is ignored.

# szAutodialFunc

Specifies a null-terminated string containing the exported name of the RASADFunc function for the customized AutoDial handler. An AutoDial DLL must provide both ANSI and Unicode versions of the RASADFunc handler. However, do not include the "A" or "W" suffix in the name specified by szAutodialFunc.

#### szDeviceType

Specifies a null-terminated string indicating the RAS device type referenced by szDeviceName. This member can be one of the following string constants.

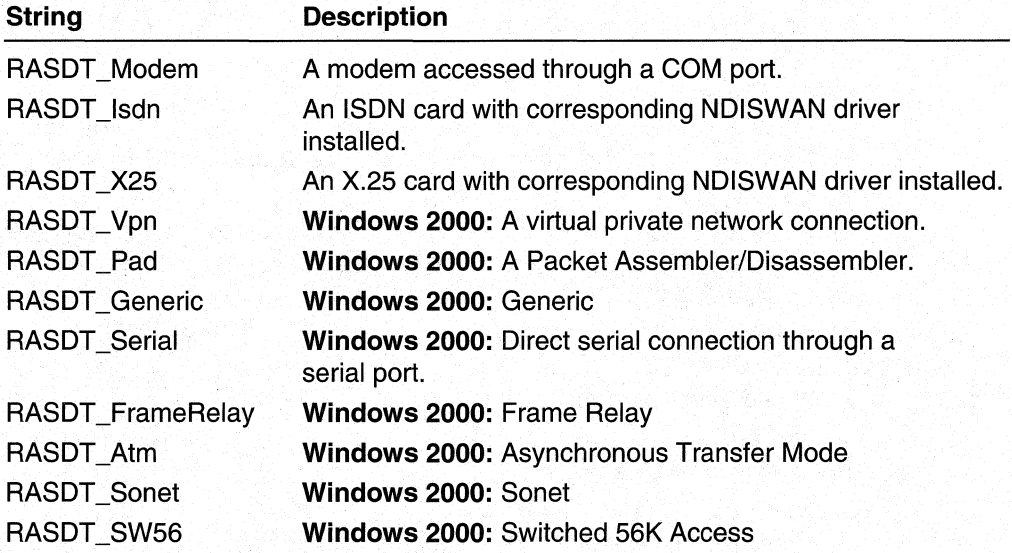

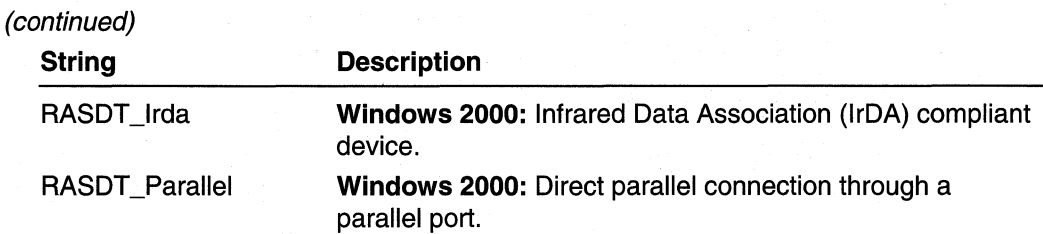

Windows 95: The RASDT\_Vpn device type is supported on Windows 95 only if Microsoft Dial-Up Networking Version 1.2 is installed. The RASDT \_X25 and RASDT Pad device types are not supported on Windows 95.

Windows 98: The RASDT\_Vpn device type is supported on Windows 98. However, the RASDT\_X25 and RASDT\_Pad device types are not currently supported on Windows 98.

#### szDeviceName

Contains a null-terminated string containing the name of a T API device to use with this phone-book entry, for example, "XYZ Corp 28800 External". To enumerate all available RAS-capable devices, use the RasEnumDevices function.

#### szX25PadType

Contains a null-terminated string that identifies the X.25 PAD type. Set this member to "" unless the entry should dial using an X.25 PAD.

Windows NT/2000: Under Windows NT/Windows 2000, the szX25PadType string maps to a section name in PAD.INF.

# szX25Address

Contains a null-terminated string that identifies the X.25 address to connect to. Set this member to ""' unless the entry should dial using an X.25 PAD or native X.25 device.

#### szX25Facilities

Contains a null-terminated string that specifies the facilities to request from the X.25 host at connection. This member is ignored if **szX25Address** is an empty string ("").

# szX25UserData

Contains a null-terminated string that specifies additional connection information supplied to the X.25 host at connection. This member is ignored if **szX25Address** is an empty string ("").

#### dwChannels;

#### dwReserved1

Reserved; must be zero.

#### dwReserved2

Reserved; must be zero.

#### dwSubEntries

Specifies the number of multilink subentries associated with this entry. When calling RasSetEntryProperties, set this member to zero. To add subentries to a phone-book entry, use the RasSetSubEntryProperties function.

# dwDialMode

Specifies whether RAS should dial all of this entry's multilink subentries when the entry is first connected. This member can be one of the following values.

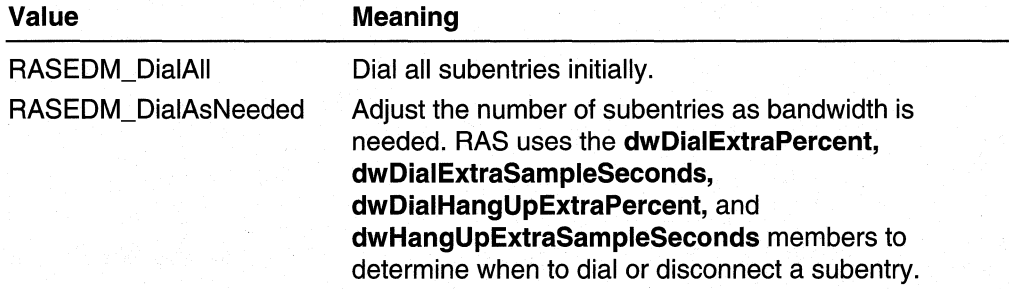

Windows 2000 and later: In order for RAS to dial all subentries, dwDialMode must be set to RASEDM DiaIAII and the dwSubEntry member of RASDIALPARAMS must be set to zero.

# dwDialExtraPercent

Windows 2000 or later: Specifies a percent of the total bandwidth available from the currently connected subentries. RAS dials an additional subentry when the total bandwidth used exceeds dwDialExtraPercent percent of the available bandwidth for at least dwDialExtraSampleSeconds seconds.

This member is ignored unless the dwDialMode member specifies the RASEDM\_DiaIAsNeeded flag.

# dwDialExtraSampleSeconds

Windows 2000 or later: Specifies the number of seconds that current bandwidth usage must exceed the threshold specified by **dwDialExtraPercent** before RAS dials an additional subentry.

This member is ignored unless the dwDialMode member specifies the RASEDM\_DiaIAsNeeded flag.

# dwHangUpExtraPercent

Windows 2000 or later: Specifies a percent of the total bandwidth available from the currently connected subentries. RAS terminates (hangs up) an existing subentry connection when total bandwidth used is less than **dwHangUpExtraPercent** percent of the available bandwidth for at least dwHangUpExtraSampleSeconds seconds.

This member is ignored unless the **dwDialMode** member specifies the RASEDM\_DiaIAsNeeded flag.

# dwHangUpExtraSampleSeconds

Windows 2000 or later: Specifies the number of seconds that current bandwidth usage must be less than the threshold specified by dwHangUpExtraPercent before RAS terminates an existing subentry connection.

This member is ignored unless the dwDialMode member specifies the RASEDM\_DiaIAsNeeded flag.

# dwldleDisconnectSeconds

Specifies the number of seconds after which the connection is terminated due to inactivity. Note that unless the idle time out is disabled, the entire connection is terminated if the connection is idle for the specified interval. This member can specify a number of seconds, or one of the following values.

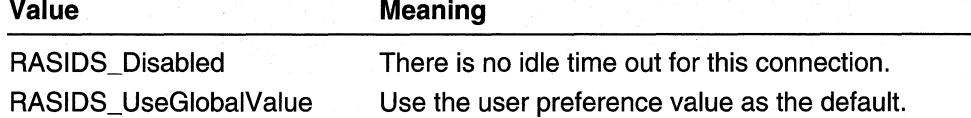

#### dwType

Windows 2000: The type of phone-book entry. This member can be one of the following types.

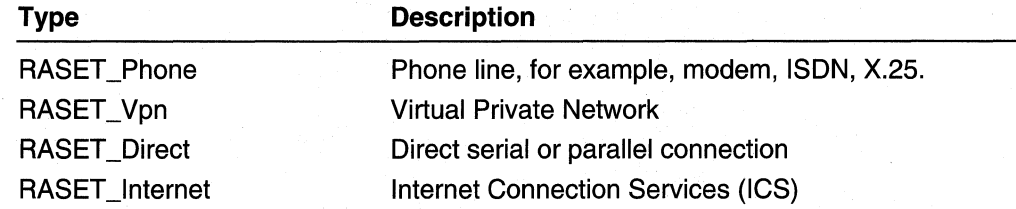

### dwEncryptionType

Windows 2000: The type of encryption to use for Microsoft Point to Point Encryption (MPPE) with the connection. This member can be one of the following values.

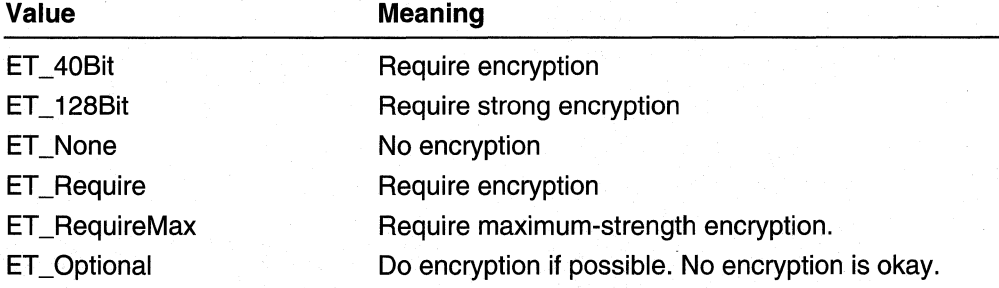

The value of dwEncryptionType does not affect how passwords are encrypted. Whether passwords are encrypted and how passwords are encrypted is determined by the authentication protocol, e.g. PAP, MS-CHAP, EAP.

# dwCustomAuthKey

Windows 2000: This member is used for Extensible Authentication Protocol (EAP). This member contains the authentication key provided to the EAP vendor.

# guidld

Windows 2000: The GUID (Globally Unique IDentifier) that represents this phonebook entry. This member is not settable.

# szCustomDiaIDII[MAX PATH]

Windows 2000: A null-terminated string containing the full path and file name for the dynamic link library (DLL) that implements the custom-dialing functions. This DLL should export Unicode versions of functions named RasCustomDial,

RasCustomHangup, RasCustomEntryDlg, and RasCustomDialDlg. These functions should have prototypes RasCustomDialFn and RasCustomHangUpFn as defined in Ras.h, and RasCustomDialDlgFn and RasCustomEntryDlgFn as defined in Rasdlg.h.

If szCustomDialDII contains an empty string, RAS uses the default system dialer.

#### dwVpnStrategy

Windows 2000: The VPN strategy to use when dialing a VPN connection. This member can have one of the following values.

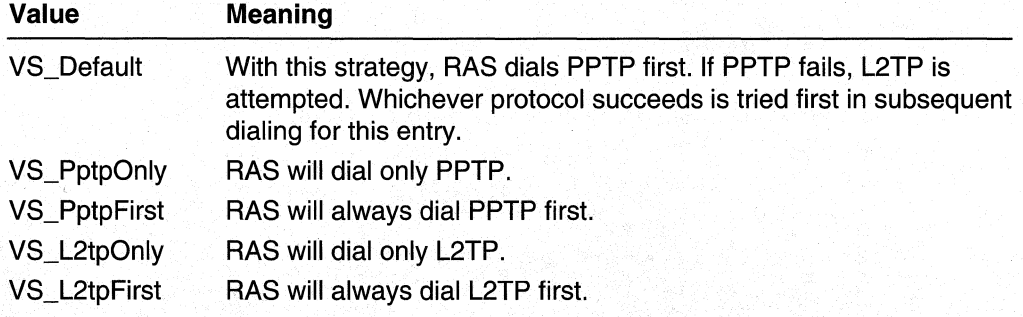

# Remarks

Unless the operating system is Windows 2000 or later, theRAS Connection Manager ignores the dwDialMode, dwDialExtraPercent, dwDialExttaSampleSeconds, dwHangUpExtraPercent, and dwHangUpExtraSampleSeconds members. RAS uses these members for the Bandwidth Allocation Protocol (BAP). BAP is available only on Windows 2000 or later versions.

Windows 2000 and later: If the RAS client is using Bandwidth Allocation Protocol (BAP) with server callback, the registry value **BapListenTimeout** specifies the length of time, in seconds, the client will wait for the server to callback. This value is located beneath the registry key:

HKEY\_LOCAL\_MACHINE\SYSTEM\CurrentControlSet\Services\RasMan\ppp

BapListenTimeout is of type REG\_DWORD. BapListenTimeout can be any number in the range 0 to OxFFFFFFFF.lt has a default value of 30.

# Windows 2000 and later: If dwEncryptionType is ET \_None, but RASEO\_RequireDataEncryption is specified, it is as though **dwEncryptionType** was ET Require.

### Requirements

Windows NT/2000: Requires Windows NT 4.0 or later. Windows *95/98:* Requires Windows 95 OSR2 or later. Header: Declared in Ras.h. Unicode: Declared as Unicode and ANSI structures.

**EE** See Also

Remote Access Service (RAS) Overview, Remote Access Service Structures, RASADFunc, RasGetCountrylnfo, RasGetEntryProperties, RasSetEntryProperties, RasSetSubEntryProperties

# **RASENTRYDLG**

The RASENTRYDLG structure is used in the RasEntryDlg function to specify additional input and output parameters.

```
typedef struct tagRASENTRYDLG {
  IN DWORD dwSize:
  IN HWND hwndOwner:
  IN DWORD dwFlags:
  IN LONG xDla:
  IN LONG vDla:
 OUT WCHAR szEntry[ RAS_MaxEntryName + 1 ];
 OUT DWORD dwError:
  IN DWORD reserved;
  IN DWORD reserved2;
 RASENTRYDLG:
```
# Members

# dwSize

Specifies the size of this structure, in bytes. Before calling RasEntryDlg, set this member to sizeof(RASENTRYDLG) to indicate the version of the structure. If dwSize is not a valid size, RasEntryDlg fails and sets the dwError member to ERROR\_INVALID\_SIZE.

#### hwndOwner

Specifies the window that owns the modal RasEntryDlg dialog box. This member can be any valid window handle, or it can be NULL if the dialog box has no owner.

#### dwFlags

A set of bit flags that indicate the options enabled for the dialog box. This parameter can be a combination of the RASEDFLAG\_PositionDlg flag and one of the other flags listed following to indicate whether the **RasEntryDig** function is creating, copying, or editing a phone-book entry.

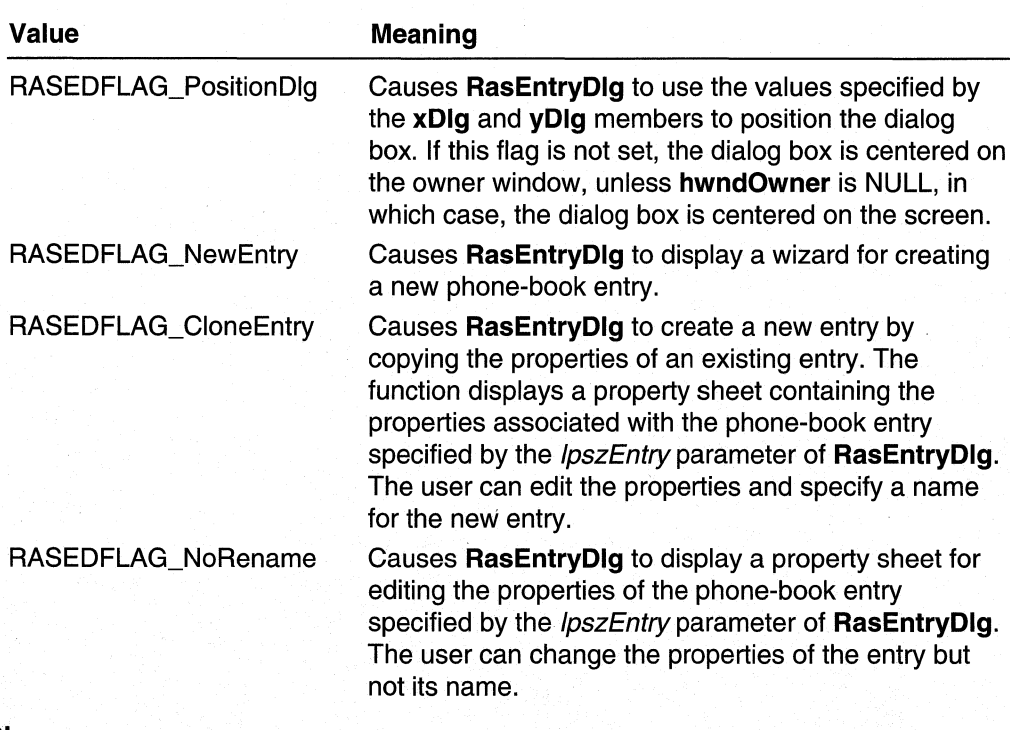

#### xDlg

Specifies the horizontal screen coordinate of the upper-left corner of the dialog box. This value is used only if the RASEDFLAG\_PositionDlg flag is set.

# yDlg

Specifies the vertical screen coordinate of the upper-left corner of the dialog box. This value is used only if the RASEDFLAG\_PositionDlg flag is set.

# szEntry

On exit, szEntry is set to the name of the phone-book entry that was edited or created.

## dwError

The RasEntryDlg function sets this member to a system error code or RAS error code if an error occurs. If no error occurs, the function sets dwError to zero. This value is ignored on input.

# reserved

Reserved; must be zero.

#### reserved2

Reserved; must be zero.

# **N** Requirements

Windows NT/2000: Requires Windows NT 4.0 or later. Windows 95/98: Unsupported. Header: Declared in Rasdlg.h. Unicode: Declared as Unicode and ANSI structures.

#### **En See Also**

Remote Access Service (RAS) Overview, Remote Access Service Structures, RasEntryDlg

# **RASENTRYNAME**

The RASENTRYNAME structure contains an entry name from a remote access phone book. The RasEnumEntries function returns an array of these structures.

```
typedef struct _RASENTRYNAME {
  DWORD dwSize;
  TCHAR szEntryName[RAS_MaxEntryName + 1];
#if (WINVER >= 0 \times 500)
  DWORD dwFlags;
  CHAR szPhonebookPath[MAX_PATH + 1];
#endif
} RASENTRYNAME:
```
## Members

### dwSize

Specifies the structure size, in bytes. Before using RASENTRYNAME in a function call, set this member to sizeof(RASENTRYNAME).

# szEntryName

Specifies a string containing the name of a remote access phone-book entry.

### dwFlags

Windows 2000: Specifies whether the entry is in the system phone book in the AIIUsers profile, or in the user's profile phone book. This member should be one of the following values.

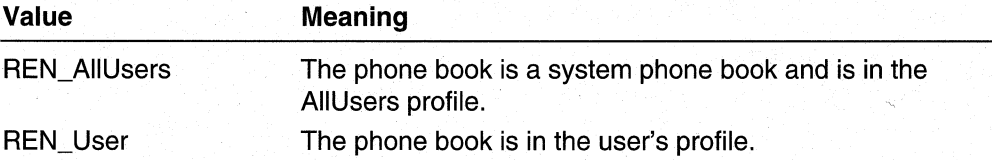

# szPhonebookPath

Windows 2000: Specifies the full path and file name of the Phone-Book (PBK) file.

# Requirements

Windows NT/2000: Requires Windows NT 3.1 or later. Windows *95/98:* Requires Windows 95 or later. Header: Declared in Ras.h. Unicode: Declared as Unicode and ANSI structures.

#### **Ed** See Also

Remote Access Service (RAS) Overview, Remote Access Service Structures, **RasEnumEntries** 

# **RASIPADDR**

The RASIPADDR structure contains an IP address. The RASENTRY structure uses this structure to specify the IP addresses of various servers associated with an entry in a RAS phone book.

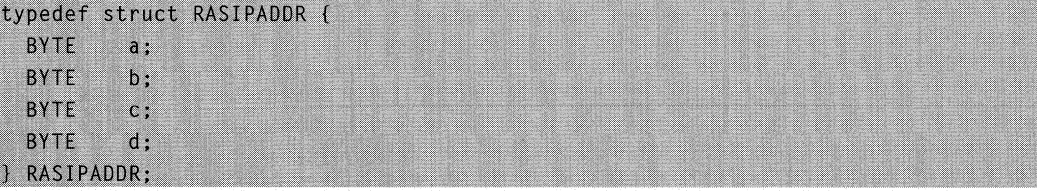

# **Members**

a, b, c, and d

These members specify the value of the corresponding location in the "a.b.c.d" IP address.

#### Requirements

Windows NT/2000: Requires Windows NT 4.0 or later. Windows *95/98:* Unsupported. Header: Declared in Ras.h.

#### **Exit See Also**

Remote Access Service (RAS) Overview, Remote Access Service Structures, **RASENTRY** 

# **RASMONITORDLG**

The RASMONITORDLG structure is used in the RasMonitorDlg function to specify additional input and output parameters.

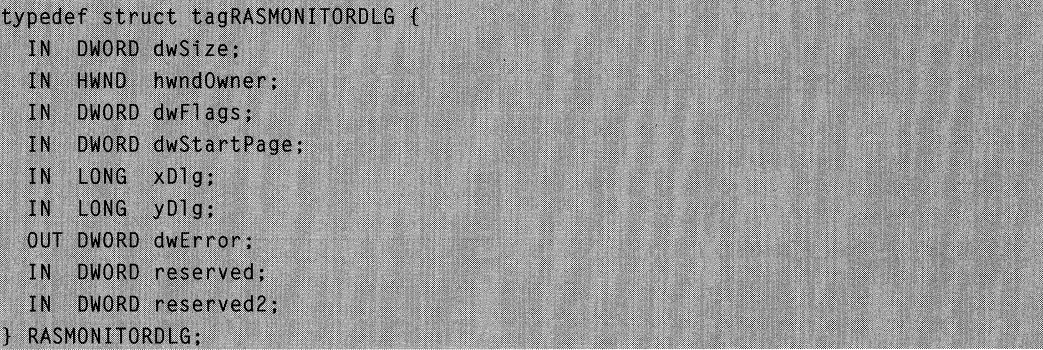

# Members

# dwSize

Specifies the size of this structure, in bytes. Before calling RasMonitorDlg, set this member to sizeof(RASMONITORDLG) to indicate the version of the structure. If dwSize is not a valid size, RasMonitorDlg fails and sets the dwError member to ERROR\_INVALID\_SIZE.

# hwndOwner

Specifies the window that owns the modal RasMonitorDlg property sheet. This member can be any valid window handle, or it can be NULL if the property sheet has no owner.

# dwFlags

A bit flag that indicates the options that are enabled for the property sheet. You can specify the following value.

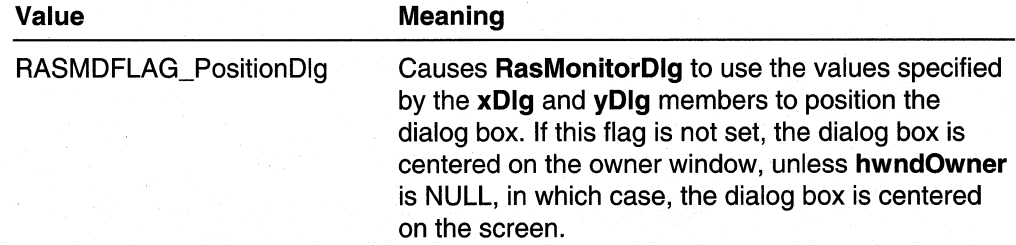

# dwStartPage

A set of bit flags that indicate the initial page of the property sheet to display on top. You can specify one of the following values.

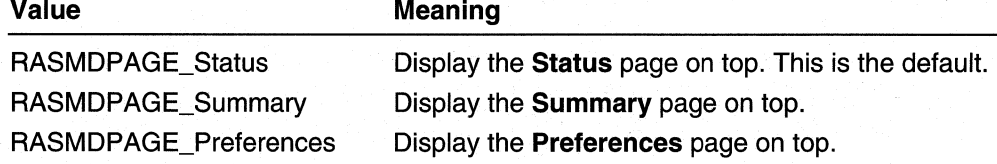

# xDlg

Specifies the horizontal screen coordinate of the upper-left corner of the property sheet. This value is used only if the RASMDFLAG\_PositionDlg flag is set.

#### yDlg

Specifies the vertical screen coordinate of the upper-left corner of the property sheet. This value is used only if the RASMDFLAG\_PositionDlg flag is set.

# dwError

The RasMonitorDlg function sets this member to a system error code or RAS error code if an error occurs. If no error occurs, the function sets dwError to zero. This value is ignored on input.

# reserved

Reserved; must be zero.

# reserved2

Reserved; must be zero.

#### **Requirements**

Windows NT/2000: Requires Windows NT 4.0 or later. Windows 95/98: Unsupported. Header: Declared in Rasdlg.h.

#### **Ed** See Also

Remote Access Service (RAS) Overview, Remote Access Service Structures, . RasMonitorDlg

# **RASNOUSER**

The RASNOUSER structure is used with the RasPBDlgFunc callback function to specify authentication credentials and other information. This structure enables dial-up networking operations that begin before a user has logged on. It is provided to support the WinLogon application, and is not typically used by other applications.
```
typedef struct tagRASNOUSER {
  IN DWORD dwSize:
  IN DWORD dwFlags;
 OUT DWORD dwTimeoutMs:
  OUT TCHAR szUserName[ UNLEN + 1 ];
  OUT TCHAR szPasswordf PWLEN + 1 1:
 OUT TCHAR szDomain[ DNLEN + 1 7:
FRASNOUSER:
```
# Members

## dwSize

Specifies the size of this structure, in bytes. This member indicates the version of the structure.

### dwFlags

Reserved; must be zero.

### dwTimeoutMs

Specifies the time, in milliseconds, before the RasPhonebookDlg dialog box closes and returns to the caller as if the user had pressed the **Close** button. This feature is required for code that displays a window during WinLogon. If the user leaves his or her terminal for some time, the dialog box closes and Win Logon reverts to the CTRL+ALT+DEL prompt.

## szUserName

Specifies a null-terminated string that contains the name of the user. This string is used to authenticate the user's right to access the remote access server.

### szPassword

Specifies a null-terminated string that contains the user's password. This string is used to authenticate the user's right to access the remote access server.

## szDomain

Specifies a null-terminated string that contains the domain on which authentication is to occur. An empty string ("") specifies the domain in which the remote access server is a member.

## **Requirements**

Windows NT/2000: Requires Windows NT 4.0 or later. Windows *95/98:* Unsupported. Header: Declared in Rasdlg.h. Unicode: Declared as Unicode and ANSI structures.

### **EE** See Also

Remote Access Service (RAS) Overview, Remote Access Service Structures, RasPBDlgFunc, RasPhonebookDlg

# **RASPBDLG**

The RASPBDLG structure is used with the RasPhonebookDlg function to specify additional input and output parameters.

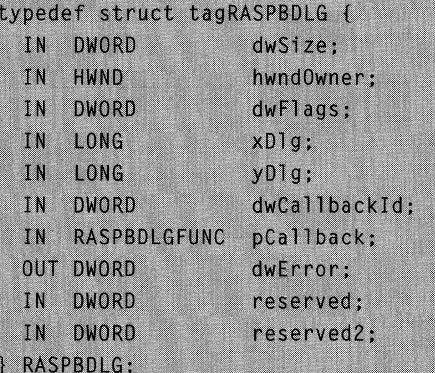

# Members

# dwSize

Specifies the size of this structure, in bytes. Before calling RasPhonebookDlg, set this member to sizeof(RASPBDLG) to indicate the version of the structure. If dwSize is not a valid size, RasPhonebookDlg fails and sets the dwError member to ERROR\_INVALID\_SIZE.

### hwndOwner

Specifies the window that owns the modal **RasPhonebookDlg** dialog box. This member can be any valid window handle, or it can be NULL if the dialog box has no owner.

# dwFlags

A set of bit flags that indicate the options enabled for the dialog box. This parameter can be a combination of the following values.

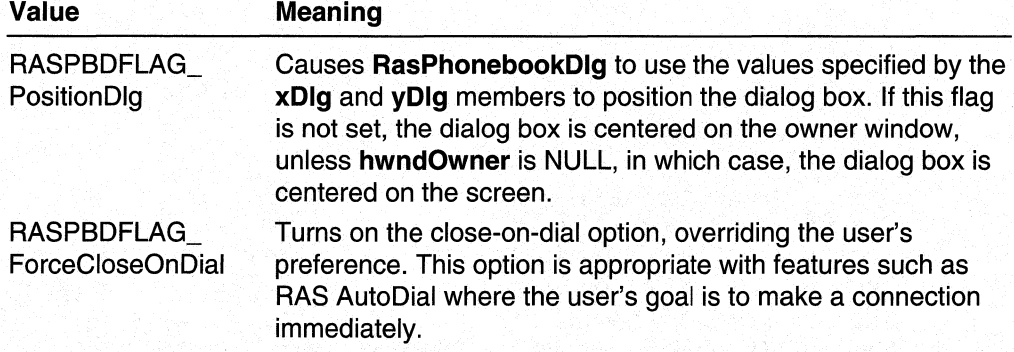

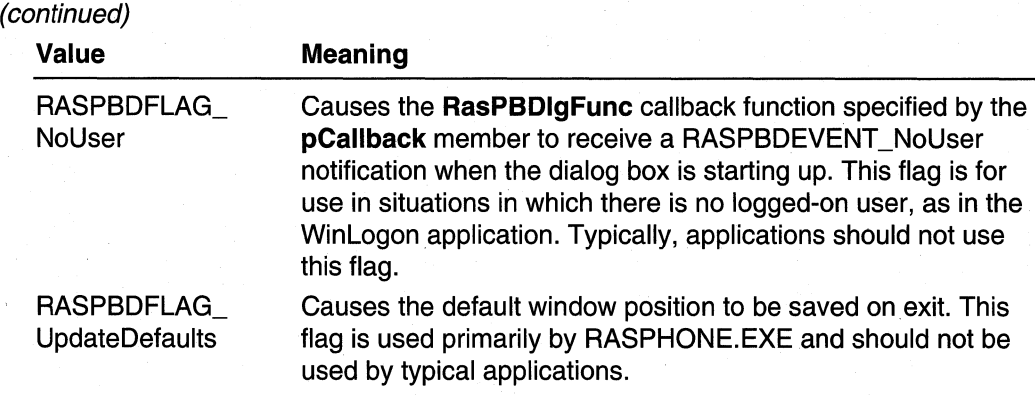

### xDlg

Specifies the horizontal screen coordinate of the upper-left corner of the dialog box. This value is used only if the RASPBDFLAG\_PositionDlg flag is set.

### yDlg

Specifies the vertical screen coordinate of the upper-left corner of the dialog box. This value is used only if the RASPBDFLAG\_PositionDlg flag is set.

# **dwCallbackId**

Specifies an application-defined value that is passed to the callback function specified by **pCaliback**. You can use **dwCalibackid** to pass a pointer to application-specific context information.

# pCaliback

Pointer to a RasPBDIgFunc callback function that receives notifications of user activity while the dialog box is open. This member can be NULL if you do not want notifications.

# dwError

The RasPhonebookDlg function sets this member to a system error code or RAS error code if an error occurs. If no error occurs, the function sets dwError to zero. This value is ignored on input.

### reserved

Reserved; must be zero.

# reserved2

Reserved; must be zero.

## **A** Requirements

Windows NT/2000: Requires Windows NT 4.0 or later. Windows 95/98: Unsupported. Header: Declared in Rasdlg.h.

Unicode: Declared as Unicode and ANSI structures.

# **Ex** See Also

Remote Access Service (RAS) Overview, Remote Access Service Structures, **RasPBDlgFunc, RasPhonebookDlg** 

# **RASPPPCCP**

The **RASPPPCCP** structure contains information that describes the results of a Compression Control Protocol (CCP) negotiation.

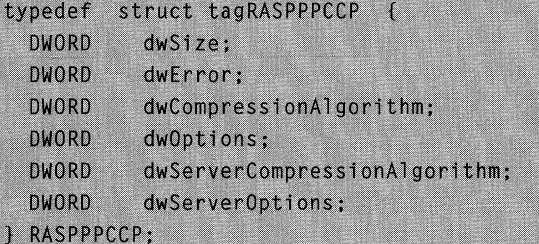

# **Members**

# **dwSize**

Size of the **RASPPPCCP** structure. Ensure that this member contains the size of the structure before using the structure in a function call.

# **dwEi'ror**

**If** the negotiation was unsuccessful, **dwError** contains the error that occurred.

## **dwCompressionAlgorithm**

The compression algorithm in use by the client. The following table shows the possible values for this member.

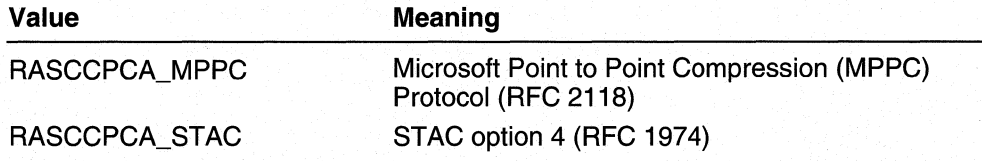

# **dwOptions**

Specifies the compression options on the client. The following options are supported.

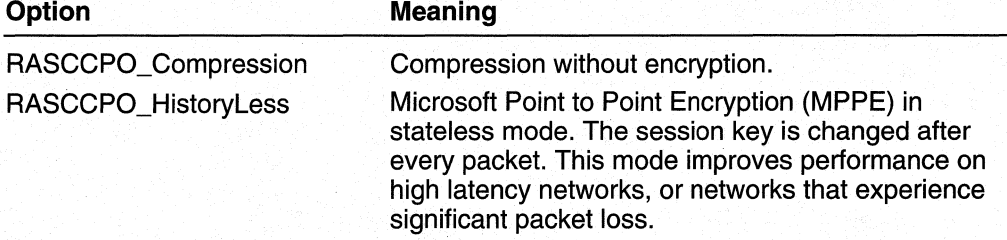

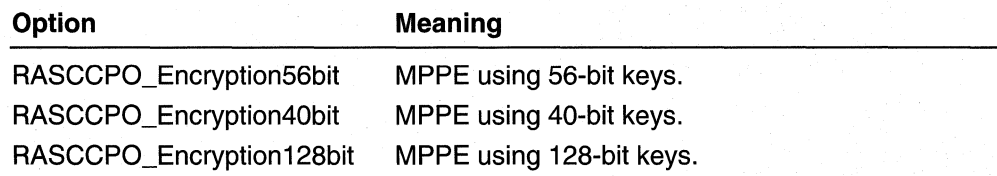

The last three options are used when a connection is made over Layer 2 Tunneling Protocol (L2TP), and the connection uses IPSec encryption.

### dwServerCompressionAlgorithm

The compression algorithm in use by the server. The following table shows the possible values for this member.

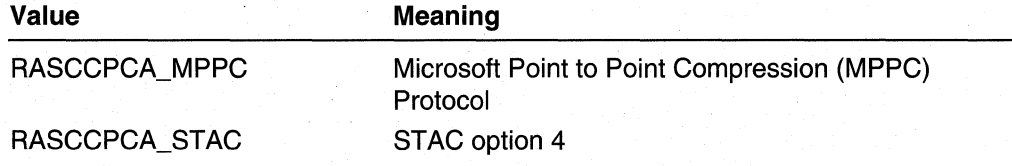

### dwServerOptions

Specifies the compression options on the server. The following options are supported.

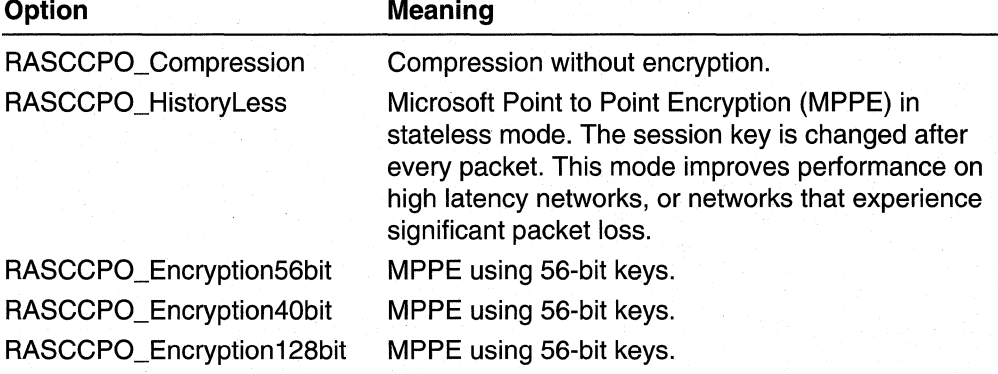

The last three options are used when a connection is made over Layer 2 Tunneling Protocol (L2TP), and the connection uses IPSec encryption.

### **Requirements**

Windows NT/2000: Requires Windows 2000. Windows *95/98:* Unsupported. Header: Declared in Ras.h. Unicode: Declared as Unicode and ANSI structures.

# See Also

Remote Access Service (RAS) Overview, Remote Access Service Structures, RasGetProjectionlnfo, RASPROJECTION, RASPPPLCP

# **RASPPPIP**

The RASPPPIP structure contains the result of a PPP IP projection operation.

The RasGetProjectionlnfo function returns a RASPPPIP data structure when its rasprojection parameter has the value RASP\_Ppplp.

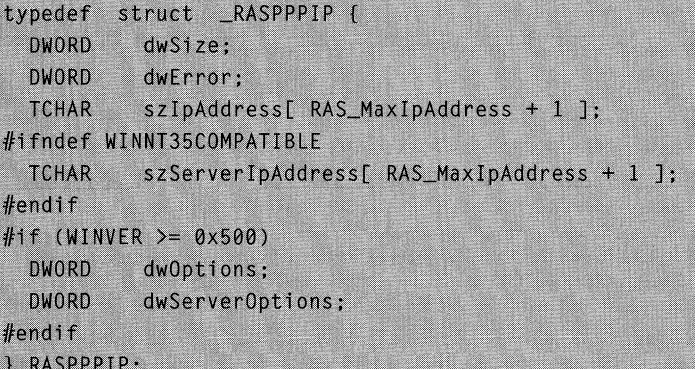

# Members

### dwSize

Specifies the size of the structure, in bytes. Before calling the RasGetProjectionlnfo function, set this member to indicate the version of the **RASPPPIP** structure that you are using. For information about earlier versions of this structure, see the following Remarks section.

# dwError

Contains the result of the PPP control protocol negotiation. A value of zero indicates success. A nonzero value indicates failure, and is the actual fatal error that occurred during the control protocol negotiation, the error that prevented the projection from completing successfully.

# szlpAddress

Contains a zero-terminated string that is the client's IP address on the RAS connection. This address string has the form a.b.c.d; for example, "11.101.237.71".

### szServerlpAddress

Contains a null-terminated string that is the IP address of the remote PPP peer (that is, the server's IP address). This stringis in "a.b.c.d" form, PPP does not require that servers provide this address, but Windows NT/Windows 2000 servers will consistently return the address anyway. Other PPP vendors may not provide the address. If the address is not available, this member returns an empty string, "". .

# dwOptions

Windows 2000 and later: Specifies IPCP options for the local computer. Currently, the only option is RASIPO, VJ. This option indicates that IP datagrams sent by the local computer are compressed using Van Jacobson compression.

### dwServerOptions

Windows 2000 and later: Specifies IPCP options for the remote peer. Currently, the only option is RASIPO\_ VJ. This option indicates that IP datagrams sent by the remote peer (that is, received by the local computer) are compressed using Van Jacobson compression.

# Remarks

The szServerlpAddress member was added to the RASPPPIP structure beginning with Windows NT 3.51 and the initial release of Windows 95. Beginning with these systems, RasGetProjectionlnfo will support both the current form of the structure and the old form without the szServerlpAddress member. Use the dwSize member to indicate which version you are using.

For Windows NT 4.0 and earlier versions, RasGetProjectionlnfo will return ERROR\_INVALID\_SIZE if dwSize specifies the current structure size. To retrieve PPP IP information from older systems, dwSize must specify the size of the old structure without the szServerlpAddress member.

## Requirements

Windows NT/2000: Requires Windows NT 3.1 or later. Windows *95/98:* Requires Windows 95 or later. Header: Declared in Ras.h. Unicode: Declared as Unicode and ANSI structures.

## **H** See Also

Remote Access Service (RAS) Overview, Remote Access Service Structures, RasGetProjectionlnfo, RASPROJECTION

# **RASPPPLCP**

The RASPPPLCP structure contains information that describes the results of a PPP Link Control Protocol (LCP)/multi-link negotiation.

```
typedef struct tagRASPPPLCP {
  DWORD dwSize:
  BOOL fBundled:
#if (WINVER >= 0x500)
  DWORD dwError:
  DWORD dwAuthenticationProtocol;
  DWORD dwAuthenticationData:
  DWORD dwEapTypeId;
  DWORD dwServerAuthenticationProtocol;
```
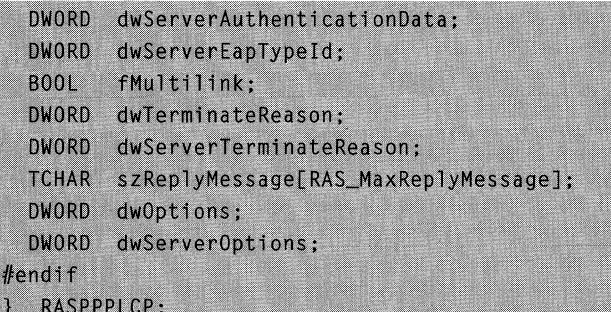

# Members

# dwSize

Size of the RASPPPLCP structure. Ensure that this member contains the size of the structure before using the structure in a function call.

# fBundled

If this member is TRUE, the connection is composed of multiple links. Otherwise, this member is FALSE.

## dwError

If the negotiation was unsuccessful, **dwError** contains the error that occurred.

### dwAuthenticationProtocol

The authentication protocol used to authenticate the client. This member can be one of the following values.

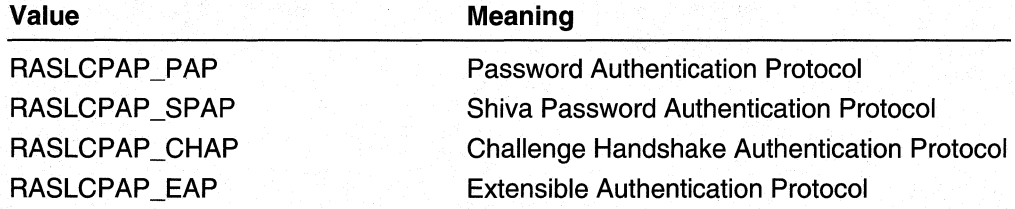

# dw AuthenticationData

Provides additional information about the authentication protocol specified by the dwAuthenticationProtocol member. This member can be one of the following values.

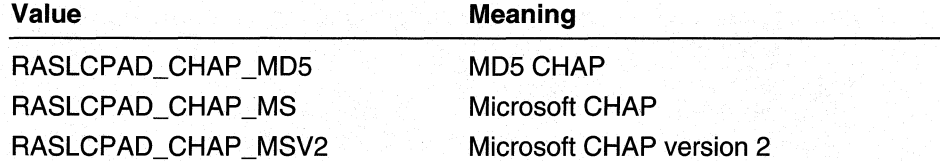

# dwEapTypeld

Provides the type ID of the extensible authentication protocol (EAP) used to authenticate the local computer. The value of this member is valid only if dwAuthenticationProtocol is RASLCPAPP EAP.

## **dwServerAuthenticationProtocol**

The authentication protocol used to authenticate the server. See the **dwAuthenticationProtocol** member for a list of possible values.

### **dwServerAuthenticationData**

Provides additional information about the authentication protocol specified by **dwServerAuthenticationProtocol.** See the **dwAuthenticationData** member for a list of possible values.

### **dwServerEapTypeld**

Provides the type ID of the extensible authentication protocol (EAP) used to authenticate the remote computer. The value of this member is valid only if **dwServerAuthenticationProtocol** is RASLCPAP \_EAP.

### **fMultilink**

If this member is TRUE, the connection supports multi-link. Otherwise, this member is FALSE.

## **dwTerminateReason**

This member always has a value of zero.

## **dwServerTerminateReason**

This member always has a value of zero.

# **szReplyMessage[RAS\_MaxReplyMessage]**

Pointer to a string that contains the message, if any, from the authentication protocol success/failure packet.

## **dwOptions**

Provides additional LCP options for the local computer. This member is a combination of the following flags.

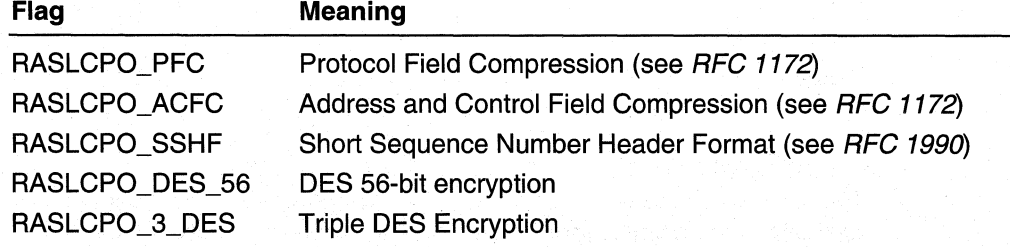

# **dwServerOptions**

Provides addition LCP options for the remote computer. This member is a combination of the following flags.

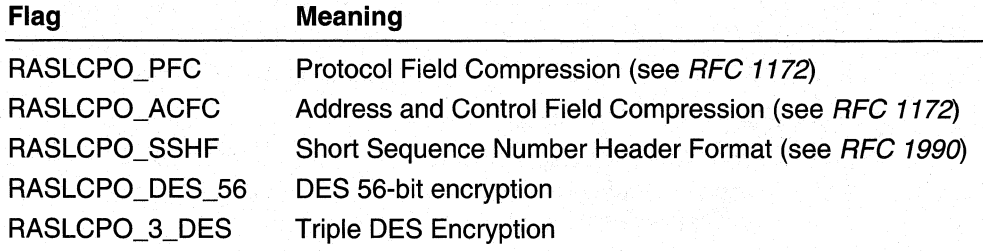

# **Requirements**

Windows NT/2000: Requires Windows 2000. Windows 95/98: Unsupported. Header: Declared in Ras.h. Unicode: Declared as Unicode and ANSI structures.

### **E. See Also**

Remote Access Service (RAS) Overview, Remote Access Service Structures, RasGetProjectionlnfo, RASPROJECTION, RASPPPCCP

# **RASPPPIPX**

The RASPPPIPX structure contains the result of a PPP IPX projection operation.

The RasGetProjectionInfo function returns a RASPPPIPX data structure when its rasprojection parameter has the value RASP Ppplpx.

```
typedef struct RASPPPIPX {
  DWORD
          dwSize:
  DWORD
          dwError:
  TCHAR
          szIpxAddress[ RAS_MaxIpxAddress + 1 ];
} RASPPPIPX:
```
# **Members**

## dwSize

Specifies the size of the structure, in bytes. Before calling the RasGetProjectionInfo function, set this member to **sizeof(RASPPPIPX)**. The function can then determine the version of the RASPPPIPX data structure that the caller of RasGetProjectionInfo is expecting. This allows backWards compatibility for compiled applications if there are future enhancements to the data structure.

# dwError

Contains the result of the PPP control protocol negotiation. A value of zero indicates success. A nonzero value indicates failure, and is the actual fatal error that occurred during the control protocol negotiation, fhe error that prevented the projection from completing successfully.

## szlpxAddress

Contains a zero-terminated string that is the client's IPX address on the RAS connection. This address string has the form *net.node*; for example, "1234ABCD.12AB34CD56EF".

#### Requirements W

Windows NT/2000: Requires Windows NT 3.1 or later. Windows 95/98: Requires Windows 95 or later. Header: Declared in Ras.h. Unicode: Declared as Unicode and ANSI structures.

**Ed** See Also

Remote Access Service (RAS) Overview, Remote Access Service Structures, RasGetProjectlonlnfo, RASPROJECTION

# **RASPPPNBF**

The RASPPPNBF structure contains the result of a PPP NetBEUI Framer (NBF) projection operation.

The RasGetProjectionlnfo function returns a RASPPPNBF data structure when its rasprojection parameter has the value RASP\_PppNbf.

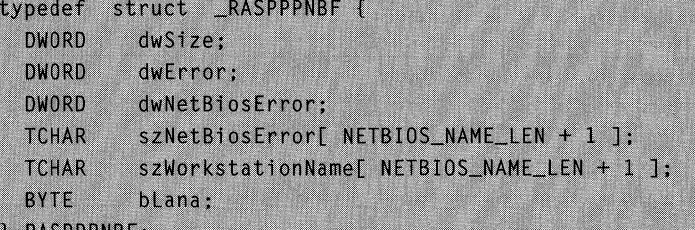

## **Members**

# dwSize

Specifies the size of the structure, in bytes. Before calling the RasGetProjectionInfo function, set this member to **sizeof(RASPPPNBF)**. The function can then determine the version of the RASPPPNBF data structure that the caller of

RasGetProjectionlnfo is expecting. This allows backwards compatibility for compiled applications if there are future enhancements to the data structure.

### dwError

Contains the result of the PPP control protocol negotiation. A value of zero indicates success. A nonzero value indicates failure, and is the actual fatal error that occurred during the control protocol negotiation, the error that prevented the projection from completing successfully.

## dwNetBiosError

If dwError has the value ERROR\_SERVER\_NOT\_RESPONDING or ERROR\_NETBIOS\_ERROR, the dwNetBiosError field contains the NetBIOS error that occurred. For other values of **dwError**, this field contains zero.

Windows 95: This member is undefined.

# szNetBiosError

If dwError has the value ERROR\_NAME\_EXISTS\_ON\_NET, the szNetBiosError field contains a zero-terminated string that is the NetBIOS name that caused the conflict. For other values of **dwError**, this field contains the null string.

### szWorkStationName

Contains a zero-terminated string that is the local workstation's computer name. This unique computer name is the closest NetBIOS equivalent to a client's NetBEUI address on a remote access connection.

## bLana

Specifies the NetBIOS network adapter identifier, or LANA, on which the remote access connection was established. This member contains the value OxFF if a connection was not established.

# **Requirements**

Windows NT/2000: Requires Windows NT 3.1 or later. Windows 95/98: Requires Windows 95 or later. Header: Declared in Ras.h. Unicode: Declared as Unicode and ANSI structures.

## **E. See Also**

Remote Access Service (RAS) Overview, Remote Access Service Structures, RasGetProjectionlnfo, RASPROJECTION

# **RASSLIP**

The RASSLIP structure contains the results of a the Serial Line Internet Protocol (SLIP) projection operation.

```
RASSLIP {
  DWORD dwSize:
  DWORD dwError;
  TCHAR szIpAddress[ RAS_MaxIpAddress + 1 ];
\cdot
```
### Members

### dwSize

Specifies the size, in bytes, of the RASSLIP structure. Before calling the RasGetProjectionInfo function, set dwSize to sizeof (RASSLIP) to identify the version of the structure.

### dwError

Specifies whether SLIP is configured. If **dwError** is zero, SLIP framing is configured. Otherwise, dwError is ERROR\_PROTOCOL\_NOT \_CONFIGURED.

### szlpAddress

A nUll-terminated string that contains the client's IP address on the RAS connection. This address string has the form a.b.c.d; for example, "11.101.237.71".

# Remarks

If the RASENTRY structure for the phone-book entry used in a RAS connection specifies SLIP framing, you can call RasGetProjectionlnfo with a RASPROJECTION of RASP\_Slip to determine whether SLIP framing was successfully configured.

Requirements

Windows NT/2000: Requires Windows NT 4.0 or later. Windows *95/98:* Unsupported. Header: Declared in Ras.h. Unicode: Declared as Unicode and ANSI structures.

### **Ed** See Also

Remote Access Service (RAS) Overview, Remote Access Service Structures, RASENTRY, RasGetProjectionlnfo, RASPROJECTION

# **RASSUBENTRY**

The RASSUBENTRY structure contains information about a subentry of a RAS phonebook entry. The RasSetSubEntryProperties and RasGetSubEntryProperties functions use this structure to set and retrieve the properties of a subentry.

```
typedef struct tagRASSUBENTRY {
  DWORD
               dwSize;
  DWORD
               dwfflag;\frac{1}{2}// Device
  \frac{1}{2}TCHAR
               szDeviceType[ RAS_MaxDeviceType + 1 ];
```

```
TCHAR
           szDeviceName[ RAS_MaxDeviceName + 1 ];
```
 $11$ // Phone numbers

 $\frac{1}{2}$ 

```
szLocalPhoneNumber[ RAS_MaxPhoneNumber + 1 ];
TCHAR
DWORD
          dwAlternateOffset:
```
### **FRASSUBENTRY**;

### Members

### dwSize

Specifies the size, in bytes, of the RASSUBENTRY structure. Before calling RasSetSubEntryProperties or RasGetSubEntryProperties, set dwSize to sizeof(RASSUBENTRY) to identify the version of the structure.

### dwfFlags

Currently unused. The RasSetSubEntryProperties function sets this member to zero. The RasGetSubEntryProperties function ignores this member.

### szDeviceType

Specifies a null-terminated string indicating the RAS device type referenced by szDeviceName. This member can be one of the following string constants.

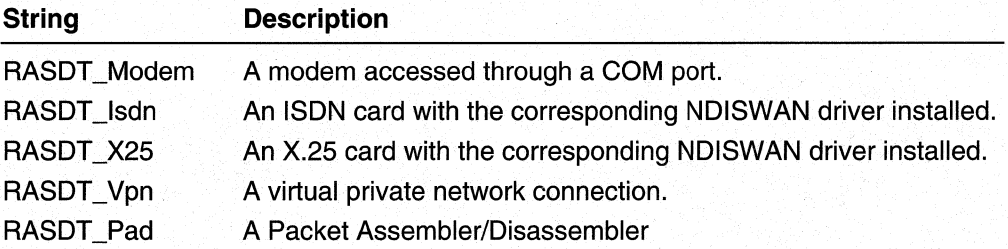

Windows 95: The RASDT Vpn device type is supported on Windows 95 only if Microsoft Dial-Up Networking Version 1.2 is installed. The RASDT \_X25 and RASDT\_Pad device types are not supported on Windows 95.

Windows 98: The RASDT Vpn device type is supported on Windows 98. However, the RASDT X25 and RASDT Pad device types are not currently supported on Windows 98

## szDeviceName

Specifies a null-terminated string containing the name of the TAPI device to use with this phone-book entry. To enumerate all available RAS-capable devices, use the RasEnumDevices function.

### szLocalPhoneNumber

Specifies a null-terminated string containing a telephone number. The way RAS uses this string depends on whether the RASEO\_UseCountryAndAreaCodes flag is set in the dwfOptions member of the RASENTRY structure for this phone-book entry. If the flag is set, RAS combines szLocalPhoneNumber with the country and area codes specified in the RASENTRY structure. If the flag is not set, RAS uses the szLocalPhoneNumber string as the entire phone number.

# dw AlternateOffset

Specifies the offset, in bytes, from the beginning of the structure to a list of consecutive null-terminated strings. The last string is terminated by two consecutive null characters. The strings are alternate phone numbers that RAS dials in the order listed if the primary number (see szLocalPhoneNumber) fails to connect. The alternate phone number strings are ANSI or Unicode, depending on whether you use the ANSI or Unicode version of the structure.

## **A** Requirements

Windows NT/2000: Requires Windows NT 4.0 or later. Windows 95/98: Unsupported. Header: Declared in Ras.h. Unicode: Declared as Unicode and ANSI structures.

# **Ed** See Also

Remote Access Service (RAS) Overview, Remote Access Service Structures, RasGetSubEntryProperties, RasSetSubEntryProperties

# **CHAPTER 9**

# **RAS Message and Enumeration Types**

# **Remote Access Service Message**

Use WM\_RASDIALEVENT to implement RAS functionality.

# **WM\_RASDIALEVENT**

The operating system sends a WM\_RASDIALEVENT message to a window procedure when a change of state event occurs during a RAS connection process, and a window has been specified to handle notifications of such events by using the *notifier* parameter of **RasDial.** 

The two message parameters are equivalent to the parameters of the same names that are used with **RasDialFunc** and **RasDiaiFunc1** callback functions.

```
WM_RASDIALEVENT
rasconnstate = (RASCONNSTATE) wParam:
      // connection state about to be entered
dwError = (DWORD) IParam:// error that may have occurred
```
# **Parameters**

rasconnstate

Value of wParam. Equivalent to the rasconnstate parameter of the **RasDialFunc** and **RasDiaiFunc1** callback functions. Specifies a RASCONNSTATE enumerator value that indicates the state the RasDial remote access connection process is about to enter.

## dwError

Value of IParam. Equivalent to the dwError parameter of the **RasDialFunc** and **RasDiaiFunc1** callback functions. A nonzero value indicates the error that has occurred, or zero if no error has occurred.

**RasDial** sends this message with dwError set to zero upon entry to each connection state. If an error occurs within a state, the message is sent again for the state, this time with a nonzero *dwError* value.

# Return Values

If an application processes this message, it should return TRUE.

## **INE** Requirements

Windows NT/2000: Requires Windows NT 3.5 or later. Windows *95/98:* Requires Windows 95 or later. Header: Declared in Ras.h.

### **Ed See Also**

Remote Access Service (RAS) Overview, Remote Access Service Messages, RasDial, RasDialFunc, RasDialFunc1, RASCONNSTATE

# **Remote Access Service Enumeration Types**

# **RASCONNSTATE**

The RASCONNSTATE enumeration type contains values that specify the states that may occur during a RAS connection operation. If you use the RasDial function to establish a RAS connection, you can specify a window, or a RasDialFunc, RasDialFunc1, or RasDiaiFunc2 callback function to receive notification messages that report the current connection state. You can also use the RasGetConnectStatus function to get the connection state for a specified connection.

```
typedef enum _RASCONNSTATE {
  RASCS OpenPort = 0.
  RASCS_PortOpened.
  RASCS_ConnectDevice.
  RASCS_DeviceConnected,
  RASCS_AllDevicesConnected,
  RASCS_Authenticate.
  RASCS_AuthNotify,
  RASCS AuthRetry.
  RASCS AuthCallback.
  RASCS AuthChangePassword.
  RASCS_AuthProject,
  RASCS_AuthLinkSpeed,
  RASCS_AuthAck,
  RASCS_ReAuthenticate.
  RASCS_Authenticated,
  RASCS PrepareForCallback.
  RASCS_WaitForModemReset.
```

```
RASCS WaitForCallback.
  RASCS_Projected,
#if (WINVER >= 0 \times 400)
  RASCS StartAuthentication.
                               // Windows 95 only
                            // Windows 95 only
  RASCS_CallbackComplete,
  RASCS LogonNetwork,
                                // Windows 95 only
#endif
  RASCS_SubEntryConnected.
  RASCS SubEntryDisconnected,
  RASCS_Interactive = RASCS_PAUSED,
  RASCS_RetryAuthentication,
  RASCS_CallbackSetByCaller,
  RASCS_PasswordExpired.
#if (WINVER >= 0 \times 500)
  RASCS_InvokeEapUI,
#endif
  RASCS_Connected = RASCS_DONE,
  RASCS_Disconnected
RASCONNSTATE :
```
The enumerator values are listed here in the general order in which the connection states occur. However, you should not write code that depends on the order or occurrence of particular RASCONNSTATE connection states, because this may vary between platforms.

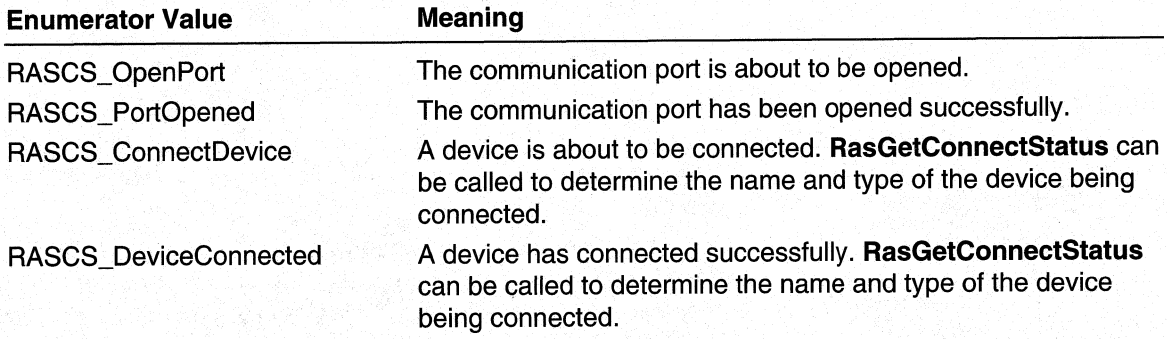

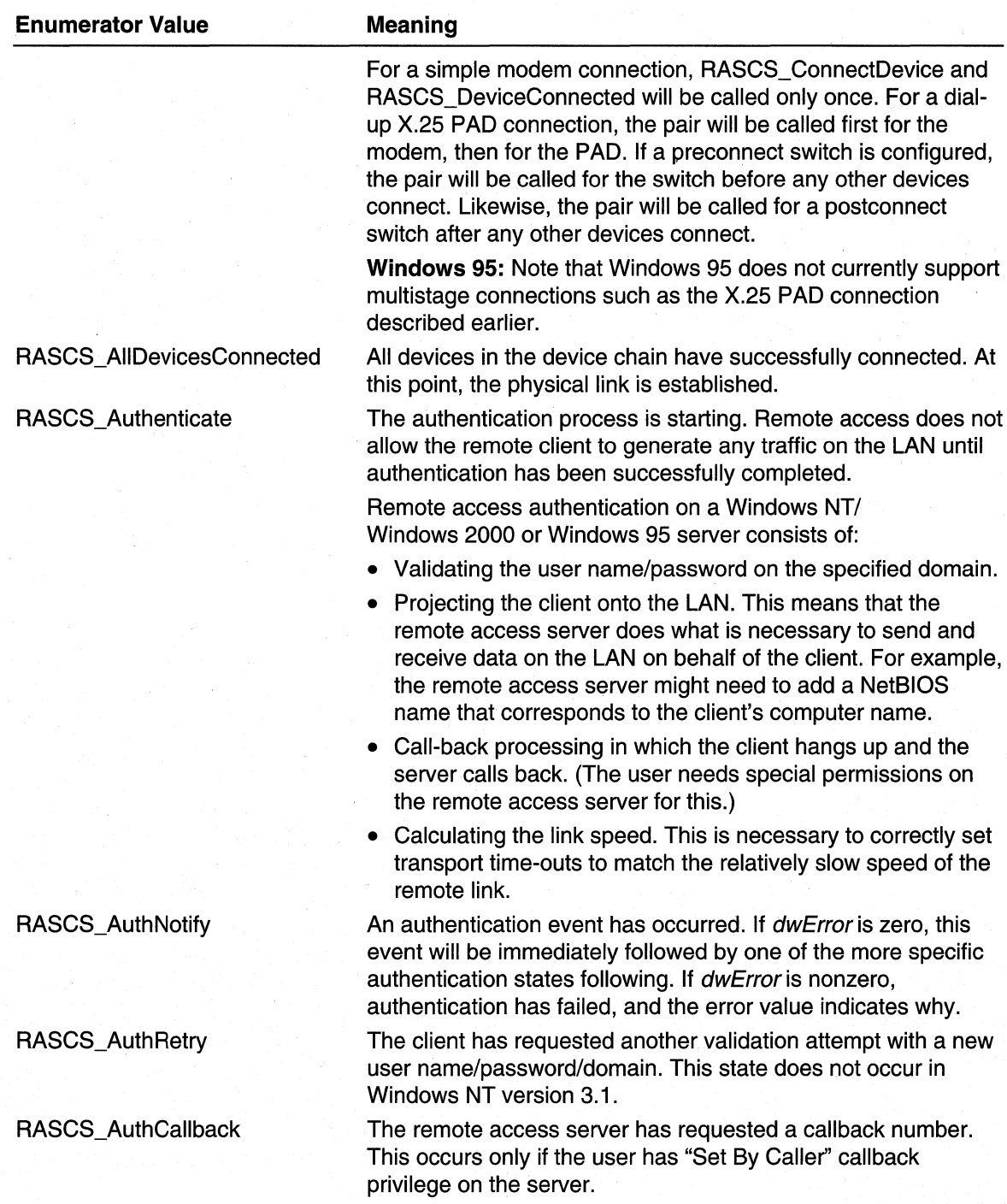

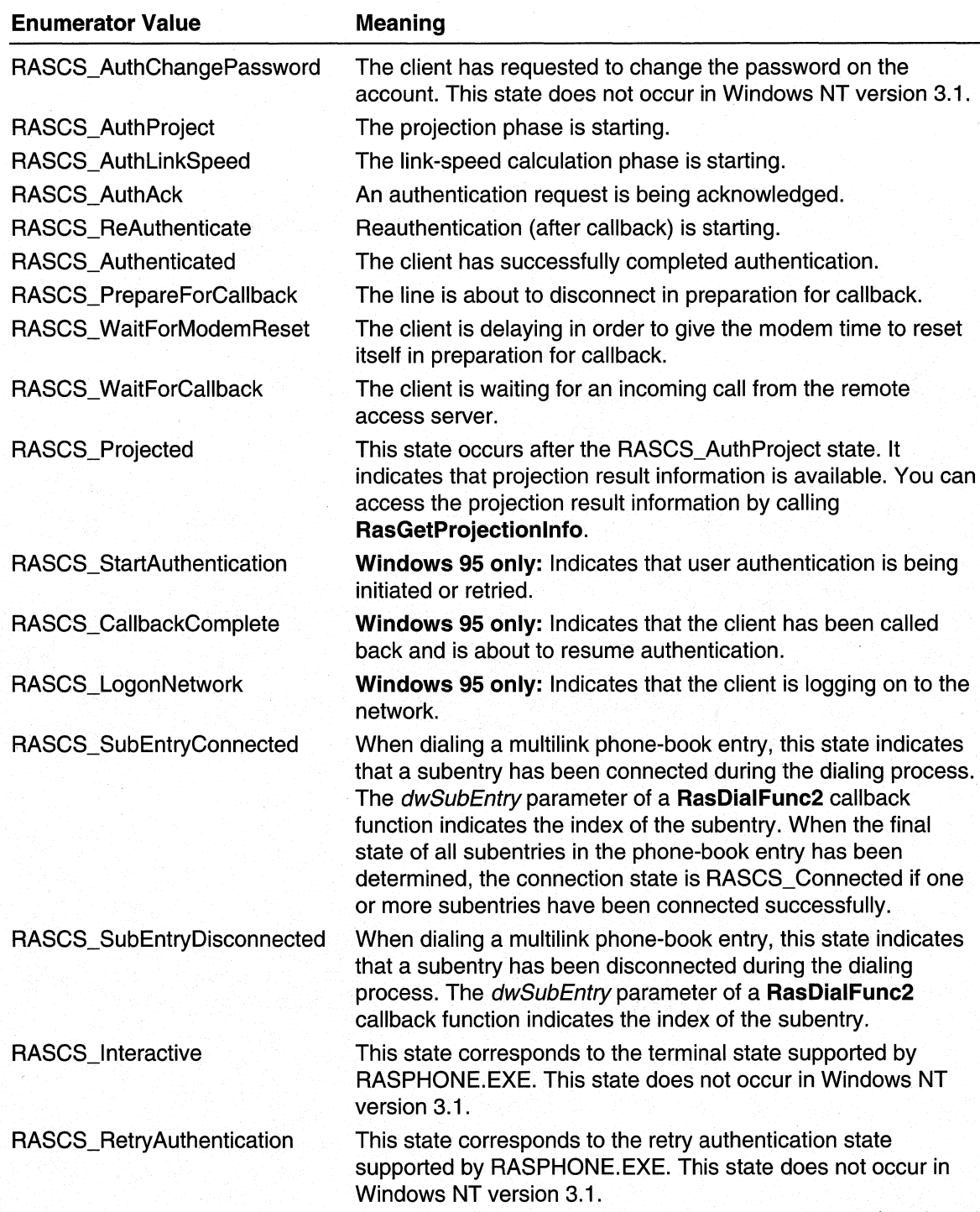

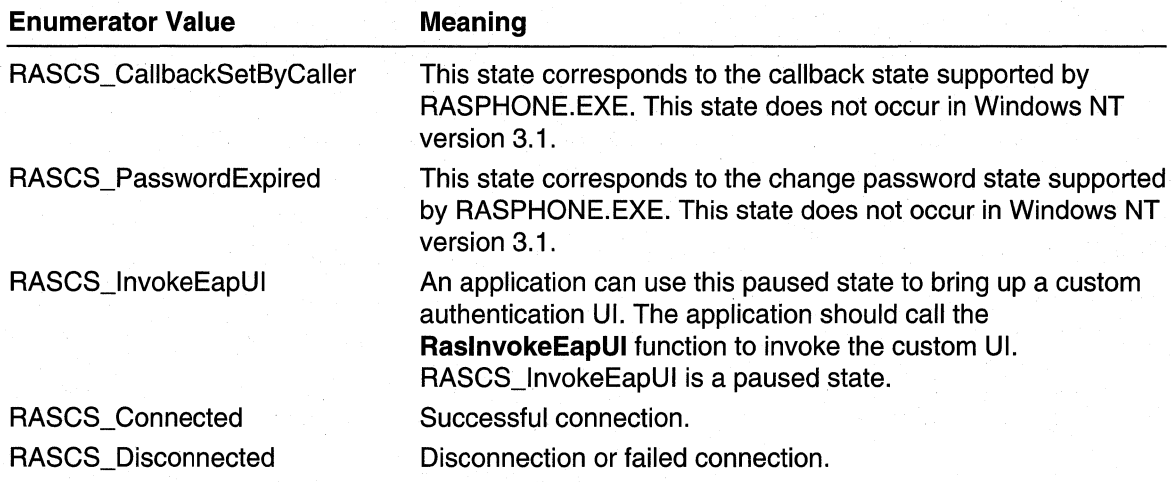

# **Remarks**

The connection process states are divided into three classes: running states, paused states, and terminal states.

An application can easily determine the class of a specific state by performing Boolean bit operations with the RASCS PAUSED and RASCS DONE bitmasks. Here are some examples:

```
fDoneState = (state & RASCS_DONE);fPausedState = (state & RASCS_PAUSED);fRunState = !(fboneState || fPausedState);
```
# **Requirements**

Windows NT/2000: Requires Windows NT 4.0 or later. Windows *95/98:* Requires Windows 95 or later. Header: Declared in Ras.h.

### **See Also**

Remote Access Service (RAS) Overview, Remote Access Service Enumeration Types, RasDial, RaslnvokeEapUI, RasGetConnectStatus, RasGetProjectionlnfo, **RASCONNSTATUS** 

# **RASPROJECTION**

The RASPROJECTION enumeration type defines values that specify a particular authentication protocol or Point-to-Point Protocol (PPP) control protocol. An application passes a value of this type to the RasGetProjectionlnfo function to specify the protocol of interest.

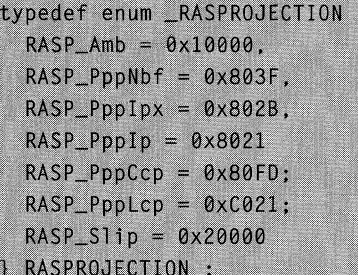

Each of the RASPROJECTION enumerators has a corresponding data structure; the RasGetProjectionlnfo function returns the specified information in a structure of that type.

# **Enumerator**

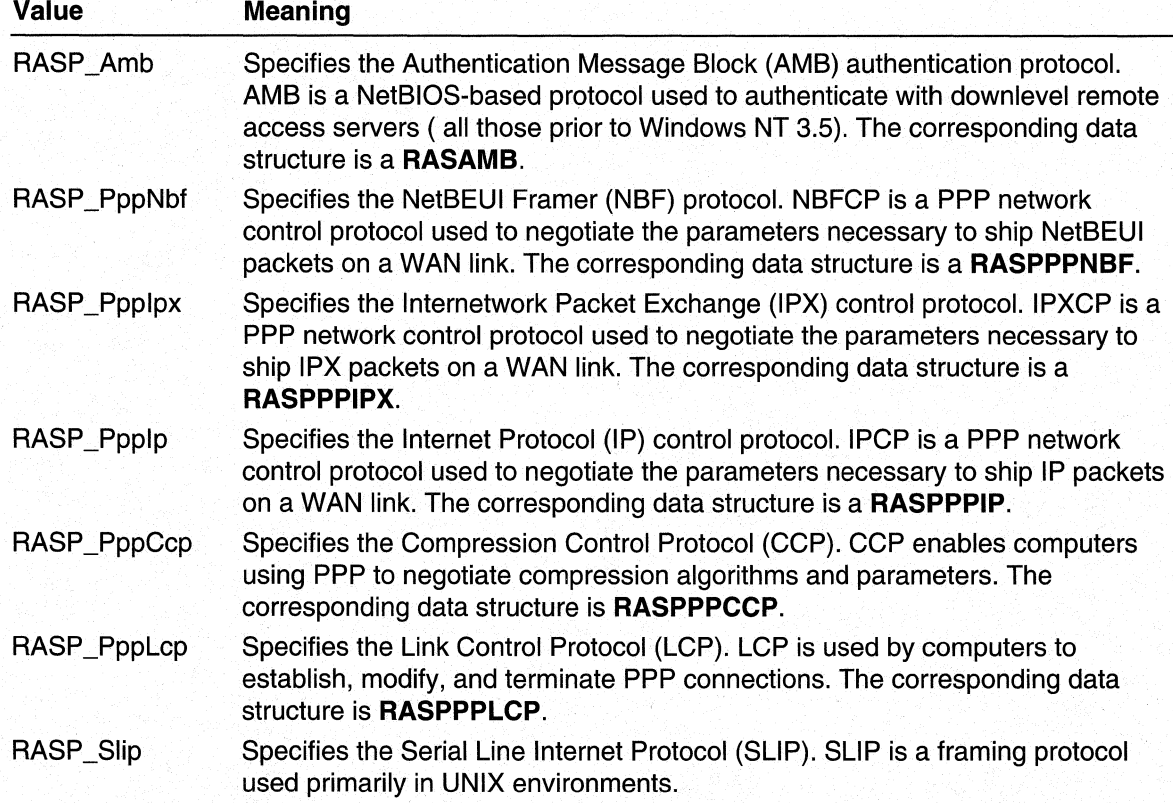

# **Requirements**

Windows NT/2000: Requires Windows NT 4.0 or later. Windows *95/98:* Requires Windows 95 or later. Header: Declared in Ras.h.

# **See Also**

Remote Access Service (RAS) Overview, Remote Access Service Enumeration Types, RasGetProjectionlnfo, RASAMB, RASPPPIP, RASPPPIPX, RASPPPNBF

# CHAPTER 10

# **RAS Server Administration Reference**

# **RAS Server Administration Functions**

For Microsoft® Windows NT® 4.0, use the following functions to implement RAS Server Administration functionality. Microsoft® Windows® 95 does not provide RAS server support.

# **RasAdminFreeBuffer**

The RasAdminFreeBuffer function frees memory that was allocated by RAS on behalf of the caller.

```
DWORD RasAdminFreeBuffer(
  PVOID Pointer // pointer to the buffer to free
\lambda:
```
# **Parameters**

Pointer Pointer to the buffer to be freed.

# Return Values

If the function succeeds, the return value is ERROR\_SUCCESS.

If the function fails, the return value can be the following error code.

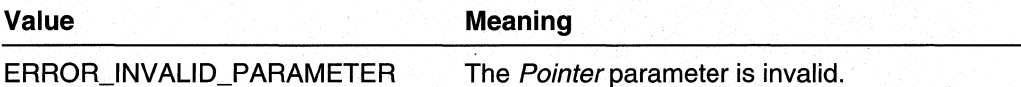

There is no extended error information for this function; do not call GetLastError.

# Remarks

Use the RasAdminFreeBuffer function to free the buffers allocated by the RasAdminPortEnum and RasAdminPortGetlnfo functions.

## **Requirements**

Windows NT/2000: Requires Windows NT 4.0 or later. Header: Declared in Rassapi.h. Library: Use Rassapi.lib.

**See Also** 

Remote Access Service (RAS) Overview, RAS Server Administration Functions, RasAdminPortEnum, RasAdminPortGetlnfo

# **RasAdminGetErrorString**

The RasAdminGetErrorString function retrieves a message string that corresponds to a RAS error code returned by one of the RAS server administration (RasAdmin) functions. These message strings are retrieved from the RASMSG.DLL that is installed as part of RAS.

```
DWORD RasAdminGetErrorString (
  UINT ResourceId. // error code to get message for
  WCHAR *lpszString, // pointer to a buffer that receives
                     // the error string
  DWORD InBufSize
                     // size, in characters, of the buffer
```
# **Parameters**

**Resourceld** 

Specifies an error code returned by one of the RasAdmin functions. This value must be in the range of error codes from RASBASE to RASBASEEND that are defined in Raserror.h.

**IpszString** 

Pointer to a buffer that receives the error message corresponding to the specified error code.

**InBufSize** 

Specifies the size, in characters, of the *lpszString* buffer. Error messages are typically 80 characters or less; a buffer size of 512 characters is always adequate.

# Return Values

If the function succeeds, the return value is ERROR\_SUCCESS.

If the function fails, the return value is an error code. This value can be a last error value set by the LoadLibrary, GlobalAlloc, or LoadString functions; or it can be one of the following error codes.

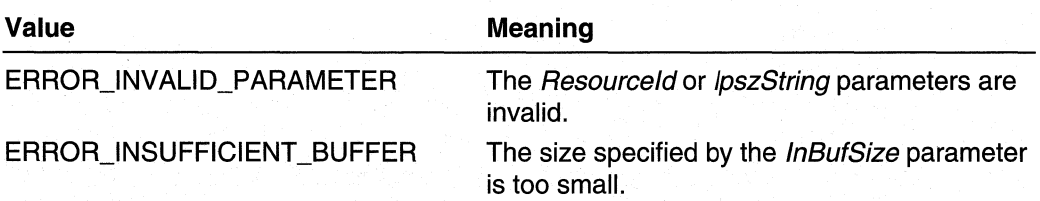

There is no extended error information for this function; do not call GetLastError.

# **Remarks**

The RasAdmin functions can return error codes that are not in the range supported by the RasAdminGetErrorString function. For example, the RasAdmin functions can return error codes that are defined in Lmerr.h and Winerror.h. Before calling RasAdminGetErrorString, verify that the error code is in the range RASBASE to RASBASEEND, as defined in Raserror.h. .

# **Requirements**

Windows NT/2000: Requires Windows NT 4.0 or later. Header: Declared in Rassapi.h. Library: Use Rassapi.lib.

## **E. See Also**

Remote Access Service (RAS) Overview, RAS Server Administration Functions, . LoadLibrary, GlobalAlloc, LoadString

# **RasAdminGetUserAccountServer**

The RasAdminGetUserAccountServer function retrieves the name of the server that has the user account database. You can use the returned server name in the RasAdminUserGetlnfo and RasAdminUserSetlnfo functions to get or set information about a specified user.

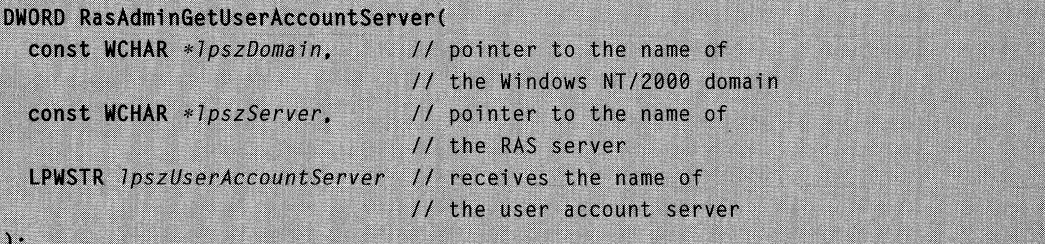

# **Parameters**

### **IpszDomain**

Pointer to a null-terminated Unicode string that contains the name of the domain to which the RAS server belongs. This parameter can be NULL if you are running your RAS administration application on a Windows NT/2000 Workstation or Server that is not participating in a Windows NT/2000 domain. If this parameter is NULL, the IpszServer parameter must be non-NULL.

## **IpszServer**

Pointer to a null-terminated Unicode string that contains the name of the Windows NT/Windows 2000 RAS server. Specify the name with leading "\\" characters, in the form: \\servername. This parameter can be NULL if the *lpszDomain* parameter is not NULL.

### IpszUserAccountServer

Pointer to a buffer that receives a null-terminated Unicode string containing the name of a domain controller that has the user account database. The buffer should be big enough to hold the server name (UNCLEN + 1). The function prefixes the returned server name with leading "\\" characters, in the form: \\servername.

# **Return Values**

If the function succeeds, the return value is ERROR\_SUCCESS.

If the function fails, the return value can be the following error code.

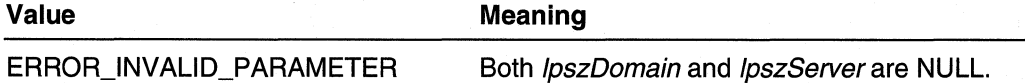

There is no extended error information for this function; do not call **GetLastError.** 

# **Remarks**

The **RasAdminGetUserAccountServer** function can obtain the name of the server with the user accounts database given the name of the RAS server, or the name of the domain in which the RAS server resides.

The *IpszDomain* parameter should specify a valid Windows NT/Windows 2000 domain name. If you are running your RAS administration application on a Windows NT/Windows 2000 Server that is not participating in a Windows NT/Windows 2000 domain (for example, the server is in its own work group), then set *IpszDomain* to NULL. In this case, the *IpszServer* parameter must specify the server name. To get the server name, call the **GetComputerName** function. Be sure to prefix the server name with the "\\" characters.

If the server name specified by *IpszServer* is a stand-alone Windows NT/Windows 2000 Server (that is, the server or workstation does not participate in a Windows NT/Windows 2000 domain), then the server name itself is returned in the IpszUserAccountServer buffer.

You can then use the name of the user account server in a call to the NetQueryDisplaylnformation function to enumerate the users in the user account database.

### Requirements

Windows NT/2000: Requires Windows NT 4.0 or later. Header: Declared in Rassapi.h. Library: Use Rassapi.lib.

### See Also

Remote Access Service (RAS) Overview, RAS Server Administration Functions, GetComputerName, RasAdminUserGetlnfo, RasAdminUserSetlnfo

# **RasAdminPortClearStatistics**

The RasAdminPortClearStatistics function resets the counters representing the various statistics reported by the RasAdminPortGetlnfo function in the RAS\_PORT\_STATISTICS structure. The counters are reset to zero and start accumulating from then on.

```
DWORD RasAdminPortClearStatistics(
```

```
const WCHAR *1pszServer, // pointer to the server name
const WCHAR *1pszPort
                        // pointer to the name of the
                         // port on the server
```
## **Parameters**

**IpszServer** 

Pointer to a null-terminated Unicode string that contains the name of the Windows NT/Windows 2000 RAS server. Specify the name with leading "\\" characters, in the form: \\servername.

**IpszPort** 

Pointer to a null-terminated Unicode string that contains the name of the port on the server.

# Return Values

If the function succeeds, the return value is ERROR\_SUCCESS.

If the function fails, the return value can be the following error code.

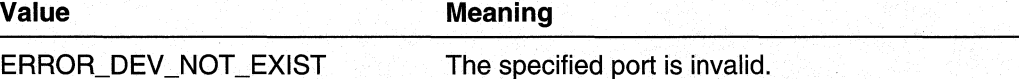

There is no extended error information for this function; do not call GetLastError.

# Remarks

The RasAdminPortClearStatistics function clears the statistics on the server, not locally within the application that makes the call. This means that the statistics are also reset for any other application that is monitoring the specified port.

If the *lpszPort* port is part of a multilink connection, RasAdminPortClearStatistics resets the statistics for the specified port, The function also resets the cumulative statistics for the multilink connection. However, the function does not effect the individual statistics for other ports that are part of the multilink connection.

## **Requirements**

Windows NT/2000: Requires Windows NT 4.0 or later. Header: Declared in Rassapi.h. Library: Use Rassapi.lib.

### **E. See Also**

Remote Access Service (RAS) Overview, RAS Server Administration Functions, RAS\_PORT \_STATISTICS, RasAdminPortGetlnfo

# **RasAdminPortDisconnect**

The RasAdminPortDisconnect function disconnects a port that is currently in use.

```
DWORD RasAdminPortDisconnect(
  const WCHAR *7pszServer, // pointer to the server name
  const WCHAR *1pszPort // pointer to the name of the
                            // port on the server
۰.
```
# **Parameters**

## **lpszServer**

Pointer to a null-terminated Unicode string that contains the name of the Windows NT/Windows 2000 RAS server. Specify the name with leading "\\" characters, in the form: \\servername.

**IpszPort** 

Pointer to a null-terminated Unicode string that contains the name of the port on the server.

# Return Values

If the function succeeds, the return value is ERROR\_SUCCESS.

If the function fails, the return value can be one of the following error codes.

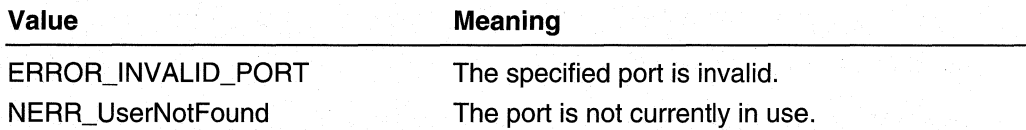

There is no extended error information for this function; do not call GetLastError.

**Requirements** 

Windows NT/2000: Requires Windows NT 4.0 or later. Header: Declared in Rassapi.h. Library: Use Rassapi.lib.

**See Also** 

Remote Access Service (RAS) Overview, RAS Server Administration Functions

# **RasAdminPortEnum**

The RasAdminPortEnum function enumerates all ports on the specified RAS server. For each port on the server, the function returns a **RAS\_PORT\_0** structure that contains information about the port.

```
DWORD RasAdminPortEnum(
  const WCHAR *7pszServer, // pointer to the server name
 PRAS_PORT_0 *ppRasPort0, // receives a pointer to an
                           // array of port information
 WORD * pcEntriesRead// receives the number of ports
                            // enumerated
```
# **Parameters**

lpszServer

Pointer to a null-terminated Unicode string that contains the name of the Windows NT/Windows 2000 RAS server. Specify the name with leading "\\" characters, in the form: \\servername.

ppRasPortO

Pointer to a variable that receives a pointer to a buffer that contains an array of RAS\_PORT\_O structures. When your application has finished with the memory, free it by calling the RasAdminFreeBuffer function.

### pcEntriesRead

Pointer to a 16-bit variable that receives the total number of **RAS\_PORT\_0** structures returned in the *ppRasPort0* array.

# Return Values

If the function succeeds, the return value is ERROR\_SUCCESS.

If the function fails, the return value can be the following error code.

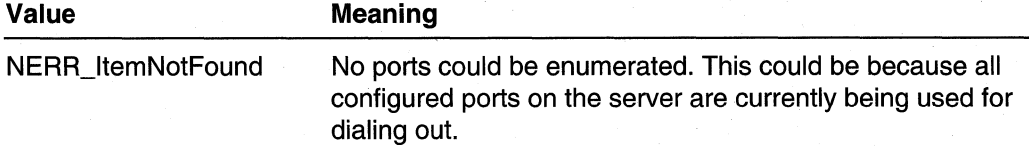

There is no extended error information for this function; do not call GetLastError.

**Requirements** 

Windows NT/2000: Requires Windows NT 4.0 or later. Header: Declared in Rassapi.h. Library: Use Rassapi.lib.

## **EX** See Also

Remote Access Service (RAS) Overview, RAS Server Administration Functions, RAS\_PORT \_0, RasAdminFreeBuffer

# **RasAdminPortGetlnfo**

The RasAdminPortGetInfo function retrieves information about a specified port on a specified server.

```
DWORD RasAdminPortGetInfo(
  const WCHAR *1pszServer, // pointer to the server name
  const WCHAR *1pszPort, // pointer to the name of port
                           // on the server
  RAS_PORT_1 *pRasPort1,
                          // receives the state of the port
  RAS_PORT_STATISTICS *pRasStats,
                           // receives statistics about
                           // the port
  RAS_PARAMETERS **ppRasParams
                           // receives an array of media-\sqrt{ }// specific parameters and values
```
# **Parameters**

**IpszServer** 

Pointer to a null-terminated Unicode string that contains the name of the Windows NT/Windows 2000 RAS server. Specify the name with leading "\\" characters, in the form: *\\servername.* 

IpszPort

Pointer to a nUll-terminated Unicode string that contains the name of the port on the server.

pRasPort1

Pointer to a **RAS\_PORT** 1 structure that the function fills in with information about the state of the port.

pRasStats

Pointer to a **RAS PORT STATISTICS** structure that the function fills in with statistics about the port.

ppRasParams

Pointer to a variable that receives a pointer to an array of **RAS\_PARAMETERS** structures. Each structure contains the name of a media-specific key, such as MAXCONNECTBPS, and its associated value. When your application is finished with the memory pointed to by \**ppRasParams*, free it by calling the **RasAdminFreeBuffer** function.

# Return Values

If the function succeeds, the return value is ERROR\_SUCCESS.

If the function fails, the return value can be one of the following error codes.

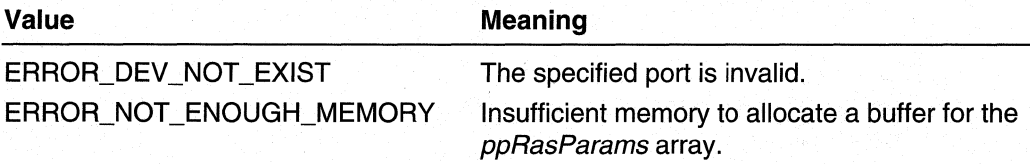

There is no extended error information for this function; do not call GetLastError.

## Requirements

Windows NT/2000: Requires Windows NT 4.0 or later. Header: Declared in Rassapi.h. Library: Use Rassapi.lib.

# See Also

Remote Access Service (RAS) Overview, RAS Server Administration Functions, RAS\_PARAMETERS, RAS\_PORT\_1, RAS\_PORT STATISTICS, RasAdminFreeBuffer

# **RasAdminServerGetlnfo**

The RasAdminServerGetInfo function gets the server configuration of a RAS server.

```
DWORD RasAdminServerGetInfo(
  const WCHAR *1pszServer.
          // pointer to the name of the RAS server
  PRAS_SERVER_0 pRasServer0
         // pointer to server information
```
# **Parameters**

**IpszServer** 

Pointer to a null-terminated Unicode string that contains the name of the Windows NT/Windows 2000 RAS server. If this parameter is NULL, the function returns information about the local computer. Specify the name with leading "\\" characters, in the form: \\servername.

# pRasServerO

Pointer to a **RAS\_SERVER\_0** structure that receives the number of ports configured on the server, the number of ports currently in use, and the server version number.

# Return Values

If the function succeeds, the return value is ERROR\_SUCCESS.

If the function fails, the return value is an error code. Possible error codes include those returned by GetLastError for the CallNamedPipe function. There is no extended error information for this function; do not call GetLastError.

# Remarks

To enumerate all RAS servers in a Windows NT/Windows 2000 domain, call the NetServerEnum function and specify SV\_TYPE\_DIALIN for the *servertype* parameter.

# Requirements

Windows NT/2000: Requires Windows NT 4.0 or later. Header: Declared in Rassapi.h. Library: Use Rassapi.lib.

# See Also

Remote Access Service (RAS) Overview, RAS Server Administration Functions, NetServerEnum, RAS\_SERVER\_O

# **RasAdminUserGetlnfo**

The RasAdminUserGetInfo function gets the RAS permissions and callback phone number information for a specified user.

```
DWORD RasAdminUserGetInfo(
  const WCHAR *1pszUserAccountServer.
                         // pointer to the name of the user
                         // account server
 const WCHAR *1pszUser, // pointer to the name of the user
 PRAS_USER_0 pRasUser0 // receives the user's RAS
                         // information
```
# **Parameters**

## IpszUserAccountServer

Pointer to a null-terminated Unicode string that contains the name of the primary or backup domain controller that has the user account database. Use the RasAdminGetUserAccountServer function to get this server name.

**IpszUser** 

Pointer to a null-terminated Unicode string that contains the name of the user for whom to get RAS information.

pRasUserO

Pointer to a RAS\_USER\_0 structure that receives the RAS data for the specified user.

# Return Values

If the function succeeds, the return value is ERROR\_SUCCESS.

If the function fails, the return value can be the following error code.

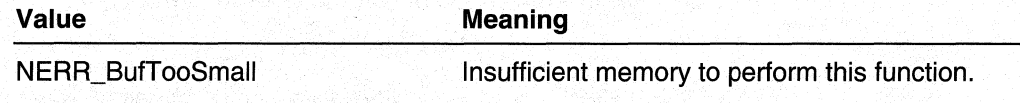

There is no extended error information for this function; do not call GetLastError.

# Requirements

Windows NT/2000: Requires Windows NT 4.0 or later. **Header:** Declared in Rassapi.h. Library: Use Rassapi.lib.

# See Also

Remote Access Service (RAS) Overview, RAS Server Administration Functions, RAS\_USER\_0, RasAdminGetUserAccountServer, RasAdminUserSetInfo

# **RasAdminUserSetlnfo**

The RasAdminUserSetlnfo function sets the RAS permissions and call-back phone number for a specified user.

```
DWORD RasAdminUserSetInfo(
  const WCHAR *1pszUserAccountServer.
                              // pointer to the name of
                              // the user account server
 const WCHAR *lpszUser.
                              // pointer to the name of
                              // the user
 const PRAS_USER_0 pRasUser0 // pointer to the new RAS
                              // information for this user
```
# **Parameters**

IpszUserAccountServer

Pointer to a nUll-terminated Unicode string that contains the name of the primary or backup domain controller that has the user account database. Use the RasAdminGetUserAccountServer function to get this server name.

**IpszUser** 

Pointer to a null-terminated Unicode string that contains the name of the user for whom RAS information is to be set.

pRasUserO

Pointer to a **RAS** USER 0 structure that contains the new RAS data for the specified user.

# Return Values

If the function succeeds, the return value is ERROR\_SUCCESS.

If the function fails, the return value can be one of the following error codes.

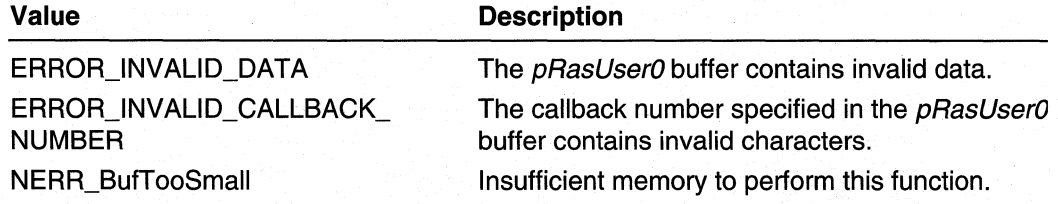

There is no extended error information for this function; do not call GetLastError.

# Remarks

When setting the RAS permissions for a user, the bfPrivilege member of the RAS\_USER\_O structure must specify at least one of the call-back flags. For example, to set a user's privileges to allow dial-in privilege but no call-back privilege, set **bfPrivilege** to RASPRIV\_DialinPrivilege | RASPRIV\_NoCallback.

## **Requirements**

Windows NT/2000: Requires Windows NT 4.0 or later. Header: Declared in Rassapi.h. Library: Use Rassapi.lib.

### **E.S.** See Also

Remote Access Service (RAS) Overview, RAS Server Administration Functions, RAS\_USER\_0, RasAdminGetUserAccountServer, RasAdminUserGetInfo

# **RAS Administration Dll Functions**

Implement the following functions when developing a RAS administration DLL:

RasAdminAcceptNewConnection RasAdminConnectionHangupNotification RasAdminGetlpAddressForUser RasAdminReleaselpAddress

# **RasAdminAcceptNewConnection**

The RasAdminAcceptNewConnection function is an application-defined function that is exported by a third-party RAS server administration DLL. RAS calls this function when a user tries to establish a remote connection to a RAS server. The function decides whether the user is allowed to connect.

The RAS server calls RasAdminAcceptNewConnection once for each port in a multilink connection.

```
BOOL RasAdminAcceptNewConnection(
  RAS_PORT_1 * pRasPort1,// pointer to information about
                              // the connection
  RAS_PORT_STATISTICS *pRasStats,
                              // pointer to statistics about
                              // the port
  RAS_PARAMETERS *pRasParams // pointer to an array of
                              // media-specific parameters
                              // and values
```
# **Parameters**

pRasPort1

Pointer to a **RAS PORT 1** structure that contains RAS data about the pending connection. This structure contains the relevant connection information that you need to make a decision about the connection.
#### pRasStats

Pointer to a **RAS PORT STATISTICS** structure that contains statistics about the port.

## pRasParams

Pointer to an array of RAS\_PARAMETERS structures. Each structure contains the name of a media-specific key, such as MAXCONNECTBPS, and its associated value.

## Return Values

If the function returns TRUE, RAS accepts the new connection.

If the function returns FALSE, RAS does not accept the new connection. There is no extended error information for this function; do not call GetLastError.

## Remarks

The RasAdminAcceptNewConnection function gives more control to a RAS server administration DLL to determine whether a specified remote user should be allowed to connect to a server.

An additional application of RasAdminAcceptNewConnection would be to send a popup message to newly connected clients. Use the NetMessageBufferSend function to send the message to the client computer.

The setup program for a third-party RAS administration DLL must register the DLL with RAS by providing information under the following key in the registry:

HKEY LOCAL MACHINE\SOFTWARE\Microsoft\RAS\AdminDII

To register the DLL, set the following values under this key.

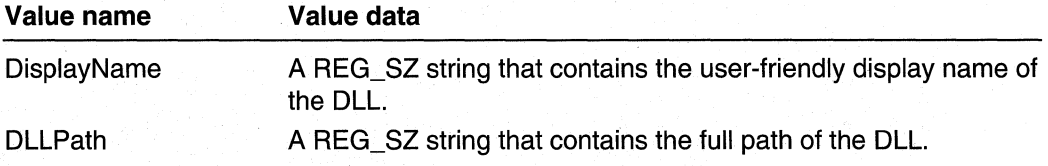

For example, the registry entry for a RAS administration DLL from a fictional company named Netwerks Corporation might be:

## HKEY LOCAL MACHINE\SOFTWARE\Microsoft\RAS\AdminDII

DisplayName : REG\_SZ : Netwerks RAS Admin DLL DLLPath : REG\_SZ : C:\nt\system32\ntwkadm.dll

The setup program for a RAS administration DLL should also provide remove/uninstall functionality. If a user removes the DLL, the setup program should delete the DLL's registry entries.

#### **Requirements**

Windows NT/2000: Requires Windows NT 4.0 or later. Header: Declared in Rassapi.h.

#### **Excess See Also**

Remote Access Service (RAS) Overview, RAS Server Administration Functions, RAS\_PARAMETERS, RAS\_PORT\_1, RAS\_PORT\_STATISTICS

## **RasAdminConnectionHangupNotification**

The RasAdminConnectionHangupNotification function is an application-defined function that is exported by a third-party RAS server administration DLL. When RAS disconnects an existing connection, it calls this function to notify your DLL.

The HAS server calls RasAdminConnectionHangupNotification once for each port in a multilink connection.

```
VOID RasAdminConnectionHangupNotification(
  RAS_PORT_1 *pRasPort1, // pointer to information about
                          // the connection
  RAS_PORT_STATISTICS *pRasStats,
                          // pointer to statistics about
                           // the port
  RAS_PARAMETERS *pRasParams // pointer to an array of
                              // media-specific parameters
                              // and values
```
## **Parameters**

 $\cdot$ 

#### pRasPort1

Pointer to a **RAS\_PORT\_1** structure that contains RAS data about the connection that ended. This structure contains the relevant connection information that you can use to determine how long the port was connected.

#### pRasStats

Pointer to a RAS\_PORT\_STATISTICS structure that contains statistics about the port. RAS began accumulating these statistics when the connection was first established.

## pRasParams

Pointer to an array of RAS\_PARAMETERS structures. Each structure contains the name of a media-specific key, such as MAXCONNECTBPS, and its associated value.

## Return Values

The function does not return a value. There are no extended error information for this function: do not call GetLastError.

## Remarks

The RAS call to the RasAdminConnectionHangupNotification function is just a notification; no action is required from your DLL. You can use the information provided by this function for accounting purposes.

The setup program for a third-party RAS administration DLL must register the DLL with RAS by providing information under the following key in the registry:

## HKEY LOCAL MACHINE\SOFTWARE\Microsoft\RAS\AdminDII

To register the DLL, set the following values under this key.

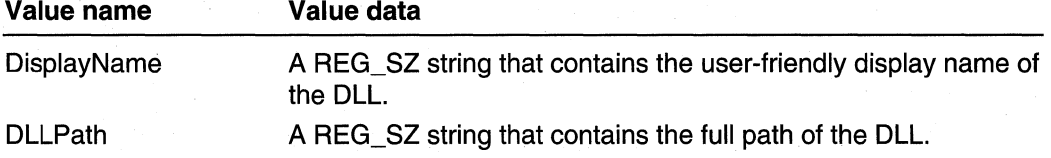

For example, the registry entry for a RAS administration DLL from a fictional company named Netwerks Corporation might be:

## HKEY LOCAL MACHINE\SOFTWARE\Microsoft\RAS\AdminDII

DisplayName : REG\_SZ : Netwerks RAS Admin DLL DLLPath : REG\_SZ : C:\nt\system32\ntwkadm.dll

The setup program for a RAS administration DLL should also provide remove/uninstall functionality. If a user removes the DLL, the setup program should delete the DLL's registry entries.

#### Requirements

Windows NT/2000: Requires Windows NT 4.0 or later. Header: Declared in Rassapi.h.

#### **E. See Also**

Remote Access Service (RAS) Overview, RAS Server Administration Functions, RAS\_PARAMETERS, RAS\_PORT\_1, RAS\_PORT\_STATISTICS

## **RasAdminGetlpAddressForUser**

The RasAdminGetlpAddressForUser function is an application-defined function that is exported by a third-party RAS server administration DLL. RAS calls this function to get an IP address for the dialed-in remote client.

```
DWORD RasAdminGetIpAddressForUser(
  WCHAR *lpszUserName. // pointer to the name of the
                       // remote user
  WCHAR *lpszPortName, // pointer to the name of the port
  IPADDR *pipAddress, // pointer to the IP address
  BOOL *bNotifyRelease // indicates whether RAS should call
                       // RasAdminReleaseIpAddress
```
## **Parameters**

#### IpszUserName

Pointer to a null-terminated Unicode string that contains the name of the remote user for whom an IP address is required.

#### IpszPortName

Pointer to a null-terminated Unicode string that contains the name of the port on which the user specified by *IpszUserName* is attempting to connect.

#### pipAddress

Pointer to an IPADDR variable. On input, \*pipAddress contains either zero or the IP address that the RAS server proposes to use for the dialed-in remote client. The function can set \**pipAddress* to a different IP address, or accept the passed-in IP address. If \*pipAddress is zero on input, the function must provide an IP address; otherwise, the client will be unable to connect to this server using IP.

#### bNotifyRelease

Pointer to a **BOOL** variable. Set this variable to TRUE if you want RAS to call your RasAdminReleaselpAddress function when the user disconnects from this port; otherwise, set it to FALSE.

## Return Values

If pipAddress points to an IP address that the client can use to connect to this RAS server, the function should return NO\_ERROR. This can occur if the function accepts the IP address that was passed by the RAS server, or if the function provides a different IP address.

If pipAddress does not point to an IP address, the function should return a nonzero error code. This can occur if no IP address is available, or if the passed in IP address is unacceptable. In this case, the client will be unable to connect to this server using IP. There is no extended error information for this function; do not call GetLastError.

## Remarks

The setup program for a third-party RAS administration DLL must register the DLL with RAS by providing information under the following key in the registry:

#### HKEY LOCAL MACHINE\SOFTWARE\Microsoft\RAS\AdminDII

To register the DLL, set the following values under this key.

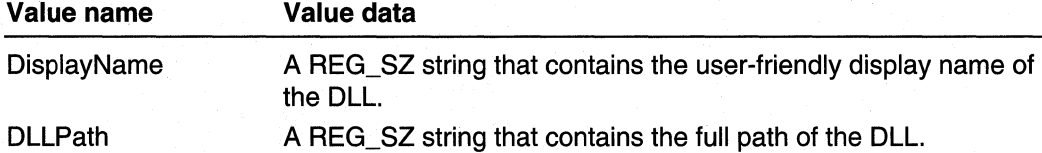

For example, the registry entry for a RAS administration DLL from a fictional company named Netwerks Corporation might be:

#### HKEY \_LOCAL\_MACHINE\SOFTWARE\Microsoft\RAS\AdminDIl

DisplayName : REG\_SZ : Netwerks RAS Admin DLL DLLPath : REG\_SZ : C:\nt\system32\ntwkadm.dll

The setup program for a RAS administration DLL should also provide remove/uninstall functionality. If a user removes the DLL, the setup program should delete the DLL's registry entries.

#### **Requirements**

Windows NT/2000: Requires Windows NT 4.0 or later. Header: Declared in Rassapi.h.

#### **E. See Also**

Remote Access Service (RAS) Overview, RAS Server Administration Functions, RasAdminReleaselpAddress

## **RasAdminReleaselpAddress**

The RasAdminReleaselpAddress function is an application-defined function that is exported by a third-party RAS server administration DLL. RAS calls this function to notify your DLL that the remote client was disconnected and that the IP address should be released.

```
VOID RasAdminReleaseIpAddress(
  WCHAR *lpszUserName, // pointer to the name of the
                       // remote user
  WCHAR *lpszPortName, // pointer to the name of the port
  IPADDR *pipAddress // pointer to the IP address
```
## **Parameters**

## IpszUserName

Pointer to a null-terminated Unicode string that contains the name of a remote user for whom an IP address was previously obtained using the

RasAdminGetlpAddressForUser function.

## IpszPortName

Pointer to a null-terminated Unicode string that contains the name of the port on which the user specified by *IpszUserName* is connected.

### pipAddress

Pointer to an IPADDR variable that contains the IP address returned for this user in a previous call to RasAdminGetlpAddressForUser.

## Return Values

There is no extended error information for this function; do no call GetLastError.

## Remarks

The RAS server calls your **RasAdminReleaselpAddress** function only if your application returned TRUE in the *bNotifyRelease* parameter during the earlier call to RasAdminGetIpAddressForUser for the user specified by the IpszUserName parameter.

The setup program for a third-party RAS administration DLL must register the DLL with RAS by providing information under the following key in the registry:

## HKEY\_LOCAL\_MACHINE\SOFTWARE\Microsoft\RAS\AdminDII

To register the DLL, set the following values under this key.

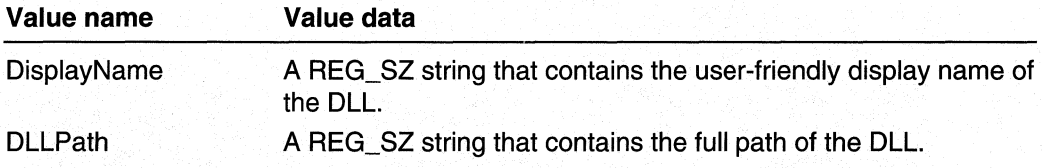

For example, the registry entry fora RAS administration DLL from a fictional company named Netwerks Corporation might be:

HKEY LOCAL MACHINE\SOFTWARE\Microsoft\RAS\AdminDII

DisplayName : REG\_SZ : Netwerks RAS Admin DLL DLLPath : REG\_SZ : C:\nt\system32\ntwkadm.dll

The setup program for a RAS administration DLL should also provide remove/uninstall functionality. If a user removes the DLL, the setup program should delete the DLL's registry entries.

#### Requirements

Windows NT/2000: Requires Windows NT 4.0 or later. Header: Declared in Rassapi.h.

#### See Also

Remote Access Service (RAS) Overview, RAS Server Administration Functions, RasAdminGetlpAddressForUser .

## **RAS Security Dll Functions**

Implement the following functions when developing a RAS security DLL:

RasSecurityDialogBegin RasSecurityDialogComplete RasSecurityDialogEnd RasSecurityDialogGetlnfo . RasSecurityDialogReceive RasSecurityDialogSend

## **RasSecurityDialog8egin**

The RasSecurityDialogBegin function is a third-party RAS security DLL entry point that the Windows NT/Windows 2000 RAS server calls when a remote user tries to connect. This enables the security DLL to begin its authentication of the remote user.

Note that Windows NT/Windows 2000 currently provides RAS security host support only for serial devices; other types of connections, such as ISDN or a virtual private network (VPN) connection, are not supported.

```
DWORD WINAPI RasSecurityDialogBegin(
  HPORT hPort,
              // RAS handle to the port
  PBYTE pSendBuf, // pointer to buffer for sending data
  DWORD SendBufSize, // size, in bytes, of the send buffer
  PBYTE pRecvBuf, // pointer to buffer for receiving data
  DWORD RecvBufSize, // size in bytes, of the receive buffer
  VOID (WINAPI * RasSecurityDialogComplete)
                    // pointer to the completion function
```
## **Parameters**

hPort,

Specifies a RAS port handle. The security DLL uses this handle in other RAS security functions, such as RasSecurityDialogSend and RasSecurityDialogReceive, to identify this authentication transaction.

Note that this handle is valid only in RAS security functions; you cannot use it in other Win32 I/O functions.

pSendBuf

Pointer to a buffer allocated by the RAS server. The security DLL uses this buffer with the RasSecurityDialogSend function to send text that is displayed in the RAS terminal window on the remote computer.

#### **SendBufSize**

Specifies the size, in bytes, of the *pSendBuf* buffer.

#### pRecvBuf

Pointer to a buffer allocated by the RAS server. The security DLL uses this buffer with the RasSecurityDialogReceive function to receive the response from the remote user.

## **RecvBufSize**

Specifies the size, in bytes, of the *pRecvBuf* buffer.

#### RasSecurityDialogComplete

Specifies a pointer to a RasSecurityDialogComplete function. When the security DLL has completed the authentication of the remote user, it calls this function to report the results to the RAS server.

## Return Values

If the security DLL successfully starts the authentication operation, RasSecurityDialogBegin should return NO\_ERROR. In this case, the security DLL must later terminate the authentication transaction by calling the function pointed to by the RasSecurityDialogComplete parameter.

If an error occurs, RasSecurityDialogBegin should return a nonzero error code. In this case, the RAS server hangs up the call and records the error in the Windows NTIWindows 2000 event log. Returning a nonzero error code terminates the authentication transaction, so the security DLL does not need to call the RasSecurityDialogComplete function.

## Remarks

When a Windows NT/Windows 2000 RAS server receives a call from a remote computer, it calls the RasSecurityDlalogBegin function exported by the registered RAS security DLL, if there is one. When the RAS server calls this function, it passes the following information to the security DLL.

- A port handle to identify the connection
- Pointers to buffers to use when communicating with the remote user
- A pointer to a RasSecurityDialogComplete function to call when the authentication has been completed

The port handle and buffer pointers are valid until you call RasSecurityDialogComplete to terminate the authentication transaction.

Your **RasSecurityDialogBegin** implementation must return as soon as possible, because the RAS server is blocked and cannot accept any other calls until RasSecurityDialogBegin returns. The RasSecurityDialogBegin function should copy the input parameters and create a thread to communicate with and authenticate the remote user.

### **Requirements**

Windows NT/2000: Requires Windows NT 4.0 or later. Header: Declared in Rasshost.h.

#### See Also

Remote Access Service (RAS) Overview, RAS Server Administration Functions, RasSecurityDialogComplete, RasSecurityDialogReceive, RasSecurityDialogSend

## **RasSecurityDialogComplete**

The RasSecurityDialogComplete function notifies the RAS server of the results of a third-party security authentication transaction. A third-party RAS security DLL calls RasSecurityDialogComplete when it has completed its authentication of the remote user.

The RAS server passes a pointer to the **RasSecurityDialogComplete** function when the server calls the RasSecurityDialogBegin entry point of the security DLL.

```
VOID RasSecurityDialogComplete(
  SECURITY_MESSAGE *pSecMsg // pointer to the security
                             // message structure
```
## Parameters

pSecMsg

Pointer to a SECURITY\_MESSAGE structure that contains the results of the authentication transaction.

## Return Values

None.

## Remarks

When a security DLL has finished authenticating the remote user, it calls the RasSecurityDialogComplete function to report the results. The RAS server then performs a cleanup sequence. As part of this cleanup sequence, the RAS server calls the security DLL's RasSecurityDialogEnd function to give the DLL an opportunity to perform its own cleanup, if necessary.

Requirements

Windows NT/2000: Requires Windows NT 4.0 or later. Windows *95/98:* Unsupported. Header: Declared in Rasshost.h. Library: Included as a resource in Rasman.dll.

#### **EE** See Also

Remote Access Service (RAS) Overview, RAS Server Administration Functions, RasSecurityDialogBegin, RasSecurityDialogComplete, RasSecurityDialogEnd, SECURITY\_MESSAGE

## **RasSecurityOialogEnd**

The RasSecurityDialogEnd function is a third-party RAS security DLL entry point that the Windows NT/Windows 2000 RAS server calls to terminate an authentication transaction.

```
DWORD WINAPI RasSecurityDialogEnd(
  HPORT hPort // RAS handle to the port
\mathcal{L}
```
## **Parameters**

hPort

Specifies the port handle that the RAS server passed to the security DLL in the RasSecurityDialogBegin call for this authentication transaction.

## Return Values

If the security DLL returns NO\_ERROR, the RAS server does not terminate the authentication transaction. In this case, the security DLL must later call the RasSecurityDialogComplete function when it is ready to terminate.

If the security DLL returns a nonzero error code, the RAS server terminates the authentication transaction. In this case, the security DLL does not need to make another RasSecurityDialogComplete call. You should return an error code defined in Winerror.h or Raserror.h, such as ERROR\_PORT \_DISCONNECTED.

## Remarks

When a security DLL has finished authenticating the remote user, it calls the RasSecurityDialogComplete function. The RAS server then performs a cleanup sequence that includes a call to the DLL's **RasSecurityDialogEnd** function. This gives the security DLL an opportunity to perform any necessary cleanup. To terminate the authentication transaction, RasSecurityDialogEnd must return a nonzero error code.

The RAS server may also call **RasSecurityDialogEnd** if it needs to abnormally terminate the authentication transaction before the security DLL calls RasSecurityDialogComplete. In this case, the security DLL should terminate the worker thread associated with the *hPort* port handle, and perform any other necessary cleanup. If RasSecurityDialogEnd returns a nonzero value, the security DLL does not need to call RasSecurityDialogComplete.

For either a normal or abnormal termination, your RasSecurityDialogEnd function can return NO\_ERROR to delay the termination. If it does so, it must later call RasSecurityDialogComplete when it is ready to terminate.

#### n e Requirements

Windows NT/2000: Requires Windows NT 4.0 or later. Header: Declared in Rasshost.h.

#### **Ed See Also**

Remote Access Service (RAS) Overview, RAS Server Administration Functions, RasSecurityDialogBegin, RasSecurityDialogComplete

## **RasSecu rityDialogGetl nfo**

The RasSecurityDialogGetlnfo function is called by a RAS security DLL to get information about a port from the RAS server.

To call this function, you must first call the LoadLibrary function to load RASMAN.DLL. Then call the GetProcAddress function to get the DLL's RasSecurityDialogGetlnfo entry point.

```
DWORD RasSecurityDialogGetInfo(
  HPORT hPort, // RAS handle to port
  RAS_SECURITY_INFO *pBuffer
                // pointer to structure that gets port information
```
## **Parameters**

hPort

Specifies the port handle that the RAS server passed to the security DLL in the RasSecurityDialogBegin cali for this authentication transaction.

pBuffer

Pointer to a RAS\_SECURITY INFO structure that receives information about the specified RAS port.

## Return Values

If the function succeeds, the return value is NO\_ERROR.

If the function fails, the return value is one of the error codes defined in Raserror.h or Winerror.h. Get Last Error does not provide extended error information.

## Remarks

The RasSecurityDialogGetlnfo function retrieves information about the port associated with a RAS security DLL authentication transaction.

The LastError member of the RAS\_SECURITY INFO structure indicates the state of the last RasSecurityDialogReceive call for the port. If the receive operation has been completed successfully, LastError is SUCCESS and the BytesReceived member indicates the number of bytes received. Otherwise, LastError is PENDING if the receive operation is stili in progress, or a nonzero error code if the receive operation failed.

#### Requirements

Windows NT/2000: Requires Windows NT 4.0 or later. Windows *95/98:* Unsupported. Header: Declared in Rasshost.h. Library: Included as a resource in Rasman.dll.

### **Ex** See Also

Remote Access Service (RAS) Overview, RAS Server Administration Functions, GetProcAddress, LoadLibrary, RAS\_SECURITY \_INFO, RasSecurityDialogReceive

## **RasSecurityDialogReceive**

The RasSecurityDialogReceive function starts an asynchronous operation that receives a remote user's response to a security challenge. The response is the input that the user typed in a terminal window on the remote computer. A third-party RAS security DLL calis this function as part of its authentication of the remote user.

To call this function, you must first call the LoadLibrary function to load RASMAN.DLL. Then call the GetProcAddress function to get the DLL's RasSecurityDialogReceive entry point.

```
DWORD WINAPI RasSecurityDialogReceive(
  HPORT hPort, // RAS handle to the port
  PBYTE pBuffer, // pointer to buffer that receives the
                // user's response
  PWORD pBufferLength,
                // returns size, in bytes, of the
                // data received
 DWORD Timeout. // time-out period, in seconds
 HANDLE hEvent // event that is signaled when
                // operation is finished
```
## **Parameters**

hPort

Specifies the port handle that the RAS server passed to the security DLL in the RasSecurityDialogBegin call for this authentication transaction.

pBuffer

Pointer to the receive buffer that was passed to the security DLL in the RasSecurityDialogBegin call. When the asynchronous receive operation has been completed successfully, this buffer contains the response from the remote user.

pBufferLength

Pointer to a WORD variable. On input, this variable must specify the size, in bytes, of the *pBuffer* buffer. When the receive operation has been completed, the variable indicates the number of bytes returned in the *pBuffer* buffer.

Timeout

Specifies a time-out period, in seconds, after which the RAS server sets the *hEvent* event object to the signaled state.

If this value is zero, there is no time-out period; that is, the RAS server does not signal the event object until the receive operation has been completed.

hEvent

Specifies the handle of an event object created by the **CreateEvent** function. The RAS server sets the event object to the signaled state when the receive operation has been completed or when the time-out period has elapsed.

## Return Values

If the function is successful, the return value is PENDING (defined in Raserror.h). This indicates that the receive operation is in progress.

If an error occurs, the return value is one of the error codes defined in Raserror.h or Winerror.h. GetLastError does not provide extended error information.

## **Remarks**

After calling the **RasSecurityDialogSend** function to send a security challenge to the remote user, the security DLL must call the **RasSecurityDialogReceive** function to get the user's response.

The **RasSecurityDialogReceive** function is asynchronous. When the function returns, the security DLL must use one of the wait functions, such as **WaitForSingleObject,** to wait for the *hEvent* event object to be signaled. The RAS server signals the event object when the receive operation has been completed or when the time-out interval has elapsed. If the receive operation is successful, the  $p$ Buffer buffer contains the response from the remote user, and the *pBufferLength* parameter indicates the number of bytes received. If the remote user sends more bytes than will fit in the buffer, the RAS server buffers the excess bytes and returns them in the next **RasSecurityDialogReceive** call.

You can use the Timeout parameter to specify a time-out interval. If the time-out elapses, the RAS server signals the event object, and the *pBufferLength* parameter indicates that zero bytes were transferred. Alternatively, you can set Timeout to zero, and specify a time-out interval in the wait function that you use to wait for the event object to be signaled.

When a security DLL is authenticating a remote user, the connection operation on the remote computer enters a RASCS Interactive paused state. The message sent by **RasSecurityDialogSend** is displayed as output in a terminal window on the remote computer. The response received by **RasSecurityDialogReceive** is the input that the remote user types in the terminal window. The RASCS Interactive value is defined in the **RASCONNSTATE** enumeration.

#### Requirements

**Windows NT/2000:** Requires Windows NT 4.0 orlater. **Windows 95/98:** Unsupported. **Header:** Declared in Rasshost.h. **Library:** Included as a resource in Rasman.dll.

## **Ed** See Also

Remote Access Service (RAS) Overview, RAS Server Administration Functions, **CreateEvent, GetProcAddress, LoadLibrary, RASCONNSTATE, RasSecurityDialogSend, .WaitForSingleObject** 

## **RasSecurityDialogSend**

The **RasSecurityDialogSend** function sends a message to be displayed in a terminal window on a remote computer. A third-party RAS security DLL sends this message as part of its authentication of a remote user.

To call this function, you must first call the **LoadLibrary** function to load RASMAN.DLL. Then call the GetProcAddress function to get the DLL's RasSecurityDialogSend entry point.

```
DWORD RasSecurityDialogSend(
 HPORT hPort. // RAS handle to the port
 PBYTE pBuffer. // pointer to buffer containing
                   // data to send
 WORD BufferLength // size, in bytes, of the data
                   // being sent
```
### **Parameters**

#### hPort

Specifies the port handle that the RAS server passed to the security DLL in the RasSecurityDialogBegin call for this authentication transaction.

pBuffer

Pointer to the send buffer that was passed to the security DLL in the call to RasSecurityDialogBegin. Before calling RasSecurityDialogSend, copy into this buffer the message to send to the remote user. The *SendBufSize* parameter of the RasSecurityDialogBegin function indicates the maximum number of bytes you can copy to this buffer.

#### **BufferLength**

Specifies the number of bytes to send in the *pBuffer* buffer.

## Return Values

If the function is successful, the return value is PENDING (defined in Raserror.h). This indicates that the send operation is in progress.

If an error occurs, the return value is one of the error codes defined in Raserror.h or Winerror.h. GetLastError does not provide extended error information.

## Remarks

The RasSecurityDialogSend function is asynchronous. After calling it to send a message to the remote user, call the **RasSecurityDialogReceive** function, and then wait for a response. The security DLL can make any number of RasSecurityDialogSend calls, with each call followed by a RasSecurityDialogReceive call.

When a security DLL is authenticating a remote user, the connection operation on the remote computer enters a RASCS\_Interactive paused state. The message sent by RasSecurityDialogSend is displayed as output in a terminal window on the remote computer. The response received by RasSecurityDialogReceive is the input that the remote user types in the terminal window. The RASCS Interactive value is defined in the RASCONNSTATE enumeration.

## Requirements

Windows NT/2000: Requires Windows NT 4.0 or later. Windows 95/98: Unsupported. Header: Declared in Rasshost.h. Library: Included as a resource in Rasman.dll.

**EX See Also** 

Remote Access Service (RAS) Overview, RAS Server Administration Functions, GetProcAddress, LoadLibrary, RASCONNSTATE, RasSecurityDialogBegin, RasSecurityDialogReceive

## **RAS Server Administration Structures**

For Windows NT version 4.0, use the following structures to implement RAS Server Administration functionality. Windows 95 does not provide RAS server support.

RAS PARAMETERS RAS\_PORT\_0 RAS\_PORT\_1 RAS PORT STATISTICS RAS\_PPP\_ATCP\_RESULT RAS PPP IPCP RESULT RAS\_PPP\_IPXCP\_RESULT RAS\_PPP\_NBFCP\_RESULT RAS\_PPP \_PROJECTION\_RESULT RAS SECURITY INFO RAS\_SERVER\_0 RAS\_STATS RAS\_USER\_O SECURITY\_MESSAGE

## **RAS\_PARAMETERS**

The RAS PARAMETERS structure is used by the RasAdminPortGetInfo function to return the name and value of a media-specific parameter associated with a port on a Windows NT/Windows 2000 RAS Server.

```
struct RAS PARAMETERS {
  CHAR P_Key [RASSAPI_MAX_PARAM_KEY_SIZE];
  RAS_PARAMS_FORMAT P_Type;
  BYTE P Attributes:
  RAS_PARAMS_VALUE P_Value;
\cdot
```
#### Members

#### P Kev

Specifies the name of the key that represents the media-specific parameter, such as MAXCONNECTBPS.

#### P\_Type

Identifies the type of data associated with the parameter. This member can be one of the following values from the RAS\_PARAMS\_FORMAT enumeration.

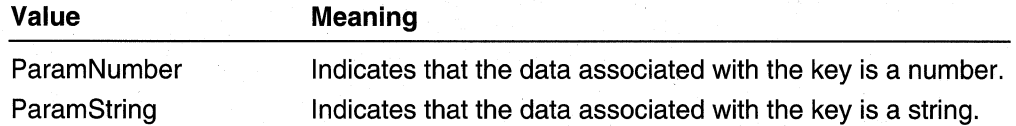

## P Attributes

Reserved.

#### P Value

Specifies the value associated with the parameter. This member is a RAS\_PARAMS\_VALUE union. If the P\_Type member is ParamNumber, the Number member of the union contains the value. If P\_Type is ParamString, the String member of the union contains the value.

#### Requirements

Windows NT/2000: Requires Windows NT 4.0 or later. Header: Declared in Rassapi.h.

#### **E. See Also**

Remote Access Service (RAS) Overview, RAS Server Administration Structures, RasAdminAcceptNewConnection, RasAdminConnectionHangupNotification, RasAdmin PortGetlnfo

## RAS\_PORT\_0

The RAS PORT 0 structure contains information that describes a RAS port.

```
typedef struct _RAS_PORT_0 {
  WCHAR wszPortName[RASSAPI_MAX_PORT_NAME]:
  WCHAR wszDeviceType[RASSAPI_MAX_DEVICETYPE_NAME];
  WCHAR wszDeviceName[RASSAPI_MAX_DEVICE_NAME];
  WCHAR wszMediaName[RASSAPI_MAX_MEDIA_NAME];
  DWORD reserved:
  DWORD Flags;
  WCHAR wszUserName[UNLEN + 1];
  WCHAR wszComputer[NETBIOS_NAME_LEN];
  DWORD dwStartSessionTime:
  WCHAR wszLogonDomain [DNLEN + 1]:
  BOOL fAdvancedServer:
} RAS_PORT_0, *PRAS_PORT_0;
```
## Members

### wszPortName

A null-terminated Unicode string that specifies the name of the port, such as "COM1 ".

#### wszDeviceType

A null-terminated Unicode string that specifies the type of the device on which the connection was made, such as "Modem" or "ISDN". The list of device types that might be specified in this member includes all the device types installed on the server, including third-party devices.

## wszDeviceName

A null-terminated Unicode string that specifies the name of the device on which the connection was made, such as "Hayes 9600" or "PCIMACISDN1".

### wszMediaName

A null-terminated Unicode string that specifies the name of the media used for the connection, such as "rasser" or "rastapi".

## reserved

This member is reserved.

#### Flags

A set of bit flags that specify the nature of the connection made on this port. This member can be a combination of the following flags.

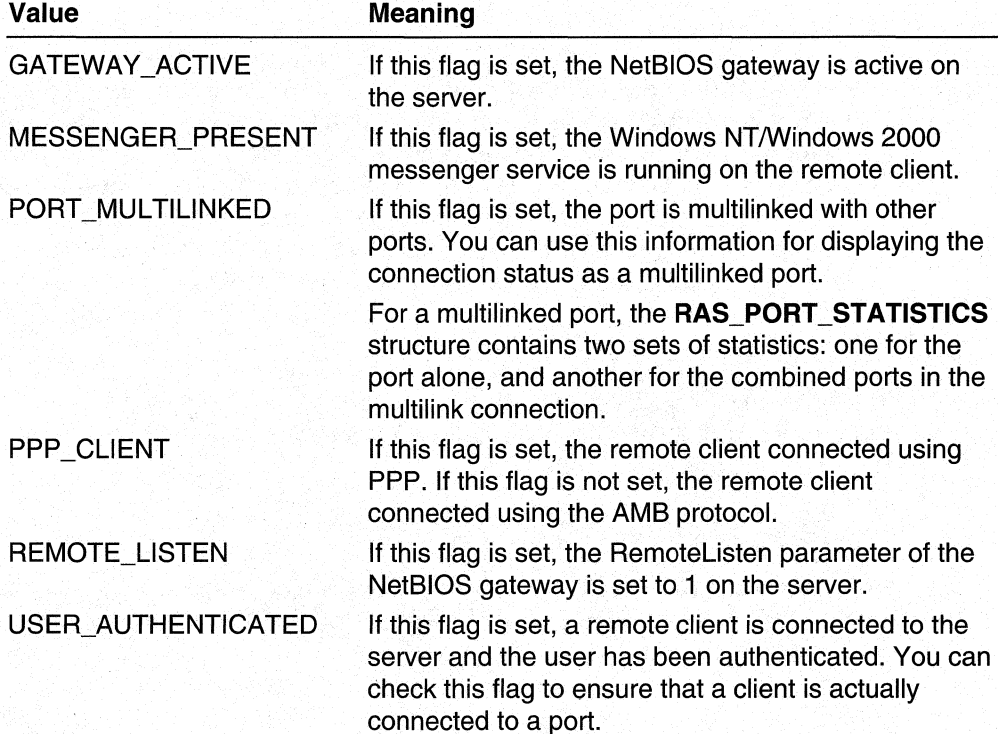

If the MESSENGER\_PRESENT, GATEWAY\_ACTIVE, and REMOTE\_LISTEN flags are set, you can use the Windows NT/Windows 2000 messenger service to send an administrative message to the remote client. If MESSENGER\_PRESENT and REMOTE\_LISTEN are set, but GATEWAY\_ACTIVE is not, you can send a message to the client only if you send the message from the RAS server the client is dialed in to.

### wszUserName

A null-terminated Unicode string that specifies the name of the remote user connected to this port.

#### wszComputer

A null-terminated Unicode string that specifies the name of the remote client computer.

### dwStartSessionTime

Specifies the time, in seconds from January 1, 1970, that the client connected to the RAS server on this port. You can use the standard Win32 time routines to format this value for display.

#### wszLogonDomain

A nUll-terminated Unicode string that specifies the name of the Windows NT/Windows 2000 domain on which the remote user was authenticated. This string is the domain name only, with no ''\\'' prefix.

### fAdvancedServer

A flag that is nonzero if the RAS server associated with this port is a Windows NT/Windows 2000 Advanced Server. You can use this information to determine the name of the server that has the user account database. If the RAS server is an Advanced Server, you can get the name of the user account server by concatenating the prefix "\'' to the name returned in the **wszLogonDomain** member. This is because for an Advanced Server the local logon domain name is the same as the server name. If the RAS server is a Windows NTlWindows 2000 Workstation, you can use the RasAdminGetUserAccountServer function to get the name of the user account server.

#### Requirements

Windows NT/2000: Requires Windows NT 4.0 or later. Header: Declared in Rassapi.h.

#### **E. See Also**

Remote Access Service (RAS) Overview, RAS Server Administration Structures, RAS\_PORT\_1, RAS\_PORT\_STATISTICS, RasAdminGetUserAccountServer, RasAdminPortEnum

# RAS\_PORT\_1

The **RAS\_PORT** \_1 structure contains information about a RAS port.

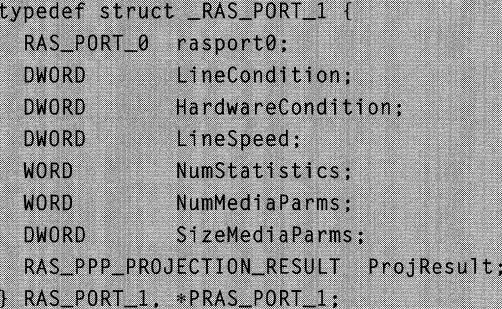

## **Members**

## **rasPortO**

A **RAS\_PORT** \_0 structure that contains information about the port, such as the name of the port, the name of the remote user connected to the port, and so on.

### **Li neCondition**

Specifies the state of the port. This member can be one of the following values.

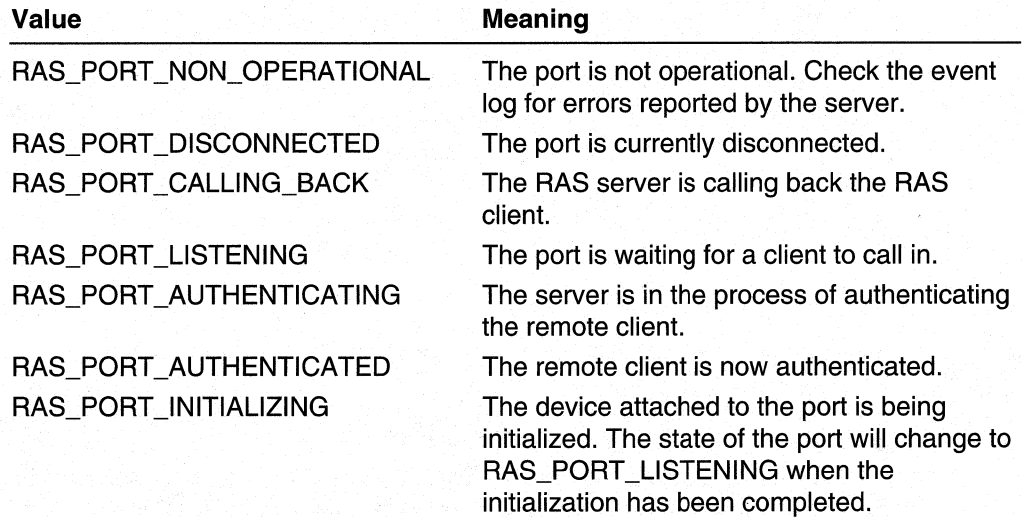

## **HardwareCondition**

Specifies one of the following values to indicate the state of the device attached to the port.

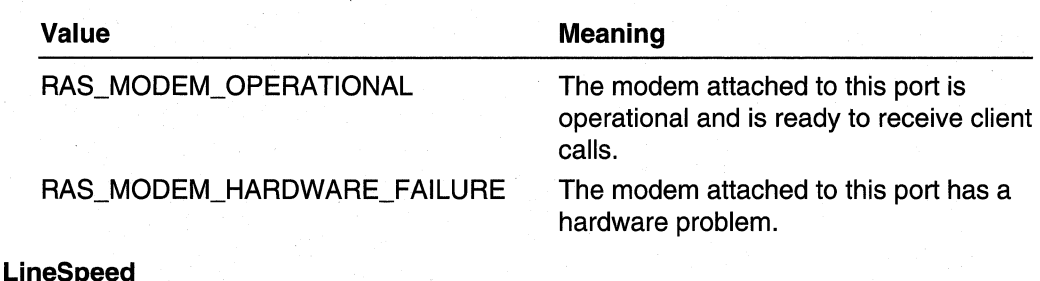

Specifies the speed, in bits per second, with which the computer can communicate with the port.

### **NumStatistics**

This member is not used. The RAS administration functions, such as the RasAdminPortGetlnfo function, use the RAS\_PORT\_STATISTICS structure to return port statistics.

## NumMediaParms

Specifies the number of media-specific parameters for this port. For serial media this is typically the number of values that appear in the SERIALINI file.

### SizeMediaParms

Specifies the size, in bytes, of the buffer required for all media-specific parameters. The RasAdminPortGetlnfo function returns a buffer containing an array of **RAS PARAMETERS** structures with the media parameters and values for the port.

### **ProjResult**

A RAS PPP PROJECTION RESULT structure that specifies the PPP projection information for this port. This structure provides information for each protocol that is negotiated when a RAS client connects to a server.

#### **A** Requirements

Windows NT/2000: Requires Windows NT 4.0 or later. Header: Declared in Rassapi.h.

#### **EX** See Also

Remote Access Service (RAS) Overview, RAS Server Administration Structures, RAS\_PARAMETERS, RAS\_PORT\_0, RAS\_PORT\_STATISTICS, RAS\_PPP\_PROJECTION\_RESULT, RasAdminAcceptNewConnection, RasAdminConnectionHangupNotification, RasAdminPortGetlnfo

## **RAS PORT STATISTICS**

The **RAS\_PORT\_STATISTICS** structure reports the statistics that a RAS server collects for a connected port. The RAS server resets the various statistic counters each time the port is connected. You can call the RasAdminPortClearStatistics function to force the RAS server to reset the statistic counters.

For a port that is part of a multilink connection, this structure provides two sets of statistics. The first set contains the cumulative statistics for all ports in the connection. These statistics are the same for all ports in the connection. The second set contains the statistics for just this port. If the port is not part of a multilink connection, both sets of statistics have the same information. To determine whether a port is part of a multilink connection, check the PORT\_MULTILINKED bit in the Flags member of the port's RAS\_PORT 0 structure.

```
typedef struct _RAS_PORT_STATISTICS
  // The connection statistics are followed by port statistics
  // A connection is across multiple ports.
  DWORD
          dwBytesXmited:
  DWORD
          dwBytesRcved:
  DWORD
          dwFramesXmited;
  DWORD
          dwFramesRcved:
  DWORD.
          dwCrcErr:
  DWORD.
          dwTimeoutErr:
  DWORD
          dwAlignmentErr;
  DWORD
          dwHardwareOverrunErr:
  DWORD
          dwFramingFrr:
 DWORD
          dwBufferOverrunErr:
  DWORD
          dwBytesXmitedUncompressed:
 DWORD
          dwBytesRcvedUncompressed:
  DWORD
          dwBytesXmitedCompressed;
 DWORD
          dwBytesRcvedCompressed:
 // the following are the port statistics
 DWORD
          dwPortBytesXmited:
 DWORD
          dwPortBytesRcved;
 DWORD
         dwPortFramesXmited:
 DWORD
         dwPortFramesRcved:
 DWORD
         dwPortCrcErr:
 DWORD
         dwPortTimeoutErr:
 DWORD
          dwPortAlignmentErr:
 DWORD
         dwPortHardwareOverrunErr:
          dwPortFramingErr:
 DWORD
          dwPortBufferOverrunErr;
 DWORD
 DWORD
          dwPortBytesXmitedUncompressed:
 DWORD
          dwPortBytesRcvedUncompressed:
 DWORD
          dwPortBytesXmitedCompressed:
 DWORD
          dwPortBytesRcvedCompressed:
 RAS_PORT_STATISTICS, *PRAS_PORT_STATISTICS;
```
## Members

## dwBytesXmited

Specifies the total number of bytes transmitted by the connection.

#### dwBytesRcved

Specifies the total number of bytes received by the connection.

#### dwFramesXmited

Specifies the total number of frames transmitted by the connection.

#### dwFramesRcved

Specifies the total number of frames received by the connection.

### dwCrcErr

Specifies the total number of CRC errors on the connection. CRC errors are caused by the failure of a cyclic redundancy check. A CRC error indicates that one or more characters in the data packet received were found garbled on arrival.

#### dwTimeoutErr

Specifies the total number of time-out errors on the connection. Time-out errors occur when an expected character is not received in time. When this occurs, the software assumes that the data has been lost and requests that it be resent.

#### dwAlignmentErr

Specifies the total number of alignment errors on the connection. Alignment errors occur when a character received is not the one expected. This usually happens when a character is lost or when a time-out error occurs.

## dwHardwareOverrun Err

Specifies the total number of hardware overrun errors on the connection. These errors indicate the number of times the sending computer has transmitted characters faster than the receiving computer hardware can process them. If this problem persists, reduce the BPS connection rate on the client.

#### dwFramingErr

Specifies the total number of framing errors on the connection. A framing error occurs when an asynchronous character is received with an invalid start or stop bit.

#### dwBufferOverrunErr

Specifies the total number of buffer overrun errors on the connection. A buffer overrun error occurs when the sending computer is transmitting characters faster than the receiving computer can accommodate them. If this problem persists, reduce the BPS connection rate on the client.

#### dwBytesXmitedUncompressed

Specifies the total number of bytes transmitted uncompressed by the connection.

#### dwBytesRcvedUncompressed

Specifies the total number of bytes received uncompressed by the connection.

#### dwBytesXmitedCompressed

Specifies the total number of bytes transmitted compressed by the connection.

#### dwBytesRcvedCompressed

Specifies the total number of bytes received compressed by the connection.

#### dwPortBytesXmited

Specifies the total number of bytes transmitted by the port.

#### dwPortBytesRcved

Specifies the total number of bytes received by the port.

#### dwPortFramesXmited

Specifies the total number of frames transmitted by the port.

#### dwPortFramesRcved

Specifies the total number of frames received by the port.

## dwPortCrcErr

Specifies the total number of CRC errors on the port. CRC errors are caused by the failure of a cyclic redundancy check. A CRC error indicates that one or more characters in the data packet received were found garbled on arrival.

#### dwPortTimeoutErr

Specifies the total number of time-out errors on the port. Time-out errors occur when an expected character is not received in time. When this occurs, the software assumes that the data has been lost and requests that it be resent.

#### dwPortAlignmentErr

Specifies the total number of alignment errors on the port. Alignment errors occur when a character received is not the one expected. This usually happens when a character is lost or when a time-out error occurs.

#### dwPortHardwareOverrunErr

Specifies the total number of hardware overrun errors on the port. These errors indicate the number of times the sending computer has transmitted characters faster than the receiving computer hardware can process them. If this problem persists, reduce the BPS connection rate on the client.

### dwPortFramingErr

Specifies the total number of framing errors on the port. A framing error occurs when an asynchronous character is received with an invalid start or stop bit.

### dwPortBufferOverrunErr

Specifies the total number of buffer overrun errors on the port. A buffer overrun error occurs when the sending computer is transmitting characters faster than the receiving computer can accommodate them. If this problem persists, reduce the BPS connection rate on the client.

#### dwPortBytesXmitedUncompressed

Specifies the total number of bytes transmitted uncompressed by the port. If the port is part of a multilink connection, this member is not valid. Use the compression statistics for the connection instead.

#### dwPortBytesRcvedU ncompressed

Specifies the total number of bytes received uncompressed by the port. If the port is part of a multilink connection, this member is not valid. Use the compression statistics for the connection instead.

#### dwPortBytesXmitedCompressed

Specifies the total number of bytes transmitted compressed by the port. If the port is part of a multilink connection, this member is not valid. Use the compression statistics for the connection instead.

#### dwPortBytesRcvedCompressed

Specifies the total number of bytes received compressed by the port. If the port is part of a multilink connection, this member is not valid. Use the compression statistics for the connection instead.

## Requirements

Windows NT/2000: Requires Windows NT 4.0 or later. Header: Declared in Rassapi.h.

## **LE** See Also

Remote Access Service (RAS) Overview, RAS Server Administration Structures, RAS\_PORT \_0, RasAdminAcceptNewConnection,

RasAdminConnectionHangupNotification, RasAdminPortClearStatistics, RasAdminPortGetlnfo

## RAS\_PPP\_ATCP\_RESULT

The RAS PPP ATCP RESULT structure is used to report the result of an AppleTalk protocol projection operation for a port. Windows NT version 4.0 does not use this structure.

```
typedef struct _RAS_PPP_ATCP_RESULT {
  DWORD dwError:
  WCHAR wszAddress[ RAS_ATADDRESSLEN + 1 ];
} RAS_PPP_ATCP_RESULT;
```
## Members

#### dwError

Specifies a value that indicates the results of the AppleTalk projection operation. A value of NO\_ERROR indicates success, in which case, the wszAddress member is valid. If the projection operation is not successful, dwError is an error code from Winerror.h or Raserror.h.

#### wszAddress

Specifies a null-terminated Unicode string that specifies the IP address assigned to the remote client.

#### **Requirements**

Windows NT/2000: Requires Windows NT 4.0 or later. Header: Declared in Rassapi.h.

#### See Also

Remote Access Service (RAS) Overview, RAS Server Administration Structures, RAS\_PPP\_PROJECTION\_RESULT

# RAS\_PPP\_IPCP\_RESULT

The RAS PPP IPCP RESULT structure is used to report the result of a PPP Internet Protocol (IP) projection operation for a port.

```
typedef struct _RAS_PPP_IPCP_RESULT {
  DWORD dwError:
  WCHAR wszAddress[ RAS_IPADDRESSLEN + 1 ];
PRAS_PPP_IPCP_RESULT:
```
### Members

#### dwError

Indicates the results of the IP projection operation. A value of NO\_ERROR indicates success, in which case, the **wszAddress** member is valid. If the projection operation was not successful, **dwError** is an error code from Winerror.h or Raserror.h.

#### wszAddress

A null-terminated Unicode string that specifies the IP address assigned to the remote client. This string has the "a.b.c.d' form.

#### **Requirements**

Windows NT/2000: Requires Windows NT 4.0 or later. Header: Declared in Rassapi.h.

#### **E.E.** See Also

Remote Access Service (RAS) Overview, RAS Server Administration Structures, RAS\_PORT\_1, RAS\_PPP\_PROJECTION\_RESULT, RasAdminPortGetInfo

## RAS PPP IPXCP RESULT

The RAS\_PPP\_IPXCP\_RESULT structure is used to report the result of a PPP Internetwork Packet Exchange (fPX) projection operation for a port.

```
typedef struct _RAS_PPP_IPXCP_RESULT {
  DWORD dwError:
  WCHAR wszAddress[ RAS_IPXADDRESSLEN + 1 ];
} RAS_PPP_IPXCP_RESULT;
```
## Members

### dwError

Indicates the results of the IPX projection operation. A value of NO\_ERROR indicates success, in which case, the **wszAddress** member is valid. If the projection operation was not successful, **dwError** is an error code from Winerror.h or Raserror.h.

#### wszAddress

A nUll-terminated Unicode string that specifies the IPX address assigned to the remote client. This string has the "*net.node*" form.

#### **Requirements**

Windows NT/2000: Requires Windows NT 4.0 or later. Header: Declared in Rassapi.h.

#### See Also

Remote Access Service (RAS) Overview, RAS Server Administration Structures, RAS\_PORT \_1, RAS\_PPP \_PROJECTION\_RESULT, RasAdminPortGetlnfo

## RAS PPP NBFCP RESULT

The RAS PPP NBFCP RESULT structure is used to report the result of a PPP NetBEUI Framer (NBF) projection operation for a port.

```
typedef struct _RAS_PPP_NBFCP_RESULT {
 DWORD dwError;
 DWORD dwNetBiosError:
 WCHAR wszWksta[ NETBIOS_NAME_LEN + 1 ];
RAS_PPP_NBFCP_RESULT:
```
### Members

#### dwError

Indicates the results of the NSF projection operation. A value of NO\_ERROR indicates success, in which case, the wszWksta member contains the name of the remote computer. If the projection operation was not successful, **dwError** is an error code from Winerror.h or Raserror.h.

#### dwNetBiosError

Ignore this member on the server; it is relevant only on the client.

#### szName

Ignore this member on the server; it is relevant only on the client.

### wszWksta

A null-terminated Unicode string that specifies the NetBIOS name of the RAS client workstation.

#### **N** Requirements

Windows NT/2000: Requires Windows NT 4.0 or later. Header: Declared in Rassapi.h.

**Ed** See Also

Remote Access Service (RAS) Overview, RAS Server Administration Structures, RAS\_PORT\_1, RAS\_PPP\_PROJECTION\_RESULT, RasAdminPortGetInfo

## RAS\_PPP\_PROJECTION\_RESULT

The RAS\_PPP\_PROJECTION\_RESULT structure is used to report the results of the various PPP projection operations for a port.

```
typedef struct _RAS_PPP_PROJECTION_RESULT {
 RAS_PPP_NBFCP_RESULT nbf;
 RAS_PPP_IPCP_RESULT ip;
 RAS_PPP_IPXCP_RESULT ipx;
 RAS_PPP_ATCP_RESULT at:
} RAS_PPP_PROJECTION_RESULT:
```
### **Members**

#### nbf

A RAS\_PPP\_NBFCP\_RESULT structure that reports the result of a PPP NetBEUI Framer (NBF) projection operation.

ip

A RAS PPP IPCP RESULT structure that reports the result of a PPP Internet Protocol (IP) projection operation.

ipx

A RAS\_PPP\_IPXCP\_RESULT structure that reports the result of a PPP Internetwork Packet Exchange (IPX) projection operation.

at

A RAS\_PPP\_ATCP\_RESULT structure. Windows NT version 4.0 does not use this member.

## Remarks

This structure reports the projection results for NetBEUI, TCP/IP, and IPX protocols. Each PPP structure has a dwError member that indicates whether the other information in the structure is valid. If **dwError** is NO ERROR, the other information is valid. If dwError is one of the error codes in Winerror.h or Raserror.h, the other information is not valid.

Requirements

Windows NT/2000: Requires Windows NT 4.0 or later. Header: Declared in Rassapi.h.

**Ed See Also** 

Remote Access Service (RAS) Overview, RAS Server Administration Structures, RAS\_PORT\_1, RAS\_PPP\_ATCP\_RESULT, RAS\_PPP\_IPCP\_RESULT, RAS\_PPP\_IPXCP\_RESULT, RAS\_PPP\_NBFCP\_RESULT, RasAdminPortGetInfo

## **RAS SECURITY INFO**

The RAS\_SECURITV \_INFO structure is used with the RasSecurityDialogGetlnfo function to return information about the RAS port associated with a RAS security DLL authentication transaction.

```
typedef struct _RAS_SECURITY_INFO {
  DWORD LastError:
  DWORD BytesReceived;
  CHAR DeviceName[RASSAPI_MAX_DEVICE_NAME+1];
}RAS_SECURITY_INFO,*PRAS_SECURITY_INFO;
```
### **Members**

#### **LastError**

Specifies an error code that indicates the state of the last RasSecurityDialogReceive call for the port. If the receive operation failed, **LastError** is one of the error codes defined in Raserror.h or Winerror.h. Otherwise, LastError is one of the following values.

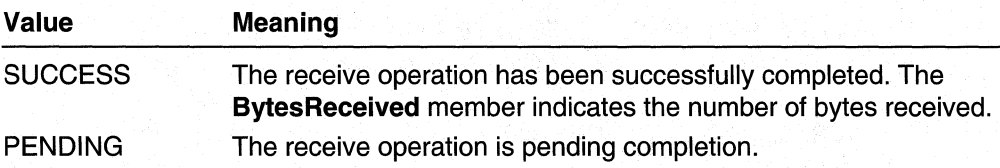

#### **BytesReceived**

Specifies the number of bytes received in the most recent

RasSecurityDialogReceive operation. This member is valid only if the value of the LastError member is SUCCESS.

#### DeviceName

Specifies a null-terminated string that contains the user-friendly display name of the device on the port, such as Hayes SmartModem 9600.

Requirements

Windows NT/2000: Requires Windows NT 4.0 or later. Windows *95/98:* Unsupported. Header: Declared in Rasshost.h.

**Ex** See Also

Remote Access Service (RAS) Overview, RAS Server Administration Structures, RasSecurityDialogGetlnfo, RasSecurityDialogReceive

## **RAS SERVER 0**

The RAS SERVER 0 structure is used by the RasAdminServerGetInfo function to return information about the ports configured on a RAS Server.

```
typedef struct _RAS_SERVER_0 {
  WORD TotalPorts: // total ports available for connection
  WORD PortsInUse; // ports currently in use by
                    // remote clients
  DWORD RasVersion: // version of RAS server
} RAS_SERVER_0, *PRAS_SERVER_0;
```
## Members

#### **TotalPorts**

Specifies the total number of ports configured on the RAS server that are available for remote clients to connect to. For example, if the total number of ports configured for dialing in to a server is four, but one of the ports is currently in use for dialing out, TotalPorts will be three.

### PortslnUse

Specifies the number of ports currently in use by remote clients.

#### **RasVersion**

Specifies the version of the RAS server. You can use this information to take versionspecific action. This member can be one of the following values.

#### 308 Volume 4 Remote Access Services

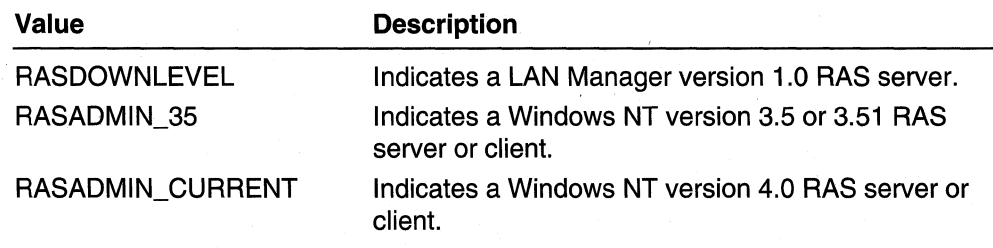

## Requirements

Windows NT/2000: Requires Windows NT 4.0 or later. Header: Declared in Rassapi.h.

#### See Also po v

Remote Access Service (RAS) Overview, RAS Server Administration Structures, RasAdminServerGetlnfo

## RAS\_STATS

The RAS\_STATS structure stores the statistics for a single-link RAS connection, or for one of the links in a multilink RAS connection.

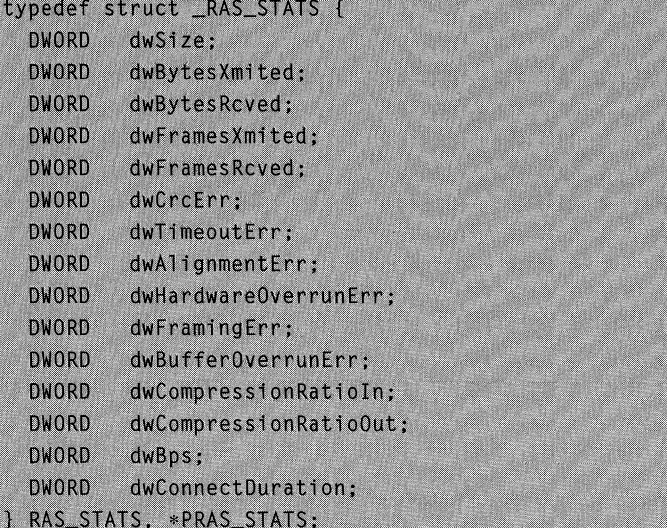

## Members

## dwSize

Specifies the version of the structure. Set this member to sizeof(RAS\_STATS) before sing the structure in a function call.

#### dw BytesXm ited

The number of bytes transmitted through this connection or link.

#### dwBytesRcved

The number of bytes received through this connection or link.

#### dwFramesXmited

The number frames transmitted through this connection or link.

#### dwFramesRcved

The number of frames received through this connection or link.

### dwCrcErr

The number of Cyclic Redundancy Check (CRC) errors on this connection or link.

### dwTimeoutErr

The number of timeout errors on this connection or link.

## dwAlignmentErr

The number of alignment errors on this connection or link.

## dwHardwareOverrun Err

The number of hardware overrun errors on this connection or link.

### dwFramingErr

The number of framing errors on this connection or link.

#### dwBufferOverrunErr

The number of buffer overrun errors on this connection or link.

## dwCompressionRatioln

The compression ratio for the data being received on this connection or link.

#### dwCompressionRatioOut

The compression ratio for the data being transmitted on this connection or link.

#### dwBps

The speed of the connection or link, in bits per second.

For a single-link connection and for individual links in a multilink connection, this speed is negotiated at the time the connection or link is established.

For multilink connections, this speed is equal to the sum of the speeds of the individual links. For multilink connections, this speed will vary as links are added or deleted.

This speed is not equal to the throughput of the connection or link. To calculate the average throughput, divide the number of bytes transmitted (dwBytesXmited) and received (dwBytesRcved) by the amount of time the connection or link has been up (dwConnectDuration).

#### dwConnectDuration

The amount of time, in seconds, that the connection or link has been connected.

## Requirements

Windows NT/2000: Requires Windows 2000. Windows *95/98:* Unsupported. Header: Declared in Ras.h.

See Also

Remote Access Service (RAS) Overview, RAS Server Administration Structures, RasClearConnectionStatistics, RasClearLinkStatistics, RasGetConnectionStatistics, RasGetLinkStatistics

## RAS\_USER\_0

The RAS USER 0 structure is used in the RasAdminUserSetInfo and RasAdminUserGetinfo functions to specify information about a user.

```
typedef struct _RAS_USER_0 {
 BYTE bfPrivilege;
 WCHAR szPhoneNumber[ RASSAPI_MAX_PHONENUMBER_SIZE + 1];
} RAS_USER_0, *PRAS_USER_0;
```
## Members

### bfPrivilege

A set of bit flags that specify the RAS privileges of the user. This member can be a combination of the RASPRIV DialinPrivilege flag and one of the call-back flags. Note that when you call the RasAdminUserSetinfo function, you must specify one of the call-back flags. You can use the RASPRIV\_CalibackType mask to identify the type of call-back privilege provided to the user. The following flags are defined.

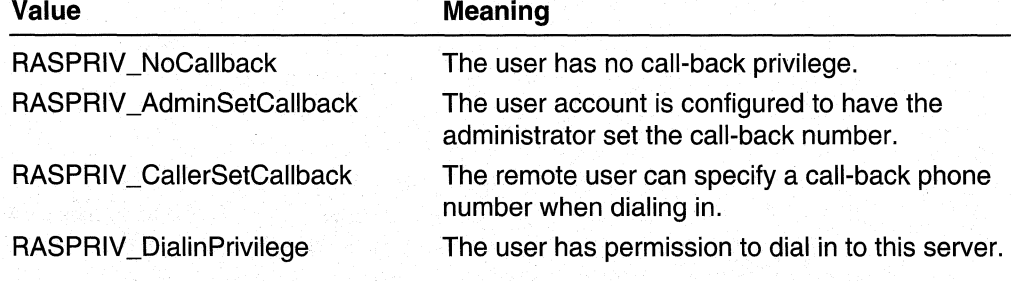

#### szPhoneNumber

A nUll-terminated Unicode string that specifies the call-back phone number for the user.

#### **Requirements**  $\mathbf{I}$

Windows NT/2000: Requires Windows NT 4.0 or later. Header: Declared in Rassapi.h.

## **H** See Also

Remote Access Service (RAS) Overview, RAS Server Administration Structures, RasAdminUserGetlnfo, RasAdminUserSetinfo

# **SECURITY \_MESSAGE**

The SECURITY\_MESSAGE structure is used with the RasSecurityDialogComplete function to indicate the results of a RAS security DLL authentication transaction.

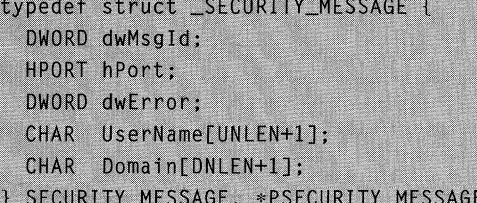

## Members

## dwMsgld

Indicates whether the RAS server should grant access to the remote user. This member can be one of the following values.

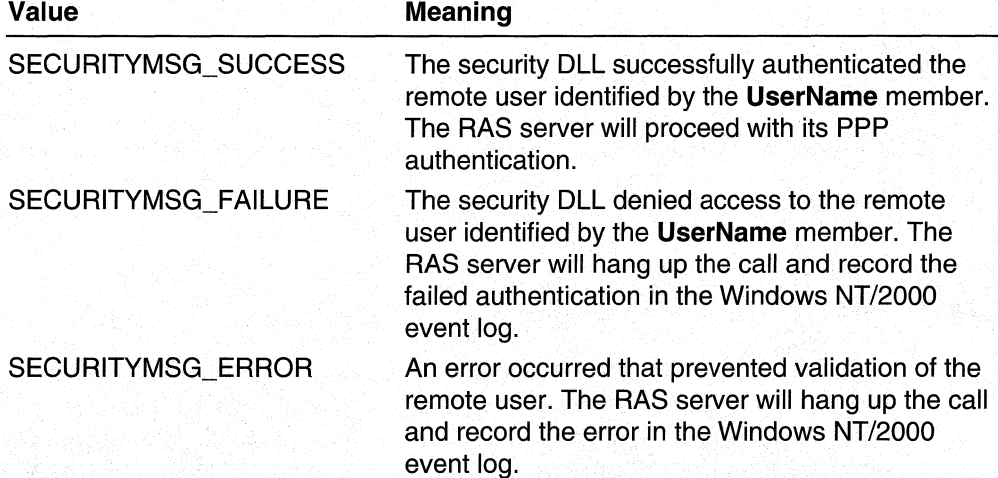

## hPort

Specifies the port handle that the RAS server passed to the security DLL in the RasSecurityDialogBegin call for this authentication transaction.

### dwError

Specifies an error code. If dwMsgld is SECURITYMSG\_ERROR, set dwError to one of the nonzero error codes defined in Winerror.h or Raserror.h. The RAS server records this error code in the Windows NT/Windows 2000 event log. If the **dwMsgld** member indicates success or failure, set dwError to zero.

#### UserName

Specifies the name of the remote user if dwMsgld is SECURITYMSG\_SUCCESS or SECURITYMSG\_FAILURE. This string can be empty if dwMsgld is SECURITYMSG\_ERROR.

#### Domain

Specifies the name of the logon domain for the remote user if dwMsgld is SECURITYMSG\_SUCCESS or SECURITYMSG\_FAILURE. This string can be empty if dwMsgld is SECURITYMSG\_ERROR.

#### **Requirements**

Windows NT/2000: Requires Windows NT 4.0 or later. Windows *95/98:* Unsupported. Header: Declared in Rasshost.h.

### **EX** See Also

Remote Access Service (RAS) Overview, RAS Server Administration Structures, RasSecurityDialogBegin, RasSecurityDialogComplete

## **RAS Server Administration Union**

For Windows NT version 4.0, use the following union to implement RAS Server Administration functionality. Windows 95 does not provide RAS server support.

#### RAS\_PARAMS\_VALUE

## **RAS\_PARAMS\_VALUE**

The RAS\_PARAMS\_VALUE union is used in the RAS\_PARAMETERS structure to store the data associated with a media-specific parameter. The **P\_Type** member of the RAS\_PARAMETERS structure uses a value from the RAS\_PARAMS\_FORMAT enumeration to indicate the type of value currently stored in RAS\_PARAMS\_VALUE.

```
union RAS_PARAMS_VALUE {
  DWORD Number:
  struct {
     DWORD Length ;
     PCHAR Data :
  I String:
} ;
```
## Members

## Number

If the P\_Type member of the RAS\_PARAMETERS structure is ParamNumber, the Number member contains the value of the media-specific parameter. For example, the MAXCONNECTBPS parameter is of type ParamNumber, and the value might be 19200.

If the P Type member of the RAS PARAMETERS structure is ParamNumber, the Number member contains the value of the media-specific parameter. For example, the MAXCONNECTBPS parameter is of type ParamNumber, and the value might be 19200.

#### **String**

If the **P\_Type** member of the **RAS\_PARAMETERS** structure is ParamString, the String member contains the value of the media-specific parameter.

#### **Length**

Specifies the length, in characters, of the string pointed to by the **Data** member.

#### Data

Pointer to a buffer that contains the string value of a media-specific parameter.

#### Requirements

Windows NT/2000: Requires Windows NT 4.0 or later. Header: Declared in Rassapi.h.

See Also

Remote Access Service (RAS) Overview, RAS Server Administration Union, RAS\_PARAMETERS, RAS\_PARAMS\_FORMAT

## **RAS Server Administration Enumeration Types**

For Windows NT version 4.0, use the following enumeration to implement RAS Server Administration functionality. Windows 95 does not provide RAS server support.

#### RAS\_PARAMS\_FORMAT
# RAS\_PARAMS\_FORMAT

The RAS\_PARAMS\_FORMAT enumeration type is used in the RAS\_PARAMETERS structure to indicate the type of data associated with a media-specific key.

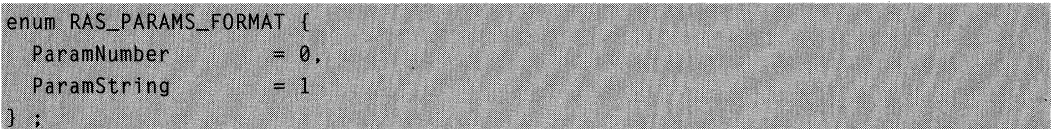

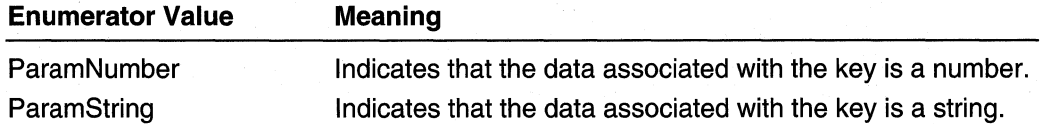

# **A** Requirements

Windows NT/2000: Requires Windows NT 4.0 or later. Header: Declared in Rassapi.h.

# **Exit See Also**

Remote Access Service (RAS) Overview, RAS Server Administration Enumeration Types, RAS\_PARAMETERS

# CHAPTER 11

# **RRAS Overview**

# **About Routing and Remote Access Service**

The following chapters describe the API for the Routing and Remote Access Service (RRAS). RRAS is a feature of Microsoft® WindowS® 2000.

The RRAS API has the following components:

- RAS Administration
- Router Administration
- Routing Protocol Interface
- Routing Table Manager Version 1
- Routing Table Manager Version 2
- Extensible Authentication Protocol
- Tracing

# **Windows 2000 RRAS Registry Layout**

The following syntax shows an example registry layout for the router service.

```
HKEY_LOCAL_MACHINE\System\CurrentControlSet\Services\RasMan
    \PPP
        \ControlProtocols
            \Builtin
                Path: REG_EXPAND_SZ: %SystemRoot%\System32\rasppp.dll
            \Chap
                Path: REG_EXPAND_SZ: %SystemRoot%\System32\raschap.dll
        <u>IEAP</u>
            \<typeID>
                ConfigCLSID: REG_SZ: <guid>
                ConfigUiPath: REG_EXPAND_SZ: %SystemRoot%\System32\rastls.dll
                FriendlyName: REG_SZ: Public Key Based Authentication (EAP-TLS)
                IdentityUIPath: REG_EXPAND_SZ: %SystemRoot%\System32\rastls.dll
                InvokePasswordDialog: REG_DWORD: 0
                InvokeUsernameDialog: REG_DWORD: 0
                Path: REG_EXPAND_SZ: %SystemRoot%\System32\rastls.dll
            \<typeID>
```
(continued)

#### (continued)

```
FriendlyName: REG_SZ: MD5 CHAP
                InvokePasswordDialog: REG_DWORD: 0x1
                InvokeUsernameDialog: REG_DWORD: 0x1
                Path: REG_EXPAND_SZ: %SystemRoot%\System32\raschap.dll
                StandaloneSupported: REG_DWORD: 0
HKEY_LOCAL_MACHINE\System\CurrentControlSet\Services\RemoteAccess
    \Accounting
        \Providers
            ActiveProvider: REG_SZ: . . .
            \<guid>
                ConfigCLSID: REG_SZ: <guid>
                DisplayName: REG_SZ: Radius Accounting
                Path: REG_EXPAND_SZ: %SystemRoot%\System32\rasrad.dll
                Vendor: REG_SZ: Microsoft
              an an A
    \Authentication
        \Providers
            ActiveProvider: REG_SZ: . . .
            \<quid>
                ConfigCLSID: REG_SZ: <guid>
                DisplayName: REG_SZ: Radius Authentication
                Path: REG_EXPAND_SZ: %SystemRoot%\System32\rasrad.dll
                Vendor: REG SZ: Microsoft
            \<auid>
                ConfigCLSID: REG_SZ: <guid>
                DisplayName: REG_SZ: NT Authentication
                Path: REG_EXPAND_SZ: %SystemRoot%\System32\rasauth.dll
                Vendor: REG SZ: Microsoft
              e de la construcción
    \DemandDialManager
        DLLPath: REG_EXPAND_SZ: . . .
        < RAS parameters and DDM parameters >
    \Interfaces
        \sqrt{a}Enabled: REG_DWORD: (0/1)
            InterfaceName: REG SZ: Redmond
            Type: REG_DWORD: (Internal/Dedicated/Loopback)
                \IP
                    InterfaceInfo: REG_BINARY: . . .
                     ProtocolID: REG_DWORD: 0x0021
                NTPX
                     InterfaceInfo: REG_BINARY: . . .
                     ProtocolID: REG_DWORD: 0x002B
```

```
\setminus NInterfaceName: REG_SZ: IntelEtherExpressPro2
              and the contract of
    \Parameters
         LANOnlyMode: REG_DWORD: (0/1)
         ServerFlags: REG_DWORD: . . .
         ServiceDLL: REG_EXPAND_SZ: %SystemRoot%\System32\mprdim.dll
    \RouterManagers
         ITP
             DLLPath: REG_SZ: . . .
             GlobalInFilter: REG_BSZ: < filter set name > . . .
             GlobalInfo: REG_BINARY: . . .
             GlobalInterfaceInfo: REG_BINARY: . . .
             ProtocolID: REG_DWORD: 0x0021
             \mathbf{r}IPX
             DLLPath: REG_SZ: . . .
             GlobalInFilter: REG_BSZ: < filter set name > . . .
             GlobalInfo: REG_BINARY: . . .
             GlobalInterfaceInfo: REG_BINARY: . . .
             ProtocolID: REG DWORD: 0x002B
             \sim \sim \sim\ddotsc .
HKEY_LOCAL_MACHINE\Software\Microsoft
    \Router
         \CurrentVersion
             \RouterManagers
                  \IP
                      <u>NOSPF</u>
                          ConfigD11: REG_SZ: ipadmin.d11
                          DIIName: REG_SZ: ospf.dll
                          ProtocolID: REG_DWORD: 0xD
                          Title: REG_SZ: Open Shortest Path First
                      <u>IPBOOTP</u>
                          Contract Contract Contract Contract
                      IPRIP
                           \cdot \cdot \cdot\IPX
                      <u>IpxRip</u>
                          ConfigD11: REG_SZ: ipxadmin.d11
                          DIIName: REG_SZ: IPXRIP.DLL
                          ProtocolID: REG_DWORD: 0x20000
```
(continued)

#### (continued)

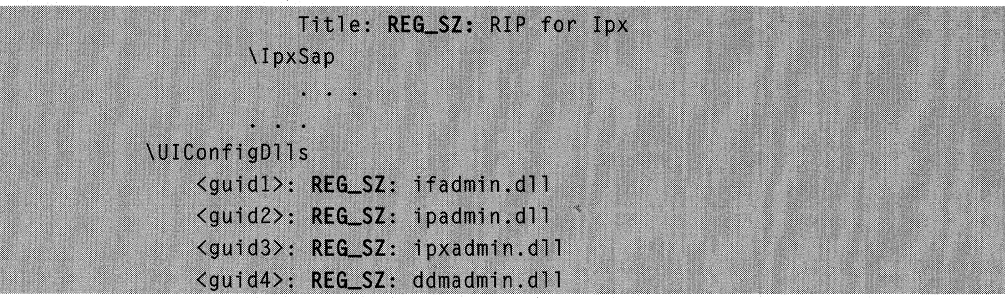

Every router manager installed in the system will have a registry key created under the Router key. The DLLPath variable specifies the location of the DLL corresponding to the router manager and the ProtocoliD variable specifies the protocol family identifier for the router manager.

The Interfaces key is populated with the interfaces that have been added to the local system from the Router configuration. Each interface has an associated Type (Internal, Dedicated, or Dynamic) and subkeys for each router manager (IP and IPX for example).

# **About Remote Access Service Administration**

Microsoft® Windows® 2000 provides a set of functions for administering user permissions and ports on Windows 2000 RAS servers. Using these functions, you can develop a RAS server administration application to perform the following tasks:

- Enumerate those users who have a specified set of RAS permissions
- Assign or revoke RAS permissions for a specified user
- Enumerate the configured ports on a RAS server
- Get information and statistics about a specified port on a RAS server
- Reset the statistics counters for a specified port
- Disconnect a specified port

You can also install a RAS server administration DLL for auditing user connections and assigning IP addresses to dial-in users. The DLL exports a set of functions that the RAS server calls whenever a user tries to connect or disconnect.

# **RAS User Administration**

A Windows® 2000 RAS server uses a user account database that contains information about a set of user accounts. The information includes a user's RAS privileges, which are a set of bit flags that determine how the RAS server responds when the user calls to connect. You can use the RAS server administration functions to locate the user account database, and to get and set the RAS privileges for user accounts.

A Windows 2000 RAS server can be part of a Windows 2000 domain, or it can be a stand-alone Windows 2000 Server or Windows 2000 Professional workstation that is not part of a domain. For a server that is part of a domain, the user account database is stored on the Windows NT/Windows 2000 server that is the Primary Domain Controller (PDC). A stand-alone server stores its own local user account database. To get the name of the server that stores the user account database used by a specified RAS server, you can call the MprAdminGetPDCServer function. You can then use the name of the user account server in a call to the NetQueryDisplaylnformation function to enumerate the users in a user account database. You can also use the server name in calls to the MprAdminUserGetlnfo and MprAdminUserSetlnfo functions to get and set the RAS privileges for a specified user account.

The MprAdminUserGetlnfo and MprAdminUserSetlnfo functions use the RAS\_USER\_O structure to specify a user's RAS privileges and call-back phone number. The RAS privileges indicate the following information:

- Whether the user can make a remote connection to the server or the domain to which the server belongs.
- Whether the user can establish a connection through a call back, in which the RAS server hangs up and then calls back to the user to establish the connection.

Each user account specifies one of the following flags to indicate the user's call-back privileges.

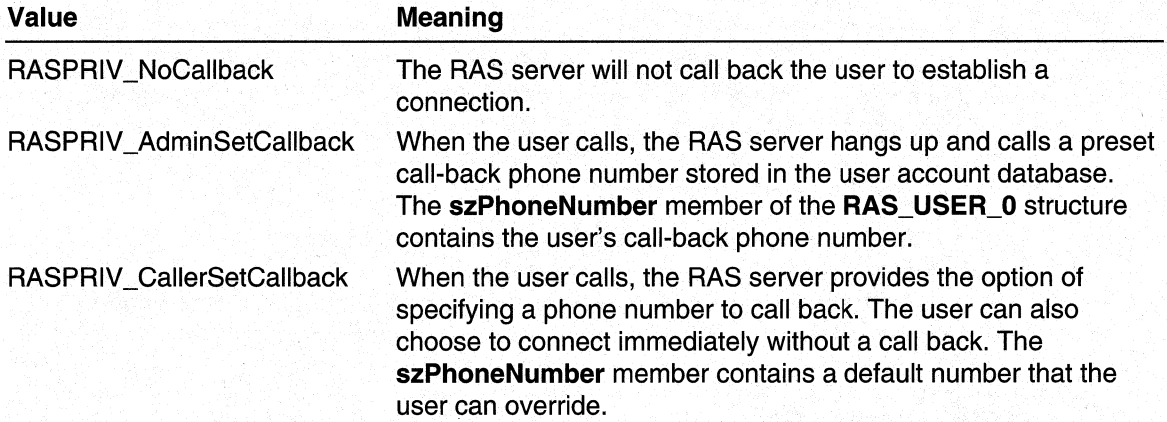

# **RAS Server and Port Administration**

You can use the RAS server administration functions to get information about a specified RAS server and its ports. These functions can also be used to terminate a connection on a specified RAS server port.

The MprAdminServerGetlnfo function returns a MPR\_SERVER\_O structure that contains information about the configuration of a RAS server. The returned information includes the number of ports currently available for connection, the number of ports currently in use, and the server version number.

The MprAdminPortEnum function retrieves an array of RAS\_PORT\_0 structures that contains information for each of the ports configured on a RAS server. The information for each port includes:

- The name of the port
- Information about the device attached to the port
- Whether the RAS server associated with the port is a Windows NT/Windows 2000 Server
- Whether the port is currently in use, and, if it is, information about the connection

You can call the MprAdminPortGetInfo function to get additional information about a specified port on a RAS server. This function returns a RAS\_PORT\_1 structure that contains a RAS\_PORT \_0 structure and additional information about the current state of the port. The RasAdminPortGetlnfo function also returns an array of RAS\_PARAMETERS structures that describe the values of any media-specific keys associated with the port. A RAS\_PARAMETERS structure uses a value from the **RAS\_PARAMS\_FORMAT** enumeration to indicate the format of the value for each media-specific key.

The MprAdminPortGetlnfo function also returns a RAS\_PORT\_STATISTICS structure that contains various statistic counters for the current connection, if any, on the port. For a port that is part of a multilink connection, MprAdminPortGetInfo returns statistics for the individual port and cumulative statistics for all ports involved in the connection. You can use the MprAdminPortClearStats function to reset the statistic counters for the port. The **MprAdminPortDisconnect** function disconnects a port that is in use.

Use the MprAdminBufferFree function to free memory allocated by the MprAdminPortEnum, and MprAdminPortGetlnfo functions. Use the MprAdminGetErrorString function to get a string that describes a RAS error code returned by one of the RAS server administration (RasAdmin) functions.

# **RAS Administration Dll**

Microsofl® Windows NT® version 4.0 makes it possible for you to install a RAS administration DLL on a Windows NT version 4.0 RAS server. The DLL exports functions that the RAS server calls whenever a user tries to connect or disconnect. You can use the DLL to perform the following administrative functions:

- Decide whether to allow a user to connect to the server. This can provide a security check in addition to the standard RAS user authentication.
- Record the time that each user connects to and disconnects from the server. This can be useful for billing or auditing purposes.

• Assign an IP address to each user. This can be useful for security, since you can use this feature to map a user's connection to a specific computer.

Implement the following functions when developing a RAS server administration DLL:

- MprAdminAcceptNewConnection
- MprAdminConnectionHangupNotification
- MprAdminGetlpAddressForUser
- MprAdminReleaselpAddress

A RAS administration DLL must implement and export all of the above functions. If any of the functions are not implemented, the remote access service will not start.

#### The MprAdminAcceptNewConnection and

MprAdminConnectionHangupNotification functions enable the DLL to audit user connections to the server. A Windows NT/Windows 2000 RAS server calls the MprAdminAcceptNewConnection function whenever a user tries to connect. This function can prevent the user from connecting. You can also use the MprAdminAcceptNewConnection function to generate an entry in a log for billing or auditing. When the user disconnects, the RAS server calls the MprAdminConnectionHangupNotification function, which can log the time at which the user disconnected.

After the RAS server has authenticated a caller, it calls the

MprAdminGetlpAddressForUser function to get an IP address for the remote client. The DLL can use this function to provide an alternate scheme to map an IP address to a dial-in user. If MprAdminGetIpAddressForUser is not implemented, a RAS server connects a remote user to an IP address that is selected from a static pool of IP addresses, or one selected by a Dynamic Host Configuration Protocol (DHCP) server. The MprAdminGetlpAddressForUser function allows the DLL to override this default IP address and specify a particular IP address for each user. The

MprAdminGetlpAddressForUser function can set a flag that causes RAS to call the MprAdminReleaselPAddress function when the user disconnects. The DLL can use MprAdminReleaselPAddress to update its user-to-IP-address map.

RAS serializes calls into the administration DLL. A call into one of the DLL's functions for a given RAS client will not be preempted by a call to that function for a different RAS client; RAS will not call the function for the other client until the initial call is complete. Furthermore, serialization extends to certain groups of functions. The IP address functions are serialized as a group; a call into either MprAdminGetlpAddressForUser or MprAdminReleaselpAddress blocks calls into both functions until the initial call is complete. MprAdminAcceptNewConnection and

MprAdminConnectionHangupNotification are also serialized as a group.

RAS executes the functions for assigning IP addresses in one process; the functions for connection and disconnection notifications are executed in another process. Consequently, the DLL should not depend on shared data between these two sets of functions.

The RAS server logs an error in the system event log if an error occurs when it tries to load a RAS administration DLL or when calling one of the DLL's functions. This can happen, for example, if the DLL specified the wrong name for an exported function, or if it did not include the function name in the DEF file. The entry in the event log indicates the reason for the failure.

Windows 2000 and later: RAS administration DLLs that implement this function interface do not work on Windows 2000 and later versions. For Windows 2000 and later versions, use the MprAdmin function interface provided with the more recent versions of Windows. For more information, see the RAS Administration Reference in the Routing and RAS documentation.

# **RAS Administration Dll Registry Setup**

The setup program for a third-party RAS administration DLL must register the DLL with RAS by providing information under the following key in the registry:

### HKEY LOCAL MACHINE\SOFTWARE\Microsoft\RAS\AdminDII

To register the DLL, set the following values under this key.

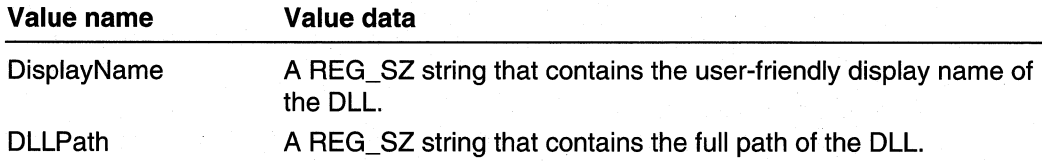

For example, the registry entry for a RAS administration DLL from a fictional company named Netwerks Corporation might be:

HKEY LOCAL MACHINE\SOFTWARE\Microsoft\RAS\AdminDII DisplayName : REG\_SZ : Netwerks RAS Admin DLL

DLLPath : REG\_SZ : C:\nt\system32\ntwkadm.dll

The setup program for a RAS administration DLL should also provide remove/uninstall functionality. If a user removes the DLL, the setup program should delete the registry entries for the DLL.

# **CHAPTER 12**

# **Remote Access Service Administration**

# **Remote Access Services Administration Overview**

Microsoft® Windows® 2000 provides a set of functions for administering user permissions and ports on Windows 2000 RAS servers. Using these functions, you can develop a RAS server administration application to perform the following tasks:

- Enumerate those users who have a specified set of RAS permissions
- Assign or revoke RAS permissions for a specified user
- Enumerate the configured ports on a RAS server
- Get information and statistics about a specified port on a RAS server
- Reset the statistics counters for a specified port
- Disconnect a specified port

You can also install a RAS server administration DLL for auditing user connections and assigning IP addresses to dial-in users. The DLL exports a set of functions that the RAS server calls whenever a user tries to connect or disconnect.

# **RAS User Administration**

A Windows® 2000 HAS server uses a user account database that contains information about a set of user accounts. The information includes a user's RAS privileges, which are a set of bit flags that determine how the RAS server responds when the user calls to connect. You can use the RAS server administration functions to locate the user account database, and to get and set the RAS privileges for user accounts.

A Windows 2000 RAS server can be part of a Windows 2000 domain, or it can be a stand-alone Windows 2000 Server or Windows 2000 Professional workstation that is not part of a domain. For a server that is part of a domain, the user account database is stored on the Windows NT/Windows 2000 server that is the Primary Domain Controller (PDC). A stand-alone server stores its own local user account database. To get the name of the server that stores the user account database used by a specified RAS server, you can call the **MprAdmlnGetPDCServer** function. You can then use the name of the user account server in a call to the **NetQueryDisplaylnformation** function to enumerate the users in a user account database. You can also use the server name in calls to the **MprAdminUserGetlnfo** and **MprAdminUserSetlnfo** functions to get and set the RAS privileges for a specified user account.

The MprAdminUserGetlnfo and MprAdminUserSetlnfo functions use the **RAS\_USER\_0** structure to specify a user's RAS privileges and call-back phone number. The RAS privileges indicate the following information:

- Whether the user can make a remote connection to the server or the domain to which the server belongs.
- Whether the user can establish a connection through a call back, in which the RAS server hangs up and then calls back to the user to establish the connection.

Each user account specifies one of the following flags to indicate the user's call-back privileges.

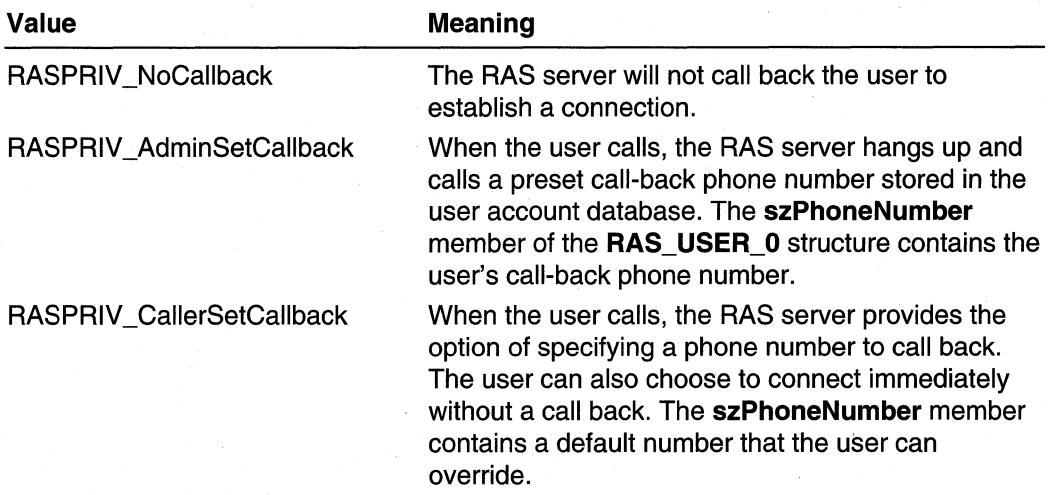

# **RAS Server and Port Administration**

You can use the RAS server administration functions to get information about a specified RAS server and its ports. These functions can also be used to terminate a connection on a specified RAS server port.

The MprAdminServerGetlnfo function returns a MPR\_SERVER\_O structure that contains information about the configuration of a RAS server. The returned information includes the number of ports currently available for connection, the number of ports currently in use, and the server version number.

The MprAdminPortEnum function retrieves an array of RAS\_PORT \_0 structures that contains information for each of the ports configured on a RAS server. The information for each port includes:

- The name of the port
- Information about the device attached to the port
- Whether the RAS server associated with the port is a Windows NT/Windows 2000 Server
- Whether the port is currently in use, and, if it is, information about the connection

You can call the MprAdminPortGetInfo function to get additional information about a specified port on a RAS server. This function returns a RAS\_PORT\_1 structure that contains a RAS\_PORT\_0 structure and additional information about the current state of the port. The RasAdminPortGetlnfo function also returns an array of **RAS\_PARAMETERS** structures that describe the values of any media-specific keys associated with the port. A RAS PARAMETERS structure uses a value from the RAS PARAMS FORMAT enumeration to indicate the format of the value for each media-specific key.

The MprAdminPortGetlnfo function also returns a RAS\_PORT\_STATISTICS structure that contains various statistic counters for the current connection, if any, on the port. For a port that is part of a multilink connection, MprAdminPortGetlnfo returns statistics for the individual port and cumulative statistics for all ports involved in the connection. You can use the MprAdminPortClearStats function to reset the statistic counters for the port. The **MprAdminPortDisconnect** function disconnects a port that is in use.

Use the MprAdminBufferFree function to free memory allocated by the MprAdminPortEnum and MprAdminPortGetlnfo functions. Use the MprAdminGetErrorString function to get a string that describes a RAS error code returned by one of the RAS server administration (RasAdmin) functions.

# **RAS Administration DLL**

Microsoft® Windows NT® version 4.0 makes it possible for you to install a RAS administration DLL on a Windows NT version 4.0 RAS server. The DLL exports functions that the RAS server calls whenever a user tries to connect or disconnect. You can use the DLL to perform the following administrative functions:

- Decide whether to allow a user to connect to the server. This can provide a security check in addition to the standard RAS user authentication.
- Record the time that each user connects to and disconnects from the server. This can be useful for billing or auditing purposes.
- Assign an IP address to each user. This can be useful for security, since you can use this feature to map a user's connection to a specific computer.

Implement the following functions when developing a RAS server administration DLL:

- MprAdminAcceptNewConnection
- MprAdminConnectionHangupNotification
- MprAdminGetlpAddressForUser
- MprAdminReleaselpAddress

A RAS administration DLL must implement and export all of the above functions. If any of the functions are not implemented, the remote access service will not start.

#### The MprAdminAcceptNewConnection and

MprAdminConnectionHangupNotification functions enable the DLL to audit user connections to the server. A Windows NTlWindows 2000 RAS server calls the MprAdminAcceptNewConnection function whenever a user tries to connect. This function can prevent the user from connecting. You can also use the MprAdminAcceptNewConnection function to generate an entry in a log for billing or auditing. When the user disconnects, the RAS server calls the

MprAdminConnectionHangupNotification function, which can log the time at which the user disconnected.

#### After the RAS server has authenticated a caller, it calls the

MprAdminGetlpAddressForUser function to get an IP address for the remote client. The DLL can use this function to provide an alternate scheme to map an IP address to a dial-in user. If MprAdminGetlpAddressForUser is not implemented, a RAS server connects a remote user to an IP address that is selected from a static pool of IP addresses, or one selected by a Dynamic Host Configuration Protocol (DHCP) server. The MprAdminGetlpAddressForUser function allows the DLL to override this default IP address and specify a particular IP address for each user. The

MprAdminGetlpAddressForUser function can set a flag that causes RAS to call the MprAdminReleaselPAddress function when the user disconnects. The OLL can use MprAdminReleaselPAddress to update its user-to-IP-address map.

RAS serializes calls into the administration DLL. A call into one of the DLL's functions for a given RAS client will not be preempted by a call to that function for a different RAS client; RAS will not call the function for the other client until the initial call is complete. Furthermore, serialization extends to certain groups of functions. The IP address functions are serialized as a group; a call into either MprAdminGetlpAddressForUser or MprAdminReleaselpAddress blocks calls into both functions until the initial call is complete. MprAdminAcceptNewConnection and

MprAdminConnectionHangupNotification are also serialized as a group.

RAS executes the functions for assigning IP addresses in one process; the functions for connection and disconnection notifications are executed in another process. Consequently, the DLL should not depend on shared data between these two sets of functions.

The RAS server logs an error in the system event log if an error occurs when it tries to load a RAS administration DLL or when calling one of the DLL's functions. This can happen, for example, if the DLL specified the wrong name for an exported function, or if it did not include the function name in the DEF file. The entry in the event log indicates the reason for the failure.

Windows 2000 and later: RAS administration DLLs that implement this function interface do not work on Windows 2000 and later versions. For Windows 2000 and later versions, use the MprAdmin function interface provided with the more recent versions of Windows. For more information; see the RAS Administration Reference in the Routing and RAS documentation.

# **RAS Administration DLL Registry Setup**

The setup program for a third-party RAS administration DLL must register the DLL with RAS by providing information under the following key in the registry:

## HKEY LOCAL MACHINE\SOFTWARE\Microsoft\RAS\AdminDII

To register the DLL, set the following values under this key.

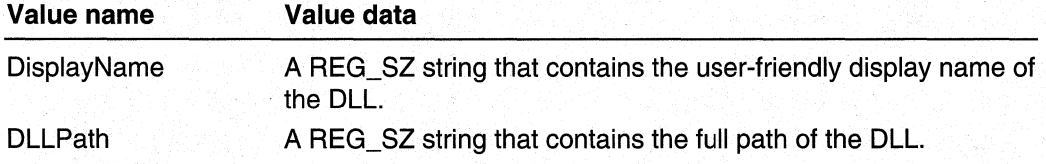

For example, the registry entry for a RAS administration DLL from a fictional company named Netwerks Corporation might be:

HKEY LOCAL MACHINE\SOFTWARE\Microsoft\RAS\AdminDII

DisplayName : REG\_SZ : Netwerks RAS Admin DLL

DLLPath : REG\_SZ : C:\nt\system32\ntwkadm.dll

The setup program fora RAS administration DLL should also provide remove/uninstall functionality. If a user removes the DLL, the setup program should delete the registry entries for the DLL.

# Remote Access **Service Administration Reference**

This chapter describes the reference elements used to implement the Remote Access Service (RAS) for Microsoft<sup>®</sup> Windows NT® version 4.0.

The RAS API is distributed as a feature of Microsoft Windows 2000. HAS can also be downloaded and used as a component of either Windows 2000 or Windows NT 4.0. RAS in either of these forms provides the same functionality. The only difference is the naming convention that is used for the reference elements in each version of the RAS API.

The functions that are used to implement RAS for Windows NT 4.0 typically begin with the "RasAdmin" prefix. The analogous functions for RRAS begin with the "MprAdmin" prefix.

For example, Windows NT 4.0 RAS provides a function called RasAdminPortGetlnfo. The analogous function in RRAS is called MprAdminPortGetlnfo. Another example: Windows NT 4.0 RAS provides the callback function RasAdminGetlpAddressForUser. RRAS provides a similar callback function called MprAdminGetlpAddressForUser. Exceptions to this rule are RasAdminPortClearStatistics, which, under RRAS is MprAdminPortClearStats, and RasAdminFreeBuffer, which under RRAS is MprAdminBufferFree.

The following table lists the Windows NT 4.0 RAS functions and the corresponding RRAS functions. .

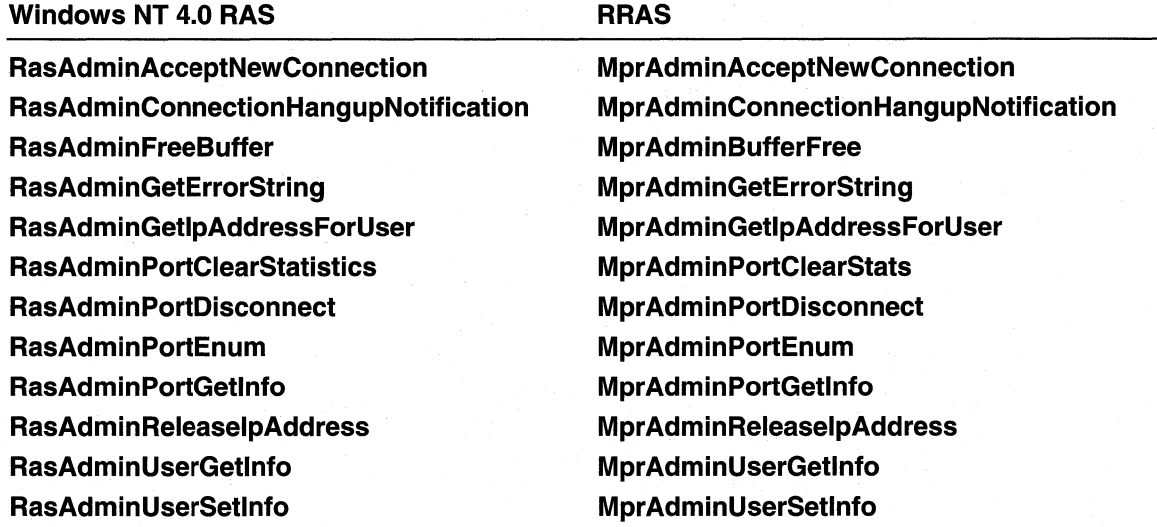

Although the RRAS functions are similar to their Windows NT 4.0 RAS counterparts in functionality, RRAS functions often take a different set of parameters. See the reference page for a particular function for complete information on that function's parameter list.

The RRAS redistributable for Windows NT 4.0 adds the following functions, which have no counterparts in Windows NT 4.0 RAS:

MprAdminAcceptNewLink MprAdminConnectionClearStats MprAdminConnectionEnum MprAdminConnectionGetlnfo MprAdminGetPDCServer MprAdminlsServiceRunning MprAdminLinkHangupNotification MprAdminPortReset MprAdminServerConnect MprAdminServerDisconnect

In addition to the preceding functions, Windows 2000 adds the following functions:

MprAdminSendUserMessage

MprAdminAcceptNewConnection2

MprAdminConnectionHangupNotification2

# **RAS Administration Functions**

This documentation describes RRAS functions that are used to develop software to administer RAS dial-up connections. These functions include:

MprAdminConnectionClearStats MprAdminConnectionEnum MprAdminConnectionGetlnfo MprAdminPortClearStats MprAdminPortDisconnect MprAdminPortEnum MprAdminPortGetlnfo MprAdminPortReset

Additional functions are used for both RAS administration and router administration. These functions are listed following and are documented in the Router Administration Functions reference:

MprAdminBufferFree MprAdminGetErrorString MprAdminlsServiceRunning MprAdminServerConnect MprAdminServerDisconnect

# **MprAdminConnectionClearStats**

The MprAdminConnectionClearStats function resets the statistics counters for the specified connection.

```
DWORD MprAdminConnectionClearStats(
  RAS_SERVER_HANDLE hRasServer. // handle to server
                                 // handle to the connection
  HANDLE hRasConnection
\cdot
```
### **Parameters**

### hRasServer

Handle to the Remote Access Server on which to execute MprAdminConnectionClearStats. Obtain this handle by calling MprAdminServerConnect.

#### hRasConnection

Handle to the connection for which to reset the statistics. Obtain this handle by calling MprAdminConnectionEnum.

# Return Values

If the function succeeds, the return value is NO\_ERROR.

If the function fails, the return value is ERROR\_INVALlD\_PARAMETER.

### Remarks

This function is available on Windows NT 4.0 if the RRAS redistributable is installed. However, the version of Mprapi.dll that ships with the RRAS redistributable exports the function as RasAdminConnectionClearStats rather than

MprAdminConnectionClearStats. Therefore, when using the RRAS redistributable, use LoadLibrary and GetProcAddress to access this function.

#### Requirements

Windows NT/2000: Requires Windows 2000. Available as a redistributable for Windows NT 4.0.

Header: Declared in Mprapi.h. Library: Use Mprapi.lib.

### **Excess** See Also

Remote Access Service Administration Reference, RAS Administration Functions, MprAdminConnectionEnum, MprAdminServerConnect

# **MprAdminConnectionEnum**

The MprAdminConnectionEnum function enumerates all active connections.

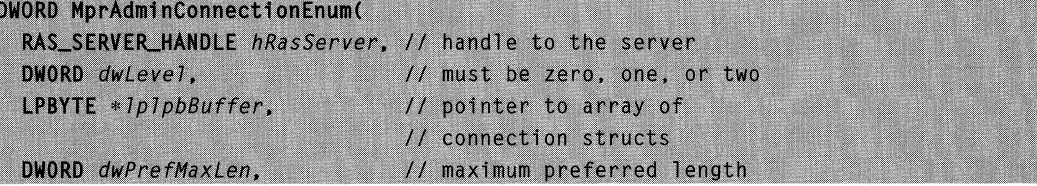

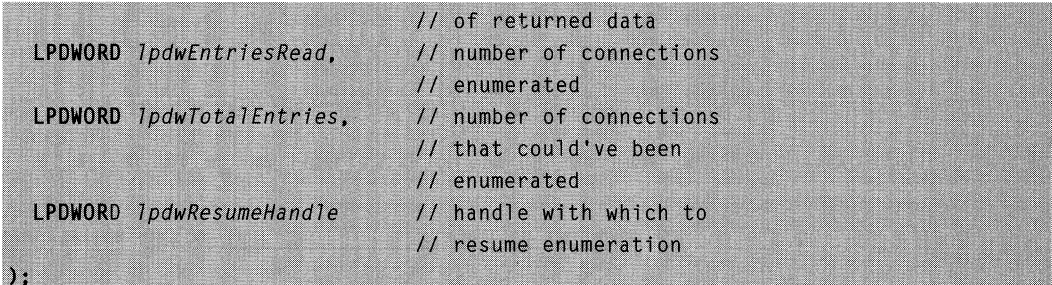

### **Parameters**

#### **hRasServer**

Handle to the Remote Access Server on which connections are enumerated. Obtain this handle by calling MprAdminServerConnect.

### dwLevel

Specifies the format of the information returned through the *IplpbBuffer* parameter.

Windows NT 4.0: This parameter must be zero.

Windows 2000 and later: This parameter should be zero, one, or two, corresponding to RAS\_CONNECTION\_0, RAS\_CONNECTION\_1, or RAS\_CONNECTION\_2.

### **IplpbBuffer**

Upon successful execution, *IplpbBuffer* points to an array of structures that describe the enumerated connections. These structures are of type RAS\_CONNECTION\_0, RAS\_CONNECTION\_1, or RAS\_CONNECTION\_2 depending on the value of the dwLevel parameter. Free this memory by calling **MprAdminBufferFree.** 

#### dwPrefMaxLen

Preferred maximum length of returned data (in 8-bit bytes). If *dwPrefMaxLen* is -1, the buffer returned is large enough to hold all available information.

#### IpdwEntriesRead

Pointer to a DWORD variable. Upon successful return, this variable contains the total number of connections enumerated from the current resume position.

#### **IpdwTotalEntries**

Pointer to a DWORD variable. Upon successful return, this variable contains the total number of connections that could have been enumerated from the current resume position.

#### IpdwResumeHandle

Pointer to a DWORD variable. Upon successful return, this variable contains a resume handle that can be used to continue the enumeration. The IpdwResumeHandle parameter should be zero on the first call, and left unchanged on subsequent calls. If the return code is **ERROR MORE DATA**, another call may be made using this handle to retrieve more data. If the handle is NULL upon return, the enumeration cannot be continued. This handle is invalid for other types of error returns.

### Return Values

If the function succeeds, the return value is NO\_ERROR.

If the function fails, the return value is one of the following error codes.

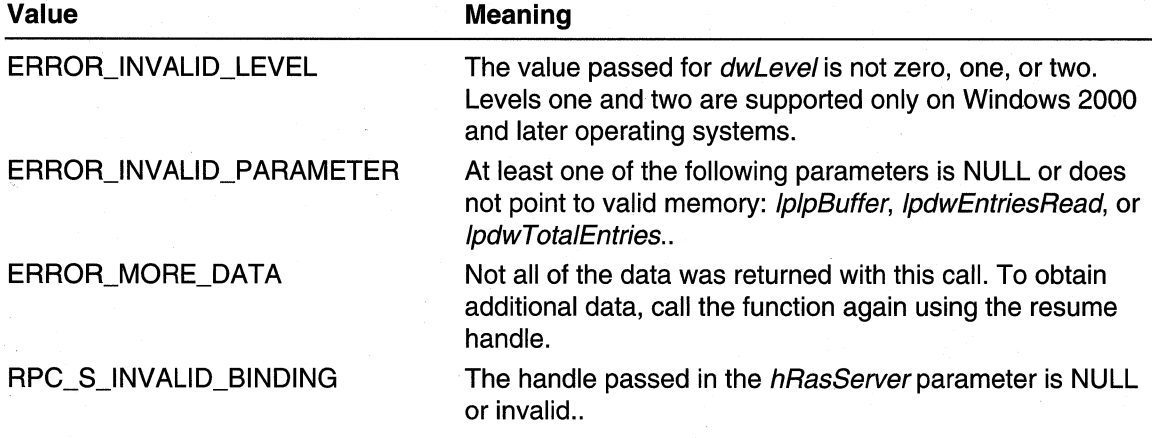

## Remarks

This function is available on Windows NT 4.0 if the RRAS redistributable is installed. However, the version of Mprapi.dll that ships with the RRAS redistributable exports the function as RasAdminConnectionEnum rather than MprAdminConnectionEnum. Therefore, when using the RRAS redistributable, use LoadLibrary and GetProcAddress to access this function.

#### Requirements

Windows NT/2000: Requires Windows 2000. Available as a redistributable for Windows NT 4.0. Header: Declared in Mprapi.h.

Library: Use Mprapi.lib.

#### **EX** See Also

Remote Access Service Administration Reference, RAS Administration Functions, MprAdminServerConnect, MprAdminBufferFree, RAS\_CONNECTION\_O

# **MprAdminConnectionGetlnfo**

The MprAdminConnectionGetlnfo function provides information on a specific connection.

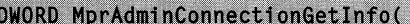

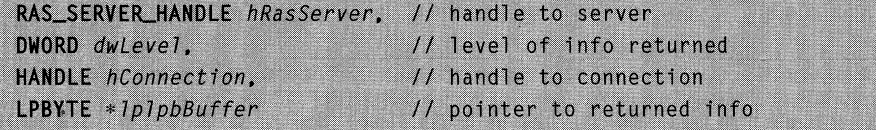

## **Parameters**

hRasServer

Handle to the computer on which connection information is gathered. This computer should be running RRAS for Windows NT/Windows 2000. Obtain this handle by calling MprAdminServerConnect.

#### dwl evel

Specifies the format and content of the returned information. Acceptable values for dwLevel are zero or one. A value of zero returns a RAS\_CONNECTION\_0 structure; a value of one returns a RAS\_CONNECTION\_1 structure.

hConnection

Handle to the connection for which to obtain information. Obtain this handle by calling MprAdminConnectionEnum.

IplpbBuffer

Pointer to a pointer variable that points to a **RAS\_CONNECTION\_0** or RAS\_CONNECTION\_1 structure upon successful execution. Free this memory by calling MprAdminBufferFree.

# Return Values

If the function succeeds, the return value is NO\_ERROR.

If the function fails, the return value is ERROR\_INVALlD\_PARAMETER.

### Remarks

This function is available on Windows NT 4.0 if the RRAS redistributable is installed. However, the version of Morapi.dll that ships with the RRAS redistributable exports the function as RasAdminConnectionGetlnfo rather than MprAdminConnectionGetlnfo. Therefore, when using the RRAS redistributable, use LoadLibrary and GetProcAddress to access this function.

**Requirements** 

Windows NT/2000: Requires Windows 2000. Available as a redistributable for Windows NT 4.0. Header: Declared in Mprapi.h. Library: Use Mprapi.lib.

#### **EE** See Also

Remote Access Service Administration Reference, RAS Administration Functions, MprAdminServerConnect, MprAdminBufferFree, MprAdminConnectionEnum, RAS\_CONNECTION\_O, RAS\_CONNECTION\_1

# **Mpr Adm in PortClearStats**

The **MprAdminPortClearStats** function resets the statistics for the specified port.

```
DWORD MprAdminPortClearStats(
  RAS_SERVER_HANDLE hRasServer.
                                     // handle to the server
  HANDLE hPort
                                     // handle to the port
\lambda
```
# **Parameters**

**hRasServer** 

Handle to the Remote Access Server on which to clear the statistics for the specified port. Obtain this handle by calling MprAdminServerConnect.

hPort

Handle to the port for which statistics are reset. Obtain this handle by calling MprAdminPortEnum.

# Return Values

If the function succeeds, the return value is NO\_ERROR.

If the function fails, the return value is ERROR\_INVALID\_PARAMETER.

### Remarks

This function is available on Windows NT 4.0 if the RRAS redistributable is installed. However, the version of Mprapi.dll that ships with the RRAS redistributable exports the function as RasAdminPortClearStats rather than MprAdminPortClearStats. Therefore, when using the RRAS redistributable, use LoadLibrary and GetProcAddress to access this function.

#### Requirements

Windows NT/2000: Requires Windows 2000. Available as a redistributable for Windows NT 4.0. Header: Declared in Mprapi.h. Library: Use Mprapi.lib.

#### See Also

Remote Access Service Administration Reference, RAS Administration Functions, MprAdminServerConnect, MprAdminPortEnum

# **Mpr Admi n PortDisconnect**

The MprAdminPortDisconnect function disconnects a connection on a specific port.

```
DWORD MprAdminPortDisconnect(
  RAS_SERVER_HANDLE hRasServer.
  HANDLE hPort
\Delta
```
// handle to the server // handle to the port

## **Parameters**

#### **hRasServer**

Handle to the Remote Access Server on which to disconnect the port. Obtain this handle by calling MprAdminServerConnect.

hPort

Handle to the port to disconnect. Obtain this handle by calling MprAdminPortEnum.

# Return Values

If the function succeeds, the return value is NO\_ERROR.

If the function fails, the return value is ERROR\_INVALID\_PARAMETER.

# Remarks

This function is available on Windows NT 4.0 if the RRAS redistributable is installed. However, the version of Mprapi.dll that ships with the RRAS redistributable exports the function as RasAdminPortDisconnect rather than MprAdminPortDisconnect. Therefore, when using the RRAS redistributable, use LoadLibrary and GetProcAddress to access this function.

### Requirements

Windows NT/2000: Requires Windows 2000. Available as a redistributable for Windows NT 4.0. Header: Declared in Mprapi.h. Library: Use Mprapi.lib.

#### See Also

Remote Access Service Administration Reference, RAS Administration Functions, MprAdminServerConnect, MprAdminPortEnum

# **MprAdminPortEnum**

The **MprAdminPortEnum** function enumerates all active ports in a specific connection, or all ports available for use or currently in use by RAS.

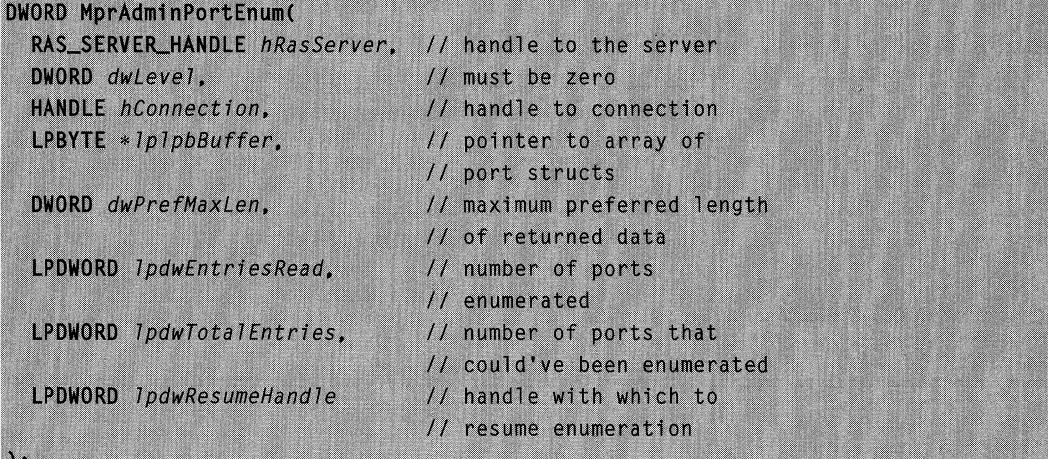

# **Parameters**

**hRasServer** 

Handle to the remote access server on which to enumerate ports. Obtain this handle by calling MprAdminServerConnect.

#### dwLevel

Specifies the level of information returned in the enumeration. This parameter must be zero.

hConnection

Handle to a connection within which the active ports are enumerated. If *hConnection* is **INVALID\_HANDLE\_VALUE**, all the ports in use or available for use by RRAS are enumerated. Obtain the *hConnection* handle by calling **MprAdminConnectionEnum**.

IplpbBuffer

Pointer to a pointer variable that will point to an array of **RAS\_PORT 0** structures on successful return. Free this memory by calling MprAdminBufferFree.

dwPrefMaxLen

Preferred maximum length of returned data (in 8-bit bytes). If *dwPrefMaxLen* is -1, the buffer returned is large enough to hold all available information.

IpdwEntriesRead

Pointer to a DWORD variable. Upon successful return, this variable contains the total number of ports enumerated from the current resume position.

#### IpdwTotalEntries

Pointer to a DWORD variable. Upon successful return, this variable contains the total number of ports that could have been enumerated from the current resume position.

### IpdwResumeHandle

Pointer to a DWORD variable. Upon successful execution, *IpdwResumeHandle* contains a handle that can be used to resume the enumeration. The IpdwResumeHandle parameter should be zero on the first call, and left unchanged on subsequent calls. If the return code is **ERROR\_MORE\_DATA**, the call may be reissued with the handle to retrieve more data. If the handle is NULL upon return, the enumeration cannot be continued. This handle is invalid for other types of error returns.

# Return Values

If the function succeeds, the return value is NO\_ERROR.

If the function fails, the return value is one of the following error codes.

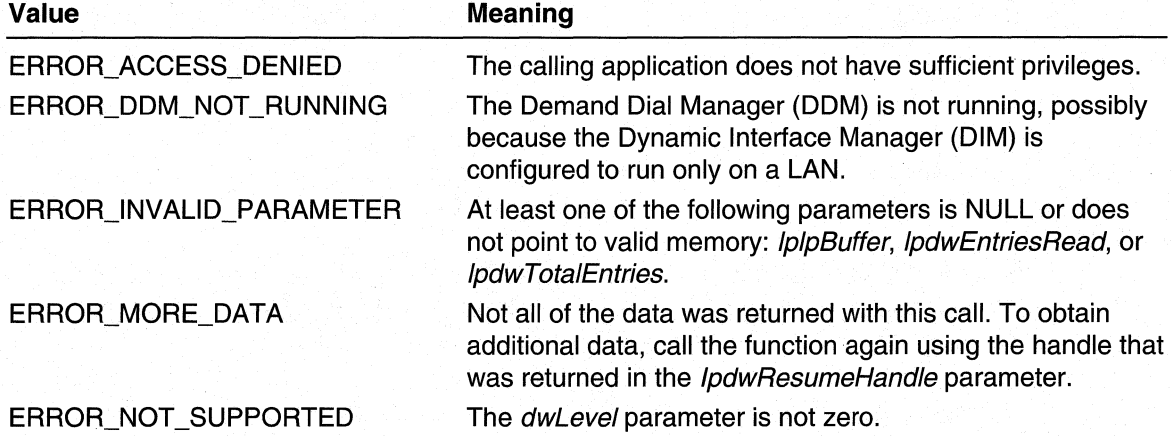

# Remarks

This function is available on Windows NT 4.0 if the RRAS redistributable is installed. However, the version of Mprapi.dll that ships with the RRAS redistributable exports the function as RasAdminPortEnum rather than MprAdminPortEnum. Therefore, when using the RRAS redistributable, use LoadLibrary and GetProcAddress to access this function.

### **Requirements**

Windows NT/2000: Requires Windows 2000. Available as a redistributable for Windows NT 4.0. Header: Declared in Mprapi.h. Library: Use Mprapi.lib.

#### **See Also**

Remote Access Service Administration Reference, RAS Administration Functions, MprAdminBufferFree, MprAdminServerConnect, MprAdminConnectionEnum

# **MprAdminPortGetlnfo**

The MprAdminPortGetlnfo function gets information for a specific port.

```
DWORD MprAdminPortGetInfo(
  RAS_SERVER_HANDLE hRasServer.
                                    // handle to the server
  DWORD dwLevel,
                                    // level of info returned
 HANDLE hPort.
                                    // handle to port
  LPBYTE * 1p1pbBuffer
                                    // pointer returned data
```
### Parameters

#### hRasServer

Handle to the Remote Access Server computer on which to collect port information. Obtain this handle by calling MprAdminServerConnect.

dwLevel

Specifies the format and content of the returned information. Acceptable values for dwLevel are zero or one. A value of zero will return a RAS PORT 0 structure; a value of one will return a RAS\_PORT\_1 structure.

#### hPort

Handle to the port for which to collect information. Obtain this handle by calling MprAdminPortEnum.

#### **IplpbBuffer**

Pointer to a pointer variable that will point to a RAS\_PORT\_0 or RAS\_PORT\_1 structure on successful return. Free this memory by calling **MprAdminBufferFree**.

# Return Values

If the function succeeds, the return value is NO\_ERROR.

If the function fails, the return value is ERROR\_INVALlD\_PARAMETER.

### Remarks

This function is available on Windows NT 4.0 if the RRAS redistributable is installed. However, the version of Mprapi.dll that ships with the RRAS redistributable exports the function as RasAdminPortGetlnfo rather than MprAdminPortGetlnfo. Therefore, when using the RRAS redistributable, use **LoadLibrary** and GetProcAddress to access this function.

#### **Requirements**

Windows NT/2000: Requires Windows 2000. Available as a redistributable for Windows NT 4.0. Header: Declared in Mprapi.h.

Library: Use Mprapi.lib.

#### **Exi** See Also

Remote Access Service Administration Reference, RAS Administration. Functions, MprAdminServerConnect, MprAdminBufferFree, MprAdminPortEnum

# **MprAdminPortReset**

The MprAdminPortReset function resets the communication device attached to the specified port.

```
DWORD MprAdminPortReset(
  RAS_SERVER_HANDLE hRasServer.
  HANDLE hPort
\mathcal{C}
```
// handle to the server // handle to the port

## **Parameters**

hRasServer

Handle to the Remote Access Server on which to reset the specified port. Obtain this handle by calling MprAdminServerConnect.

hPort

Handle to the port to be reset. Obtain this handle by calling MprAdminPortEnum.

# Return Values

If the function succeeds, the return value is NO\_ERROR.

If the function fails, the return value is ERROR\_INVALID\_PARAMETER.

### Remarks

This function is available on Windows NT 4.0 if the RRAS redistributable is installed. However, the version of Mprapi.dll that ships with the RRAS redistributable exports the function as RasAdminPortReset rather than MprAdminPortReset. Therefore, when using the RRAS redistributable, use **LoadLibrary** and GetProcAddress to access this function.

#### Requirements

Windows NT/2000: Requires Windows 2000. Available as a redistributable for Windows NT 4.0. Header: Declared in Mprapi.h.

Library: Use Mprapi.lib.

#### **Ed See Also**

Remote Access Service Administration Reference, RAS Administration Functions, MprAdminServerConnect, MprAdminPortEnum

# **RAS Admin DLL Functions**

A RAS server administration DLL allows you to customize the following aspects of RAS:

- Access control for remote access clients
- Remote access client connection and disconnection event logging
- Logging and control of IP address allocation to remote access clients.

A RAS Admin DLL must implement and export all of the following functions:

MprAdminAcceptNewLink MprAdminConnectionHangupNotification Mpr AdminConnection HangupNotification2 MprAdminGetlpAddressForUser MprAdminLinkHangupNotification MprAdminReleaselpAddress

In addition, the RAS Admin DLL must implement and export either

MprAdminAcceptNewConnection, and MprAdminConnectionHangupNotification

or

MprAdminAcceptNewConnection2, and MprAdminConnectionHangupNotification2

If not all of the required functions are implemented, the remote access service will fail to start.

RAS serializes calls into the administration DLL. A call into one of the DLL's functions for a given RAS client will never be preempted by a call to that function for a different RAS client; the initial call is guaranteed to complete before RAS calls the function for the other client. Furthermore, serialization extends to certain groups of functions. The IP address functions are serialized as a group; a call into either MprAdminGetlpAddressForUser

or MprAdminReleaselpAddress will block calls into both until the initial call completes. Together, the new connection/link and connection/link-hang-up notification functions are also serialized as a group.

Do not call any of the RAS Administration Functions or Ras User Administration Functions from inside a callout function. Calls to these functions will not return when made from within a callout function.

# **MprAdminAcceptNewConnection**

Remote Access Service calls the MprAdminAcceptNewConnection function each time a new user dials in and successfully completes RAS authentication. MprAdminAcceptNewConnection determines whether the user is allowed to connect.

BOOL MprAdminAcceptNewConnection( RAS\_CONNECTION\_0 \*pRasConnection0, // struct that describes connection RAS\_CONNECTION\_1 \*pRasConnection1 // struct that describes connection

### **Parameters**

 $\lambda$ 

pRasConnectionO

Pointer to a RAS\_CONNECTION\_0 structure describing this connection.

pRasConnection 1

Pointer to a **RAS\_CONNECTION\_1** structure describing this connection.

### Return Values

If MprAdminAcceptNewConnection accepts the connection, the return value should be TRUE.

If MprAdminAcceptNewConnection rejects the connection, the return value should be FALSE.

### Remarks

If MprAdminAcceptNewConnection does not accept the new connection, RAS will not call the MprAdminConnectionHangupNotification function.

Do not call any of the RAS Administration Functions or Ras User Administration Functions from inside MprAdminAcceptNewConnection. Calls to these functions will not return when made from within a callout function.

#### Requirements

**Windows NT/2000:** Requires Windows 2000. Available as a redistributable for Windows **NT** 4.0.

**Header: Declared in Mprapi.h.** 

#### See Also

Remote Access Service Administration Reference, RAS Administration Functions, **MprAdminAcceptNewConnection2, MprAdminConnectionHangupNotification, MprAdminConnectionHangupNotification2, RAS\_CONNECTION\_O, RAS\_CONNECTION\_1** 

# **MprAdminAcceptNewConnection2**

Remote Access Service calls the **MprAdminAcceptNewConnection2** function each time a new user dials in and successfully completes RAS authentication. **MprAdminAcceptNewConnection2** determines whether the user is allowed to connect.

```
BOOL MprAdminAcceptNewConnection2(
  RAS_CONNECTION_0 *pRasConnection0,
  RAS_CONNECTION_1 *pRasConnection1.
  RAS_CONNECTION_2 *pRasConnection2
```
### **Parameters**

٠.

pRasConnectionO

Pointer to a **RAS\_CONNECTION\_O** structure describing this connection.

pRasConnection 1

Pointer to a **RAS\_CONNECTION\_1** structure describing this connection.

#### pRasConnection2

Pointer to a **RAS\_CONNECTION\_2** structure describing this connection.

### **Return Values**

**If MprAdminAcceptNewConnection2** accepts the connection, the return value should be TRUE.

**If MprAdminAcceptNewConnection2** rejects the connection, the return value should be FALSE.

### **Remarks**

**If** MprAdminAcceptNewConnection2 does not accept the new connection, RAS will not call the **MprAdminConnectionHangupNotification2** function.

Do not call any of the RAS Administration Functions or Ras User Administration Functions from inside MprAdminAcceptNewConnection2. Calls to these functions will not return when made from within a callout function.

**Requirements** 

Windows NT/2000: Requires Windows 2000. Header: Declared in Mprapi.h.

**Exit See Also** 

Remote Access Service Administration Reference, RAS Administration Functions, MprAdminConnectionHangupNotification2, RAS\_CONNECTION\_O, RAS\_CONNECTION\_1, RAS\_CONNECTION\_2

# **MprAdminAcceptNewLink**

RAS calls the **MprAdminAcceptNewLink** function each time a link is created for a particular connection. RAS calls this function once immediately after MprAdminAcceptNewConnection returns, and an additional time for every new link that is to be used with the connection.

```
BOOL MprAdminAcceptNewLink(
```
RAS\_PORT\_0 \*pRasPort0, // struct that describes the port RAS\_PORT\_1 \*pRasPort1 // struct that describes the port  $\mathcal{L}$ 

### **Parameters**

pRasPortO

Pointer to a **RAS\_PORT\_0** structure that describes the port being used by the link.

```
pRasPort1
```
Pointer to a **RAS** PORT 1 structure that describes the port being used by the link.

# Return Values

If RAS should accept the new link, the return value should be TRUE.

If RAS should not accept the new link, the return value should be FALSE.

## Remarks

If RAS does not accept the new link, RAS will not call the MprAdminLinkHangupNotification function.

Do not call any of the RAS Administration Functions or RAS User Administration Functions from inside MprAdminAcceptNewLink. Calls to these functions will not return when made from within a callout function.

#### Requirements

Windows NT/2000: Requires Windows 2000. Available as a redistributable for Windows NT 4.0. Header: Declared in Mprapi.h.

See Also

Remote Access Service Administration Reference, RAS Administration Functions, MprAdminAcceptNewConnection, MprAdminConnectionHangupNotification, MprAdminLinkHangupNotification, RAS\_PORT 0, RAS\_PORT\_1

# **MprAdminConnectionHangupNotification**

Remote Access Service calls the MprAdminConnectionHangupNotification function after the last link for the specified connection has been dismantled.

```
VOID MprAdminConnectionHangupNotification(
  RAS_CONNECTION_0 *pRasConnection0,
        // struct that describes connection
  RAS_CONNECTION_1 *pRasConnection1
        // struct that describes connection
```
### **Parameters**

pRasConnectionO

Pointer to a RAS\_CONNECTION\_O structure describing this connection.

pRasConnection 1

Pointer to a **RAS** CONNECTION 1 structure describing this connection.

# Return Values

This function does not have a return value.

#### Remarks

Do not call any of the RAS Administration Functions or Ras User Administration Functions from inside MprAdminConnectionHangupNotification. Calls to these functions will not return when made from within a callout function.

### Requirements

Windows NT/2000: Requires Windows 2000. Available as a redistributable for Windows NT 4.0.

Header: Declared in Mprapi.h.

# **ET See Also**

Remote Access Service Administration Reference, RAS Administration Functions, MprAdminAcceptNewConnection, MprAdminAcceptNewLink, MprAdminConnectionHangupNotification2, RAS\_CONNECTION\_O, RAS\_CONNECTION\_1

# **MprAdminConnectionHangupNotification2**

Remote Access Service calls the MprAdminConnectionHangupNotification2 function after the last link for the specified connection has been dismantled.

VOID MprAdminConnectionHangupNotification2( RAS\_CONNECTION\_0 \*pRasConnection0, RAS\_CONNECTION\_1 \*pRasConnection1, RAS\_CONNECTION\_2 \*pRasConnection2

#### **Parameters**

 $\lambda$ :

pRasConnectionO

Pointer to a RAS\_CONNECTION\_O structure describing this connection.

pRasConnection 1

Pointer to a **RAS\_CONNECTION\_1** structure describing this connection.

pRasConnection2

Pointer to a **RAS** CONNECTION 2 structure describing this connection.

### Return Values

This function does not have a return value.

### Remarks

Do not call any of the RAS Administration Functions or Ras User Administration Functions from inside MprAdminConnectionHangupNotification2. Calls to these functions will not return when made from within a callout function.

#### Requirements

Windows NT/2000: Requires Windows 2000. Header: Declared in Mprapi.h.

#### See Also

Remote Access Service Administration Reference, RAS Administration Functions, MprAdminAcceptNewConnection2, MprAdminAcceptNewLink, RAS\_CONNECTION\_O, RAS\_CONNECTION\_1, RAS\_CONNECTION\_2

# **MprAdminGetlpAddressForUser**

RAS calls **MprAdminGetlpAddressForUser** once for each user that requires an IP address. RAS calls the function with the IP address that RAS selects for the user. The third-party DLL that implements this function may change this address to one of its own choosing.

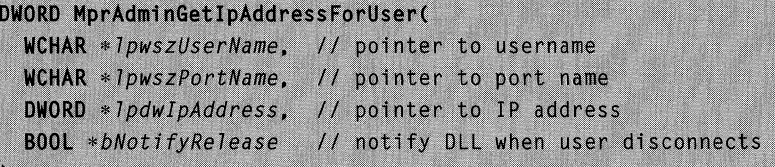

# **Parameters**

#### IpwszUserName

Pointer to a Unicode string containing the name of the user requiring an IP address.

#### IpwszPortName

Pointer to a Unicode string containing the name of the port on which the user is attempting to connect.

#### **IpdwIpAddress**

Pointer to a **DWORD** variable. When RAS calls the function, this variable contains either the IP address RAS intends to allocate for the user or zero. If the variable contains an IP address, the DLL can either accept the address or substitute a different one. Ifthe variable contains a zero, the DLL must allocate an IP address for the user. If this variable is zero, and the DLL does not allocate an IP address, the user will not be able to connect.

#### bNotifyRelease

Pointer to a **BOOl** variable. If the DLL sets this variable to TRUE, RAS will call **MprAdminReleaselpAddress** when the user disconnects. Otherwise, RAS will not notify the DLL when this IP address is released.

# **Return Values**

If function succeeds, the return value should be NO\_ERROR.

If the function returns anything other than NO\_ERROR, RAS will terminate the connection.

#### **Remarks**

Do not call any of the RAS Administration Functions or Ras User Administration Functions from inside **MprAdminGetlpAddressForUser.** Calls to these functions will not return when made from within a callout function.

**W** Requirements

Windows NT/2000: Requires Windows 2000. Available as a redistributable for Windows NT 4.0.

Header: Declared in Mprapi.h.

**En See Also** 

Remote Access Service Administration Reference, RAS Administration Functions, MprAdminReleaselpAddress

# **MprAdminLinkHangupNotification**

RAS calls the MprAdminLinkHangupNotification function whenever a link for a particular connection is dismantled.

```
VOID MprAdminLinkHangupNotification(
```
RAS\_PORT\_0 \*pRasPort0, // struct that describes the port RAS\_PORT\_1 \*pRasPort1 // struct that describes the port

 $\mathcal{E}$ 

**Parameters** 

pRasPortO

Pointer to a **RAS\_PORT 0** structure that describes the port being used by the link. pRasPort1

Pointer to a RAS\_PORT\_1 structure that describes the port being used by the link.

# Return Values

This function does not have a return value.

### Remarks

Do not call any of the RAS Administration Functions or Ras User Administration Functions from inside MprAdminLinkHangupNotification. Calls to these functions will not return when made from within a callout function.

#### Requirements

Windows NT/2000: Requires Windows 2000. Available as a redistributable for Windows NT 4.0. Header: Declared in Mprapi.h.

#### **EE** See Also

Remote Access Service Administration Reference, RAS Administration Functions, **MprAdminConnectionHangupNotification,** 

**MprAdminConnectionHangupNotification2, MprAdminAcceptNewConnection, MprAdminAcceptNewConnection2, MprAdminAcceptNewLink, RAS\_PORT** \_0, **RAS\_PORT\_1** 

# **MprAdminReleaselpAddress**

The **MprAdminReleaselpAddress** function is called when a user disconnects and the user's IP address is about to be released.

```
VOID MprAdminReleaseIpAddress(
```

```
WCHAR * Iows2PortName,DWORD * TpdWIDAddress
```

```
WCHAR * 1pwszUserName, // pointer to username
                      // pointer to port name
                     // pointer to IP address
```
# **Parameters**

#### IpwszUserName

Pointer to a Unicode string containing the name of the user requiring an IP address.

#### IpwszPortName

Pointer to a Unicode string containing the name of the port on which the user is attempting to connect.

#### **IpdwIpAddress**

Pointer to a **DWORD** variable. This variable contains the IP address to be released.

### **Return Values**

This function does not have a return value.

### **Remarks**

Do not call any of the RAS Administration Functions or Ras User Administration Functions from inside **MprAdminReleaselpAddress.** Calls to these functions will not return when made from within a callout function.

#### Requirements

**Windows NT/2000:** Requires Windows 2000. Available as a redistributable for Windows NT 4.0.

**Header:** Declared in Mprapi.h.

#### **EN** See Also

Remote Access Service Administration Reference, RAS Administration Functions, **MprAdminConnectionHangupNotification, MprAdminGetlpAddressForUser** 

# **RAS User Administration Functions**

Use the following functions to manage dial-up users:

**MprAdminGetPDCServer MprAdminSendUserMessage MprAdminUserGetlnfo MprAdminUserSetlnfo** 

To obtain a list of current users on a particular domain, use the **NetQueryDisplaylnformation** function. The prototype for this function is in the Imaccess.h header file.

# **MprAdminGetPDCServer**

The **MprAdminGetPDCServer** function retrieves the name of the server with the master User Accounts Subsystem (UAS) from either a domain name or a server name. Either the domain name parameter or the server name parameter may be NULL, but not both.

```
DWORD MprAdminGetPDCServer(
  const WCHAR * IpwsDomainName.
                                   // pointer to domain name
  const WCHAR * TpwsServerName.
                                   // pointer to server name
  LPWSTR 7pwsPDCName
                                   // pointer to buffer to
                                   // receive name of server
                                   // with UAS
```
# **Parameters**

IpwsDomainName

Pointer to a null-terminated Unicode string that contains the name of the domain to which the RAS server belongs. This parameter can be NULL if you are running your RAS administration application on a Windows NT/Windows 2000 Server that is not participating in a domain. If this parameter is NULL, the *IpwsServerName* parameter must not be NULL.

#### IpwsServerName

Pointer to a null-terminated Unicode string that contains the name of the Windows NT/Windows 2000 RAS server. Specify the name with leading "\\" characters, in the form: \\servername. This parameter can be NULL if the *IpwsDomain* parameter is not NULL.
#### IpwsPDCName

Pointer to a buffer that receives a nUll-terminated Unicode string containing the name of a domain controller that has the user account database. The buffer should be big enough to hold the server name (UNCLEN + 1). The function prefixes the returned server name with leading "\\" characters, in the form: \\servername.

#### Return Values

If the function succeeds, the return value is NO\_ERROR.

If the function fails the return value is one of the following values.

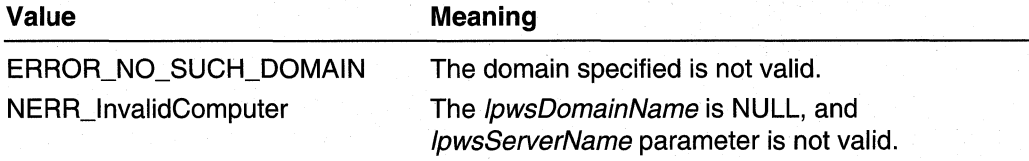

### **Remarks**

The MprAdminGetPDCServer function can obtain the name of the server with the user accounts database given the name of the RAS server, or the name of the domain in which the RAS server resides. To get the server name, call the GetComputerName function

If the server name specified by *IpszServer* is part of a domain, The server returned by MprAdminGetPDCServer will be either the primary domain controller or a backup domain controller.

If the server name specified by *IpszServer* is a stand-alone Windows NT/Windows 2000 Server (that is, the server or workstation does not participate in a Windows NTIWindows2000 domain), then the server name itself is returned in the IpszUserAccountServer buffer.

You can then use the name of the user account server in a call to the NetQueryDisplaylnformation function to enumerate the users in the user account database. You can also use the server name in calls to the MprAdminUserGetlnfo and MprAdminUserSetlnfo functions to get and set RAS privileges for a specified user account.

#### Requirements

Windows NT/2000: Requires Windows 2000. Available as a redistributable for Windows NT 4.0. Header: Declared in Mprapi.h.

Library: Use Mprapi.lib.

### **EX** See Also

Remote Access Service Administration Reference, RAS Administration Functions, GetComputerName, MprAdminUserGetlnfo, MprAdminUserSetlnfo, NetQueryDisplaylnformation

## **MprAdminSendUserMessage**

The MprAdminSendUserMessage function sends a message to the user connected on the specified connection.

```
DWORD MprAdminSendUserMessage(
```

```
HANDLE hConnection,
                         // handle to connection
  LPWSTR 1pwszMessage
                       // pointer to message
\lambda:
```
#### **Parameters**

hConnection

Handle to the connection on which the user is connected. Use MprAdminConnectionEnum to obtain this handle.

#### **IpwszMessage**

Pointer to a Unicode string containing the message to the user.

#### Return Values

If the function succeeds, the return value is NO\_ERROR.

If the function fails, the return value is one of the following error codes.

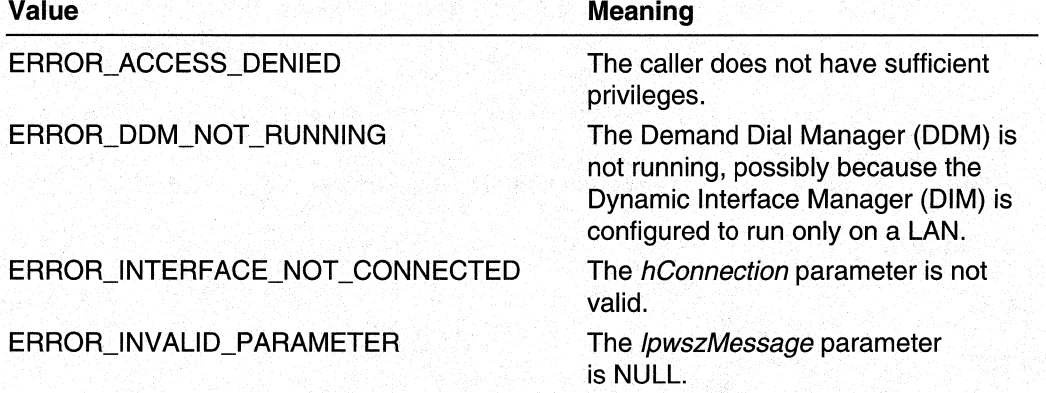

#### Requirements

Windows NT/2000: Requires Windows 2000. Header: Declared in Mprapi.h. Library: Use Mprapi.lib.

#### See Also

Remote Access Service Administration Reference, RAS Administration Functions, MprAdminConnectionEnum

## **MprAdminUserGetlnfo**

The MprAdminUserGetInfo function retrieves all RAS information for a particular user.

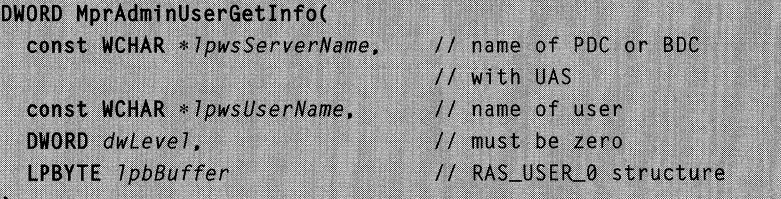

#### **Parameters**

IpwsServerName

Pointer to a Unicode string containing the name of the server computer with the master User Accounts Subsystem (UAS). If the remote access server is part of a domain, the computer with the UAS will be either the primary domain controller or the backup domain controller. If the remote access server is not part of a domain, then the server itself will store the UAS. In either case, call the MprAdminGetPDCServer function to obtain the value for this parameter.

If the server itself stores the UAS, this parameter may be NULL.

IpwsUserName

Pointer to a Unicode string containing the name of the user for which to get RAS information.

dwLevel

This parameter must be zero.

Windows 2000 and later: This parameter may be zero or one.

IpbBuffer

Pointer to a **RAS** USER 0 structure. The caller must allocate (and free) the memory for this structure. Upon successful return, this structure contains the RAS data for the specified user.

Windows 2000 and later: If the *dwLevel* parameter specifies one, *IpbBuffer* should point to a RAS\_USER\_1 structure.

#### Return Values

If the function succeeds, the return value is NO\_ERROR.

If the function fails the return value is one of the following values.

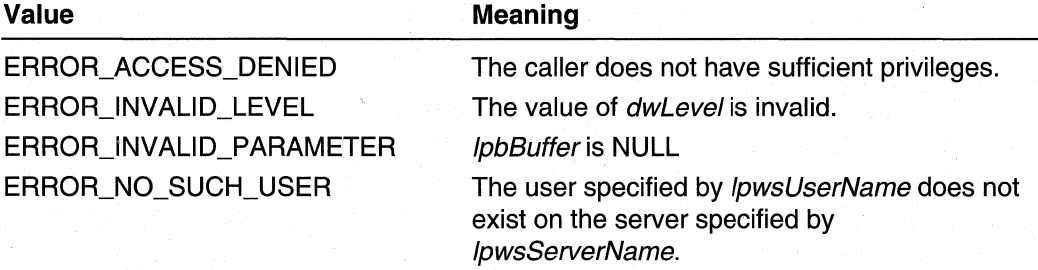

#### Remarks

This function is available on Windows NT 4.0 if the RRAS redistributable is installed. However, the version of Mprapi.dll that ships with the RRAS redistributable exports the function as RasAdminUserGetlnfo rather than MprAdminUserGetlnfo. Therefore, when using the RRAS redistributable, use LoadLibrary and GetProcAddress to access this function.

#### Requirements

Windows NT/2000: Requires Windows 2000. Available as a redistributable for Windows NT 4.0. Header: Declared in Mprapi.h. Library: Use Mprapi.lib.

#### **En See Also**

Remote Access Service Administration Reference, RAS Administration Functions, MprAdminGetPDCServer, MprAdminUserSetlnfo, RAS\_USER\_O

## **MprAdminUserSetlnfo**

The **MprAdminUserSetInfo** function sets RAS information for the specified user.

```
DWORD MprAdminUserSetInfo(
  const WCHAR * IpwsServerName.
                                   // name of PDC or BDC
                                   // with UAS
  const WCHAR * 7 pwsUserName,
                                   // name of user
  DWORD dwLevel.
                                  // must be zero
  const LPBYTE 1pbBuffer
                                   // RAS_USER_0 structure
\cdot
```
#### **Parameters**

#### IpwsServerName

Pointer to a Unicode string containing the name of the server computer with the master User Accounts Subsystem (UAS). If the remote access server is part of a domain, the computer with the UAS will be either the primary domain controller or the backup domain controller. If the remote access server is not part of a domain, then the server itself will store the UAS. In either case, call the MprAdminGetPDCServer function to obtain the value for this parameter.

If the server itself stores the UAS, this parameter may be NULL.

#### IpwsUserName

Pointer to a Unicode string containing the name of the user for which to set RAS information.

#### dwLevel

This parameter must be zero.

Windows 2000 and later: This parameter may be zero or one.

#### IpbBuffer

Pointer to a **RAS\_USER\_0** structure that specifies the new RAS information for the user.

Windows 2000 and later: If the *dwLevel* parameter specifies one, *IpbBuffer* should point to a RAS\_USER\_1 structure.

#### Return Values

If the function succeeds, the return value is NO\_ERROR.

If the function fails, the return value is one of the following values.

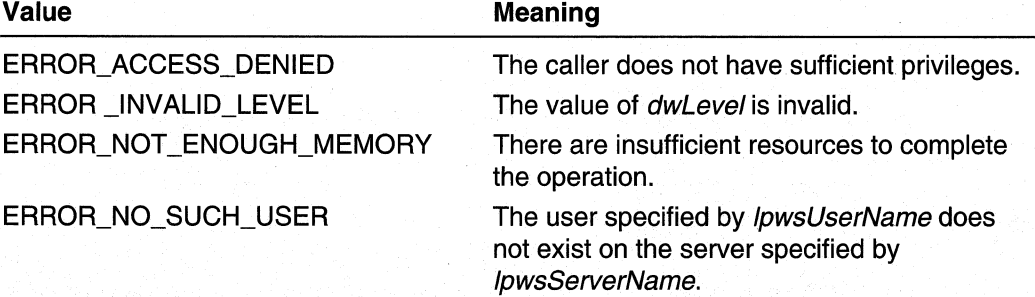

#### Remarks

This function is available on Windows NT 4.0 if the RRAS redistributable is installed. However, the version of Mprapi.dll that ships with the RRAS redistributable exports the function as RasAdminUserSetInfo rather than MprAdminUserSetInfo. Therefore, when using the RRAS redistributable, use **LoadLibrary** and GetProcAddress to access this function.

#### Requirements

Windows NT/2000: Requires Windows 2000. Available as a redistributable for Windows NT 4.0. Header: Declared in Mprapi.h. Library: Use Mprapi.lib.

#### **EX** See Also

Remote Access Service Administration Reference, RAS Administration Functions, MprAdminGetPDCServer, MprAdminUserGetlnfo, RAS\_USER\_O

### RAS Administration Structures

The RAS Administration Functions use the following structures:

PPP ATCP INFO PPP CCP INFO PPP\_INFO PPP\_INFO\_2 PPP IPCP INFO PPP \_IPCP \_INF02 PPP \_IPXCP \_INFO PPP LCP INFO

PPP NBFCP INFO RAS\_CONNECTION\_O RAS\_CONNECTION\_1 RAS\_CONNECTION\_2 RAS\_PORT\_0 RAS\_PORT\_1 RAS\_USER\_0 RAS\_USER\_1

# PPP ATCP\_INFO

The PPP ATCP INFO structure contains the result of a PPP AppleTalk projection operation.

```
typedef struct _PPP_ATCP_INFO {
  DWORD
           dwError;
           wszAddress[ ATADDRESSLEN + 1 ];
  WCHAR
} PPP_ATCP_INFO:
```
#### **Members**

#### dwError

Specifies the result of the PPP control protocol negotiation. A value of zero indicates success. A nonzero value indicates failure, and is the actual fatal error that occurred during the control protocol negotiation.

#### wszAddress

Specifies a Unicode string that holds the client's AppleTalk address on the RAS connection.

#### Requirements

Windows NT/2000: Requires Windows 2000. Available as a redistributable for Windows NT 4.0.

Header: Declared in Mprapi.h.

#### **E. See Also**

Remote Access Service Administration Reference, RAS Administration Structures, PPP\_INFO

# PPP\_CCP\_INFO

The PPP\_CCP\_INFO structure contains information that describes the results of a Compression Control Protocol (CCP) negotiation.

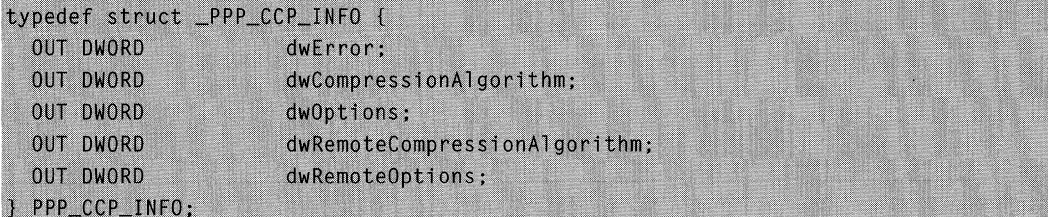

### Members

#### dwError

Specifies an error if the negotiation is unsuccessful.

#### dwCompressionAlgorithm

Specifies the compression algorithm that the local computer is using. The following table shows the possible values for this member.

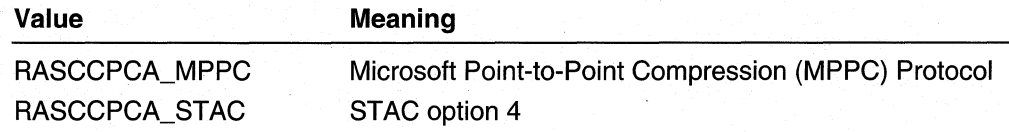

#### dwOptions

Specifies the compression options on the local computer. The following options are supported:

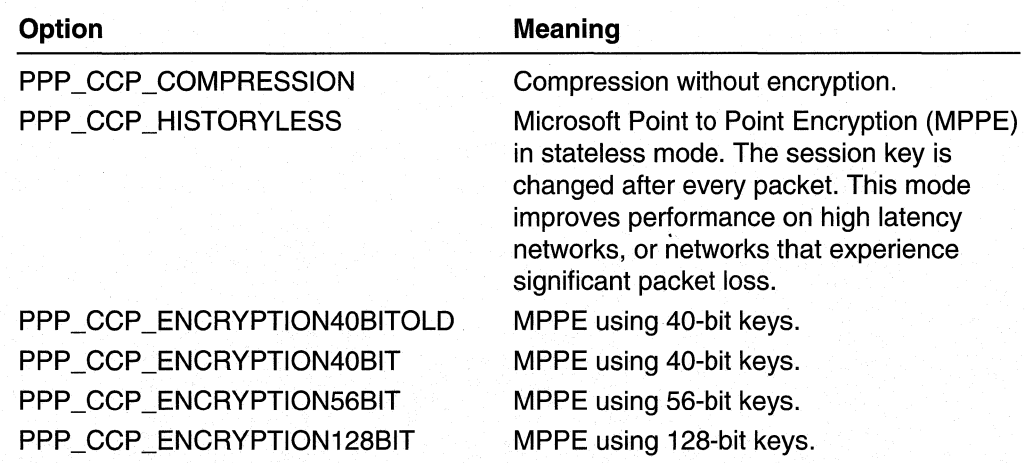

#### dwRemoteCompressionAlgorithm

Specifies the compression algorithm that the remote computer is using. The following table shows the possible values for this member.

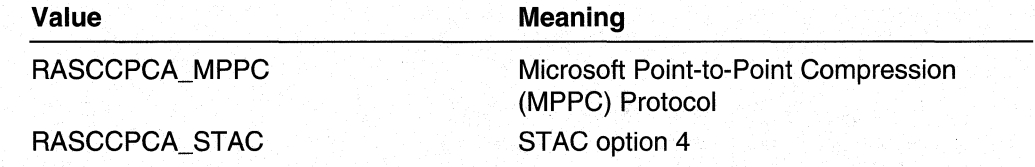

#### dwRemoteOptions

Specifies the compression options on the remote computer. The following options are supported.

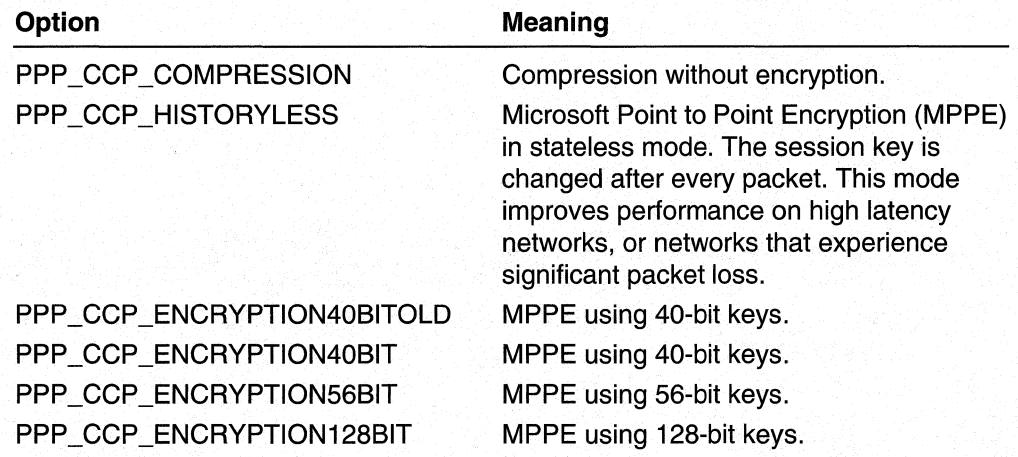

#### **Requirements**

Windows NT/2000: Requires Windows 2000. Header: Declared in Mprapi.h.

See Also

PPP\_LCP\_INFO

## **PPP \_INFO**

The PPP INFO structure is used to report the results of the various PPP projection operations for a connection.

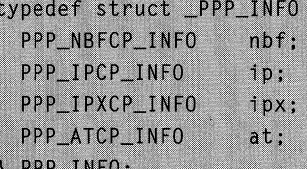

#### Members

nbf

Specifies a **PPP\_NBFCP\_INFO** structure.

ip

Specifies a PPP IPCP INFO structure.

ipx

Specifies a PPP IPXCP INFO structure.

at

Specifies a PPP\_ATCP\_INFO structure.

#### **Requirements**

Windows NT/2000: Requires Windows 2000. Available as a redistributable for Windows NT 4.0.

Header: Declared in Mprapi.h.

#### **E.** See Also

Remote Access Service Administration Reference, RAS Administration Structures, PPP ATCP INFO, PPP IPCP INFO, PPP IPXCP INFO, PPP NBFCP INFO, RAS\_CONNECTION\_1

# **PPP INFO 2**

The **PPP\_INFO** 2 structure is used to report the results of the various PPP projection operations for a connection.

```
typedef struct PPP_INFO_2 {
  PPP_NBFCP_INFO nbf;
  PPP_IPCP_INFO
                  ip:
  PPP IPXCP INFO ipx:
  PPP_ATCP_INFO
                 at:PPP_CCP_INFO
                 ccp:
  PPP_LCP_INFO
                  lcp;
} PPP_INFO_2;
```
#### nbf

Specifies a PPP\_NBFCP\_INFO structure.

#### ip

Specifies a **PPP\_IPCP\_INFO** structure.

#### ipx

Specifies a PPP\_IPXCP\_INFO structure.

#### at

Specifies a PPP\_ATCP\_INFO structure.

#### ccp

Specifies a PPP\_CCP\_INFO structure.

#### lep

Specifies a PPP LCP INFO structure.

#### **Requirements**

Windows NT/2000: Requires Windows 2000. Header: Declared in Mprapi.h.

#### **See Also**

Remote Access Service Administration Reference, RAS Administration Structures, PPP\_ATCP\_INFO, PPP\_IPCP\_INFO, PPP\_IPXCP\_INFO, PPP\_NBFCP\_INFO, PPP CCP INFO, PPP LCP INFO, RAS CONNECTION 2

## PPP\_IPCP\_INFO

The PPP\_IPCP\_INFO structure contains the result of a PPP Internet Protocol (IP) negotiation.

```
typedef struct _PPP_IPCP_INFO {
 DWORD
       dwError;
 WCHAR
          wszAddress[ IPADDRESSLEN + 1 ];
 WCHAR
          wszRemoteAddress[ IPADDRESSLEN + 1 ];
} PPP_IPCP_INFO;
```
#### dwError

Specifies the result of the PPP control protocol negotiation. A value of zero indicates success. A nonzero value indicates failure, and is the actual fatal error that occurred during the control protocol negotiation.

#### wszAddress

Specifies a Unicode string that holds the local computer's IP address for the connection. This string has the form a.b.c.d; for example, "11.101.237.71".

The PPP IPCP INFO structures provides address information from the perspective of the server. For example, if a remote access client is connecting to a RAS server, this member holds the IP address of the server.

#### wszRemoteAddress

Specifies a Unicode string that holds the IP address of the remote computer. This string has the form "a.b.c.d". If the address is not available, this member is an empty string, "".

The PPP IPCP INFO structures provides address information from the perspective of the server. For example, if a remote access client is connecting to a RAS server, this member holds the IP address of the client.

#### **Requirements**

Windows NT/2000: Requires Windows 2000. Available as a redistributable for Windows NT 4.0.

Header: Declared in Mprapi.h.

#### See Also

Remote Access Service Administration Reference, RAS Administration Structures, PPP INFO, PPP IPCP INFO2

## **PPP** \_IPCP \_INF02

The **PPP\_IPCP\_INFO2** structure contains the result of a PPP Internet Protocol (IP) negotiation.

```
typedef struct _PPP_IPCP_INF02 {
  DWORD
          dwError:
  WCHAR
          wszAddress[ IPADDRESSLEN + 1 1:
  WCHAR WSZRemoteAddress[ IPADDRESSLEN + 1 ];
  DWORD
          dw0ptions;
  DWORD |
          dwRemoteOptons;
 PPP_IPCP_INFO2;
```
#### dwError

Specifies the result of the PPP control protocol negotiation. A value of zero indicates success. A nonzero value indicates failure, and is the actual fatal error that occurred during the control protocol negotiation.

#### wszAddress

Specifies a Unicode string that holds the local computer's IP address for the connection.

The PPP IPCP INFO2 structures provides address information from the perspective of the server. For example, if a remote access client is connecting to a RAS server, this member holds the IP address of the server.

#### wszRemoteAddress

Specifies a Unicode string that holds the IP address of the remote computer. If the address is not available, this member specifies an empty string, "".

The PPP IPCP INFO2 structures provides address information from the perspective of the server. For example, if a remote access client is connecting to a RAS server, this member holds the IP address of the client.

#### dwOptions

Specifies IPCP options for the local computer. Currently, the only option is PPP\_IPCP\_VJ. This option indicates that IP datagrams sent by the local computer are compressed using Van Jacobson compression.

#### dwRemoteOptons

Specifies IPCP options for the remote peer. Currently, the only option is PPP IPCP VJ. This option indicates that IP datagrams sent by the remote peer (that is, received by the local computer) are compressed using Van Jacobson compression.

#### Requirements

Windows NT/2000: Requires Windows 2000. Header: Declared in Mprapi.h.

#### See Also

Remote Access Service Administration Reference, RAS Administration Structures, PPP INFO, PPP IPCP INFO

## **PPP IPXCP INFO**

The PPP IPXCP INFO structure contains the result of a PPP Internetwork Packet Exchange (IPX) projection operation.

```
typedef struct _PPP_IPXCP_INFO {
  DWORD
          dwError:
  WCHAR
           WSZAddress[ IPXADDRESSLEN + 1 ]:
PPP IPXCP INFO:
```
#### dwError

Specifies the result of the PPP control protocol negotiation. A value of zero indicates success. A nonzero value indicates failure, and is the actual fatal error that occurred during the control protocol negotiation.

#### wszAddress

Specifies a Unicode string that holds the client's IPX address on the RAS connection.

#### Requirements

Windows NT/2000: Requires Windows 2000. Available as a redistributable for Windows NT 4.0.

Header: Declared in Mprapi.h.

#### **En See Also**

Remote Access Service Administration Reference, RAS Administration Structures, PPP\_INFO

## PPP LCP INFO

The PPP LCP INFO structure contains information that describes the results of an PPP Link Control Protocol (LCP) negotiation.

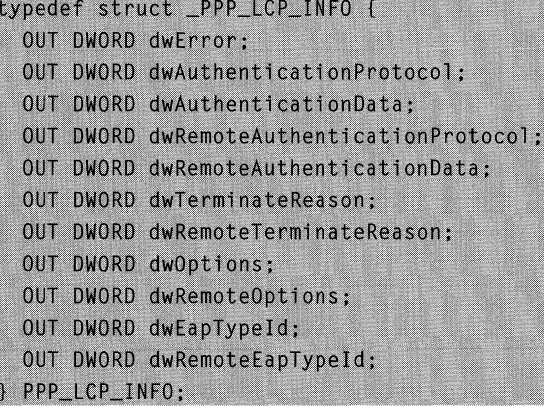

#### dwError

Specifies the error that occurred if the negotiation was unsuccessful.

#### dw Authentication Protocol

Specifies the authentication protocol used to authenticate the local computer. This member can be one of the following values.

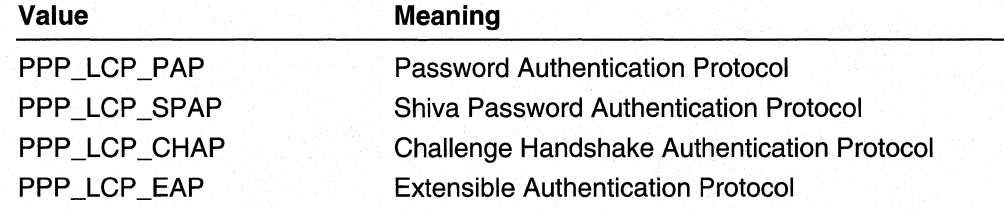

#### dw AuthenticationData

Specifies additional information about the authentication protocol specified by the dwAuthenticationProtocol member. This member can be one of the following values.

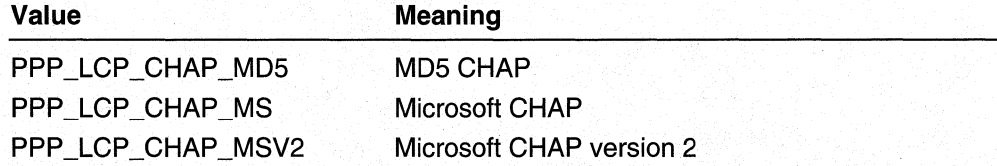

#### dwRemoteAuthenticationProtocol

Specifies the authentication protocol used to authenticate the remote computer. See the dwAuthenticationProtocol member for a list of possible values.

#### dwRemoteAuthenticationData

Specifies additional information about the authentication protocol specified by dwRemoteAuthenticationProtocol. See the dwAuthenticationData member for a list of possible values.

#### dwTerminateReason

This member always has a value of zero.

#### dwRemoteTerminateReason

This member always has a value of zero.

#### dwOptions

Specifies information about LCP options in use by the local computer. This member is a combination of the following flags.

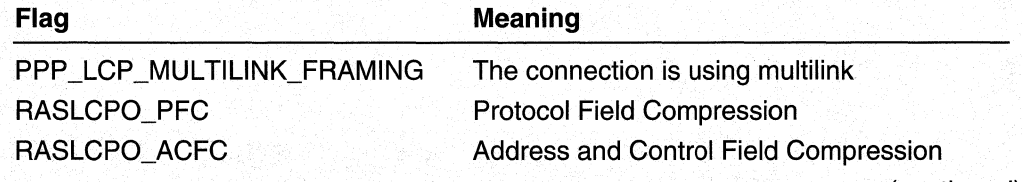

(continued)

(continued)

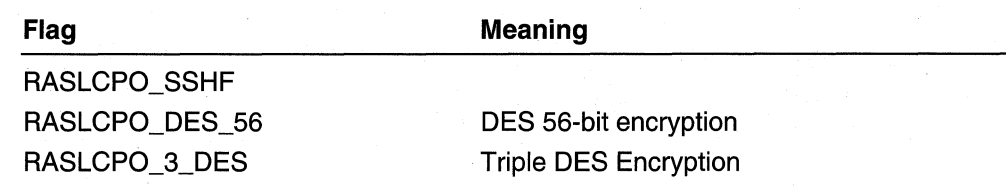

#### dwRemoteOptions

Specifies information about LCP options in use by the remote computer. This member is a combination of the following flags.

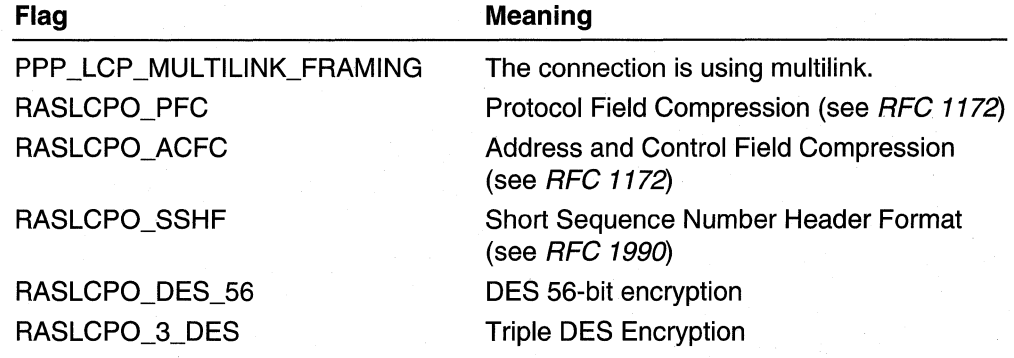

#### dwEapTypeld

Specifies the type identifier of the Extensible Authentication Protocol (EAP) used to authenticate the local computer. The value of this member is valid only if dwAuthenticationProtocol is PPP\_LCP\_EAP.

#### dwRemoteEapTypeld

Specifies the type identifier of the Extensible Authentication Protocol (EAP) used to authenticate the remote computer. The value of this member is valid only if dwRemoteAuthenticationProtocol is PPP LCP EAP.

#### **Requirements**

Windows NT/2000: Requires Windows 2000. Header: Declared in Mprapi.h.

#### **En See Also**

PPP CCP INFO

## **PPP \_NBFCP \_INFO**

The **PPP** \_NBFCP \_INFO structure contains the result of a PPP NetBEUI Framer (NBF) projection operation.

```
typedef struct _PPP_NBFCP_INFO {
  DWORD
           dwError:
  WCHAR
           wszWksta[ NETBIOS_NAME_LEN + 1 ];
PPP_NBFCP_INFO:
```
#### dwError

Specifies the result of the PPP control protocol negotiation. A value of zero indicates success. A nonzero value indicates failure, and is the actual fatal error that occurred during the control protocol negotiation.

#### wszWksta

Specifies a Unicode string that is the local workstation's computer name. This unique computer name is the closest NetBlOS equivalent to a client's NetBEUI address on a remote access connection.

#### Requirements

Windows NT/2000: Requires Windows 2000. Available as a redistributable for Windows NT 4.0.

Header: Declared in Mprapi.h.

#### **E.** See Also

Remote Access Service Administration Reference, RAS Administration Structures, PPP\_INFO

## RAS\_CONNECTION\_0

The RAS\_CONNECTION\_O structure contains general information regarding a specific connection, such as user name or domain. For more detailed information about a specific connection, such as bytes sent or received, see RAS\_CONNECTION\_1.

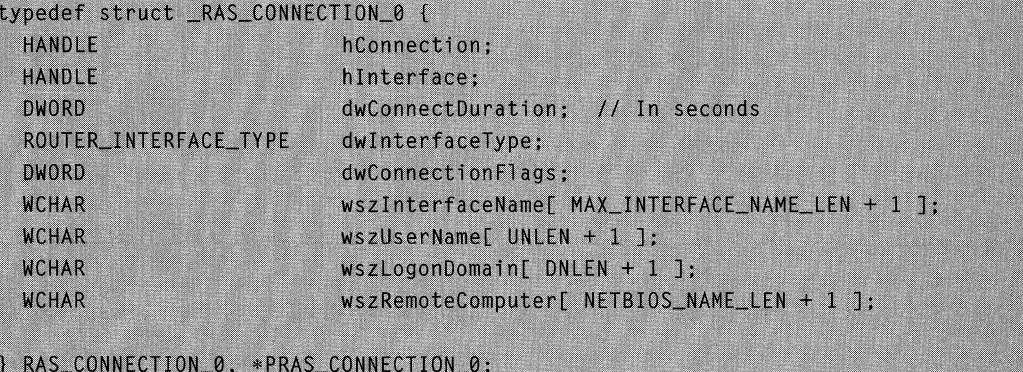

#### hConnection

Handle to the connection.

#### hlnterface

Handle to the interface.

#### dwConnectDuration

Specifies the duration of the current connection, in seconds.

#### dwlnterfaceType

Specifies the interface type of the current connection.

#### dwConnectionFlags

Specifies one of a set of flags that describe this connection. This member can contain the following flags.

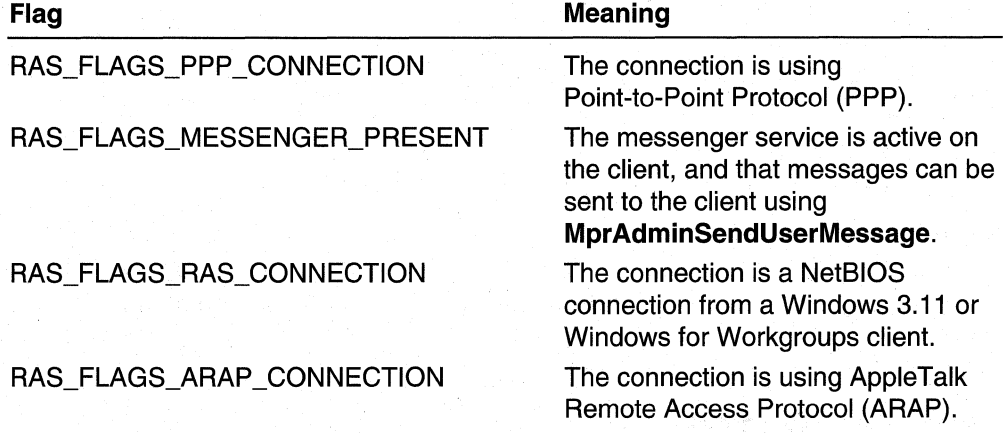

#### wszlnterfaceName

Specifies a unicode string that contains the name of the interface for this connection.

#### wszUserName

Specifies a unicode string that contains the name of the user that is logged on to the connection.

#### wszLogonDomain

Specifies a unicode string that contains the domain which the connected user is logged onto.

#### wszRemoteComputer

Specifies a unicode string that contains the name of the remote computer.

#### **Requirements**

Windows NT/2000: Requires Windows 2000. Available as a redistributable for Windows NT 4.0.

Header: Declared in Mprapi.h.

#### **TH** See Also

Remote Access Service Administration Reference, RAS Administration Structures, RAS\_CONNECTION\_1, RAS\_CONNECTION\_2

## RAS\_CONNECTION\_1

The RAS\_CONNECTION\_1 structure contains detailed information regarding a specific connection, such as error counts and bytes received. For more general information about a specific connection, such as user name or domain, see RAS\_CONNECTION\_0.

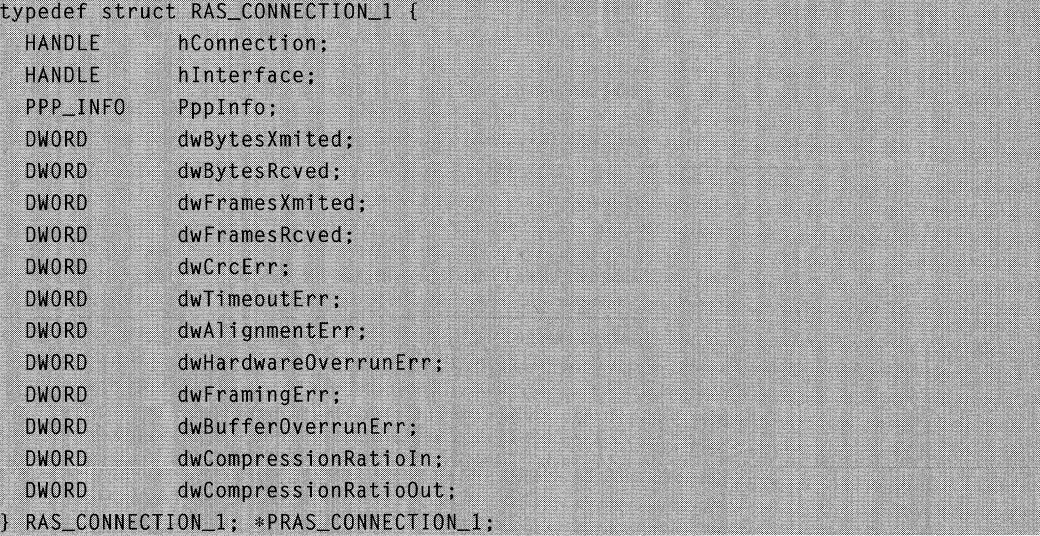

#### Members

#### **hConnection**

Handle to the connection.

#### hlnterface

Handle to the interface.

#### pppinfo

Specifies a **PPP\_INFO** structure.

#### dwBytesXmited

Specifies the bytes transmitted on the current connection.

#### dwBytesRcved

Specifies the bytes received on the current connection.

#### dw FramesXm ited

Specifies the frames transmitted on the current connection.

#### dwFramesRcved

Specifies the frames received on the current connection.

#### dwCrcErr

Specifies the CRC (Cyclic Redundancy Check) errors on the current connection.

#### dwTimeoutErr

Specifies the time-out errors on the current connection.

#### dwAlignmentErr

Specifies the alignment errors on the current connection.

#### dwHardwareOverrunErr

Specifies the number of hardware overrun errors on the current connection.

#### dwFramingErr

Specifies the number of framing errors for the current connection.

#### dwBufferOverrunErr

Specifies the number of buffer overrun errors.

#### dwCompressionRatioln

Specifies a percentage that indicates the degree to which data received on this connection is compressed. The ratio is the size of the compressed data divided by the size of the same data in an uncompressed state.

#### dwCompressionRatioOut

Specifies a percentage that indicates the degree to which data transmitted on this connection is compressed. The ratio is the size of the compressed data divided by the size of the same data in an uncompressed state.

#### Requirements

Windows NT/2000: Requires Windows 2000. Available as a redistributable for Windows NT 4.0.

Header: Declared in Mprapi.h.

#### **See Also**

Remote Access Service Administration Reference, RAS Administration Structures, RAS\_CONNECTION\_O, RAS\_CONNECTION\_2, **PPP** \_INFO

## **RAS\_CONNECTION\_2**

The RAS CONNECTION 2 structure contains information for a connection, including the GUID that identifies the connection.

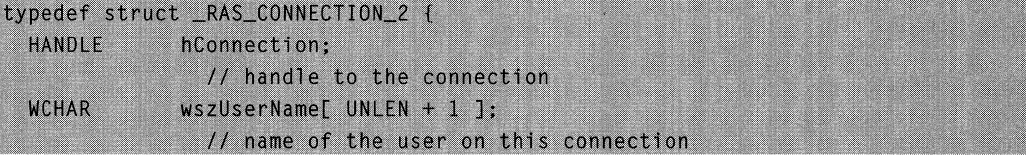

```
dwInterfaceType:
ROUTER_INTERFACE_TYPE
              // interface type for the connection
GUID
            quid:
```
// guid that identifies the connection

PPP\_INFO\_2 PppInfo2;

```
} RAS_CONNECTION_2, * PRAS_CONNECTION_2;
```
#### Members

#### hConnection

Handle to the connection.

#### wszUserName[ UNLEN + 1 ]

Specifies a unicode string that contains the name of the user on this connection.

#### dwlnterfaceType

Specifies the type of interface.

#### guid

Specifies a GUID (Globally Unique IDentifier) that identifies the connection. For incoming connection, this GUID is valid only as long as the connection is active.

#### Ppplnfo2

Specifies a PPP INFO 2 structure that contains information about the PPP negotiation for this connection.

#### **Requirements**

Windows NT/2000: Requires Windows 2000. Header: Declared in Mprapi.h.

#### **E. See Also**

Remote Access Service Administration Reference, RAS Administration Structures, MprAdminConnectionEnum, RAS\_CONNECTION\_O, RAS\_CONNECTION\_1

## RAS\_PORT\_0

The RAS PORT 0 structure contains general information regarding a specific RAS port, such as port condition and port name. For more detailed information about a specific port, such as line speed or errors, see *RAS\_PORT\_1.* 

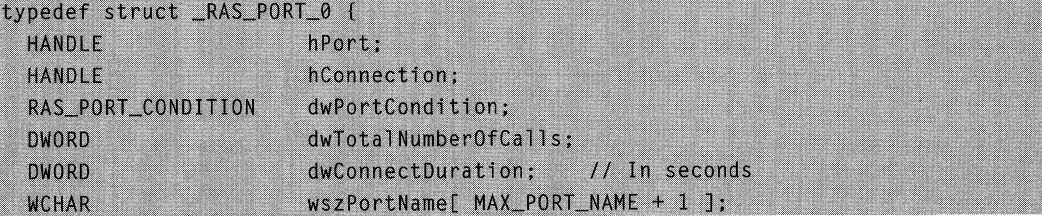

(continued)

(continued)

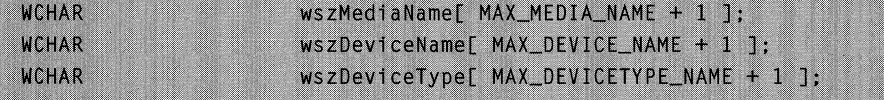

PRAS PORT 0. \*PRAS PORT 0:

#### Members

hPort

Handle to the port.

**hConnection** 

Handle to the connection.

dwPortCondition

RAS\_PORT\_CONDITION structure.

dwTotalNumberOfCalls

Specifies the cumulative number of calls this port has serviced.

dwConnectDuration

Specifies the duration of the current connection, in seconds.

wszPortName

Specifies the port name.

wszMediaName

Specifies the media name.

wszDeviceName

Specifies the device name.

wszDevice Type

Specifies the device type.

#### **Requirements**

Windows NT/2000: Requires Windows NT 4.0 or later. Header: Declared in Rassapi.h.

#### **EX See Also**

Remote Access Service Administration Reference, RAS Administration Structures, RAS\_PORT \_1, RAS\_PORT \_CONDITION

## RAS\_PORT\_1

The RAS\_PORT\_1 structure contains detailed information regarding a specific RAS port, such as line speed or errors. For more general information about a port, such as port condition or port name, see RAS\_PORT\_0.

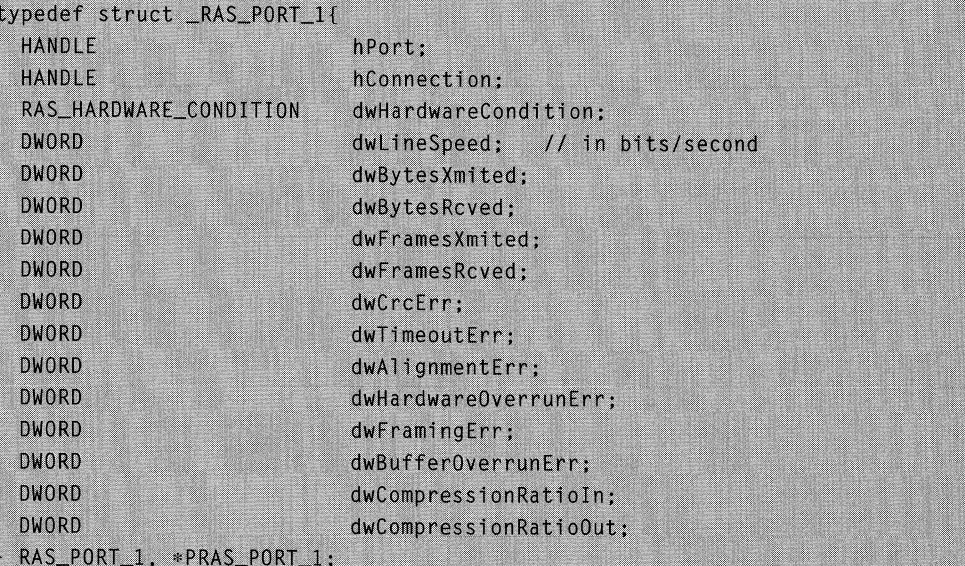

#### hPort

Handle to the port.

#### hConnection

Handle to the connection.

#### dwHardwareCondition

Specifies a RAS\_HARDWARE\_CONDITION structure.

#### dwLineSpeed

Specifies the line speed of the port, represented in bits per second.

#### dwBytesXmited

Specifies the bytes transmitted on the port.

#### dwBytesRcved

Specifies the bytes received on the port.

#### dwFramesXmited

Specifies the frames transmitted on the port.

#### dwFramesRcved

Specifies the frames received on the port.

#### dwCrcErr

Specifies the CRC errors on the port.

#### dwTimeoutErr

Specifies the time-out errors on the port.

#### dwAlignmentErr

Specifies the alignment errors on the port.

#### **dwHardwareOverrunErr**

Specifies the hardware overrun errors on the port.

#### **dwFramingErr**

Specifies the framing errors on the port.

#### **dwBufferOverrunErr**

Specifies the buffer overrun errors on the port.

#### **dwCompressionRatioln**

Specifies a percentage that indicates the degree to which data received on this connection is compressed. The ratio is the size of the compressed data divided by the size of the same data in an uncompressed state.

#### **dwCompressionRatioOut**

Specifies a percentage indicating the degree to which data transmitted on this connection is compressed. The ratio is the size of the compressed data divided by the size of the same data in an uncompressed state.

**Requirements** 

**Windows NT/2000:** Requires Windows NT 4.0 or later. Header: Declared in Rassapi.h.

**H** See Also

Remote Access Service Administration Reference, RAS Administration Structures, RAS\_PORT\_O, **RAS\_HARDWARE\_CONDITION** 

## RAS\_USER\_0

The RAS\_USER\_O structure contains information for a particular Remote Access Service user.

```
typedef struct _RAS_USER_0 {
          bfPrivilege:
                       // RASPRIV flags
  BYTE
        WSZPhoneNumber[ MAX_PHONE_NUMBER_LEN + 1]:
  WCHAR
RAS_USER_0. *PRAS_USER_0:
```
#### **Members**

#### **bfPrivilege**

Specifies the types of remote access privilege available to the RAS user.

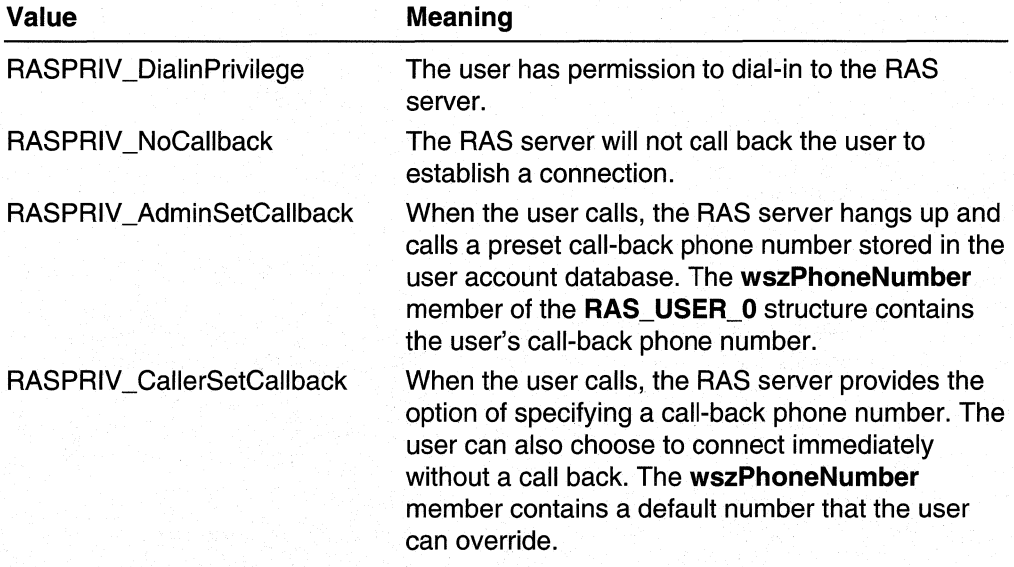

The following remote access privilege constants are defined in Mprapi.h.

Use the following constant as a mask to isolate the call-back privilege. (This constant is also defined in Mprapi.h.)

RASPRIV CallbackType

#### wszPhoneNumber

Pointer to a Unicode string containing the phone number at which the RAS user should be called back.

#### Requirements W

Windows NT/2000: Requires Windows NT 4.0 or later. Header: Declared in Rassapi.h.

#### See Also

Remote Access Service Administration Reference, RAS Administration Structures, MprAdminUserGetlnfo, MprAdminUserSetlnfo, RAS\_USER\_1

## RAS\_USER\_1

The RAS USER 1 structure contains information for a particular Remote Access Service user. The RAS\_USER\_1 structure is similar to the RAS\_USER\_0 structure, except that RAS\_USER\_1 supports an additional member, bfPrivilege2.

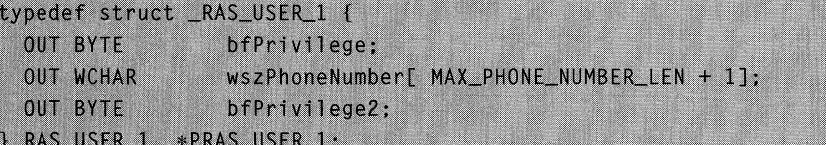

#### **bfPrivilege**

Specifies the types of remote access privilege available to the RAS user.

The following remote access privilege constants are defined in Mprapi.h.

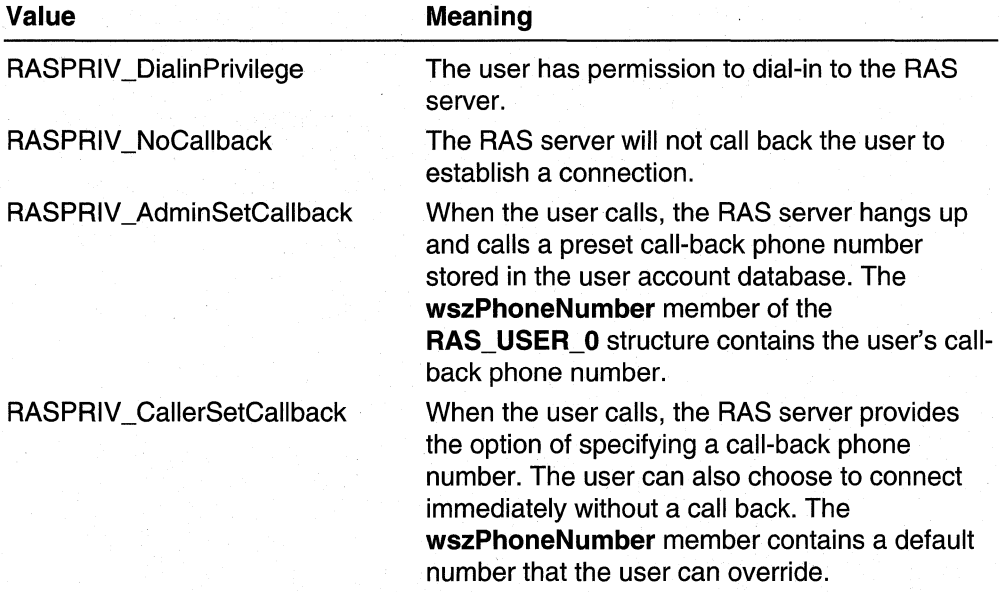

Use the following constant as a mask to isolate the call back privilege. (This constant is also defined in Mprapi.h.)

RASPRIV\_CallbackType

#### **wszPhoneNumber**

Pointer to a Unicode string containing the phone number at which the RAS user should be called back.

#### **bfPrivilege2**

Specifies flags specifying additional remote access privileges that are available to the RAS user.

The following remote access privilege constants are defined in Mprapi.h.

#### **Value Meaning Meaning**

RASPRIV2\_DialinPolicy Remote access policies determine whether the user is allowed dial-in access.

#### Requirements  $\mathbf{U}$

**Windows NT/2000:** Requires Windows 2000. **Header: Declared in Mprapi.h.** 

#### **En See Also**

,

Remote Access Service Administration Reference, RAS Administration Structures, **MprAdminUserGetlnfo,** MprAdminUserSetlnfo,RAS~USER\_O

### **RAS** Administration Enumerated **Types**

The RAS Administration Functions use the following enumerated types:

**RAS\_HARDWARE\_CONDITION RAS\_PORT \_CONDITION** 

## **RAS\_HARDWARE\_ CONDITION**

The **RAS\_HARDWARE\_CONDITION** enumeration type specifies hardware status information about a given RAS port.

typedef enum \_RAS\_HARDWARE\_CONDITION { RAS\_HARDWARE\_OPERATIONAL. RAS\_HARDWARE\_FAILURE

**J RAS\_HARDWARE\_CONDITION;** 

#### **Values**

#### **RAS\_HARDWARE\_OPERATIONAL**

The port is operational.

#### **RAS\_HARDWARE\_FAILURE**

The port is not operational, due to a hardware failure.

#### Requirements

Windows NT/2000: Requires Windows 2000. Available as a redistributable for Windows NT 4.0.

**Header:** Declared in Mprapi.h.

#### **Ex** See Also

Remote Access Service. Administration Reference, RASAdministration Enumerated Types

## RAS\_PORT\_CONDITION

The RAS\_PORT\_CONDITION enumerated type specifies information regarding the connection condition of a given RAS port.

typedef enum \_RAS\_PORT\_CONDITION

RAS\_PORT\_NON\_OPERATIONAL, RAS\_PORT\_DISCONNECTED, RAS\_PORT\_CALLING\_BACK, RAS\_PORT\_LISTENING, RAS\_PORT\_AUTHENTICATING. RAS\_PORT\_AUTHENTICATED, RAS\_PORT\_INITIALIZING

} RAS\_PORT\_CONDITION;

#### Values

f

RAS PORT NON OPERATIONAL The port is not operational.

RAS\_PORT \_DISCONNECTED The port is disconnected.

RAS\_PORT CALLING\_BACK The port is in the process of a call back.

#### RAS\_PORT\_LISTENING

The port is listening for incoming calls.

RAS PORT AUTHENTICATING

The port is authenticating a user.

RAS PORT AUTHENTICATED

The port has authenticated a user.

RAS\_PORT INITIALIZING The port is initializing.

#### Requirements

Windows NT/2000: Requires Windows 2000. Available as a redistributable for Windows NT 4.0.

Header: Declared in Mprapi.h.

#### **EN** See Also

Remote Access Service Administration Reference, RAS Administration Enumerated Types

### CHAPTER 13

# **Extensible Authentication Protocol (EAP)**

## **EAP Overview**

Microsoft® Windows® 2000 supports the Extensible Authentication Protocol (EAP). EAP allows third-party authentication modules to interact with the implementation of the Pointto-Point Protocol (PPP) included in Windows 2000 Remote Access Service (RAS).

EAP is an extension to PPP, providing a standard support mechanism for authentication schemes such as token cards, Kerberos, Public Key, and S/Key. EAP has been made available in response to increasing demand to augment RAS authentication with thirdparty security devices.

EAP is fully supported on both the Windows 2000 Dial-Up Server and the Dial-Up Networking Client. EAP is a critical technology component for secure Virtual Private Networks (VPN), protecting them against "brute force" or "dictionary" attacks and password guessing.

EAP improves on previous authentication protocols such as Password Authentication Protocol (PAP) and Challenge Handshake Authentication Protocol (CHAP). Windows 2000 supports these earlier authentication protocols as well.

## **EAP and Internet Authentication Service**

The Extensible Authentication Protocol (EAP) is supported on RAS servers running Microsoft® Windows® 2000. It is also supported on Windows 2000 Servers running Internet Authentication Service (lAS). lAS provides remote authentication services using Remote Access Dial-In User Service (RADIUS). The following documentation is applicable to implementing an EAP on a RAS server or on an lAS server. If you are implementing EAP on lAS, simply treat references to RAS as though they refer to lAS.

### **EAP Installation**

Vendors implement EAPs, also known as authentication protocols, in Dynamic-Link Libraries (DLLs). A DLL for the authentication protocol must reside on both the client and server computers. For simplicity, the client and server DLLs may be identical; however, this is not a requirement. Also, note that the same DLL may support more than one authentication protocol.

The vendor should provide setup software to install and remove the DLL. The setup software should also create the appropriate keys and values for the authentication protocol in the system registry. The installation of each EAP DLL should create the following registry key.

#### HKEY LOCAL MACHINE\System\CurrentControlSet\Services\Rasman\PPP\ EAP\<eaptypeid>

In the preceding path,  $\leq$ eaptypeid $\geq$  is the identifier of the authentication protocol. The vendor must obtain this identifier from the Internet Assigned Numbers Authority (lANA).

The setup software should remove this key when uninstalling the DLL. The system removes this key if the user uninstalls RAS.

For a description of the supported values for this key, see Authentication Protocol Registry Values.

### **Authentication Protocol Registry Values**

The setup software for the EAP DLL may create the following registry values below **<eaptypeid>**. These registry values are defined in the Raseapif.h header file. The RAS\_EAP\_VALUENAME\_PATH and RAS\_EAP\_VALUENAME\_FRIENDLY\_NAME values are required. The setup software may create other keys and values as well. These could be used by the authentication protocol itself. For an example of registry configuration, see Registry Values Example.

RAS\_EAP\_VALUENAME\_PATH RAS EAP VALUENAME FRIENDLY NAME RAS\_EAP\_VALUENAME\_CONFIGUI RAS\_EAP\_VALUENAME\_DEFAULT\_DATA RAS\_EAP \_ VALUENAME\_REQUIRE\_CONFIGUI RAS\_EAP\_VALUENAME\_CONFIG\_CLSID RAS\_EAP\_VALUENAME\_IDENTITY RAS\_EAP\_VALUENAME\_INTERACTIVEUI RAS\_EAP\_VALUENAME\_INVOKE\_NAMEDLG RAS\_EAP\_VALUENAME\_INVOKE\_PWDDLG RAS\_EAP\_VALUENAME\_ENCRYPTION RAS\_EAP\_VALUENAME\_STANDALONE\_SUPPORTED

#### RAS EAP VALUENAME PATH

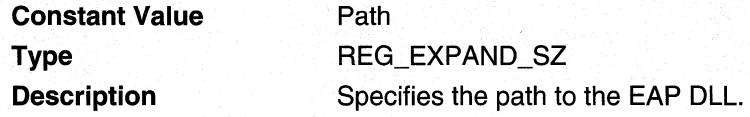

### RAS\_EAP\_VALUENAME\_FRIENDLY\_NAME

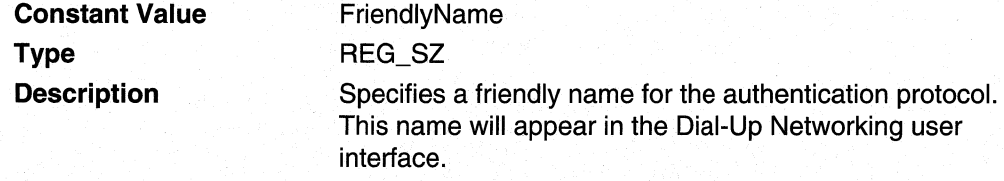

### RAS\_EAP\_VALUENAME\_CONFIGUI

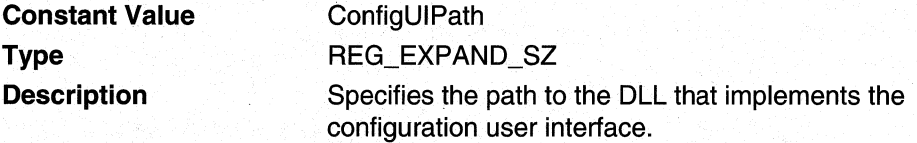

### RAS\_EAP\_VALUENAME\_DEFAULT\_DATA

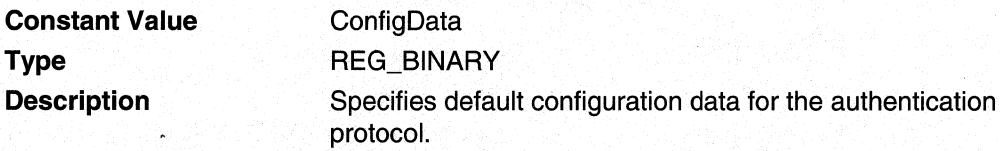

### RAS\_EAP\_VALUENAME\_REQUIRE\_CONFIGUI

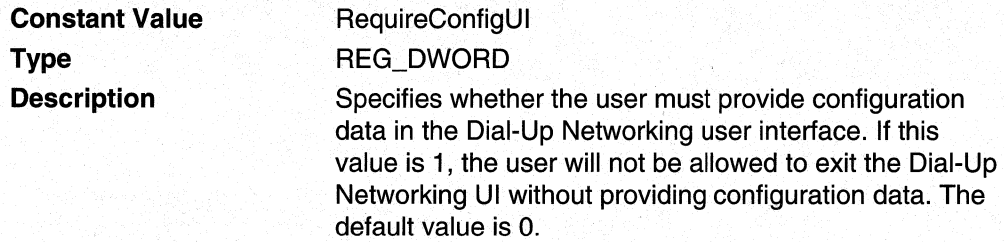

### RAS\_EAP\_VALUENAME\_CONFIG\_CLSID

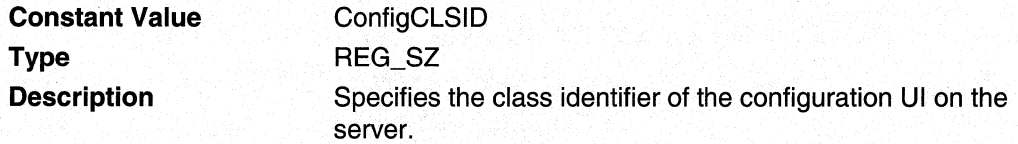

### **RAS\_EAP \_ VALUENAMEJOENTITY**

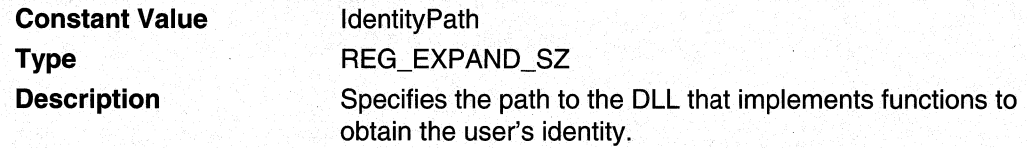

#### RAS\_EAP\_VALUENAME\_INTERACTIVEUI

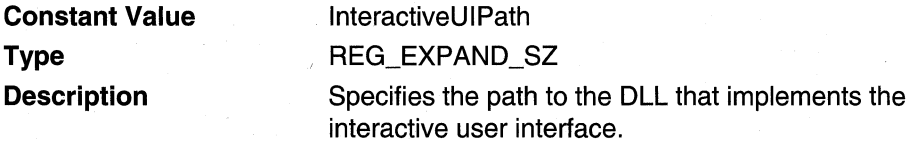

### RAS\_EAP\_VALUENAME\_INVOKE\_NAMEDLG

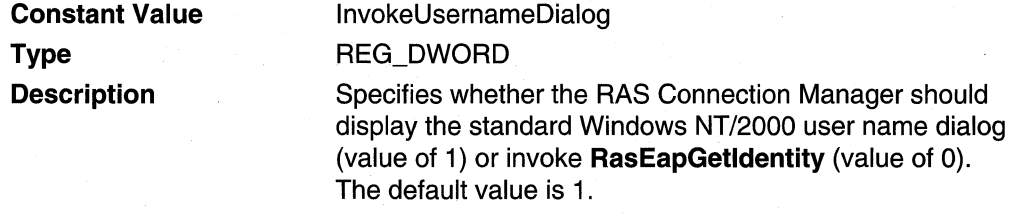

#### RAS\_EAP\_VALUENAME\_INVOKE\_PWDDLG

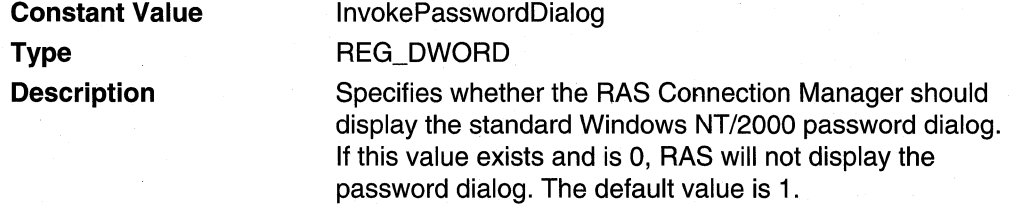

#### RAS\_EAP\_VALUENAME\_ENCRYPTION

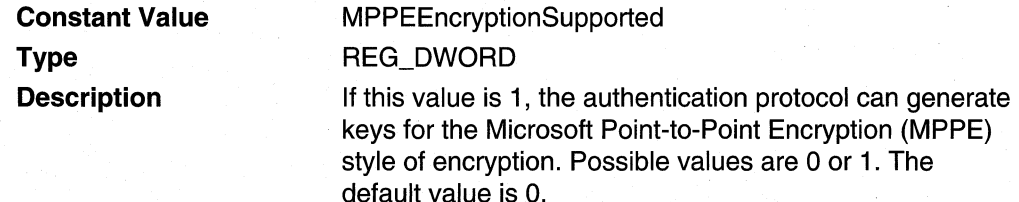

### RAS\_EAP\_VALUENAME\_STANDALONE\_SUPPORTED

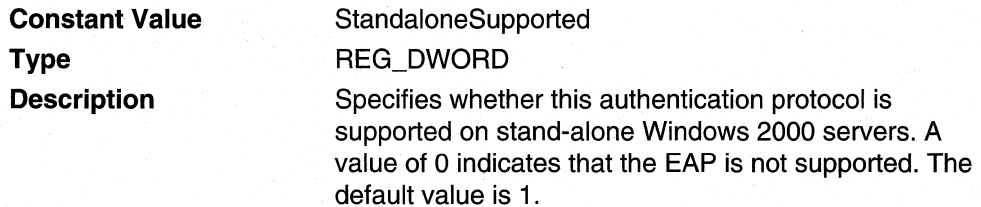

### **Registry Values Example**

The following example shows possible data for some of the authentication protocol registry values.

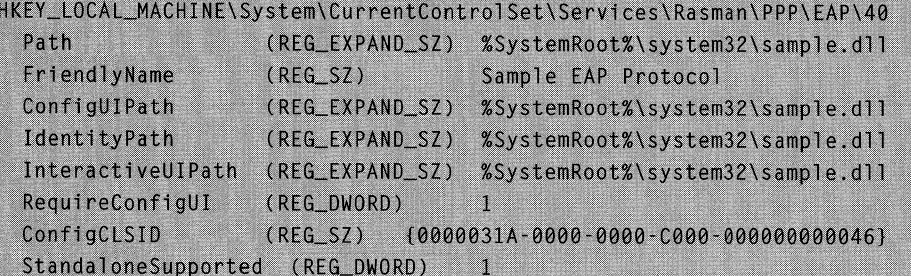

## **User Authentication**

The authentication protocol may authenticate the user itself. EAP-TLS is an example of such a protocol. Alternatively, the authentication protocol may rely on a separate authentication provider to authenticate the user. Two authentication providers are built into Microsoft® Windows® 2000: Windows 2000 domain authentication (accessed via Directory Services) and RADIUS (Remote Access Dial In User Service).

In the case where RADIUS is the authentication provider, the EAP DLL is installed on the RADIUS server rather than on the RAS server. The RAS server passes EAP packets directly from the client to the authentication protocol on the RADIUS server. The RAS server does not process any of the information in the EAP packets.

## **EAP Implementation Details**

Microsoft® Windows® 2000 RAS interacts with EAP implementations through the use of function calls that must be exported by the third-party EAP DLL. This interaction is detailed in the following topics:

- RAS Connection Manager Initialization
- Authentication Protocol Initialization
- RAS and Authentication Protocol Interaction
- Completion of the Authentication Session

### **RAS Connection Manager Initialization**

After initialization, the Remote Access Service (RAS) Connection Manager queries the registry for installed authentication protocols. RAS calls the exported function **RasEapGetlnfo** one time for each authentication protocol. The **RasEapGetlnfo** function receives a single parameter of type **PPP** \_EAP \_INFO. RAS uses the **dwEapTypeld**  member of this structure to specify the authentication protocol (note that a single DLL may support more than one protocol). If **RasEapGetlnfo** returns any value other than NO\_ERROR; RAS assumes that the authentication protocol is unavailable.

On return from **RasEapGetInfo** the **PPP EAP INFO** structure contains pointers to the functions RasEaplnitialize, RasEapBegin, RasEapMakeMessage, and RasEapEnd in the EAP DLL. RAS uses these functions to interoperate with the authentication protocol. RAS immediately calls RasEaplnitialize for each authentication protocol, to initialize it. When RAS shuts down it calls RasEaplnitialize again, this time with a value of FALSE, indicating that the authentication protocol should shut itself down.

### **Authentication** Protocol Initialization

To create a phone-book entry for a particular connection, the user selects an authentication protocol to use for that connection. The selected authentication protocol may require configuration. If so, the Dial-Up Networking user interface (UI) displays a configuration UI by calling the RasEaplnvokeConfigUI function. The Dial-Up Networking UI stores the configuration information returned by RasEaplnvokeConfigUI in the phone-book entry. The setup program for the authentication protocol may also store default *configuration* information in the registry. For more information, see *EAP* Installation.

The configuration information stored in the phone-book entry should be generic to all users on the client computer. Information specific to a particular user or users should not be stored in the phone-book entry. The authentication protocol should obtain userspecific information via the identity function interface or interactive user-interface. The authentication protocol can store this information in the registry by passing it to RAS in the *pEapOutput* parameter of RasEapMakeMessage.

The configuration information should not be specific to the current machine; it should be portable from machine to machine.

When the client attempts to establish the connection, RAS obtains identity information for the user. If the RAS\_EAP\_VALUENAME\_INVOKE\_NAMEDLG value is present in the registry for this authentication protocol, and this value is set to zero, RAS calls RasEapGetldentity. This function typically displays a user interface that allows the identity information to be of a type specific to the authentication protocol; for example, a certificate or numeric ID. If RAS\_EAP \_VALUENAME\_INVOKE\_NAMEDLG is not present, or is set to one, RAS displays the standard Windows NT/Windows 2000 user-name dialog.

Once RAS has obtained the identity information for the user, RAS calls the authentication protocol's implementation of RasEapBegin. This call allows the protocol to allocate and initialize a work buffer that RAS passes on subsequent calls to RasEapMakeMessage and RasEapEnd. In RasEapBegin, RAS also passes a PPP\_EAP\_INPUT structure that contains pointers to the configuration information for the connection, and the identity information for the user. RAS always passes in a value for the pszldentity member of PPP\_EAP\_INPUT. However, the pszPassword member of PPP EAP INPUT may be NULL.

Within the PPP EAP INPUT structure, the fAuthenticator member indicates whether the authentication protocol is being invoked to be authenticated (on the client) or as the authenticator (on the server).

On the server, the **binitialiD** member of PPP EAP INPUT specifies the identifier that the server should use for the first EAP packet. The server should increment this identifier for subsequent packets.

Also on the server, the **pUserAttributes** pointer in PPP\_EAP INPUT points to an array of attributes of the RAS\_AUTH\_ATTRIBUTE\_TYPE type. These are attributes for the user that were obtained from the client.

If the RasEapBegin call returns any value other than NO\_ERROR, the session is disconnected. The returned error is logged (on the server), or displayed to the user (on the client).

### RAS and Authentication Protocol Interaction During Authentication

The RasEapMakeMessage function controls the majority of the interaction between the authentication protocol and the RAS Connection Manager. RasEapMakeMessage processes incoming EAP packets and creates EAP packets for transmission to the remote peer. It also processes events such as time outs and authentication completion.

If a message is received from the remote peer, RAS calls **RasEapMakeMessage**, passing a pointer to the received message in the *pReceivePacket* parameter.

If RAS calls RasEapMakeMessage with *pReceivePacket* set to NULL, RAS is either initiating the dialog by using the authentication protocol, or requesting that the protocol resend the last packet. The authentication protocol should determine which action RAS is taking based on its state and from the message context.

On return from RasEapMakeMessage, the value of the Action member of the **PPP EAP OUTPUT** structure indicates what action, if any, RAS should take. The Action member takes values from the PPP EAP ACTION enumerated type.

If Action is EAPACTION\_Send, EAPACTION\_SendAndDone, EAPACTION\_SendWithTimeout, or EAPACTION\_SendWithTimeoutlnteractive, the RAS Connection Manager transmits the packet that is pointed to by the *pSendPacket* parameter to the remote peer.

#### If Action is EAPACTION\_SendWithTimeout, or

EAPACTION\_SendWithTimeoutlnteractive, the authentication protocol should set the dwidExpected member of the PPP EAP OUTPUT structure to the identifier of the next packet that is expected from the remote peer. Regardless of whether the next packet received from the peer matches this value, RAS passes the packet to the authentication protocol in a subsequent call to RasEapMakeMessage. The authentication protocol may silently discard the packet by simply returning ERROR\_PPP\_INVALID\_PACKET. If a packet that has the expected identifier is not received within the configured time-out period, RAS calls **RasEapMakeMessage**. The call is made with the *pReceivePacket* parameter set to NULL, to indicate that the previous packet must be sent again.

The EAPACTION\_SendWithTimeout value allows for a time out, after which time the RAS Connection Manager Service disconnects the session.

The EAPACTION\_SendWithTimeoutlnteractive value provides for an infinite amount of time out to occur. The authenticator should use this value when expecting user input on the client. This time out allows the user an unspecified amount of time to complete the required input.

If the Action member is EAPACTION Done or EAPACTION\_SendAndDone, RAS examines the dwAuthResultCode member of PPP EAP OUTPUT. If dwAuthResultCode is NO\_ERROR, the authentication succeeded. If dwAuthResultCode is a value other than NO\_ERROR, the authentication failed. The error code returned for the failure case should come from Raserror.h, Mprerror.h, or Winerror.h. Possible return codes include, but are not limited to, the following:

ERROR\_NO\_DIALlN\_PERMISSION ERROR\_PASSWD \_EXPIRED ERROR\_ACCT \_DISABLED ERROR\_RESTRICTED \_LOGON\_HOURS ERROR\_AUTH\_INTERNAL

In the case where Action is EAPACTION Done or EAPACTION SendAndDone, the pUserAttributes member should point to attributes that override attributes of the same type that were passed to the server in the call to RasEapBegin.

The authentication protocol can request that RAS invoke the current authentication provider by returning EAPACTION\_Authenticate in the Action member in **PPP EAP OUTPUT.** In this case, the pUserAttributes pointer in PPP **EAP OUTPUT** should point only to attributes that were generated by the authentication protocol on the server. It need not include any of the attributes that were passed to the server in the call to RasEapBegin. When RAS responds to the EAPACTION\_Authenticate action, pUserAttributes (in PPP\_EAP\_INPUT), will point to all attributes generated during authentication. These attributes will also be returned to the authentication protocol on the client.

If the authentication protocol authenticates the user without relying on an authentication provider, there is no need for the protocol to ever set Action to EAPACTION\_Authenticate. An example of this case is EAP-TLS.

The EAP success packet is not acknowledged. Therefore, it may be lost and not resent by the server. If the RAS Connection Manager on the client receives a Network Control Protocol (NCP) packet, RAS is programmed to proceed as though the authentication was successful, but the EAP success packet was lost. This is because the server has moved on to the NCP phase of PPP. Accordingly, RAS calls RasEapMakeMessage with the fSuccessPacketReceived member of the **PPP** \_EAP \_INPUT structure set to TRUE.

During the course of the authentication session, the authentication protocol may need to interact directly with the user on the client. The authentication protocol vendor can provide an interactive user interface for this purpose. The authentication protocol can request that RAS display the interactive UI by setting the flnvokelnteractiveUI, pUIContextData, and dwSizeOfUIContextData members in the **PPP** \_EAP \_OUTPUT structure. For more information on using an interactive UI, see Interactive User Interface. The authentication protocol should display a user interface only through the mechanism described under Interactive User Interface. If the authentication protocol itself displays the user interface, the PPP thread blocks until the user interface is dismissed.

If during the authentication process, RasEapMakeMessage returns any value other than NO\_ERROR or ERROR\_PPP\_INVALID\_PACKET, the session is disconnected and the error is logged (on the server) or displayed to the user (on the client).

### **Completion of the Authentication Session**

After the authentication session is completed, the RAS Connection Manager calls the RasEapEnd function to allow the authentication protocol to deallocate its work buffer. This action is taken regardless of whether authentication was successful. Calling the RasEapEnd function guarantees that no further calls are made to the authentication protocol using that particular user or context without first calling **RasEapBegin**.

### **Configuration User Interface**

Configuration user interfaces (UI) for authentication protocols are implemented differently depending on whether the UI configures the authentication protocol on the client, or on the server. The following topics describe the process used to implement a configuration UI for the client and for the server:

- Server-Side Configuration User Interface
- Client-Side Configuration User Interface

### **Server-Side Configuration User Interface**

Implement a configuration UI for the server by implementing the COM interface, **IEAPProviderConfig.** This COM interface derives from **IUnknown** and adds three methods: IEAPProviderConfig: :Initialize,

IEAPProviderConfig::ServerlnvokeConfigUI, and IEAPProviderConfig::Uninitialize.

The UI should support remote administration. In other words, although the UI will configure the authentication protocol on the server, the UI itself may be running on a different computer. To support remote administration, separate the UI code from the code that actually performs the configuration. (The configuration code resides on the server on which the authentication protocol runs.)

Microsoft recommends using the Active Template Library (ATl) to implement IEAPProviderConfig. See the sample server-side configuration UI in the SDK samples directory for more details. The ClSID for the configuration UI object should be placed in the registry with a value name of RAS\_EAP\_VALUENAME\_CONFIG\_CLSID. (For more information, see **Authentication Protocol Registry Values.**)

When the user clicks the Configure button for an authentication protocol (in the Properties dialog box for Routing and RAS), the system checks if a RAS\_EAP\_VALUENAME\_CONFIG\_CLSID for this authentication protocol exists in the registry. If so, COM instantiates the configuration UI object. If the system is unable to
find RAS\_EAP\_VALUENAME\_CONFIG\_CLSID in the registry, and the system has access to Directory Services (DS) (Windows 2000 only), the system attempts to instantiate the object from the Class Store.

In the case where the user is connected to multiple machines simultaneously, multiple configuration UI objects are instantiated.

## **Client-Side Configuration User Interface**

The vendor that implements the authentication protocol may also provide a configuration User Interface (UI) for the protocol. The configuration UI may be implemented in the same DLL as the authentication protocol, or in a separate DLL. Also, the DLL that implements the configuration UI may support more than one authentication protocol. The path to the DLL for the configuration user interface is stored in the

RAS\_EAP\_VALUENAME\_CONFIGUI registry value, under the key for the authentication protocol. For more information about creating this registry value, see EAP Installation.

The DLL for the configuration user interface should export entry points for the following functions:

## RasEaplnvokeConfigUI

#### RasEapFreeMemory

When the user creates a phone-book entry for a particular RAS server in the Dial-Up-Networking UI, the user is able to select the authentication protocol that RAS should use with that entry. If the authentication protocol is configurable, the Dial-Up-Networking UI calls RasEapInvokeConfigUI to invoke the configuration UI. The Dial-Up-Networking UI stores the configuration information returned by RasEaplnvokeConfigUI in the phone-book entry

The configuration information stored in the phone-book entry should·be generic to all users on the client computer. Information specific to a particular user or users should not be stored in the phone-book entry. The authentication protocol should obtain userspecific information by using the identity functions or interactive user-interface. The authentication protocol can store this information in the registry by passing it to RAS in the *pEapOutput* parameter of **RasEapMakeMessage.** 

The configuration information should also not be specific to the current machine; it should be portable from machine to machine.

When RAS calls the **RasEapBegin** function for the authentication protocol, it passes a **PPP EAP INPUT** structure that contains a pointer to the configuration information. After RasEapBegin returns, RAS calls RasEapFreeMemory to free the memory occupied by the configuration information. Therefore, the authentication protocol should copy the configuration information into a private memory buffer during the call to RasEapBegin.

The vendor may add a value under the registry key for the authentication protocol that specifies default configuration information for the protocol. The vendor may also add a value that specifies whether the user is required to enter configuration information when they create a phone-book entry. For more information, see Authentication Protocol Registry Values.

## **Obtaining Identity Information**

The vendor that implements the authentication protocol may also provide a function interface that obtains initial identifying information for the user requesting authentication. The vendor should implement the following functions:

## **RasEapGetIdentity** RasEapFreeMemory

These functions may be implemented in the same DLL as the authentication protocol, or in a separate DLL. Also, the DLL that implements the identity functions may support more than one authentication protocol. The path to the DLL for these functions is stored in the RAS\_EAP\_VALUENAME\_IDENTITY registry value, under the key for the authentication protocol. For more information about creating this registry value, see EAP Installation.

The RasEapGetldentity function typically displays a User Interface (UI) to obtain identity information for the user. However, if the dwFlags parameter contains the RAS\_EAP\_FLAG\_NON\_INTERACTIVE flag, RasEapGetIdentity should not display  $\mathsf{a}$  UI. And with the state  $\mathbb{R}$  and  $\mathbb{R}$  and  $\mathbb{R}$  . The state  $\mathbb{R}$ 

If RasEapGetIdentity does display a UI, the UI must support WM COMMAND messages where the value of **LOWORD**(*wParam*) is equal to IDCANCEL.

The RAS Connection Manager calls RasEapGetldentity if the RAS\_EAP\_VALUENAME\_INVOKE\_NAMEDLG value that is in the registry for this EAP is set to zero. If RAS\_EAP\_VALUENAME\_INVOKE\_NAMEDLG is not present, or is present and is set to one, RAS displays the standard Windows NTJWindows2000 user name dialog box.

In addition to RAS\_EAP\_VALUENAME\_INVOKE\_NAMEDLG, the EAP vendor may create a related value in the registry: RAS\_EAP \_VALUENAME\_INVOKE\_PWDDLG. If this value is present and is set to zero, RAS will not display the standard Windows NT/Windows 2000 password dialog. This value can be useful to implement a biometric method such as a fingerprint scan to authenticate the user. If both the RAS\_EAP\_VALUENAME\_INVOKE\_NAMEDLG and

RAS\_EAP\_VALUENAME\_INVOKE\_PWDDLG values are zero, an identity UI can be used to obtain both the identity and biometric information. However, if only RAS\_EAP\_VALUENAME\_INVOKE\_PWDDLG is zero, RAS will not call RasEapGetldentity. In this case, use the interactive user interface to obtain the biometric information.

For more information on these registry values, see Authentication Protocol Registry Values.

The information obtained by RasEapGetIdentity is passed to the authentication protocol during the call to **RasEapBegin**. The information is pointed to by the **pszidentity** and pUserData members of the **PPP** \_EAP \_INPUT structure. To save this information in the registry on the client computer, the authentication protocol should return the information in the *pEapOutput* parameter of **RasEapMakeMessage.** 

After the call to RasEapBegin, RAS calls RasEapFreeMemory to free the memory occupied by this data. Therefore, the authentication protocol should copy the information into a private memory buffer during the call to RasEapBegin.

## **Interactive User Interface**

The vendor that implements the authentication protocol may also provide an interactive User Interface (UI) for the protocol. The interactive UI allows the authentication protocol to obtain additional information from the user as needed during the course of the authentication session.

The interactive UI can be implemented in the same DLL as the authentication protocol, or in a separate DLL. Also, the DLL that implements the interactive UI can support more than one authentication protocol. The path to the DLL for the interactive UI is stored in the RAS\_EAP\_VALUENAME\_INTERACTIVEUI registry value, under the key for the authentication protocol. For more information about creating this registry value, see EAP Installation.

The DLL for the interactive UI should export entry points for the following functions:

## RasEaplnvokelnteractiveUI RasEapFreeMemory

The interactive user interface must support WM\_COMMAND messages where LOWORD(wParam) equals IDCANCEL.

To display the interactive UI, the authentication protocol should set the flnvokelnteractiveUI member of the PPP EAP OUTPUT structure to TRUE. The authentication protocol may optionally set the pUIContextData and dwSizeOfUIContextData members as well. RAS uses the values of these members to pass context data to the interactive UI. The authentication protocol returns this **PPP\_EAP\_OUTPUT** structure as a parameter in the RasEapMakeMessage function.

RAS invokes the interactive UI by calling **RasEapInvokeInteractiveUI**. RAS passes the authentication protocol a pointer to the data that was returned by the interactive UI in the subsequent call to RasEapMakeMessage. The pointer is passed as a member of a **PPP\_EAP\_INPUT** structure. After **RasEapMakeMessage** returns, RAS calls **RasEapFreeMemory** to free the memory occupied by the information. Therefore, the authentication protocol should copy the information into a private memory buffer during the call to RasEapMakeMessage.

## **Multilink and Callback Connections**

For the first link in a multilink connection, RAS sets the RAS\_EAP\_FLAG\_FIRST\_LINK flag in the **fFlags** member of the **PPP\_EAP\_INPUT** structure. The authentication protocol can use the presence of this flag to determine whether to present a user interface specifically for the first link of a multilink connection.

If the connection is configured so that the server calls back the client computer, the RAS\_EAP\_FLAG\_FIRST\_LINK flag will not be set on the callback.

If the authentication protocol sets the fSaveConnectionData member of **PPP EAP OUTPUT** to TRUE, subsequent links in the multilink connection will receive the new connection-specific data. In the case of user-specific data, however, the authentication protocol continues to get the original user-specific data even if it sets the fSaveUserData member of PPP EAP OUTPUT to TRUE.

The authentication protocol may use an interactive user interface to collect data for a particular link of a multilink connection. In this case, RAS makes the resulting data available to the authentication protocol during subsequent links. This data is never saved to persistent storage, however.

# **EAP Reference**

This section describes the reference elements that are used to implement the Extensible Authentication Protocol (EAP). Among these reference elements are functions that you can use to program authentication protocols, authentication providers, and accounting providers. This section also includes the structures and enumerated types that these functions use.

## **EAP Functions**

Implement the following functions for authentication protocols and authentication providers:

**RasEapBegin RasEapEnd** RasEapFreeMemory **RasEapGetIdentity** 

RasEapGetlnfo RasEaplnvokeConfigUI RasEaplnvokelnteractiveUI RasEapMakeMessage

# **RasEapBegin**

The Connection Manager calls the RasEapBegin function to initiate an authentication session.

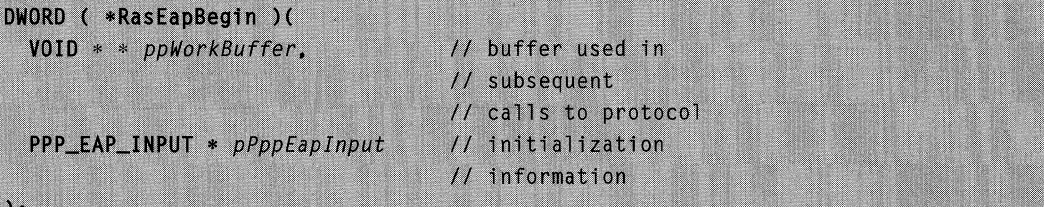

## Parameters

ppWorkBuffer

Pointer to a pointer that, on successful return, points to a work buffer. This buffer is opaque to RAS; the contents of the buffer are used only by the authentication protocol. The Connection Manager passes a pointer to this buffer to the authentication protocol in subsequent calls to RasEapMakeMessage.

#### pPppEaplnput

Pointer to a **PPP EAP INPUT** structure that contains initialization information for the authentication session.

## Return Values

If the function succeeds, the return value is NO\_ERROR.

If the function fails, the return value should be an appropriate error code from Winerror.h, Raserror.h, or Mprerror.h.

## Remarks

The RasEapBegin function is not part of the RRAS API; it is implemented in the EAP DLL. When the Connection Manager calls the RasEapGetInfo function, it receives a **PPP EAP INFO** structure for the authentication protocol. This structure contains a pointer to the RasEapBegin function.

The memory for the work buffer (pointed to by \*ppWorkBuffer) is allocated by the authentication protocol. The authentication protocol should free this memory in its implementation of RasEapEnd.

## Requirements

Windows NT/2000: Requires Windows 2000. Header: Declared in Raseapif.h.

#### **Ed** See Also

Extensible Authentication Protocol Reference, EAP Functions, RasEapEnd, RasEapGetInfo, RasEapMakeMessage, PPP\_EAP\_INFO, PPP\_EAP\_INPUT

## **RasEapEnd**

The Connection Manager calls the RasEapEnd function to end an authentication session. RAS will call RasEapEnd regardless of whether the session completed successfully.

```
DWORD ( *RasEapEnd ) (
  VOD * pWorkBuffer// work buffer to free
\mathcal{E}
```
## **Parameters**

pWorkBuffer

Pointer to the work buffer to free.

## Return Values

If the function succeeds, the return value is NO\_ERROR.

If the function fails, the return value should be an appropriate error code from Winerror.h, Raserror.h, or Mprerror.h. If RasEapEnd returns an error code, RAS terminates the authentication session.

## Remarks

The RasEapEnd function is not part of the RRAS API; it is implemented in the EAP DLL. When the Connection Manager calls the **RasEapGetInfo** function, it receives a **PPP EAP INFO** structure for the authentication protocol. This structure contains a pointer to the RasEapEnd function.

Provided that RasEapBegin returned successfully, the Connection manager calls the RasEapEnd function when authentication has completed.

## Requirements

Windows NT/2000: Requires Windows 2000. Header: Declared in Raseapif.h.

#### **E. See Also**

Extensible Authentication Protocol Reference, EAP Functions, RasEapBegin, RasEapGetInfo, PPP EAP INFO, PPP EAP INPUT

# **RasEapFreeMemory**

The Connection Manager calls RasEapFreeMemory to free memory buffers returned by RasEapInvokeConfigUI, RasEapGetIdentity, and RasEapInvokeInteractiveUI.

```
DWORD RasEapFreeMemory(
  BYTE * pMemory
                  // pointer to the memory to free
\ddot{\ }
```
## **Parameters**

#### pMemory

Pointer to the memory to free.

## Return Values

If the function succeeds, the return value is NO\_ERROR.

If the function fails, the return value should be an appropriate error code from Winerror.h, Raserror.h, or Mprerror.h.

## Remarks

An authentication protocol may implement its various user interfaces in different Dlls. In such a case, each DLL must implement the RasEapFreeMemory function.

It is also possible that a single Dll may implement multiple user interfaces. For example, a single DLL may implement both the configuration and identity user interface for an authentication protocol. Another example would be a DLL that implements two configuration user interfaces, each to support a different authentication protocol. In these cases, the DLL must implement a single version of **RasEapFreeMemory** that can free memory returned from any of the user interfaces implemented in the DLL.

## Requirements

Windows NT/2000: Requires Windows 2000. Header: Declared in Raseapif.h.

#### **FE** See Also

Extensible Authentication Protocol Reference, EAP Functions, RasEaplnvokeConfigUI, RasEapGetldentity, RasEaplnvokelnteractiveUI

## **RasEapGetIdentity**

The RAS Connection Manager calls the **RasEapGetIdentity** function to obtain identity information for the user requesting authentication.

```
DWORD RasEapGetIdentity(
  DWORD dwEapTypeId.
  HWND hwndParent.
  DWORD dwFlags.
```
// identifies the protocol // handle to parent window // flags that qualify

```
// authentication process
const WCHAR *
              pwszPhonebook,
                               // path to phone book to
                               11 use
                               // name of entry in phone
const WCHAR * pwszEntry,
                               // book
BYTE * pConnectionDataIn,// pointer to current
                               // connection data
DWORD dwSizeOfConnectionDataIn, // size of current
                               // connection data
BYTE * pUserDataIn.
                               // pointer to current
                             // user data from registry
DWORD dwSizeOfUserDataIn, // size of current user
                               11 data
BYTE * * pplserDataOut,// new user data
DWORD * pdwSizeOfUserDataOut, // size of new user data
                              // identity of user
WCHAR * ppwszIdentity
```
## **Parameters**

 $\mathbf{A}$ 

dwEapTypeld

Specifies the authentication protocol for which to invoke the identity user interface.

hwndParent

Handle to the parent window for the user interface dialog. If the *dwFlags* parameter contains the RAS\_EAP\_FLAG\_NON\_INTERACTIVE flag, then hwndParent is NULL.

dwFlags

Specifies zero or more of the following flags that qualify the authentication process.

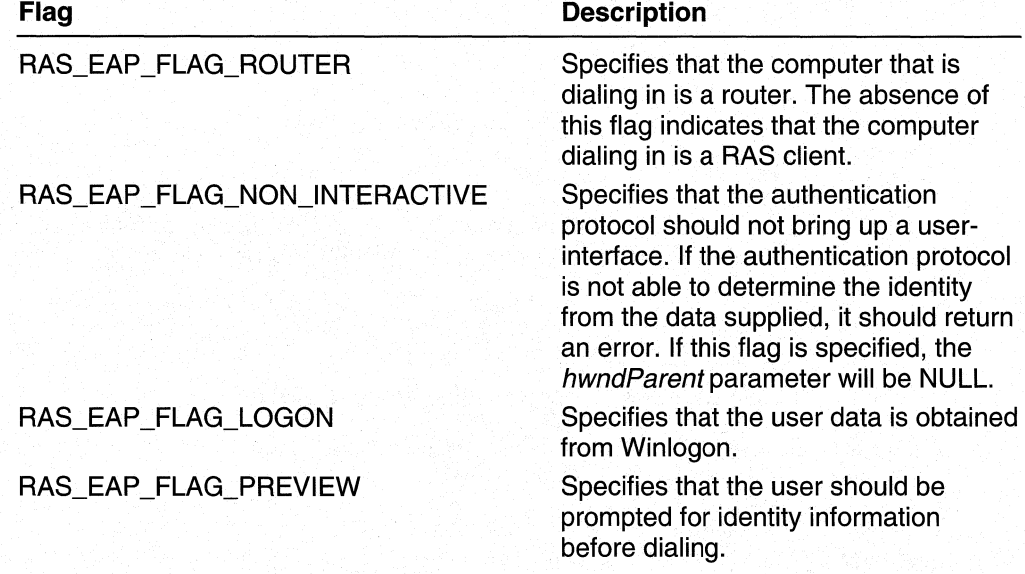

(continued)

(continued)

Flag

#### **Description**

RAS\_EAP\_FLAG\_FIRST\_LINK

Indicates that this connection is the first link in a multilink connection. See Multilink and Callback Connections for more information.

#### pwszPhonebook

Pointer to a Unicode string that contains the full path of the Phone-Book (PBK) file. If this parameter is NULL, the function uses the system phone book.

## pwszEntry

Pointer to a Unicode string that contains an existing entry name.

#### pConnectionDataln

Pointer to the connection-specific data currently stored in the phone-book entry.

#### dwSizeOfConnectionDataln

Size of the connection-specific data currently stored in the phone-book entry.

#### pUserDataln

Pointer to the user-specific data currently stored for this user in the registry.

#### dwSizeOfUserDataln

Specifies the size of the user-specific data currently stored for this user in the registry.

#### ppUserDataOut

Pointer to a pointer that, on successful return, points to the identity data for the user. This data will be passed to the authentication protocol in the **pUserData** member of **PPP\_EAP\_INPUT** during the call to **RasEapBegin.** 

The authentication protocol should allocate the memory buffer for the identity data. RAS will free this memory by calling RasEapFreeMemory.

### pdwSizeOfUserDataOut

Pointer to a DWORD value that, on successful return, contains the size of the data pointed to by the *ppUserDataOut* parameter.

ppwszldentity

Pointer to a pointer that, on successful return, points to a Unicode string that identifies the user requesting authentication. This string will be passed to the authentication protocol in the **pszldentity** member of **PPP EAP INPUT** during the call to RasEapBegin ..

## Return Values

If the function succeeds, the return value is NO\_ERROR.

If the function was not able to allocate memory for the user data, the return value should be ERROR\_NOT\_ENOUGH\_MEMORY.

If the function is called with the RAS\_EAP\_FLAG\_NON\_INTERACTIVE flag, but must invoke a user interface to determine the user's identity, the function should return ERROR\_INTERACTIVE\_MODE.

If the function fails in some other way, the return value should be an appropriate error code from Winerror.h, Raserror.h, or Mprerror.h.

## Remarks

The DLL that implements RasEapGetldentity and RasEapFreeMemory may support more than one authentication protocol. The *dwEapTypeId* parameter specifies for which protocol to invoke the identity user interface.

The authentication protocol receives the data returned from RasEapGetldentity in the pUserData member of **PPP** \_EAP \_INPUT during RasEapBegin. To store the data for this user in the registry, the authentication protocol should set the pUserData member of **PPP EAP OUTPUT** to point to the data, and the **fSaveUserData** member of **PPP EAP OUTPUT to TRUE.** 

This function is called by the RAS function, RasGetEapUserldentity.

If RasEapGetldentity displays a user interface, the user interface must support WM\_COMMAND messages where LOWORD(*wParam*) equals IDCANCEL.

**Requirements** 

Windows NT/2000: Requires Windows 2000. Header: Declared in Raseapif.h.

**See Also** 

Extensible Authentication Protocol Reference, EAP Functions, Obtaining Identity Information, RasEapFreeMemory, RasEapMakeMessage, RasGetEapUserldentity, **PPP** \_EAP \_INPUT

# **RasEapGetlnfo**

The Connection Manager calls **RasEapGetInfo** to obtain a set of function pointers for a specified authentication protocol.

```
DWORD RasEapGetInfo(
  DWORD dwEapTypeId
  PPP_EAP_INFO * pEapInfo
```
// identifies the protocol // pointer to information for // a particular EAP

## **Parameters**

dwEapTypeld

Specifies the authentication protocol for which to obtain information.

## pEapInfo

Pointer to a **PPP EAP INFO** structure. The structure contains members that RAS sets to identify the structure version and the authentication protocol for which function pointers are requested. For more information, see PPP\_EAP\_INFO.

## Return Values

If the function succeeds, the return value is NO\_ERROR.

If the function fails, the return value should be an appropriate error code from Winerror.h, Raserror.h, or Mprerror.h.

## Remarks

The DLL that implements RasEapGetlnfo may support more than one authentication protocol. The dwEapTypeId parameter specifies for which authentication protocol to obtain information.

Implementations of EAP must export the RasEapGetInfo function, since RAS uses RasEapGetlnfo to obtain pointers to the other authentication protocol functions.

Upon initialization, the Connection Manager calls RasEapGetlnfo for each EAP DLL installed in the registry subkey, as explained in the EAP Overview.

If the function returns any value other than **NO\_ERROR**, RAS considers the authentication protocol to be non-functional. RAS posts an error to the Microsoft® Windows NT®/Windows® 2000 Event Log indicating that this protocol did not start correctly and therefore is not available.

#### Requirements

Windows NT/2000: Requires Windows 2000. Header: Declared in Raseapif.h.

#### See Also

Extensible Authentication Protocol Reference, EAP Functions, EAP (Extensible Authentication Protocol) Overview, PPP EAP INFO

# **RasEaplnitialize**

The RAS Connection Manager calls the RasEaplnitialize function to initialize or deinitialize the authentication protocol.

```
DWORD RasEapInitialize(
  BOOL fInitialize // TRUE to init, FALSE to deinit
\lambda:
```
## **Parameters**

flnitialize

Specifies whether the authentication protocol should initialize or deinitialize. This parameter is TRUE if the protocol should initialize and FALSE if the protocol should deinitialize.

## Return Values

If the function succeeds, the return value is NO\_ERROR.

If the function fails, the return value should be an appropriate error code from Winerror.h, Raserror.h, or Mprerror.h.

## Remarks

The RasEaplnitialize function is not part of the RRAS API; it is implemented in the EAP DLL. When the Connection Manager calls the RasEapGetInfo function, it receives a PPP\_EAP\_INFO structure for the authentication protocol. This structure contains a pointer to the RasEaplnitialize function.

The authentication protocol may set the RasEapInitialize member in PPP EAP INFO to NULL. A NULL value indicates that the authentication protocol does not require initialization or deinitialization. Therefore, RAS need not call this function.

## **N** Requirements

Windows NT/2000: Requires Windows 2000. Header: Declared in Raseapif.h.

## **E. See Also**

Extensible Authentication Protocol Reference, EAP Functions, PPP EAP INFO, RasEapBegin, RasEapGetlnfo

# **RasEaplnvokeConfigUI**

The Connection Manager calls the RasEaplnvokeConfigUII function to display a dialog to obtain configuration information from the user. RAS calls RasEaplnvokeConfigUI when a new phone-book entry is created or an existing phone-book entry is edited, provided that the authentication protocol for the entry provides a configuration user interface.

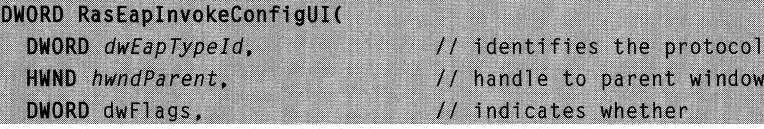

(continued)

(continued)

```
// caller is router or RAS
                                // client
BYTE * pConnectionDataIn.
                                // current connection data
DWORD dwSizeOfConnectionDataIn, // size of current
                                // connection data
BYTE * * pDConnectionDataOut.
                                // new connection data
DWORD * pdwSizeOfConnectionDataOut, // size of new
                                      // connection data
```
## **Parameters**

dwEapTypeld

Specifies the authentication protocol for which to invoke the configuration UI.

#### hwndParent

Handle to the parent window for the UI dialog.

#### dwFlags

Specifies whether the computer that is dialing in is a router or a RAS client. If the computer is a router, this parameter should be set to:

#### RAS\_EAP\_FLAG\_ROUTER

Otherwise, this parameter should be zero.

## pConnectionDataln

Pointer to the connection data currently stored in the phone-book entry. If the phonebook entry does not contain any data, this parameter is NULL.

## dwSizeOfConnectionDataln

Specifies the size of the connection data currently stored in the phone-book entry. If the phone-book entry for this connection does not contain any data, this parameter will be zero.

## ppConnectionDataOut

Pointer to a pointer that, on successful return, points to the new connection data to store in the phone-book entry. None of this data should be specific to the current machine; phone-book entries should be portable from machine to machine.

### pdwSizeOfConnectionDataOut

Pointer to a **DWORD** that, on successful return, points to the size of the new connection data to store in the phone-book entry.

## **Return Values**

If the function succeeds, the return value is NO\_ERROR.

If the function was not able to allocate memory for the configuration data, the return value should be ERROR\_NOT\_ENOUGH\_MEMORY.

If the function fails in some other way, the return value should be an appropriate error code from Winerror.h, Raserror.h, or Mprerror.h.

## Remarks

The DLL that implements RasEapInvokeConfigUI and RasEapFreeMemory may support more than one authentication protocol. The  $dwEapTypeId$  parameter specifies for which protocol to invoke the configuration UI.

RAS stores the connection data returned by RasEaplnvokeConfigUI in the phone-book entry for the connection on the client computer.

## Requirements

Windows NT/2000: Requires Windows 2000. Header: Declared in Raseapif.h.

## See Also

Extensible Authentication Protocol Reference, EAP Functions, Client-Side Configuration User Interface,

## RasEapFreeMemory,

RasEapGetldentity, RasEaplnvokelnteractiveUI

# **RasEaplnvokelnteractiveUI**

The RAS Connection Manager calls the RasEapInvokeInteractiveUI function to display a dialog to obtain authentication data from the user.

```
DWORD RasEapInvokeInteractiveUI(
 DWORD dwEapTypeId. 11 identifies the protocol
 HWND hwndParent, 1999 // handle to parent window
 BYTE * pUIContextData,
                          // pointer to context data
 DWORD dwSizeofUIContextData.
                                   // size of context data
 BYTE * * ppDataFromInteractiveUI, // pointer to data
                                   // returned from UI
 DWORD * pdwSizeOfDataFromInteractiveUI // size of data
                                   // returned from UI.
```
## **Parameters**

dwEapTypeld

Identifies the authentication protocol for which to invoke the interactive UI.

## hwndParent

Handle to the parent window for the dialog.

#### pUIContextData

Pointer to context data for the interactive UI. The authentication protocol provides a pointer to this data as a member of the PPP\_EAP\_OUTPUT structure. The RAS Connection Manager receives the PPP EAP OUTPUT structure as an output parameter from the RasEapMakeMessage function.

## dwSizeofUIContextData

Specifies the size of the context data. The authentication protocol provides the size as a member of the PPP EAP OUTPUT structure. The RAS Connection Manager receives the PPP EAP OUTPUT structure as an output parameter from the RasEapMakeMessage function.

### ppDataFromInteractiveUI

Pointer to a pointer variable. On successful return, this pointer variable will point to a memory buffer that contains the data obtained by the interactive UI. The interactive UI allocates this memory. RAS passes this data back to the authentication protocol in the **PPP EAP INPUT** structure, then RAS frees this memory by calling RasEapFreeMemory.

If the interactive UI does not obtain any user-specific data, the pointer that ppUserData points to should be set to NULL.

## pdwSizeOfDataFromInteractiveUI

Pointer to a DWORD variable to receive the size of the data returned from the interactive UI. If the interactive UI does not obtain any user-specific data, the DWORD variable should be set to zero.

## Return Values

If the function succeeds, the return value is NO\_ERROR. Check the ppDataFromInteractiveUI and IpdwSizeOfDataFromInteractiveUI parameters to determine if the function returned data from the interactive UI.

If the function was not able to allocate memory for the data, the return value should be ERROR\_NOT \_ENOUGH\_MEMORY.

If the function fails in some other way, the return value should be an appropriate error code from Winerror.h, Raserror.h, or Mprerror.h.

## Remarks

The DLL that implements the RasEaplnvokelnteractiveUI and RasEapFreeMemory functions may support more than one authentication protocol. The *dwEapTypeld* parameter specifies the authentication protocol for which to invoke the interactive UI.

A pointer to the data returned from the interactive UI is passed back to the authentication protocol in the pDataFromInteractiveUI member of PPP\_EAP\_INPUT structure. The PPP **EAP INPUT** structure is passed as a parameter to the RasEapMakeMessage function.

The interactive user interface must support WM\_COMMAND messages where LOWORD(*wParam*) equals IDCANCEL.

## **Requirements**

Windows NT/2000: Requires Windows 2000. Header: Declared in Raseapif.h.

## **ET See Also**

Extensible Authentication Protocol Reference, EAP Functions, Interactive User Interface, RasEapFreeMemory, RasEaplnvokeConfigUI, RasEapGetldentity, RasEapMakeMessage, PPP EAP INPUT, PPP EAP OUTPUT

# **RasEapMakeMessage**

The RasEapMakeMessage function is the framework within which incoming and outgoing EAP packets, time outs, and other events such as authentication completion are processed for an EAP. RAS calls the RasEapMakeMessage function every time there is an incoming or outgoing packet.

```
DWORD ( * RasEapMakeMessage ) (
  V0ID * pWorkBuf,// pointer to the workbuffer for this
                      // authentication sesssion
  PPP_EAP_PACKET * pReceivePacket, // pointer to incoming
                                   // packet
  PPP_EAP_PACKET * pSendPacket,
                                  // pointer to packet to
                                   // transmit
  DWORD cbSendPacket.
                                   // max size of packet to
                                  // transmit
  PPP_EAP_OUTPUT * pEapOutput, // info/requests from
                                   // EAP to RAS
                                  // info/requests from
  PPP_EAP_INPUT * pEapInput
                                   // RAS to EAP
```
## **Parameters**

 $\lambda$ 

#### pWorkBuf

Pointer to the work buffer. The authentication protocol provides RAS with a pointer to this buffer via the RasEapBegin function.

## pReceivePacket

Pointer to a PPP\_EAP\_PACKET structure that contains a received packet. A pReceivePacket value of NULL indicates either that RAS is initiating the dialog with the authentication protocol, or that a time out has occurred and the authentication protocol should resend the last packet. The authentication protocol must determine, based on context, which of these two cases is true.

#### pSendPacket

Pointer to a **PPP\_EAP\_PACKET** structure. The authentication protocol can use this structure to specify a packet to send.

cbSendPacket

Specifies the size, in bytes, of the buffer pointed to by *pSendPacket*.

pEapOutput

Pointer to **PPP EAP OUTPUT** structure.

pEaplnput

Pointer to a **PPP EAP INPUT** structure. This parameter may be NULL.

## Return Values

If the function succeeds, the return value is NO\_ERROR.

If the function fails, the return value should be an appropriate error code from Winerror.h, Raserror.h, or Mprerror.h. Any error except for ERROR\_PPP\_INVALID\_PACKET, terminates the authentication session. For more information on the ERROR\_PPP\_INVALID\_PACKET return code, see EAP Implementation Details.

## Remarks

The RasEapMakeMessage function is not part of the RRAS API; it is implemented in the EAP DLL. When the Connection Manager calls the RasEapGetlnfo function, it receives a **PPP EAP INFO** structure for the authentication protocol. This structure contains a pointer to the RasEapMakeMessage function.

RAS allocates the buffers pointed to by pReceivePacket, pSendPacket, pEapOutput, and *pEaplnput*. The authentication protocol does not allocate any of these buffers.

## Requirements

Windows NT/2000: Requires Windows 2000. Header: Declared in Raseapif.h.

## **Ed** See Also

Extensible Authentication Protocol Reference, EAP Functions, RasEapGetlnfo, **PPP** \_EAP \_INFO, **PPP** \_EAP \_INPUT, **PPP** \_EAP \_OUTPUT, **PPP** \_EAP \_PACKET

## **EAP Structures**

Vendors should use the following structure types for authentication protocols and authentication providers.

```
PPP EAP INFO
PPP EAP INPUT
PPP_EAP_OUTPUT 
PPP EAP PACKET
RAS_AUTH_A TTRIBUTE
```
# **PPP EAP INFO**

The PPP EAP INFO structure provides the Connection Manager with information about the authentication protocol, including pointers to functions located in the EAP DLL.

```
typedef struct _PPP_EAP_INFO {
  DWORD dwSizeInBytes; // size of struct identifies version
  DWORD dwEapTypeId; // identifies the authentication protocol
  DWORD ( * RasEapInitialize) (
      BOOL
                       fInitialize
  );
  DWORD ( * RasEapBegin ) (
      VOD * *ppWorkBuffer.
      PPP_EAP_INPUT * pPppEapInput
  \mathcal{E}DWORD ( * RasEapEnd ) (
      VOD *pWorkBuffer
  ):
  DWORD ( * RasEapMakeMessage ) (
      VOID*
                         pWorkBuf,
      PPP_EAP_PACKET*
                         pReceivePacket,
      PPP_EAP_PACKET*
                         pSendPacket,
      DWORD:
                         cbSendPacket,
      PPP_EAP_OUTPUT*
                         pEapOutput.
      PPP_EAP_INPUT*
                       pEapInput
  \mathcal{E}} PPP_EAP_INFO, *PPPP_EAP_INFO;
```
## Members

#### dwSizeInBytes

Specifies the size of the **PPP\_EAP\_INFO** structure. RAS passes this value to the EAP DLL. The DLL uses this value to determine which version of the PPP\_EAP\_INFO structure RAS is using.

#### dwEapTypeld

Specifies a particular authentication protocol. This identifier must be unique throughout industry-wide implementation of EAP (see IETF Internet Draft 1310). The implementer of an authentication protocol must obtain this identifier from the Internet Assigned Numbers Authority (lANA).

#### ( \* RasEaplnitialize )

Pointer to the RasEaplnitialize function for the authentication protocol. The authentication protocol sets the value of this member. The authentication protocol may set this member to NULL, in which case the protocol does not require RAS to call this function.

## ( \* RasEapBegin )

Pointer to the RasEapBegin function for the requested authentication protocol. The authentication protocol sets the value of this member. This member may be NULL, in which case, the authentication protocol does not require any initialization. If this member is NULL, RAS ignores the RasEapEnd member.

#### ( \* RasEapEnd )

Pointer to the RasEapEnd function for the authentication protocol. The authentication protocol sets the value of this member.

## ( \* RasEapMakeMessage )

Pointer to the RasEapMakeMessage for the requested authentication protocol. The authentication protocol sets the value of this member.

## Remarks

A given EAP DLL may implement more than one authentication protocol. Use the dwEapTypeld member to specify for which protocol to retrieve information.

## Requirements

Windows NT/2000: Requires Windows 2000. Header: Declared in Raseapif.h.

## **Ex** See Also

Extensible Authentication Protocol Reference, EAP Structures, RasEapBegin, RasEapEnd, RasEapGetlnfo, RasEapMakeMessage.

# **PPP EAP INPUT**

The PPP\_EAP\_INPUT structure is used in the interaction between the RAS Connection Manager Service PPP implementation and the EAP to provide user information, and to facilitate the use of authentication providers such as Windows 2000 domain authentication or RADIUS.

```
typedef struct PPP EAP INPUT {
            dwSizeInBytes // size of this structure
 DWORD
 DWORD
            fFlags
                            // flags that qualify the
                            // authentication process
 BOOL
            fAuthenticator: // act as authenticator or
                           // authenticatee
            pwszIdentity: // users's identity
 WCHAR *
  WCHAR *
            pwszPassword: // user's account password.
 BYTE
            bInitialId;
                           // ID of initial EAP packet
  RAS_AUTH_ATTRIBUTE * pUserAttributes;
  B001
            fAuthenticationComplete;
  DWORD :
           dwAuthResultCode:
 HANDLE
           hTokenImpersonateUser // handle to impersonate
                                 // user being authenticated
  DWORD
           fSuccessPacketReceived // true if success
                                   // indicated by NCP
                                   // packet
 DWORD
           fDataReceivedFromInteractiveUI // true if user
                                           // exits from
                                           // interactive UI
 PBYTE
           pDataFromInteractiveUI
                                           // pointer to
                                           // data from the
                                           // interactive UI
 DWORD.
           dwSizeOfDataFromInteractiveUI
                                           // size of data
                                           11 from the
                                           // interactive UI
 PBYTE
           pConnectionData
                                           // pointer to
                                           // connection-
                                           // specific data
                                           // from config UI
 DWORD.
                                           // size of
          dwSizeOfConnectionData
                                           // connection-
                                           // specific data
                                           // from config UI
 PBYTE
           pUserData
                                           // pointer to
                                           // user data from
                                           // identity UI
 DWORD
           dwSizeOfUserData
                                           // size of user
                                           // data from
                                           // identity UI
 HANDLE
          hReserved
                                           // reserved
 PPP_EAP_INPUT, * PPPP_EAP_INPUT;
```
## Members

## dwSizelnBytes

Specifies the size in bytes of the **PPP\_EAP\_INPUT** structure. The value of this member can be used to distinguish between current and future versions of this structure.

#### fFlags

Specifies zero or more of the following flags that qualify the authentication process.

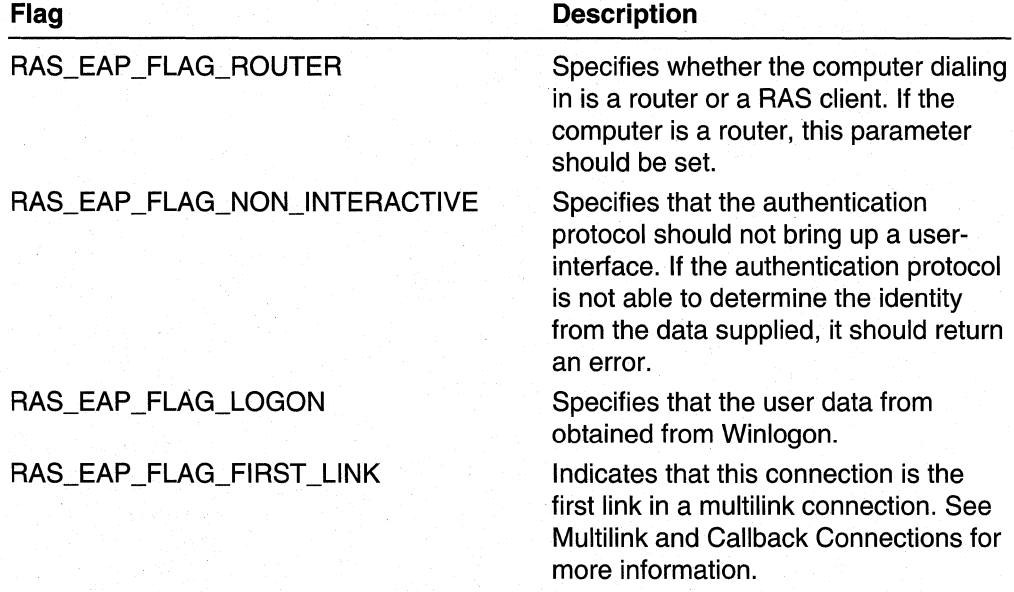

#### fAuthenticator

Specifies whether the authentication protocol is operating on the server or client. A value of TRUE indicates that the authentication protocol is operating on the server as the authenticator. A value of FALSE indicates that the authentication protocol is operating on the client as the as the process to be authenticated.

#### pwszldentity

Pointer to an Unicode that identifies the user requesting authentication. This string is of the form domain\user or machine\user.

If the authentication protocol is able to derive the user's identity from an additional source, for example a certificate, it should verify that the identity so derived matched the value of pszldentity.

#### pwszPassword

Pointer to a Unicode string that contains the user's account password. Available only if fAuthenticator is FALSE. This member may be NULL.

## blnitialld

Specifies the identifier of the initial EAP packet sent by the DLL. This value is incremented by one for each subsequent request packet.

## pUserAttributes

Pointer to an array of **RAS\_AUTH\_ATTRIBUTE** structures. The array is terminated by a structure with an raaType member that has a value of raatMinimum (see RAS\_AUTH\_ATTRIBUTE\_ TYPE) During the RasEapBegin call, this array contains attributes that describe the currently dialed-in user. When the

fAuthenticationComplete member is TRUE, this array may contain attributes returned by the authentication provider.

## fAuthenticationComplete

Specifies a Boolean value indicating whether the authentication provider has authenticated the user. A value of TRUE indicates authentication completion. Check the dwAuthResultCode field to determine if the authentication was successful. Ignore this field if the authentication protocol is not using an authentication provider.

## dwAuthResultCode

Specifies the result of the authentication provider's authentication process. Successful authentication results in NO\_ERROR. Authentication failure codes for dwAuthResultCode must come only from Winerror.h, Raserror.h or Mprerror.h. Ignore this field if the authentication protocol is not using an authentication provider.

## hTokenlmpersonateUser

Handle to an impersonation token for the user requesting authentication. This member is valid only on the client side. For more information on impersonation tokens, see Access Tokens.

## fSuccessPacketReceived

RAS sets this member to TRUE if the client receives an Network Control Protocol (NCP) packet even though the client has not yet received an EAP success packet. The EAP success packet is a non-acknowledged packet. Therefore, it may be lost and not resent by the server. In this situation, the receipt of an NCP packet indicates that authentication must have been successful, since the server has moved on to the NCP phase of PPP. This member should be examined only on the client side.

#### fDataReceivedFromlnteractiveUI

RAS sets this member to TRUE whenever the user exits from the authentication protocol's interactive user interface.

#### pDataFromlnteractiveUI

Pointer to data received from the authentication protocol's interactive user interface. This pointer is non-NULL if the fDataReceivedFromInteractiveUI member is TRUE and the interactive user interface did, in fact, return data. Otherwise, this pointer is NULL.

If non-NULL, the authentication protocol should make a copy of the data in its own memory space. RAS frees the memory occupied by this data on return from the call in which the **PPP EAP INPUT** structure was passed. To free the memory, RAS calls the RasEapFreeMemory function.

## dwSizeOfDataFromlnteractiveUI

Specifies the size, in bytes, of the data pointed to by **pDataFromInteractiveUI**. If no data is returned from the interactive user interface, this member is zero.

### pConnectionData

Pointer to connection data received from the authentication protocol's configuration user interface. This data is available only when the **PPP EAP INPUT** structure is passed in RasEapBegin. It is not available in calls to RasEapMakeMessage.

The authentication protocol should make a copy of this data in its own memory space. RAS frees the memory occupied by this data on return from the call in which the **PPP\_EAP\_INPUT** structure was passed. To free the memory, RAS calls the RasEapFreeMemory function.

If the authentication protocol's configuration user interface does not return any data, this member is NULL.

## dwSizeOfConnectionData

Specifies the size in bytes of the data pointed to by pConnectionData. If pConnectionData is NULL, this member is zero.

## pUserData

Pointer to user data received from the authentication protocol's **RasEapGetIdentity** function on the client computer. If the authentication protocol does not implement RasEapGetIdentity, this member points to data from the registry for this user.

This data is available only when the **PPP** \_EAP \_INPUT structure is passed in RasEapBegin. It is not available in calls to RasEapMakeMessage.

The authentication protocol should make a copy of this data in its own memory space. RAS frees the memory occupied by this data on return from the call in which the **PPP EAP INPUT** structure was passed.

If the RasEapGetIdentity function is not implemented or did not return any data, and no data exists for the user in the registry, this member is NULL.

## dwSizeOfUserData

Specifies the size, in bytes, of the data pointed to by pUserData. If pUserData is NULL, this member is zero.

#### hReserved

This member is reserved.

## Remarks

The PPP\_EAP\_INPUT structure is passed by RAS to the authentication protocol in calls to RasEapBegin and RasEapMakeMessage.

The pszldentity and pszPassword members of the **PPP** \_EAP \_INPUT structure are used by the RasEapBegin function to obtain user information. The pszPassword member is non-NULL only if the **fAuthenticator** member is FALSE, that is, the authentication protocol is running on the client computer.

If the authentication protocol is using an authentication provider, such as Radius or Windows 2000 domain authentication, the following members are used to interface with the authentication provider:

## pUserAttributes fAuthenticationComplete dwAuthResultCode

Note that the array of RAS\_AUTH\_ATTRIBUTE structures is passed only if fAuthenticator is TRUE. This array contains current session information such as port identifier and local IP address.

Requirements **TE** 

Windows NT/2000: Requires Windows 2000. Header: Declared in Raseapif.h.

See Also

Extensible Authentication Protocol Reference, EAP Structures, RasEapBegin, RasEapGetldentity, RasEapFreeMemory, RasEapMakeMessage, RAS\_AUTH\_ATTRIBUTE

# **PPP\_EAP\_OUTPUT**

The authentication protocol uses the PPP\_EAP\_OUTPUT structure to communicate requests and status information to the Connection Manager on return from calls to RasEapMakeMessage.

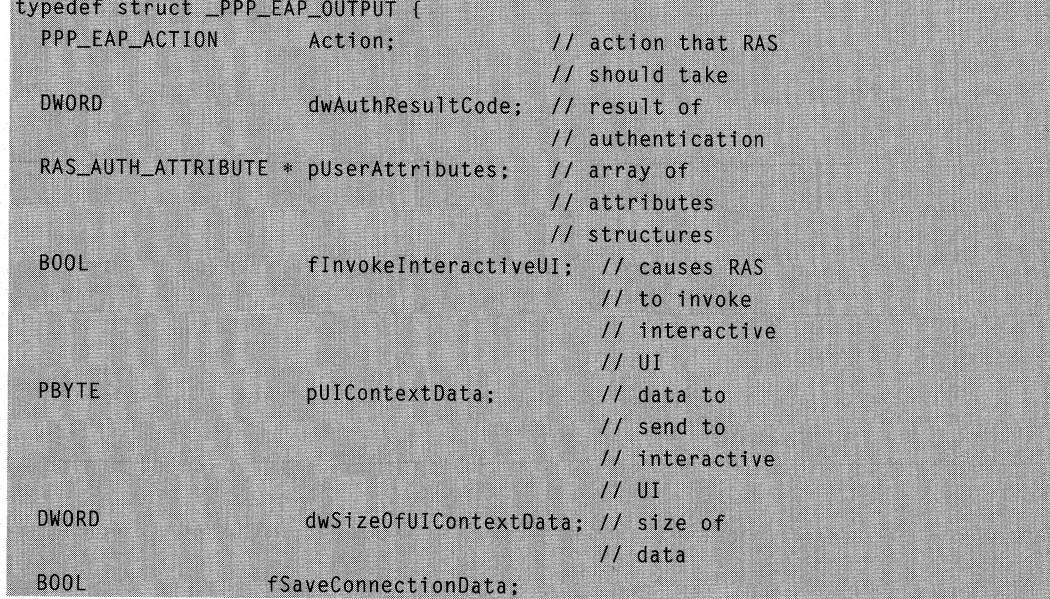

(continued)

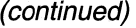

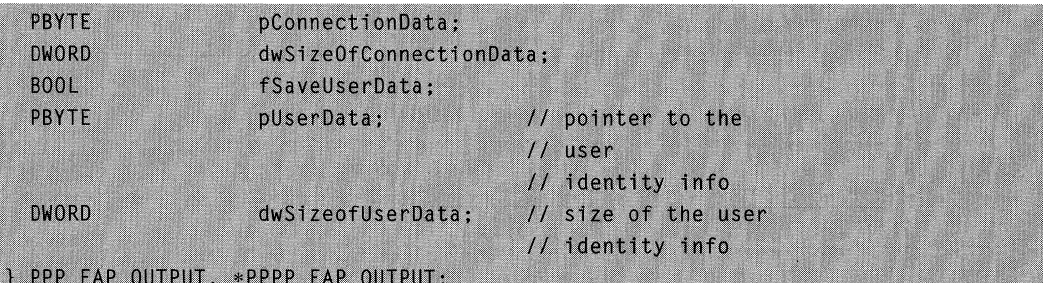

#### Members

## Action

Specifies a PPP EAP ACTION value. The Connection Manager carries out this action on behalf of the authentication protocol.

## dwAuthResultCode

Specifies whether authentication was successful. Any non-zero value for dwAuthResultCode indicates failure. The failure code must come from Winerror.h, Raserror.h or Mprerror.h. This member is valid only if the **Action** member has a value of **EAPACTION** Done or **EAPACTION** SendAndDone.

#### pUserAttributes

Pointer to an optional array of RAS\_AUTH\_ATTRIBUTE structures. The array is terminated by a structure with an raaType member that has a value of raatMinimum (see RAS AUTH ATTRIBUTE TYPE).

This member should be set on the authenticator side when Action is EAPACTION\_Authenticate, or when Action is EAPACTION\_Done or EAPACTION\_SendAndDone. and dwAuthResultCode is zero.

When Action is EAPACTION\_Authenticate, the array may contain additional attributes necessary to authenticate the user, e.g. the user-password. If the authentication protocol passes in only the user name, RAS does not invoke the authentication provider to authenticate the user, Instead, RAS just passes back the current attributes for the user.

When Action is EAPACTION\_Done or EAPACTION\_SendAndDone, and dwAuthResultCode is zero, the array may contain additional attributes to assign to the user. These attributes overwrite any attributes of the same type returned by the authentication provider.

The authentication protocol should free this memory in its **RasEapEnd** function.

#### flnvokelnteractiveUI

Specifies whether RAS should invoke the authentication protocol's interactive UI. If the authentication protocol sets this member to TRUE, RAS invokes the interactive UI, by calling the RasEaplnvokelnteractiveUI function provided by the authentication protocol.

## pUIContextData

. Pointer to context data that RAS should pass in the call to

RasEaplnvokelnteractiveUI. The authentication protocol should free this memory in its implementation of RasEapEnd.

## dwSizeOfUIContextData

Specifies the size of the context data that RAS should pass in the call to RasEaplnvokelnteractiveUI.

## fSaveConnectionData

Specifies whether RAS should save the information pointed to by the pConnectionData member. If fSaveConnectionDatais TRUE, RAS will save the data in the phone book. This is only valid for the process that is being authenticated.

## pConnectionData

Specifies data specific to the connection, that is, data that is not specific to any particular user. If the fSaveConnectionData member is TRUE, RAS saves the connection data in the phone book. The authentication protocol should free the memory occupied by this data during the call to RasEapEnd.

## dwSizeOfConnectionData;

Specifies the size, in bytes, of the data pointed to by the **pConnectionData** member.

## fSaveUserData

Specifies whether RAS should save the user data pointed to by the pUserData member. If this parameter is TRUE, RAS saves the user-specific data in the registry under HKEY\_CURRENT\_USER.

## pUserData

Pointer to user data that RAS should save in the registry. RAS saves this data in the registry under HKEY \_CURRENT\_USER. The authentication protocol should free this memory during the call to RasEapEnd.

## dwSizeofUserData

Specifies the size in bytes of the data pointed to by pUserData.

## **Remarks**

Use the RasEapMakeMessage function to pass the PPP\_EAP\_OUTPUT structure between the authentication protocol and the Connection Manager

The authentication protocol may use the PPP EAP OUTPUT structure to return the Microsoft Point to Point EncrYption (MPPE) session key. The authentication protocol should place the session key in the value field of a *sub*-attribute contained within the value field of an attribute of type raatVendorSpecific (see

RAS\_AUTH\_ATTRIBUTE\_TYPE). The sub-attribute should have a Vendor-ID of 311 (Microsoft) and a Vendor-Type of 12 (MS-CHAP-MPPE-Keys). The authentication protocol should set the pUserAttributes member to point to the raatVendorSpecific attribute, and set the Action member to EAPACTION\_Done or

EAPACTION\_SendAndDone. For more information about the format of the MPPE subattribute see http://search.ietf.org/internet-drafts/draft-ietf-radius-mschap-attr-01.txt.

For more information about attribute formats see RAS\_AUTH\_ATTRIBUTE, **RAS\_AUTH\_ATTRIBUTE\_TYPE, and** http://src.doc.ic.ac.uk/computing/internet/rfc/rfc2138.txt.

## Requirements

Windows NT/2000: Requires Windows 2000. Header: Declared in Raseapif.h.

See Also

Extensible Authentication Protocol Reference, EAP Structures, RAS\_AUTH\_ATTRIBUTE, PPP \_EAP \_ACTION, RasEaplnvokelnteractiveUI, RasEapMakeMessage

# **PPP\_EAP\_PACKET**

The **PPP\_EAP\_PACKET** structure specifies information about a packet being processed by the authentication protocol.

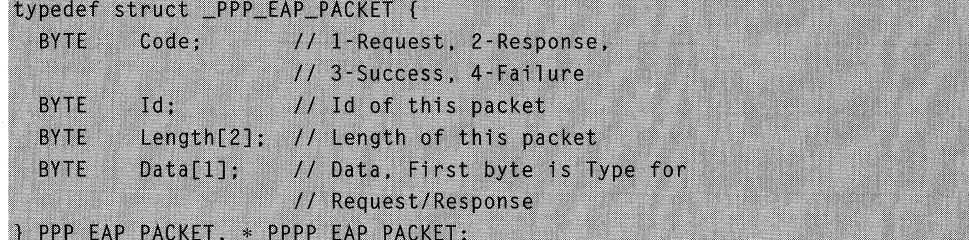

## Members

#### Code

Specifies the type of packet that is being sent or received by the authentication protocol. This parameter can be one of the four following values.

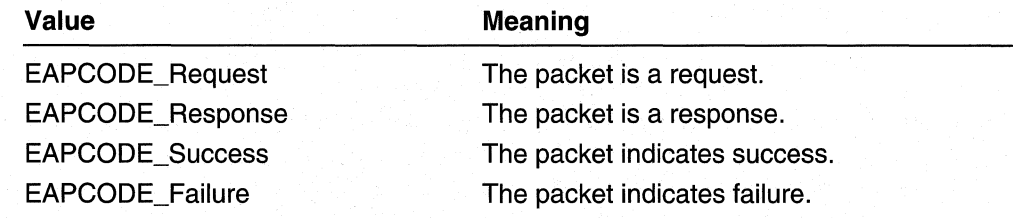

Id

Specifies the identifier of the packet. The authentication protocol is responsible for maintaining packet counts for sessions, as that packet count pertains to EAP activity.

## Length[2]

Specifies the length of the packet.

## Data[1]

Specifies the data transmitted by this packet. If the packet is a request or a response packet, the first byte of this member signifies its type. For more information about packet types and requirements for type reservation, refer to the PPP EAP Internet draft, found at http://ds2.internic.neVinternet-drafts/draft-ietf-pppext-eap-auth-02.txt.

## **Requirements**

Windows NT/2000: Requires Windows 2000. Header: Declared in Raseapif.h.

## **Ed** See Also

Extensible Authentication Protocol Reference, EAP Structures, RasEapGetlnfo, RasEapMakeMessage, PPP EAP INFO, PPP EAP INPUT, PPP EAP OUTPUT

# **RAS AUTH ATTRIBUTE**

The **RAS\_AUTH\_ATTRIBUTE** structure is used to pass authentication attributes, of type RAS\_AUTH\_ATTRIBUTE\_TYPE, during an EAP session.

typedef struct \_RAS\_AUTH\_ATTRIBUTE {

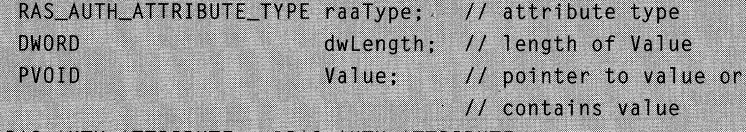

}RAS\_AUTH\_ATTRIBUTE, \*PRAS\_AUTH\_ATTRIBUTE;

## Members

#### raaType

Specifies the type of attribute, as defined in the **RAS\_AUTH\_ATTRIBUTE\_TYPE** enumerated type.

#### dwLength

Specifies the length in bytes of the value of this attribute. If the **Value** member is a pointer, dwLength specifies the length of the buffer pointed to. If the Value member is the value itself, dwLength specifies how much of the length of the Value member is taken up by the value.

#### Value

Specifies the value of the attribute. Although this member is of the PVOID type, this member sometimes contains the value of the attribute rather than pointing to the value. The only way to know whether to interpret the Value member as a pointer to the value or the value itself, is to check the **raaType** member. See the reference page for RAS\_AUTH\_ATTRIBUTE\_TYPE for information about how the Value member should be interpreted for different types.

## Remarks

Often an array of these structures is used to store or obtain a set of attributes for a given user. Since the number of attributes for a session is unknown, the array must be dynamic. The array is terminated by a structure with an raaType member that has a value of raatMinimum

## Requirements

Windows NT/2000: Requires Windows 2000. Header: Declared in Raseapif.h.

**Ed** See Also

Extensible Authentication Protocol Reference, EAP Structures, RAS\_AUTH\_ATTRIBUTE\_TYPE

## **EAP Enumerated Types**

Use the following enumerated types for authentication protocols and authentication providers:

PPP EAP ACTION

RAS\_AUTH\_ATTRIBUTE\_ TYPE

# **PPP \_EAP \_ACTION**

The PPP\_EAP\_ACTION enumerated type specifies actions that the Connection Manager should take on behalf of the authentication protocol.

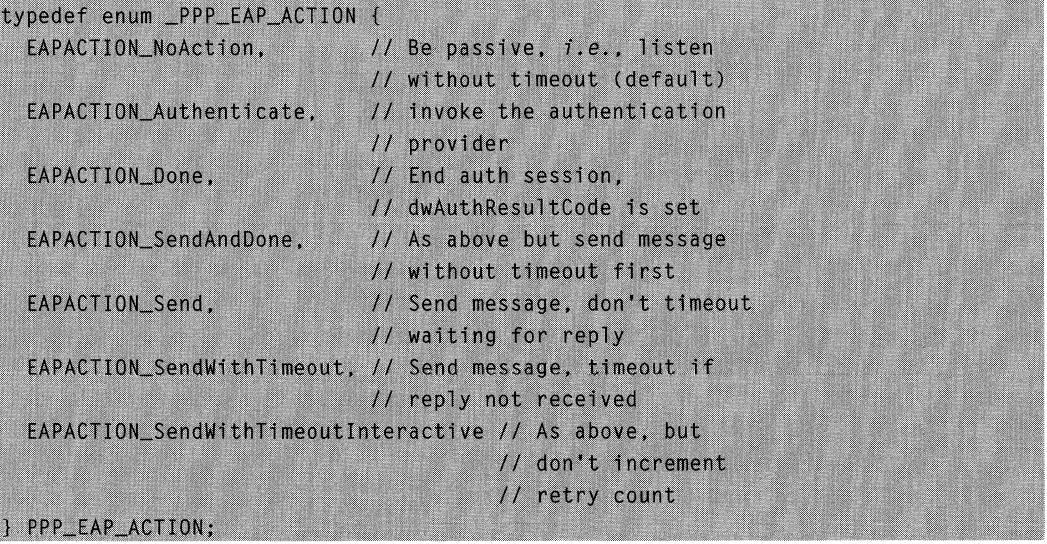

## **Values**

#### **EAPACTION\_NoAction**

Directs the Connection Manager to be passive.

## **EAPACTION\_Done**

Directs the Connection Manager Service to end the authentication session. EAPACTION\_Done indicates that the **dwAuthResultCode** member of the **PPP EAP OUTPUT** structure is set with an appropriate value.

## **EAPACTION\_SendAndDone**

Directs the Connection Manager to send a message (without a time out), then end the authentication session. EAPACTION\_SendAndDone indicates that the **dwAuthResultCode** member of the **PPP \_EAP \_OUTPUT** structure is set with an appropriate value.

## **EAPACTION\_Send**

Directs the Connection Manager to send a message without setting a time out to wait for a reply.

## **EAPACTION\_SendWithTimeout**

Directs the Connection Manager to send a message and set a time out to wait for a reply.

## **EAPACTION\_SendWithTimeoutinteractive**

Directs the Connection Manager to send a message and set a time out to wait for a reply, but instructs the Connection Manager not to increment the retry counter.

#### **EAPACTION Authenticate**

Directs the Connection Manager to invoke the authentication provider to authenticate the user.

## **All Requirements**

**Windows NT/2000:** Requires Windows 2000. **Header:** Declared in Raseapif.h.

#### See Also

Extensible Authentication Protocol Reference, EAP Enumerated Types, **PPP EAP INPUT PPP EAP OUTPUT** 

# **RAS AUTH ATTRIBUTE TYPE**

The **RAS\_AUTH\_ATTRIBUTE\_TYPE** enumerated type specifies attribute values used for session authentication. Further details for values in this enumerated type may be obtained by referring to one of the three following references: RFC 2138, RFC 2139, or draft-ietf-radius-ext-04.

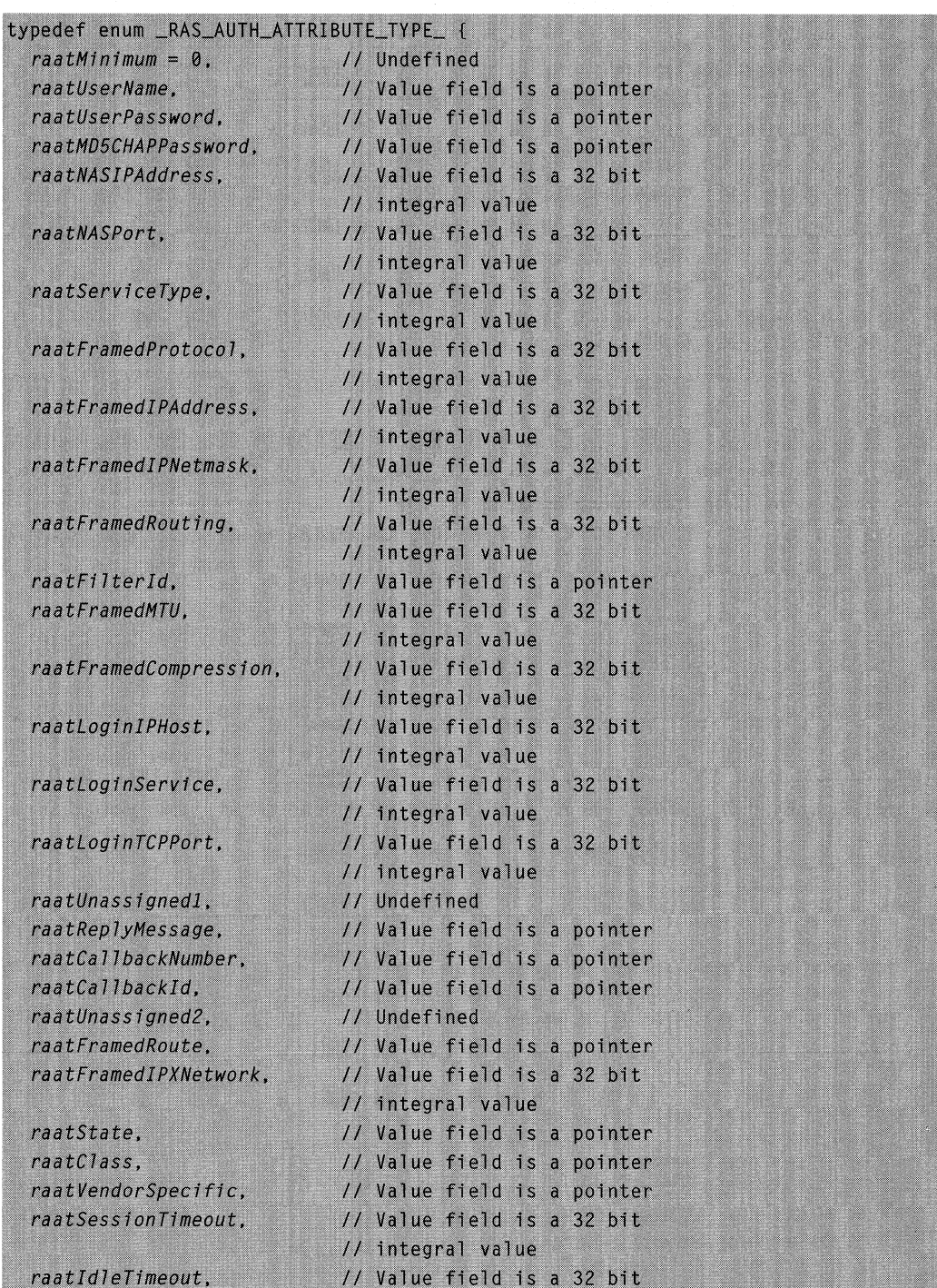

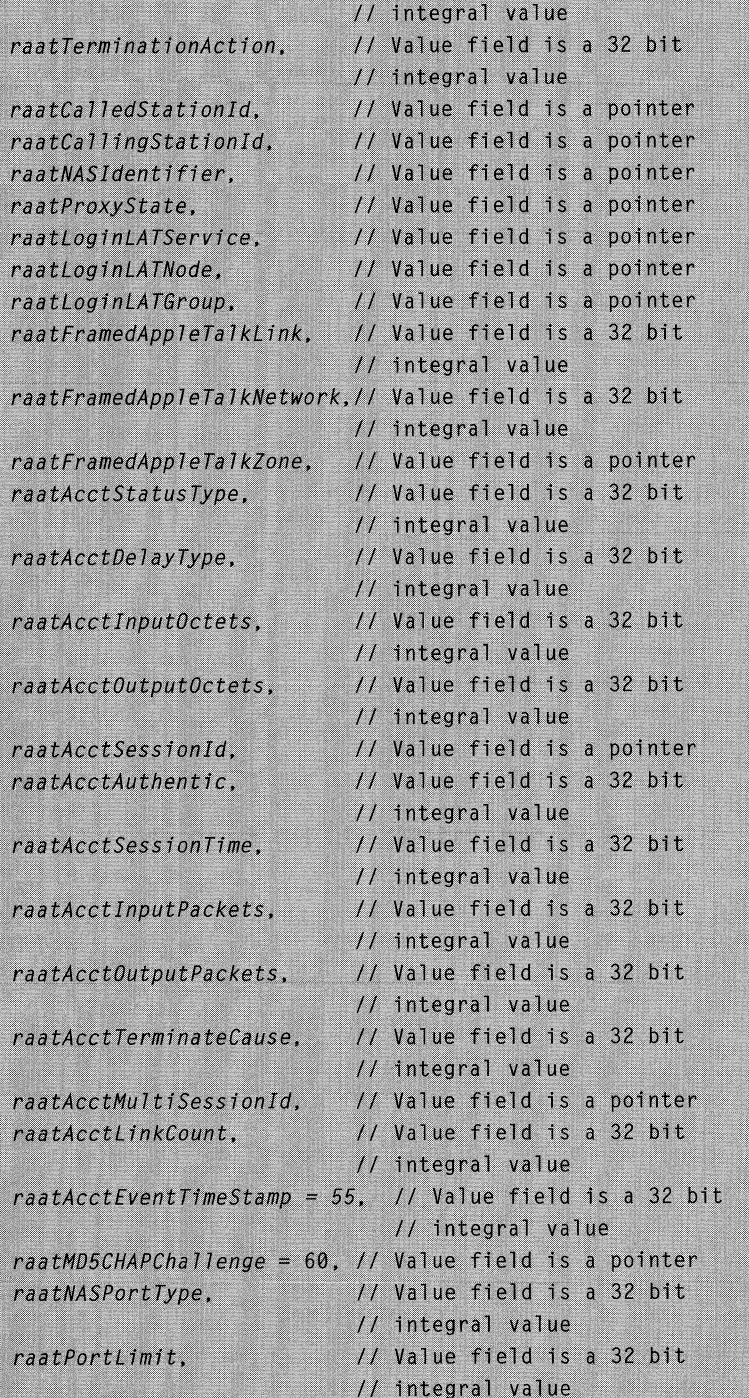

(continued)

(continued)

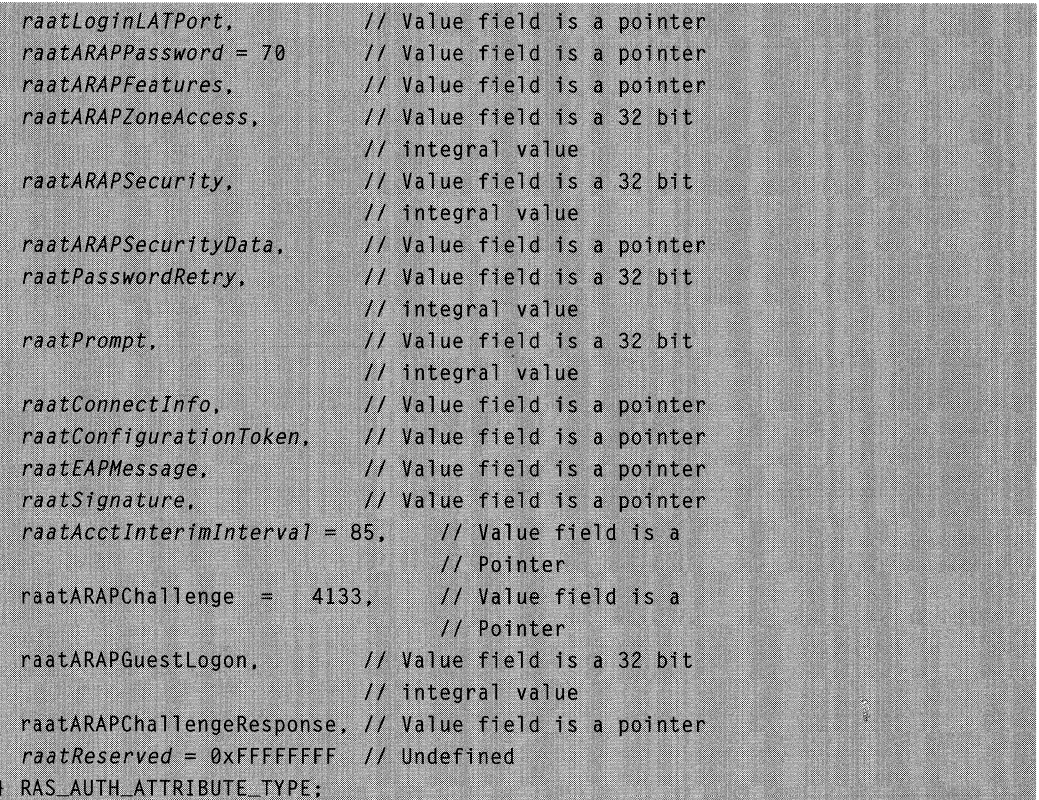

## Values

raatMinimum

Specifies a value that is equal to zero, and used as the null-terminator in any array of RAS\_AUTH\_ATTRIBUTE structures.

raatUserName

Specifies the name of the user to be authenticated. The value field in RAS\_AUTH\_ATTRIBUTE for this type is a pointer. For more information, see RFC2138.

raatUserPassword

Specifies the password of the user to be authenticated. The value field in **RAS\_AUTH\_ATTRIBUTE** for this type is a pointer. For more information, see RFC2138.

## raatMD5CHAPPassword

Specifies the password provided by the user in response to an MD5 Challenge Handshake Authentication Protocol (CHAP) challenge. The value field in RAS\_AUTH\_ATTRIBUTE for this type is a pointer. For more information, see RFC2138.

## raatNASIPAddress

Specifies the Network Access Server (NAS) IP address. An Access-Request should specify either an NAS IP address or an NAS identifier. The value field in RAS\_AUTH\_ATTRIBUTE for this type is a 32-bit integral value. For more information, see RFC 2138.

## raatNASPort

Specifies the physical or virtual private network (VPN) through which the user is connecting to the NAS. Note that this value is not a port number in the sense of TCP or UDP. The value field in RAS\_AUTH\_ATTRIBUTE for this type is a 32-bit integral value. For more information, see RFC 2138.

## raatServiceType

Specifies the type of service the user has requested or the type of service to be provided. The value field in RAS\_AUTH\_ATTRIBUTE for this type is a 32-bit integral value. For more information, see RFC 2138.

## raatFramedProtocol

Specifies the type of framed protocol to use for framed access, for example SLIP, PPP, or ARAP (AppleTalk Remote Access Protocol). The value field in **RAS\_AUTH\_ATTRIBUTE** for this type is a 32-bit integral value. For more information, see RFC 2138.

## raatFramedlPAddress

Specifies the IP address to be configured for the user requesting authentication. This attribute is typically returned by the authentication provider. However, the NAS may use it in an authentication request to specify a preferred IP address. The value field in RAS\_AUTH\_ATTRIBUTE for this type is a 32-bit integral value. For more information, see RFC 2138.

## raatFramedlPNetmask

Specifies the IP network mask for a user that is a router to a network. The value field in RAS\_AUTH\_ATTRIBUTE for this type is a 32-bit integral value. For more information, see RFC 2138.

## raatFramedRouting

Specifies the routing method for a user that is a router to a network. The value field in RAS\_AUTH\_ATTRIBUTE for this type is a 32-bit integral value. For more information, see RFC2138.

## raatFilterld

Specifies the filter list for the user requesting authentication. The value field in **RAS\_AUTH\_ATTRIBUTE** for this type is a pointer. For more information, see RFC2138.

## raatFramedMTU

Specifies the Maximum Transmission Unit (MTU) for the user. This attribute is used in cases where the MTU is not negotiated through some other means, such as PPP. The value field in RAS\_AUTH\_ATTRIBUTE for this type is a 32-bit integral value. For more information, see RFC 2138.

#### raatFramedCompression

Specifies a compression protocol to use for the connection. The value field in **RAS\_AUTH\_ATTRIBUTE** for this type is a 32-bit integral value. For more information, see RFC 2138.

### raatLoginlPHost

Specifies the system with which to connect the user. The value field in

**RAS\_AUTH\_ATTRIBUTE** for this type is a 32-bit integral value. For more information, see RFC 2138.

## raatLoginService

Specifies the service to use to connect the user to the host specified by raatLoginlPHost. The value field in RAS AUTH ATTRIBUTE for this type is a 32-bit integral value. For more information, see RFC 2138.

#### raatLogin TCPPort

Specifies the port to which to connect the user. This attribute is present only if the raatLoginService attribute is present. The value field in RAS\_AUTH\_ATTRIBUTE for this type is a 32-bit integral value. For more information, see RFC 2138.

raatUnassigned1

This value is currently unassigned.

## raatReplyMessage

Specifies a message to display to the user. The value field in

RAS\_AUTH\_ATTRIBUTE for this type is a pointer. For more information, see RFC2138.

#### raatCallbackNumber

Specifies a callback number. The value field in RAS\_AUTH\_ATTRIBUTE for this type is a pointer. For more information, see RFC 2138.

## raatCallbackld

Specifies a location to call back. The value of this attribute is interpreted by the NAS. The value field in RAS AUTH ATTRIBUTE for this type is a pointer. For more information, see RFC 2138.

#### raatUnassigned2

This value is currently unassigned. The value field in **RAS\_AUTH\_ATTRIBUTE** for this type is also undefined.

#### raatFramedRoute

Specifies routing information to configure on the NAS for the user. The value field in **RAS\_AUTH\_ATTRIBUTE** for this type is a pointer. For more information, see RFC2138.

#### raatFramedlPXNetwork

Specifies the IPX network number to configure for the user. The value field in **RAS\_AUTH\_ATTRIBUTE** for this type is a 32-bit integral value. For more information, see RFC 2138.

## raatState

Refer to RFC 2138 for detailed information about this value. The value field in RAS\_AUTH\_ATTRIBUTE for this type is a pointer.

## raatClass

Specifies a value that is provided to the NAS by the authentication provider. The NAS should use this value when communicating with the accounting provider. The value field in RAS\_AUTH\_ATTRIBUTE for this type is a pointer. For more information, see RFC2138.

## raatVendorSpecific

Specifies a field for extended attributes. The value field in RAS\_AUTH\_ATTRIBUTE for this type is a pointer. For more information, see RFC 2138.

## raatSession Timeout

Specifies the maximum number of seconds for which to provide service to the user. After this time, the session is terminated. The value field in RAS\_AUTH\_ATTRIBUTE for this type is a 32-bit integral value. For more information, see RFC 2138.

## raatIdle Timeout

Specifies the maximum number of consecutive seconds the session can be idle. If the idle time exceeds this value, the session is terminated. The value field in

**RAS\_AUTH\_ATTRIBUTE** for this type is a 32-bit integral value. For more information, see RFC 2138.

## raatTerminationAction

Refer to the above-referenced files at ds.internic.net for detailed information about this value. The value field in RAS\_AUTH\_ATTRIBUTE for this type is 32-bit integral value. For more information, see RFC 2138.

## raatCalledStationld

Specifies the number that the user dialed to connect to the NAS. The value field in RAS\_AUTH\_ATTRIBUTE for this type is a pointer. For more information, see RFC2138.

#### raatCallingStationld

Specifies the number from which the user is calling. The value field in RAS\_AUTH\_ATTRIBUTE for this type is a pointer. For more information, see RFC2138.

## raatNASldentifier

Specifies the NAS identifier. An Access-Request should specify either an NAS identifier or an NAS IP address. The value field in RAS\_AUTH\_ATTRIBUTE for this type is a pointer. For more information, see RFC 2138.

#### raatProxyState

Specifies a value that a proxy server includes when forwarding an authentication request. The value field in RAS\_AUTH\_A **TTRIBUTE** for this type is a pointer. For more information, see RFC 2138.

## raatLoginLA TService

Specifies an attribute that is not currently used for authentication on Windows 2000. For more information, see RFC 2138.

## raatLoginLA TNode

Specifies an attribute that is not currently used for authentication on Windows 2000. For more information, see RFC 2138.
#### raatLoginLA TGroup

Specifies an attribute that is not currently used for authentication on Windows 2000. For more information, see RFC 2138.

#### raatFramedApple TalkLink

Specifies the AppleTalk network number for the user when the user is another router. The value field in RAS\_AUTH\_ATTRIBUTE for this type is 32-bit integral value. For more information, see RFC 2138.

#### raatFramedApple TalkNetwork

Specifies the AppleTalk network number that the NAS should use to allocate an AppleTalk node for the user. This attribute is used only when the user is not another router. The value field in **RAS\_AUTH\_ATTRIBUTE** for this type is a 32-bit integral value. For more information, see RFC 2138.

#### raatFramedApple TalkZone

Specifies the AppleTalk default zone for the user. The value field in RAS AUTH ATTRIBUTE for this type is a pointer. For more information, see RFC2138.

#### raatAcctStatus Type

Specifies whether the accounting provider should start or stop accounting for the user. The value field in RAS\_AUTH\_ATTRIBUTE for this type is a 32-bit integral value. For more information, see RFC 2139.

#### raatAcctOelayType

Specifies the length of time that the client has been attempting to send the current request. The value field in RAS\_AUTH\_ATTRIBUTE for this type is a 32-bit integral value. For more information, see RFC 2139.

#### raatAcctInputOctets

Specifies the number of octets that have been received during the current accounting session. The value field in RAS AUTH ATTRIBUTE for this type is a 32-bit integral value. For more information, see RFC 2139.

#### raatAcctOutputOctets

Specifies the number of octets that were sent during the current accounting session. The value field in RAS\_AUTH\_ATTRIBUTE for this type is a 32-bit integral value. For more information, see RFC 2139.

#### raatAcctSessionld

Specifies a value to enable the identification of matching start and stop records within a log file. The start and stop records are sent in the raatAcctStatusType attribute. The value field in **RAS** AUTH ATTRIBUTE for this type is a pointer. For more information, see RFC 2139.

#### raatAcctAuthentic

Specifies, to the accounting provider, how the user was authenticated; for example by Windows 2000 Directory Services, RADIUS, or some other authentication provider. The value field in RAS\_AUTH\_ATTRIBUTEfor this type is a 32-bit integral value. For more information, see RFC 2139.

#### raatAcctSessionTime

Specifies the number of seconds that have elapsed in the current accounting session. The value field in **RAS\_AUTH\_ATTRIBUTE** for this type is a 32-bit integral value. For more information, see RFC 2139.

#### raatAcctlnputPackets

Specifies the number of packets that have been received during the current accounting session. The value field in **RAS\_AUTH\_ATTRIBUTE** for this type is a 32-bit integral value. For more information, see RFC 2139.

#### raatAcctOutputPackets

Specifies the number of packets that have been sent during the current accounting session. The value field in **RAS\_AUTH\_ATTRIBUTE** for this type is a 32-bit integral value. For more information, see RFC 2139.

#### raatAcctTerminateCause

Specifies how the current accounting session was terminated. The value field in RAS\_AUTH\_ATTRIBUTE for this type is a 32-bit integral value. For more information, see RFC 2139. '

#### raatAcctMultiSessionld

Specifies a value to enable the identification of related accounting sessions within a log file. The value field in **RAS\_AUTH\_ATTRIBUTE** for this type is a 32-bit integral value. For more information, see RFC 2139.

#### raatAcctLinkCount

Specifies the number of links if the current accounting session is using a multilink connection. The value field in **RAS\_AUTH\_ATTRIBUTE** for this type is a 32-bit integral value. For more information, see RFC 2139.

#### raatAcctEventTimeStamp

Specifies an attribute that is included in an accounting request packet. It specifies the time that the event took place. The value field in **RAS\_AUTH\_ATTRIBUTE** for this type is a 32-bit integral value. For more information, see the Radius Extensions 04 internet draft.

#### raatMD5CHAPChallenge

Specifies the CHAP challenge sent by the NAS toa CHAP user. The value field in **RAS\_AUTH\_ATTRIBUTE** for this type is a pointer. For more information, see RFC2138.

#### raatNASPortType

Specifies the type of the port through which the user is connecting, for example, asynchronous, ISDN, virtual. The value field in **RAS\_AUTH\_ATTRIBUTE** for this type is a 32-bit integral value. For more information, see RFC 2138.

#### raatPortLimit

Specifies the number of ports the NAS should make available to the user for multilink sessions. The value field in **RAS AUTH ATTRIBUTE** for this type is a 32-bit integral value. For more information, see RFC 2138.

#### raatLoginLATPort

Specifies an attribute that is not currently used for authentication on Windows 2000. Please refer to the above-referenced files at ds.internic.net for detailed information about this value.

#### raatARAPPassword

Specifies a password to use for AppleTalk Remote Access Protocol (ARAP) authentication. The value field in RAS\_AUTH\_ATTRIBUTE for this type is a pointer. For more information, see the Internet draft, draft-ietf-radius-ext-04.

#### raatARAPFeatures

Specifies information that an NAS should send back to the user in an ARAP "feature flags" packet. The value field in RAS\_AUTH\_ATTRIBUTE for this type is a pointer. For more information, see the Internet draft, draft-ietf-radius-ext-04.

#### raatARAPZoneAccess

Specifies how to use the ARAP zone list for the user. The value field in RAS\_AUTH\_ATTRIBUTE for this type is a 32-bit integral value. For more information, see the Internet draft, *draft-ietf-radius-ext-04*.

#### raatARAPSecurity

Specifies an ARAP security module to use during a secondary authentication phase between the NAS and the user. The value field in **RAS\_AUTH\_ATTRIBUTE** for this type is a 32-bit integral. For more information, see the Internet draft, draft-ietf-radius-ext-04.

#### raatARAPSecurityData

Specifies the data to use with an ARAP security module. The value field in **RAS\_AUTH\_ATTRIBUTE** for this type is a pointer. For more information, see the Internet draft, draft-ietf-radius-ext-04.

#### raatPasswordRetry

Specifies the number of password retry attempts to permit the user. The value field in RAS\_AUTH\_ATTRIBUTE for this type is a 32-bit integral value.

#### raatPrompt

Specifies whether the NAS should echo the user response to a challenge. The value field in **RAS\_AUTH\_ATTRIBUTE** for this type is a 32-bit integral value. For more information, see the Internet draft, draft-ietf-radius-ext-04.

#### raatConnectInfo

Specifies information about the type of connection the user is using. The value field in RAS\_AUTH\_ATTRIBUTE for this type is a Pointer. For more information, see the Internet draft, draft-ietf-radius-ext-04.

#### raatConfiguration Token·

Specifies user-profile information in communications between RADIUS Proxy Servers and RADIUS Proxy Clients. The value field in **RAS\_AUTH\_ATTRIBUTE** for this type is a pointer. For more information, see the Internet draft, draft-ietf-radius-ext-04.

#### raatEAPMessage

Specifies that EAP information be sent directly between the user and the authentication provider. The value field in **RAS\_AUTH\_ATTRIBUTE** for this type is a pointer. For more information, see the Internet draft, draft-ietf-radius-ext-04.

#### raatSignature

Specifies a signature to include with CHAP, EAP, or ARAP packets. The value field in RAS\_AUTH\_ATTRIBUTE for this type is a painter. For more information, see the Internet draft, draft-ietf-radius-ext-04.

#### raatAcctlnterimlnterval

Specifies the time, in seconds, between accounting updates. The value field in **RAS\_AUTH\_ATTRIBUTE** for this type is a 32-bit integral value. For more information, see the Internet draft, *draft-ietf-radius-ext-04*.

#### raatARAPChallenge

Specifies a Apple Remote Access Protocol (ARAP) challenge. In ARAP, both the server and the client may issue challenges. The value field in

RAS AUTH ATTRIBUTE for this type is a pointer. For more information, see the Internet draft, draft-ietf-radius-ext-04.

#### raatARAPGuestLogon

Specifies a Apple Remote Access Protocol (ARAP) guest logon. The value field in **RAS\_AUTH\_ATTRIBUTE** for this type is a 32-bit integral value. For more information, see the Internet draft, draft-ietf-radius-ext-04.

#### raatARAPChallengeResponse

Specifies the response to a Apple Remote Access Protocol (ARAP) challenge. In ARAP, either the server or the client may respond to challenges. The value field in RAS\_AUTH\_ATTRIBUTE for this type is a pointer. For more information, see the Internet draft, draft-ietf-radius-ext-04.

#### raatReserved

The value field in RAS\_AUTH\_ATTRIBUTE for this type is undefined.

#### Requirements

Windows NT/2000: Requires Windows 2000. Header: Declared in Raseapif.h.

#### **E.** See Also

Extensible Authentication Protocol Reference, EAP Enumerated Types, RAS\_AUTH\_A **TTRIBUTE** 

## **Extensible Authentication Protocol COM Interfaces**

Implement the following COM interfaces when implementing an authentication protocol for Microsoft® Windows® 2000 Server:

#### IEAPProviderConfig

# **IEAPProviderConfig**

#### When to Implement

Implement the IEAPProviderConfig interface to provide a configuration UI for an EAP provider. This interface is for configuring the EAP provider on the server. For information about the client-side configuration, see the reference page for the RasEaplnvokeConfigUI function.

#### When to Use

The system calls the methods of this interface when a user chooses to configure an EAP provider in the R RAS snap-in.

#### Methods in Vtable Order

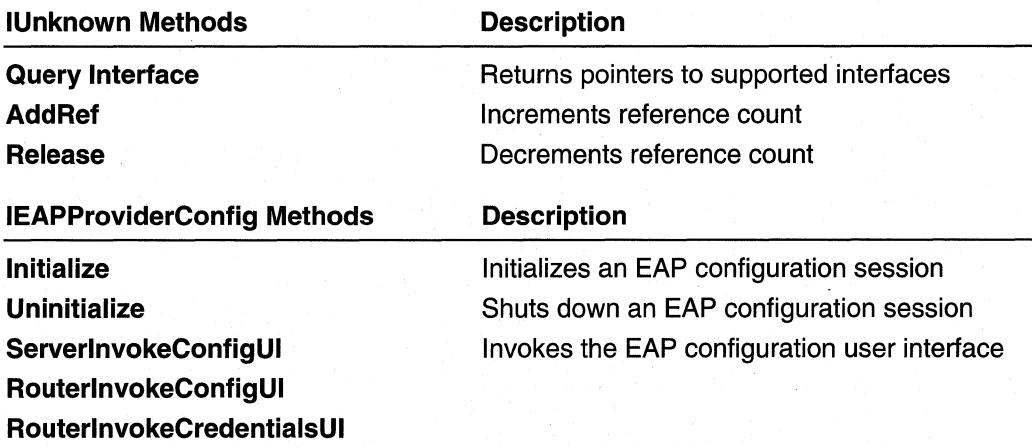

#### **A** Requirements

Windows NT/2000: Requires Windows 2000. Header: Declared in Rrascfg.h.

#### **Ell** See Also

Extensible Authentication Protocol Reference, Extensible Authentication Protocol COM Interfaces

## **IEAPProviderConfig::lnitialize**

The system calls the IEAPProviderConfig::lnitialize method to initialize an EAP configuration session with the specified computer.

#### HRESULT Initialize(

```
LPCOLESTR pszMachineName,
                                // pointer to computername
DWORD dwEapTypeId
                                // specifies the EAP
ULONG_PTR * puConnectionParam
                                // pointer to config
                                // session ID
```
#### **Parameters**

pszMachineName

Pointer to a string that contains the name of the computer on which to configure EAP.

dwEapTypeld

Specifies the EAP for which to initialize a configuration session.

puConnectionParam

Pointer to an unsigned integer variable. On successful return, the value of this variable identifies this configuration session.

### Return Values

If the function succeeds, the return value should be S\_OK.

If the function fails, the return value should be one of the following codes.

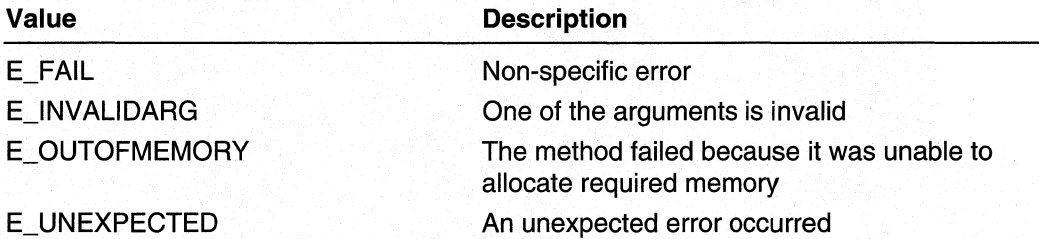

### Remarks

The configuration UI should allow the user to configure the EAP provider on a remote computer. Establish the connection to the remote computer during the call to IEAPProviderConfig:: In itialize.

The DLL that implements **IEAPProviderConfig** may support more than one authentication protocol. The *dwEapTypeld* parameter specifies for which authentication protocol to initialize a configuration session.

#### **B.** Requirements

Windows NT/2000: Requires Windows 2000. Header: Declared in Rrascfg.h.

#### **Ed** See Also

Extensible Authentication Protocol Reference, Extensible Authentication Protocol COM Interfaces, **IEAPProviderConfig, IEAPProviderConfig:: RouterlnvokeConfigUI, IEAPProviderConfig::RouterlnvokeCredentialsUI,** 

**IEAPProviderConfig::ServerlnvokeConfigUI, IEAPProviderConfig::Uninitialize** 

## **IEAPProviderConfig::Uninitialize**

The system calls the **IEAPProviderConfig::Uninitialize** method to shutdown the specified EAP configuration session.

HRESULT Uninitialize(

DWORD dwEapTypeId ULONG\_PTR uConnectionParam // config session ID

// specifies the EAP

#### **Parameters**

dwEapTypeId

Specifies the EAP for which to shut down the configuration session.

uConnectionParam

Specifies the configuration session to shut down.

#### **Return Values**

If the function succeeds, the return value should be S\_OK.

If the function fails, the return value should be one of the following codes.

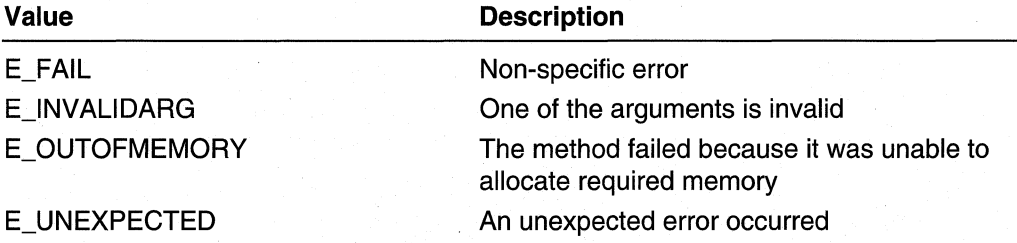

#### **Remarks**

The configuration UI should allow the user to configure the EAP provider on a remote computer. Delete the connection to the remote computer during the call to I **EAPProviderConfig:: Uninitialize.** 

The DLL that implements **IEAPProviderConfig** may support more than one authentication protocol. The *dwEapTypeId* parameter specifies for which authentication protocol to shut down the configuration session.

#### Requirements

Windows NT/2000: Requires Windows 2000. Header: Declared in Rrascfg.h.

#### **Exit See Also**

Extensible Authentication Protocol Reference, Extensible Authentication Protocol COM Interfaces, IEAPProviderConfig, IEAPProviderConfig:: Initialize, IEAPProviderConfig:: RouterlnvokeConfigUI, IEAPProviderConfig::RouterlnvokeCredentialsUI,

IEAPProviderConfig::ServerlnvokeConfigUI

## **IEAPProviderConfig::ServerInvokeConfigUI**

The system calls the IEAPProviderConfig::ServerlnvokeConfigUI method to invoke the configuration user interface for EAP authentication between a remote access client and server.

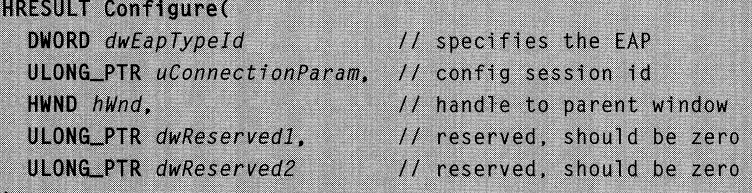

### **Parameters**

D.

dwEapTypeId

Specifies the EAP for which to invoke the configuration user interface.

uConnectionParam

Specifies the configuration session for which to invoke the user interface.

hWnd

Handle to the parent window for the configuration user interface.

#### dwReserved1

This parameter is reserved and should be zero.

#### dwReserved2

This parameter is reserved and should be zero.

#### Return Values

If the function succeeds, the return value should be S\_OK.

If the function fails, the return value should be one of the following codes.

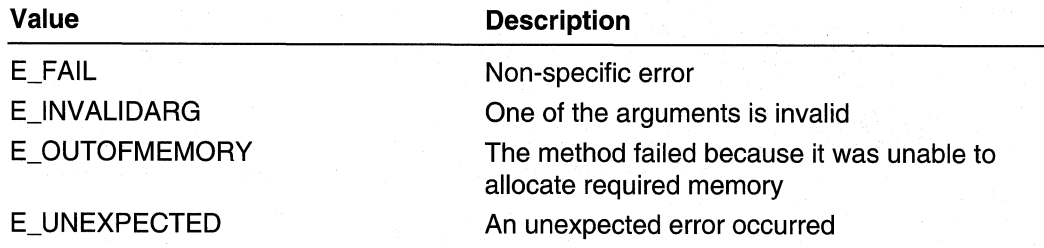

#### Remarks

The DLL that implements IEAPProviderConfig may support more than one authentication protocol. The *dwEapTypeId* parameter specifies for which authentication protocol to invoke the configuration user interface.

#### Requirements

Windows NT/2000: Requires Windows 2000. Header: Declared in Rrascfg.h.

#### See Also

 $\sum$ 

Extensible Authentication Protocol Reference, Extensible Authentication Protocol COM Interfaces, IEAPProviderConfig, IEAPProviderConfig:: Initialize, IEAPProviderConfig::Uninitialize, IEAPProviderConfig::RouterlnvokeConfigUI, IEAPProviderConfig::RouterlnvokeCredentialsUI

## **IEAPProviderConfig::RouterlnvokeConfigUI**

The system calls the IEAPProviderConfig::RouterInvokeConfigUI method to invoke the configuration user interface for EAP authentication between two routers:

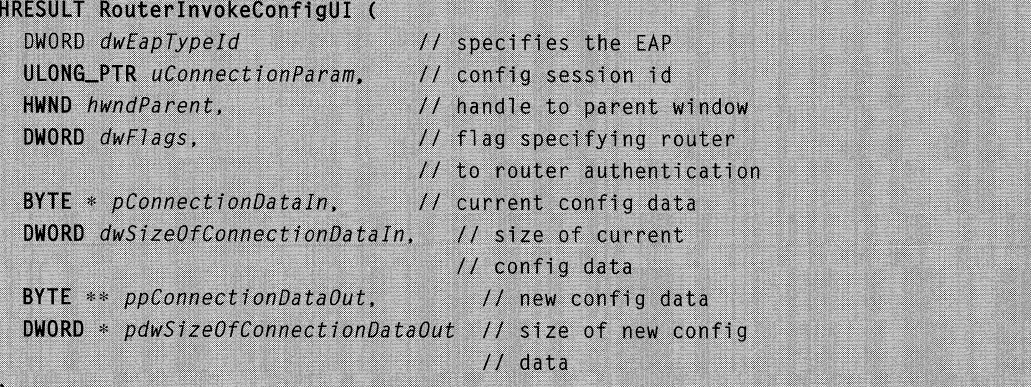

#### **Parameters**

dwEapTypeld

Specifies the EAP for which to invoke the configuration user interface.

uConnectionParam

Specifies the configuration session for which to invoke the user interface.

hwndParent

Handle to the parent window for the configuration user interface.

dwFlags

Specifies the RAS EAP FLAG ROUTER flag. This is the only valid flag for this parameter and it indicates that authentication is between two routers. This parameter will always include this flag.

#### pConnectionDataln

Pointer to the current configuration data for the interface.

dwSizeOfConnectionDataln

Specifies the size of the current configuration data pointed to by the pConnectionDataln parameter.

#### ppConnectionDataOut

Pointer to a pointer to a buffer that contains the new configuration data for the interface.

pdwSizeOfConnectionDataOut

Pointer to a DWORD variable to receive the size of the new configuration data.

### Return Values

If the function succeeds, the return value should be S\_OK.

If the function fails, the return value should be one of the following codes.

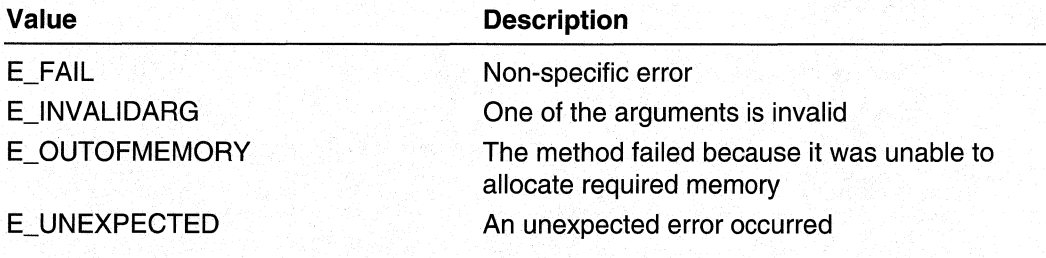

#### Requirements

Windows NT/2000: Requires Windows 2000. Header: Declared in Rrascfg.h.

#### **Extraced Also**

Extensible Authentication Protocol Reference, Extensible Authentication Protocol COM 'Interfaces, IEAPProviderConfig, IEAPProviderConfig:: Initialize,

IEAPProviderConfig::RouterlnvokeCredentialsUI,

IEAPProviderConfig: :ServerlnvokeConfigUI, IEAPProviderConfig: :Uninitialize

## **IEAPProviderConfig::RouterInvokeCredentialsUI**

The system calls the IEAPProviderConfig::RouterlnvokeCredentialsUI method to invoke the credentials user interface for EAP authentication between two routers.

```
HRESULT RouterInvokeCredentialsUI (
```
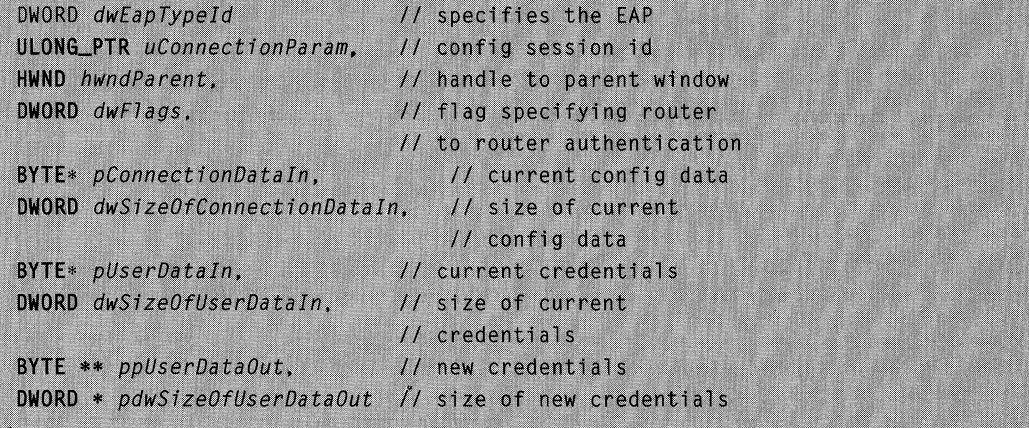

#### **Parameters**

dwEapTypeld

Specifies the EAP for which to invoke the configuration user interface.

uConnectionParam

Specifies the configuration session for which to invoke the user interface.

hwndParent

Handle to the parent window for the configuration user interface.

dwFlags

Specifies the RAS EAP FLAG ROUTER flag. This is the only valid flag for this parameter and it indicates that authentication is between two routers. This parameter will always include this flag.

pConnectionDataln

Pointer to the current configuration data for the interface.

dwSizeOfConnectionDataln

Specifies the size of the current configuration data pointed to by the pConnectionDataln parameter.

#### pUserDataln

Pointer to the current credential data for the interface.

#### dwSizeOfUserDataln

Specifies the size of the current credentials data.

#### ppUserDataOut

Pointer to a pointer to a buffer to receive the new credentials data for the interface.

#### pdwSizeOfUserDataOut

Pointer to a DWORD variable to receive the size of the new credentials data.

#### Return Values

If the function succeeds, the return value should be S\_OK.

If the function fails, the return value should be one of the following codes.

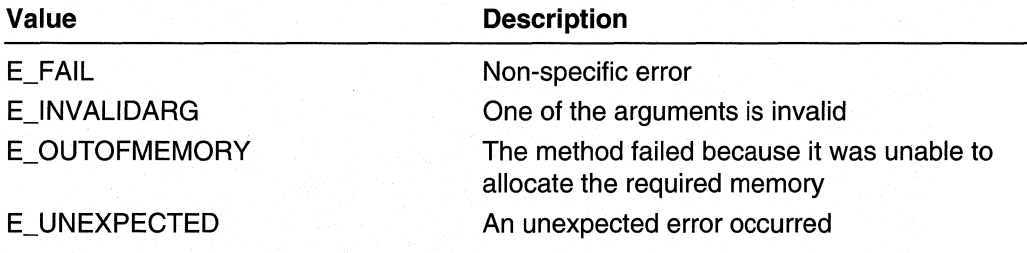

#### **Requirements**

Windows NT/2000: Requires Windows 2000. Header: Declared in Rrascfg.h.

#### See Also

Extensible Authentication Protocol Reference, Extensible Authentication Protocol COM Interfaces, IEAPProviderConfig, IEAPProviderConfig::lnitialize, IEAPProviderConfig:: RouterlnvokeConfigUI,

IEAPProviderConfig::ServerlnvokeConfigUI, IEAPProviderConfig::Uninitialize

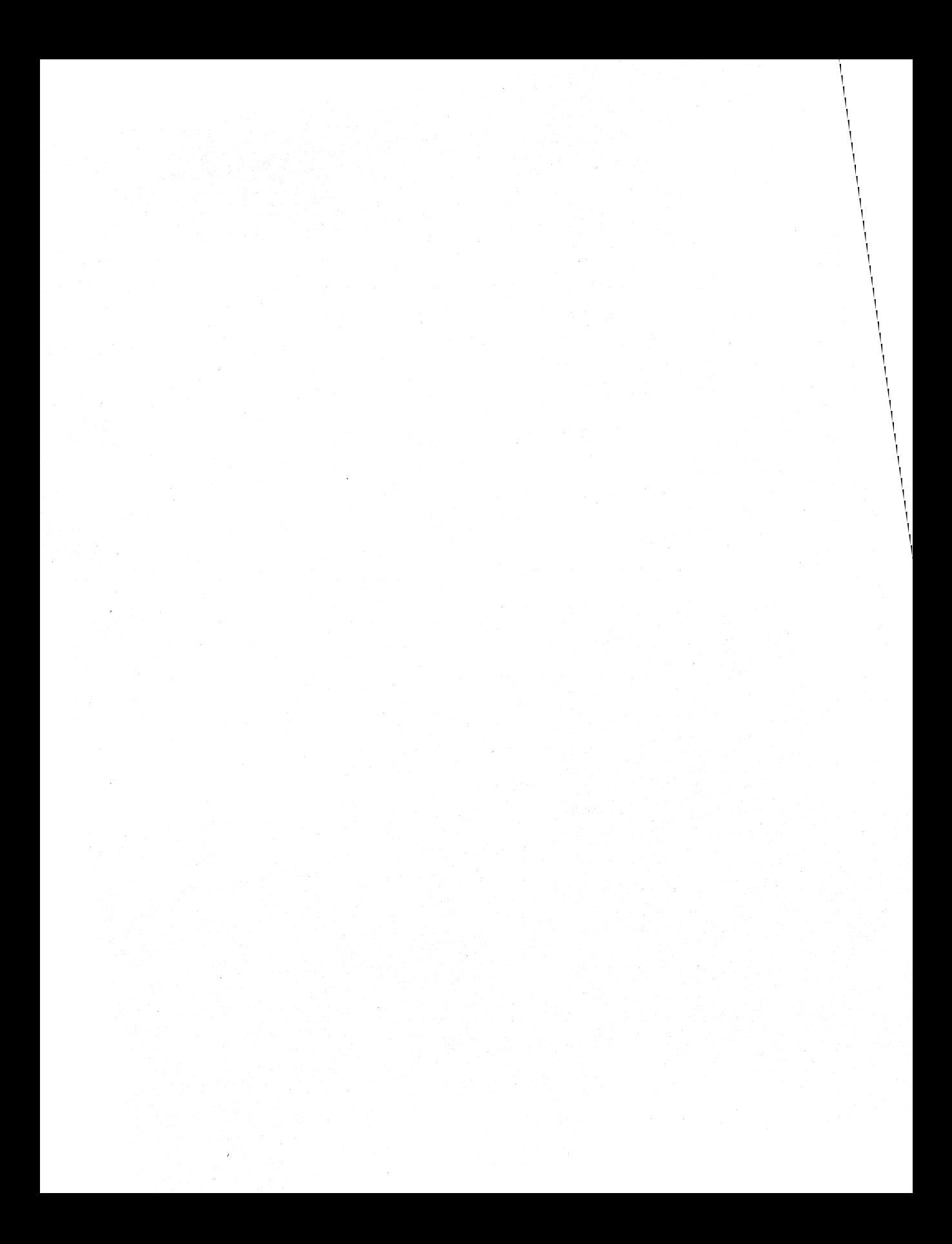

### CHAPTER 14

# **Tracing**

# **Tracing Overview**

The following documentation describes the implementation of the common tracing DLL, which provides a uniform mechanism for generating diagnostic output for the Microsoft® Windows NT®/Windows® 2000 Routing and RAS components as well as any other application that wishes to use the DLL. The DLL provides dynamic configuration change, allowing a user to direct output to a console or to a specified file. In the case of files, the user can specify the maximum size for the file.

## **Using Tracing**

Each application or service component calls TraceRegister to obtain an Identifier (ID) to use in calls to the output functions. On this call, the DLL reads configuration information for the caller from the registry, and sets up the console or file to which output will be sent. In addition, a critical section is created that will be used to synchronize calls to the tracing DLL functions by the registering component's threads. An event is associated with the registry key for the caller, so that changes to the tracing parameters for the caller can be handled dynamically.

After registering, the application may call the output functions, passing the ID returned by **TraceRegister**. When the application no longer requires the tracing DLL's support, it should call TraceDeregister so that handles associated with it can be closed.

There are two versions of each output function. One version prefixes the output it generates with standard information such as the name associated with the caller, the thread ID of the caller, and the current time. The other version allows the caller to omit the standard information normally generated. For instance, TracePrintf includes standard information, but TracePrintfEx does not, unless the flag passed to it specifies that it should.

Support for Unicode clients is built into the tracing DLL. All that is required is that the client define the constant UNICODE before including the header containing definitions for the tracing DLL functions.

### **Configuration**

In order to enable console tracing, the value EnableConsoleTracing must exist under the registry key

HKEY LOCAL MACHINE\SOFTWARE\MICROSOFT\TRACING

and be non-zero. If this value does not exist, or is zero, console tracing is disabled. This value is read when rtutils.dll is loaded; changes to this value after rtutils.dll is already loaded will have no effect until the DLL is unloaded and loaded again.

In addition to the preceding "global" value, the registry may also contain values for individual clients. When a client "xyz" calls **TraceRegister**, the tracing DLL looks under the registry key

HKEY \_LOCAL\_MACHINE\SOFTWARE\MICROSOFT\TRACING\xYZ

for the following values:

- EnableConsoleTracing: this is a REG\_DWORD that defaults to zero; tracing to the console is enabled if this value is non-zero.
- Enable File Tracing: this is a REG DWORD that defaults to zero; tracing to a file named XYZ.LOG is enabled if this value is non-zero.
- ConsoleTracingMask: this is a REG DWORD that defaults to 0xFFFF0000; the bits in the high-order word correspond to components in the client. If a call to one of the extended output functions has the flag **TRACE\_USE\_MASK** set, this registry value is compared against the high-order word of the flag passed to the output function, to decide whether or not to send the output to the console.
- FileTracingMask: this is a REG\_DWORD that defaults to 0xFFFF0000; it operates similarly to ConsoleTracingMask.
- MaxFileSize: this is a REG\_DWORD that defaults to 0x10000; this is the maximum size a tracing file can grow to before it is renamed.
- FileDirectory: this is a REG\_EXPAND\_SZ that defaults to %WINDIR%\TRACING; this is the directory in which the tracing file is created.

The defaults are used only if the key is found (or can be created) but some values are absent from the key. If the registry key is not found and cannot be created, the call to TraceRegister fails.

Alternatively, a client "xyz" could call **TraceRegisterEx**, which takes a flag allowing the caller to specify the settings to use. Thus, a client could use the tracing DLL without creating any key in the registry. For instance:

TraceRegisterEx("xyz", TRACE\_USE\_CONSOLE);

would register the client "xyz" to use the console for tracing, and the tracing DLL would not attempt to read the registry key for the client. Similarly.

```
TraceRegisterEx("abc", TRACE_USE_FILE):
```
would register the client "abc" to use a file for tracing, bypassing the registry key for the client. However, for console tracing, using **TraceRegisterEx** still requires that the global **EnableConsoleTracing** value exist under

HKEY\_LOCAL\_MACHINE\SOFTWARE\MICROSOFT\TRACING

and be non-zero.

### **Console Manipulation**

The tracing **DLL** creates a thread that runs in the background, detecting changes to the configuration of clients that use the registry, as well as handling the following keypresses in the console:

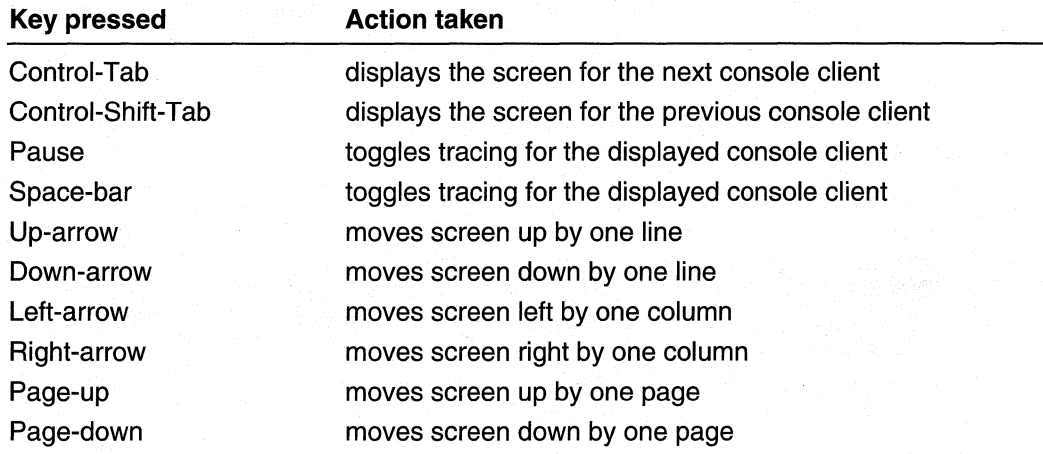

# **Tracing Reference**

Use the following functions to add tracing functionality to your software:

**TraceDeregister TracePutsEx TraceDump TraceRegister TracePrintf TraceVprintf TracePrintfEx TraceVprintfEx TracePuts** 

**TraceDumpEx TraceRegisterEx** 

# **TraceDeregister**

The TraceDeregister function frees resources and closes files associated with tracing registration on behalf the calling service or application. Call TraceDeregister no more than once for a service or application, regardless of how many calls were made on the service or application's behalf.

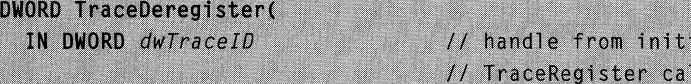

#### **Parameters**

 $\mathcal{L}$ 

#### dwTracelD

The handle returned by the calling service or application's initial **TraceRegister** call.

i a l  $\mathbf{I}$ 

#### Return Values

If the function succeeds, the return value is O.

If the function fails, the return value is an error code. Call GetLastError for further information.

Requirements

Windows NT/2000: Requires Windows 2000. Available as a redistributable for Windows NT 4.0.

Header: Declared in Rtutils.h. Library: Use Rtutils.lib.

#### **Ed** See Also

About Tracing, Tracing Reference, TraceRegister, TracePrintf, TraceVprintf, TracePuts, TraceDump

# **TraceDump**

The TraceDump function outputs a hexadecimal dump of size *dwByteCount*, prefixed with the name associated with the calling service or application's *dwTraceID*, the associated Thread identifier used with the RRAS tracing functionality, the current system time, and a brief description of the dump.

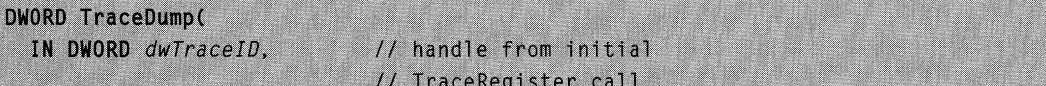

```
IN LPBYTE lpbBytes,
                          // pointer to dump buffer
                         // number of bytes to dump
 IN DWORD dwByteCount.
 IN DWORD dwGroupSize,
                           // size of byte grouping
                           1/ (1,2 or4)
 IN BOOL bAddressPrefix.
                           // include memory address
                            11 toggle
 IN LPCTSTR 1pszPrefix
                           1/ prefix
\lambda:
```
#### **Parameters**

dwTracelD

The handle returned by the calling service or application's initial **TraceRegister** call.

**IpbBytes** 

A pointer to the buffer from which the hex dump is to be generated

dwByteCount

The number of bytes to dump from the buffer.

dwGroupSize

The output's byte grouping size. Valid values are 1, 2, or 4.

bAddressPrefix

Boolean value that determines whether each line of the hex dump has its memory address as a prefix. A value of **TRUE** includes the memory address.

**IpszPrefix** 

Pointer to the prefix.

#### **Return Values**

Successful execution of **TraceDump** returns the number of characters output.

Otherwise, **TraceDump** returns zero. Call **GetLastError** to get the error code.

#### **Remarks**

**TraceDump** generates debug style dumps, with the byte-ordering dependent on the processor's endian setting. Also note that the last line of the dump is padded with zeroes.

#### **Requirements**

**Windows NT/2000:** Requires Windows 2000. Available as a redistributable for Windows NT 4.0. **Header:** Declared in Rtutils.h. **Library:** Use Rtutils.lib.

#### **E.** See Also

About Tracing, Tracing Reference, **TraceDumpEx, TraceRegister, TraceDeregister, TracePrintf, TraceVprintf, TracePuts** 

# **TraceDumpEx**

The TraceDumpEx function outputs a hexadecimal dump of size *dwByteCount*. TraceDumpEx differentiates itself from TraceDump in its Extended (Ex) output options, implemented through the use of non-zero dwFlags values. Output from TraceDumpEx can include information with a prefix of the name associated with the calling service or application's dwTracelD, the associated Thread identifier used with the RRAS tracing functionality, the current system time, and a brief description of the dump.

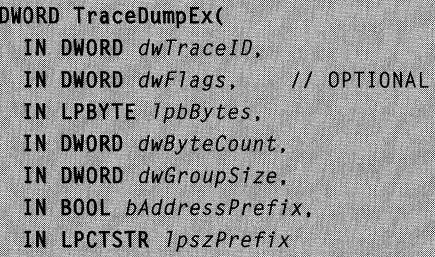

#### **Parameters**

 $\mathcal{E}$ :

dwTracelD

The handle returned by the calling service or application's initial **TraceRegister** call.

dwFlags

Flags that control appearance of TraceDumpEx output. Ensure *dwFlags* is one or more of the following:

#### TRACE\_NO \_STDINFO

Suppresses output of the standard information associated with dwTracelD.

#### TRACE\_USE\_MASK

Determines whether file and/or console output will be generated by comparing the high-order word of dwFlags against registry values FileTracingMask and ConsoleTracingMask.

IpbBytes

A pointer to the buffer from which the hex dump is to be generated.

dwByteCount

The number of bytes to dump from the buffer.

dwGroupSize

The output's byte grouping size. Valid values are 1, 2, or 4.

bAddressPrefix

Boolean value that determines whether each line of the hex dump is prefixed with its memory address. A value of TRUE includes the memory address.

**IpszPrefix** 

Pointer to the prefix.

#### Return Values

Successful execution of TraceDump returns the number of characters output.

Otherwise, TraceDump returns zero. Call GetLastError to get the error code.

### Remarks

TraceDumpEx generates debug style dumps, with the byte-ordering dependent on the processor's endian setting. Also note that the last line of the dump is padded with zeroes.

#### i Ti Requirements

Windows NT/2000: Requires Windows 2000. Available as a redistributable for Windows NT 4.0. Header: Declared in Rtutils.h. Library: Use Rtutils.lib.

#### See Also

About Tracing, Tracing Reference, TraceDump, TraceRegisterEx, TracePrintfEx, TraceVprintfEx, TracePutsEx

# **TracePrintf**

The TracePrintf function outputs tracing information, including the following: calling service or application's name, the current time, and tracing information in the format specified by the optional argument or arguments included in *IpszFormat*. See the note below for an example of **TracePrintf** results.

```
DWORD TracePrintf(
  DWORD dwTraceID.
                           // handle from initial
                           // TraceRegister call
  LPCTSTR IpszFormat,
                           // printf()-style formatting
                           // information
                           // one or more optional arguments
```
#### **Parameters**

dwTrace/D

The handle returned by the calling service or application's initial **TraceRegister** call. IpszFormat

Pointer to a null-terminated string containing **printf**-style format control information.

One or more optional arguments, depending on the format control specified in IpszFormat.

#### Return Values

If the function succeeds. TracePrintf returns the number of characters output, excluding the terminating null-character.

If the function fails, the return value will be zero. This may also indicate that tracing is disabled in the registry. See Tracing Configuration for more information.

#### Remarks

The following is an example for the output from **TracePrintf**. In the following example, the service or application calling TracePrintf is IPRIP, and its associated Thread identifier for use with the RRAS tracing functionality is 129:

```
[IPRIP:129] 21:01:20: new entry: dest=0.0.0.0, nexthop=157.55.80.1, metric=1,
protocol = 2[IPRIP:129] 21:01:20: received RIP v1 response from 157.55.84.244 on address
157.55.94.40
```
To suppress the prefixes, use TracePrintfEx.

#### Requirements

Windows NT/2000: Requires Windows 2000. Available as a redistributable for Windows NT 4.0. Header: Declared in Rtutils.h. Library: Use Rtutils.lib.

#### **Ed** See Also

About Tracing, Tracing Reference, TracePrintfEx, TraceRegister, TraceDeregister, TraceVprintf, TracePuts, TraceDump

# **TracePrintfEx**

The TracePrintfEx function outputs tracing information. TracePrintfEx differentiates itself from TracePrintf by offering Extended options (Ex) implemented through non-zero dwFlags values. Output generated by TracePrintfEx includes up to the following: calling service or application name, the current time, and tracing information in the format specified by the optional included in *IpszFormat*.

If dwFlags is zero, TracePrintfEx behaves exactly as TracePrintf.

```
DWORD TracePrintfEx(
  DWORD dwTraceID.
                       // handle returned by TraceRegister
  DWORD dwF2aqs.
                       // flags to control output
  LPCTSTR IpszFormat, // pointer to printf-style
```

```
// format string
// optional args, which depend on
// format string.
```
#### **Parameters**

#### dwTraceID

The handle returned by the calling service or application's initial TraceRegister call.

#### dwFlags

Specifies optional flags that control appearance of TracePrintfEx output. Ensure dwFlags is one or more of the following:

#### TRACE\_NO\_STDINFO

Suppresses output of the standard information associated with dwTraceID.

#### TRACE\_USE\_MASK

Determines whether file and/or console output will be generated by comparing the high-order word of *dwFlags* against registry values **FileTracingMask** and ConsoleTracingMask.

#### IpszFormat

Pointer to a null-terminated string containing printf-style format control information.

One or more optional arguments, depending on the format control specified in IpszFormat.

### Return Values

If the function is successful, TracePrintfEx returns the number of characters output, excluding the terminating null-character.

If the function fails, the return value is zero. This may indicate that tracing is disabled in the registry. See Tracing Configuration for more information.

#### Requirements

Windows NT/2000: Requires Windows 2000. Available as a redistributable for Windows NT 4.0.

Header: Declared in Rtutils.h. Library: Use Rtutils.lib.

#### **En See Also**

About Tracing, Tracing Reference, TracePrintf, TraceRegisterEx, TraceVprintfEx, TracePutsEx, TraceDumpEx

# **TracePuts**

The TracePuts function is an efficient way to retrieve information associated with a registered service or application's identifier (*dwTraceID*). **TracePuts** also outputs the string literal passed as the function's second argument.

DWORD TracePuts( IN DWORD dwTraceID.

IN LPCTSTR 7pszString

#### **Parameters**

 $\mathcal{V}$ 

dwTracelD

The handle returned by the calling service or application's initial TraceRegister call.

**IpszString** 

The string to be output.

#### Return Value

If the function is successful, **TracePuts** returns the number of characters output, excluding the terminating null-character.

If the function fails, the return value is zero. This may also indicate that tracing is disabled in the registry. See Tracing Configuration for more information.

#### Remarks

**TracePuts** outputs the name associated with *dwTraceID*, the internal thread identifier used to identify the caller, the current time, and the literal string specified by IpszString. Since TracePuts performs no formatting on its arguments, it is more efficient than **TracePrintf** or TraceVprintf. To suppress the prefixes and prevent output from starting on a new line, see TracePutsEx.

#### **M** Requirements

Windows NT/2000: Requires Windows 2000. Available as a redistributable for Windows NT 4.0.

Header: Declared in Rtutils.h. Library: Use Rtutils.lib.

#### **E.** See Also

About Tracing, Tracing Reference, TracePutsEx, TraceRegister, TraceDeregister, TracePrintf, TraceVprintf, TraceDump

# **TracePutsEx**

The TracePutsEx function is an efficient way to retrieve information associated with a registered service or application's identifier (dwTraceID). TracePutsEx differs from **TracePuts** in its Extended (Ex) flexibility with regard to output, achieved through the use of non-zero flags implemented with *dwFlags*. TracePutsEx also outputs the string literal passed as the function's second argument.

```
DWORD TracePutsEx(
  IN DWORD dwTraceID.
  IN DWORD dwFlags,
                       // OPTIONAL
  IN LPCTSTR 7pszString
\mathbf{v}
```
### **Parameters**

dwTracelO

The handle returned by the calling service or application's initial **TraceRegister** call.

dwFlags

Flags that control appearance of TracePutsEx output. Ensure dwFlags is one or more of the following: .

#### TRACE\_NO\_STDINFO

Suppresses output of the standard information associated with  $dwTraceID$ .

#### TRACE\_USE\_MASK

Determines whether file and/or console output will be generated by comparing the high-order word of *dwFlags* against registry values FileTracingMask and ConsoleTracingMask.

**IpszString** 

The string to be output.

#### Return Values

If the function is successful, TracePuts returns the number of characters output, excluding the terminating null-character.

If the function fails, the return value is zero. This may indicate that tracing is disabled in the registry. See Tracing Configuration for more information.

#### **A** Requirements

Windows NT/2000: Requires Windows 2000. Available as a redistributable for Windows NT 4.0.

Header: Declared in Rtutils.h.

Library: Use Rtutils.lib.

#### **E.** See Also

About Tracing, Tracing Reference, TracePuts, TraceRegisterEx, TracePrintfEx, TraceVprintfEx, TraceDumpEx

# **TraceRegister**

Use the TraceRegister function to register services or applications with the tracing DLL. Its successful return value is an identifier that provides a handle to subsequent tracing functions available in Windows NT/Windows 2000. This function, or its extended functionality counterpart TraceRegisterEx, must be called before any other tracing functions are called. TraceDeregister or TraceDeregisterEx should be called when trace functions are no longer needed, in order to free resources.

```
DWORD TraceRegister(
```
IN LPCTSTR 1pszCallerName // caller name

#### **Parameters**

 $\lambda$ :

#### IpszCallerName

Pointer to a null-terminated string containing the service or application name being registered. This is the name with which the service tracing functions will identify the caller.

#### Return Values

If successful, this function will return a DWORD to be used as the service or application's identifier (handle) for subsequent calls to tracing functions.

If the function fails, INVALlD\_ TRACEID is returned. This indicates the caller could not be registered. Call GetLastError to retrieve the error code.

### Remarks

Upon successful execution of TraceRegister, configuration for the service or application calling TraceRegister will be created and kept in the registry path

\System\CurrentControISet\Services\Tracing\<lpszCallerName> under the HKEY \_LOCAL\_MACHINE key. Such configuration parameters are kept intact, even if the service or application is deregistered from tracing utilities by calling TraceDeregister. If the registry entries cannot be created, the call to TraceRegister will fail. There are certain values within this key that can be modified to change the behavior of trace output.

#### EnableConsoleTracing

A REG\_DWORD that determines whether tracing to the console is enabled. Console tracing is enabled if the value is non-zero. The default value is 1.

#### EnableFileTracing

A REG\_DWORD that determines whether tracing information should be sent to a file called *IpzsCallerName.*log. File tracing is enabled if the value is non-zero. The default value is 1.

#### ConsoleTracingMask

A REG\_DWORD that regulates whether output from an extended tracing function call is directed to the console. The bits in the high-order word correspond to components in the client; if a call to an extended output function has the flag TRACE\_USE\_MASK set, the value of ConsoleTracingMask is compared to the flag sent to the function to determine whether to send output to the console. The default value is OxFFFFOOOO.

#### **FileTracingMask**

A REG\_DWORD that works in a similar way to ConsoleTracingMask, regulating whether the extended tracing function calls direct their output to File Tracing. The default value is OxFFFFOOOO.

#### **MaxFileSize**

A REG\_DWORD that defines the maximum size a tracing file can become before it is renamed. The default value is Ox1 0000.

#### **FileDirectory**

A REG\_EXPAND\_SZ that controls the directory in which the tracing file is created. The default is %windir%\tracing.

#### Requirements

Windows NT/2000: Requires Windows 2000. Available as a redistributable for Windows NT 4.0.

Header: Declared in Rtutils.h. Library: Use Rtutils.lib.

#### **Ed** See Also

About Tracing, Tracing Reference, TraceRegisterEx, TraceDeregister, TracePrintf, TraceVprintf, TracePuts, TraceDump

# **TraceRegisterEx**

The TraceRegisterEx function registers services or applications with the tracing DLL. TraceRegisterEx differentiates itself from TraceRegister by providing Extended flexibility (Ex) with regard to the creation or reading of registry keys.

Successful execution of TraceRegisterEx returns an identifier used as a handle to subsequent tracing functions available in Microsoft® Windows NT®/Windows® 2000. This function, or its counterpart TraceRegister, must be called before any other tracing functions are called. If no flags are passed to TraceRegisterEx (if dwFlags is zero). TraceRegisterEx behaves exactly as TraceRegister. TraceDeregister or TraceDeregisterEx should be called when trace functions are no longer needed, in order to free resources.

```
DWORD TraceRegisterEx(
  IN LPCTSTR IDSzCallerName.
```
IN DWORD dwFlags // OPTIONAL

#### **Parameters**

 $\lambda$ :

IpszCallerName

A pOinter to a null-terminated string containing the service or application name being registered. This is the name with which the service tracing functions will identify the caller.

#### dwFlags

Flags that control the nature of the calling service or application's registration. Ensure dwFlags is one or more of the following:

#### TRACE USE CONSOLE

Tracing output is sent to the console; using this parameter avoids loading or writing settings from the registry.

#### TRACE\_USE\_FILE

Tracing output is sent to a file; using this parameter avoids reading or writing settings from the registry.

#### Return Values

Success will return a DWORD to be used as the service or application identifier (handle) for subsequent calls to tracing functions.

#### INVALID\_ TRACEID

The caller could not be registered. Call GetLastError to retrieve the error code.

#### Remarks

Upon successful execution of TraceRegisterEx, configuration for the service or application calling **TraceRegisterEx** will be taken from the parameters passed as dwFlags, and registry reads or writes will not occur. If the value of dwFlags is zero, then a call to TraceRegisterEx will behave exactly as a call to TraceRegister, and initialization and configuration parameters will be created and kept in the registry path \System\CurrentControISet\Services\Tracing\<lpszCallerName> under the HKEY LOCAL MACHINE key.

#### Requirements

Windows NT/2000: Requires Windows 2000. Available as a redistributable for Windows NT 4.0. Header: Declared in Rtutils.h. Library: Use Rtutils.lib.

#### **Exi** See Also

About Tracing, Tracing Reference, TraceRegister, TracePrintfEx, TraceVprintfEx, TracePutsEx, TraceDumpEx

# **TraceVprintf**

Functionality of TraceVprintf is very similar to that of TracePrintf, except that it takes a prepared variable argument list as its third variable. See TracePrintf for more information.

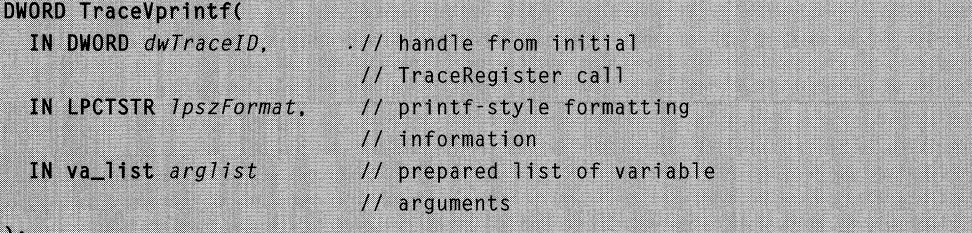

#### **Parameters**

dwTracelD

The handle returned by the calling service or application's initial TraceRegister call.

IpszFormat

Pointer to a null-terminated string containing printf-style format control information.

arglist

A prepared list of printf()-style arguments that define the format of TraceVprintf output.

#### Return Values

If the function succeeds, TraceVprintf returns the number of characters output, excluding the terminating null-character.

If the function fails, the return value is zero. This may also indicate that tracing is disabled in the registry. See Tracing Configuration for more information.

#### Requirements

**Windows NT/2000:** Requires Windows 2000. Available as a redistributable for Windows **NT** 4.0. **Header:** Declared in Rtutils.h. **Library:** Use Rtutils.lib.

#### **EL See Also**

About Tracing, Tracing Reference, **TraceVprintfEx, TraceRegister, TraceDeregister, TracePrintf, TracePuts, TraceDump** 

# **TraceVprintfEx**

Functionality of **TraceVprintfEx** is very similar to that of **TracePrintfEx,** except that it takes a prepared variable argument list as its third variable. **TraceVprintfEx**  differentiates itself from **TraceVprintf** in its ability to customize output through the use of non-zero flags. See **TracePrintfExfor** more information:

```
DWORD TraceVorintfEx(
  IN DWORD dwTraceID.
  IN DWORD dwFlags.
                       // OPTIONAL
  IN LPCTSTR IDSZFormat.
  IN va_list arglist
```
#### **Parameters**

#### dwTrace/D

The handle returned by the calling service or application's initial **TraceRegister** call.

#### dwFlags

Flags that control appearance of **TraceVprintfEx** output. Ensure dwFlags is one or more of the following:

#### **TRACE\_NO\_STDINFO**

Suppresses output of the standard information associated with dwTracelD.

#### **TRACE\_USE\_MASK**

Determines whether file and/or console output will be generated by comparing the high-order word of dwFlags against registry values **FileTracingMask** and **ConsoleTracingMask.** 

#### IpszFormat

Pointer to a null-terminated string containing **printf-style** format control information. arglist

A prepared list of **printf()-style** arguments that define the format of **TraceVprintf**  output.

### Return Values

If the function is succesful, TraceVprintfEx returns the number of characters output, excluding the terminating null-character.

If the function fails, the return value is zero. This may indicate that tracing is disabled in the registry. See Tracing Configuration for more information.

#### **A** Requirements

Windows NT/2000: Requires Windows 2000. Available as a redistributable for Windows NT 4.0. Header: Declared in Rtutils.h. Library: Use Rtutils.lib.

#### **Exp** See Also

About Tracing, Tracing Reference, TraceVprintf, TraceRegisterEx, TracePrintfEx, TracePutsEx, TraceDumpEx

 $\frac{1}{\sqrt{2}}$  $\hat{\boldsymbol{\gamma}}$ 

### IN D E X

# **Networking Services Programming Elements Alphabetical Listing**

This final part, found in each volume in the Networking Services Library, provides a comprehensive programming element index that has been designed to make your life easier.

Rather than cluttering the TOCs of each individual volume in this library with the names of programming elements, I've relegated such per-element information to a central location: the back of each volume. This index points you to the volume that has the information you need, and organizes the information in a way that lends itself to easy use.

Also, to keep you as informed and up-to-date as possible about Microsoft technologies, I've created (and maintain) a live Web-based document that maps Microsoft technologies to the locations where you can get more information about them. The following link gets you to the live index of technologies:

#### www.iseminger.com/winprs/technologies

The format of this index is in a constant state of improvement. I've designed it to be as useful as possible, but the real test comes when you put it to use. If you can think of ways to make improvements, send me feedback at winprs@microsoft.com. While I can't guarantee a reply, I'll read the input, and if others can benefit, I Will incorporate the idea into future libraries.

Locators are arranged by Volume Number followed by Page Number.

### $\blacktriangle$  B and the set of  $\mathbb{R}$  and  $\blacktriangle$  and  $\mathbb{R}$  and  $\blacktriangle$   $\mathbb{R}$  .

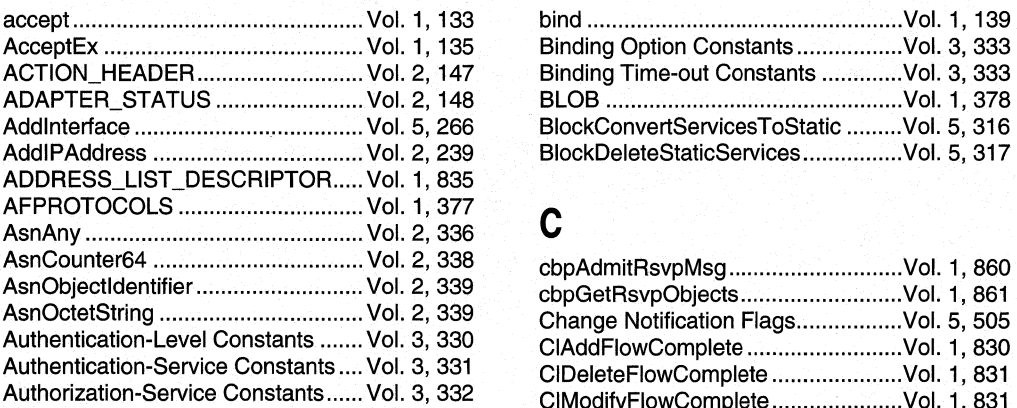

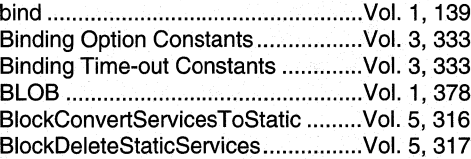

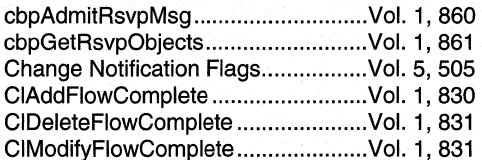

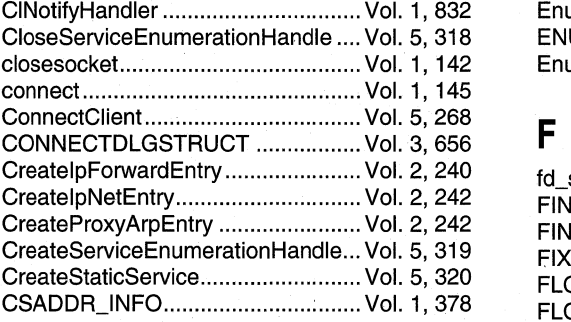

## D

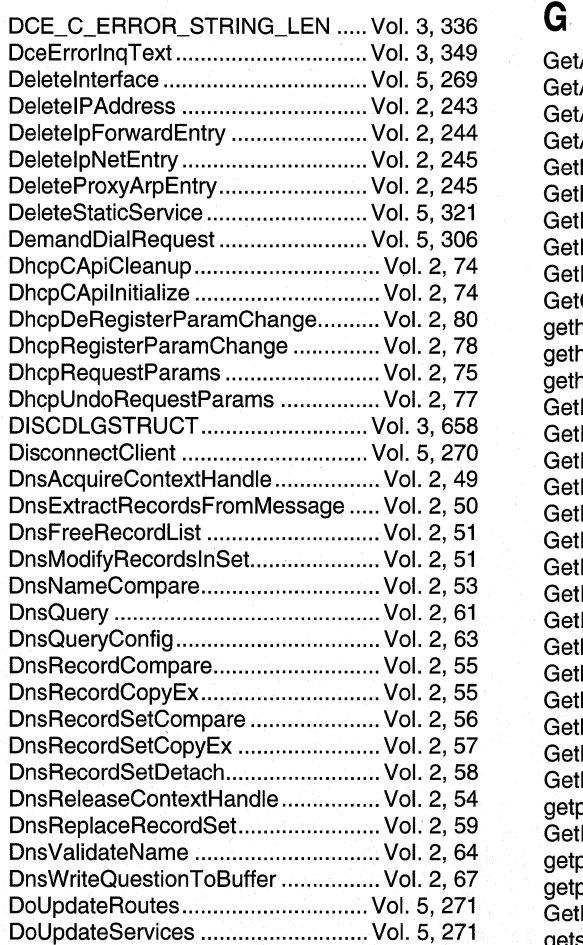

EnumerateGetNextService ............... Vol. 5, 322

CINotifyHandler ................................ Vol. 1, 832 Enumeration Flags ............................ Vol. 5, 505 ENUMERATION\_BUFFER................. Vol. 1, 835 closesocket.. ..................................... Vol. 1, 142 EnumProtocols ................................. Vol. 1, 149

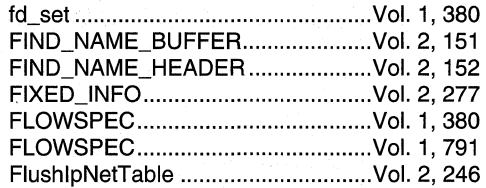

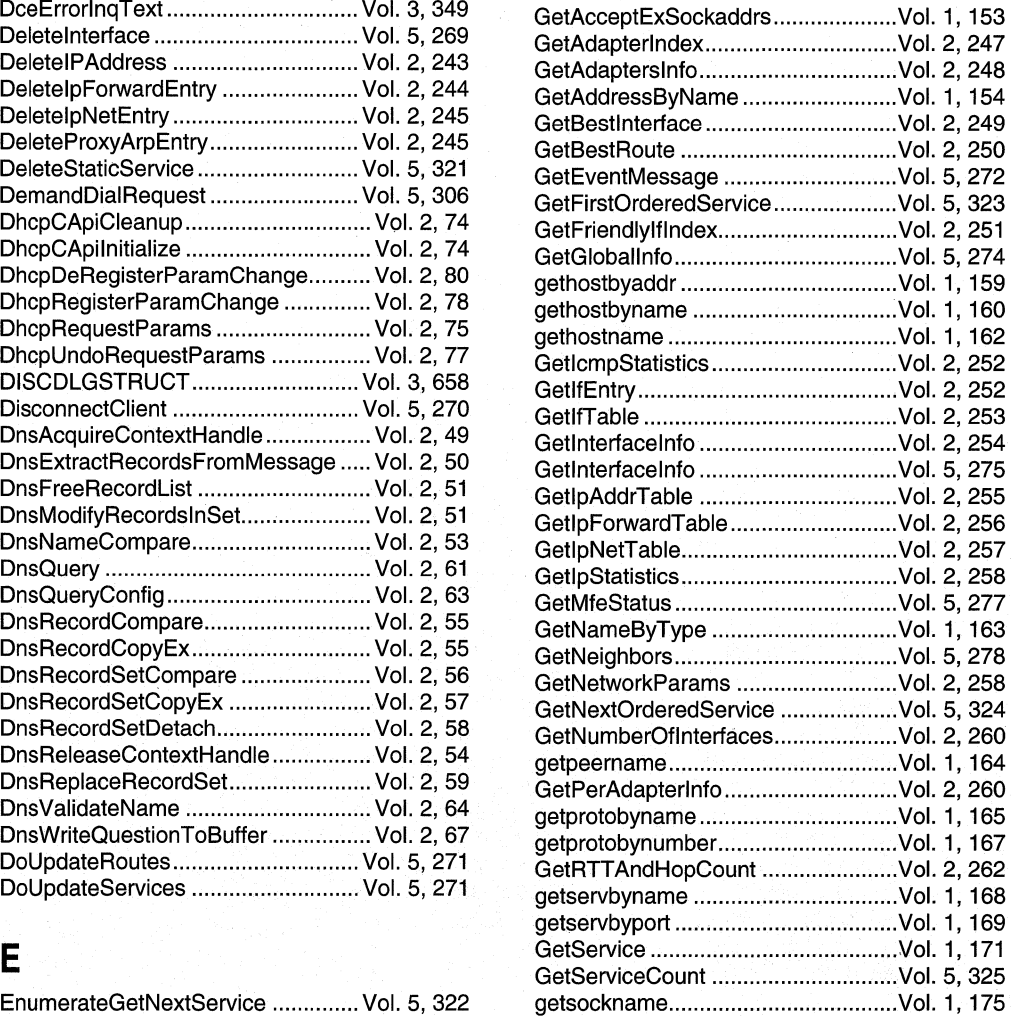

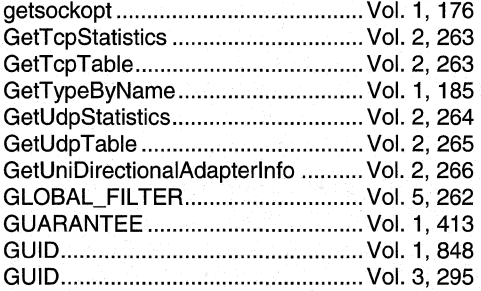

# H

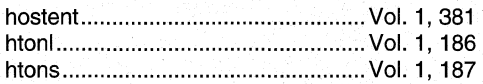

### $\mathbf{I}$

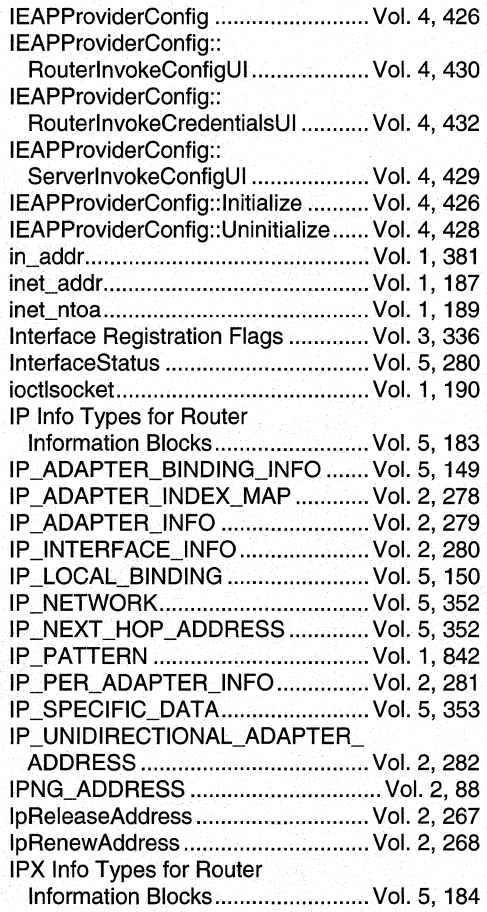

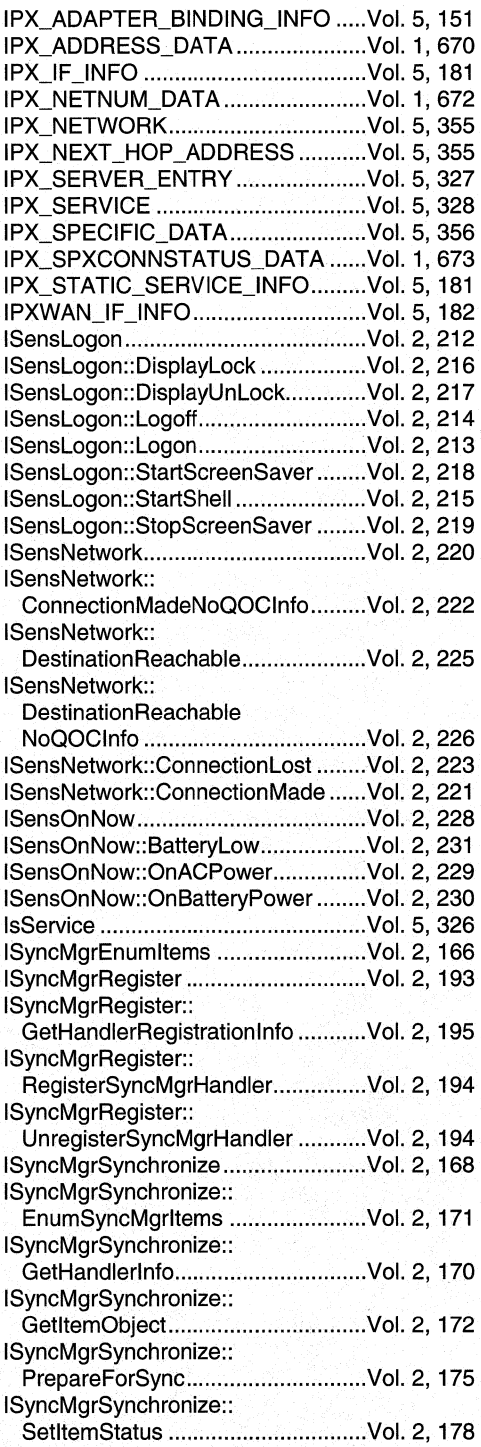

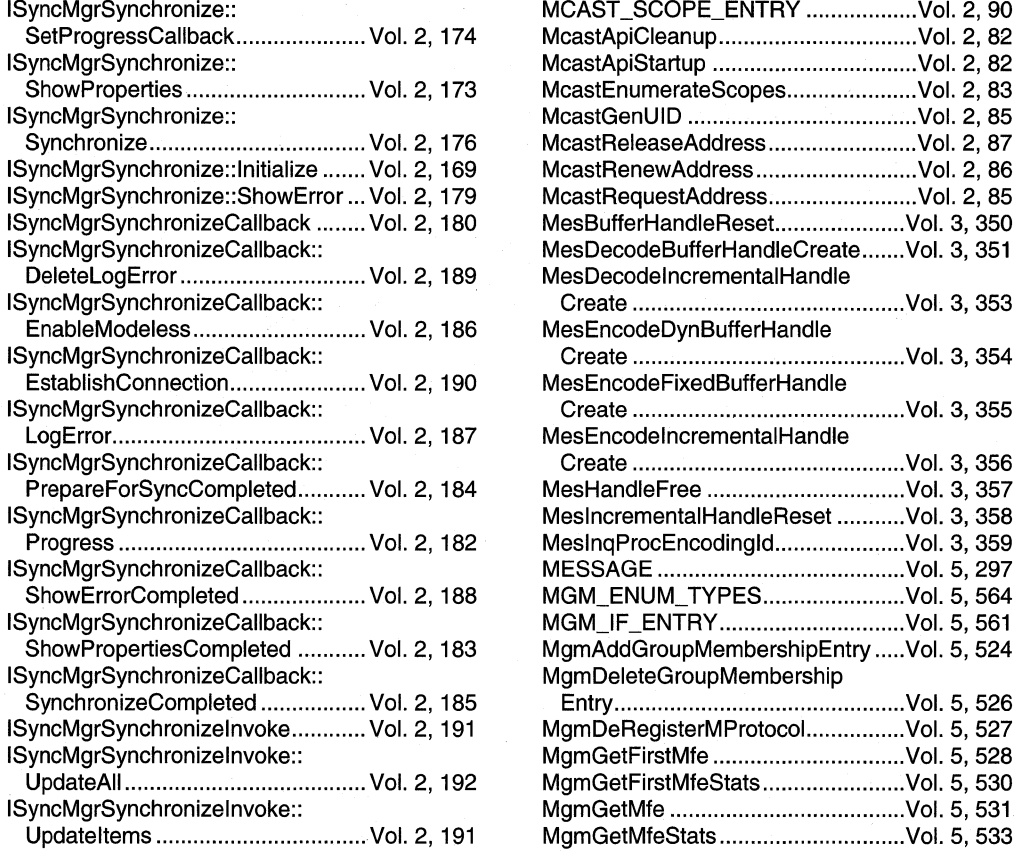

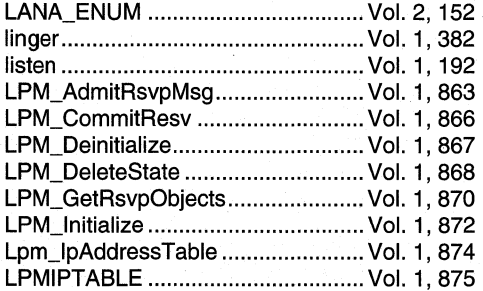

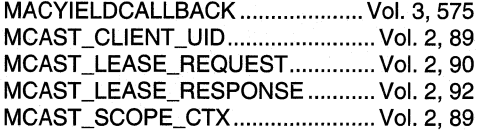

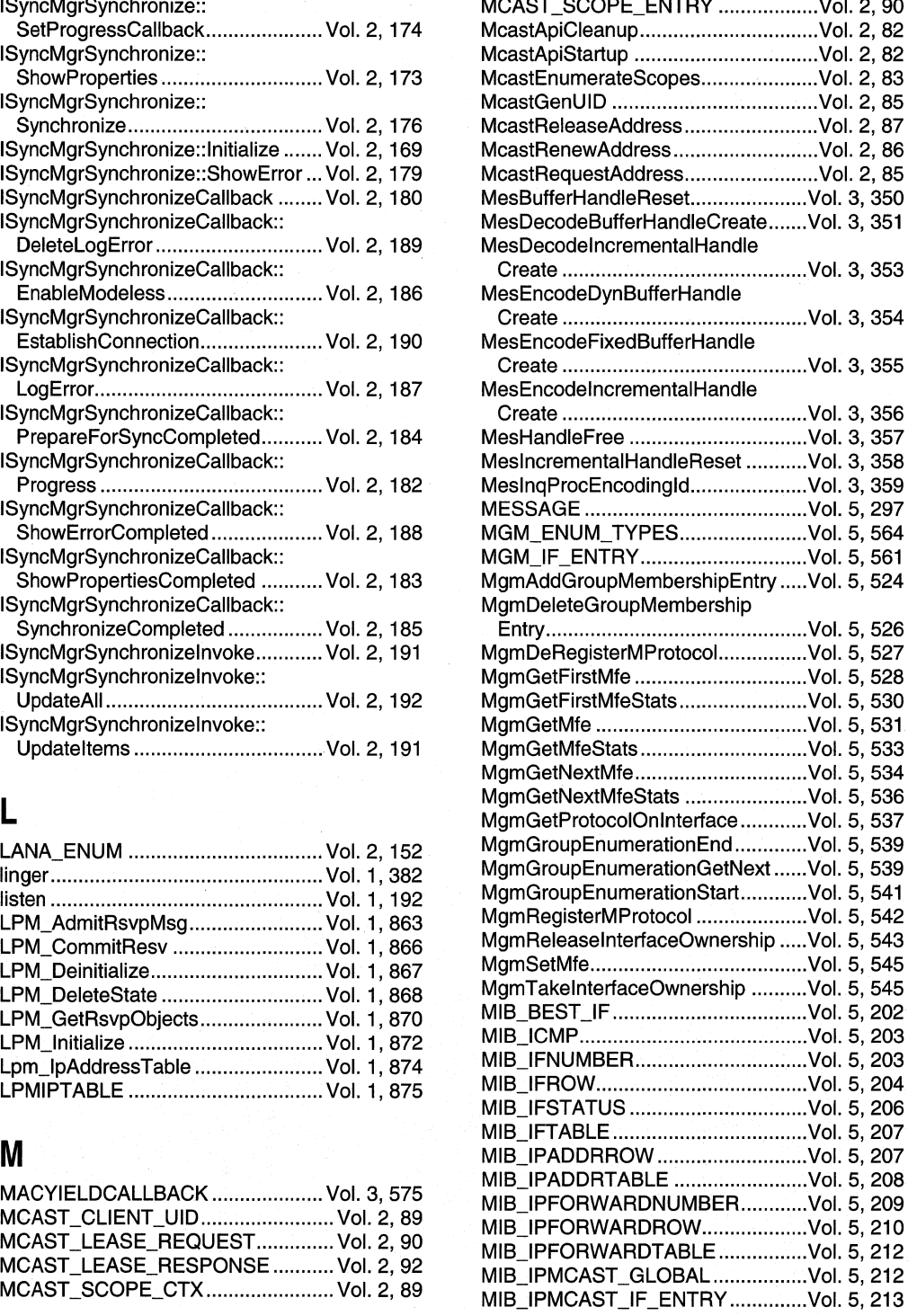

and the state of

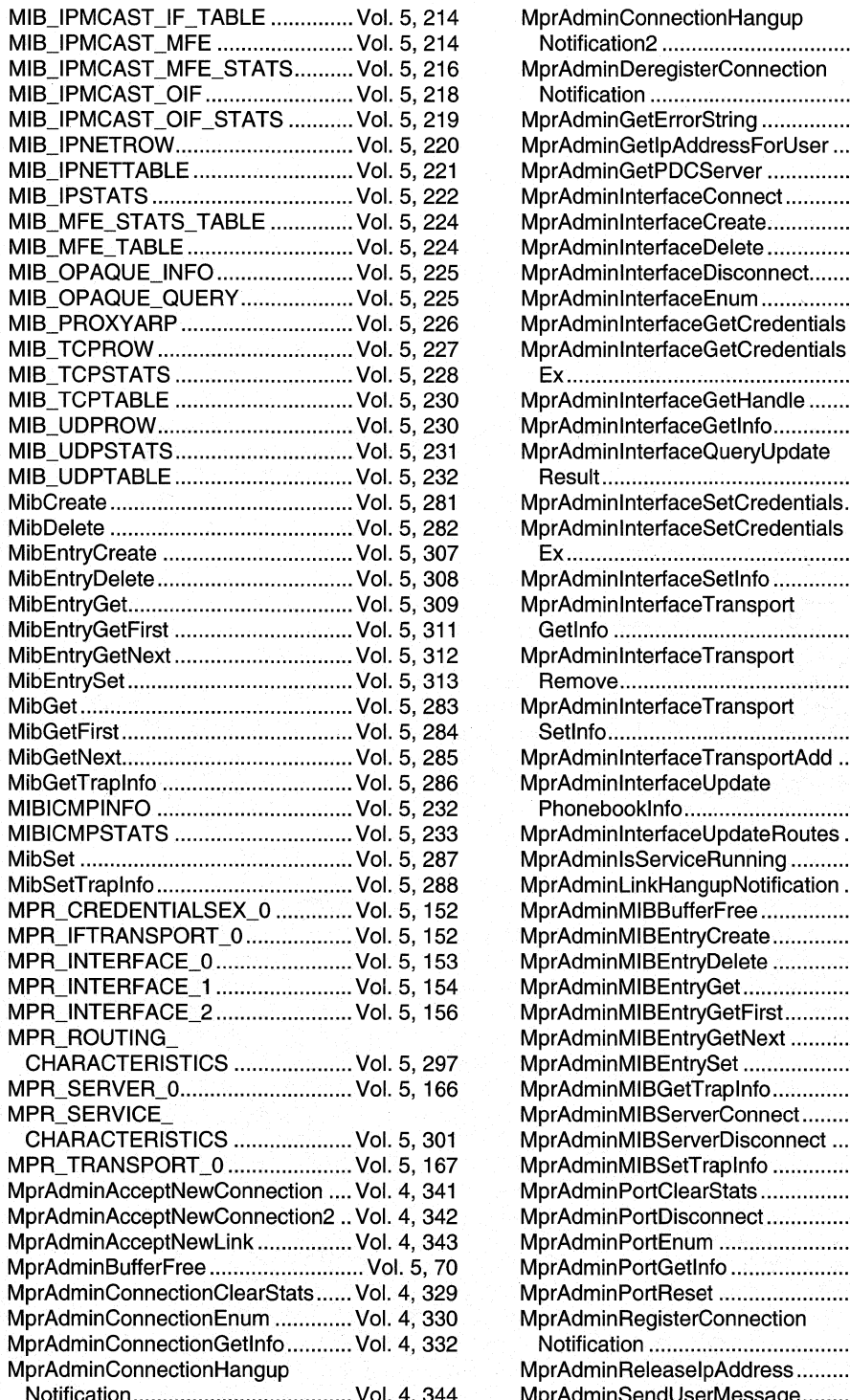

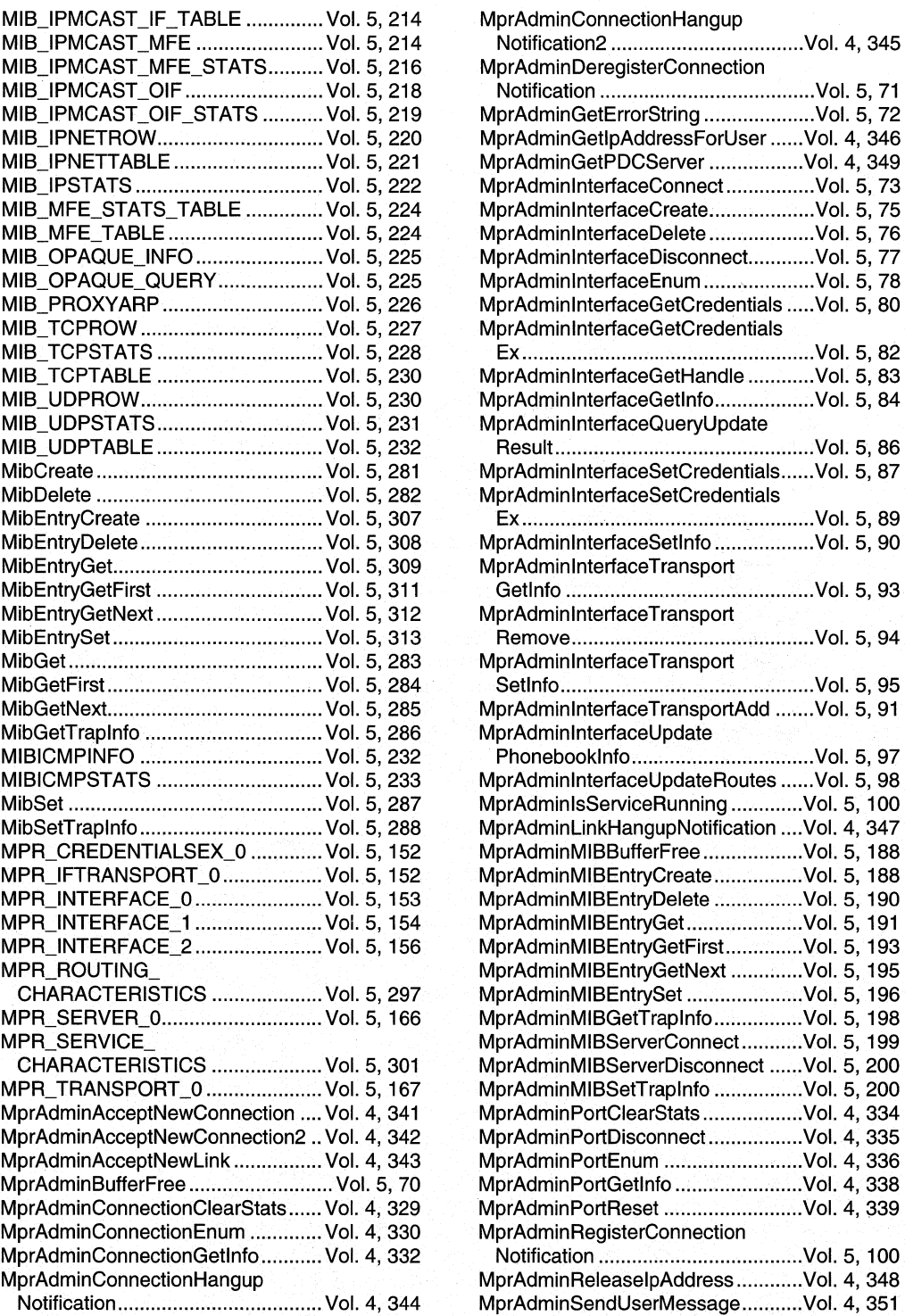
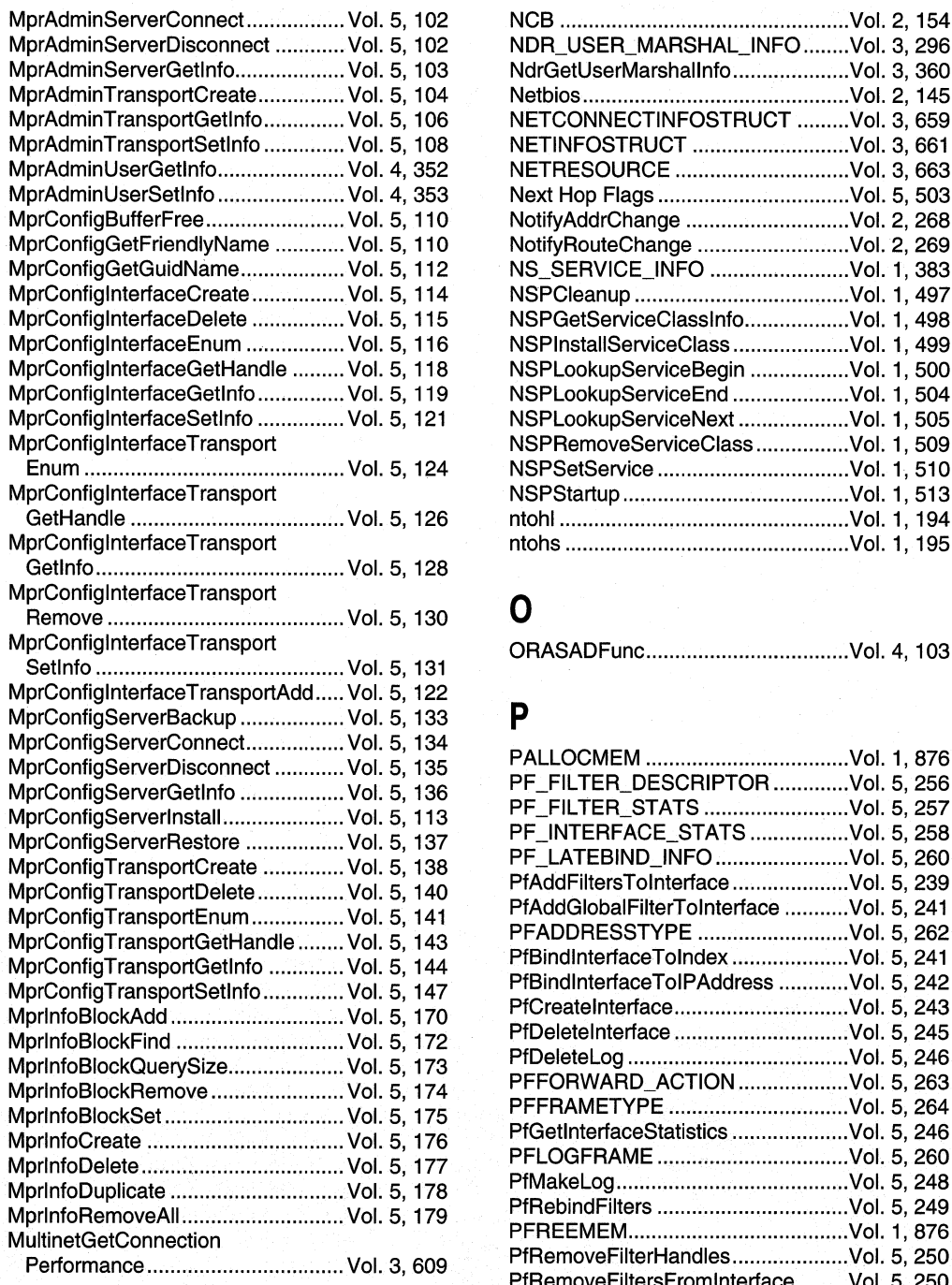

## NDR\_USER\_MARSHAL\_INFO ........ Vol. 3, 296 NdrGetUserMarshallnfo ....................... Vol. 3, 360 MprAdminTransportCreate ............... Vol. 5,104 Netbios .............................................. Vol. 2,145 NETCONNECTINFOSTRUCT .........Vol. 3, 659 NETINFOSTRUCT ................................ Vol. 3, 661 NETRESOURCE .................................. Vol. 3, 663 MprAdminUserSetlnfo ...................... Vol. 4, 353 Next Hop Flags ................................. Vol. 5, 503 NotifyAddrChange ............................... Vol. 2, 268 NotifyRouteChange ............................ Vol. 2, 269 NS\_SERVICE\_INFO ............................. Vol. 1, 383 MprConfiglnterfaceCreate ................ Vol. 5, 114 NSPCleanup ..................................... Vol. 1, 497 NSPGetServiceClassInfo ................... Vol. 1, 498 NSPInstallServiceClass ...................... Vol. 1, 499 NSPLookupServiceBegin ................... Vol. 1, 500 NSPLookupServiceEnd ..................... Vol. 1, 504 NSPLookupServiceNext ..................... Vol. 1, 505 NSPRemoveServiceClass .................Vol. 1, 509 Enum ............................................. Vol. 5, 124 NSPSetService ................................. Vol. 1, 510 MprConfigl nterface Transport NSPStartup ....................................... Vol. 1, 513 GetHandle ..................................... Vol. 5,126 ntohl .................................................. Vol. 1, 194

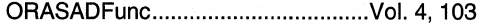

MprConfig Interface Transport ntohs ................................................. VoI.1, 195

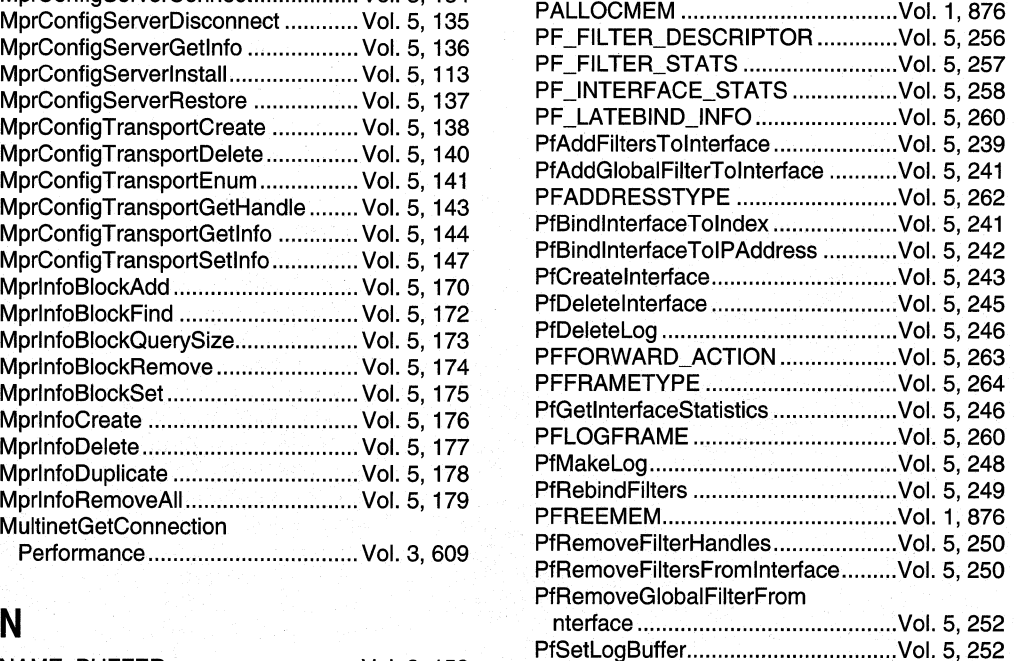

NAME\_BUFFER................................. Vol. 2, 153

# **Index Networking Services Programming Elements - Alphabetical Listing 459**

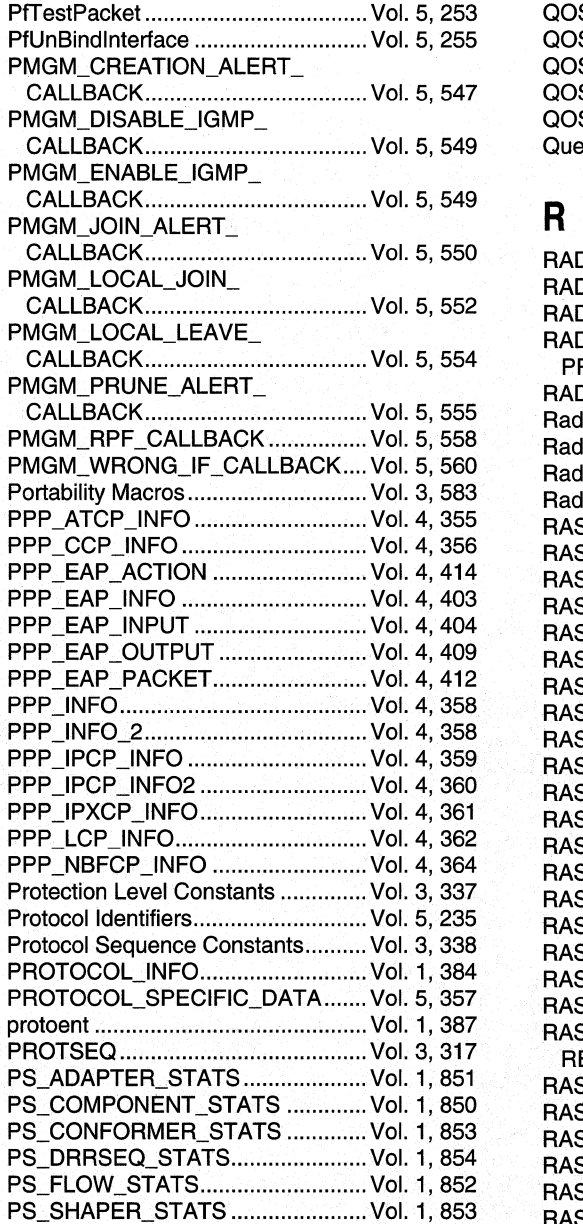

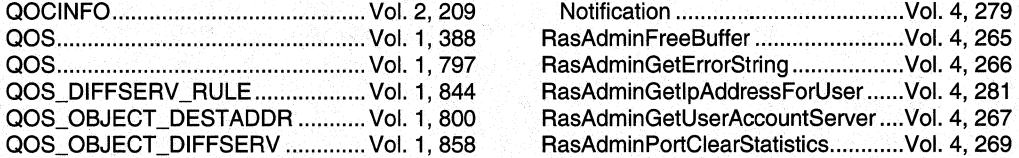

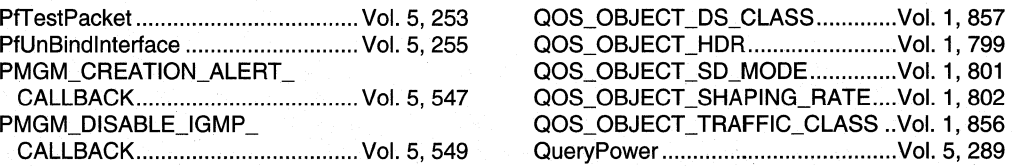

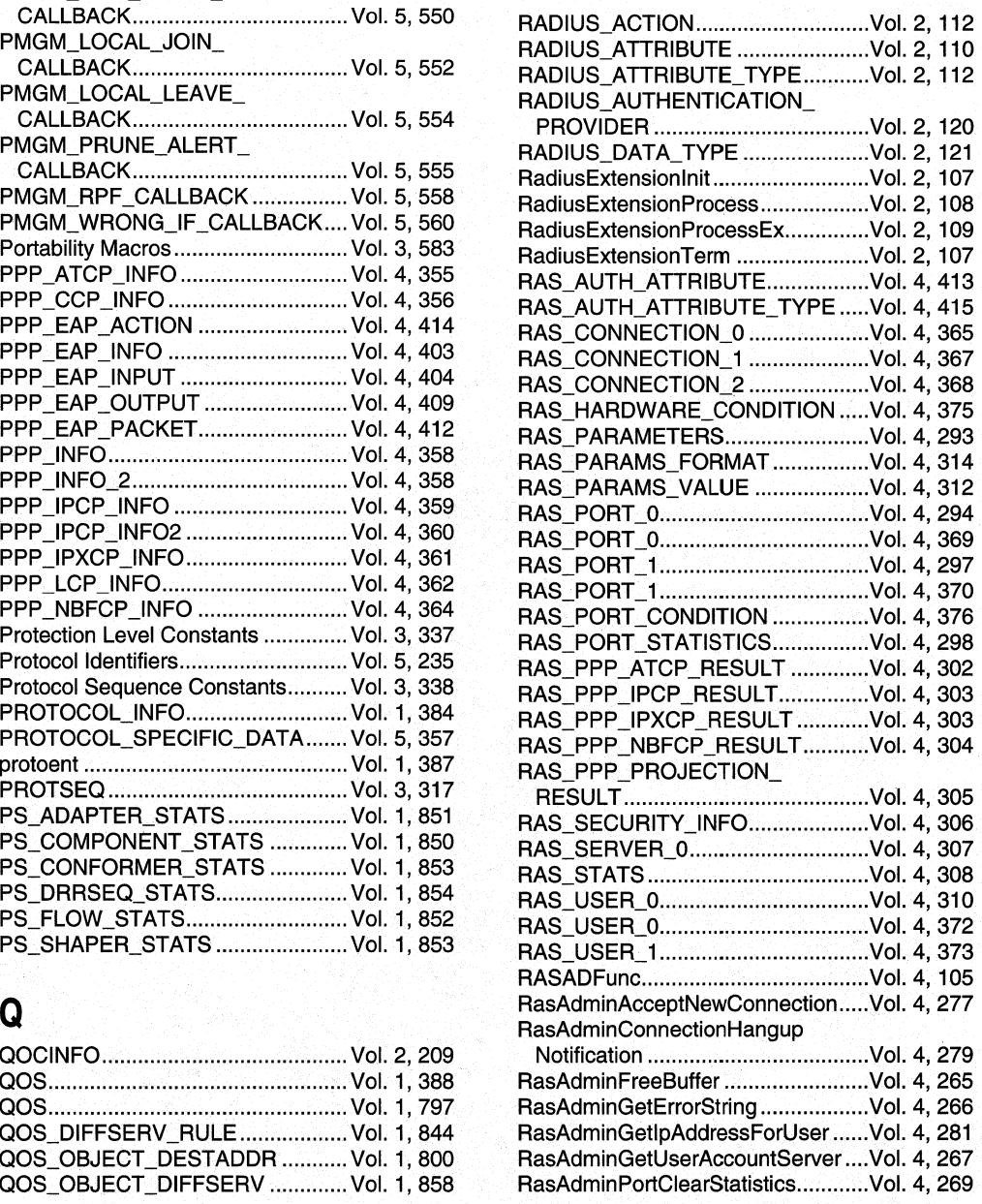

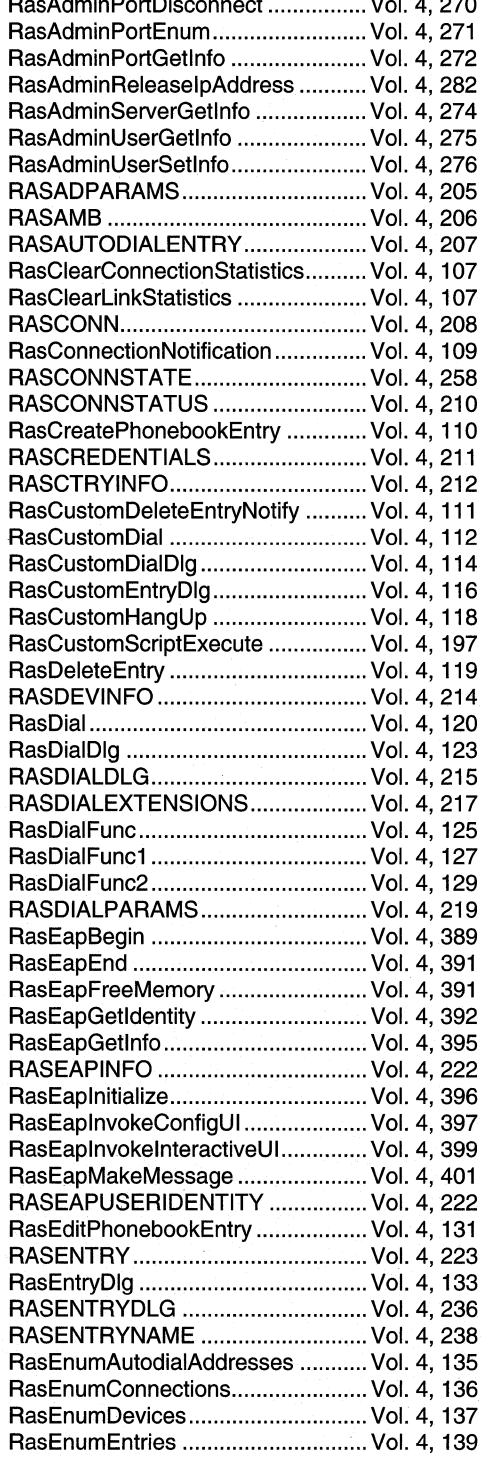

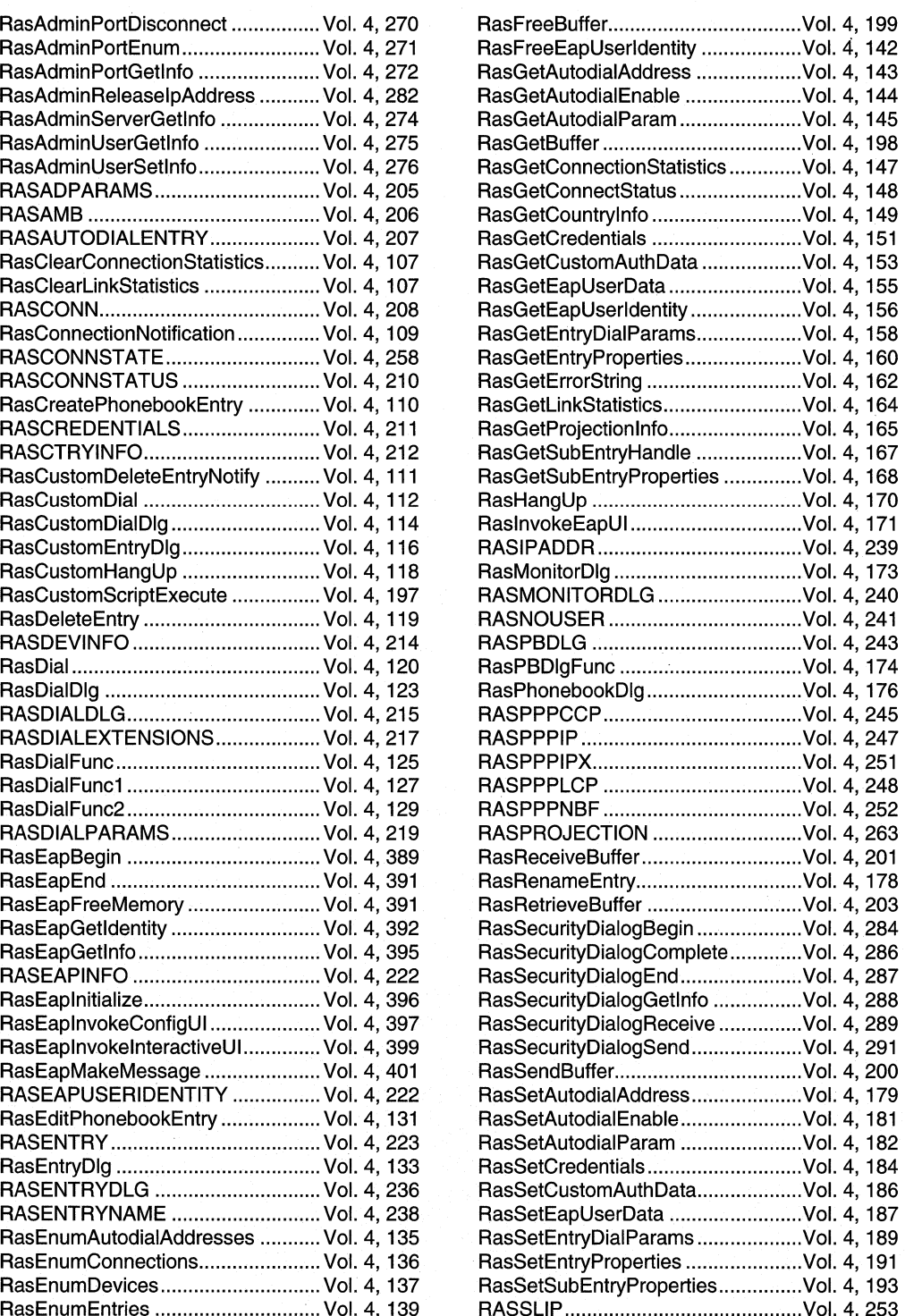

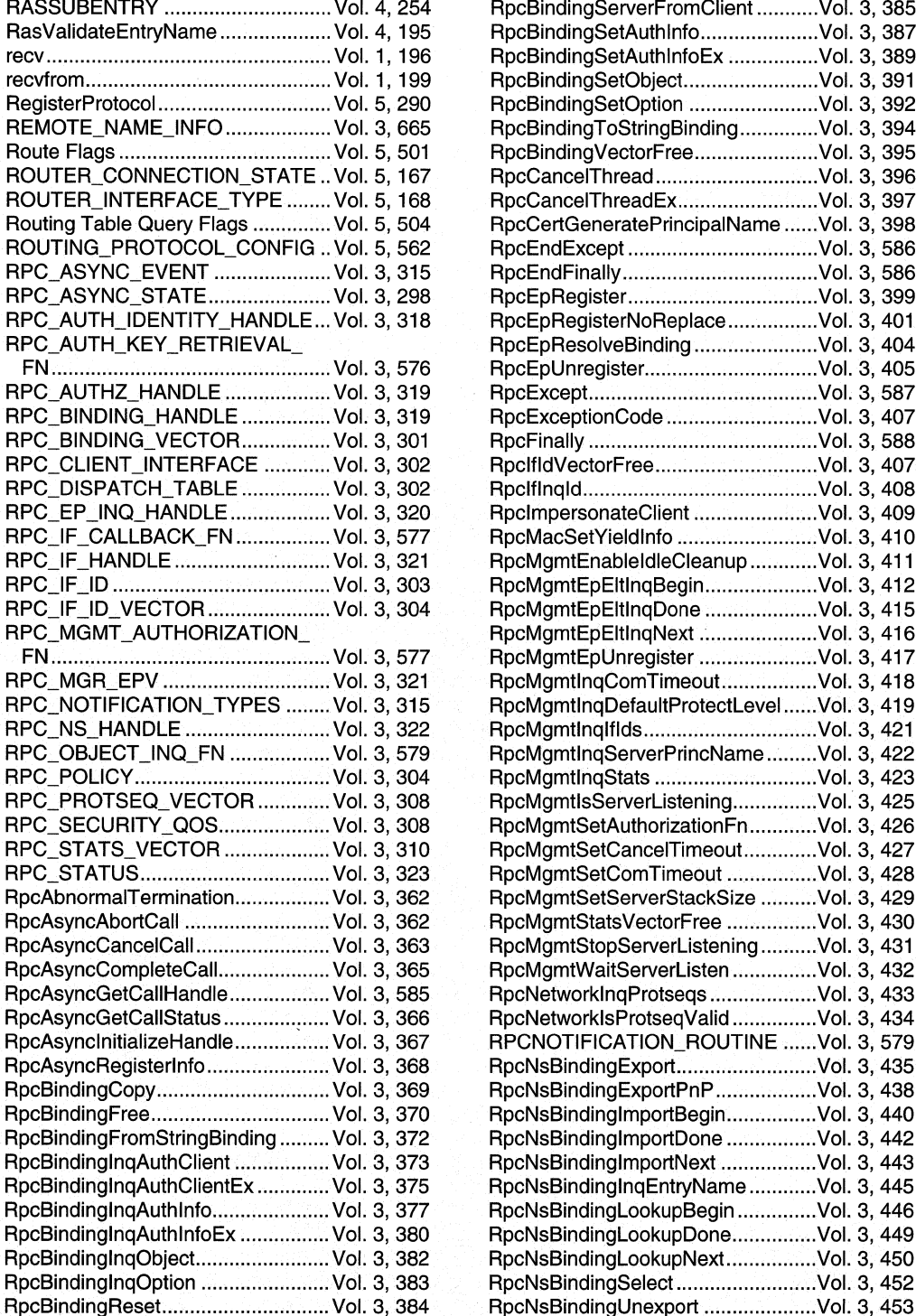

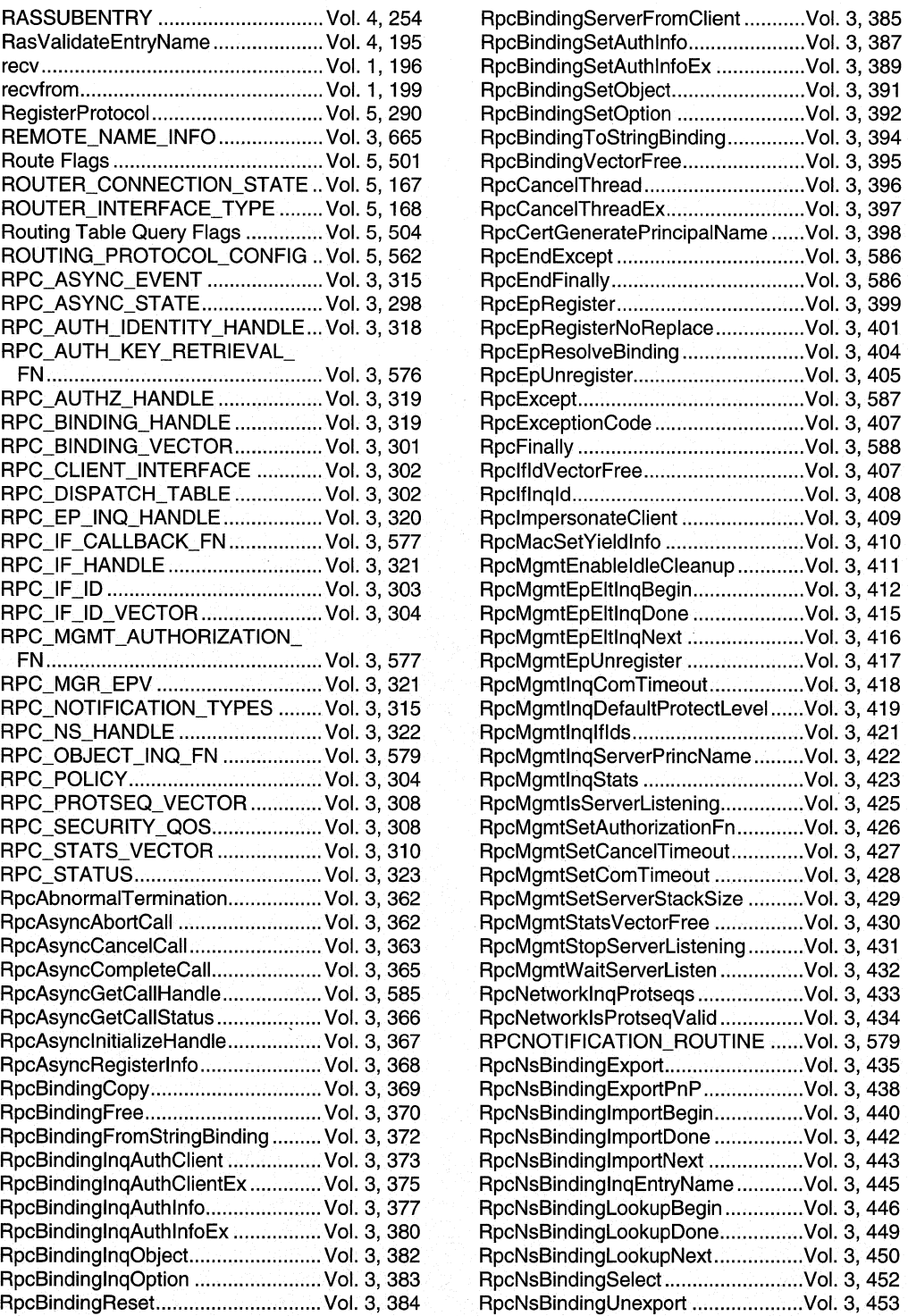

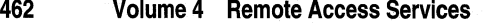

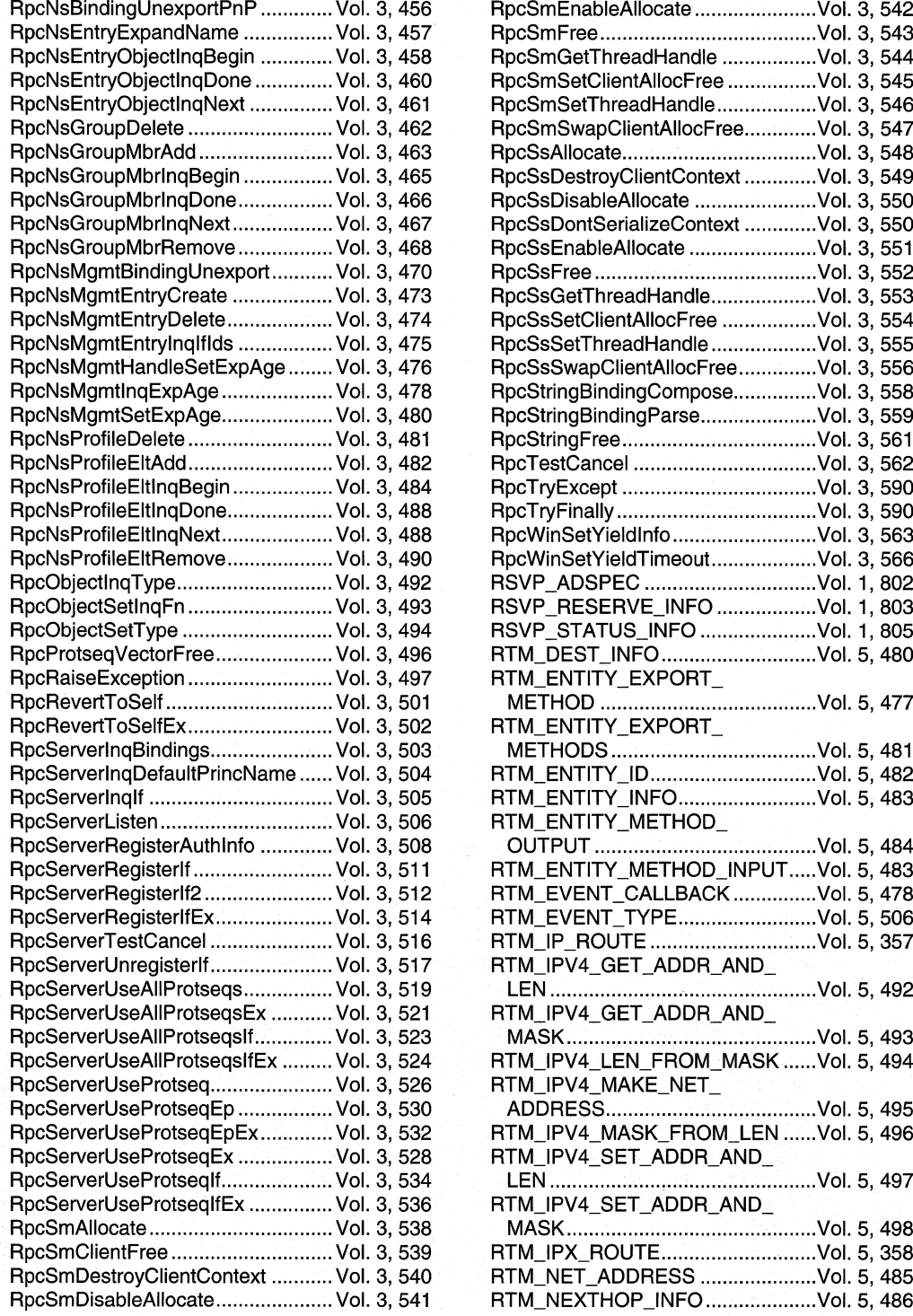

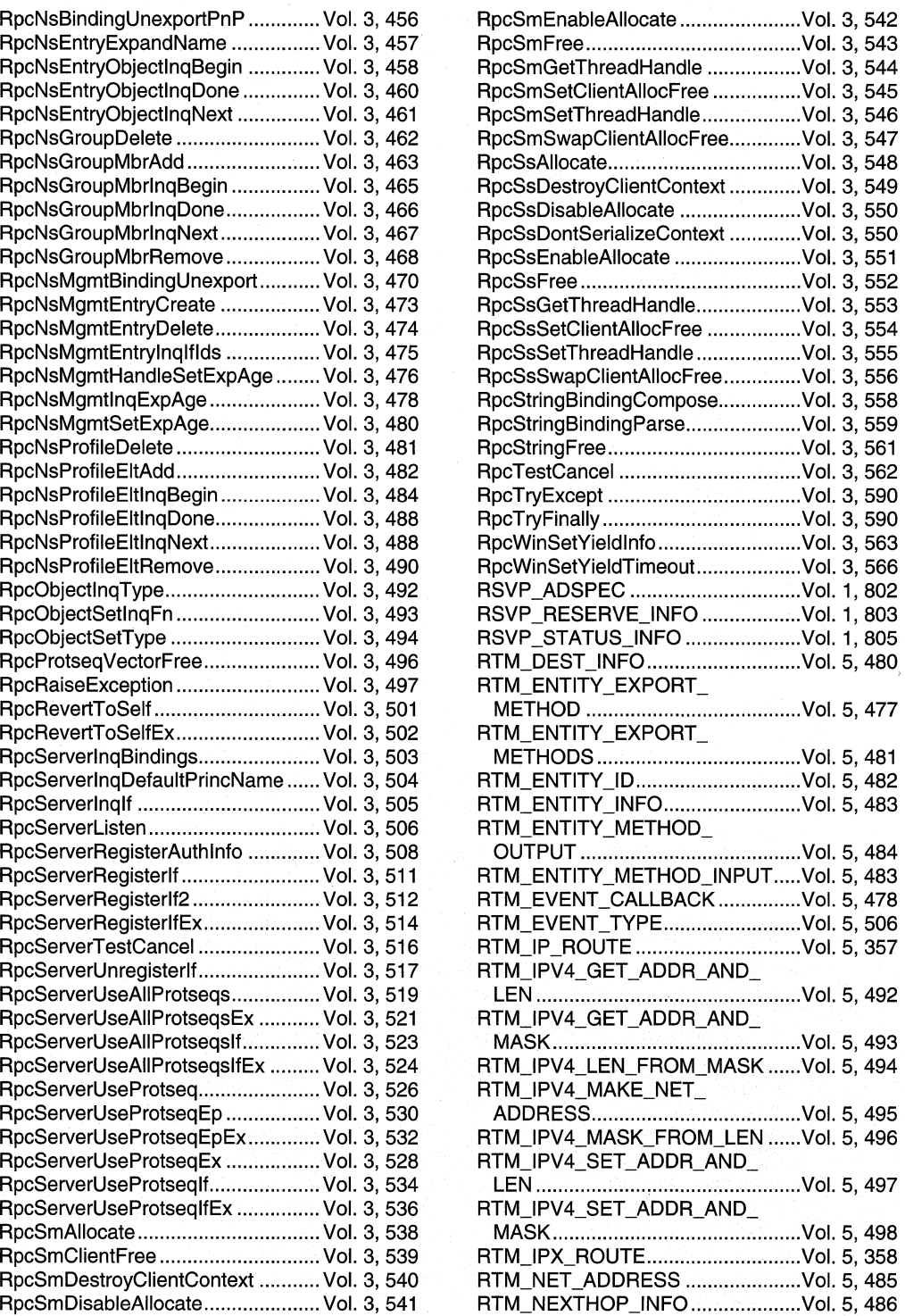

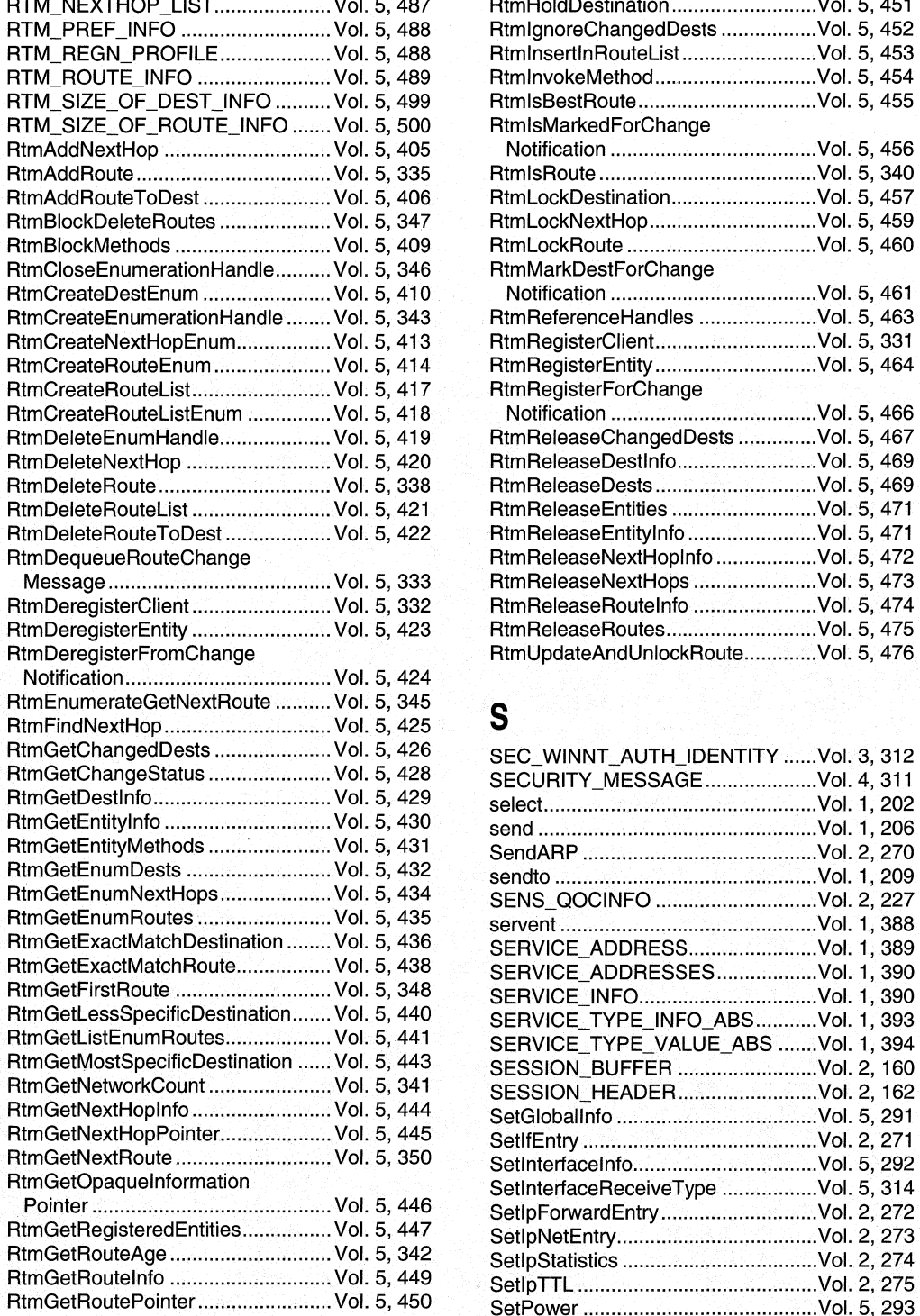

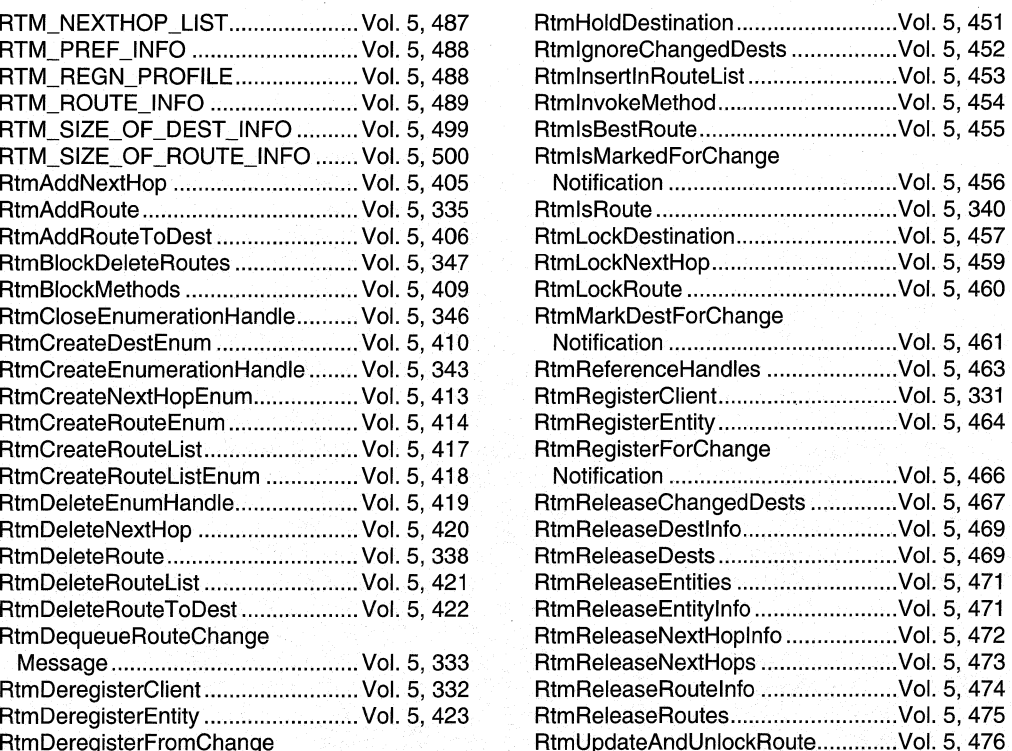

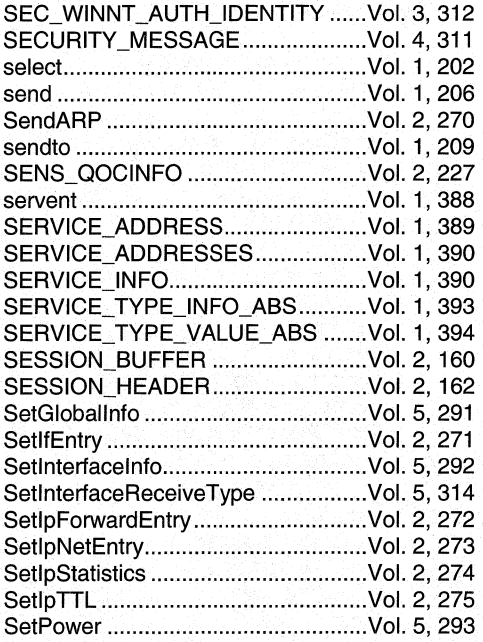

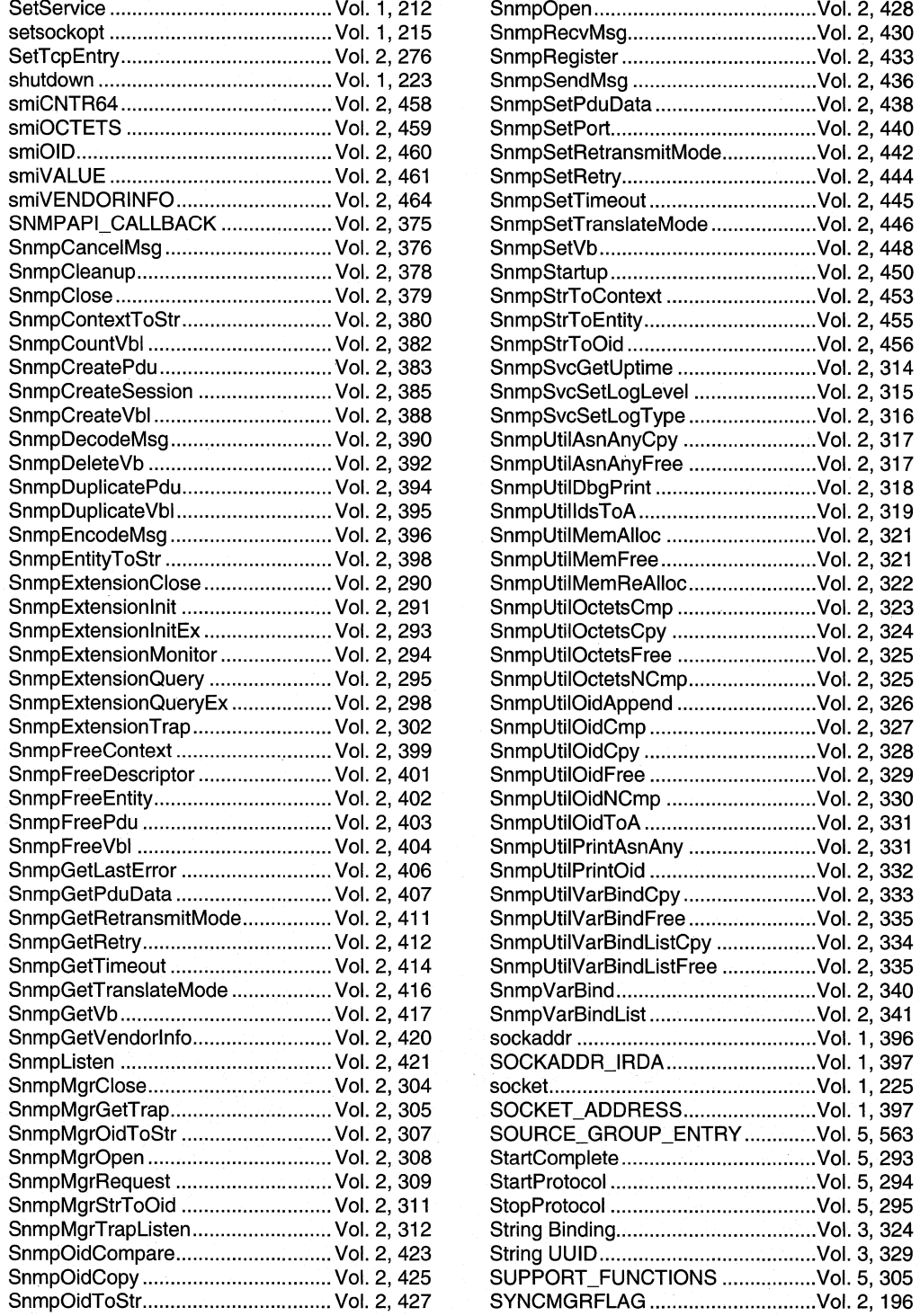

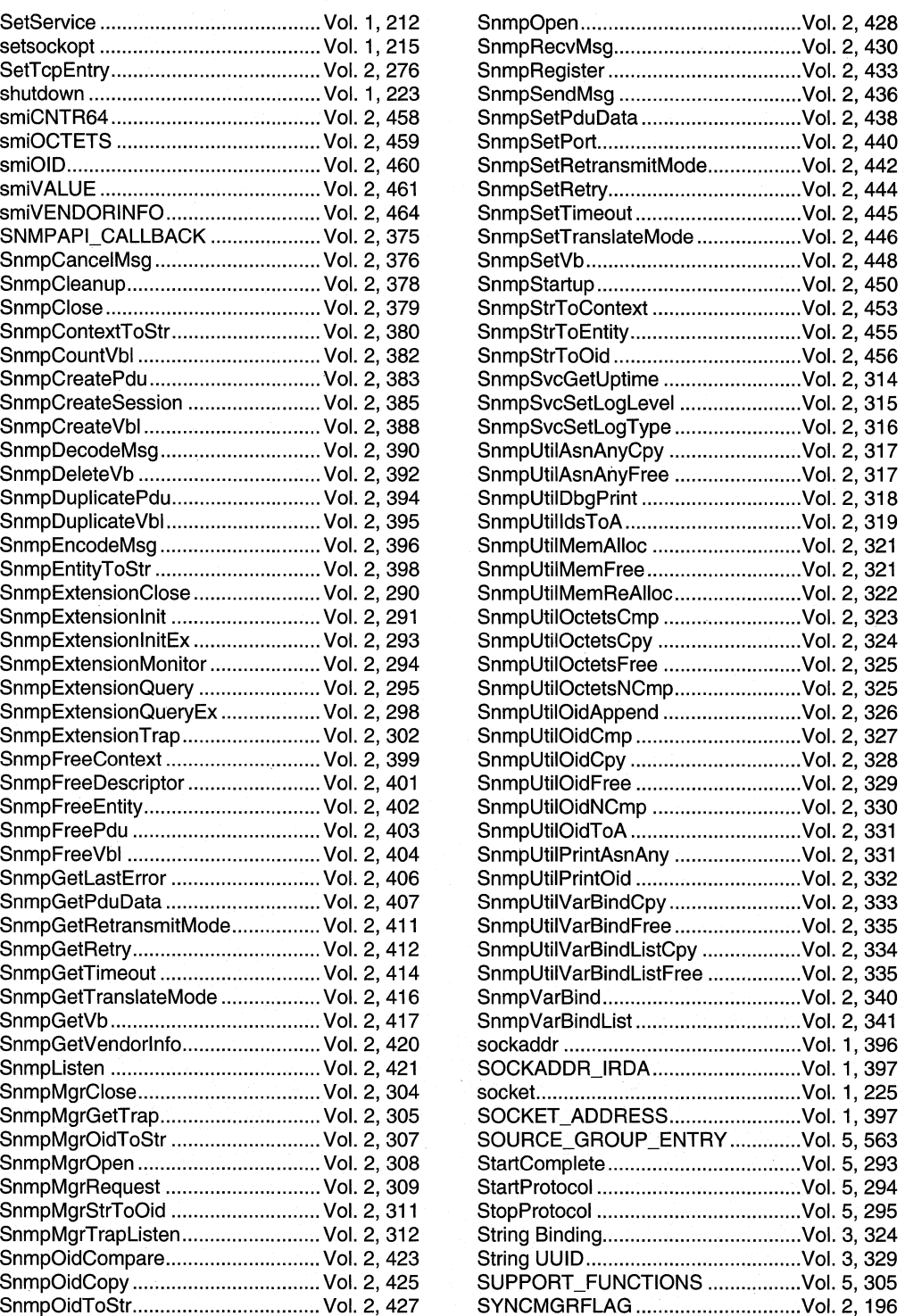

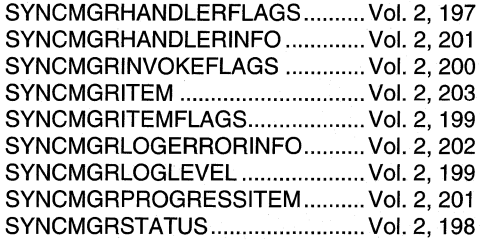

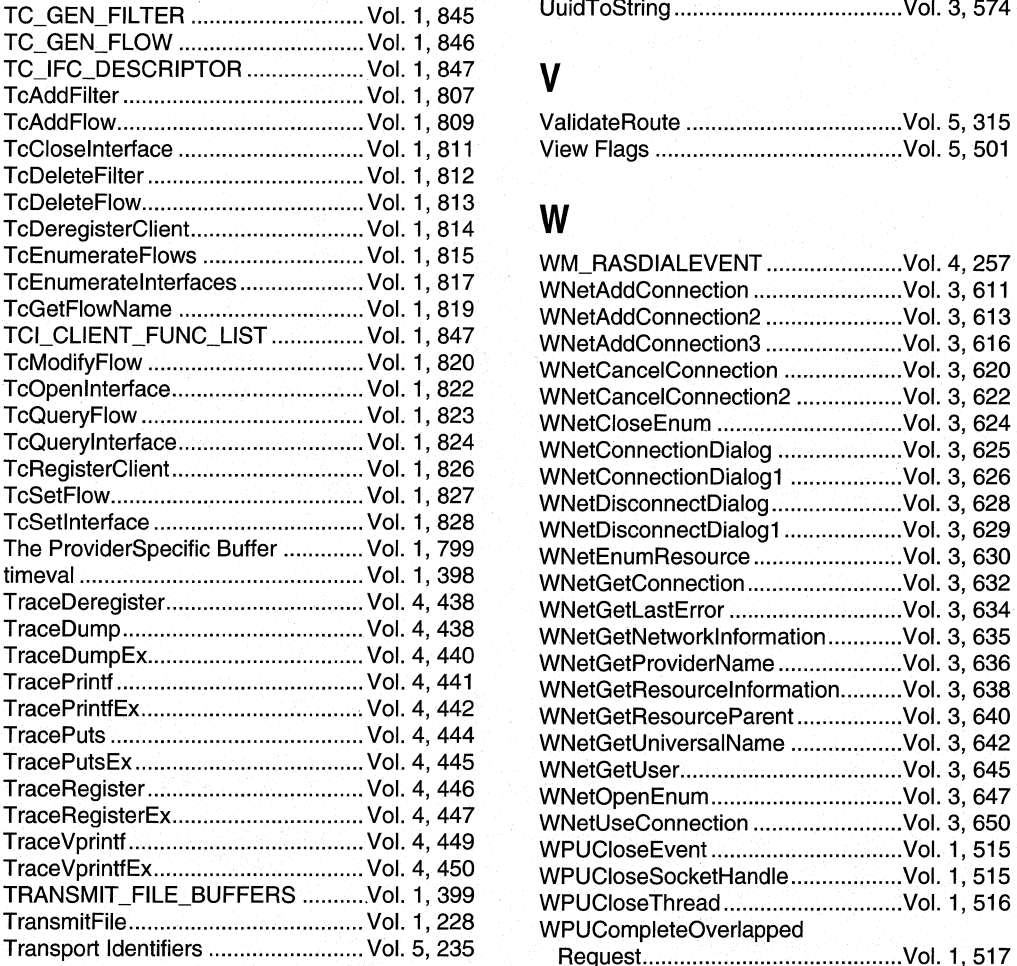

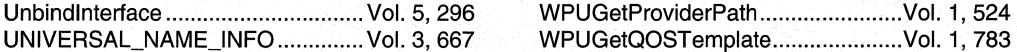

UPDATE\_COMPLETE\_

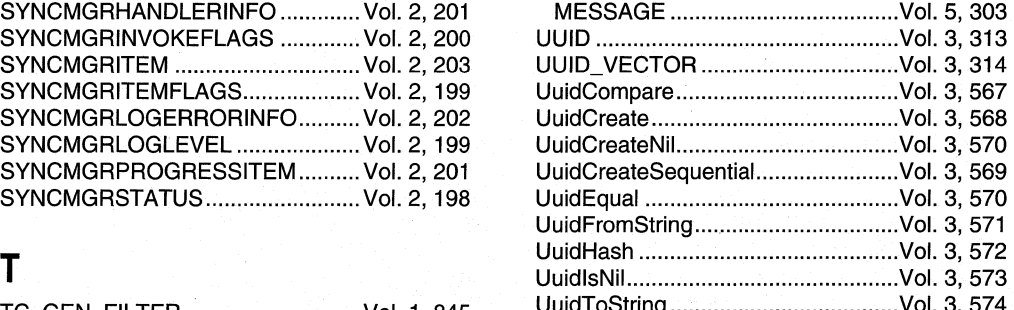

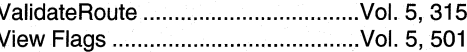

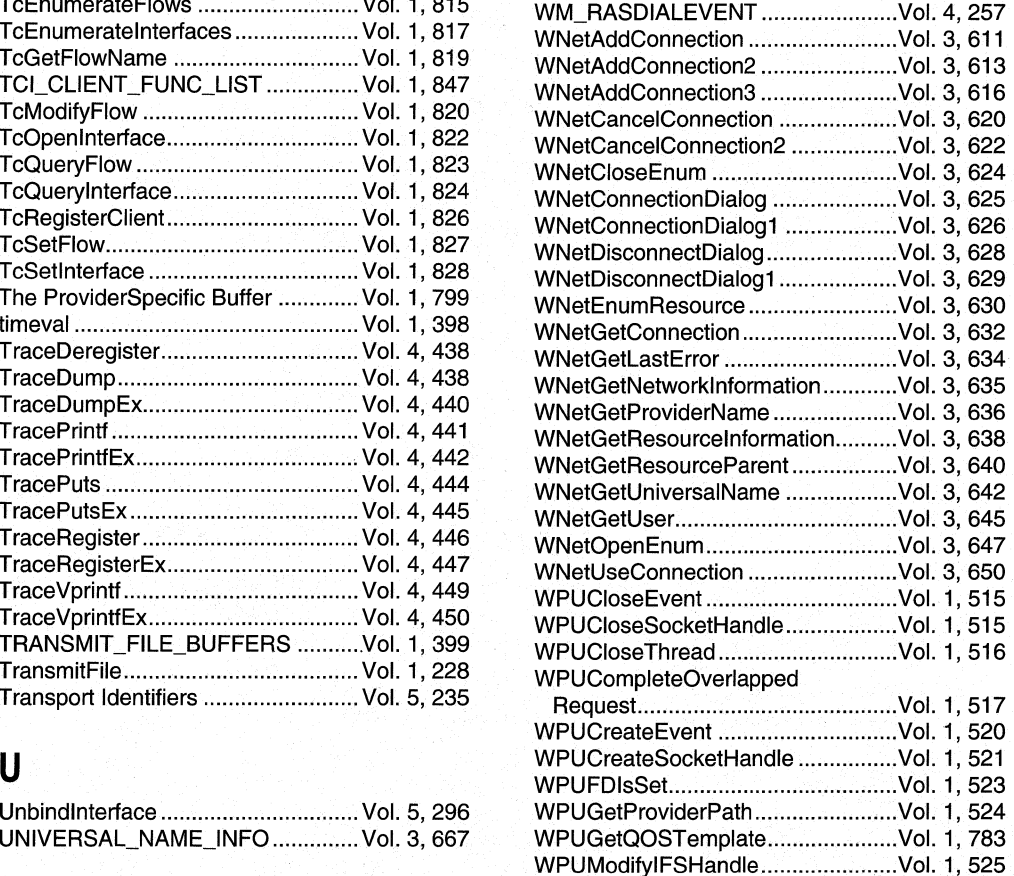

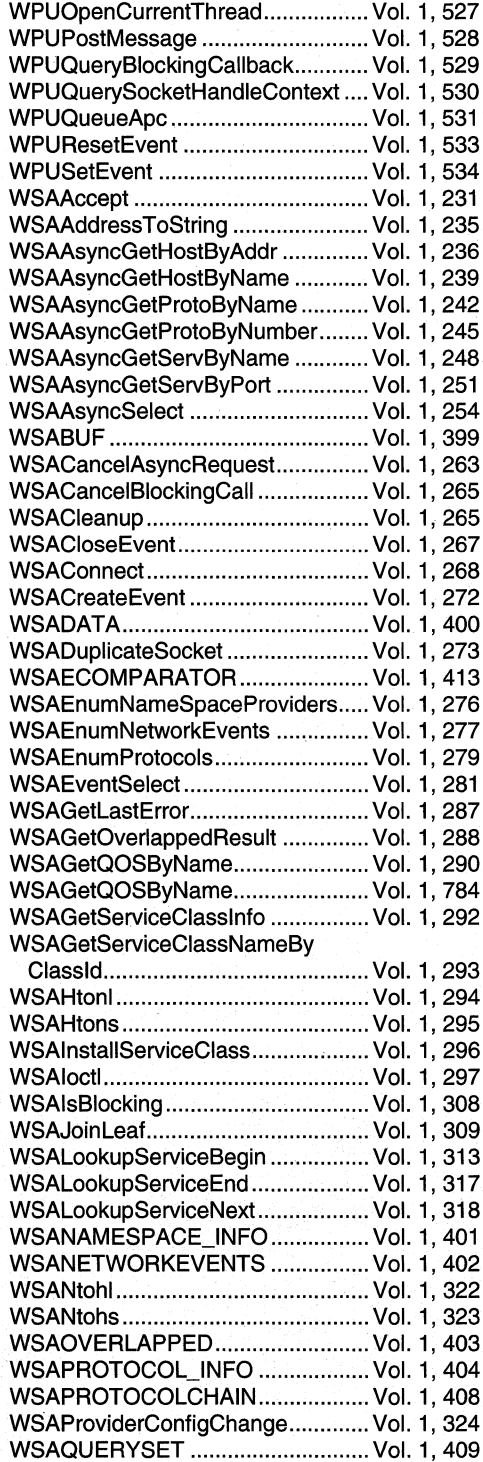

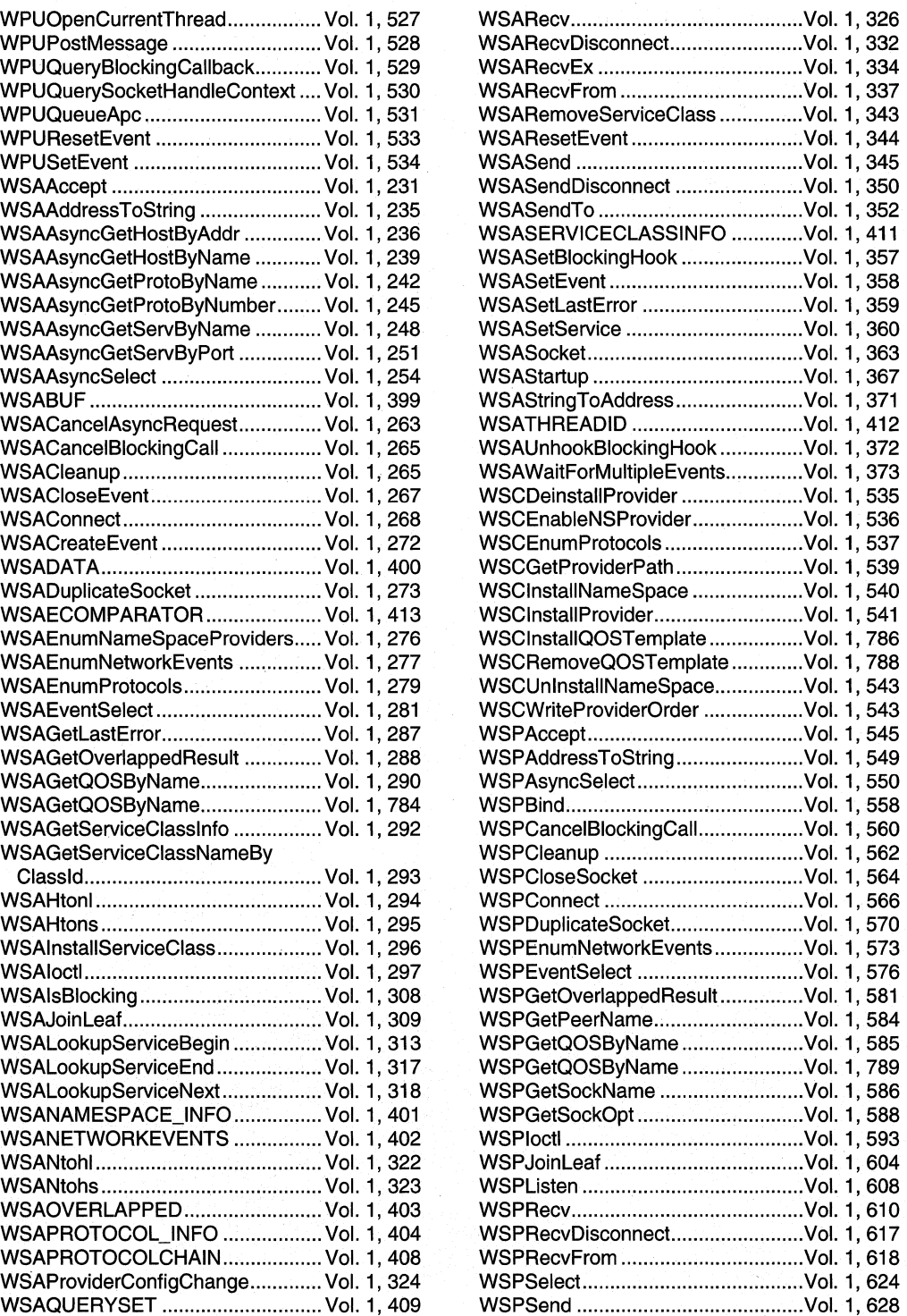

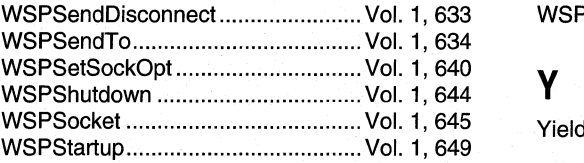

WSPStringToAddress ............................ Vol. 1, 654

YieldFunctionName .......................... Vol. 3, 580

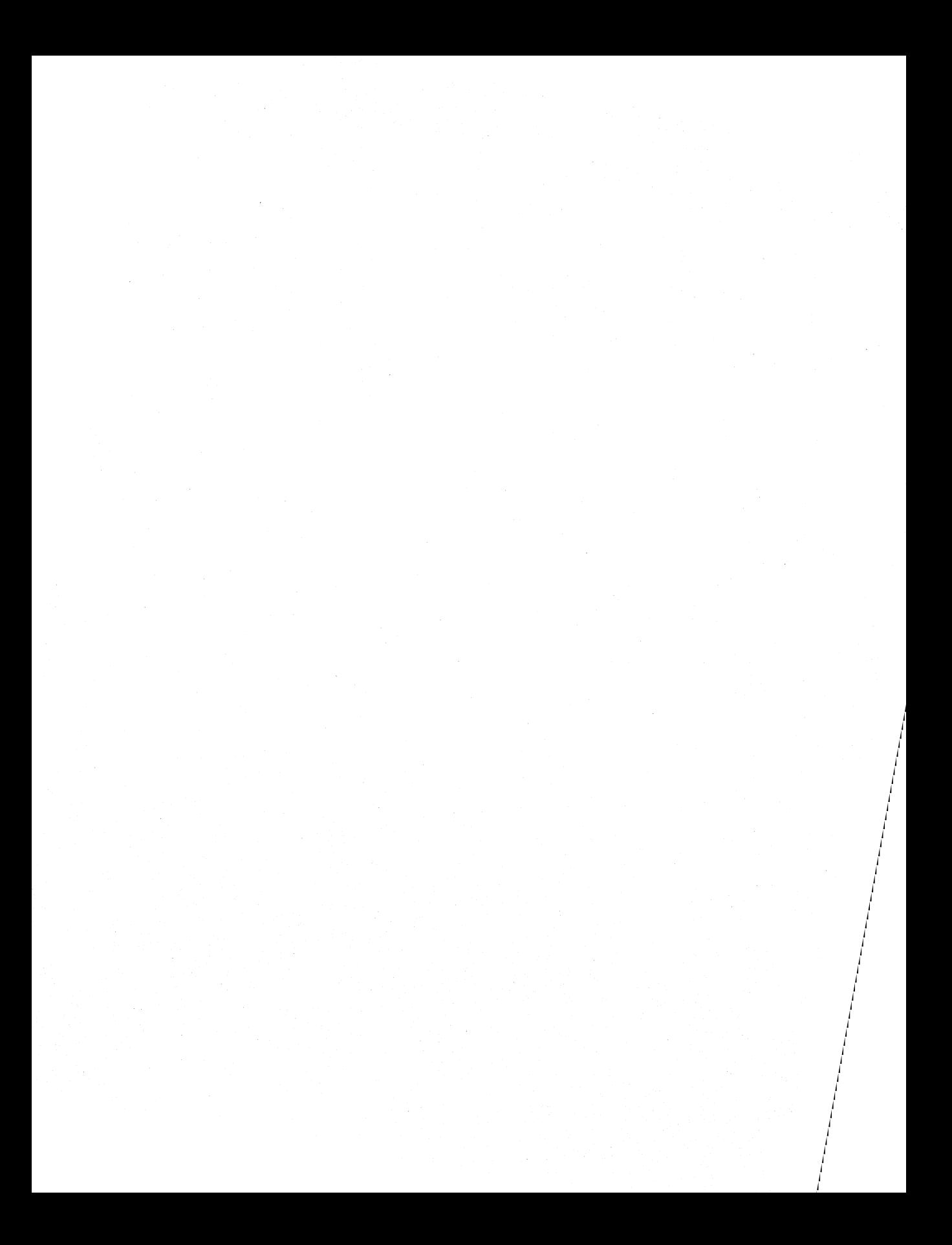

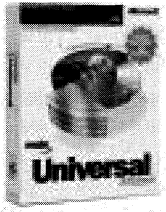

Thank you for acquiring this Microsoft® MSDN™ Universal Subscription. You are eligible to receive a rebate by mail on this product.

To receive your rebate, simply fill out the coupon below and return it along with required proof of purchase to Microsoft. Offer expires December 31, 2000. Coupons must be received by January 31, 2001.

The Microsoft MSDN Universal Subscription makes it easy to take advantage of the latest Microsoft tools and technologies. You'll get all the Microsoft operating systems (including client and server platforms), SDKs, DDKs, all the Visual Studio® tools, the BackOffice® Test Platform and Microsoft Office® Developer 2000. Plus, you'll stay ahead of the curve with early releases, service packs, betas, and updates for a full year - automatically! You will also get exclusive, online access to subscription content and updates. MSDN Universal is a timely, convenient, comprehensive resource for developers.

http://msdn.microsoft.com/subscriptions/

## MSDN Universal Subscription:

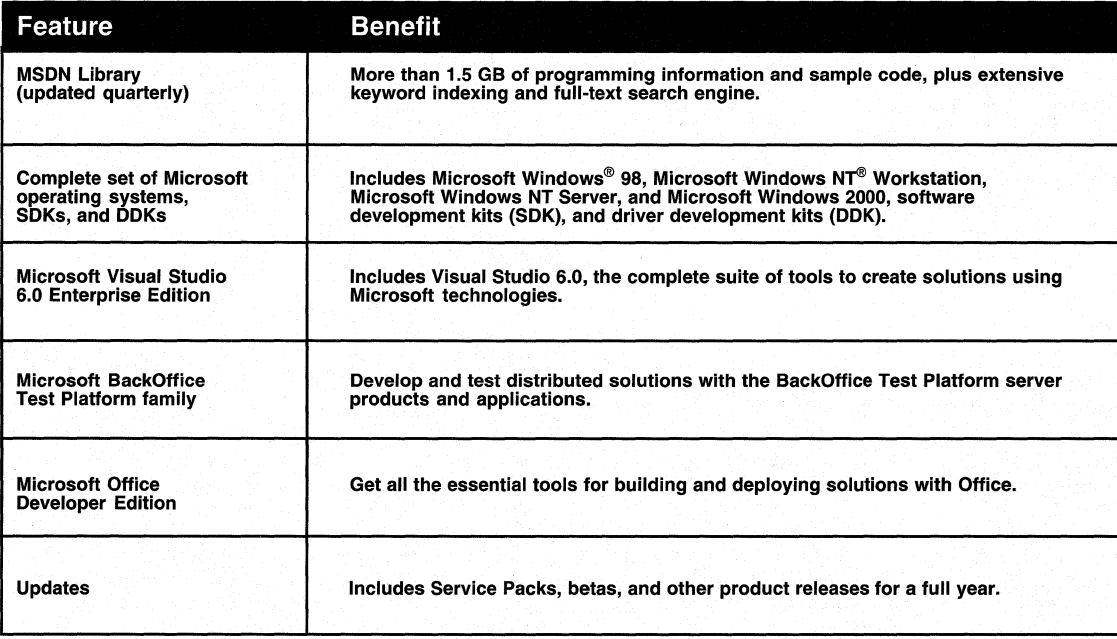

To receive your U.S. \$200' mail-in rebate, follow each of the steps below.

'Canadian consumers will receive a check funded in U.S. currency, which will be converted to, and paid in, Canadian funds. The conversion will be calculated by reference to the exchange rate at the time the check is deposited at a financial institution.

## 1. Get an MSDN™ Universal Subscription.

- 2. If purchased from a Microsoft reseller, enclose proof of purchase from the MSDN Universal Subscription you acquired. Eligible proof of purchase is the product box top, with the product name and bar code clearly identified.
- 3. Enclose a copy of your dated sales receipt (with date and store name clearly identified) for the MSDN Universal Subscription you just acquired, OR the packing slip from your initial shipment (if you purchased direct from Microsoft) indicating price paid.
- 4. Print your name, address, and phone number here:

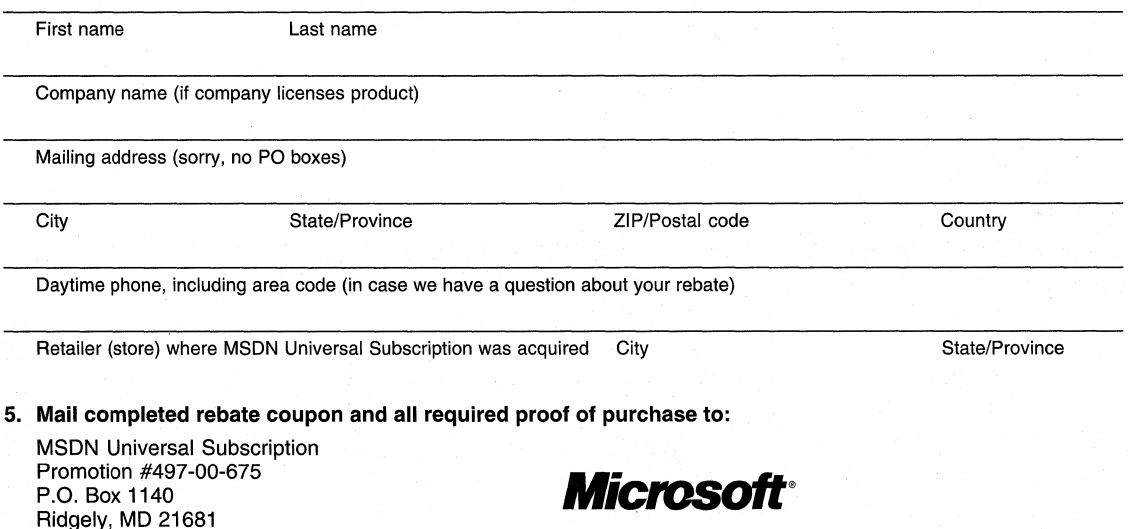

In the United States and Canada, if you have questions about this offer, call (800) 622-4445 (8:30 A.M. to 5:30 P.M. eastern time, except weekends and holidays). No rebates will be authorized over the phone. .

Please allow 6 to 8 weeks for delivery of your rebate. This offer allows one rebate of U.S. \$200<sup>\*</sup> per coupon. Offer good in the 50 United States, the District of Columbia, and Canada only. Offer not valid in U.S. Territories, including Puerto Rico, U.S. Virgin Islands, and Guam. Offer not valid where prohibited, taxed, or restricted by law. OFFER EXPIRES DECEMBER 31, 2000. Coupons must be received by January 31, 2001. Only original coupons will be accepted. Rebate is not valid: if the product was acquired directly from Microsoft and amount of rebate was deducted at time of purchase; in conjunction with other Microsoft offers or rebates; or for upgrades from or on Academic Edition or Not-for-Resale products, or Microsoft products pre-installed or supplied by a manufacturer. Rebate is for Full Package Product MSDN Universal products only. Rebate is good for new subscribers only. Cash redemption value 1/100 of 1¢. Limit one rebate per address.

©1999 Microsoft Corporation. All rights reserved. Microsoft, MSDN, Visual Studio, BackOffice, Office, Windows and Windows NT are either registered trademarks or trademarks of Microsoft Corporation in the United States and/or other countries.

Q Occasionally, we offer non-Microsoft products and services to our customers. If you do not wish to receive them, please check here.

# **Remote Access Services**

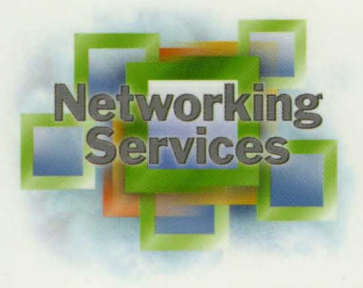

This essential reference book is part of the five-volume NETWORKING SERVICES DEVELOPER'S REFERENCE LIBRARY. In its printed form, this material is portable, easy to use, and easy to browse-a highly condensed, completely indexed, intelligently organized complement to the information available on line and through the Microsoft Developer Network (MSDN"'). Each book includes an overview of the five-volume library, an appendix of programming elements, an index of referenced Microsoft<sup>®</sup> technologies, and tips on how and where to find other Microsoft developer reference resources you may need.

## **Remote Access Services**

This volume focuses on programming guides and reference materials associated with remote access. It covers Remote Access Service (RAS) and the remote access capabilities built into Routing and Remote Access Service (RRAS), which Microsoft Windows NT<sup>®</sup> Server 4.0 and Microsoft Windows<sup>®</sup> 2000 Server support. The RAS API and the remote access components built into the RRAS API let you create applications to connect a remote client computer to a Local Area Network (LAN) and enable you to implement a virtual private network (VPN) so that remote computers can participate on the network as if they're connected locally.

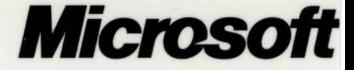